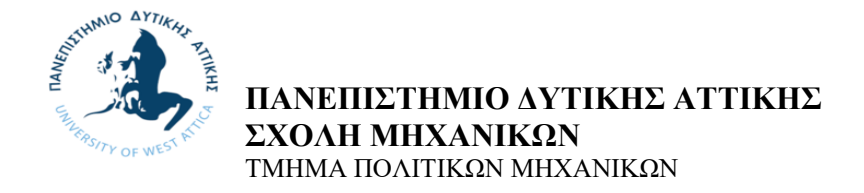

# **Διπλωματική Εργασία**

# **ΕΛΕΓΧΟΣ ΔΟΚΙΜΙΩΝ ΣΚΥΡΟΔΕΜΑΤΟΣ ΣΕ ΘΛΙΨΗ ΑΠΛΑ ΚΑΙ ΙΝΟΠΛΙΣΜΕΝΑ ΜΕ ΧΡΗΣΗ ΥΠΕΡΗΧΩΝ POCKET UT**

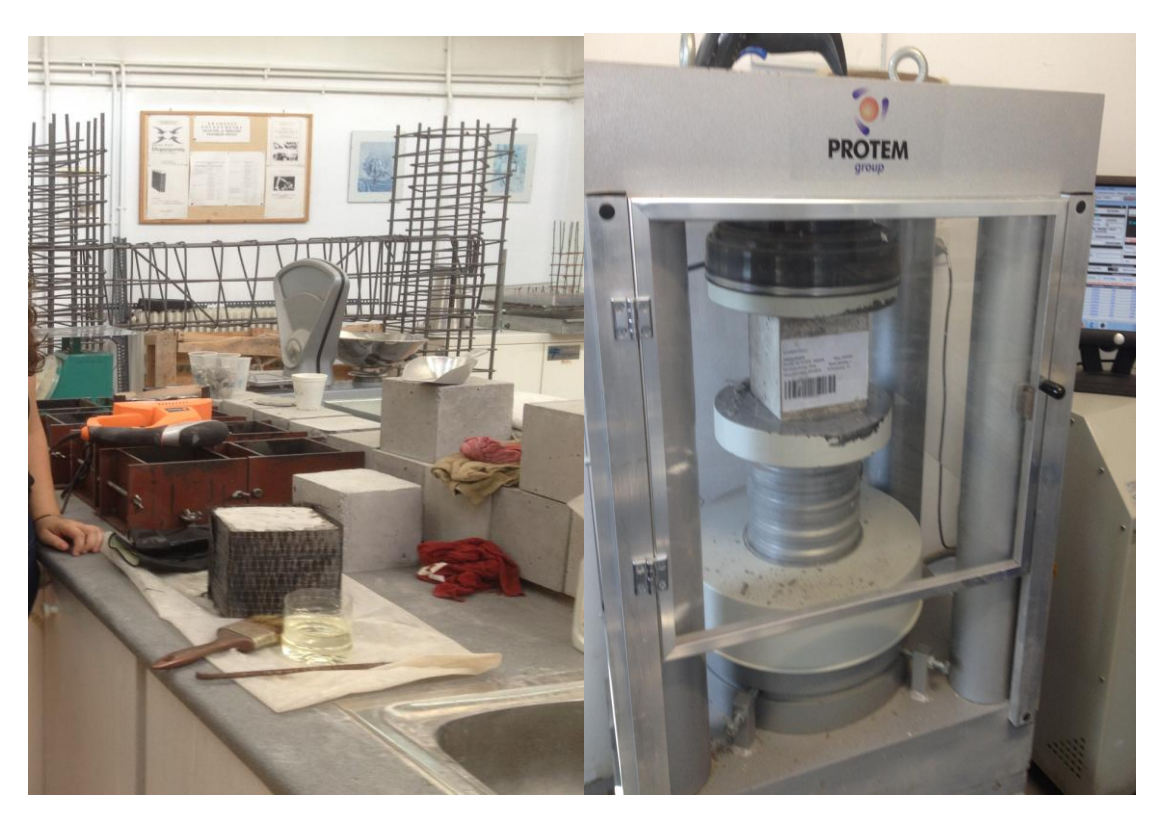

**Της**

### **Γκερδούκη Χριστίνα,ΑΜ 6578**

Επιβλέπων: Αν.Καθηγητής Κυριαζόπουλος Αντώνης,Διπλωματούχος Πολιτικός Μηχανικός Phd

Αθήνα 12/04/2021

*Τίτλος Διπλωματικής Εργασίας:*

# **ΕΛΕΓΧΟΣ ΔΟΚΙΜΙΩΝ ΣΚΥΡΟΔΕΜΑΤΟΣ ΣΕ ΘΛΙΨΗ ΑΠΛΑ ΚΑΙ ΙΝΟΠΛΙΣΜΕΝΑ ΜΕ ΧΡΗΣΗ ΥΠΕΡΗΧΩΝ POCKET UT**

Η διπλωματική εργασία εξετάστηκε επιτυχώς από την κάτωθι Τριμελή Εξεταστική Επιτροπή:

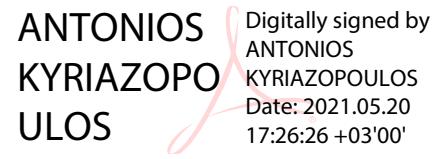

**Αντώνιος Κυριαζόπουλος Τριαντ.–Φίλης Κόκκινος**

Επιβλέπων Μέλος

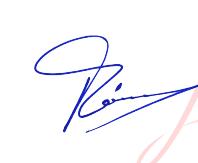

Digitally signed by Triantafyllos-Filis Kokkinos Date: 2021.05.26 13:23:25 +03'00'

Καθηγητής Αναπληρωτής Καθηγητής

Nikolaos Pnevmatikos Date: 2021.05.27 Digitally signed by Nikolaos Pnevmatikos 08:25:56 +03'00'

### **Νικόλαος Πνευματικός**

Αναπληρωτής Καθηγητής

Μέλος

Απρίλιος 2021, ΑΙΓΑΛΕΩ

#### **1.1 ΔΗΛΩΣΗ ΣΥΓΓΡΑΦΕΑ ΔΙΠΛΩΜΑΤΙΚΗΣ ΕΡΓΑΣΙΑΣ**

Η κάτωθι υπογράφουσα **Γκερδούκη Χριστίνα του Ύλλο**, με αριθμό μητρώου 6578 φοιτήτρια του Πανεπιστημίου Δυτικής Αττικής της Σχολής Μηχανικών του Τμήματος Πολιτικών Μηχανικών, δηλώνω υπεύθυνα ότι:

### «Είμαι συγγραφέας της παρούσας διπλωματικής εργασίας με τίτλο **ΕΛΕΓΧΟΣ ΔΟΚΙΜΙΩΝ ΣΚΥΡΟΔΕΜΑΤΟΣ ΣΕ ΘΛΙΨΗ ΑΠΛΑ ΚΑΙ ΙΝΟΠΛΙΣΜΕΝΑ ΜΕ ΧΡΗΣΗ ΥΠΕΡΗΧΩΝ POCKET UT**

και ότι κάθε βοήθεια την οποία είχα για την προετοιμασία της είναι πλήρως αναγνωρισμένη και αναφέρεται στην εργασία. Επίσης, οι όποιες πηγές από τις οποίες έκανα χρήση δεδομένων, ιδεών ή λέξεων, είτε ακριβώς είτε παραφρασμένες, αναφέρονται στο σύνολό τους, με πλήρη αναφορά στους συγγραφείς, τον εκδοτικό οίκο ή το περιοδικό, συμπεριλαμβανομένων και των πηγών, που ενδεχομένως χρησιμοποιήθηκαν από το διαδίκτυο. Επίσης, βεβαιώνω ότι αυτή η εργασία έχει συγγραφεί από μένα αποκλειστικά και αποτελεί προϊόν πνευματικής ιδιοκτησίας τόσο δικής μου, όσο και του Ιδρύματος.

Παράβαση της ανωτέρω ακαδημαϊκής μου ευθύνης αποτελεί ουσιώδη λόγο για την ανάκληση του διπλώματός μου».

Η Δηλούσα

Γκερδούκη Χριστίνα

## <span id="page-3-0"></span>**Περίληψη**

Στόχος της Διπλωματικής είναι να αναδείξει το ρόλο που έχει η ενίσχυση σε θλίψη στοιχείων σκυροδέματος είτε αυτά είναι ενισχυμένα με ινοπλισμένα πολυμερή είτε απλά.Με την μη καταστροφική μέθοδο των υπερήχων θα γίνει παρακολούθηση της εξέλιξης της θραύσης σε διάφορα στάδια στα ενισχυμένα και μη δοκίμια και θα εξαχθούν τα κρίσιμα συμπεράσματα.

Αυτό θα γίνει μέσω του πείραματος που έγινε στο εργαστήριο σκυροδέματος του Πανεπιστημίου Δυτικής Αττικής όπου σε πρώτη φάση έγινε την κατασκευή τεσσάρων δοκιμίων οπλισμένου σκυροδέματος όπου τα δύο είναι απλά και τα άλλα δύο είναι ενισχυμένα με μανδύα ινοπλισμένων πολυμερών (FRP).

Στη δεύτερη φάση του πειράματος έγινε έλεγχος ενός ξεχωριστού δοκιμίου σκυροδέματος όπου μέσα υπάρχουν τρία κομμάτια φελιζόλ για να ελέγξουμε τις ρωγμές μέσω του όργανου των υπερήχων (Ultrasonic) και να ρυθμίσουμε κατάλληλα το όργανο.Στην συνέχεια,μέσω των υπερήχων ελέγξαμε τις ρωγμές που υπάρχουν πριν τη θλίψη των δοκιμίων

Στη Τρίτη φάση,τοποθετήσαμε τα δοκίμια στην συσκευή για την θλίψη όπου καταπονούνται με θλιπτικές δυνάμεις και καταγράψαμε παράλληλα τις αντοχές.Στο τέλος,ξαναλέγχαξε με την μη καταστοροφική μέθοδο των υπερήχων τα δοκίμια,τα καταγράψαμε και τα συγκρίναμε με τα προηγούμενα και μεταξύ τους.

Βγάλαμε τα κατάλληλα συμπεράσματα για τα πλεονεκτήματα που έχει η ενίσχυση με FRP στα δομικά στοιχεία μιας κατασκευής σε σύγκριση με παλαιότερες μεθόδους.Επίσης,τα πλεονεκτήματα από το μη καταστροφικό έλεγχο μέσω του οργάνου των υπερήχων Ultrasonic.

Τέλος,μέσω της εργασίας και του πειράματος εμπέδωσα τις γνώσεις του οπλισμένου σκυροδέματος και επισκευών και ενισχύσεων των κατασκευώ.Επίσης,έλαβα γνώσεις για την σύγχρονη τεχνολογία στα επισκευατικά υλικά και τα όργανα μη καταστροφικού ελέγχουν NDT.

**Λέξεις Κλειδιά:** Oπλισμένο Σκυρόδεμα , Ινοπλισμένα Πολυμερή FRP ,Ενίσχυση Κατασκευών, Περίσφιγξη ,Δοκιμή Θλίψης ,Μη καταστροφικός Έλεγχος NDT, Yπέρηχοι Ultrasonic

#### **Abstract**

**The aim of the dissertation is to highlight the role of the reinforcement in the compaction of concrete elements whether they are reinforced with fiberreinforced polymers or simply. With the non-destructive ultrasound method, the development of the breakage will be monitored at various stages in the reinforced and non-specimens critical conclusions.**

**This will be done through the experiment at the concrete laboratory of the University of Western Attica, where in the first phase four strands of reinforced concrete were made, the two being simple and the other two reinforced with FRP.**

**In the second phase of the experiment we tested a separate concrete specimen where there are three pieces of polystyrene to control the cracks through the ultrasonic instrument and to adjust the instrument properly. Then, through the ultrasound, we checked the cracks existing before sadness of specimens.**

**In the third phase, we placed the test pieces on the compressor, where they were compressed with compressive forces and recorded the strengths at the same time. At the end, we recalled with the non-suprasorphic method of ultrasound the samples, recorded them and compared them with the previous ones and with each other.**

**We have drawn the appropriate conclusions on the advantages of FRP reinforcement in the structural elements of a structure compared to older methods. Also, the advantages of non-destructive testing through the ultrasonic ultrasonic instrument.**

**Finally, through the work and the experiment I have mastered the knowledge of reinforced concrete and repairs and building aids. Also, I got knowledge of modern technology in repairs and non-destructive NDT instruments.**

**Keywords: Reinforced Concrete, FRP Polymers, Building Enhancement, Excavation, Tribulation Test, Non-Destructive NDT Test, Ultrasonic Ultrasonic**

# <span id="page-5-0"></span>**Περιεχόμενα**

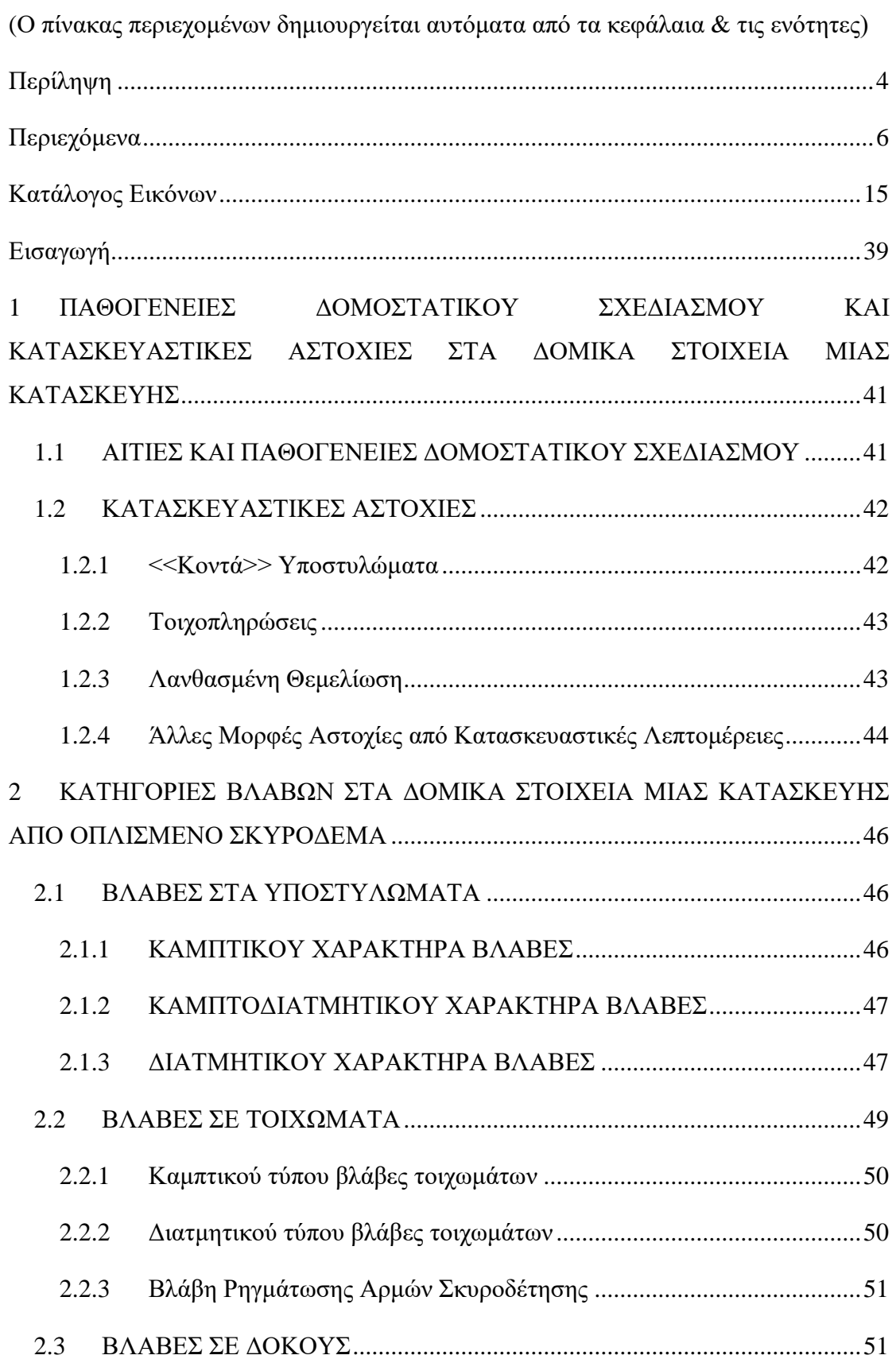

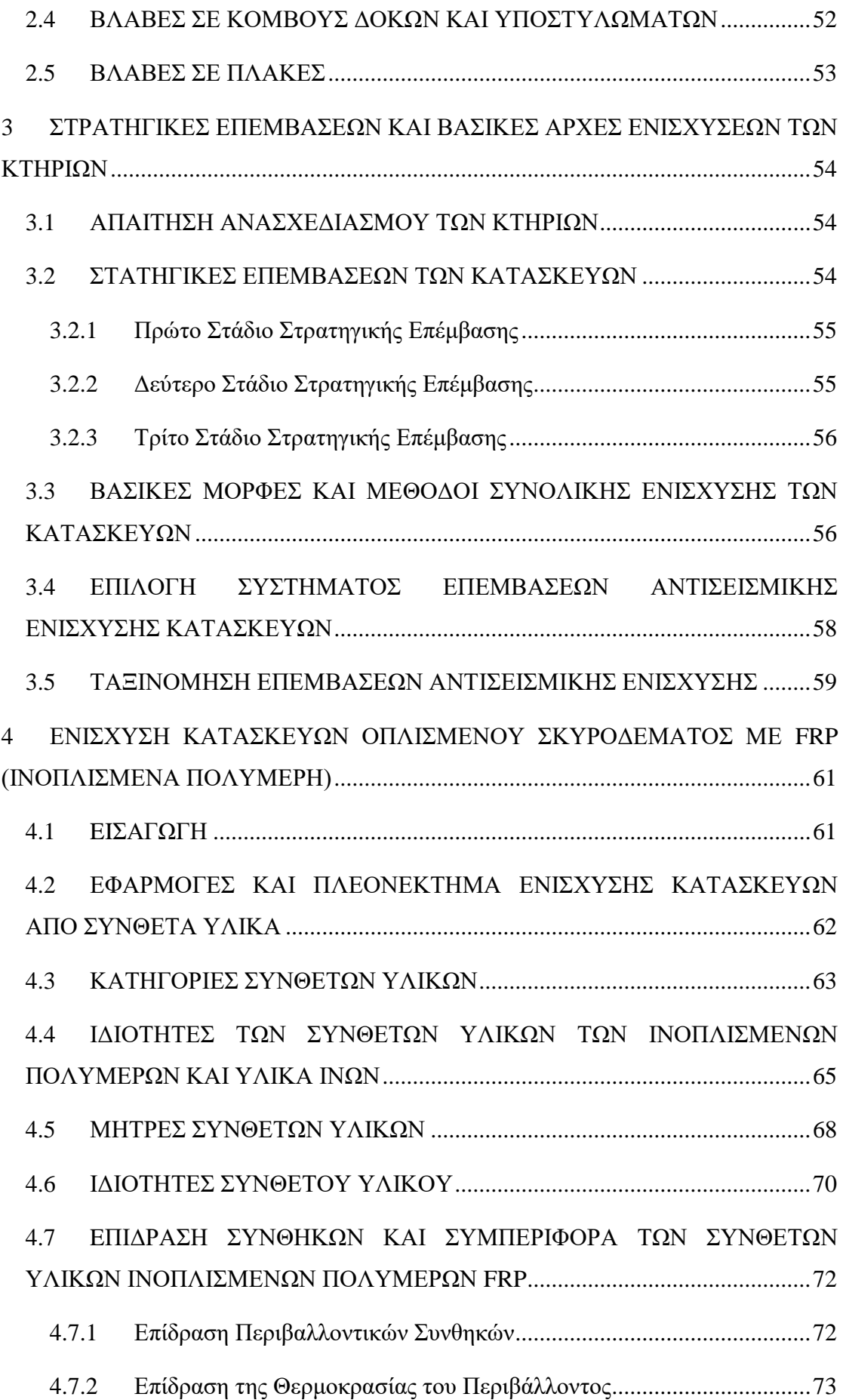

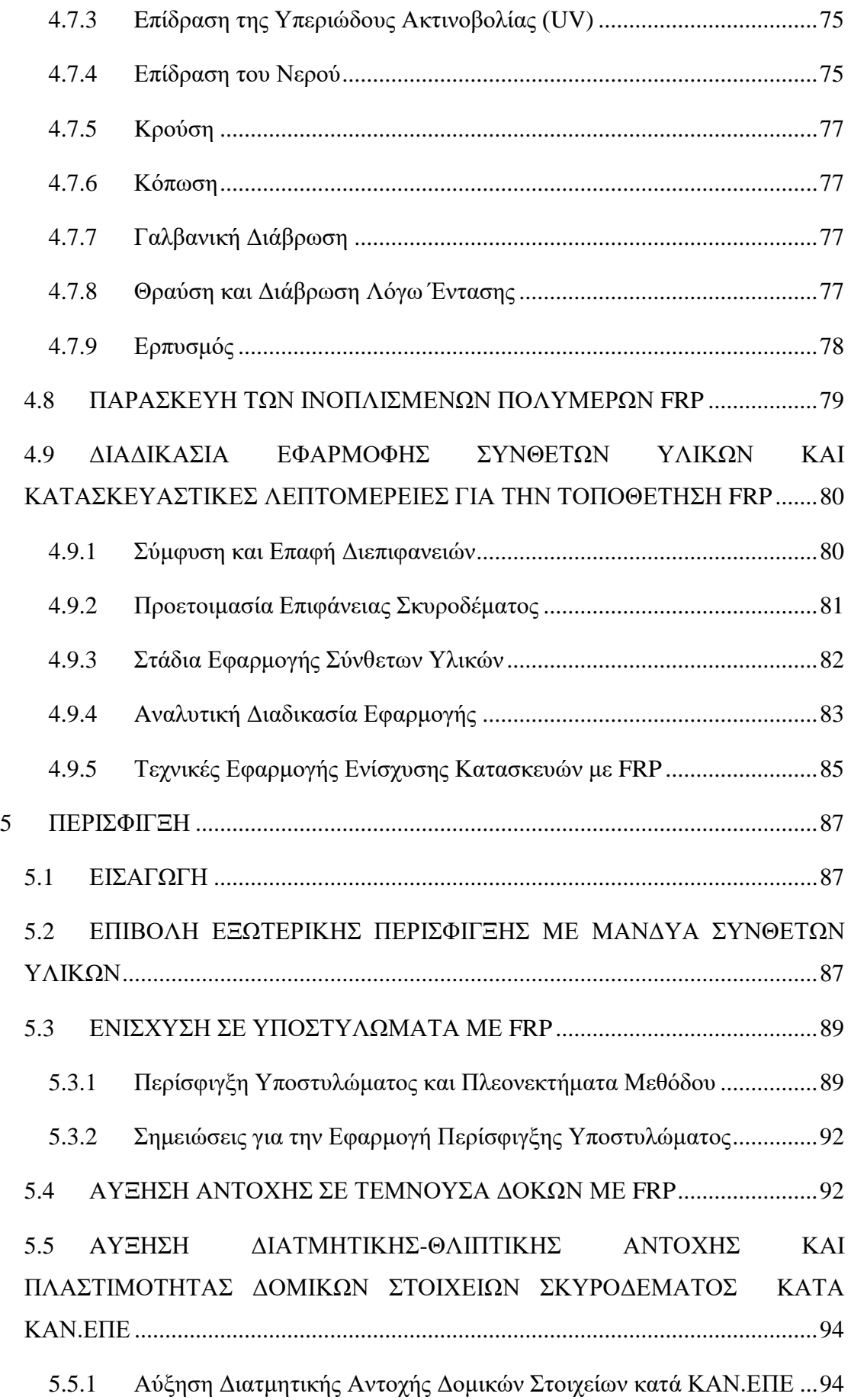

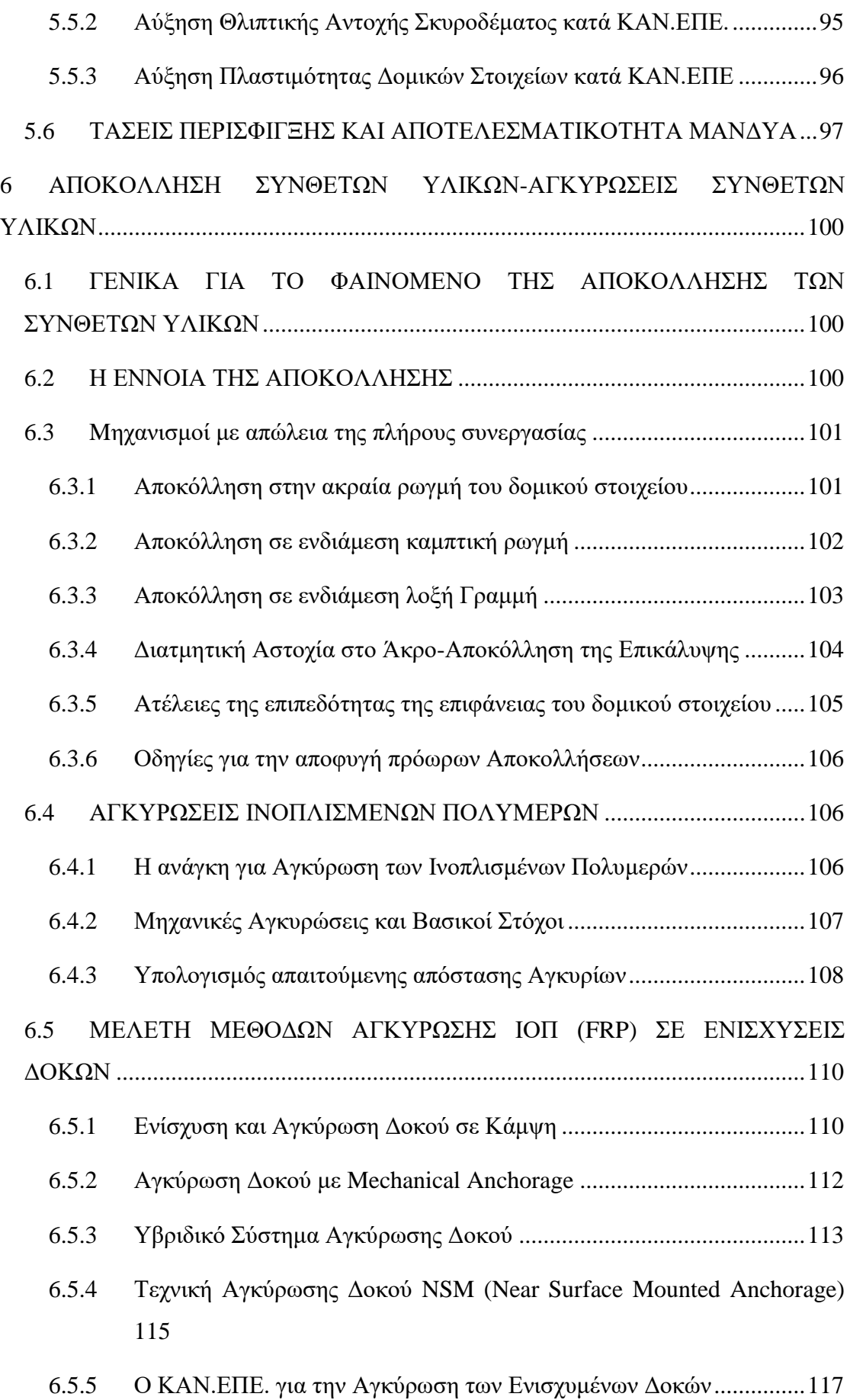

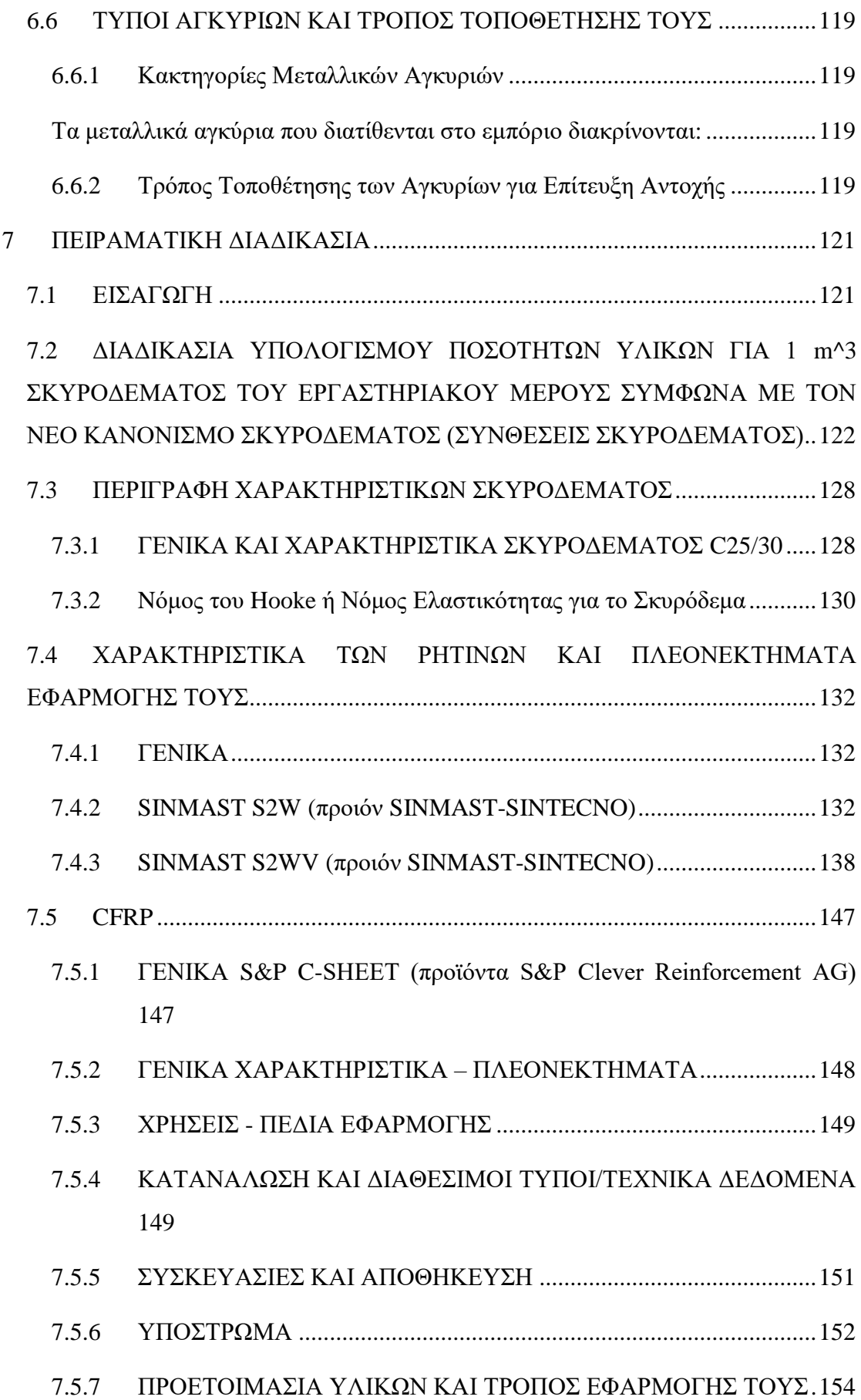

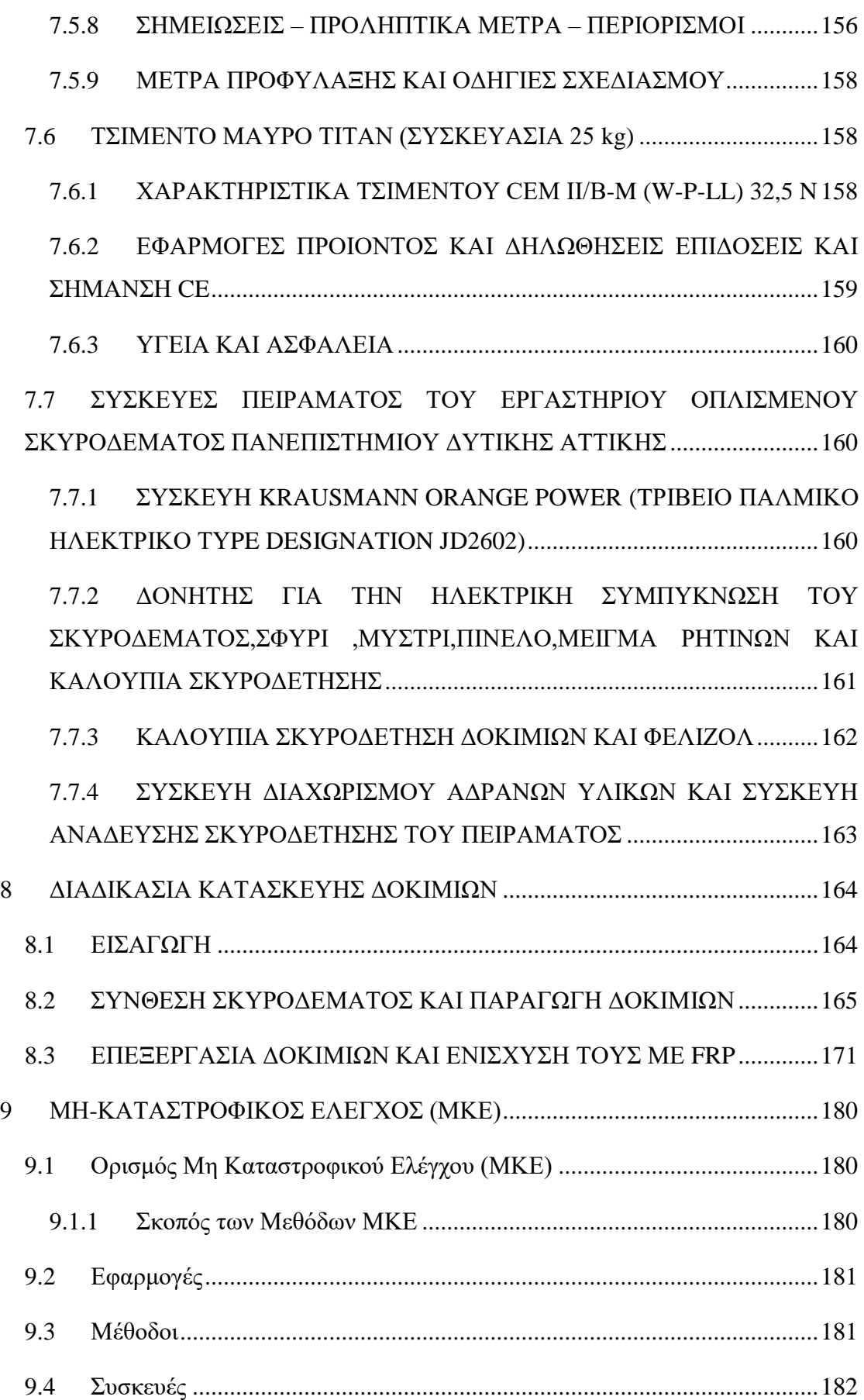

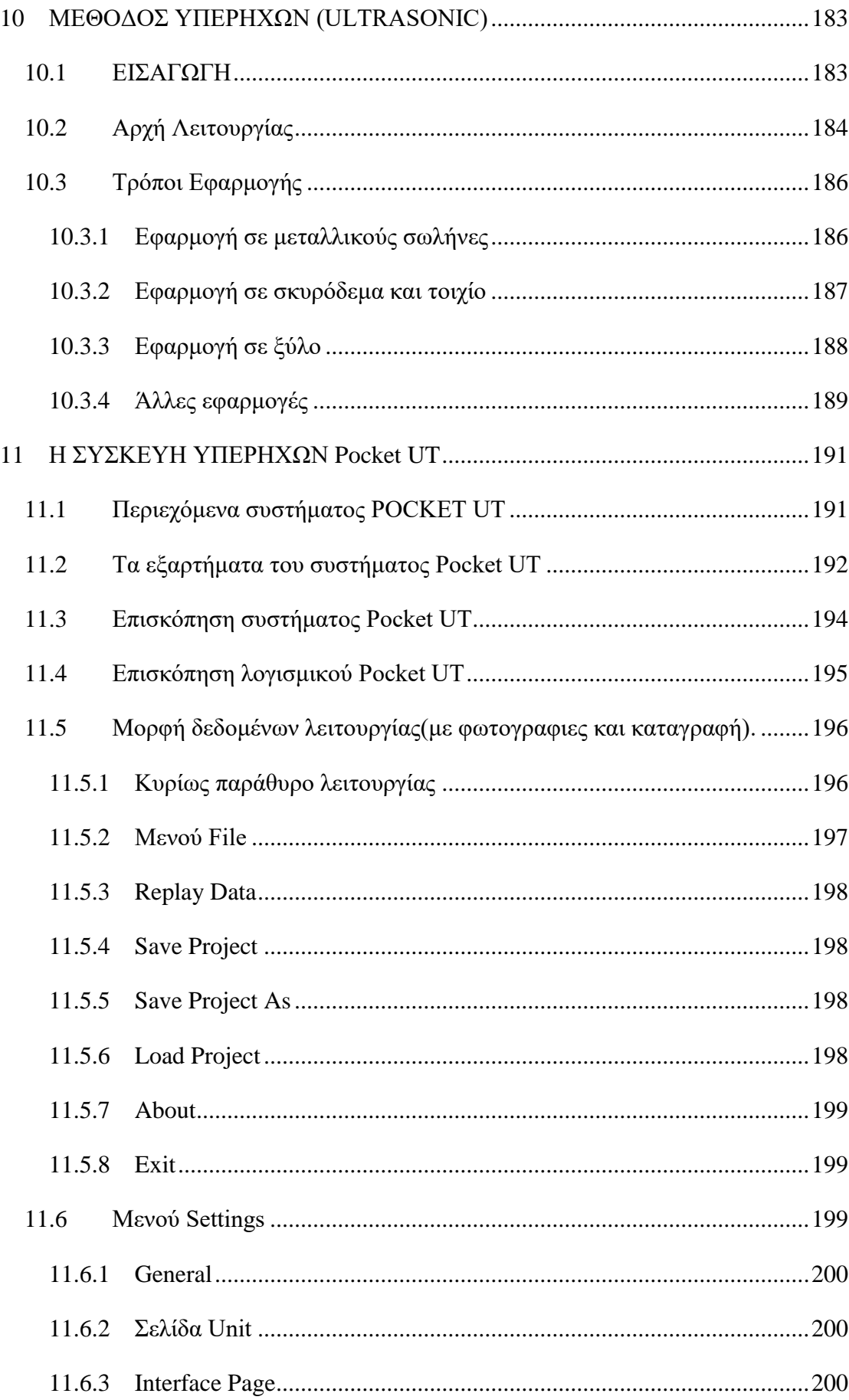

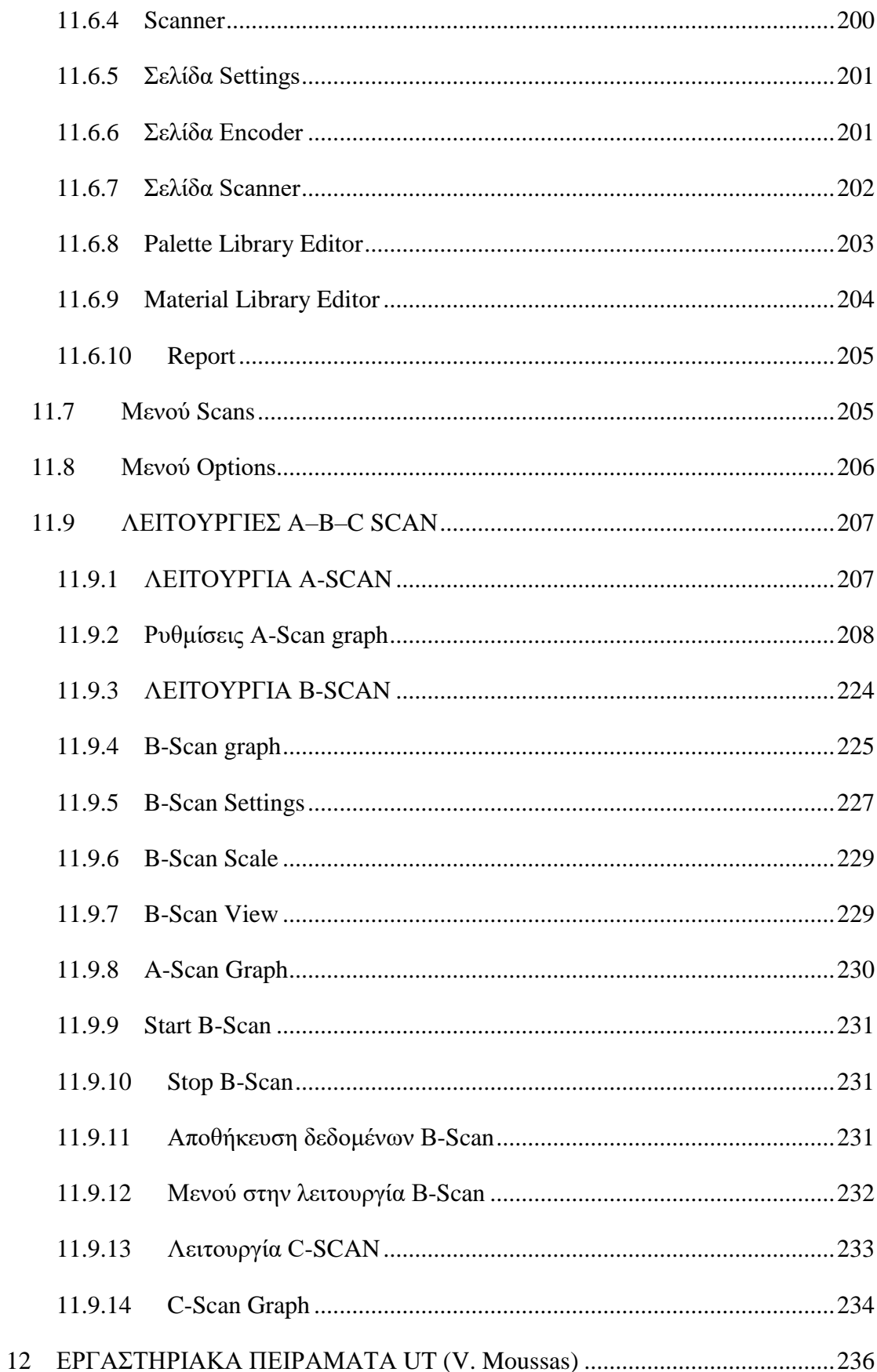

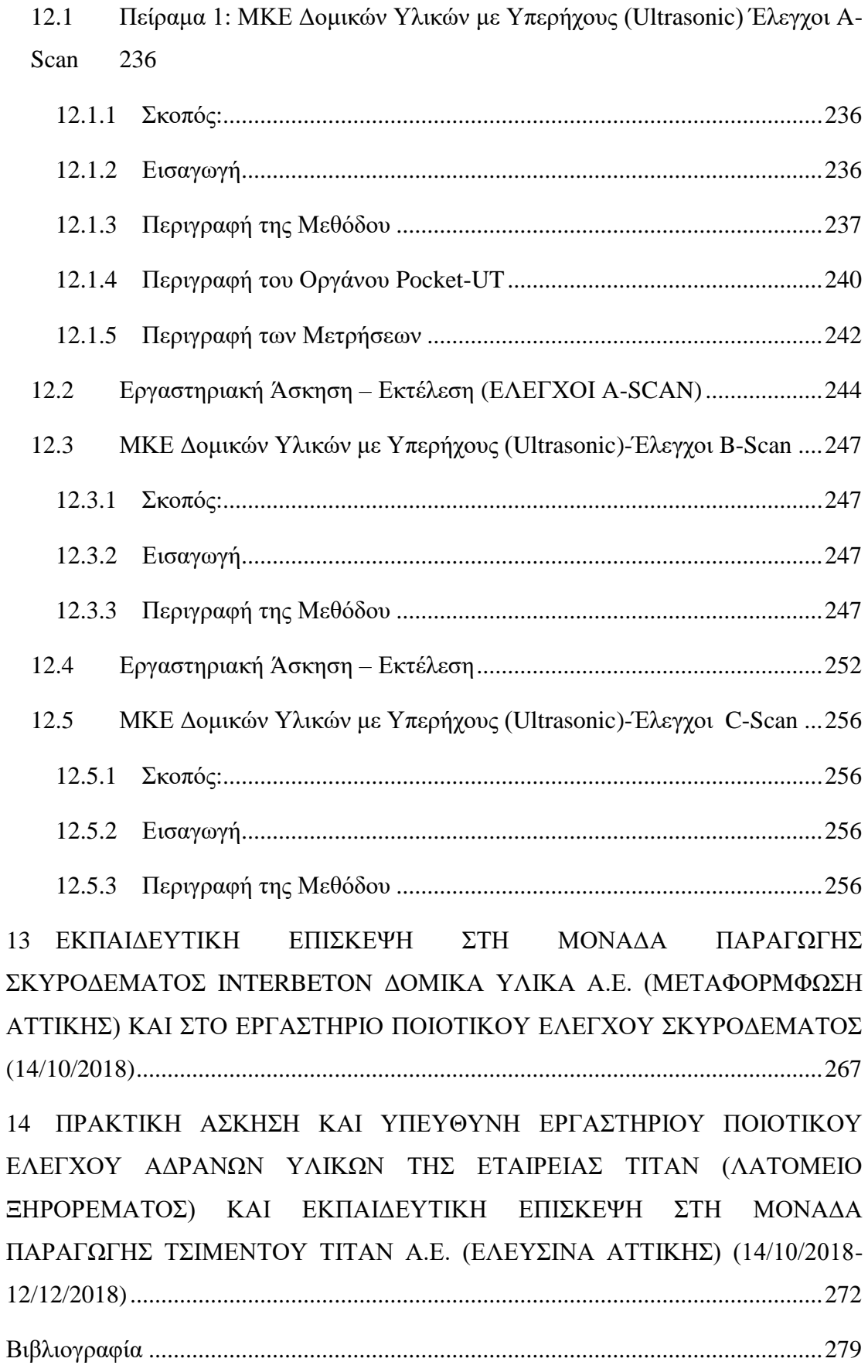

## <span id="page-14-0"></span>**Κατάλογος Εικόνων**

(Ο κατάλογος δημιουργείται αυτόματα από τις λεζάντες των Εικόνων) [Εικόνα 1.1 Παράδειγμα Αστοχίας <<Κοντού>> Υποστυλώματος](#page-41-2) .............................42 [Εικόνα 1.2Παράδειγμα Αστοχίας Υποστυλωμάτων από τις ισχυρές Τοιχοπληρώσεις](#page-42-2)  στην Κατασκευή [..........................................................................................................43](#page-42-2) [Εικόνα 1.3 Ζημιές στην Τοιχοποιία λόγω κακοτεχνιών σε εξωτερικούς τοίχους με](#page-43-1)  [διπλή σειρά τούβλων \(Εικόνα από την εφημερίδα Βήμα για το Σεισμό της](#page-43-1)  [Κεφαλλονιάς\)...............................................................................................................44](#page-43-1) [Εικόνα 1.4 Κατασκευαστικές λεπτομέρειες όπως <<Ανοιχτοί>. Συνδετήρες και](#page-44-0)  [Οξείδωση Οπλισμών μειώνοντας την αντοχή της κατασκευής \(Εικόνα από την](#page-44-0)  [εφημερίδα Βήμα για το Σεισμό της Κεφαλλονιάς\)......................................................45](#page-44-0) Εικόνα 1.5 [Μεγάλο κατασκευαστικό λάθος σε τριώροφο κτήριο,κατέρευσε ο πρώτος](#page-44-1)  [όροφος μη αντέχοντας το μεγάλο σεισμικό φορτίο \(Εικόνα από την εφημερίδα Βήμα](#page-44-1)  [για το Σεισμό της Κεφαλλονιάς\)..................................................................................45](#page-44-1) [Εικόνα 2.1Διατμητική Αστοχία Υποστυλώματος με θραύση λεπτών και αραιών](#page-48-1)  [συνδετήρων και λυγισμό ράβδων,Εικόνα από Γιανόπουλους Ιωάννης Βλάβες από τον](#page-48-1)  [Σεισμό της Αθήνας\(1999\)............................................................................................49](#page-48-1) Εικόνα 2.2Διατμητική Αστοχία πάνω [άκρου υποστυλωμάτων λόγω απουσίας](#page-48-2)  [συνδετήρων όπου μανδύας των συνδετήρων φτάνει μέχρι και 0,5 m κάτω από τις](#page-48-2)  [δοκούς, Εικόνα από Γιανόπουλους Ιωάννης Βλάβες από τον Σεισμό της](#page-48-2)  [Αθήνας\(1999\)...............................................................................................................49](#page-48-2) [Εικόνα 2.3Διατμητική Αστοχία Τοιχώματος με χιαστή μορφή ρηγμάτωσης, Εικόνα](#page-49-2)  [από Γιανόπουλους Ιωάννης Βλάβες από τον Σεισμό της Αθήνας\(1999\)....................50](#page-49-2) [Εικόνα 2.4 Βλάβη σε εξωτερικό γωνιακό κόμβο με ρωγμές](#page-51-1) που οφείλονται στον [εσωτερικό εφελκυσμό κατά την έντονη σεισμική διέγερση,Εικόνα από Γαρυφάλη](#page-51-1)  Άγγελο 6<sup>°</sup> [Φοιτητικό Συνέδριο <<Επισκευές Κατασκευών 2000>> Φεβρουάριος 2000](#page-51-1) [......................................................................................................................................52](#page-51-1)

[2.5 Βλάβη σε εξωτερικό γωνιακό κόμβο με συντριβή σκυροδέματος στην κάτω](#page-51-2)  [παρειά και λύγισμα των διαμήκων οπλισμών των υποστυλωμάτων, Εικόνα από](#page-51-2) 

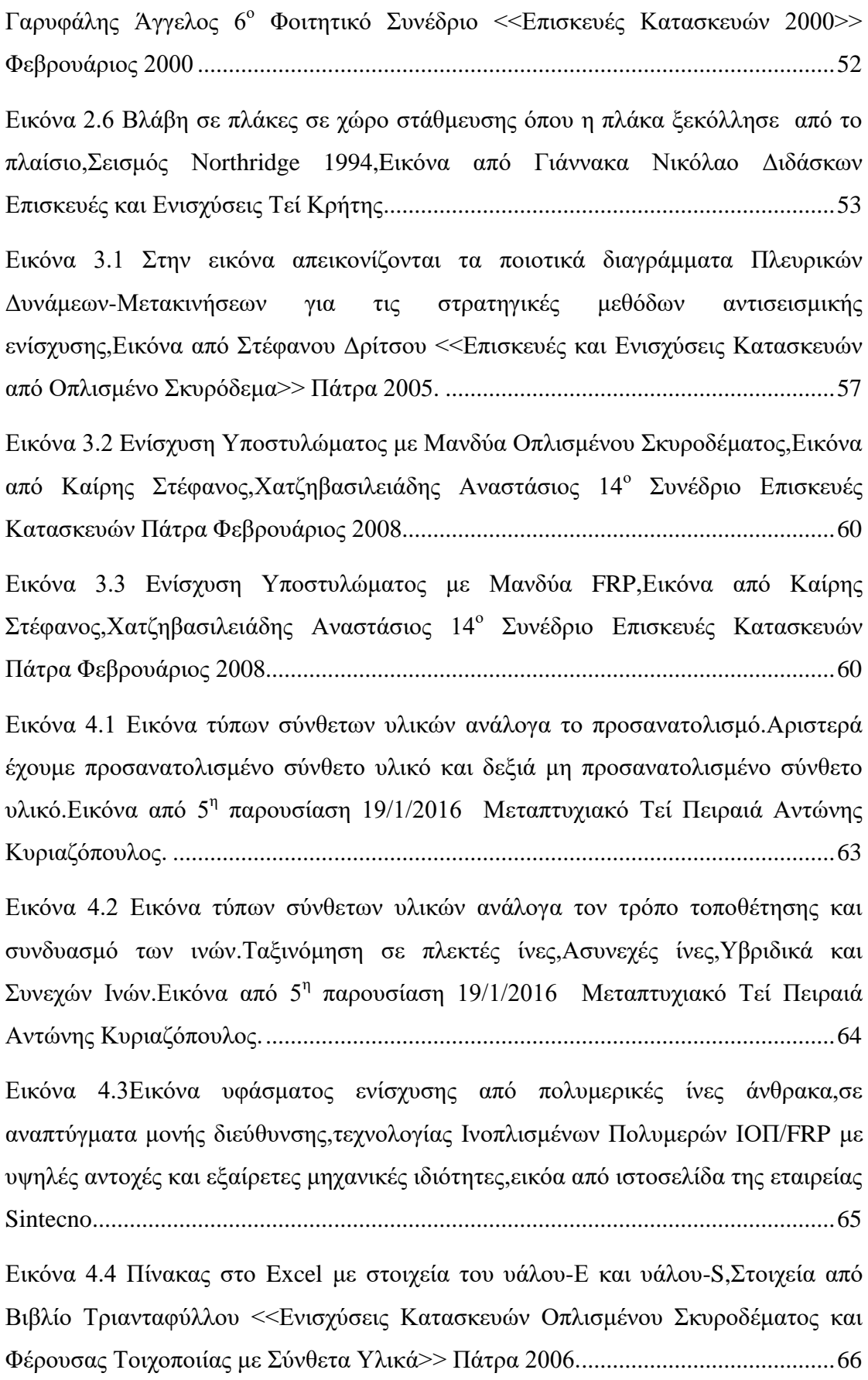

[Εικόνα 4.5 Εικόνα πλέγματος Ινών Υάλου με υψηλή εφελκυστική αντοχή κατάλληλο](#page-66-0)  [για στατική ενίσχυση.εικόνα από ιστοσελίδα της Sintecno.........................................67](#page-66-0) Εικόνα 4.6 [Eικόνα Ινών Άνθρακα από ιστοσελίδα in Motion by Gazetta](#page-67-1) ..................68 Εικόνα 4.7 [Eικόνα Υφάσματος Ινών Αραμιδίου με εξαιρετικές αντοχές και μηχανικές](#page-67-2)  [ιδιότητες,εικόνα από ιστοσελίδα ALFAKEM χημικά προιόντα](#page-67-2) .................................68 [Εικόνα 4.8 Πίνακας στο Excel με στοιχεία για τις Ιδιόηττες των Ρητινών,Στοιχεία από](#page-68-0)  [Βιβλίο Τριανταφύλλου <<Ενισχύσεις Κατασκευών Οπλισμένου Σκυροδέματος και](#page-68-0)  [Φέρουσας Τοιχοποιίας με Σύνθετα Υλικά>> Πάτρα 2006..........................................69](#page-68-0) Εικόνα 4.9 Πίνακας στο Excel με [στοιχεία για τις Ιδιότητες των Σύνθετων Υλικών](#page-69-1)  [Ινοπλισμένων Πολυμερών,Στοιχεία από Βιβλίο Τριανταφύλλου <<Ενισχύσεις](#page-69-1)  [Κατασκευών Οπλισμένου Σκυροδέματος και Φέρουσας Τοιχοποιίας με Σύνθετα](#page-69-1)  Υλικά>> Πάτρα 2006. [.................................................................................................70](#page-69-1) [Εικόνα 4.10 Πίνακας στο Excel με τις τυπικές τιμές μέτρου ελαστικότητας και](#page-70-0)  [παραμόρφωσης αστοχίας σύνθετων υλικών και χάλυβα,Δεδομένα από Βιβλίο](#page-70-0)  [Στέφανου Δρίτσου <<Επισκευές και Ενισχύσεις Κατασκευών από Οπλισμένο](#page-70-0)  Σκυρόδεμα>> Πάτρα 2005. [.........................................................................................71](#page-70-0) [Εικόνα 4.11 Συνήθης Ίνες Άνθρακα και Γυαλιού και Ινοπλισμένα Πολυμερή](#page-71-2) 

[\(FRP\),Εικόνα από 13o Φοιτητικό Συνέδριο Επισκευές Κατασκευών Πάτρα](#page-71-2)  [Φεβρουάριος 2017 Ζωσιμά Ελένη-Στρατήγη Βασιλική..............................................72](#page-71-2)

[Εικόνα 4.12 Μανδύας από Ινοπλισμένα Πολυμερή \(FRP\),Εικόνα από Ρέζου Αγγελική](#page-71-3)  [Ενίσχυση Υποστυλωμάτων-Περίσφιξη με χρήση Ινοπλισμένων Πολυμερών FRP....72](#page-71-3)

[Εικόνα 4.13 Εφαρμογή και Τοποθέτηση FRP στη Γέφυρα Friendship Trails με το](#page-72-1)  [σύστημα pre-preg system,Εικόνα από 13](#page-72-1)<sup>°</sup> Συνέδριο Επισκευές Κατασκευών Φεβρουάριος 2017 Κορρές Πέτρος [.............................................................................73](#page-72-1)

[Εικόνα 4.14 Συμπεριφορά ενισχυμένου υποστυλώματος με ανθρακούφασματα σε](#page-73-0)  συνθήκες φωτιάς,13<sup>ο</sup> [Φοιτητικό Συνέδριο Επισκευές των ΚατασκευώνΠάτρα](#page-73-0)  [Φεβρουάριος 2017 Ζώσιμα Ελένη-Στρατήγη Βασιλική..............................................74](#page-73-0)

Εικόνα 4.15 [H μία όψη της γέφυρας Chatham County Bridge όπου βρίσκεται στα](#page-75-0)  [τελικά στάδια στάδια της περικάλυψης της με την χρήση των ινοπλισμένων](#page-75-0)  [πολυμερών και τα στάδια του βαψίματος.Το ανοιχτό γκρί χρώμα είναι η](#page-75-0) 

ολοκληρωμένη εργασία,Εικόνα από το 13<sup>°</sup> Φοιτητικό Συνέδριο Επισκευές των Κατασκευών Πάτρα Φεβρουάριος 2007 Παπασεραφειμ Αναστασία .........................76

[Εικόνα 4.16 Στην πάνω εικόνα απεικονίζεται το κατάστρωφα γέφυρας σε ανισόπεδη](#page-76-4)  [διάβαση.Στην κάτω αριστερά είναι η ζημιά από όχημα με ύψος πέραν του](#page-76-4)  [επιτρεπόμενου και στην κάτω δεξιά απεικονίζει τη επισκευή του μεσύνθετα υλικά,](#page-76-4)  Εικόνα από το 13<sup>ο</sup> Φοιτητικό Συνέδριο Επισκευές των Κατασκευών Πάτρα [Φεβρουάριος 2007 Παπασεραφειμ Αναστασία...........................................................77](#page-76-4)

[Εικόνα 4.17Στην αριστερή εικόνα εργάτες τοποθετούν δύο τμήματα περικαλύμματος](#page-77-1)  [ινοπλισμένου πολυμερούς από υαλόνημα προκειμένου να αυξήσουν την ικανότητα](#page-77-1)  [μεταφοράς φορτίων και την ολκιμότητα για περιπτώσεις σεισμού.Στην δεξιά εικόνα](#page-77-1)  [τοποθετείται γκρι χρωματισμός για να ταιριάζει με το σκυρόδεμα του](#page-77-1)  υποστυλώματος,Εικόνα από το 13° Φοιτητικό Συνέδριο Επισκευές των Κατασκευών [Πάτρα Φεβρουάριος 2007 Παπασεραφειμ Αναστασία](#page-77-1) ...............................................78

[Εικόνα 4.18Παρασκευή σύνθετων υλικών με την μέθοδο της εκβολής,Εικόνα από](#page-78-1)  [Θεοδοδωρόπουλο Χρήστο Ενίσχυση Δοκών με Ινοπλισμένα Πολυμερή Πλαστικά](#page-78-1)  FRP [..............................................................................................................................79](#page-78-1)

Εικόνα 4.19 Οι εποξικές Ρητίνες [θεωρούνται οι καλύτερες μήτρες για χρήση σε](#page-80-1)  [ινοπλισμένα πολυμερή λόγω της μεγάλης αντοχής,συγκολλητικής ικανότητας και](#page-80-1)  ανθεκτικότητας, Εικόνα από το 23° Φοιτητικό Συνέδριο Επισκευές των Κατασκευών [Πάτρα Φεβρουάριος 2017 Κατσαμάκας Αντώνης,Μυλωνάς Αντώνης-Ιωάννης........81](#page-80-1)

[Εικόνα 4.20 Επιδιόρθωση Βλαβών με Ρητινενέσεις και Προετοιμασία Επιφάνειας,](#page-81-1)  Εικόνα από το 23<sup>°</sup> Φοιτητικό Συνέδριο Επισκευές των Κατασκευών Πάτρα [Φεβρουάριος 2017 Κατσαμάκας Αντώνης,Μυλωνάς Αντώνης-Ιωάννης](#page-81-1) ...................82

[Εικόνα 4.21 Επάλειψη Επιφάνειας Δομικού Στοιχείου με Εποξική Ρητίνη, Εικόνα από](#page-82-1)  το 23<sup>°</sup> Φοιτητικό Συνέδριο Επισκευές των Κατασκευών Πάτρα Φεβρουάριος 2017 [Κατσαμάκας Αντώνης,Μυλωνάς Αντώνης-Ιωάννης...................................................83](#page-82-1)

[Εικόνα 4.22 Τοποθέτηση Στρώσεων Ινοπλισμένου Πολυμερούς στην Επιφάνεια του](#page-82-2)  [Δομικού Στοιχείου, Εικόνα από το 23](#page-82-2)<sup>°</sup> Φοιτητικό Συνέδριο Επισκευές των [Κατασκευών Πάτρα Φεβρουάριος 2017 Κατσαμάκας Αντώνης,Μυλωνάς Αντώνης-](#page-82-2)[Ιωάννης........................................................................................................................83](#page-82-2)

Εικόνα 4.23 [Στάδιο Πρώτο Εφαρμογής Σύνθετων Υλικών όπου Ξετυλίγουν και](#page-83-0)  [Τεντώνουν το Νήμα από FRP,Εικόνα από Θεοδοδωρόπουλο Χρήστο](#page-83-0) Ενίσχυση [Δοκών με Ινοπλισμένα Πολυμερή Πλαστικά FRP......................................................84](#page-83-0)

[Εικόνα 4.24 Στάδιο Δεύτερο Εφαρμογής Σύνθετων Υλικών όπου χρησιμοποιώντας](#page-83-1)  [ειδικό ρολό ασκεί μία συνεχή πίεση πάνω στο νήμα κατά την διεύθυνση των ινών,](#page-83-1)  [Εικόνα από Θεοδοδωρόπουλο Χρήστο Ενίσχυση Δοκών με Ινοπλισμένα Πολυμερή](#page-83-1)  [Πλαστικά FRP..............................................................................................................84](#page-83-1)

Εικόνα 4.25 [Στάδιο Tρίτο όπου επαναλαμβάνουμε τα προηγούμενα Στάδια για τις](#page-84-1)  [Υπόλοιπες Στρώσεις Ρητίνης,Εικόνα από Θεοδοδωρόπουλο Χρήστο Ενίσχυση Δοκών](#page-84-1)  [με Ινοπλισμένα Πολυμερή Πλαστικά FRP..................................................................85](#page-84-1)

[Εικόνα 4.26 Εικόνα που απεικονίζει το Έλασμα για αύξηση της Καμπτικής](#page-84-2)  [Αντοχήςτης Δοκού και Ύφασμα για αύξηση διατμητικής Αντοχής της Δοκού,Εικόνα](#page-84-2)  [από Αθ.Χ.Τριαντύφυλλου Eνισχύσεις Κατασκευών Σκυροδέματος και Τοιχοποιίας με](#page-84-2)  Σύνθετα Υλικά [.............................................................................................................85](#page-84-2)

[Εικόνα 4.27 Εικόνα που απεικονίζει την Επικόλληση Ελασμάτων για την Καμπτική](#page-85-0)  [Ενίσχυση Καταστρώματος Γέφυρας, Εικόνα από Αθ.Χ.Τριαντύφυλλου Eνισχύσεις](#page-85-0)  [Κατασκευών Σκυροδέματος και Τοιχοποιίας με Σύνθετα Υλικά................................86](#page-85-0)

[Εικόνα 4.28 Εικόνα που απεικονίζει την περιτύλιξη Υποστυλώματος με Σύνθετα](#page-85-1)  [Υλικά, Εικόνα από Αθ.Χ.Τριαντύφυλλου Eνισχύσεις Κατασκευών Σκυροδέματος και](#page-85-1)  Τοιχοποιίας με Σύνθετα Υλικά [....................................................................................86](#page-85-1)

Εικόνα 5.1 [Ενίσχυση Υποστυλώματος με χρήση Μανδύα από FRP,Eικόνα από Ρέζου](#page-87-0)  [Αγγελική,Ενίσχυση Υποστυλωμάτων:Περίσφιγξη με χρήση των Ινοπλισμένων](#page-87-0)  Πολυμερών FRP [..........................................................................................................88](#page-87-0)

Εικόνα 5.2 [Ενίσχυση Υποστυλώματος με χρήση Μανδύα από FRP,Eικόνα από Ρέζου](#page-88-2)  [Αγγελική,Ενίσχυση Υποστυλωμάτων:Περίσφιγξη με χρήση των Ινοπλισμένων](#page-88-2)  Πολυμερών FRP [..........................................................................................................89](#page-88-2)

Εικόνα 5.3 [Ενίσχυση Υποστυλώματος με χρήση Μανδύα από FRP,Eικόνα από Ρέζου](#page-89-0)  [Αγγελική,Ενίσχυση Υποστυλωμάτων:Περίσφιγξη με χρήση των Ινοπλισμένων](#page-89-0)  Πολυμερών FRP. [.........................................................................................................90](#page-89-0) Εικόνα 5.4 [Ενίσχυση Υποστυλώματος με χρήση Μανδύα από FRP,Eικόνα από Ρέζου](#page-90-0)  [Αγγελική,Ενίσχυση Υποστυλωμάτων:Περίσφιγξη με χρήση των Ινοπλισμένων](#page-90-0)  Πολυμερών FRP. [.........................................................................................................91](#page-90-0)

[Εικόνα 5.5 Ενίσχυση Υποστυλώματος με Υαλο-Ύφασμα,Παρουσίαση Επεμβάσεις σε](#page-90-1)  [Υφιστάμενα Κτίρια από Ειρήνη Εφασίου Καθηγήτρια Αρχιτεκτόνων Μηχανικών](#page-90-1)  [ΕΜΠ.............................................................................................................................91](#page-90-1)

[Εικόνα 5.6 Ενίσχυση δοκών σε διάτμηση με μανδύα](#page-92-0) σύνθετω υλικών όπου στην [περίπτωση α είναι Ολόσωμοι Μανδύες και στην β <<Κολάρα>.,Εικόνα από Βιβλίο](#page-92-0)  [Ενίσχυση Κατασκευών σε Σεισμικά Φορτία Τεχνικό Επιμελητήριο Ελλάδας Αθήνα](#page-92-0)  [2004 Κ.Σπυράκος Καθηγητής ΕΜΠ............................................................................93](#page-92-0)

[Εικόνα 5.7 Αγκύρωση Μανδύα Σύνθετου Υλικού για Ενίσχυση της Πλακοδοκού,](#page-92-1)  [Εικόνα από Βιβλίο Ενίσχυση Κατασκευών σε Σεισμικά Φορτία Τεχνικό](#page-92-1)  Επιμελητήριο [Ελλάδας Αθήνα 2004 Κ.Σπυράκος Καθηγητής ΕΜΠ..........................93](#page-92-1)

[Εικόνα 5.8 Περίσφιγξη με Ινοπλισμένα Πολυμερή και Λάξευση Γωνιών, Εικόνα από](#page-94-1)  [Βιβλίο Ενίσχυση Κατασκευών σε Σεισμικά Φορτία Τεχνικό Επιμελητήριο Ελλάδας](#page-94-1)  [Αθήνα 2004..................................................................................................................95](#page-94-1)

[Εικόνα 5.9 Διάγραμμα Καμπύλων Τάσης-Παραμόρφωσηςγια Απερίσφιγκτο και](#page-97-0)  [Περισφιγμένο Σκυρόδεμα,Εικόνα από Σπαθής Σπύρος-Δρόσος Βασίλης <<Ενίσχυση](#page-97-0)  [Υποστυλώματος με FRP για σεισμικά φορτία>>.](#page-97-0) .......................................................98

[Εικόνα 5.10 Περίσφιγξη Υποστυλωμάτων με μανδύες σύνθετων Υλικών όπου στην](#page-98-0)  [πρώτη εικόνα γίνεται εφαρμογή με τις ίνες σε οριζόντια διάταξη και στην δεύτερη](#page-98-0)  [εικόνα γίνεται εφαρμογή με τις ίνες υπό γωνία στον άξονα του μέλους,Εικόνα από](#page-98-0)  [Αθ.Χ.Τριανταφύλλου <<Ενισχύσεις Κατασκευών Σκυροδέματος και Τοιχοποιίας με](#page-98-0)  [Σύνθετα Υλικά>>.........................................................................................................99](#page-98-0)

[Εικόνα 6.1 Στο σχήμα απεικόνιζεται μία αμφιέρεστη δοκός ενισχυμένη με](#page-100-2)  [ινοπλισμένο πολυμερές στο εφελκυόμενο τμήμα της,με σημειωμένη αποκόλληση](#page-100-2)  [στην ακραία ρωγμή και Εξουδετέρωση Μήκους Αγκύρωσης,Εικόνα από Βιβλίο](#page-100-2)  [Κ.Σπυράκος Ενίσχυση Κατασκευών για Σεισμικά Φορτία.......................................101](#page-100-2)

[Εικόνα 6.2 Στο σχήμα απεικόνιζεται μία αμφιέρεστη δοκός ενισχυμένη με](#page-101-1)  [ινοπλισμένο πολυμερές όπου γίνεται αποκόλληση σε ενδιάμεση καμπτική](#page-101-1)  ρωγμή,Εικόνα από Βιβλίο Κ.Σπυράκος Ενίσχυση Κατασκευών για Σεισμικά Φορτία Τεχνικό Επιμελητήριο Αθήνα 2004...........................................................................102

[Εικόνα 6.3 Στο σχήμα απεικόνιζεται μία αμφιέρεστη δοκός ενισχυμένη με](#page-103-1)  [ινοπλισμένο πολυμερές όπου γίνεται αποκόλληση σε ενδιάμεση λοξή ρωγμή,Εικόνα](#page-103-1)  [από Βιβλίο Κ.Σπυράκος Ενίσχυση Κατασκευών για Σεισμικά Φορτία Τεχνικό](#page-103-1)  [Επιμελητήριο Αθήνα 2004.........................................................................................104](#page-103-1)

[Εικόνα 6.4 Στο σχήμα απεικόνιζεται μία αμφιέρεστη δοκός με αποκόλληση λόγω της](#page-104-1)  [διατμητικής αστοχίας στο άκρο του εξωτερικού οπλισμού με ενδεχόμενη](#page-104-1)  [αποκόλληση της επικάλυψης,Εικόνα από Βιβλίο Κ.Σπυράκος Ενίσχυση Κατασκευών](#page-104-1)  [για Σεισμικά Φορτία Τεχνικό Επιμελητήριο Αθήνα 2004.........................................105](#page-104-1)

[Εικόνα 6.5 Στο σχήμα φαίνονται κάποιες πιθανές ατέλειες της επιφάνειας](#page-104-2)  [επικόλλησης του σύνθετου υλικού όπου οδηγούν σε περιορισμένης κλίμακας](#page-104-2)  [αποκολλήσεις, Εικόνα από Βιβλίο Κ.Σπυράκος Ενίσχυση Κατασκευών για Σεισμικά](#page-104-2)  [Φορτία Τεχνικό Επιμελητήριο Αθήνα 2004](#page-104-2) ..............................................................105

[Εικόνα 6.6 Στο σχήμα παρουσιάζεται το διάγραμμα που περιγράφει την σχέση](#page-106-1)  [δύναμης αποκόλλησης των σύνθετων υλικών σε συνάρτηση του μήκους](#page-106-1)  [επικόλλησης,Εικόνα από Επιβλέπων Εργασίας Γεώργιο Μαγείρου <<Χρήση](#page-106-1)  [Σύνθετων Υλικών στην Επισκευή Κατασκευών>> Τεί Πειραιά...............................107](#page-106-1)

[Εικόνα 6.7 Στην εικόνα απεικονίζεται δοκός αγκυρωμένη με mechanical anchors](#page-107-1) [δηλαδή τοποθέτηση μεταλλικών αγκυρίων στο άκρο του ανοιχτού μανδύα](#page-107-1)  FRP,Εικόνα [από <<Μελέτη Μεθόδων Αγκύρωσης ΙΟΠ \(FRP\) σε Ενισχύσεις](#page-107-1)  [Δοκών>> Πετροπούλου Γεωργία,Τσαγγούρη Ελένη](#page-107-1) ................................................108

[Εικόνα 6.8 Στην Εικόνα απεικονίζεται η Κατανομή Διατμητικών Τάσεων που](#page-108-0)  [προκαλούν την αποκόλληση του σύνθετου υλικού όπου αυτό το μοντέλο προτείνεται](#page-108-0)  [χρησιμοποιώντας την μέθοδο αγκύρωσης, Εικόνα από Επιβλέπων Εργασίας Γεώργιο](#page-108-0)  [Μαγείρου <<Χρήση Σύνθετων Υλικών στην Επισκευή Κατασκευών>> Τεί Πειραιά](#page-108-0)

[....................................................................................................................................109](#page-108-0)

[Εικόνα 6.9 Στην Εικόνα απεικονίζεται μία δοκός αγκυρωμένη έναντι κάμψης,Εικόνα](#page-109-2)  [από Πετροπούλου Γεωργία,Τσαγγούρη Ελένη <<Μελέτη Αγκύρωσης ΙΟΠ \(FRP\) σε](#page-109-2)  Ενισγύσεις Δοκών>>,16<sup>ο</sup> [Φοιτητικό Συνέδριο Επισκευές των Κατασκεών](#page-109-2) .............110

Γκερδούκη Χριστίνα Διπλωματική Εργασία 12/04/2021

[Εικόνα 6.10 Στην Εικόνα απεικονίζεται μία δοκόςόπου γίνεται εφαρμογή της](#page-110-0)  [Αγκύρωσης,Εικόνα από Πετροπούλου Γεωργία,Τσαγγούρη Ελένη <<Μελέτη](#page-110-0)  [Αγκύρωσης ΙΟΠ \(FRP\) σε Ενισχύσεις Δοκών>>,16](#page-110-0)<sup>°</sup> Φοιτητικό Συνέδριο Επισκευές [των Κατασκεών..........................................................................................................111](#page-110-0)

[Εικόνα 6.11 Στην Εικόνα απεικονίζεται μία Αγκύρωση με FRP υψηλής αντοχής στο](#page-110-1)  [ενδιάμεσο,Εικόνα από Πετροπούλου Γεωργία,Τσαγγούρη Ελένη <<Μελέτη](#page-110-1)  [Αγκύρωσης ΙΟΠ \(FRP\) σε Ενισχύσεις Δοκών>>,16](#page-110-1)<sup>°</sup> Φοιτητικό Συνέδριο Επισκευές [των Κατασκεών..........................................................................................................111](#page-110-1)

[Εικόνα 6.12 Στην αριστερή Εικόνα απεικονίζεται μία δοκός αγκυρωμένη με](#page-111-1)  [Mechanical Anchorage και στην δεξιά εικόνα η Κατασκευαστική Λεπτομέρεια με](#page-111-1)  [Mechanical Anchorage,Εικόνα από Πετροπούλου Γεωργία,Τσαγγούρη Ελένη](#page-111-1)  [<<Μελέτη Αγκύρωσης ΙΟΠ \(FRP\) σε Ενισχύσεις Δοκών>>,16](#page-111-1)<sup>°</sup> Φοιτητικό Συνέδριο [Επισκευές των Κατασκεών........................................................................................112](#page-111-1)

Εικόνα 6.13 Στην Εικόνα απεικονίζεται [ένα διάγραμμα φορτίου παραμόρφωσης από](#page-112-1)  [σχετικό πείραμα,Εικόνα από Πετροπούλου Γεωργία,Τσαγγούρη Ελένη <<Μελέτη](#page-112-1)  [Αγκύρωσης ΙΟΠ \(FRP\) σε Ενισχύσεις Δοκών>>,16](#page-112-1)<sup>°</sup> Φοιτητικό Συνέδριο Επισκευές [των Κατασκεών..........................................................................................................113](#page-112-1)

[Εικόνα 6.14 Στην Εικόνα απεικονίζεται μορφή Αστοχίας Σκυροδέματος με HB-](#page-113-0)[FRP,Εικόνα από Πετροπούλου Γεωργία,Τσαγγούρη Ελένη <<Μελέτη Αγκύρωσης](#page-113-0)  [ΙΟΠ \(FRP\) σε Ενισχύσεις Δοκών>>,16](#page-113-0)<sup>ο</sup> Φοιτητικό Συνέδριο Επισκευές των [Κατασκεών.................................................................................................................114](#page-113-0)

[Εικόνα 6.15 Στην Εικόνα απεικονίζεται Προοπτική Κάτοψη Τμήματος Δοκού υπό](#page-113-1)  [Μελέτη Υποστυλώματος,Εικόνα από Πετροπούλου Γεωργία,Τσαγγούρη Ελένη](#page-113-1)  [<<Μελέτη Αγκύρωσης ΙΟΠ \(FRP\) σε Ενισχύσεις Δοκών>>,16](#page-113-1)<sup>ο</sup> Φοιτητικό Συνέδριο [Επισκευές των Κατασκεών........................................................................................114](#page-113-1)

[Εικόνα 6.16 Στην Εικόνα απεικονίζεται η όψη τμήματος δοκού του](#page-114-1)  [Πειράματος,Εικόνα από Πετροπούλου Γεωργία,Τσαγγούρη Ελένη <<Μελέτη](#page-114-1)  [Αγκύρωσης ΙΟΠ \(FRP\) σε Ενισχύσεις Δοκών>>,16](#page-114-1)<sup>ο</sup> Φοιτητικό Συνέδριο Επισκευές [των Κατασκεών..........................................................................................................115](#page-114-1)

Εικόνα 6.17 [Στην Εικόνα απεικονίζεται Tομή Δοκού,Λεπτομερής Λεπτομέρεια](#page-115-0)  [Αγκύρωσης,Εικόνα από Πετροπούλου Γεωργία,Τσαγγούρη Ελένη <<Μελέτη](#page-115-0)  Αγκύρωσης ΙΟΠ (FRP) σε Ενισχύσεις Δοκών>>,16<sup>°</sup> Φοιτητικό Συνέδριο Επισκευές των Κατασκεών..........................................................................................................116

[Εικόνα 6.18 Στην Εικόνα απεικονίζεται Πιθανές Θέσεις Αγκύρωσης της](#page-115-1)  [Δοκού,Εικόνα από Πετροπούλου Γεωργία,Τσαγγούρη Ελένη <<Μελέτη Αγκύρωσης](#page-115-1)  [ΙΟΠ \(FRP\) σε Ενισχύσεις Δοκών>>,16](#page-115-1)<sup>°</sup> Φοιτητικό Συνέδριο Επισκευές των [Κατασκεών.................................................................................................................116](#page-115-1)

Εικόνα 6.19 [Στην Αριστερή Εικόνα απεικονίζεται τα Spike Anchors με Λεπτομέρεια](#page-116-1)  και στην Δεξιά τα Spike Anchors [,Εικόνες από Πετροπούλου Γεωργία,Τσαγγούρη](#page-116-1)  [Ελένη <<Μελέτη Αγκύρωσης ΙΟΠ \(FRP\) σε Ενισχύσεις Δοκών>>,16](#page-116-1)<sup>°</sup> Φοιτητικό Συνέδριο Επισκευές των Κατασκεών [........................................................................117](#page-116-1)

[Εικόνα 6.20 Τοποθέτηση Αγκυρίου Διογκούμενης Κεφαλής,Εικόνα από Βιβλίο](#page-119-0)  [<<Ενίσχυση Κατασκευών για Σεισμικά Φορτία Κ.Σπυράκος Τεχνικό Επιμελητήριο](#page-119-0)  Ελλάδος Αθήνα 2004>> [............................................................................................120](#page-119-0)

[Εικόνα 7.1 Στην Εικόνα απεικονίζονται ένα δοκίμιο χωρίς ενίσχυση που](#page-120-2)  [παρασκεύασα και ένα άλλο δοκίμιο ενισχυμένο με FRP στο εργαστήριο](#page-120-2)  [σκυροδέματος του Πανεπιστημίου Δυτικής Αττικής-ΤΕΙ Αθήνας \(Γκερδούκη](#page-120-2)  Χριστίνα 11/07/2018). [...............................................................................................121](#page-120-2)

[Εικόνα 7.2 Στην Εικόνα απεικονίζεται οι κατηγορίες σκυροδέματος του ΚΤΣ-97 για](#page-121-1)  [την μελέτη και κατασκευή των έργων,όπου ο πρώτος αριθμός κάθε κατηγορίας ορίζει](#page-121-1)  [την χαρακτηριστικήαντοχή εκφρασμένη σε Mpa που διαπιστώνεται όταν ο έλεγχος](#page-121-1)  [γίνεται με κυλινδρικά δοκίμια διαμέτρου 15 και ύψους 30 cm και ο δεύτερος την](#page-121-1)  [χαρακτηριστική αντοχή όταν ο έλεγχος γίνεται με κυβικά δοκίμια ακμής 15 cm](#page-121-1)  [\(Eικόνα από Ιστοσελίδα του ΤΕΕ Materials Guides Cement\)...................................122](#page-121-1)

Εικόνα 7.3 [Πίνακες στο Excel για τις Κατηγορίες Σκυροδέματος και τις αντίστοιχες](#page-122-0)  [Αντοχές στο Έργο \(Mpa\) \(Δεδομένα από τις Σημειώσεις του Εργαστηριακού Μέρους](#page-122-0)  [του Μαθήματος Κατασκευές Οπλισμένου Σκυροδέματος Βασίλειος Ε.Κονιδάρης \)](#page-122-0)

[....................................................................................................................................123](#page-122-0)

[Εικόνα 7.4 Πίνακες στο Excel για την Περιγραφή του Σκυροδέματος σύμφωνα με την](#page-123-0)  [Συνεκτικότητα και την Κάθιση \(Δεδομένα από τις Σημειώσεις του Εργαστηριακού](#page-123-0)  [Μέρους του Μαθήματος Κατασκευές Οπλισμένου Σκυροδέματος Βασίλειος](#page-123-0)  Ε.Κονιδάρης ). [...........................................................................................................124](#page-123-0)

[Εικόνα 7.5 Πίνακες στο Excel για τον συντελεστή νερού Νο2 ανάλογα με τον μέγιστο](#page-124-0)  [κόκκο αδρανών και την υποζώνη κοκκομετρικής διαβάθμισης αυτών \(Δεδομένα από](#page-124-0)  [τις Σημειώσεις του Εργαστηριακού Μέρους του Μαθήματος Κατασκευές](#page-124-0)  [Οπλισμένου Σκυροδέματος Βασίλειος Ε.Κονιδάρης \).](#page-124-0) .............................................125

[Εικόνα 7.6 Πίνακες στο Excel για την Ποιότητα του Τσιμέντου και τον Συντελεστή](#page-125-0)  [Αντοχής του Τσιμέντου \(CT\) \(Δεδομένα από τις Σημειώσεις του Εργαστηριακού](#page-125-0)  [Μέρους του Μαθήματος Κατασκευές Οπλισμένου Σκυροδέματος Βασίλειος](#page-125-0)  Ε.Κονιδάρης ). [...........................................................................................................126](#page-125-0)

[Εικόνα 7.7 Πίνακες στο Excel για το Ποσοστό % Αδρανών κατά φαινόμενο όγκο](#page-126-0)  [ανάλογα με την Ποιότητα Σκυροδέματος \(Δεδομένα από τις Σημειώσεις του](#page-126-0)  [Εργαστηριακού Μέρους του Μαθήματος Κατασκευές Οπλισμένου Σκυροδέματος](#page-126-0)  Βασίλειος Ε.Κονιδάρης ). [..........................................................................................127](#page-126-0)

[Εικόνα 7.8 Στην Εικόνα απεικονίζεται το ζύγισμα σε ένα σακί άμμου και τσιμέντου](#page-127-2)  [για να φτιάξουμε τις αναλογίες στην Παρασκευή των 5 Δοκιμίων που θα το](#page-127-2)  [χρησιμοποιήσω στο πείραμα στο εργαστήριο σκυροδέματος του Πανεπιστημίου](#page-127-2)  [Δυτικής Αττικής-ΤΕΙ Αθήνας \(Γκερδούκη Χριστίνα 21/06/2018\).](#page-127-2) .........................128

[Εικόνα 7.9 Στην Εικόνα απεικονίζεται τα αδρανή \(άμμος,χαλίκια,γαρμπίλια\) του](#page-129-1)  [εργαστηρίου και τα σακιά από τα τσιμέντα για την Παρασκευή των 5 Δοκιμίων που](#page-129-1)  [θα το χρησιμοποιήσω στο πείραμα στο εργαστήριο σκυροδέματος του](#page-129-1)  [Πανεπιστημίου Δυτικής Αττικής-ΤΕΙ Αθήνας \(Γκερδούκη Χριστίνα 21/06/2018\).130](#page-129-1)

[Εικόνα 7.10 Στην Εικόνα απεικονίζεται σχηματικό Διάγραμμα Τάσεων-](#page-130-0)[Παραμορφώσεων Σκυροδέματος \(c=θλίψη,t=εφελκυσμός\),Εικόνα από εγχειρίδιο του](#page-130-0)  [ΤΕΕ στο Κεφάλαιο 2 Δεδομένα για το Σκυρόδεμα...................................................131](#page-130-0)

[Εικόνα 7.11 Στην Εικόνο απεικονίζεται Χαρακτηριστική μόρφη θραύσης από](#page-130-1)  [φόρτιση σε κεντρική μονοαξονική θλίψη \(Σημειώσεις Πειραματικής Αντοχής](#page-130-1)  [Υλικών του Εργαστηρίου Μηχανικής Τεί Πειραια Τμήμα Μηχανολογίας\).](#page-130-1) ...........131

[Εικόνα 7.12 Στην εικόνα απεικονίζονται οι Ρητίνες SINMAST S2W\(1](#page-132-0)  [KG\),SINMAST S2WV \(1KG\) ΚΑΙ CFRP S2P SHEET C-240 \(230 gr/m^2\) 60 cm](#page-132-0)  [από την Εταιρεία SINTECNO για το Πειραματικό Μέρος της Ενίσχυση των](#page-132-0)  [Δοκιμίων με Μανδύα για το εργαστήριο σκυροδέματος του Πανεπιστημίου Δυτικής](#page-132-0)  [Αττικής-ΤΕΙ Αθήνας \(Γκερδούκη Χριστίνα 11/07/2018\).](#page-132-0) .......................................133

[Εικόνα 7.13 Στην Εικόνα απεικονίζεται το πριόν SINMAST S2W](#page-135-0) (προιόν SINMAST-SINTECNO [αποτελεί Εποξειδική Ρητίνη Εμποτισμού Σκυροδέματος κατά](#page-135-0)  [την εφαρμογή Υφασμάτων Ενίσχυσης Τεχνολογίας FRPs / ΙΟΠ\), Εικόνα από](#page-135-0)  [Ιστοσελίδα Sintecno...................................................................................................136](#page-135-0)

[Εικόνα 7.14 Στην εικόνα απεικονίζονται το μίγμα ανάμιξης από τις Ρητίνες](#page-138-0)  SINMAST S2W(1 KG), SINMAST S2WV (1KG) από την Εταιρεία SINTECNO που [χρησιμοποιήσαμε σ το Πειραματικό Μέρος της Ενίσχυση των Δοκιμίων με Μανδύα](#page-138-0)  [για το εργαστήριο σκυροδέματος του Πανεπιστημίου Δυτικής Αττικής-ΤΕΙ Αθήνας](#page-138-0)  [\(Γκερδούκη Χριστίνα 11/07/2018\)............................................................................139](#page-138-0)

[Εικόνα 7.15 Στην εικόνα απεικονίζονται το μίγμα ανάμιξης από τις Ρητίνες](#page-141-0)  SINMAST S2W(1 KG), SINMAST S2WV (1KG) από την Εταιρεία SINTECNO που [χρησιμοποιήσαμε σ το Πειραματικό Μέρος της Ενίσχυση των Δοκιμίων με Μανδύα](#page-141-0)  [για το εργαστήριο σκυροδέματος του Πανεπιστημίου Δυτικής Αττικής-ΤΕΙ Αθήνας](#page-141-0)  (Γκερδούκη Χριστίνα 11/07/2018). [...........................................................................142](#page-141-0)

Εικόνα 7.16 Στην εικόνα απεικονίζοται το [S&P C-SHEET 240 \(προϊόντα S&P Clever](#page-146-2)  Reinforcement AG) (230 gr/m^2) 60 cm [από την Εταιρεία SINTECNO που](#page-146-2)  [χρησιμοποιήσαμε σ το Πειραματικό Μέρος της Ενίσχυση των Δοκιμίων με Μανδύα](#page-146-2)  [για το εργαστήριο σκυροδέματος του Πανεπιστημίου Δυτικής Αττικής-ΤΕΙ Αθήνας](#page-146-2)  (Γκερδούκη [Χριστίνα 11/07/2018\)............................................................................147](#page-146-2)

[Εικόνα 7.17 Στις εικόνες απεικονίζονται η Εφαρμογή Ενίσχυσης με την Τεχνολογία](#page-150-1)  [CFRP σε Κατασκευές από την Εταιρεία SINTECNO,,Εικόνα από Παρουσίαση της](#page-150-1)  [Εταιρείας SINTECNO για Κονιάματα Επισκευών και Αποκαταστάσεις Βλαβών.](#page-150-1) ..151

Εικόνα 7.18 Στην εικόνα απεικονίζεται το [Ανθρακοϋφασμα FRP για την Ενίσχυση](#page-151-1)  [Δομικών Στοιχείων Δοκών και Πλακών της Κατασκευής,Εικόνα από](#page-151-1) Ιστοσελίδα [Εταιρείας Eνισχύσεων ORSE....................................................................................152](#page-151-1)

[Εικόνα 7.19 Στην εικόνα απεικονίζεται το Ανθρακοϋφασμα FRP για την Ενίσχυση](#page-154-0)  [Δομικών Στοιχείων Υποστυλωμάτων, Δοκών και Πλακών της Κατασκευής,Εικόνα](#page-154-0)  [από Ιστοσελίδα Εταιρείας Eνισχύσεων ORSE.](#page-154-0) .........................................................155

[Εικόνα 7.20 Στην εικόνα απεικονίζεται το Ανθρακοϋφασμα FRP για την Ενίσχυση](#page-156-0)  [Δομικών Στοιχείων Γέφυρας,Εικόνα από Ιστοσελίδα Εταιρείας Eνισχύσεων Simpson](#page-156-0) [Strong-Tie Composite Strengthening Systems \(CSS\).](#page-156-0) ..............................................157

[Εικόνα 7.21, Στην εικόνα απεικονίζεται Συσκευασία \(25 Kg\) ΤΣΙΜΕΝΤΟΥ](#page-158-1)  [ΕΤΑΙΡΕΙΑΣ ΤΙΤΑΝ CEM II/B-M \(W-P-LL\) 32,5 N,Εικόνα από Ιστοσελίδα](#page-158-1)  [Εταιρείας ΤΙΤΑΝ.......................................................................................................159](#page-158-1)

[Εικόνα 7.22 Στην εικόνα απεικονίζονται το](#page-160-1) η ΣΥΣΚΕΥΗ KRAUSMANN ORANGE [POWER \(TΡΙΒΕΙΟ ΠΑΛΜΙΚΟ ΗΛΕΚΤΡΙΚΟ ΤΥPE DESIGNATION JD2602\)για](#page-160-1)  [την λείανση των δοκιμίων σκυροδέματος πριν την τοποθέτηση των CFRP στο](#page-160-1)  [εργαστήριο σκυροδέματος του Πανεπιστημίου Δυτικής Αττικής-ΤΕΙ Αθήνας](#page-160-1)  (Γκερδούκη Χριστίνα 11/07/2018). [...........................................................................161](#page-160-1)

[Εικόνα 7.23 Στις εικόνες απεικονίζονται ο δονητής για την Ηλεκτρική Συμπύκνωση](#page-161-1)  [του Σκυροδέματος στα Καλούπια Σκυροδέματος,το Σφυρί και το Μυστρί για την](#page-161-1)  [λείανση των Επιφανειών.Επίσης απαεικονίζονται το μείγμα ρητινών και το μείγμα](#page-161-1)  [στο εργαστήριο σκυροδέματος του Πανεπιστημίου Δυτικής Αττικής-ΤΕΙ Αθήνας](#page-161-1)  [\(Γκερδούκη Χριστίνα 11/07/2018\)............................................................................162](#page-161-1)

[Εικόνα 7.24 Στιην εικόνα απεικονίζεται το καλούπι σκυροδέτησης και τα φελιζόλ για](#page-162-1)  [την Παρασκευή ενός δοκιμίου \( θα το χρησιμοποιήσουμε για έλεγχο ρωγμών με την](#page-162-1)  [συσκευή UT\) στο εργαστήριο σκυροδέματος του Πανεπιστημίου Δυτικής Αττικής-](#page-162-1)[ΤΕΙ Αθήνας \(Γκερδούκη Χριστίνα 11/07/2018\).](#page-162-1) .....................................................163

[Εικόνα 7.25 Στιην εικόνα απεικονίζονται η συσκευή διαχωρισμού των αδρανών](#page-162-2)  [υλικών και η συσκευή ανάδευσης των αδρανών](#page-162-2)  [υλικών\(άμμος,γαρμπίλι,χαλίκια\),τσιμέντου και νερού για παραγωγή σκυροδέματος](#page-162-2)  [στο εργαστήριο σκυροδέματος του Πανεπιστημίου Δυτικής Αττικής-ΤΕΙ Αθήνας](#page-162-2)  (Γκερδούκη Χριστίνα 21/06/2018). [...........................................................................163](#page-162-2)

[Εικόνα 8.1 Στιην εικόνα απεικονίζoνται το Απλό Δοκίμιο Σκυροδέτησης με Φελιζόλ](#page-163-2)  [που θα χρησιμοποιήσουμε για έλεγχο ρωγμών με την συσκευή UT](#page-163-2) και το Δοκίμιο [Ενισχυμένο με ΙΟΠ στο εργαστήριο σκυροδέματος του Πανεπιστημίου Δυτικής](#page-163-2)  [Αττικής-ΤΕΙ Αθήνας \(Γκερδούκη Χριστίνα 11/07/2018\).](#page-163-2) .......................................164

[Εικόνα 8.2 Στιις εικόνες η συσκευή ανάδευσης και η διαδικασία ανάδευσης των](#page-165-0)  [αδρανών υλικών\(άμμος,γαρμπίλι,χαλίκια\),τσιμέντου και νερού για παραγωγή](#page-165-0)  [σκυροδέματος στο εργαστήριο σκυροδέματος του Πανεπιστημίου Δυτικής Αττικής-](#page-165-0)[ΤΕΙ Αθήνας \(Γκερδούκη Χριστίνα 21/06/2018\).](#page-165-0) .....................................................166

[Εικόνα 8.3 Στιις εικόνες απεικονίζονται η τοποθέτηση του σκυροδέματος στα](#page-167-0)  [μεταλλικά καλούπια \(συγκεκριμένα στην πρώτη εικόνα είναι το δοκίμιο με τα](#page-167-0) 

Γκερδούκη Χριστίνα Διπλωματική Εργασία 12/04/2021

φελιζόλ που θα χρησιμοποιήσουμε για τον έλεγχο των υπερήχων) και ο Δονητής-Ηλεκτρική Συμπύκνωση για μην αφήσουμε κενά στην παραγωγή των δοκιμίων.Επίσης,με παράλληλα την σπάτουλα καθαρίζουμε την επιφάνεια των δοκιμίων στο εργαστήριο σκυροδέματος του Πανεπιστημίου Δυτικής Αττικής-ΤΕΙ Αθήνας (Γκερδούκη Χριστίνα 21/06/2018)..............................................................168

[Εικόνα 8.4 Στιις εικόνες απεικονίζονται τα δοκίμια στα μεταλικά καλούπια μετά από](#page-169-0)  [περίπου 20 μέρες συντήρησης και το ξεκαλούπωμα τους που θα πρέπει να γίνει στην](#page-169-0)  [συνέχεια για την ενίσχυση τους με FRP στο εργαστήριο σκυροδέματος του](#page-169-0)  [Πανεπιστημίου Δυτικής Αττικής-ΤΕΙ Αθήνας \(Γκερδούκη Χριστίνα 11/07/2018\).170](#page-169-0)

Εικόνα 8.5 [Στην εικόνα απεικονίζονται τα 2 δοκίμια μετά το ξεκαλούπωμα από](#page-170-1)  [συντήρηση 20 περίπου ημερών και θα είναι τα 2 απλά που δεν έχουν την ενίσχυση](#page-170-1)  [στο εργαστήριο σκυροδέματος του Πανεπιστημίου Δυτικής Αττικής-ΤΕΙ Αθήνας](#page-170-1)  (Γκερδούκη Χριστίνα 11/07/2018). [...........................................................................171](#page-170-1)

Εικόνα 8.6 [Στιις εικόνες απεικονίζονται τα 2 δοκίμια μετά το ξεκαλούπωμα από](#page-171-0)  [περίπου 20 μέρες συντήρησης και την επεξεργασία όπου χτυπήθηκαν οι γωνίες για](#page-171-0)  [να ακολούθησει λείανση από τον τροχό και την ενίσχυση τους με FRP στο](#page-171-0)  [εργαστήριο σκυροδέματος του Πανεπιστημίου Δυτικής Αττικής-ΤΕΙ Αθήνας](#page-171-0)  [\(Γκερδούκη Χριστίνα 11/07/2018\)............................................................................172](#page-171-0)

Εικόνα 8.7 [Στην εικόνα απεικονίζεται η επίδραση στην κατανομή τάσεων κυβικής](#page-172-0)  [διατομής σκυροδέματος ντυμένης με CFRP με άμβλυνση των ακμών και μη,Εικόνα](#page-172-0)  [από την Ιστοσελίδα ResearchGate.net.......................................................................173](#page-172-0)

Εικόνα 8.8 [Στιις εικόνες απεικονίζονται η Άμβλυνση Γωνιών των 2 κυβικών](#page-173-0)  [δοκιμίων με σφυράκι και η λείανση γωνιών των 2 κυβικών δοκιμιών με τροχό](#page-173-0)  [\(TΡΙΒΕΙΟ ΠΑΛΜΙΚΟ ΗΛΕΚΤΡΙΚΟ ΤΥPE DESIGNATION JD26020](#page-173-0)**)** γι α [λειασμένες –στρογγυλοποιημένες επιφάνειες στο εργαστήριο σκυροδέματος του](#page-173-0)  [Πανεπιστημίου Δυτικής Αττικής-ΤΕΙ Αθήνας \(Γκερδούκη Χριστίνα 11/07/2018\).174](#page-173-0)

[Εικόνα 8.9 Στιις εικόνες απεικονίζονται η Ανάμιξη Εποξειδικής Ρητίνης Δύο](#page-174-0)  [Συστατικών SINMAST S2W \(Εταιρεία Sintecno\) που εφαρμόζεται μεταξύ του](#page-174-0)  [σκυρόδεματος και του σύνθετου υλικού εξασφαλίζοντας](#page-174-0) έτσι τη συνεργασία τους και [την μεταφορά των τάσεων από το πρώτο υλικό στο δεύτερο.στο εργαστήριο](#page-174-0)  [σκυροδέματος του Πανεπιστημίου Δυτικής Αττικής-ΤΕΙ Αθήνας \(Γκερδούκη](#page-174-0)  Χριστίνα 11/07/2018). [...............................................................................................175](#page-174-0)

27

[Εικόνα 8.10 Στην Εικόνα απεικονίζονται η Εφαρμογή του μείγματος Εποξειδικής](#page-175-0)  [Ρητίνης Δύο Συστατικών SINMAST S2W και το πινέλο όπου χρησιμοποιήσαμε με](#page-175-0)  [τύλιγμα του υφάσματος CFRP για την ενίχυση του δοκιμίου στο εργαστήριο](#page-175-0)  [σκυροδέματος του Πανεπιστημίου Δυτικής Αττικής-ΤΕΙ Αθήνας \(Γκερδούκη](#page-175-0)  Χριστίνα 11/07/2018). [...............................................................................................176](#page-175-0)

[Εικόνα 8.11 Στιις εικόνες απεικονίζονται η Ανάμιξη Εποξειδικής Ρητίνης Δύο](#page-177-0)  [Συστατικών SINMAST S2W \(Εταιρεία Sintecno\) που εφαρμόζεται μεταξύ του](#page-177-0)  [σκυρόδεματος και του σύνθετου υλικού εξασφαλίζοντας](#page-177-0) έτσι τη συνεργασία τους και την μεταφορά των [τάσεων από το πρώτο υλικό στο δεύτερο.στο εργαστήριο](#page-177-0)  [σκυροδέματος του Πανεπιστημίου Δυτικής Αττικής-ΤΕΙ Αθήνας \(Γκερδούκη](#page-177-0)  Χριστίνα 11/07/2018). [...............................................................................................178](#page-177-0)

Εικόνα 8.12 [Στην Εικόνα απεικονίζονται τα δοκίμια απλά και τα ενισχυμένα με](#page-178-0)  [FRP,επίσης το δοκίμιο με το φελιζόλ όπου θα χρησιμποιήσουμε για τον έλεγχο των](#page-178-0)  [ρωγμών με την συσκευή Υπερύχων POCKET UT .στο εργαστήριο σκυροδέματος του](#page-178-0)  [Πανεπιστημίου Δυτικής Αττικής-ΤΕΙ Αθήνας \(Γκερδούκη Χριστίνα 11/07/2018\).179](#page-178-0)

[Εικόνα 10.1 Στην Εικόνα απεικονίζεται η συσκευή Υπερύχων POCKET UT που θα](#page-182-2)  [χρησιμοποιήσουμε για το πείραμα στον έλεγχο των δοκιμίων πριν και μετά την θλίψη](#page-182-2)  [.στο εργαστήριο σκυροδέματος του Πανεπιστημίου Δυτικής Αττικής-ΤΕΙ Αθήνας](#page-182-2)  [\(Γκερδούκη Χριστίνα 11/07/2018\)............................................................................183](#page-182-2)

Εικόνα 11.1 [Στην Εικόνα απεικονίζεται το Σύστημα Pocket UT με όλα τα απαραίτητα](#page-190-2)  [εξαρτήματα που απαιτούνται για τη λειτουργία και την επαναφόρτιση του,](#page-190-2)  συσκευασμένα και τακτοποιημένα [σε δυο βαλιτσάκια μεταφοράς όπου θα](#page-190-2)  [χρησιμοποιήσουμε για τον Έλεγχο των Δοκιμίων του Πειραματικού Μέρους,,Εικόνα](#page-190-2)  [από Βασίλειο Μούσα Καθηγητή Πανεπιστημίου Δυτικής Αττικής.](#page-190-2) .........................191

[Εικόνα 11.2 Στην Εικόνα απεικονίζονται τα Εξαρτήματα του Συστήματος Pocket UT](#page-191-1)  [όπου θα χρησιμοποιήσουμε για τον Έλεγχο των Δοκιμίων του Πειραματικού](#page-191-1)  [Μέρους,,Εικόνα από Βασίλειο Μούσα Καθηγητή Πανεπιστημίου Δυτικής Αττικής.](#page-191-1)

[....................................................................................................................................192](#page-191-1)

[Εικόνα 11.3 Στην Εικόνα απεικονίζονται τα 4 cd με το απαραίτητο λογισμικό για](#page-192-0)  [επεξεργασία των δεδομένων του Συστήματος Pocket UT όπου θα χρησιμοποιήσουμε](#page-192-0)  [για τον Έλεγχο των Δοκιμίων του Πειραματικού Μέρους,Εικόνα από Βασίλειο](#page-192-0)  [Μούσα Καθηγητή Πανεπιστημίου Δυτικής Αττικής.................................................193](#page-192-0)

[Εικόνα 11.4Στην Εικόνα απεικονίζεται ένα Παράδειγμα απεικονίσεων από το Pocket](#page-195-2)  [UT \(από αριστερά: μενού εγκατάστασης,A-Scan/παχυμέτρηση, C-Scan, και οθόνη](#page-195-2)  [FFT\) που θα χρησιμοποιήσουμε για τον Έλεγχο των Δοκιμίων του Πειραματικού](#page-195-2)  [Μέρους,Εικόνα από Βασίλειο Μούσα Καθηγητή Πανεπιστημίου Δυτικής Αττικής](#page-195-2) 196

[Εικόνα 11.5 Στην Εικόνα απεικονίζεται το Κυρίως παράθυρο Pocket UTwin™](#page-196-1) της [Συσκευής Υπερήχων UT, Εικόνα από Βασίλειο Μούσα Καθηγητή Πανεπιστημίου](#page-196-1)  [Δυτικής Αττικής.........................................................................................................197](#page-196-1)

[Εικόνα 11.6 Στην Εικόνα απεικονίζεται το κυρίως Μενού File και Παράθυρο](#page-196-2)  [διάλογου της Συσκευής Υπερήχων UT, Εικόνα από Βασίλειο Μούσα Καθηγητή](#page-196-2)  [Πανεπιστημίου Δυτικής Αττικής...............................................................................197](#page-196-2)

[Εικόνα 11.7 Στην Εικόνα απεικονίζεται το Παράθυρο About της Συσκευής](#page-198-3)  [Υπερήχων UT,Εικόνα από Βασίλειο Μούσα Καθηγητή Πανεπιστημίου Δυτικής](#page-198-3)  [Αττικής.......................................................................................................................199](#page-198-3)

[Εικόνα 11.8 Στην Εικόνα απεικονίζεται το Μενού Settings](#page-198-4) της Συσκευής Υπερήχων [UT,Εικόνα από Βασίλειο Μούσα Καθηγητή Πανεπιστημίου Δυτικής Αττικής.](#page-198-4) ......199

[Εικόνα 11.9 Στην Εικόνα απεικονίζεται το Παράθυρο UTsettings της Συσκευής](#page-199-4)  [Υπερήχων UT,Εικόνα από Βασίλειο Μούσα Καθηγητή Πανεπιστημίου Δυτικής](#page-199-4)  [Αττικής.......................................................................................................................200](#page-199-4)

Εικόνα 11.10 [Στην Εικόνα απεικονίζεται η Σελίδα Settings](#page-199-5) της Συσκευής Υπερήχων [UT,Εικόνα από Βασίλειο Μούσα Καθηγητή Πανεπιστημίου Δυτικής Αττικής.](#page-199-5) ......200

[Εικόνα 11.11 Στις Εικόνες απεικονίζονται οι Παράμετροι Encoder και Παράμετροι](#page-201-1)  [Scanner της Συσκευής Υπερήχων UT,Εικόνα από Βασίλειο Μούσα Καθηγητή](#page-201-1)  Πανεπιστημίου Δυτικής Αττικής. [..............................................................................202](#page-201-1)

Εικόνα 11.12 [Στις Εικόνες απεικονίζονται το Παράθυρο Palette library editor και το](#page-202-1)  Παράθυρο Color control [της Συσκευής Υπερήχων UT,Εικόνα από Βασίλειο Μούσα](#page-202-1)  [Καθηγητή Πανεπιστημίου Δυτικής Αττικής..............................................................203](#page-202-1)

[Εικόνα 11.13 Στην Εικόνα απεικονίζεται το Παράθυρο](#page-203-1) Material Library Editor της [Συσκευής Υπερήχων UT,Εικόνα από Βασίλειο Μούσα Καθηγητή Πανεπιστημίου](#page-203-1)  [Δυτικής Αττικής.........................................................................................................204](#page-203-1)

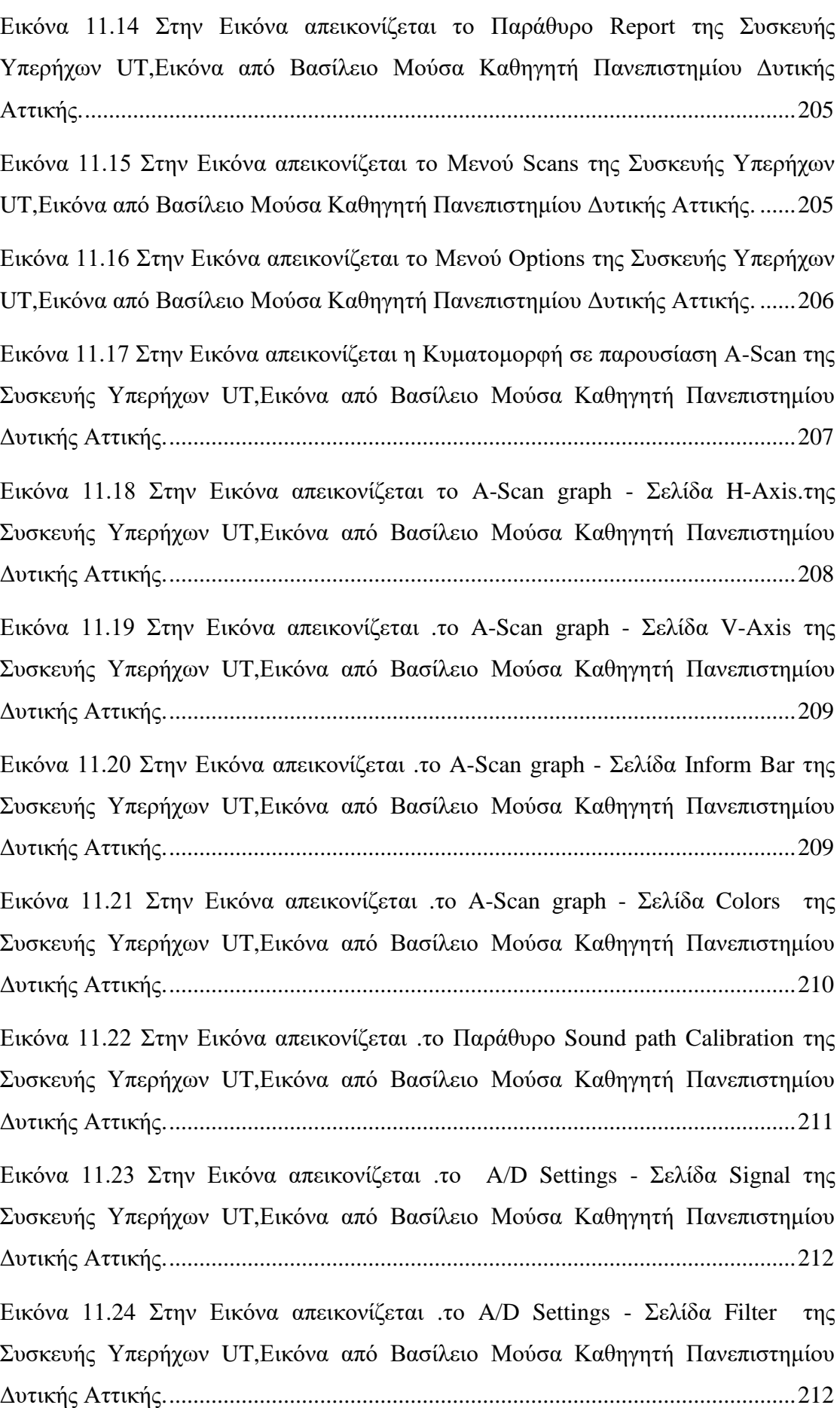

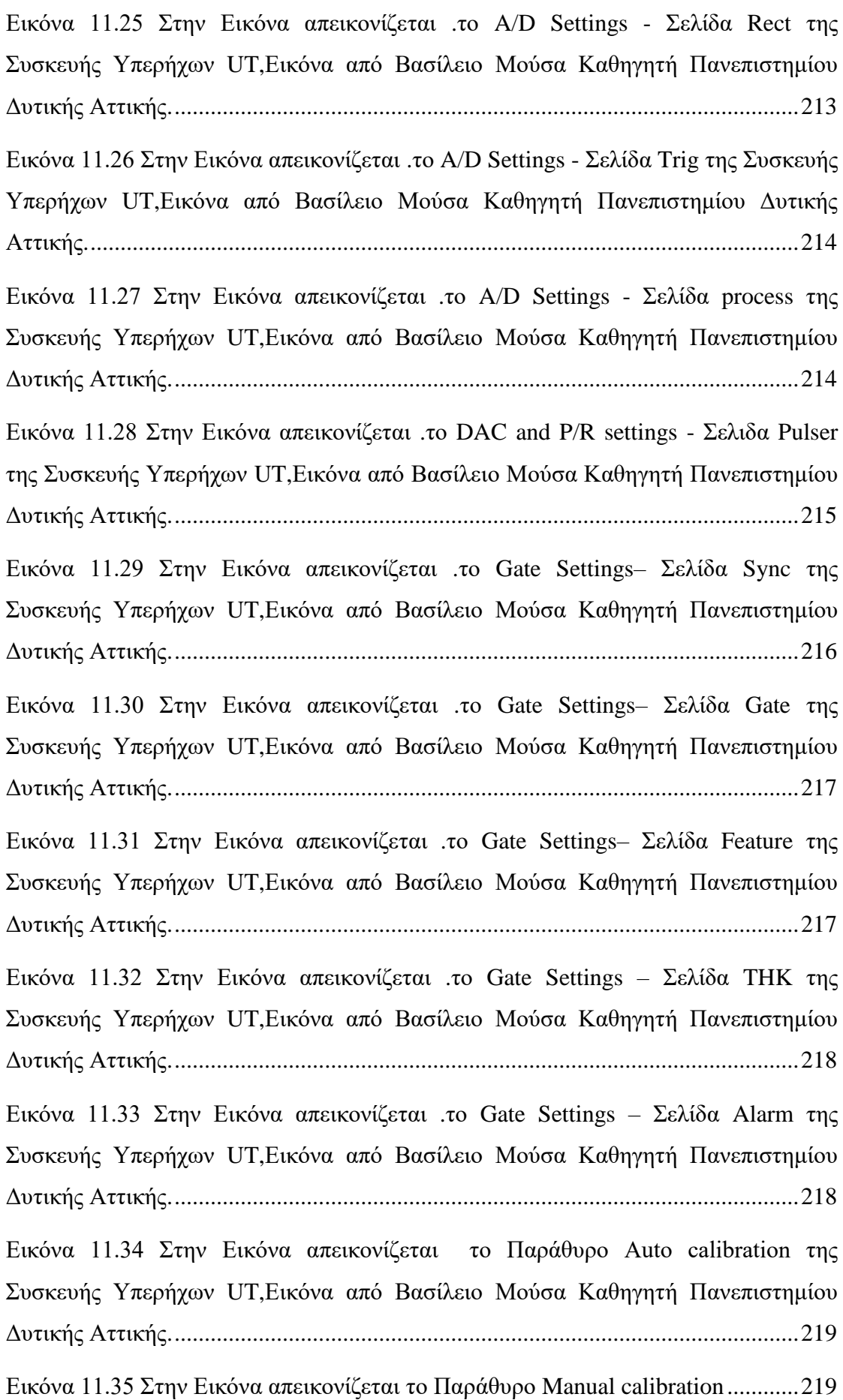

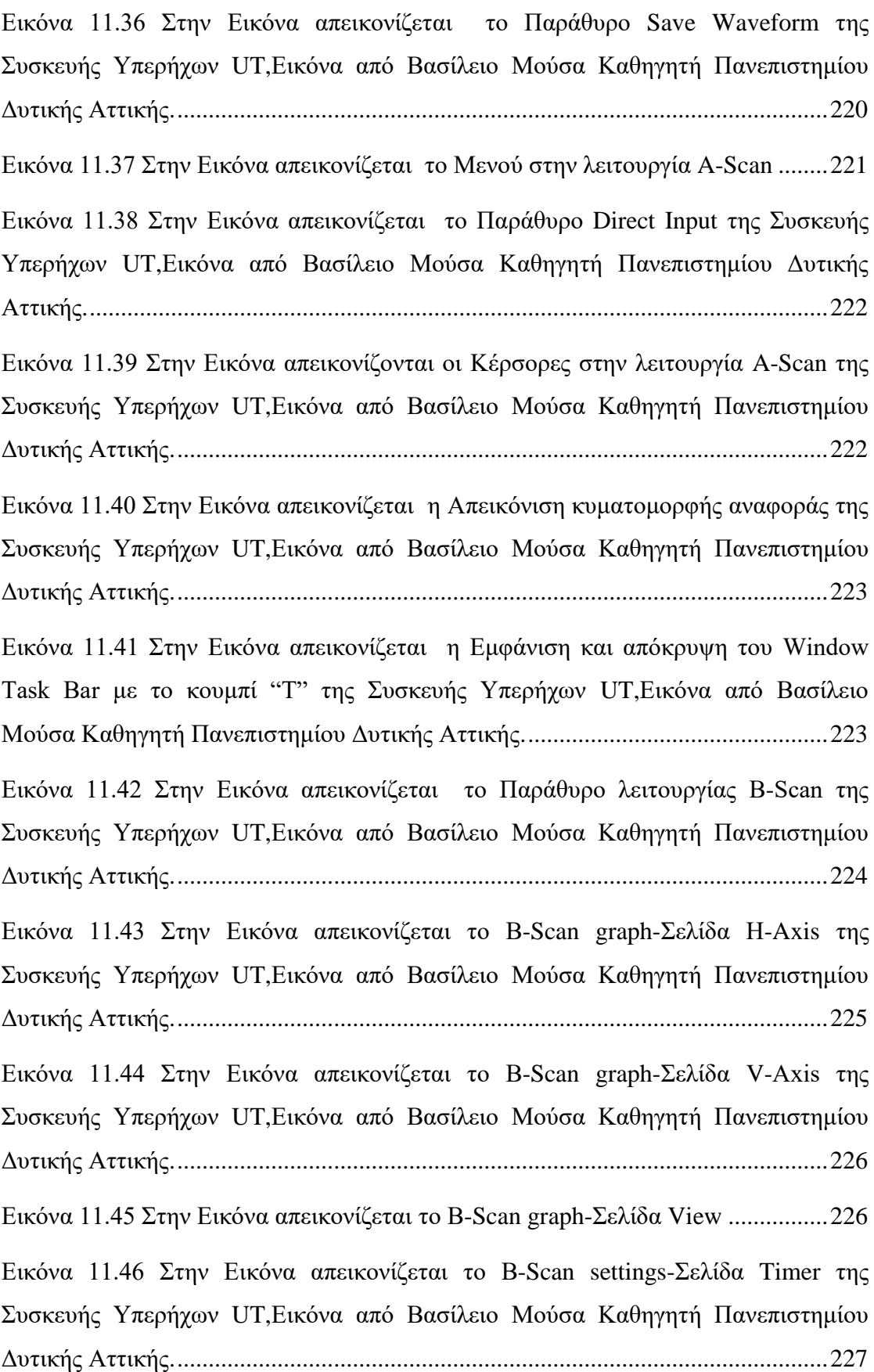

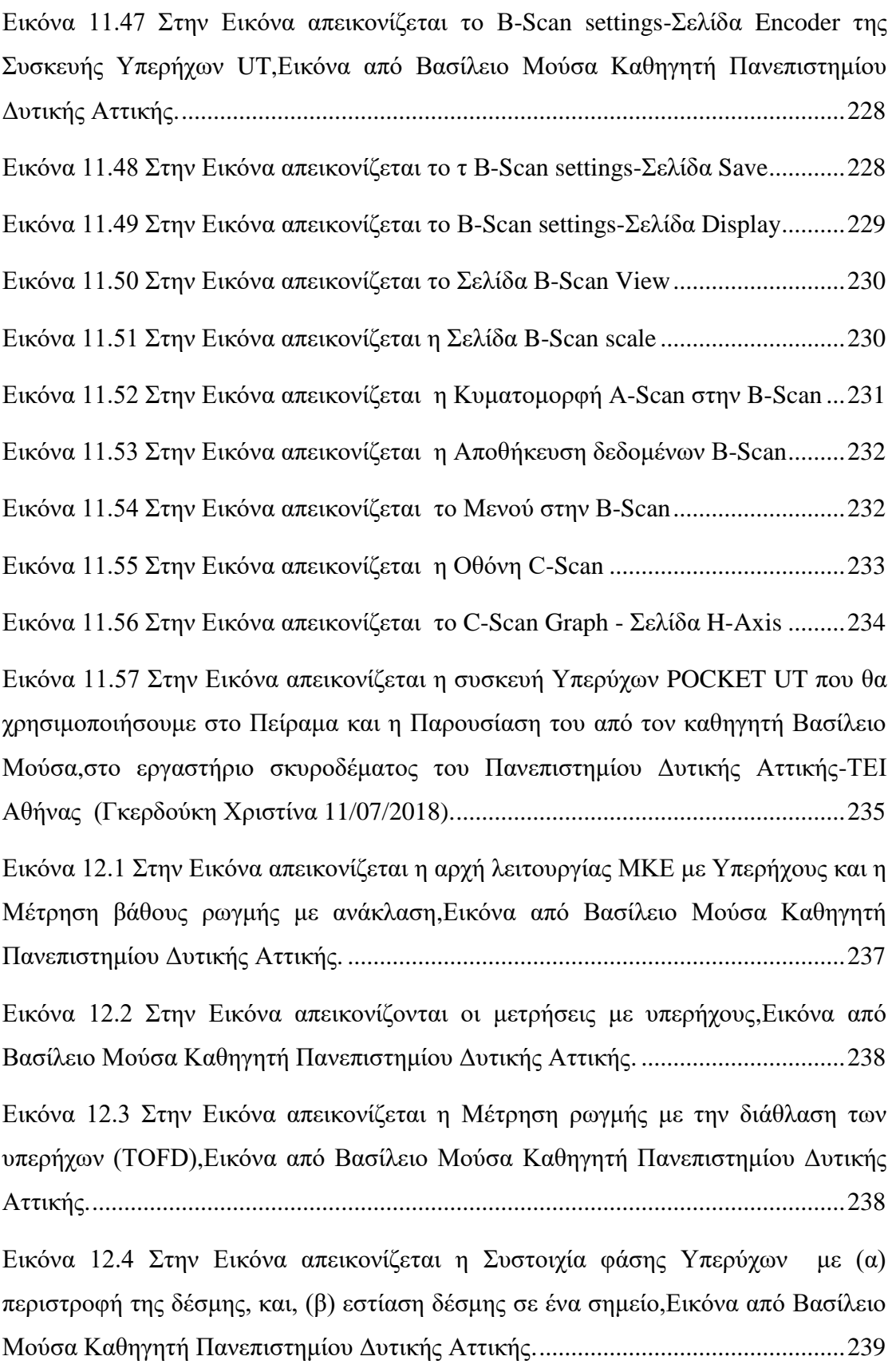

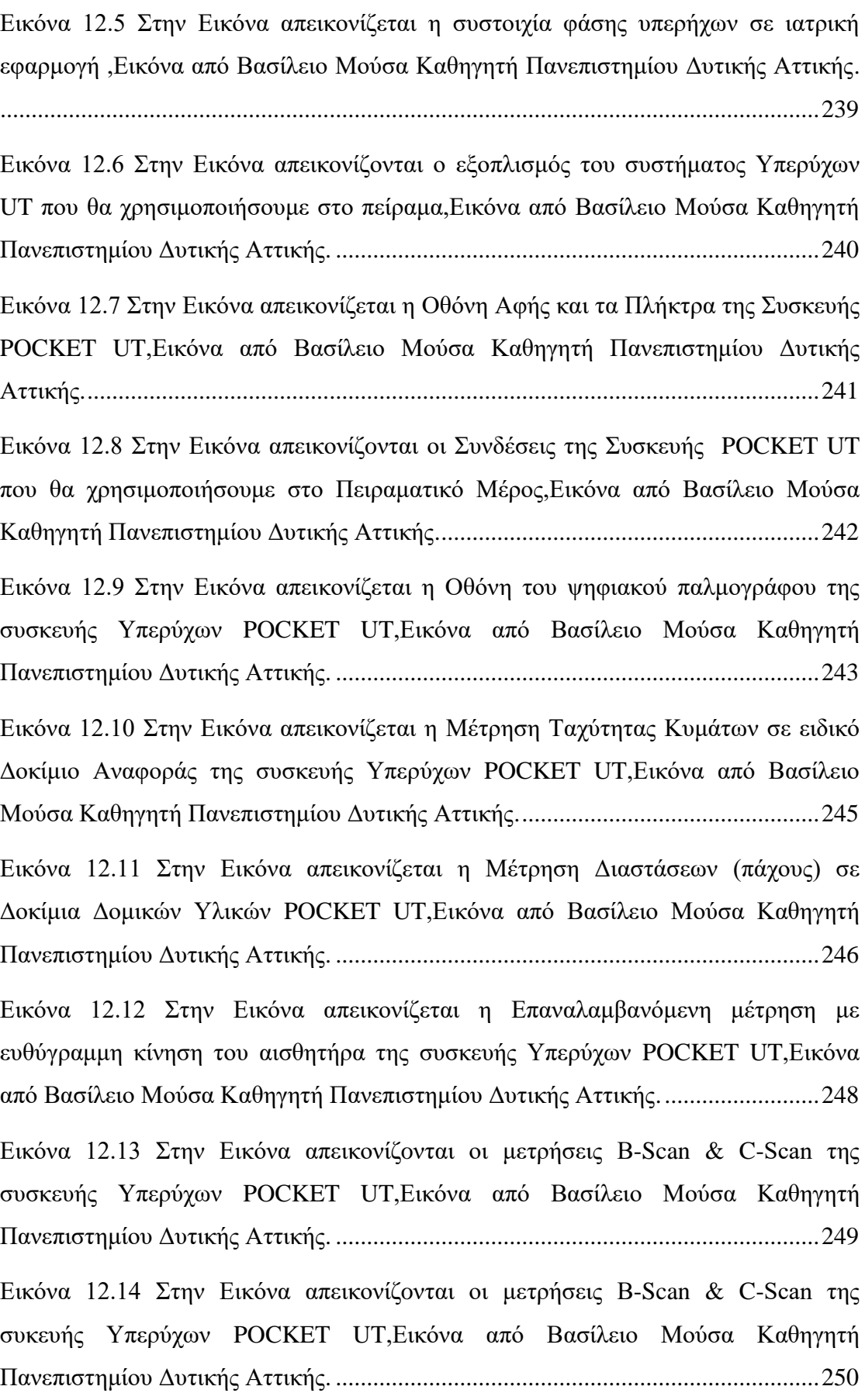

Εικόνα 12.15 Στις [Εικόνες απεικονίζoνται οι μετρήσεις B-Scan & C-Scan της](#page-250-0)  [συσκευής Υπερύχων POCKET UT,Εικόνα από Βασίλειο Μούσα Καθηγητή](#page-250-0)  Πανεπιστημίου Δυτικής Αττικής. [..............................................................................251](#page-250-0)

[Εικόνα 12.16 Στην Εικόνα απεικονίζεται η Ρύθμιση της κόκκινης Πύλης 1 του](#page-252-0)  αισθητήρα R-Scan [στο παχύτερο σημείο του δοκιμίου της συσκευής Υπερύχων](#page-252-0)  [POCKET UT,Εικόνα από Βασίλειο Μούσα Καθηγητή Πανεπιστημίου Δυτικής](#page-252-0)  [Αττικής.......................................................................................................................253](#page-252-0)

[Εικόνα 12.17 Στην Εικόνα απεικονίζεται η τοποθέτηση του αισθητήρα στο παχύτερο](#page-252-1)  [σημείο του δοκιμίου και ρύθμιση της κόκκινη Πύλης 1](#page-252-1) της συσκευής Υπερύχων [POCKET UT,Εικόνα από Βασίλειο Μούσα Καθηγητή Πανεπιστημίου Δυτικής](#page-252-1)  [Αττικής.......................................................................................................................253](#page-252-1)

[Εικόνα 12.18 Στην Εικόνα απεικονίζεται η ρύθμιση του οργάνου που έχει](#page-253-0)  [ολοκληρωθεί και την ταχύτητα που υπολόγισε της συσκευής Υπερύχων POCKET](#page-253-0)  [UT,Εικόνα από Βασίλειο Μούσα Καθηγητή Πανεπιστημίου Δυτικής Αττικής.](#page-253-0) ......254

[Εικόνα 12.19 Στην Εικόνα απεικονίζεται η Μέτρηση Διαστάσεων/Ατελειών σε](#page-254-0)  Δοκίμια με B-Scan [με ταυτόχρονη εμφάνιση A-scan της συσκευής Υπερύχων](#page-254-0)  [POCKET UT,Εικόνα από Βασίλειο Μούσα Καθηγητή Πανεπιστημίου Δυτικής](#page-254-0)  [Αττικής.......................................................................................................................255](#page-254-0)

[Εικόνα 12.20 Στην Εικόνα απεικονίζεται η Σάρωση επιφανειών για μετρήσεις C-Scan](#page-256-0) [της συσκευής Υπερύχων POCKET UT,Εικόνα από Βασίλειο Μούσα Καθηγητή](#page-256-0)  Πανεπιστημίου Δυτικής Αττικής. [..............................................................................257](#page-256-0)

Εικόνα 12.21 Στις [Εικόνες απεικονίζονται οι μετρήσεις C-Scan](#page-257-0) της συσκευής [Υπερύχων POCKET UT,Εικόνα από Βασίλειο Μούσα Καθηγητή Πανεπιστημίου](#page-257-0)  [Δυτικής Αττικής.........................................................................................................258](#page-257-0)

Εικόνα 12.22 Στις [Εικόνες απεικονίζονται οι μετρήσεις C-Scan](#page-258-0) της συσκευής [Υπερύχων POCKET UT,Εικόνα από Βασίλειο Μούσα Καθηγητή Πανεπιστημίου](#page-258-0)  [Δυτικής Αττικής.........................................................................................................259](#page-258-0)

Εικόνα 12.23 Στην [Εικόνα απεικονίζεται οι Συνδέσεις της συσκευής Υπερύχων](#page-258-1)  [POCKET UT,Εικόνα από Βασίλειο Μούσα Καθηγητή Πανεπιστημίου Δυτικής](#page-258-1) [Αττικής.......................................................................................................................259](#page-258-1)

Εικόνα 12.24 Στην [Εικόνα απεικονίζονται τα Πλήκτρα και η Οθόνη Αφής της](#page-259-0)  [συσκευής Υπερύχων POCKET UT,Εικόνα από Βασίλειο Μούσα Καθηγητή](#page-259-0)  Πανεπιστημίου Δυτικής Αττικής. [..............................................................................260](#page-259-0)

Εικόνα 12.25 Στην [Εικόνα απεικονίζονται οι βασικές Ρυθμίσεις της συσκευής](#page-259-1)  [Υπερύχων POCKET UT,Εικόνα από Βασίλειο Μούσα Καθηγητή Πανεπιστημίου](#page-259-1)  [Δυτικής Αττικής.........................................................................................................260](#page-259-1)

[Εικόνα 12.26 Στις Εικόνες απεικονίζονται οι ρυθμίσεις της κόκκινης Πύλης 1 με την](#page-262-0)  [τοποθέτηση του αισθητήρα στο παχύτερο σημείο του δοκιμίου της συσκευής](#page-262-0)  [Υπερύχων POCKET UT,Εικόνα από Βασίλειο Μούσα Καθηγητή Πανεπιστημίου](#page-262-0)  [Δυτικής Αττικής.........................................................................................................263](#page-262-0)

[Εικόνα 12.27 Στην Εικόνα απεικονίζεται η ρύθμιση του οργάνου με την τοποθέτηση](#page-263-0)  [του αισθητήρα στο παχύτερο σημείο του δοκιμίου με την εμφάνιση της ταχύτητας της](#page-263-0)  [συσκευής Υπερύχων POCKET UT,Εικόνα από Βασίλειο Μούσα Καθηγητή](#page-263-0)  Πανεπιστημίου Δυτικής Αττικής. [..............................................................................264](#page-263-0)

[Εικόνα 12.28 Στην Εικόνα απεικονίζεται η ρύθμιση του οργάνου με την τοποθέτηση](#page-264-0)  [του αισθητήρα στο παχύτερο σημείο του δοκιμίου με την εμφάνιση της ταχύτητας της](#page-264-0)  [συσκευής Υπερύχων POCKET UT,Εικόνα από Βασίλειο Μούσα Καθηγητή](#page-264-0)  Πανεπιστημίου Δυτικής Αττικής. [..............................................................................265](#page-264-0)

Εικόνα 12.29 Στις [Εικόνες απεικονίζονται αρχικά τα δοκίμια](#page-265-0) απλά και τα ενισχυμένα [με FRP,επίσης το δοκίμιο με το φελιζόλ όπου θα χρησιμποιήσουμε για τον έλεγχο](#page-265-0)  [των ρωγμών με την συσκευή Υπερύχων POCKET UT και δεύτερον το βαλιτσάκι με](#page-265-0)  [τα εξαρτήματα της συσκευής στο εργαστήριο σκυροδέματος του Πανεπιστημίου](#page-265-0)  Δυτικής [Αττικής-ΤΕΙ Αθήνας \(Γκερδούκη Χριστίνα 11/07/2018\).](#page-265-0) .........................266

[Εικόνα 13.1 Στις Εικόνες απεικονίζονται η Εκπαιδευτική Επίσκεψη στις](#page-266-1)  [Εγκατστάσεις Παραγωγής Σκυροδέματος ΙΝΤΕΡΜΠΕΤΟΝ Α.Ε \(Μεταμόρφωση](#page-266-1)  [Αττικής \) και εσωτερικά στην μηχανή ανάδευσης του Τσιμέντου από την Εταιρεία](#page-266-1)  [ΤΙΤΑΝ \(Γκερδούκη Χριστίνα 14/10/2018\)...............................................................267](#page-266-1)

[Εικόνα 13.2 Στις Εικόνες απεικονίζονται η Εκπαιδευτική Επίσκεψη στις](#page-267-0)  [Εγκατστάσεις Παραγωγής Σκυροδέματος ΙΝΤΕΡΜΠΕΤΟΝ Α.Ε \(Μεταμόρφωση](#page-267-0)  [Αττικής \) εσωτερικά στην μηχανή ανάδευσης του Τσιμέντου από την Εταιρεία](#page-267-0)  [ΤΙΤΑΝ και στο Εργαστηρίο Ποιοτικού Ελέγχου Σκυροδέματος με την Τοποθέτηση](#page-267-0)
του Σκυροδέματος στα Καλούπια Διαστάσεων 15\*15\*15 (Γκερδούκη Χριστίνα 14/10/2018)................................................................................................................268

[Εικόνα 13.3 Στις Εικόνες απεικονίζονται η Εκπαιδευτική Επίσκεψη στο Εργαστήριο](#page-268-0)  [Παραγωγής Σκυροδέματος της ΙΝΤΕΡΜΠΕΤΟΝ Α.Ε \(Μεταμόρφωση Αττικής \) όπου](#page-268-0)  [γίνεται ο Απαραίτητος Έλεγχος στο Τσιμέντο και την τοποθέτηση τους στα Καλούπια](#page-268-0)  [15\\*15\\*15 σε ειδικά διαμορφωμένο δωμάτιο για την διατήρηση πριν την Δοκιμή](#page-268-0)  [Θλίψης\(Γκερδούκη Χριστίνα 14/10/2018\)................................................................269](#page-268-0)

[Εικόνα 13.4 Στις Εικόνες απεικονίζονται η Εκπαιδευτική Επίσκεψη στο Εργαστήριο](#page-269-0)  [Παραγωγής Σκυροδέματος της ΙΝΤΕΡΜΠΕΤΟΝ Α.Ε \(Μεταμόρφωση Αττικής \) όπου](#page-269-0)  [έχει γίνει ξεκαλούπωμα των Δοκιμίων και την τοποθέτηση τους στο Μηχάνημα](#page-269-0)  [Θλίψεως για τον Απαραίτητο Έλεγχο\(Γκερδούκη Χριστίνα 14/10/2018\)................270](#page-269-0)

[Εικόνα 13.5 Στην Εικόνα απεικονίζεται η Εκπαιδευτική Επίσκεψη στις](#page-270-0)  [Εγκαταστάσεις και στο Εργαστήριο Παραγωγής Σκυροδέματος της ΙΝΤΕΡΜΠΕΤΟΝ](#page-270-0)  [Α.Ε \(Μεταμόρφωση Αττικής \) όπου γίνεται ο Έλεγχος σε Δοκιμή υπό Θλίψη του](#page-270-0)  [Σκυροδέματος στο Μηχάνημα Θλίψεως του Εργαστηρίου και την Γνωριμία μου με](#page-270-0)  [μηχανικούς του Εργαστηρίου \(στο Πλαίσιο της Πρακτικής Άσκησης στην Εταιρεία](#page-270-0)  [ΤΙΤΑΝ\) \(Γκερδούκη Χριστίνα 14/10/2018\).............................................................271](#page-270-0)

[Εικόνα 14.1 Στις Εικόνες απεικονίζοναι το Εργαστήριο Ποιοτικού Ελέγχου](#page-271-0)  [Αδρανών Υλικών του Λατομείου Ξηρορέματος ως Υπεύθυνη Εργαστηρίου στην](#page-271-0)  [Διάρκεια της Πρακτικής Άσκησης και την Μονάδα Διαχωρισμού των Αδρανών](#page-271-0)  [Υλικών \(Γκερδούκη Χριστίνα 14/10/2018\)..............................................................272](#page-271-0)

[Εικόνα 14.2 Στις Εικόνες απεικονίζονται οι Εγκαταστάσεις Παραγωγής Αδρανών](#page-272-0)  [Υλικών του Λατομείου Ξηρορέματος ως Υπεύθυνη Εργαστηρίου στην Διάρκεια της](#page-272-0)  [Πρακτικής Άσκησης και την Μονάδα Διαχωρισμού των Αδρανών Υλικών](#page-272-0)  [\(Γκερδούκη Χριστίνα 14/10/2018\)............................................................................273](#page-272-0)

[Εικόνα 14.3 Στις Εικόνες απεικονίζονται η Εκπαιδευτική Επίσκεψη στις](#page-273-0)  [Εγκαταστάσεις Παραγωγής Τσιμέντου όπου γίνεται Διαχωρισμός των Αδρανών](#page-273-0)  [Υλικών πριν την Παραγωγή Τσιμέντου στο Εργοστάσιο Τσιμέντου της Εταιρείας](#page-273-0)  [ΤΙΤΑΝ στην Ελευσίνα \(Γκερδούκη Χριστίνα 12/12/2018\).](#page-273-0) .....................................274

[Εικόνα 14.4 Στις Εικόνες απεικονίζονται η Εκπαιδευτική Επίσκεψη με παρουσίαση](#page-274-0)  [στις Εγκαταστάσεις Παραγωγής Τσιμέντου της Εταιρείας ΤΙΤΑΝ στην Ελευσίνα](#page-274-0)  (Γκερδούκη Χριστίνα 12/12/2018). [...........................................................................275](#page-274-0)

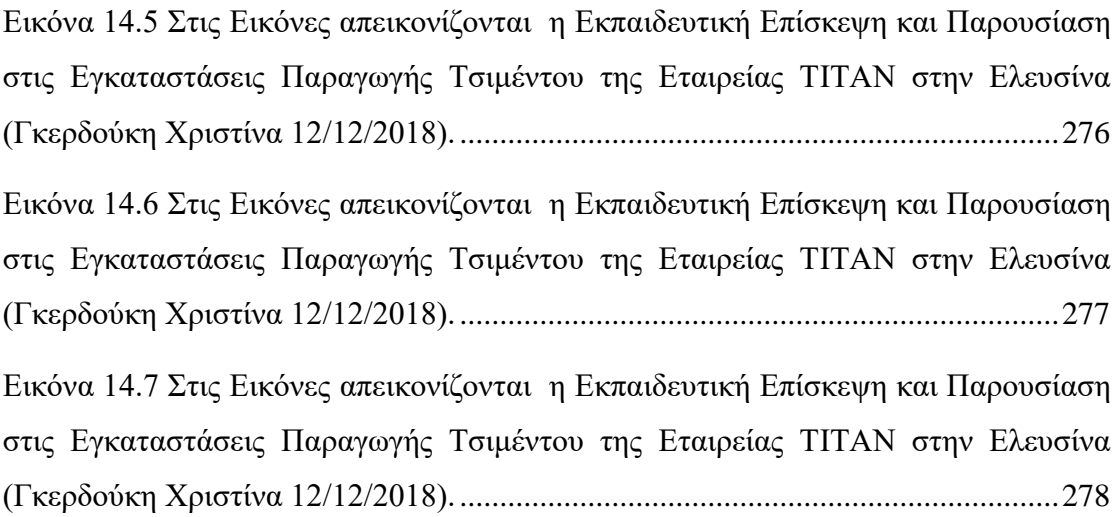

# **Εισαγωγή**

Στην Διπλωματική Εργασία αρχικά,στο πρώτο κεφάλαιο ανέλυσα τις Παθογένειες του Δομοστατικού Σχεδιασμού και τις Κατασκευαστικές Αστοχίες στα Δομικά Στοιχεία μιας Κατασκευής.Στο Δεύτερο Κεφάλαιο συνέχισα με τις Κατηγορίες των Βλαβών στα Δομικά Στοιχεία μιας Κατασκευής από Οπλισμένο Σκυρόδεμα και στο Τρίτο Κεφάλαιο στις Στρατηγικές Επεμβάσεων και Βασικές Αρχές Ενισχύσεων των Κτηρίων που απαιτείται συνήθως μετά από σεισμούς.

Στο Πέμπτο Κεφάλαιο ανέλυσα την Ενίσχυση των Κατασκευών από Οπλισμένο Σκυρόδεμα με Μανδύες FRP (Iνοπλισμένα Πολυμερή) και στο Έκτο Κεφάλαιο την Περίσφιγξη τους.Στο Έβδομο Κεφάλαιο ακολούθησε η Αποκόλληση των Σύνθετων Υλικών-Αγκυρώσεις ΣύνθετωνΥλικών.Στο Έβδομο Κεφάλαιο παρουσιάστηκε η Πειραματική Διαδικασία στο Εργαστήριο του Οπλισμένου Σκυροδέματος και στο Όγδοο Κεφάλαιο η Διαδικασία Κατασκευής των 5 Δοκιμίων (2 Απλά,2 Ενισχυμένα με FRP και 1 Απλό με Φελιζόλ για τον Έλεγχο με την Χρήση Υπερήχων).

Στο Ένατο Κεφάλαιο ανέλυσα τον Μη-Καταστροφικό Έλεγχο (ΜΚΕ),στο Δέκατο και Ενδέκατο Κεφάλαιο την Μέθοδο Υπερήχων και την Συσκευή Υπερήχων που θα χρησιμοποιήσουμε για τον Έλεγχο πριν και μετά την Θραύση στα Δοκίμια.Στο Δωδέκατο Κεφάλαιο παρουσίαζω τα Εργαστηριακά Αποτελέσματα UT (V Moussas) που πραγματοποιήσαμε με τον Καθηγητή της Σχολής μας Πολιτικών Μηχανικών.

Στο Δέκατο Τρίτο Κεφάλαιο έγινε ΕΚΠΑΙΔΕΥΤΙΚΗ ΕΠΙΣΚΕΨΗ ΣΤΗ ΜΟΝΑΔΑ ΠΑΡΑΓΩΓΗΣ ΣΚΥΡΟΔΕΜΑΤΟΣ INTERBETON ΔΟΜΙΚΑ ΥΛΙΚΑ Α.Ε. (ΜΕΤΑΦΟΡΜΦΩΣΗ ΑΤΤΙΚΗΣ) ΚΑΙ ΣΤΟ ΕΡΓΑΣΤΗΡΙΟ ΠΟΙΟΤΙΚΟΥ ΕΛΕΓΧΟΥ ΣΚΥΡΟΔΕΜΑΤΟΣ (14/10/2018).Στην συνέχεια στο Δέκατο Τέταρτο Κεφάλαιο παρουσιάζω ΠΡΑΚΤΙΚΗ ΑΣΚΗΣΗ ΚΑΙ ΥΠΕΥΘΥΝΗ ΕΡΓΑΣΤΗΡΙΟΥ ΠΟΙΟΤΙΚΟΥ ΕΛΕΓΧΟΥ ΑΔΡΑΝΩΝ ΥΛΙΚΩΝ ΤΗΣ ΕΤΑΙΡΕΙΑΣ ΤΙΤΑΝ (ΛΑΤΟΜΕΙΟ ΞΗΡΟΡΕΜΑΤΟΣ) ΚΑΙ ΕΚΠΑΙΔΕΥΤΙΚΗ ΕΠΙΣΚΕΨΗ ΣΤΗ ΜΟΝΑΔΑ ΠΑΡΑΓΩΓΗΣ ΤΣΙΜΕΝΤΟΥ ΤΙΤΑΝ Α.Ε. (ΕΛΕΥΣΙΝΑ ΑΤΤΙΚΗΣ) (14/10/2018-12/12/2018).

Όπως ανέφερα προηγουμένως,Στόχος της Διπλωματικής είναι να αναδείξει το ρόλο που έχει η ενίσχυση σε θλίψη στοιχείων σκυροδέματος είτε αυτά είναι ενισχυμένα με ινοπλισμένα πολυμερή είτε απλά.Με την μη καταστροφική μέθοδο των υπερήχων θα γίνει παρακολούθηση της εξέλιξης της θραύσης σε διάφορα στάδια στα ενισχυμένα και μη δοκίμια και θα εξαχθούν τα κρίσιμα συμπεράσματα.

Αυτό θα γίνει μέσω του πείραματος που έγινε στο εργαστήριο σκυροδέματος του Πανεπιστημίου Δυτικής Αττικής όπου σε πρώτη φάση έγινε την κατασκευή τεσσάρων δοκιμίων οπλισμένου σκυροδέματος όπου τα δύο είναι απλά και τα άλλα δύο είναι ενισχυμένα με μανδύα ινοπλισμένων πολυμερών (FRP).

Στη δεύτερη φάση του πειράματος έγινε έλεγχος ενός ξεχωριστού δοκιμίου σκυροδέματος όπου μέσα υπάρχουν τρία κομμάτια φελιζόλ για να ελέγξουμε τις ρωγμές μέσω του όργανου των υπερήχων (Ultrasonic) και να ρυθμίσουμε κατάλληλα το όργανο.Στην συνέχεια,μέσω των υπερήχων ελέγξαμε τις ρωγμές που υπάρχουν πριν τη θλίψη των δοκιμίων

Στη Τρίτη φάση,τοποθετήσαμε τα δοκίμια στην συσκευή για την θλίψη όπου καταπονούνται με θλιπτικές δυνάμεις και καταγράψαμε παράλληλα τις αντοχές.Στο τέλος,ξαναλέγχαξε με την μη καταστοροφική μέθοδο των υπερήχων τα δοκίμια,τα καταγράψαμε και τα συγκρίναμε με τα προηγούμενα και μεταξύ τους.

Βγάλαμε τα κατάλληλα συμπεράσματα για τα πλεονεκτήματα που έχει η ενίσχυση με FRP στα δομικά στοιχεία μιας κατασκευής σε σύγκριση με παλαιότερες μεθόδους.Επίσης,τα πλεονεκτήματα από το μη καταστροφικό έλεγχο μέσω του οργάνου των υπερήχων Ultrasonic.

Τέλος,μέσω της εργασίας και του πειράματος εμπέδωσα τις γνώσεις του οπλισμένου σκυροδέματος και επισκευών και ενισχύσεων των κατασκευώ.Επίσης,έλαβα γνώσεις για την σύγχρονη τεχνολογία στα επισκευατικά υλικά και τα όργανα μη καταστροφικού ελέγχουν NDT.

# **2 ΠΑΘΟΓΕΝΕΙΕΣ ΔΟΜΟΣΤΑΤΙΚΟΥ ΣΧΕΔΙΑΣΜΟΥ ΚΑΙ ΚΑΤΑΣΚΕΥΑΣΤΙΚΕΣ ΑΣΤΟΧΙΕΣ ΣΤΑ ΔΟΜΙΚΑ ΣΤΟΙΧΕΙΑ ΜΙΑΣ ΚΑΤΑΣΚΕΥΗΣ**

## **2.1 ΑΙΤΙΕΣ ΚΑΙ ΠΑΘΟΓΕΝΕΙΕΣ ΔΟΜΟΣΤΑΤΙΚΟΥ ΣΧΕΔΙΑΣΜΟΥ**

Σε πολλά κτήρια στον ελλαδικό χώρο κατασκευασμένα από Οπλισμένο παρατηρούνται κατασκευαστικές αστοχίες στα δομικά στοιχεία όπως τα υποστυλώματα,δοκοί,πλάκες.Το γεγονός αυτό οφείλεται κυρίως στον Δομοστατικό σχεδιασμό σύμφωνα με τους κανονισμούς και τις διατάξεις που κυριαρχούσαν στο παρελθόν και τις γνώσεις που είχαν ως προς τον τρόπο κατασκευής.

Αυτό παρατηρείται στις απαιτήσεις που είχε για την σεισμική συμπεριφορά <<ο Ελληνικός Αντισεισμικός Κανονισμός-έκδοση 2000>> (ΦΕΚ 2184 Β'/20-12-1999), όπου στην παράγραφο 1.2 διατυπώνει ότι μπορούμε να έχουμε μικρές και επιδιορθώσιμες βλάβες λόγω σεισμού με αποδεκτή την υπέρβαση τους κατά τη διάρκεια ζωής της κατασκευής.Επίσης,στον Αντισεισμικό Κανονισμό ΕΑΚ 2000 αναφέρεται να είναι μικρή η πιθανότητα καταρρεύσεως του δομήματος (ή τμηματώντου) μετά την λήξη της σεισμικής ακολουθίας.

Η αναθεωρημένη μορφή του ΝΕΑΚ είναι γνωστή ως ΕΑΚ2000 (ΦΕΚ 2184 Β'/20-12- 1999), η οποία εφαρμόστηκε το 2001 και ισχύει μέχρι σήμερα (με τις εν τω μεταξύ ενημερώσεις του). Για σεισμούς μεγαλύτερους από τον σεισμό σχεδιασμού επιδιώκεται η αποφυγή βλαβών ψαθυρής μορφής,όπου έχουμε ιεράρχηση των βλαβών μέσω μέτρων "ικανοτικού σχεδιασμού" των δομικών στοιχείων.

Άλλες απαιτήσεις που υπάρχουν στον ΕΑΚ2000 είναι το γεγονός οι έλεγχοι αντοχής (διαστασιολόγηση) να γίνονται με τη μέθοδο της οριακής αντοχής και στόχος η δημιουργία πλάστιμων κατασκευών με αυξημένη ικανότητα απορρόφησης της σεισμικής ενέργειας.

Εκτός από τον Δομοστατικό Σχεδιασμό,άλλες αιτίες βλαβών που παρατηρούνται είναι η φυσική φθορά και η υπερφόρτιση των κτηρίων,η απουσία συντήρησης βραχυχρόνια και μακροχρόνια.Η απουσία συντήρησης προκαλεί μακροχρόνια διαβροχή, ρηγματώσεις, ενανθρακώσεις και οξειδώσεις.Αυτό οφείλεται και στην ποιότητα των υλικών που χρησιμοποιούνται.

Άλλη σπουδαία αιτία παθογένειας είναι ο ρόλος του Πολιτικού Μηχανικού διαχρονικά στις κατασκευές με τις συγκεκριμένες γνώσεις και ο ρόλος των στατικών μελετών τα οποία δεν συμβαδίζουν με την κατασκευή. Τέλος,η κουλτούρα που ακολουθείται πάνω στην σκυροδετήσεις και την τοποθέτηση του οπλισμού από τους <<καλουπατζίδες>> μπορεί να είναι επιβλαβής.

## **2.2 ΚΑΤΑΣΚΕΥΑΣΤΙΚΕΣ ΑΣΤΟΧΙΕΣ**

## **2.2.1 <<Κοντά>> Υποστυλώματα**

Έχουμε και άλλες αιτίες βλαβών που είναι οι κατασκευαστικές αστοχίες όπως τα <<κοντά>> υποστυλώματα που είναι στοιχεία κατακόρυφα με λειτουργία διατμητική και όχι καμπτική και έχουν ψαθυρή αστοχία. Σε πολλές κατασκευές παλαιότερα στην Ελλάδα υπάρχει ολοκληρωτική κατάρρευση κατασκευών από <<κοντά>> υποστυλώματα σε σεισμούς.

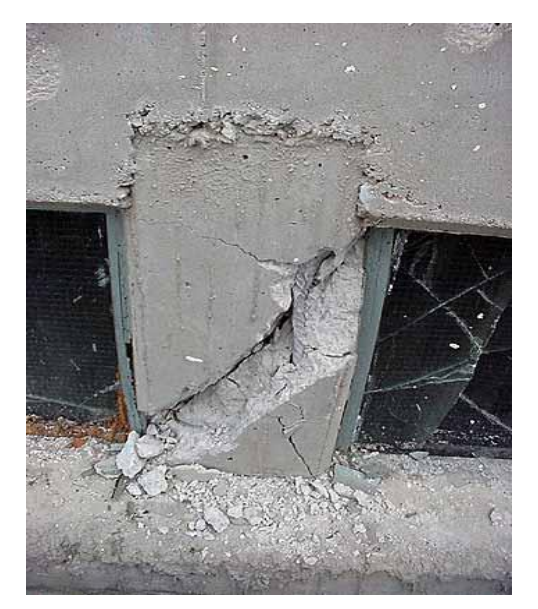

Εικόνα 2.1 Παράδειγμα Αστοχίας <<Κοντού>> Υποστυλώματος

Όπως αναφέρει και η τροποποίηση της απόφασης του Υπουργείου Υποδομών για τον Ελληνικό Κανονισμό Σκυροδέματος ΕΚΩΣ 2000,η ψαθυρή συμπεριφορα των <<κοντών>> υποστυλωμάτων με τις πολλαπλές ανεπιθύμητες συνέπειες όπως ασυμμετρία,ενδεχόμενες τοπικές καταρρεύσεις) δεν επιτρέπουν την ασφαλή αξιοποίση της πλαστιμότητας που έχουν άλλα δομικά στοιχεία της κατασκευής όπως τα τοιχώματα.Κάτι που επιδρά συνολικά όλη την κατασκευή.

## **2.2.2 Τοιχοπληρώσεις**

Άλλη κατασκευαστική αστοχία είναι η δυσμενής επιρροή των τοιχοπληρώσεων στις κατασκευές το οποίο έχει ως συνέπεια τη δημιουργία <<κοντών>> υποστυλωμάτων.H δυσμενής επιρροή οφείλεται κυρίως στην αβεβαιότητα σύνδεσης των τοιχοπληρώσεων με τα πλαίσια λόγω των αλληλεπιδράσεων που δημιουργούνται στις διεπιφάνειες.Σαν αποτέλεσμα στον σχεδιασμό οι τοιχοπληρώσεις να μην θεωρούνται φέροντα στοιχεία της κατασκευής

Σύμφωνα με το ΕΑΚ του 2000 η ψαθυρότητα των τοιχοπληρώσεων σε συνδυασμό με την αβεβαιότητα στην συμπεριφορά τους υπό την σεισμική καταπόνηση τα καθιστά αδύνατο στην συνεκτίμηση τους για ανάληψη των σεισμικών φορτιών.

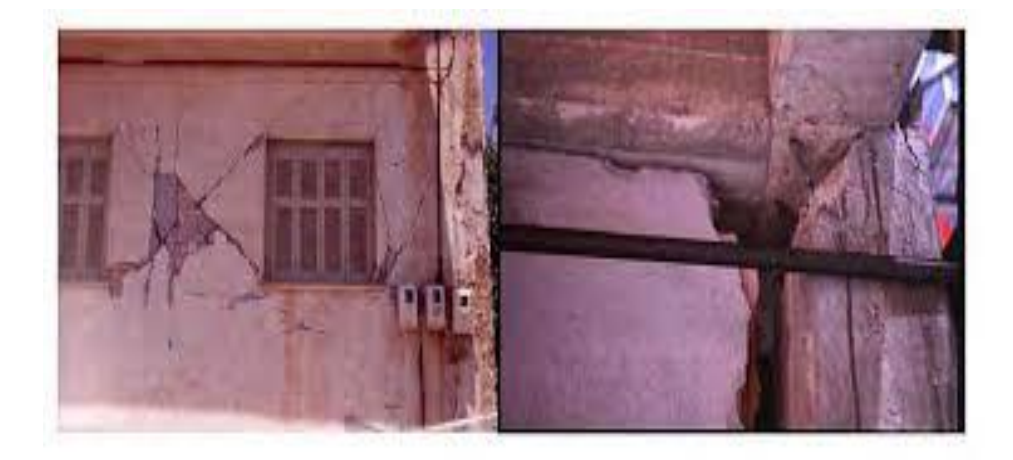

Εικόνα 2.2Παράδειγμα Αστοχίας Υποστυλωμάτων από τις ισχυρές Τοιχοπληρώσεις στην Κατασκευή

Επίσης,στις αρνητικές συνέπειες των τοίχων πλήρωσης είναι η εμφάνιση <<μαλακού>> ορόφου στο ισόγειο (piloti χωρίς τοιχοπλήρωση) ή ενδιάμεσο μη τοιχοπληρωμένο όροφο σε κάποιο ενδιάμεσο όροφο του κτηρίου με την δημιουργία των <<κοντών>> υποστυλωμάτων.

## **2.2.3 Λανθασμένη Θεμελίωση**

Μια από τις πιο μεγάλες κατασκευαστικές αστοχίες είναι η λανθασμένη θεμελίωση.Για παράδειγμα λανθασμένη θεμελίωση καταγράφτηκε σε πολλά κτήρια μετά τον Σεισμό της Κεφαλλονιάς από τον καθηγητή Αντισεισμικών του Εθνικού Μετσόβιου Πολυτεχνείου κ.Κωνσταντίνο Σπυράκο,όπου κωδικοποίησε τις αστοχίες που προέκυψαν.

Το πρόβλημα της θεμελίωσης σε πτωχά εδάφη,όπου επιλέχθηκε η χρήση μεμονομένων πεδίλων αντί κοιτόστρωσης,δηλαδή ενός ενιαίου θεμελίου από οπλισμένο σκυρόδεμα σε όλη την κατασκευή.

## **2.2.4 Άλλες Μορφές Αστοχίες από Κατασκευαστικές Λεπτομέρειες**

Άλλες κατασκευαστικές λεπτομέρειες που καταγράφει ο κ.Σπυράκος για πολλά κτήρια σε όλη την Ελλάδα είναι:

- Κακή ποιότητα σκυροδέματος.
- Μη κατάλληλη χρήση κονιάματος.
- Μη ανεπαρκές σφήνωμα τούβλων περιμετρικά των υποστυλωμάτων και δοκών και τοίχους χωρίς <<σενάζ>>.
- <<Ανοιχτοί>> Συνδετήρες σε πολλά κτήρια από Οπλισμένο Σκυρόδεμα και μη σωστή τοποθέτηση του οπλισμού.
- Οξείδωση οπλισμών των κτηρίων.

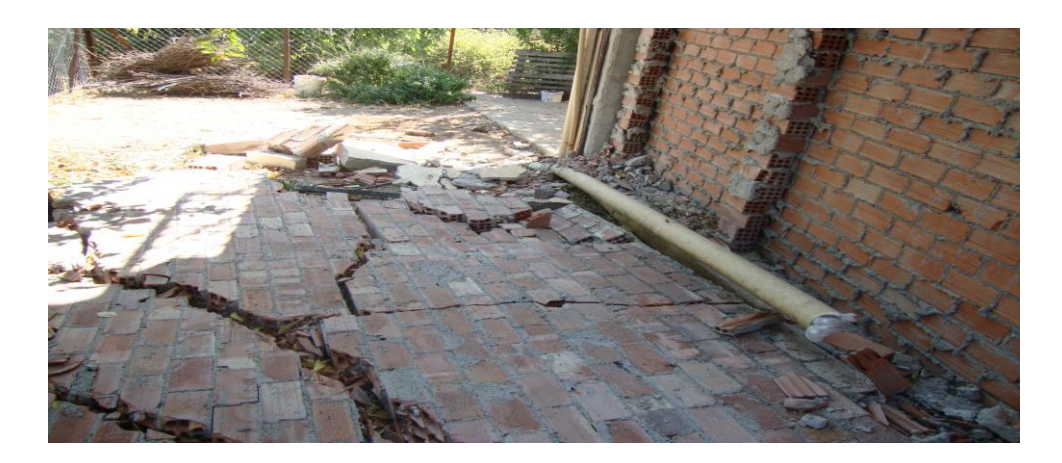

Εικόνα 2.3 Ζημιές στην Τοιχοποιία λόγω κακοτεχνιών σε εξωτερικούς τοίχους με διπλή σειρά τούβλων (Εικόνα από την εφημερίδα Βήμα για το Σεισμό της Κεφαλλονιάς).

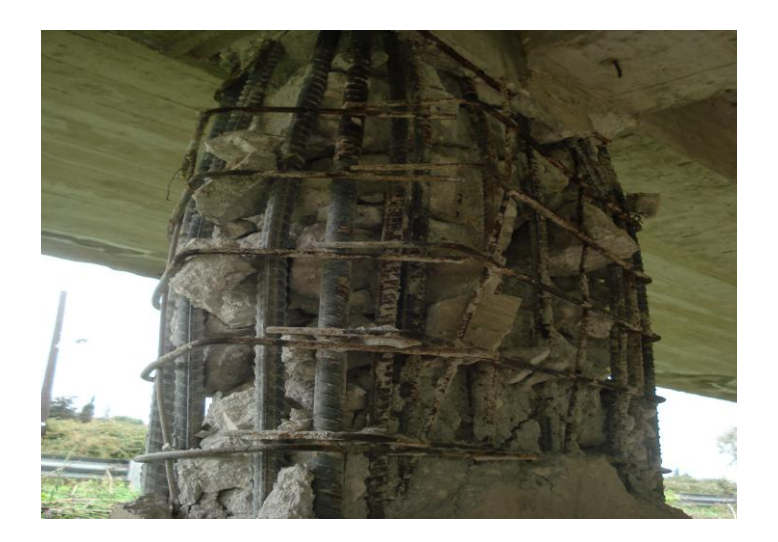

Εικόνα 2.4 Κατασκευαστικές λεπτομέρειες όπως <<Ανοιχτοί>. Συνδετήρες και Οξείδωση Οπλισμών μειώνοντας την αντοχή της κατασκευής (Εικόνα από την εφημερίδα Βήμα για το Σεισμό της Κεφαλλονιάς).

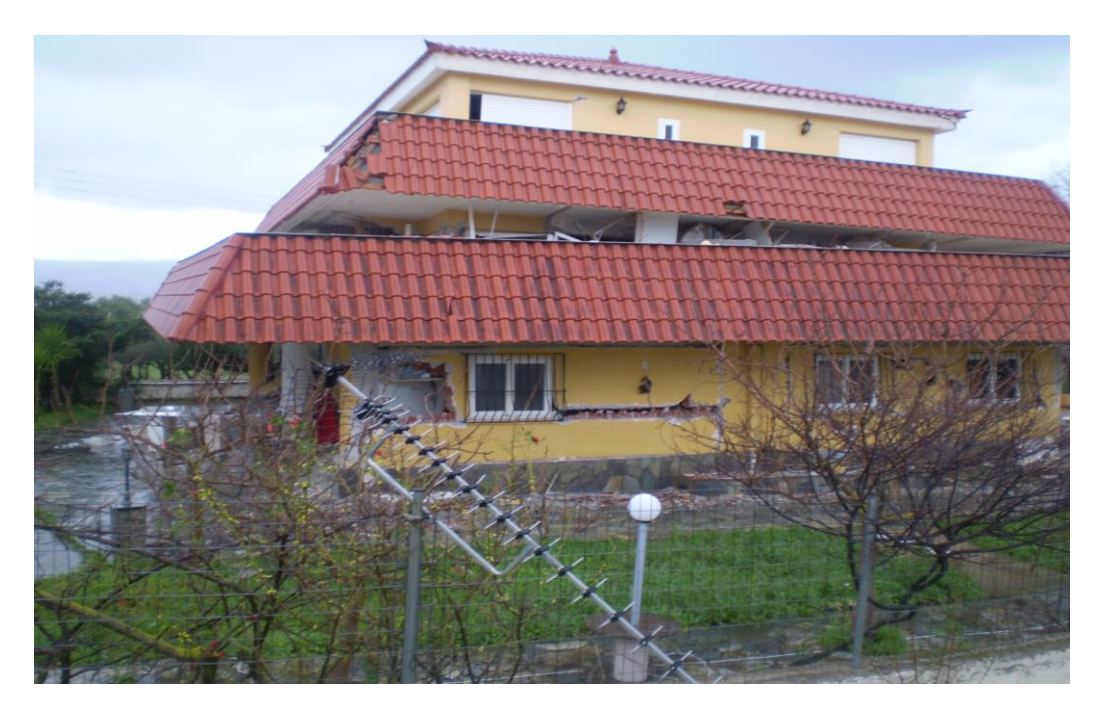

Εικόνα 2.5 Μεγάλο κατασκευαστικό λάθος σε τριώροφο κτήριο,κατέρευσε ο πρώτος όροφος μη αντέχοντας το μεγάλο σεισμικό φορτίο (Εικόνα από την εφημερίδα Βήμα για το Σεισμό της Κεφαλλονιάς)

# **3 ΚΑΤΗΓΟΡΙΕΣ ΒΛΑΒΩΝ ΣΤΑ ΔΟΜΙΚΑ ΣΤΟΙΧΕΙΑ ΜΙΑΣ ΚΑΤΑΣΚΕΥΗΣ ΑΠΟ ΟΠΛΙΣΜΕΝΟ ΣΚΥΡΟΔΕΜΑ**

## **3.1 ΒΛΑΒΕΣ ΣΤΑ ΥΠΟΣΤΥΛΩΜΑΤΑ**

Οι βλάβες στα υποστυλώματα που προκύπτουν μετά από έναν μεγάλο σεισμό είναι υψηλού κινδύνου και οι πιο κρίσιμες διότι επηρεάζει όλο το φέρων οργανισμό και δόμημα.Για αυτό αποτελούν την κύρια προτεραιότητα στην ασφάλεια για την αποφυγή βλαβών ή και ολόκληρης κατάρρευσης του δομήματος.

Ο χαρακτήρας των βλαβών των υποστυλωμάτων κατηγοριοποιείται σε καμπτικό όπου η βλάβη έχει τη μορφή καμπτικής ρωγμής και εμφανίζεται στη βάση και στην κορυφή των υποστυλωμάτων.Επίσης,σε διατμητικό χαρακτήρα όπου η βλάβη είναι ψαθυρού τύπου, εμφανίζεται στη μέση και έχει χιαστή μορφή και σε καμπτοδιατμητικό όπου η βλάβη εμφανίζεται με διαρροή ή θραύση των συνδετήρων,εγκάρσια διόγκωση του σκυροδέματος και λυγισμό διαμήκων ράβδων.

## **3.1.1 ΚΑΜΠΤΙΚΟΥ ΧΑΡΑΚΤΗΡΑ ΒΛΑΒΕΣ**

Όπως αναφέραμε καμπτικού χαρακτήρα βλάβες παρουσιάζονται κυρίως στην βάση και την κορυφή των υποστυλωμάτων όπου σε αυτά έχουμε μεγαλύτερη καμπτική ένταση.Η βλάβη εμφανίζεται και σε οριζόντια καμπτική ρωγμή όταν υπάρχει υπέρβαση του όριου διαρροής χάλυβα σε εφελκυσμό όπως περιμετρικά υποστυλώματα σε μεγαλύτερους ορόφους υπό μικρά αξονικά φορτία.

Το εύρος της καμπτικής ρωγμής αποτελεί ενδεικτικό τύπου βλάβης διότι οφείλεται σε ανεπάρκεια οπλισμού διαμήκων ράβδων στο υποστύλωμα.Συχνά εμφανίζεται στην περιοχή επικάλυψης του οπλισμού με αποφλοίωση του σκυροδέματος από ισχυρές θλιπτικές δυνάμεις.

#### **3.1.2 ΚΑΜΠΤΟΔΙΑΤΜΗΤΙΚΟΥ ΧΑΡΑΚΤΗΡΑ ΒΛΑΒΕΣ**

Στα υποστυλώματα παρουσιάζονται και καμπτοδιατμητικού χαρακτήρα βλάβες όπου έχουμε συνύπαρξη διάτμησης και κάμψης ταυτόχρονα και έχει ψαθυρό χαρακτήρα.

Ο τύπος της βλάβης αποτελεί πολύ σοβαρός διότι εκτός από την αστοχία ψαθυρότητας στην κατασκευή,έχουμε αδυναμία στην μεταφορά των κατακόρυφων φορτίων και μείωση της δυσκαμψίας του κτηρίου.Εκδηλώνεται με αποδυνάμωση της θλιβόμενης περιοχής σε δυο πλευρές του υποστυλώματος με διαρροή των συνδετήρων και διόγκωση του σκυροδέματος.Η βλάβη είναι εμφανής στην έλλειψη περίσφιγξης από την μη επαρκή παρουσία των συνδετήρων και της χαμηλής ποιότητας του σκυροδέματτος.

#### **3.1.3 ΔΙΑΤΜΗΤΙΚΟΥ ΧΑΡΑΚΤΗΡΑ ΒΛΑΒΕΣ**

Σε υποστυλώματα με μεγαλύτερη διατμητική αδυναμία και μικρό λόγο διάτμησης παρατηρούνται βλάβες διατμητικού χαρακτήρα.Για παράδειγμα σε περιμετρικά υποστυλώματα σε τελευταίους ορόφους όπου αποτελούν στοιχεία με μεγάλη διατμητική αδυναμία,παρατηρείται στα άκρα τους διαρροή των διαμήκων ράβδων του οπλισμού λόγω της ύπαρξης μεγάλων δυνάμεων και καμπτικών ροπών.

Οι βλάβες διατμητικού χαρακτήρα των υποστυλωμάτων είναι σοβάρες λόγω της ψαθυρότητας τους και έχουν χιαστή μορφή με εκδήλωση λοξών γραμμών λόγω της αντίστροφηςς σεισμικής δράσης.Στις βλάβες αυτές παρατηρείται έλλειψη διατμητικού οπλισμού και χαμηλής ποιότητας σκυροδέματος.

Επίσης,διατμητικού χαρακτήρα βλάβη έχουμε σε αστοχία τοιχοπλήρωσης ενός πλαισίου με επέκταση στα υπάρχοντα υποστυλώματα του πλαισίου.Η βλάβη εμφανίζεται σε δομημένη τοιχοπλήρωση πλαισιωτή με ασθενή κατακόρυφα στοιχεία.

Σύμφωνα με την απόφαση του ΥΠΕΧΩΔΕ οι τυπικοί βαθμοί βλάβης συνδέονται άμεσα με τα διαθέσιμα περιθώρια ασφαλείας των βλαβέντων δομικών στοιχείων και συνολικά της κατασκευής και με την απομένουσα φέρουσα ικανότητα του κτηρίου.

Οι τυπικοί βαθμοί βλάβης των υποστυλωμάτων σύμφωνα με τα στοιχεία του ΟΑΣΠ με τις στάθμες επιτελεστικότητας της FEMA κατηγοριοποιύνται ως εξής:

#### **BAΘΜΟΣ ΒΛΑΒΗΣ Α**

Μεμονωμένες οριζόντιες ρωγμές με πλάτος λιγότερο από 1-2 mm,με την προυπόθεση ότι οφείλονται σε τοπικές αδυναμίες.

#### **ΒΑΘΜΟΣ ΒΛΑΒΗΣ Β**

Πολλές πλατιές καμπτικές ρωγμές ή μεμονωμένες λοξές διατμητικές ρωγμές με πλάτος μικρότερο από 0.5mm,υπό τον όρο ότι δεν παρατηρούνται εναπομένουσες μετακινήσεις.

#### **ΒΑΘΜΟΣ ΒΛΑΒΗΣ C**

Χιαστί λοξές διατμητικές ρωγμές ή έντονη τοπική σύνθλιψη και αποδιοργάνωση του σκυροδέματος,υπό τον όρο ότι δεν παρατηρούνται σημαντικές εναπομένουσες μετακινήσεις.Επίσης,έχουμε ρηγματώσεις στους κόμβους.

#### **ΒΑΘΜΟΣ ΒΛΑΒΗΣ D**

Πλήρης αποδιοργάνωση του σκυροδέματος στην περιοχή βλάβης,λυγισμός διαμήκων ράδων,διαρροή ή θραύση των συνδετήρων,ασυνέχεια στην περιοχή χωρίς κατάρρευση του υποστυλώματος.Οι εναπομένουσες μετακινήσεις που παρατηρούνται (οριζόντιες και ιδιαίτερα οι κατακόρυφες) είναι σχετικά μικρές.Σοβαρή αποδιοργάνωση κόμβων.

### **ΒΑΘΜΟΣ ΒΛΑΒΗΣ Ε**

Πλήρης κατάρρευση του υποστυλώματος .Χιαστί λοξές διατμητικές ρωγμές ή έντονη τοπική σύνθλιψη και αποδιοργάνωση του σκυροδέματος χωρίς όμως να τηρούνται οι προβλεπόμενες συνθήκες για τις εναπομένουσες μετακινήσεις.

#### Γκερδούκη Χριστίνα Διπλωματική Εργασία 12/04/2021

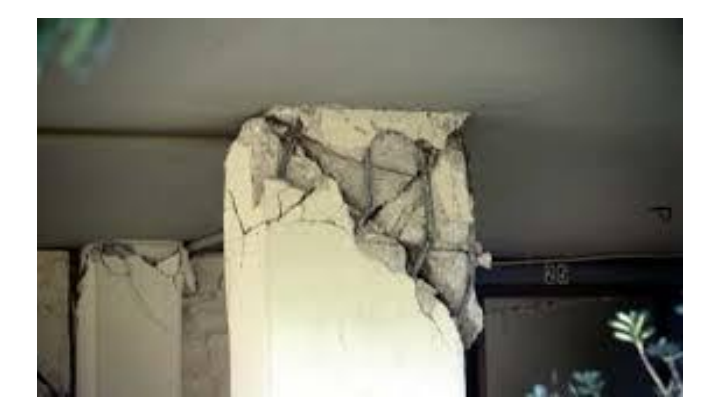

Εικόνα 3.1Διατμητική Αστοχία Υποστυλώματος με θραύση λεπτών και αραιών συνδετήρων και λυγισμό ράβδων,Εικόνα από Γιανόπουλους Ιωάννης Βλάβες από τον Σεισμό της Αθήνας(1999)

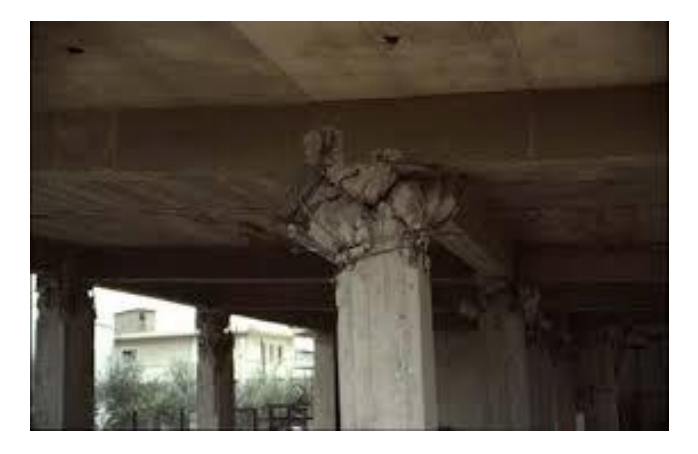

Εικόνα 3.2Διατμητική Αστοχία πάνω άκρου υποστυλωμάτων λόγω απουσίας συνδετήρων όπου μανδύας των συνδετήρων φτάνει μέχρι και 0,5 m κάτω από τις δοκούς, Εικόνα από Γιανόπουλους Ιωάννης Βλάβες από τον Σεισμό της Αθήνας(1999)

## **3.2 ΒΛΑΒΕΣ ΣΕ ΤΟΙΧΩΜΑΤΑ**

Τα τοιχώματα ανήκουν στα δομικά στοιχεία μιας κατασκευής με την τοποθέτηση τους περιμετρικά στο εσωτερικό με στόχο την αύξηση της δυσκαμψίας και αντοχής ενός κτηρίου.Επίσης,είναι τα δομικά στοιχεία που παραλαμβάνουν την μεγαλύτερη σεισμική ένταση.Οι βλάβες κατηγοριοποιούνται σε διατμητικού και καμπτικού τύπου.

### **3.2.1 Καμπτικού τύπου βλάβες τοιχωμάτων**

Καμπτικές βλάβες σε μια κατασκευή εμφανίζονται κάτω στη βάση του τοιχώματος με την θεμελίωση,όταν διαθέτουν δυνατή θεμελίωση είναι εμφανής στο πρώτο όροφο του κτηρίου ή στο υπόγειο στα περιμετρικά τοιχώματα όπου έχουμε συνθήκες πάκτωσης.

## **3.2.2 Διατμητικού τύπου βλάβες τοιχωμάτων**

Διατμητικές βλάβες τοιχωμάτων είναι συχνότερες και περισσότερο επιζήμιες στην κατασκευή όπου είναι λοξά ρήγματα με χιαστί μορφή.Αυτό οφείλετα στο γεγονός ότι παραλαμβάνουν μεγάλο ποσοστό συνολικής τέμνουσας του ορόφου και της ψαθυρότητας της κατασκευής.

Εξαιτίας της διατμητικής βλάβης έχουμε δυσκολία στην μεταφορά κατακόρυφων φορτίων και δυνάμεων που οφείλεται στις μετακινήσεις των τριγωνικών τμημάτων του τοιχώματος.Σαν αποτέλεσμα να έχουμε τμηματική ή και ολική κατάρρευση της κατασκευής,σε συνδυασμό με την χαμηλή ποιότητα του σκυροδέματος και την έλλειψη διατμητικού οπλισμού.

Για αυτό τα λόγο στους σύγχρονους κανονισμούς,πρέπει να τοποθετείται οπλισμός στο κορμό αλλά και στο πάνω και κάτω άκρο του τοιχώματος με πυκνούς συνδετήρες,ακόμα στο δεξιό και αριστερό άκρο με όπλιση όπως τα περισφιγμένα υποστυλώματα.

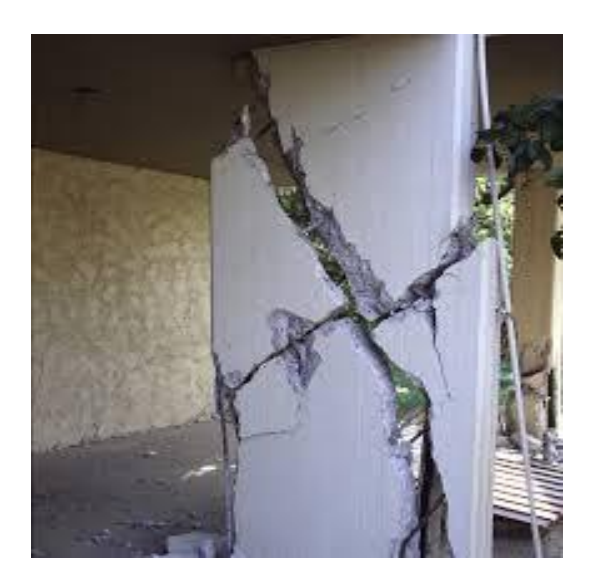

Εικόνα 3.3Διατμητική Αστοχία Τοιχώματος με χιαστή μορφή ρηγμάτωσης, Εικόνα από Γιανόπουλους Ιωάννης Βλάβες από τον Σεισμό της Αθήνας(1999)

### **3.2.3 Βλάβη Ρηγμάτωσης Αρμών Σκυροδέτησης**

Άλλη βλάβη στα Τοιχώματα είναι η Ρηγμάτωση των Αρμών διακοπής Εργασίας που οφείλεται στην απουσία προετοιμασίας της επιφάνειας του παλαιού σκυροδέματος με το νέο σκυρόδεμα,σαν συνέπεια την υπέρβαση της διατμητικής αντοχής του αρμού και αστοχία στην διεπιφάνεια.

Η ρηγμάτωση των αρμών σκυροδέτησης εμφανίζεται κυρίως στα τοιχώματα από ότι στα υποστυλώματα λόγω των μικρότερων αξονικών φορτίων όπου προκύπτει δυσκολία στην μεταφορά των τεμνουσών δυνάμεων στο αρμό.Για αυτό σύμφωνα με τους κανονισμούς προβλέπεται κατακόρυφος οπλισμός με αγκύρωση στον αρμό.

## **3.3 ΒΛΑΒΕΣ ΣΕ ΔΟΚΟΥΣ**

Οι βλάβες στις δοκούς είναι συχνότερες ακόμα και από τα υποστυλώματα και οφείλονται από έναν ιχυρό σεισμό ή κατακόρυφα φορτία.Αλλά δεν θεωρούνται πολύ επικίνδυνες σε σύγκριση με τις βλάβες των υποστυλωμάτων και λιγότερο επιζήμιες για όλη την κατασκευή.

Οι βλάβες στις δοκούς διαχωρίζονται σε διατμητικές και καμπτικές όπου οι διατμητικές είναι πιο σοβαρότερες.Μία διατμητική αστοχία είναι λόγω συγκεντρωμένου φορτίου στις θέσεις εδράσεως δευτερεύουσων δοκών και οφείλεται στην απουσία οπλισμού διάτμησης.Επίσης,έχουμε διατμητική βλάβη ψαθυρής μορφής που παρουσιάζεται στα άκρα των στηρίξεων της δοκού.

Οι καμπτικές βλάβες στις δοκούς είναι συχνότερες σε σύγκριση με τις διατμητικές.Αρχικά,έχουμε τις καμπτικές ρωγμές που παρουσιάζονται στο άνω πέλμα με ολίσθηση των οπλισμών στο κάτω πέλμα. Η αστοχία συμβάνει σε κάθε σεισμική φόρτιση όπου εμφανίζεται στην παρειά της στήριξης με ένα ρήγμα μεγάλου πλάτους.

Επίσης,καμπτικές ρωγμές έχουμε στο εφελκυόμενο πέλμα όπου είναι εγκάρσιες κοντά στις στηρίξεις και στο κάτω πέλμα.Αυτό οφείλεται σε δυο περιπτώσεις όπου έχουμε έναν ισχυρό σεισμό και σε διαρροή του εφελκυόμενου οπλισμού της δοκού.Όπου έχουμε αρκετές ρωγμές μεγάλου πλάτους στην δοκό με μέγιστη ροπή κάμψης και ένδειξη διαρροής του εφαλκυομενου χάλυβα.

## **3.4 ΒΛΑΒΕΣ ΣΕ ΚΟΜΒΟΥΣ ΔΟΚΩΝ ΚΑΙ ΥΠΟΣΤΥΛΩΜΑΤΩΝ**

Οι βλάβες στις κοινές περιοχές δοκών-υποστυλωμάτων δηλαδή κόμβοι είναι από τις πιο κρίσιμες για την ακεραιότητα όλου του φέρων οργανισμού του κτηρίου.Σε μια ρηγμάτωση κόμβου,ακόμα και σε ρωγμές μκού ανοίγματος είναι σοβαρότερες από εκείνες των υποστυλωμάτων.

Οι βλάβες σε κόμβους των πλαισίων χωρίζονται σ σύνθλιψη κάτω και άνω παρειάς της δοκού όπου θεωρούνται βαθμός βλάβης C.Επίσης,σ αποδιοργάνωση κόμβου από ανακυκλιζόμενη φόρτιση που θεωρείται τύπος βλάβης D.

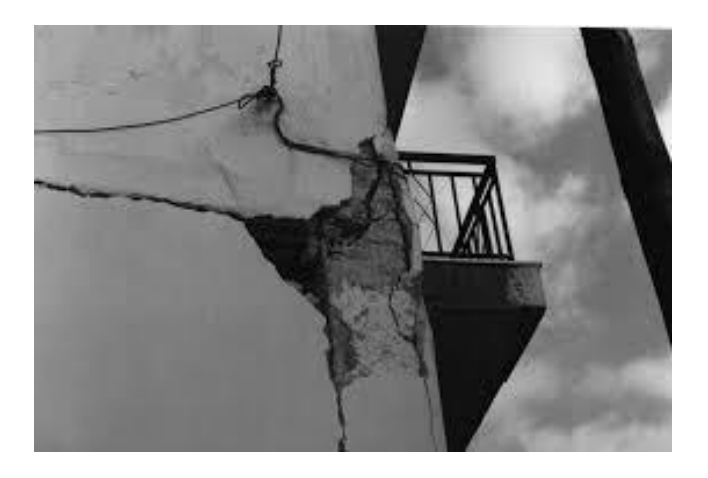

Εικόνα 3.4 Βλάβη σε εξωτερικό γωνιακό κόμβο με ρωγμές που οφείλονται στον εσωτερικό εφελκυσμό κατά την έντονη σεισμική διέγερση,Εικόνα από Γαρυφάλη Άγγελο 6<sup>ο</sup> Φοιτητικό Συνέδριο <<Επισκευές Κατασκευών 2000>> Φεβρουάριος 2000

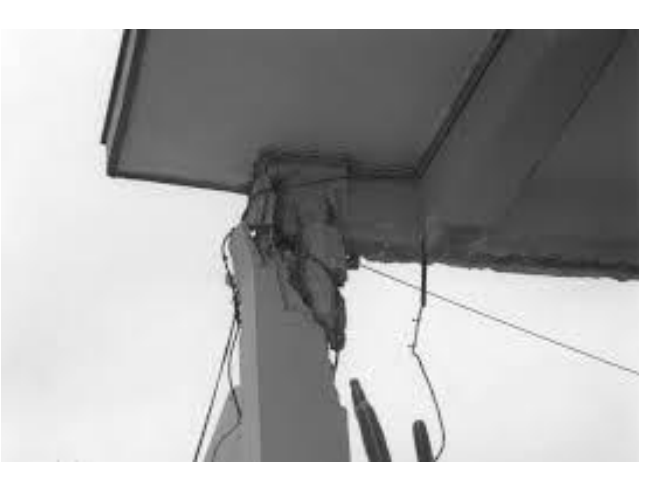

3.5 Βλάβη σε εξωτερικό γωνιακό κόμβο με συντριβή σκυροδέματος στην κάτω παρειά και λύγισμα των διαμήκων οπλισμών των υποστυλωμάτων, Εικόνα από Γαρυφάλης Άγγελος 6<sup>ο</sup> Φοιτητικό Συνέδριο <<Επισκευές Κατασκευών 2000>> Φεβρουάριος 2000

## **3.5 ΒΛΑΒΕΣ ΣΕ ΠΛΑΚΕΣ**

Οι βλάβες που παρουσιάζονται στις πλάκες όπου αποτελούν τα οριζόντια επιφανειακά στοιχεία μιας κατασκευής είναι λιγότερο επικίνδυνα για το φέρων οργανισμό της κατασκευής.Το γεγονος αυτό οφείλεται ότι οι πλάκες είναι ανεπηρέαστες από σεισμικές δράσεις.

Οι συχνότεροι τύποι ρωγμών στις πλάκες είναι οι εξής:

- 1. Ρήγματα σε τυχαίες θέσεις παράληλλα ή κάθετα στους οπλισμούς.Οι ρωγμές αυτές οφείλονται από καμπτική λειτουργία στην διεύρυνση των τριχοειδών ρηγμάτων που υπάρχουν στο σκυρόδεμα,είτε από συρρίκνωση ή θερμοκρασιακές μεταβολές όπου έγιναν εμφανή από έναν ισχυρό σεισμό.
- 2. Ρήγματα σε περίεργες περιοχές κατόψεων όπως γωνίες μεγάλων οπών (φωταγωγοί,ανοίγματα εσωτερικών κλιμακοστασίων).Οι ρωγμές αυτές οφείλονται στην κατακόρυφη συνιστώσα του σεισμού.
- 3. Ρήγματα σε κρίσιμες διατομές μεγάλων ανοιγμάτων ή μεγάλων προβόλων κάθετα στον κύριο οπλισμό.Και αυτές οι ρωγμές αυτέ οφείλονται στην κατακόρυφη συνιστώσα του σεισμού.
- 4. Ρήγματα στις ζώνες συνδέσεων των πλακών με τοιχεία ή υποστυλώματα χωρίς δοκούς όπου αποτελούν σημεία συγκεντρώσεως μεγάλων σεισμικών δυνάμεων.Οι ρωγμές αυτές οφείλονται τις περισσοτέρες φορές σε αστοχία διατρήσεως που επεκτείνεται από την ανακυκλιζόμενη καμπτική επιπόνηση λόγω του σεισμού.

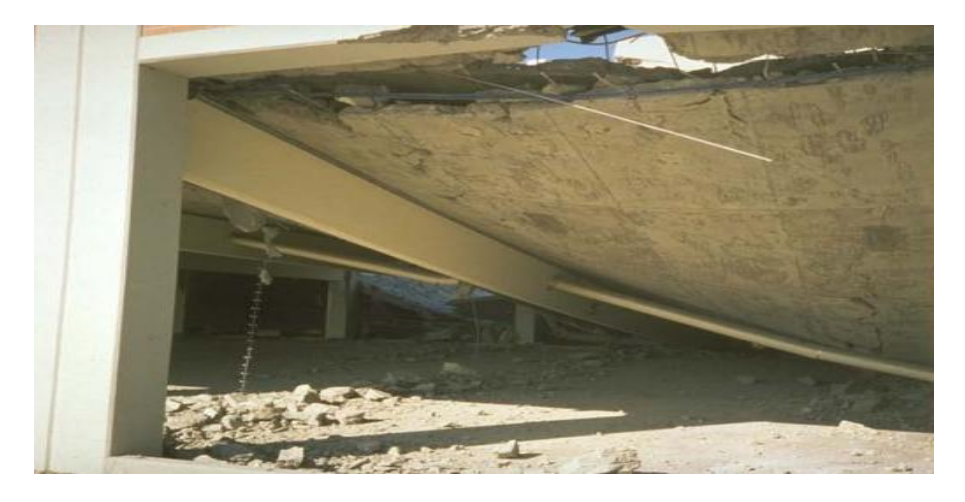

Εικόνα 3.6 Βλάβη σε πλάκες σε χώρο στάθμευσης όπου η πλάκα ξεκόλλησε από το πλαίσιο,Σεισμός Νorthridge 1994,Eικόνα από Γιάννακα Νικόλαο Διδάσκων Επισκευές και Ενισχύσεις Τεί Κρήτης

# **4 ΣΤΡΑΤΗΓΙΚΕΣ ΕΠΕΜΒΑΣΕΩΝ ΚΑΙ ΒΑΣΙΚΕΣ ΑΡΧΕΣ ΕΝΙΣΧΥΣΕΩΝ ΤΩΝ ΚΤΗΡΙΩΝ**

## **4.1 ΑΠΑΙΤΗΣΗ ΑΝΑΣΧΕΔΙΑΣΜΟΥ ΤΩΝ ΚΤΗΡΙΩΝ**

Στην χώρα μας,η οποία έχει έντονη σεισμική δραστηριότητα, θα πρέπει να τεθεί το ερώτημα για ανασχεδιασμό των κτηρίων όχι μόνο σε αυτά που έπαθαν μεγάλες ζημιές μετά από ισχυρό σεισμό αλλά και σε αυτά που έχουν σχεδιαστεί με παλαιότερους κανονισμούς.

Για κτήρια που μελετήθηκαν και κατασκευάστηκαν πριν τον Αντισεισμικό Κανονισμό του 1985 με φέρωντα οργανισμό από Οπλισμένο Σκυρόδεμα,κινδυνεύουν να πάθουν σοβαρές ζημιές μετά από έναν έντονο σεισμό.Σε κτήρια που κατασκευάστηκαν πριν το 1995 παρατηρούνται ανακριβή προσομοιώματα,απουσία της λογικής του ικανοτικού σχεδιασμού και της έννοιας της πλαστιμότητας και ανεπαρκείς κατασκευαστικές διατάξεις.

Για τους παραπάνω λόγους απαιτείται μια στρατηγική ευρείας κλίμακας ανασχεδιασμού των κτηρίων και διακρίνεται στα εξής στάδια:

- 1. Aποτίμηση και εξέταση της υπάρχουσας κατάστασης της Κατασκευής,όπου θα τεκμηριώνεται ο υφιστάμενος φέρων οργανισμός και τελικά με αποτίμηση της αντοχής του Κτηρίου.
- 2. Διαδικασία Λήψης της Απόφασης με εξέταση πιθανών σχημάτων επέμβασης και επιλογή λύσης για την κατασκευή.
- 3. Σχεδιασμός της λύσης με διαστασιολόγηση των μελών του ενισχυμένου/επισκευασμένου φορέα,τεχνική περιγραφή των εργασιών που θα ακολουθήσουν και το συνολικό κόστος της λύσης.

## **4.2 ΣΤΑΤΗΓΙΚΕΣ ΕΠΕΜΒΑΣΕΩΝ ΤΩΝ ΚΑΤΑΣΚΕΥΩΝ**

Αρχικά θα πρέπει να τονιστεί ότι η μελέτη στο σχεδιασμό καινούργιων κτηρίων θα πρέπει να έχει τελειώσει και παραδοθεί πριν την έναρξη των εργασιών κατασκευήςΑυτό οφείλεται στην επιλογή που θα πρέπει να κάνουμε για τις αντοχές των υλικών και τις δράσεις του σχεδιασμού που θα εφαρμοστεί.

Αλλά για υφιστάμενες κατασκευές θα πρέπει η κατασκευή να ανασχεδιαστεί προκειμένου η φέρουσα ικανότητα μετά την επέμβαση να ξεπερνάει την απαιτούμενη από τις ισχύουσες Κανονιστικές Διατάξεις.

### **4.2.1 Πρώτο Στάδιο Στρατηγικής Επέμβασης**

Το **πρώτο στάδιο στρατηγικής επέμβασης** είναι η αποτύπωση του φέρωντος οργανισμού με καταγραφή των βλαβών που έχει υποστεί.Θα πρέπει να γίνει εκτίμηση των συνοριακών συνθηκών,μηχανικών χαρακτηριστικών των υλικών της κατασκευής και των κατακόρυφων φορτίων που διέρχονται.Στο τέλος αυτού του σταδίου θα πρέπει να κριθεί αν η κατασκευή χρειαστεί ενίσχυση ή όχι.

Θα πρέπει να τονίσουμε ότι ο Μηχανικός του Έργου αξιολογεί την Εφαρμογή,όπου με τον Κύριο του Έργου,επιλέγει τη Στρατηγική ή το συνδυασμό των Στρατηγικών που αποτελεί την Βέλτιστη Λύση.

**Προυπόθεση** αποτελεί η **επιλογή της Στάθμης Επιτελεστικότητας** δηλαδή την επιθυμητή συμπεριφορά της Κατασκευής,λαμβάνοντας υπόψη τους σεισμούς σχεδιασμού.Απαραίτητο Κανονιστικό Πλαίσιο για την Στάθμη Επιτελεστικότητας είναι η προστασία της ζωής και περιουσίας των ενοίκων και η σεισμική δράση να μην είναι μεγαλύτερη από 10%.

#### **4.2.2 Δεύτερο Στάδιο Στρατηγικής Επέμβασης**

Το **δεύτερο και δυσκολότερο στάδιο στρατηγικής επέμβασης** είναι η λήψη απόφασης για την επέμβαση διότι εμπλέκονται και άλλοι παράγοντες που θα πρέπει να ληφθούν υπόψη.Αφού ληφθούν υπόψη οι παράμετροι καταλήγουμε σε τρεις επιλογές:

- **Eνίσχυση της Κατασκευής όπου αυξάνουμε τη Φέρουσα Ικανότητα του Φέρωντος Οργανισμού σε υψηλότερο επίπεδο από το αρχικό στάδιο.**
- **Επισκευή της Κατασκευής όπου υπάρχει αντικατάσταση των προηγούμενων βλαβών με επαναφορά της Κατασκευής στην Αρχική Κατάσταση.**

#### **Κατεδάφιση της Κατασκευής με Ανέγερση Νέας**

Θα πρέπει να διευκρινιστεί ότι η απόφαση ανάμεσα στην επισκευή και την ενίσχυση εξαρτάται από την ικανότητα των βλαβών όπου σε κατασκευές με μικρές βλάβες η επέμβαση θα πρέπει να είναι η επισκευή.Ενώ σε κατασκευές με μεγάλες και βαριές βλάβες γενικού χαρακτήρα ,η επέμβαση εκτός από την επισκευή θα πρέπει να περιλαμβάνει και την ενίσχυση αυτής.

### **4.2.3 Τρίτο Στάδιο Στρατηγικής Επέμβασης**

Το **Τρίτο Στάδιο Στρατηγικής Επέμβασης** είναι η αναδιαστασιολόγηση του φέροντος οργανισμού όπου αφορά την διαστασιολόγηση των φέροντων στοιχείων της κατασκευής που είναι επισκευασμένα ή ενισχυμένα.Αυτή η αναδιαστασιολογηση καταλήγει στην οριστική μελέτη της επέμβασης σε σχέδια λεπτομερειών.Επίσης,στο τρίτο και τελικό στάδιο έχουμε την κοστολόγηση των εργασιών επέμβασης για την απόφαση αν είναι ωφέλιμη οικονομικά.

## **4.3 ΒΑΣΙΚΕΣ ΜΟΡΦΕΣ ΚΑΙ ΜΕΘΟΔΟΙ ΣΥΝΟΛΙΚΗΣ ΕΝΙΣΧΥΣΗΣ ΤΩΝ ΚΑΤΑΣΚΕΥΩΝ**

Ποκειμένου να αντισταθεί το κτήριο από έναν σεισμό θα πρέπει να δωθούν δύο λύσεις ενίσχυση όπου η μία είναι να ενισχυθεί όλη η κατασκευή ως σύνολο με σκοπό την μείωση δημιουργίας εντάσεως στα αδύναμα στοιχεία της κατασκευής χωρίς να υπερβούν το όριο αντοχής τους.Η άλλη λύση είναι η λύση ενίσχυσης των αδύναμων στοιχείων της κατασκευής προσθέτοντας περισσότερη αντοχή σε αυτά.

Η αρχική λύση να ενισχυθεί όλη η κατασκευή προτείνεται όταν υπάρχουν πολλές βλάβες στο φέρων οργανισμό και υπάρχουν αρκετά αδύναμα στοιχεία.Για την αντισεισμική ενίσχυση της κατασκευής από οπλισμένο σκυρόδεμα ως σύνολο σύμφωνα με κανονιστικές διατάξεις πρέπει να ληφθούν υπόψη οι προβλεπόμενες σεισμικές δράσεις και τα φάσματα σχεδιασμού.

Οι στρατηγικές αντισεισμικής επέμβασης και ενίσχυσης παρουσιάζονται με ποιοτικά διαγράμματα Πλευρικών Δυνάμεων-Μετακινήσεων όπου ανάλογα με την σεισμική συμπεριφορά διακρίνουμε τέσσερις στρατηγικές ενίσχυσης των κατασκευών:

- Aύξηση της Πλαστιμότητας της κατασκευής.
- Αύξηση δυσκαμψίας και Αντοχής της Κατασκευής.
- Αύξηση Δυσκαμψίας,Αντοχής και Πλαστιμότητας της Κατασκευής.

 Μείωση εισαγόμενης σεισμικής δράσης στην κατασκευή όπως σεισμική μόνωση.

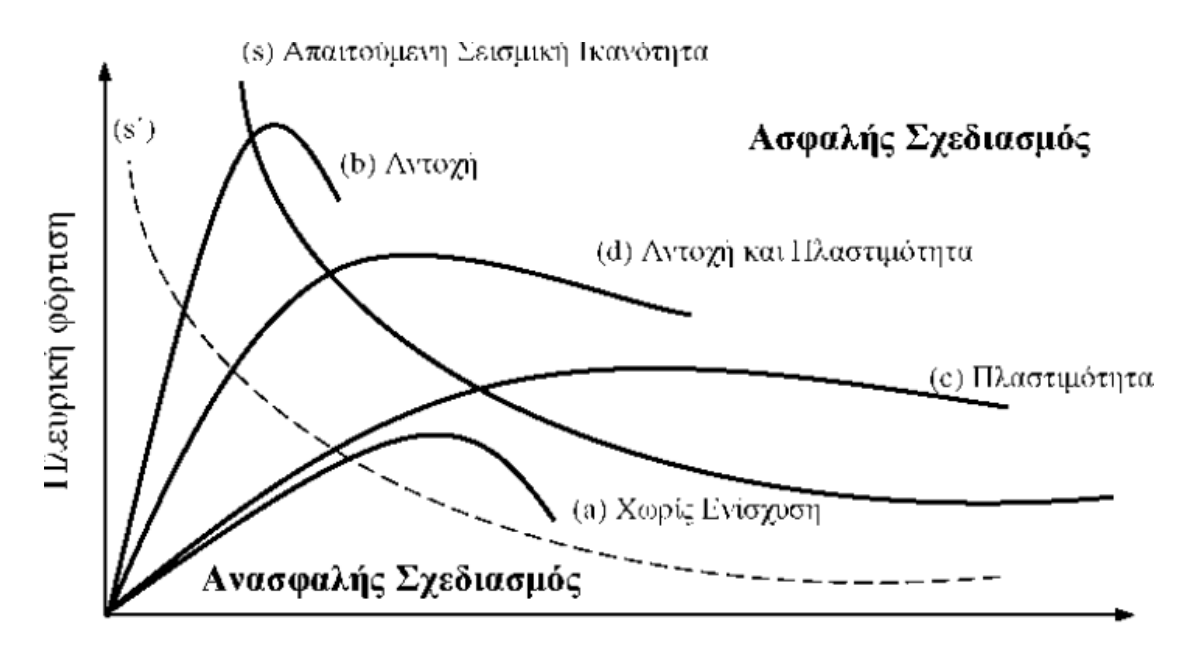

#### Μετακινήσεις

Εικόνα 4.1 Στην εικόνα απεικονίζονται τα ποιοτικά διαγράμματα Πλευρικών Δυνάμεων-Μετακινήσεων για τις στρατηγικές μεθόδων αντισεισμικής ενίσχυσης,Εικόνα από Στέφανου Δρίτσου <<Επισκευές και Ενισχύσεις Κατασκευών από Οπλισμένο Σκυρόδεμα>> Πάτρα 2005.

Στο διάγραμμα απεικονίζεται ο οριζόντιος άξονας για τις μετακινήσεις και ο κατακόρυφος για την Πλευρική Φόρτιση.Η καμπύλη υπερβολικής μορφής (s) στο σχήμα αναπαριστά την απαιτούμενη σεισμική ικανότητα της κατασκευής και το όριο ανάμεσα της ασφαλούς και ανασφαλούς επιλογής της λύσης για την ενίσχυση.Για παράδειγμα όταν η καμπύλη που αναπαριστά την συμπεριφορά επεκτείνεται πάνω από την καμπύλη (s) που απεικονίζει τον ασφαλή σχεδιασμό τότε μπορούμε να επιλέξουμε μία ασφαλής λύση ενίσχυσης της κατασκευής που μελετάμε.

Αναλυτικά η καμπύλη (a) στο διάγραμμα ααπαριστά την συμπεριφορά της κατασκευής πριν την ενίσχυση.Η καμπύλη (b) αναπαριστά την συμπεριφορά μετά την ενίσχυση όπου επιτυγχάνεται η αύξηση της δυσκαμψίας του φορέα και της πλευρικής αντίστασης.Η καμπύλη (c) αναπαριστά τη συμπεριφορά της κατασκευής μετά την ενίσχυση,όταν υπάρχει επίτευξη της πλαστιμότητας της κατασκευής.

Η καμπύλη (d) στο διάγραμμα αναπαριστά τη συμπεριφορά της κατασκευής μας μετά την ενίσχυση μας,όταν επιτυγχάνεται αύξηση της πλευρικής αντίστασης,της πλαστιμότητας αλλά και της δυσκαμψίας της κατασκευής μας.Η καμπύλη (s΄) αναπαριστά την απαιτούμενη σεισμική ικανότητα μετά την ενίσχυση της κατασκευής,όπου έχουμε μείωση της εισαγόμενης σεισμικής έντασης του φορέα.

Για αυτό το λόγο θα πρέπει να επιλέξουμε μία ασφαλή λυση ενίσχυσης για την κατασκευή έχοντας αυξήσει την αντοχή και την δυσκαμψία ή έχοντας αυυξήσει την ικανότητα για μεγάλες ανελαστικές παραμορφώσεις.Επίσης,διαπιστώνουμε ότι ενίσχυση είναι μια διαδικασία όπου υπάρχει μείωση στην εισαγόμενη σεισμική δράση στην κατασκευή άρα και μείωση στην απαιτούμενη σεισμική ικανότητα.Επιπλέον,για την επιλογή της καταλληλότερου μέθοδου συνολικής ενίσχυσης (λαμβάνοντας υπόψη μαας όλες τις εναλλακτικές) θα πρέπει να λάβουμε υπόψην μας τις τοπικές συνθήκες αλλά και πολεοδομικούς ή αλλους περιοριμούς.

# **4.4 ΕΠΙΛΟΓΗ ΣΥΣΤΗΜΑΤΟΣ ΕΠΕΜΒΑΣΕΩΝ ΑΝΤΙΣΕΙΣΜΙΚΗΣ ΕΝΙΣΧΥΣΗΣ ΚΑΤΑΣΚΕΥΩΝ**

Στις επεμβάσεις αντισεισμικής ενίσχυσης έχουμε αρχικά τις τοπικές επεμβάσεις στον κύριο φορέα με βελτιστοποίηση στον κύριο φορέα σε ανεπαρκή αγκύρωση.Επίσης,έχουμε **αύξηση της δυσκαμψίας και της αντοχής** της κατασκευής με αύξηση της αντοχής μειώνοντας την σεισμική δύναμη.

Σημαντική παράμετρος αντισεισμικής ενίσχυσης είναι η **Αύξηση της Ικανότητας της Παραμόρφωσης** όπου επιτυγχάνεται με:

- Eπιβολή εξωτερικής περίσφιγξης σε υφιστάμενα στοιχεία.
- Τοπική Απομείωση της δυσκαμψίας.
- Τροποποίηση στοιχείων,κυρίως κατακόρυφων του φέροντος οργανισμού ώστε να μεταβληθούν οι προβλεπόμενοι μηχανισμοί αστοχίας.
- Την Παροχή της επιπλέον στήριξης σε περιοχές που αστοχούν λόγω υπερβολικών μετακινήσεων.
- Ενίσχυση των Υποστυλωμάτων με μανδύες Οπλισμένου Σκυροδέματος,μεταλλικούς μανδύες και μανδύες από σύνδετα υλικά πολυμερών.
- Έμμεσες Στηρίξεις σε Pilotis και μηχανισμούς ορόφων και πλαστικές παραμορφώσεις σε άκρα στύλων.

Άλλη σημαντική παράμετρος αντισεισμικής ενίσχυσης είναι η μείωση της σεισμικής απαίτησης όπου επιτυγχάνεται με:

- **Μεταβολές στην υφιστάμενη κατασκευή** για την μείωση των αναπτυσσόμενων δυνάμεων και παραμορφώσεων λόγω σεισμού.
- **Μείωση της μάζας της Κατασκευής**.Όπου με την μείωση της μάζας έχουμε μείωση των αδρανειακών δυνάμεων άρα και της συνολικής απαίτησης σε μετακινήσεις (δεξαμενές,αφαίρεση ορόφων).
- **Εγκατάσταση συστημάτων σεισμικής μόνωσης** ή απορρόφησης ενέργειας.Στην σεισμική μόνωση έχουμε εύκαμπτα εφέδρανα περί την θεμελίωση,ικανότητητα πλευρικής παραμόρφωσης – αποσβεστήρες.Επίσης,υπάρχει αύξηση θεμελιώδους ιδιοπεριόδου και απόσβεσης της κατασκευής με αύξηση δυσκαμψίας ανωδομής και εφαρμογή σε πλαισιακούς φορείς

## **4.5 ΤΑΞΙΝΟΜΗΣΗ ΕΠΕΜΒΑΣΕΩΝ ΑΝΤΙΣΕΙΣΜΙΚΗΣ ΕΝΙΣΧΥΣΗΣ**

Αναλόγως τον κύριο επιδιωκόμενο στόχο θα πρέπει να υπάρξει ταξινόμηση για τις επεμβάσεις Αντισεισμικής Ενίσχυσης των Κατασκευών:

- Για την **αύξηση δυσκαμψίας και αντοχής** της κατασκευής έχουμε αποτελεσματική μέθοδο την **προσθήκη τοιχωμάτων** εντός των πλαισίων του φορέα,μετά η προσθήκη δικτυωτών συνδέσμων και στην συνέχεια η μέθοδος προσθήκης τοιχωμάτων κατ'επέκταση υφιστάμενων υποστυλωμάτων.Τέλος,η χρήση σύνθετων υλικών.
- Για την **αύξηση της πλαστιμότητας** έχουμε αποτελεσματική μέθοδο με την κατασκευή μανδύων σε ένα πλήθος επιλεγμένων υποστυλωμάτων και την χρήση συνθέτων υλικών.
- Για **ταυτόχρονη αύξηση αντοχής,δυσκαμψίας και πλαστιμότητας** της κατασκευής τότε μπορεί να χρησιμοποιηθεί οποιαδήποτε από τις μεθόδους αντισεισμικής ενίσχυσης λαμβάνοντας υπόψη τον επιθυμητό βαθμό αύξησης του μεγέθους καθενός από τα παραπάνω χαρακτηριστικά.

 Επίσης,έχουμε συνδυασμό των παραπάνω μεθόδων για την βέλτιστη **τεχνοοικονομική ενισχυση.**

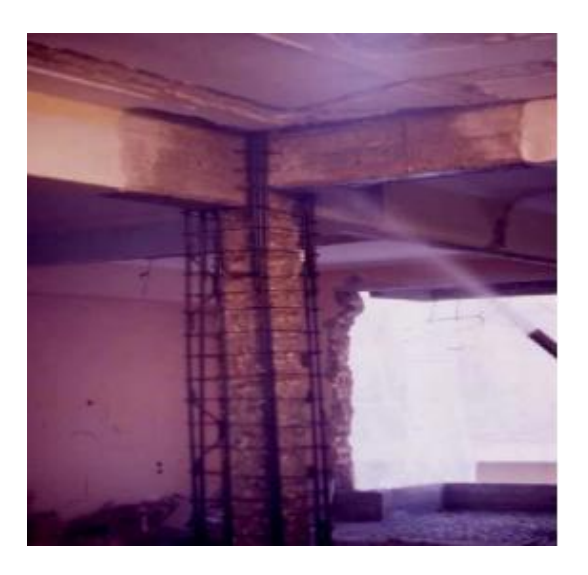

Εικόνα 4.2 Eνίσχυση Υποστυλώματος με Μανδύα Οπλισμένου Σκυροδέματος,Εικόνα από Καίρης Στέφανος,Χατζηβασιλειάδης Αναστάσιος 14° Συνέδριο Επισκευές Κατασκευών Πάτρα Φεβρουάριος 2008

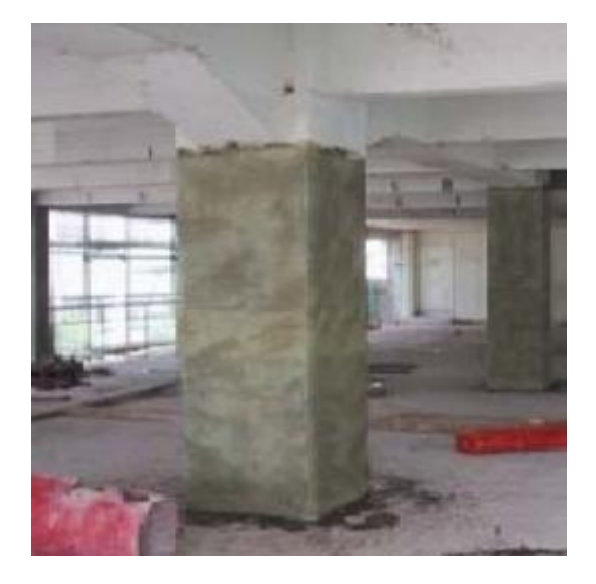

Εικόνα 4.3 Eνίσχυση Υποστυλώματος με Μανδύα FRP,Εικόνα από Καίρης Στέφανος,Χατζηβασιλειάδης Αναστάσιος 14° Συνέδριο Επισκευές Κατασκευών Πάτρα Φεβρουάριος 2008

# **5 ΕΝΙΣΧΥΣΗ ΚΑΤΑΣΚΕΥΩΝ ΟΠΛΙΣΜΕΝΟΥ ΣΚΥΡΟΔΕΜΑΤΟΣ ΜΕ FRP (ΙΝΟΠΛΙΣΜΕΝΑ ΠΟΛΥΜΕΡΗ)**

## **5.1 EIΣΑΓΩΓΗ**

Η ενίσχυση και αποκαταστάση μιας κατασκευής από οπλισμένο σκυρόδεμα αποτελούσε ένα μεγάλο πρόβλημα για το χώρο,χρόνο και κόπο που απαιτούσε για να επιλυθεί.Η δυσκολία στην εφαρμογή των επεμβάσων ήταν το βασικό μειονέκτημα.Η ραγδαία πρόοδος της τεχνολογίας των δομικών υλικών και της επιστημονικής έρευνας κατέληξε στην ενίσχυση των κατασκευών από ινοπλισμένα πολυμερή,αλλιώς FRP (Fiber Reinforced Polymer Composities).Τα Ινοπλισμένα Πολυμερή αποτελούνται από ένα συνδυασμό ινών όπως αραμίδιο,γυαλί,άνθρακα σε μήτρα εποξειδικής ρητίνης ή πλεγμένα σε ύφασμα για το σχηματισμό δύσκαμπτων ή εύκαμπτων υφασμάτων σε μία ή δύο διευθύνσεις.

Τα ''υφάσματα ''αυτά τοποθετούνται σε επιφάνειες δομικών στοιχείων από οπλισμένο σκυρόδεμα όπως υποστυλώματα,δοκοί,πλακοδοκοί,κόμβοι.Επίσης,σε στοιχείαα πό φέρουσα τοιχοποιία ή στοιχεία ακόμα από ξύλο.Μπορούν να χρησιμοποιηθούν ως τένοντες ή ως μέσο ενίσχυσης στο μέσο του σκυροδέματος,είτε σε μεμονωμένα στοιχεία είτε σε συνδυασμό προεντεταμένου χάλυβα ή χάλυβα οπλισμού.Αποτελούν εξωτερικό οπλισμό με μόνιμη ενίσχυση για αυτό τοποθετούνται εξωτερικά των δομικών στοιχείων.

Μπορούν να χρησιμοποιηθούν ως τένοντες ή ως μέσο ενίσχυσης στο σκυρόδεμα, είτε μεμονωμένα είτε σε συνδυασμό με προεντεταμένο χάλυβα ή χάλυβα οπλισμού. Η εφαρμογή τους ως οπλισμός ενίσχυσης στοιχείων οπλισμένου σκυροδέματος ή φέρουσας τοιχοποιίας συνίσταται στην μέσω εποξειδικών ρητινών επικόλληση τους σε εξωτερικές επιφάνειες δομικών μελών με προσανατολισμό ινών τέτοιο ώστε να παραλαμβάνουν εφελκυστικές δυνάμεις.Τέλος,θα πρέπει να τοποθετηθούν σε κατάλληλο προσανατολισμό ώστε να παραλαμβάνουν τις εφελκυστικές δυνάμεις.Συνεπώς,τα FRP αποτελούν μια εναλλακτική λύση που σχετίζεται με την επισκευή και την ενίσχυση των κατασκευών.

# **5.2 ΕΦΑΡΜΟΓΕΣ ΚΑΙ ΠΛΕΟΝΕΚΤΗΜΑ ΕΝΙΣΧΥΣΗΣ ΚΑΤΑΣΚΕΥΩΝ ΑΠΟ ΣΥΝΘΕΤΑ ΥΛΙΚΑ**

H εφαρμογή των σύνθετων στην κατασκευή συμβάλει στην αύξηση ή τροποίηση της αξονικής,καμπτικής και διατμητικής αντοχής του δομικού στοιχείου στο οποίο εφαρμόζεται.Οι χρήσεις από την εξωτερική ενίσχυση του δομικού στοιχείου από σύνθετα υλικά είναι κατάλληλο για πολλές εφαρμογές:

- Παθητική περίσφιγξη για βελτιστοποίηση της ικανότητας ανάληψης των σεισμικών φορτίων.
- Ενίσχυση Φέρουσας Ικανότητας της κατασκευής.
- Έλεγχος ρηγματώσεως και συρραφή ρωγμών όπου έχουν χρησιμοποιηθεί για επισκευή και ενίσχυση κτηρίων,μνημείων και αρχαιολογικών κτισμάτων όπου έχουν βλάβες ή ρηγματώσεις.

Τα πλεονεκτήματα από την χρήση των σύνθετων υλικών σε σχέση με παλαιότερες μεθόδους με χρήση συμβατικών υλικών για την επισκευή και ενίσχυση είναι:

- H εφαρμογή των σύνθετων υλικών είναι απλή.
- Αμετάβλητες αποτελούν οι διαστάσεις του ενισχυμένου δομικού στοιχείου λόγω του μικρού πάχους του σύνθετου υλικού.
- Τα αρχιτεκτονικά χαρακτηριστικά των κατασκευών παραμένουν αμετάβλητα.
- Το κόστος εφαρμογής των σύνθετων υλικών είναι ανάλογο των παραδοσιακών μεθόδων και συμβατικών επισκευής και ενίσχυσης.
- Τα σύνθετα υλικά μπορούν να χρωματιστούν σύμφωνα με τις αισθητικές απαιτήσεις.
- Αμετάβλητες οι διαστάσεις του ενισχυμένου δομικού στοιχείου λόγω μικρού πάχους του σύνθετου υλικού που έχουμε.
- Έχουμε μικρή προετοιμασία στο εργοτάξιο για την ενίσχυση των στοιχείων,επίσης δεν απαιτείται ειδικός εξοπλισμός για την τοποθέτηση.Η τοποθέτηση ίναι δυνατή ακόμα και σε περιορισμένο χώρο όπως υποστυλώματα σε μεσοτοιχία.

## **5.3 ΚΑΤΗΓΟΡΙΕΣ ΣΥΝΘΕΤΩΝ ΥΛΙΚΩΝ**

Σύνθετο υλικό ονομάζουμε τον συνδυασμό δύο ή περισσότερων υλικών σε ένα δoμικό στοιχείο.Τα σύνθετα υλικά από ινοπλισμένα πολυμερή έχουν συστατικά ίνες υψηλής αντοχής και μέτρου ελαστικότητας σε παχύρευστη σκληρυμένη μήτρα.

Η συγκόλληση των προσανατολισμένων ινών επάνω στο μαλακότερο υλικό της μήτρας έχει το αποτέλεσμα σύνθετου υλικού ινοπλισμένου πολυμερούς με καλύτερες ιδιότητες στην διεύθυνση των ινών.Τα σύνθετα υλικά διακρίνονται σε τρεις κατηγορίες αναλόγως τον συνδυασμό των υλικών:

- Σύνθετα υλικά στρωμάτων (laminated composites) αποτελούμενα από επίπεδα διαφόρων υλικών.
- Σύνθετα υλικά σωματιδίων (particulate composities) αποτελούμενα από σωματίδια διαφόρων υλικών σε ένα σώμα.
- Σύνθετα υλικά ινών (fibrous composities) αποτελούμενα από ίνες όπου είναι εμποτισμένες σε ρητίνη ή μη.

Τα σύνθετα υλικά βάση του προσανατολισμού των ινών διαχωρίζονται σε δύο κατηγορίες:

- Προσανατολισμένα (directional) στις οποίες οι ίνες έχουν την ίδια διεύθυνση και είναι συνεχείς.
- Μη προσανατολισμένα (random) στις οποίες οι ίνες είναι τυχαία τοποθετημένες στο συνδετικό υλικό.

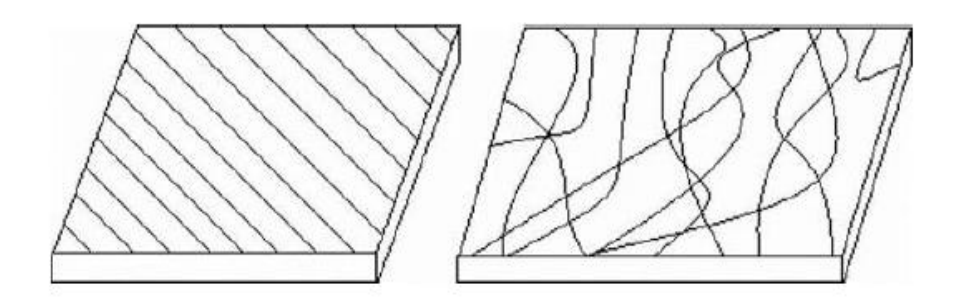

Εικόνα 5.1 Εικόνα τύπων σύνθετων υλικών ανάλογα το προσανατολισμό.Αριστερά έχουμε προσανατολισμένο σύνθετο υλικό και δεξιά μη προσανατολισμένο σύνθετο υλικό.Εικόνα από 5<sup>η</sup> παρουσίαση 19/1/2016 Μεταπτυχιακό Τεί Πειραιά Αντώνης Κυριαζόπουλος.

Οι τρόποι τοποθέτησης και συνδυασμού των ινών στο συνδετικό υλικό ταξινομούνται σε τέσσερις κατηγορίες:

- **Υβριδικά (hybrid)** αποτελούνται από συνεχείς ή ασυνεχείς ίνες,περισσότερους ή ενός τύπου ινών για παράδειγμα γραφίτη και ύαλο.
- **Πλεκτών Ινών (woven fiber)** τα οποία αποτελούν συνεχές σώμα χωρίς επιμέρους στρώματα,συνεπώς δεν παρουσιάζουν δυνατότητες αποκόλλησης τους.Τα μειονεκτήματα είναι η μειωμένη αντοχή εξαιτίας του μεγάλου ποσοστού ρητίνης και συγκέντρωσης τάσεων.
- **Ασυνεχών ινών (chopped fiber)** τα οποία έχουν κοντές και διάσπαρτες ίνες μέσα στο συνδετικό υλικό, όπου οι μηχανικές αντοχές είναι κατώτερες από τις συνεχείς ίνες.
- **Συνεχών ινών (chopped fiber)** όπου στρώματα συνεχών ινών ρητίνης τοποθετούνται στην επιθυμητή διεύθυνση και συνδέονται σαν ένα σώμα.Οι συνεχείς ίνες παρουσιάζουν μεγάλη αντοχή αλλά υπάρχει κίνδυνος αποκόλλησης των στρωμάτων.

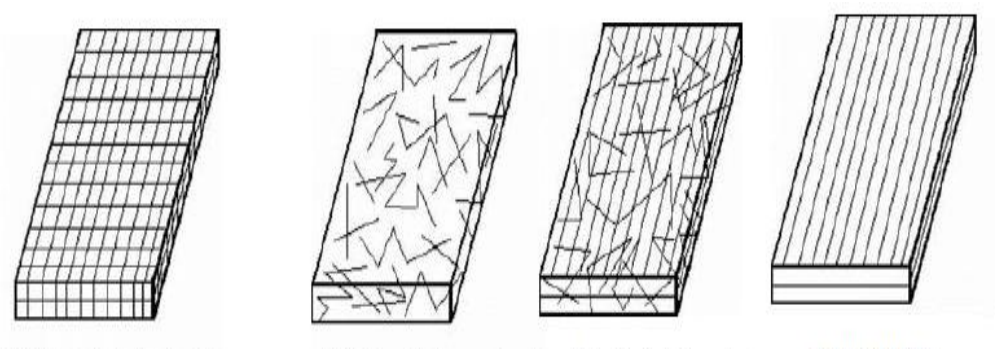

(α) Σύνθετο υλικό πλεκτών ινών.

(β) Σύνθετο υλικό ασυνεχών ινών. γ) Υβριδικό σύνθετο υλικό

Δ) Συνεχών ινών

Εικόνα 5.2 Εικόνα τύπων σύνθετων υλικών ανάλογα τον τρόπο τοποθέτησης και συνδυασμό των ινών.Ταξινόμηση σε πλεκτές ίνες,Ασυνεχές ίνες,Υβριδικά και Συνεχών Ινών.Εικόνα από 5<sup>η</sup> παρουσίαση 19/1/2016 Μεταπτυχιακό Τεί Πειραιά Αντώνης Κυριαζόπουλος.

Τα σύνθετα υλικά από ινοπλισμένα πολυμερή που χρησιμοποιούνται για την επισκευή και ενίσχυση των κατασκευών ανήκουν στην κατηγορία των προσανατολισμένων σύνθετων υλικών συνεχών ινών (directional continuous fibrous composities).

# **5.4 ΙΔΙΟΤΗΤΕΣ ΤΩΝ ΣΥΝΘΕΤΩΝ ΥΛΙΚΩΝ ΤΩΝ ΙΝΟΠΛΙΣΜΕΝΩΝ ΠΟΛΥΜΕΡΩΝ ΚΑΙ ΥΛΙΚΑ ΙΝΩΝ**

Oι ιδιότητες των σύνθετων υλικών από ινοπλισμένα πολυμερή έχουν υψηλό λόγο αντοχής προς βάρος και υψηλό λόγο ελαστικότητας προς το βάρος.Περιλαμβάνουν χαμηλό ειδικό βάρος και είναι εξαιρετικά ανθεκτικά σε ηλεκτροχημική διάβρωση.

Η συμπεριφορά του σύνθετου υλικού καθορίζεται από την συμπεριφορά των ινών,όπου αποτελούν και κύριο φορέα μεταφοράς του φορτίου,σπάνια τα ινοπλισμένα πολυμερή που χρησιμοποιούνται για την επισκευή και ενίσχυση παρουσιάζουν διαρροή ή πλαστική παραμόρφωση.Η τυπική μορφή αστοχίας ενός σύνθετου υλικού είναι η θραύση από την καταπόνηση οριακής τιμής τάσης.

Επίσης,ιδιότητα των σύνθετων υλικών από ινοπλισμένα πολυμερή είναι η γραμμική καμπύλη έντασης-παραμόρφωσης έως την αστοχία του.Τα σύνθετα υλικά που συνθέτουν τις μήτρες δέχονται πλαστική παραμόρφωση αλλά γενικά οι ίνες συμπεριφέρονται μόνο ελαστικά.

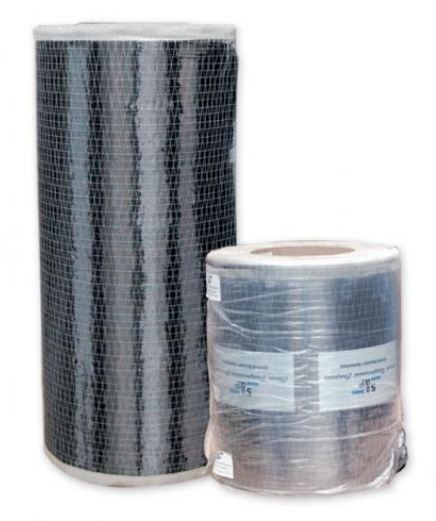

Εικόνα 5.3Εικόνα υφάσματος ενίσχυσης από πολυμερικές ίνες άνθρακα,σε αναπτύγματα μονής διεύθυνσης,τεχνολογίας Ινοπλισμένων Πολυμερών ΙΟΠ/FRP με υψηλές αντοχές και εξαίρετες μηχανικές ιδιότητες,εικόα από ιστοσελίδα της εταιρείας Sintecno

Οι τύποι των ινών που χρησιμοποιούνται σε σύνθετα υλικά ινοπλισμένων πολυμερών ταξινομούνται σε τρεις τα υαλονήματα,τα ανθρακονήματα και τις ίνες Πολυαραμίδης.Αναλυτικά έχουμε τα εξής:

 **Ίνες Υάλου:** Τα υαλονήματα εμφανίστηκαν το 1939 στο εμπόριο και παράγονται με μηχανικό τρόπο από ύαλο που τήκεται.Το κύριο χαακτηριστικό το γεγονός ότι δεν παρουσιάζει πλήρως κρυσταλλική δομή αλλά ούτε τις ιδιότητες ενός ρευστού.Υπάρχουν έξι διαφορετικοί τύποι όπου μόνο δύο τύποι ο ύαλος-Ε και ύαλος-S χρησιμοποιούνται για ενίσχυση των κατασκευών.Παρατηρούμε ότι ο ύαλος-Ε έχει μεγαλύτερο μέτρο ελαστικότητας και εφελκυστική αντοχή από τον ύαλο-S,επίσης έχει περιορισμένη εφαρμογή λόγω του υψηλού κόστους σε σχέση με το ύαλο-Ε.

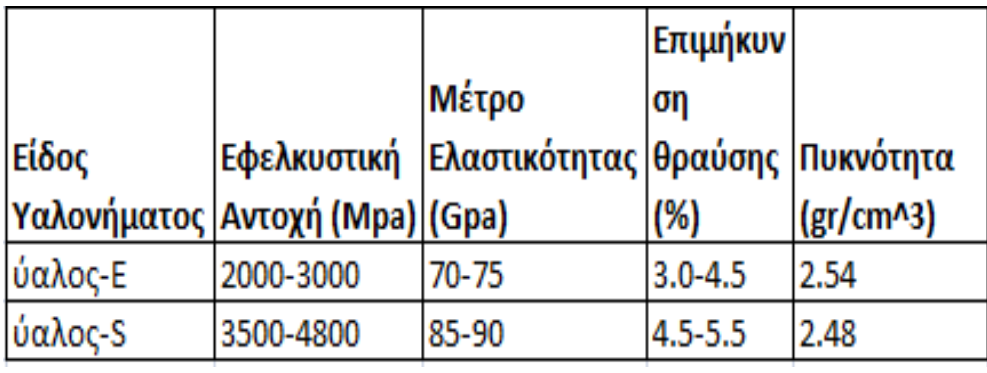

Εικόνα 5.4 Πίνακας στο Excel με στοιχεία του υάλου-Ε και υάλου-S,Στοιχεία από Βιβλίο Τριανταφύλλου <<Ενισχύσεις Κατασκευών Οπλισμένου Σκυροδέματος και Φέρουσας Τοιχοποιίας με Σύνθετα Υλικά>> Πάτρα 2006.

 **Ίνες Άνθρακα:** Oι ίνες άνθρακα εμφανίστηκαν τέλη του 1950 στο εμπόριο και παράγονται από πολυακρυλονιτρίδιο,πίσσα (υποπροιόν της διύλισης του πετρελαίου) ή ρεγιόν με πυρόλυση σε πολύ υψηλή θερμοκρασία (συχνά έως 3000 βαθμούς κελσίου).Μέσω της πυρόλυσης απομακρύνονται από το πολυμερές του άνθρακα διάφορες ενώσεις κυανίου και άτομα υδρογόνου.

Οι ίνες άνθρακα έχουν τη δυνατότητα στην απόκτηση μηχανικών ιδιοτήτων για 100 Gpa εφελκυστική αντοχή και 1000 Gpa μέτρου ελαστικότητας,όπου λόγω ατελειών που αναπτύσσονται στην κρυσταλλική δομή δεν αναπτύσσονται οι τιμές αυτές.

Οι ίνες άνθρακα που βρίσκονται στο εμπόριο έχουν 2100 Mpa έως 6800Mpa εφελκυστική αντοχή,όπου στις εφαρμογές κυμαίνονται 3500Mpa με μέτρο ελαστικότητας 215 Gpa έως 700 Gpa.H επιμήκυνση θραύσης κυμαίνεται από 0.2 έως 2.5% ανάλογα το είδος του νήματος και της κατασκευής.

 **Ίνες Πολυαραμίδης:** Oι ίνες πολυαραμίδης εμφανίστηκαν στην αγορά το 1970 και ήταν περιορεσμένη η χρήση τους στα δομικά έργα σε αντίθεση με ταυαλονήματα και τα ανθρακονήματα.Η θωράκιση των κατασκευών από κρουστικά φορτία αποτελούσε την κύρια εφαρμογή τους όπου έχουν μεγάλο μέτρο ελαστικότητας και υψηλή πυκνότητα.

Οι ίνες πολυαραμίδης σε ορισμένες περιπτώσεις έχουν 3500 Mpa έως 4100 Mpa με μέτρο ελαστικότητας 175 Gpa όπου μπορεί να φτάσει 210 Gpa.Συνήθως οι τιμές που ισχύουν είναι 3800 Mpa εφελκυστική με μέτρο ελαστικότητας 70GPa έως 130 Gpa.Όπου έχουμε η επιμήκυνση θραύσης 2.5% έως 5.0%.Παρουσιάζουν μεγάλη αντοχή σε τριβή και κόπωση,όπου η θλιπτική τους αντοχή είναι μικρότερη από την εφελκυστική.

Άλλοι τύποι ινών που χρησιμοποιούνται σε ορισμένες εφαρμογές πολιτικού μηχανικού είναι οι εξής:

- **Ίνες γραφίτη:** Oι ίνες γραφίτη παράγονται από ίνες άνθρακα με πυρόλυση και περιέχουν 99% άνθρακα, όπου στα ανθρακονήματα έχουν λιγότερο 95%.
- **Ίνες από καρβίδιο:** Έχουν υψηλή αντοχή σε οξείδωση και ανθεκτικότητα σε υψηλές θερμοκρασίες.
- **Ίνες βορίου:** Η αντοχή και ακαμψία στις ίνες βαρίου είναι μεγαλύτερες από του γραφίτη και έχουν τη μεγαλύτερη διάμετρο (0.05-0.2 mm) σε σύγκριση με άλλες ίνες.

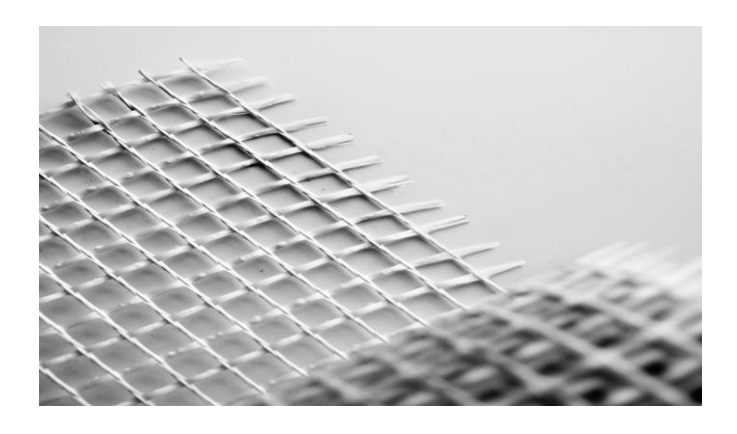

Εικόνα 5.5 Εικόνα πλέγματος Ινών Υάλου με υψηλή εφελκυστική αντοχή κατάλληλο για στατική ενίσχυση.εικόνα από ιστοσελίδα της Sintecno

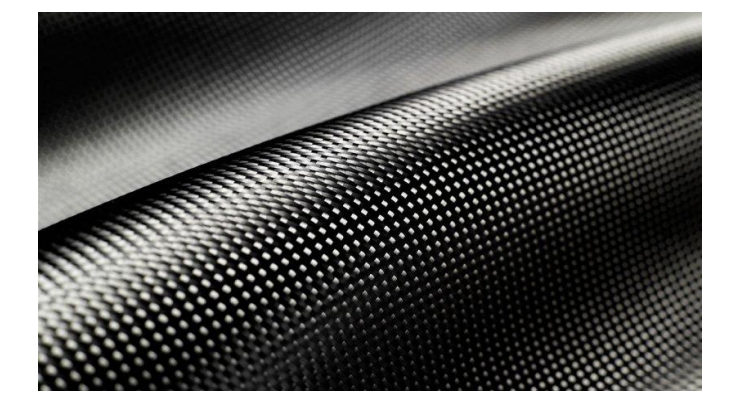

Εικόνα 5.6 Eικόνα Ινών Άνθρακα από ιστοσελίδα in Motion by Gazetta

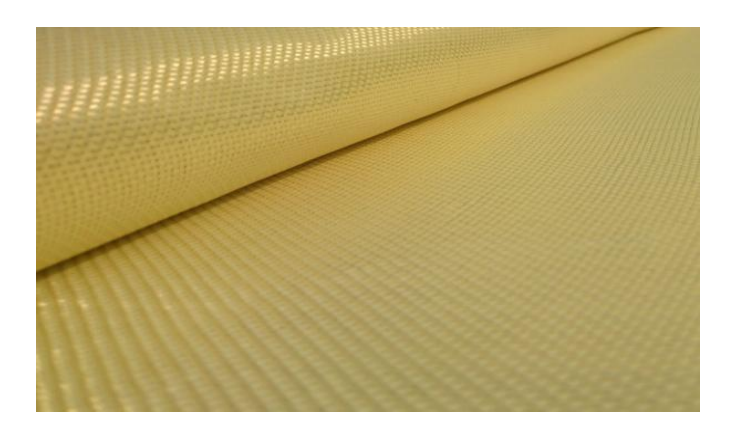

Εικόνα 5.7 Eικόνα Υφάσματος Ινών Αραμιδίου με εξαιρετικές αντοχές και μηχανικές ιδιότητες,εικόνα από ιστοσελίδα ALFAKEM χημικά προιόντα

## **5.5 ΜΗΤΡΕΣ ΣΥΝΘΕΤΩΝ ΥΛΙΚΩΝ**

Αρχικά,οι ρητίνες χρησιμοποιούνται ως μήτρες για την παραγωγή σύνθετων υλικών.Η ρητίνη αποτελεί συνδετική ύλη μεταξύ τω ινών και συνεισφέρει στην ηλεκτρική μόνωση και ανθεκτικότητα του σύνθετου υλικού.

Tα σύνθετα υλικά ινοπλισμένων πολυμερών δεν θα μπορούσαν να υπάρξουν χωρίς τις ρητίνες διότι μεταφέρουν τα φορτία και κατανέμουν τις τάσεις στις ίνες κάθε στρώσης του πολυμερούς.Συνεπώς,το ινοπλισμένο πολυμερές συμπεριφέρεται σαν ομογενές υλικό.

Οι μήτρες πολυμερών έχουν μεγάλη διάρκεια ζωής που οφείλεται στην προοδευτική αλλαγή των φυσικών τους ιδιοτήτων με την πάροδο του χρόνου και την φόρτιση.Οι ρητίνες που χρησιμοποιούνται για την παραγωγή σύνθετων υλικών για επισκευή και

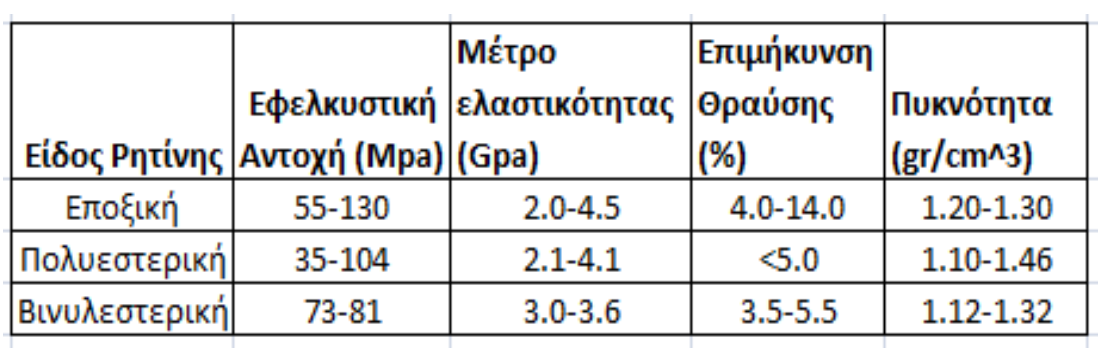

ενίσχυση των κατασκευών είναι πολυεστερικές,εποξικές και βινυλεστερικές.Οι σημαντικές μηχανικές ιδιότητες των ρητινών παρουσιάζονται στο παρακάτω πίνακα.

Εικόνα 5.8 Πίνακας στο Excel με στοιχεία για τις Ιδιόηττες των Ρητινών,Στοιχεία από Βιβλίο Τριανταφύλλου <<Ενισχύσεις Κατασκευών Οπλισμένου Σκυροδέματος και Φέρουσας Τοιχοποιίας με Σύνθετα Υλικά>> Πάτρα 2006.

Aναλυτικά οι κατηγορίες των ρητινών που χρησιμοποιούνται ως μήτρες για την παραγωγή σύνθετων υλικών είναι οι εξής:

- **Εποξικές Ρητίνες:** Οι εποξικές ρητίνες θεωρούνται καλύτερες μήτρες για χρήση σε ινοπλισμένα πολυμερή λόγω ανθεκτικότητας σε κόπωση και χημική διάβρωση,μεγάλης αντοχής,συγκολλητικής ικανότητας και χαμηλής συστολής ξηράνσεως που παρουσιάζουν.Οι εποξικές ρητίνες ποικίλουν ανάλογα με τη ρητίνη βάσης και χημικές ενώσεις που χρησιμοποιούνται για την παραγωγή τους.Επίσης,χρειάζεται περισσότερες χρόνος ανάπτυξης των μηχανικών τους ιδιοτήτων και υψηλότερο κόστος σε αντίθεση με τις άλλες κατηγορίες ρητινών.
- **Πολυεστερικές Ρητίνες:** Oι πολυεστερικές ρητίνες αποτελούν τον κύριο όγκο των πολυμερών που χρησιμοποιούνται σε βιομηχανία παραγωγής σύνθετων υλικών.Οι πολυεστέρες είναι λιγότερο ανθεκτικοί σε κόπωση σε σύγκριση με τις εποξικές και βινυλεστερικές ρητίνες όπου η παραμόρφωση θραύσης είναι της τάξης του 1%.Το κυριότερο μειονέκτημα των πολυεστερικών ρητινών για την χρήση τους στις κατασκευές είναι η δυσάρεστη οσμή λόγω της χημικής τους σύστασης.
- **Bινυλεστερικές Ρητίνες:** Βινυλεστερικές Ρητίνες είναι οι υβριδικές ρητίνες που παράγονται με αλυσιδωτές αντιδράσεις ενός πολυμερούς με ακρυλικές ή μεθακρυλικές ενώσεις.Οι βινυλεστερικές ρητίνες είναι περισσότερο εύκαμπτες,πιο ανθεκτικές σε κόπωση,σκληρότερες και λιγότερο χημικά

ενεργές σε σχέση με τις πολυεστερικές,λόγω της παρουσίας του εποξικού πολυμερούς.Οι βινυλεστερικές ρητίνες δεν έχουν τόσο υψηλή αντοχή και ανθεκτικότητα όσο οι εποξικές.Η συστολή ξηράνσεως είναι γενικά της τάξης του 5 με 10%.Αντιμετωπίζουν το ίδιο πρόβλημα δυσοσμίας με τις πολυεστερικές ρητίνες λόγω της χημικής τους σύστασης.Το κόστος είναι μεταξύ των πολυεστερικών και εποξικών ρητινών.

## **5.6 ΙΔΙΟΤΗΤΕΣ ΣΥΝΘΕΤΟΥ ΥΛΙΚΟΥ**

Οι ιδιότητες ενός σύνθετου υλικού προκύπτουν από τον συνδυασμό των ιδιοτήτων διακριτών συστατικών των υλικών δηλαδή των ινών και της μήτρας.Οι συνηθέστεροι τύποι σύνθετων υλικών είναι ο συνδυασμός υαλονημάτων και εποξικής ρητίνης είτε ανθρακονημάτων και εποξικής ρητίνης.

Οι ιδιότητες των σύνθετων υλικών υλικών που μελετάμε είναι το μέτρο ελαστικότητας (Gpa),εφελκυστική αντοχή (Mpa) και πάχος στρώσης (mm).Οι συνηθέστεροι τύποι των ινοπλισμένων πολυμερών χρησιμοποιούνται για ενίσχυση των κατασκευών και είναι με υγρή εφαρμογή.

Επίσης,προκατασκευασμένα σύνθετα με ίνες άνθρακα υπάρχουν στη διάθεση του μηχανικού τα οποία επικολλούνται στο σκυρόδεμα μέσω της ρητίνης.Τα σύνθετα αυτά υλικά εφαρμόζονται για την ενίσχυση πλακών και δοκών και βρίσκονται με τη μορφή ελασμάτων μικρού πλάτους (60-100 mm) και πάχους 1.5 mm.Oι ιδιότητες των δύο συνηθέστερων τύπων σύνθετων υλικών παρουσιάζονται στο παρακάτω πίνακα.

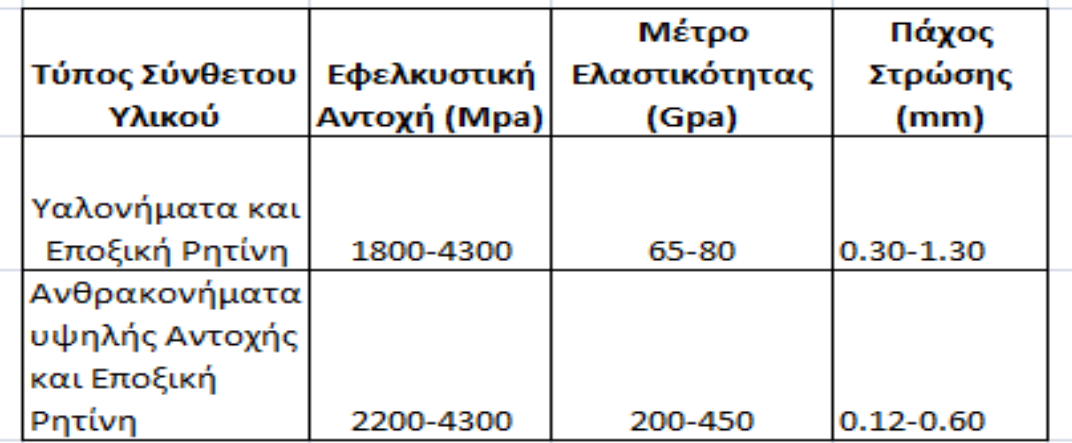

Εικόνα 5.9 Πίνακας στο Excel με στοιχεία για τις Ιδιότητες των Σύνθετων Υλικών Ινοπλισμένων Πολυμερών,Στοιχεία από Βιβλίο Τριανταφύλλου <<Ενισχύσεις Κατασκευών Οπλισμένου Σκυροδέματος και Φέρουσας Τοιχοποιίας με Σύνθετα Υλικά>> Πάτρα 2006.

Oι ιδιότητες και τα χαρακτηριστικά ενός σύνθετου υλικού καθορίζονται από τα συστατικά του δηλαδή θα πρέπει να γίνει γνωστό το ποσοστό στο οποίο συμμετέχει κάθε υλικό στο τελικό προιόν.Αυτό πραγματοποιείται μέσω του Νόμου της Σύνθεσης όπου χρησιμοποιεί ποσοστά ρητίνης και ινών στο τελικό μας προιόν για την πρόβλεψη των μηχανικών ιδιοτήτων του σύνθετου υλικού.

Χαρακτηριστική σχέση που συνδέει το Μέτρο Ελαστικότητας Ε του σύνθετου υλικού με το μέτρο ελαστικότητας των ινών Εf και το μέτρο ελαστικότητας της μήτρας Em είναι : Ε= Ef vf+ Em vm.Όπου vf,vm και vu είναι οι λόγοι όγκου των ινών,της ρητίνης και των κενών και ισούται με vi= Vi/V όπου V ο συνολικός όγκος.

Σχετικά με την εφελκυστική αντοχή του σύνθετου υλικού εξαρτάται από την εφελκυστική αντοχή των ινών,δεδομένου ότι η αντοχή των ινών είναι μία τάξη μεγέθους μεγαλύτερη από του συνδετικού υλικού.Έστω s,sf και smf η εφελκυστική αντοχή του σύνθετου υλικού,η εφελκυστική αντοχή της ίνας και η εφελκυστική τάση της μήτρας κατά την αστοχία της ίνας,τότε ισχύει η σχέση: s= sf vf + smf (1-vf).

Θα πρέπει να σημειωθεί ότι η εφελκυστική αντοχή των σύνθετων υλικών είναι 3 έως 10 φορές μεγαλύτερη από το κοινό χάλυβα S500.Όταν τα υλικά βρίσκονται σε μόνιμη τάση,η εφελκυστική τους αντοχή μειώνεται.Για υλικά με ίνες άνθρακα ή αραμιδίου,η μείωση της αντοχής μπορεί να είναι 30%-40% ενώ για υλικά με ίνες γυαλιού η τελική τιμή μπορεί να είναι 20% από την αρχική.Στο παρακάτω πίνακα παρουσιάζονται τυπικές τιμές για το μέτρο ελαστικότητας και την παραμόρφωση αστοχίας των σύνθετων υλικών.

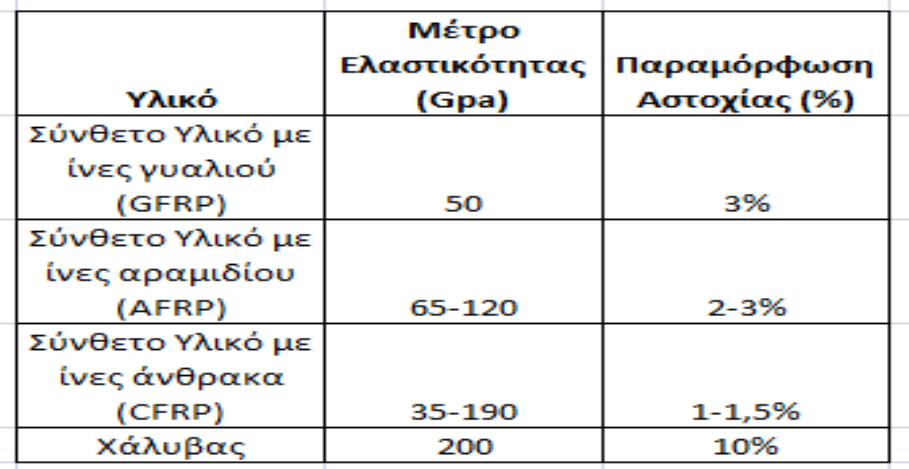

Εικόνα 5.10 Πίνακας στο Excel με τις τυπικές τιμές μέτρου ελαστικότητας και παραμόρφωσης αστοχίας σύνθετων υλικών και χάλυβα,Δεδομένα από Βιβλίο Στέφανου Δρίτσου <<Επισκευές και Ενισχύσεις Κατασκευών από Οπλισμένο Σκυρόδεμα>> Πάτρα 2005.

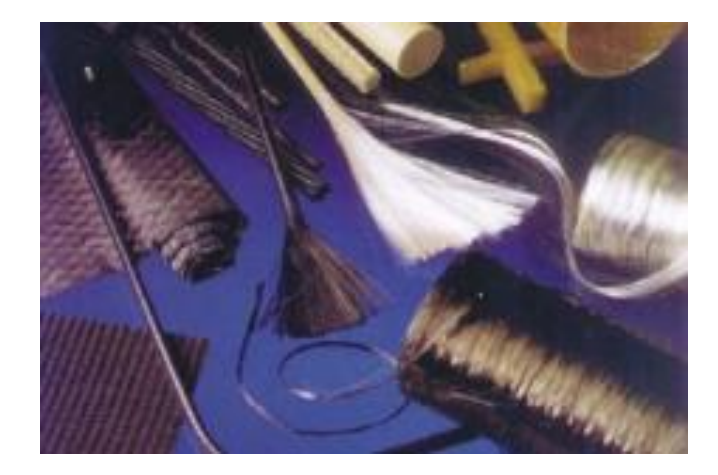

Εικόνα 5.11 Συνήθης Ίνες Άνθρακα και Γυαλιού και Ινοπλισμένα Πολυμερή (FRP),Εικόνα από 13o Φοιτητικό Συνέδριο Επισκευές Κατασκευών Πάτρα Φεβρουάριος 2017 Ζωσιμά Ελένη-Στρατήγη Βασιλική

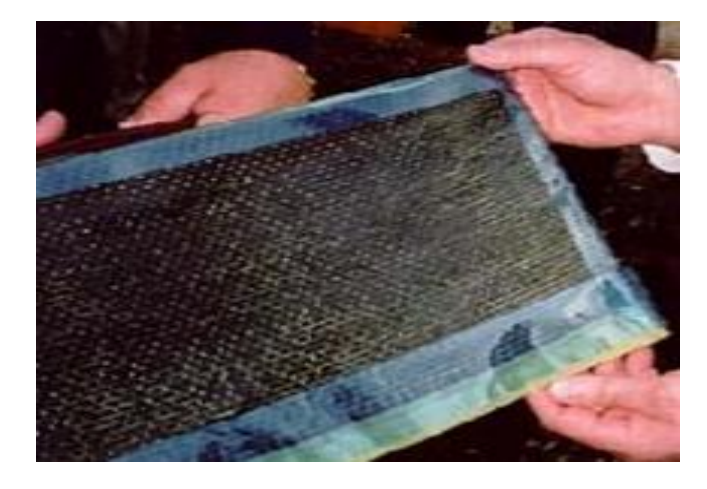

Εικόνα 5.12 Μανδύας από Ινοπλισμένα Πολυμερή (FRP),Εικόνα από Ρέζου Αγγελική Ενίσχυση Υποστυλωμάτων-Περίσφιξη με χρήση Ινοπλισμένων Πολυμερών FRP

# **5.7 EΠΙΔΡΑΣΗ ΣΥΝΘΗΚΩΝ ΚΑΙ ΣΥΜΠΕΡΙΦΟΡΑ ΤΩΝ ΣΥΝΘΕΤΩΝ ΥΛΙΚΩΝ ΙΝΟΠΛΙΣΜΕΝΩΝ ΠΟΛΥΜΕΡΩΝ FRP**

#### **5.7.1 Επίδραση Περιβαλλοντικών Συνθηκών**

Τα σύνθετα υλικά ινοπλισμένων πολυμερών σχεδιάζονται και παρασκευάζονται για να είναι ανθεκτικά για μακρές χρονικές περιόδους σε φυσιολογικές συνθήκες περιβάλλοντος.Τα σύνθετα υλικά ινοπλισμένων πολυμερών έχουν μεγάλη διάρκεια ζωής για τις εξής περιβαλλοντικές συνθήκες:
- **Θερμοκρασία:** Για μακρά έκθεση η θερμοκρασία είναι από -30℃ έως 60℃ και βραχεία έκθεση (μικρότερη από 2 ώρες) σε φωτιά η θερμοκρασία είναι από 650℃ έως 1100℃.
- **Yγρασία:** Έχουμε μακρά διάρκεια από 0℃ έως 40℃ για πλήρη βύθιση σε γλυκό ή αλμυρό νερό με ph από 3.0 έως 10.0 για μακρά έκθεση.
- **Υπεριώδης Ακτινοβολία:** O δεικτης της υπεριώδους ακτινοβολίας είναι 10 για μακρά έκθεση.
- **Υδρογονάνθρακες:** Έχουμε απορρόφηση συγκεκριμένης ποσότητας για μακρές περιόδους.

Θα πρέπει να σημειωθεί και τονιστεί όταν έχουμε εφαρμογές σε αλκαλικό περιβάλλον όπως ενίσχυση πασσάλων στην θάλασσα,θα πρέπει να χρησιμοποιηθούν ειδικές ρητίνες με ίνες άνθρακα ή υάλου.Όπου οι προδιαγραφές πρέπει να περιέχουν στοιχεία για έκθεση για περιόδους έως 1000 ωρών.

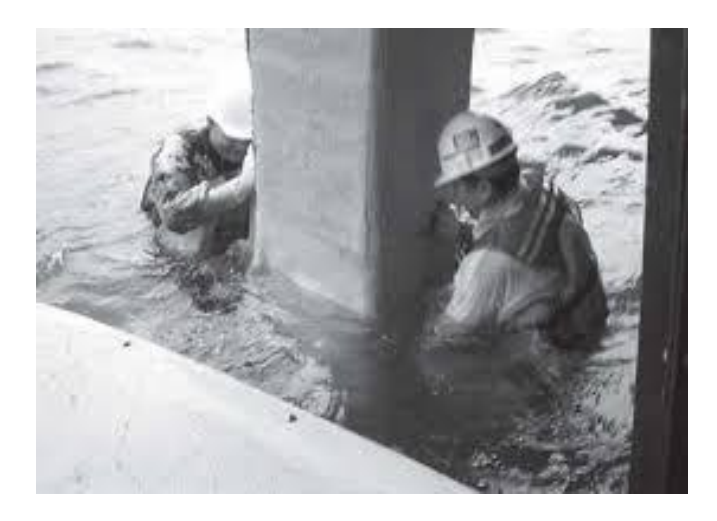

Εικόνα 5.13 Εφαρμογή και Τοποθέτηση FRP στη Γέφυρα Friendship Trails με το σύστημα pre-preg system,Εικόνα από 13° Συνέδριο Επισκευές Κατασκευών Φεβρουάριος 2017 Κορρές Πέτρος

## **5.7.2 Επίδραση της Θερμοκρασίας του Περιβάλλοντος**

Για τιμές φυσιολογικού εύρους θερμοκρασιών στα οποία βρίσκονται τα περισσότερα συστήματα τωων ινοπλισμένων πολυμερών,δεν υπάρχουν μεγάλες αλλαγές στην συμπεριφορά τους,με την προυπόθεση ότι η επιλογή και εφαρμογή του συστήματος έχει γίνει με ενδεδειγμένο τρόπο.

Kατά τον σχεδιασμό των συστημάτων των ινοπλισμένων πολυμερών πρέπει να λαμβάνεται η επιβλαβής επίδραση θερμοκρασιών που είναι μεγαλύτεροι από 80℃.Έχουν παρατηρηθεί σκούρες επιφάνειες που εκτίθενται στο ηλιακό φως με θερμοκρασίες της τάξης 70℃.Επίσης,σύνθετα υλικά έχουν δοκιμαστεί σε ακραίες θερμοκρασίες της τάξης -40℃ χωρίς δυσμενείς επιπτώσεις στην συμπεριφορά τους.

Σε θερμοκρασίες της τάξης -10℃ και -30℃ έχουμε μία εξαιτερικά ψαθυρή μορφή αστοχίας και μείωση της αντοχής σε κρούση όπου οφείλεται στην αύξηση της δυσκαμψίας του υλικού.Σε πειράματα με μεμονωμένες στρώσεις πολυμερούς,δεν έχουν παρατηρηθεί απομείωση της αντοχής των ινών εξαιτίας της εναλλαγής ψύξηςαπόψυξης.

Με τη μέθοδο της υπέρυθρης φασματοσκόπησης διαπιστώθηκε αλλοίωση της εποξικής ρητίνης που ήταν η μοναδική και χωρίς να επηρεάζει τη συνολική συμπεριφορά του ινοπλισμένου πολυμερούς.Επίσης,μικρή σχεδόν καθόλου επίδραση είχαν οι ανακυκλόμενες ψύξεις και αποψύξεις σε σύνθετα υλικά ινοπλισμένων πολυμερών,όπου οφείλεται στην χρησιμοποίηση υψηλής ποιότητας υλικών και της αντοχής τους στην υγρασία.

Σε περίπτωση πυρκαγιάς όπου αναπτύσσονται υψηλές θερμοκρασίες,τα σύνθετα υλικά που έρχονται σε επαφή με την φωτιά αναφλέγονται με εξαίρεση εάν επιχριστούν με ειδική ρητίνη.Η πυροπροστασία επιτυγχάνεται με επιχρίσματα της τάξης 40-50 mm και πρόσθετα να χρησιμοποιηθούν προστατευτικά όπως γυψοσανίδες.Επίσης,το επίχρισμα προσφέρει προστασία στα υλικά και την ρητίνη και για υψηλές θερμοκρασίες και γήρανση εξαιτίας τηςς υπριώδους ακτινοβολίας.Τέλος,η τοποθέτηση του επιχρίσματος αποτελεί την οικονομικότερη λύση στο στοιχείο που ενισχύεται και διακοσμητικής επέμβασης και δυνατότητα της βαφής.

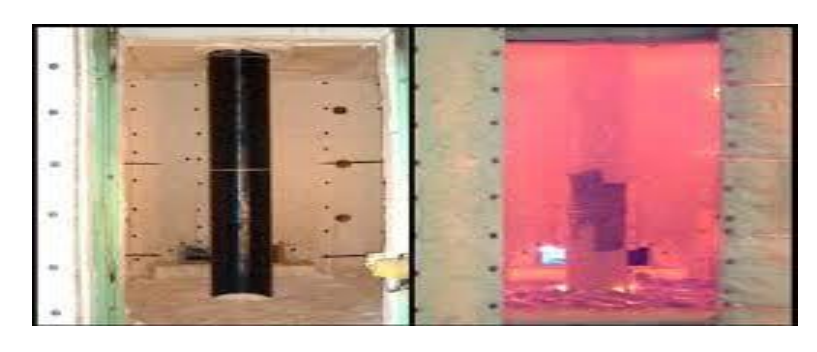

Εικόνα 5.14 Συμπεριφορά ενισχυμένου υποστυλώματος με ανθρακούφασματα σε συνθήκες φωτιάς,13<sup>ο</sup> Φοιτητικό Συνέδριο Επισκευές των ΚατασκευώνΠάτρα Φεβρουάριος 2017 Ζώσιμα Ελένη-Στρατήγη Βασιλική

### **5.7.3 Eπίδραση της Υπεριώδους Ακτινοβολίας (UV)**

Η υπεριώδης Ακτινοβολία του ήλιου (UV) έχει επιβλαβής επίδραση στα σύνθετα υλικά με μείωση αντοχής,χρωματική αλλοίωση και μικρορηγμάτωση στις επιφάνειες του.Για την προστασία αυτών προτείνονται ειδικές βαφές ή επιχρίσματα.

## **5.7.4 Επίδραση του Νερού**

Το νερό αποτελεί δυσμενές σε όλα τα δομικά στοιχεία όπως τον ύαλο που χάνει την εφαλκυστική του αντοχή,το ξύλο που σαπίζει,την ενανθράκωση του σκυροδέματος και την οξείδωση του χάλυβα.Σαν αποτέλεσμα,θα πρέπει να ενισχυθεί η αντοχή της μήτρας από ρητίνη σε μακρά έκθεση από νερό.

Η μήτρα από ρητίνη απορροφά εύκολα νερό και η υγρασία εισέρχεται στο ινοπλισμένο πολυμερές μέσω τριών διαφορετικών τρόπων που είναι οι εξής:

- Μέσω ρωγμών και κενών στη δομή που υπάρχει στο σύνθετο υλικό.
- Μέσω της τριχοειδούς δράσης που υπάρχουν που είναι κατά μήκος της διαμήκους άξονας της ίνας όπου βρίσκεται στην διεπιφάνεια της ρητίνης και της ίνας.
- Μέσω της διάχυσης διαμέσου της μήτρας.

Η επίδραση της υγρασίας σε αυτού του είδους τα σύνθετα υλικά περιορίζεται μόνο στην επίδραση που έχει η ρητίνη διότι τα άλλα στοιχία όπως τα ανθρακονήματα είναι αδρανή στο νερό και οι ίνες υάλου παρουσιάζουν μικρή μείωση της αντοχής.Επίσης,τα υαλονήματα εξαιτίας της υψηλής πολικότητας των μορίων του υάλου απορροφούν την υγρασία κατά την διάρκεια της παρασκευής,αποθήκευσης,μεταφοράς και της εφαρμογής στο δομικό στοιχείο.

Συνεπώς,θα πρέπει να υπάρχει προστασία από περιβαλλοντικούς παράγοντες που επιτυγχάνεται με την στεγάνωση του σκυροδέματος από σύνθετα υλικά όπου θα έχουμε στεγανές εξωτερικές επιφάνειες στο νερό.Με εξαίρεση σε στοιχεία όπως τις πλάκες όπου θα πρέπει να αποφεύγουμε την τοποθέτηση μανδύα σύνθετου υλικού.

Τα ινοπλισμένα πολυμερή των ανθρακονημάτων έχουν τη δυνατότητα να εφαρμόζονται σε κατασκευές που είναι μέσα στο νερό όπου επιτυγχάνεται με την σωστή επιλογή της κατάλληλης ρητίνης.Τα σύνθετα υλικά έχουν την δυανατότητα να αυξάνουν την αντοχή,την πλαστιμότητα και την δυσκαμψία των στοιχείων στα οποία εφαρμόζονται και να χρησιμοποιηθούν ως στεγανωτική μόνωση.Παραδείγματα εφαρμογών αποτελεί η ενίσχυση των λιμενικών εγκαταστάσεων,η θεμελίωση κατασκευών στην θάλασσα,η ενίσχυση και στεγάνωση αγωγών και σηράγγων μεγάλων διαστάσεων.

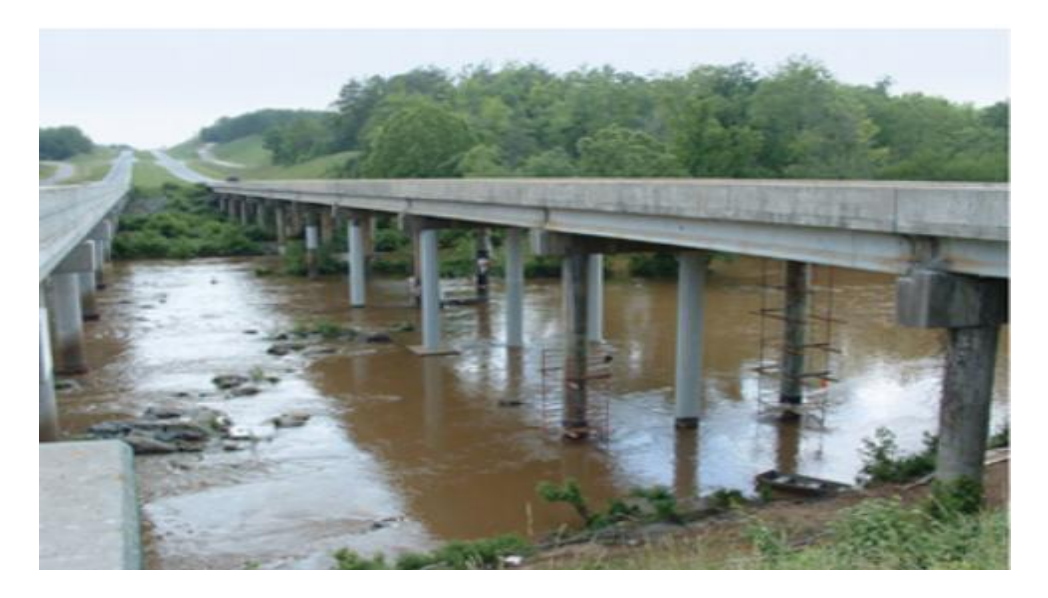

Εικόνα 5.15 H μία όψη της γέφυρας Chatham County Bridge όπου βρίσκεται στα τελικά στάδια στάδια της περικάλυψης της με την χρήση των ινοπλισμένων πολυμερών και τα στάδια του βαψίματος.Το ανοιχτό γκρί χρώμα είναι η ολοκληρωμένη εργασία,Εικόνα από το 13° Φοιτητικό Συνέδριο Επισκευές των Κατασκευών Πάτρα Φεβρουάριος 2007 Παπασεραφειμ Αναστασία

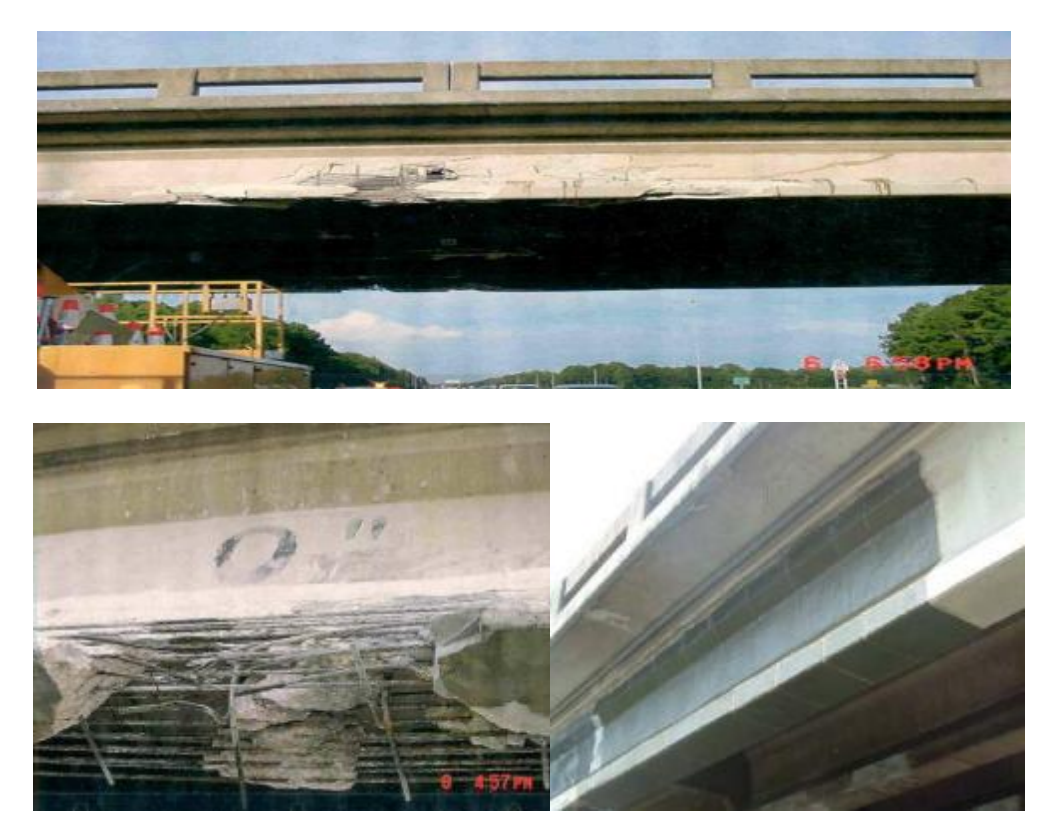

Εικόνα 5.16 Στην πάνω εικόνα απεικονίζεται το κατάστρωφα γέφυρας σε ανισόπεδη διάβαση.Στην κάτω αριστερά είναι η ζημιά από όχημα με ύψος πέραν του επιτρεπόμενου και στην κάτω δεξιά απεικονίζει τη επισκευή του μεσύνθετα υλικά, Εικόνα από το 13° Φοιτητικό Συνέδριο Επισκευές των Κατασκευών Πάτρα Φεβρουάριος 2007 Παπασεραφειμ Αναστασία

#### **5.7.5 Kρούση**

Η κρούση επιδρά στα σύνθετα υλικά αρχικά με τις ίνες πολυαραμίδης,έπειτα τις ίνες υάλου και στο τέλος με τις ίνες του άνθρακα.

#### **5.7.6 Κόπωση**

Λόγω της οργανικής φύσης του υλικού της μήτρας τα ινοπλισμένα πολυμερή είναι ευαίσθητα στην συχνότητα εφαρμογής της ανακλιζόμενης φόρτισης.Η συχνότητα θα πρέπει να είναι μικρότερη από 10Hz για να προλαμβάνεται η έκλυση θερμότητας στο πολυμερές,διότι μπορεί να γίνει πρώιμη αστοχία της μήτρας και ολόκληρου του συστήματος του πολυμερούς υλικού.

Η αντοχή σε κόπωση ενός ινοπλισμένου πολυμερούς εξαρτάται από το είδος της ρητίνης στο οποίο εμποτίζονται οι ίνες..Η κατάταξη των ρητινών σύμφωνα με την αντοχή τους σε κόπωση είναι οι εποξικές,οι πολυεστερικές και βινυλεστερικές.Στα σύνθετα υλικά η αντοχή σε κόπωση για τις ίνες από άνθρακα είναι μεγαλύτερη από του χάλυβα οπλισμού.Επίσης,θα πρέπει να τονιστεί γενικά στην κόπωση τα ινοπλισμένα πολυμερή συμπεριφέρονται καλύτερα από σκυρόδεμα ή χάλυβα υπό ανακυκλιζόμενη φόρτιση.

#### **5.7.7 Γαλβανική Διάβρωση**

Η επαφή των ινών άνθρακα με χάλυβα προκαλεί γαλβανική διάβρωση του χάλυβα για αυτό θα πρέπει να αποφεύγεται η επαφή μεταξύ τους.Δεν ισχύει το πρόβλημα όταν χρησιμοποιούνται ίνες υάλου ή πολυαραμίδης στα σύνθετα υλικά.

#### **5.7.8 Θραύση και Διάβρωση Λόγω Έντασης**

Το φαινόμενο τη θραύσης παρατηρείται στα περισσότερα ινοπλισμένα πολυμερή η οποία προκύπτει λόγω έντασης υπό διαιρεμένη φόρτιση.Η διάβρωση λόγω της Έντασης προκύπτει όταν η ατμόσφαιρα που βρίσκεται στο σύνθετο υλικό περιέχει διαβρωτικά στοιχεία,αλλά όχι επαρκή ώστε να προκαλέσουν διάβρωση του υλικού χωρίς την ταυτόχρονη δράση της διαιρούμενης φόρτισης.

Η αστοχία εξαιτίας αυτών των φαινομένων κρίνεται πρώιμη διότι το ινοπλισμένο πολυμερές αστοχεί για επίπεδο έντασης μικρότερο από την αντοχή του.Επίσης,η ποιότητα της μήτρας που χρησιμοποιείται έχει σημαντική επίδραση στο επίπεδο της έντασης που φέρει το υλικό και στο χρόνο που θα εκδηλωθεί η αστοχία.Oι βινυλεστερικές ρητίνες έχουν μεγαλύτερη τρωτότητα σε διάβρωση και θραύση λόγω της διατηρούμενης έντασης από τις πολυεστερικές.

Τα συστήματα με εποξικές ρητίνες είναι δύο έως τέσσερις τάξεις πιο ανθεκτικά από άλλα συστήματα που εμπεριέχουν άλλη κατηγορία ρητίνης.Τέλος,τα σύνθετα υλικά με ίνες άνθρακα έχουν καλύτερη συμπεριφορά στην ανάληψη μόνιμων φορτίων.

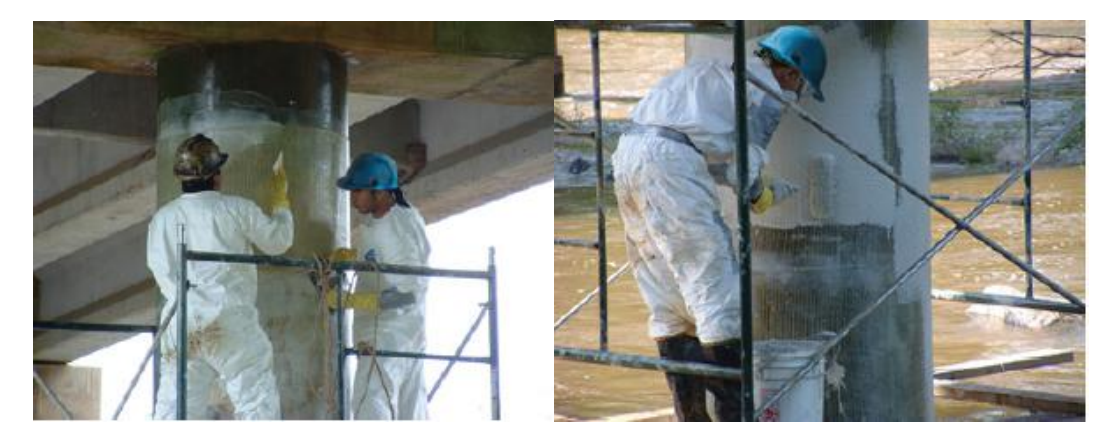

Εικόνα 5.17Στην αριστερή εικόνα εργάτες τοποθετούν δύο τμήματα περικαλύμματος ινοπλισμένου πολυμερούς από υαλόνημα προκειμένου να αυξήσουν την ικανότητα μεταφοράς φορτίων και την ολκιμότητα για περιπτώσεις σεισμού.Στην δεξιά εικόνα τοποθετείται γκρι χρωματισμός για να ταιριάζει με το σκυρόδεμα του υποστυλώματος,Εικόνα από το 13° Φοιτητικό Συνέδριο Επισκευές των Κατασκευών Πάτρα Φεβρουάριος 2007 Παπασεραφειμ Αναστασία

#### **5.7.9 Ερπυσμός**

Τα περισσότερα συστατικά στοιχεία ινοπλισμένων πολυμερών υπόκεινται σε ερπυσμό με εξαίρεση τα ανθρακονήματα και τα υαλονήματα.Οι μήτρες των ρητινών και οι ίνες πολυαραμίδης παρουσιάζουν ερπυσμό όπου το βάθος είναι συνάρτηση του προσανατολισμού των ινών και του υλικού της ίνας σε σχέση με την εφαρμοζόμενη ένταση.

Οι ίνες γίνονται ευθείες όταν είναι σε φόρτιση και να ολισθαίνει το ινοπλισμένο πολυμερές στις θέσεις που αγκυρώνεται.Επίσης,υπάρχει πιθανότητα επιπλέον έντασης των ινών και μετά τη απομάκρυνση της εξωτερικής φόρτισης η οποία οφείλεται λόγω της χαλάρωσης της μήτρας του πολυμερούς.Δεν παρατηρείται ερπυσμός στις ίνες υάλου ή άνθρακα όπου παραμένουν αμετακίνητες στα άκρα τους και δεν στρεβλώνονται και το σύνθετο υλικο συμπεριφέρεται πλήρως ελαστικά.

Συνήθως έχουμε ασήμαντες επιδράσεις στις διαστάσεις του ινοπλισμένου πολυμερούς εξαιτίας του φαινομένου του ερπυσμού με εξαίρεση άμα βρίσκεται ο άξονας των ινών εκτός του επιπέδου φόρτισης ή είναι ίνες από πολυαραμίδη.Σε αυτήν την περίπτωση η παραμόρφωση λόγω ερπυσμού του σύνθετου υλικού μπορεί να είναι σημαντική.

Τέλος,ο ερπυσμός σπάνια αποτελεί φαινόμενο προεξέτασης σε εφαρμογές σύνθετων υλικών για την ενίσχυση των κατασκευών διότι το υφιστάμενο σκυρόδεμα έχει αναπτύξει το μεγαλύτερο τμήμα των παραμορφώσεων.Άλλος λόγος είναι ότι τα σύνθετα υλικά αναπτύσσουν τάσεις μόνο για τα πρόσθετα φορτία πιπλέον του ιδίου βάρους της.

## **5.8 ΠΑΡΑΣΚΕΥΗ ΤΩΝ ΙΝΟΠΛΙΣΜΕΝΩΝ ΠΟΛΥΜΕΡΩΝ FRP**

Tα σύνθετα υλικά που εφαρμόζονται στα τεχνικά έργα παρασκευάζονται συνήθως με αυτοματοποιημένες μεθόδους παραγωγής όπως η εκβολή.Σε αυτήν την μέθοδο,αρχικά οι ίνες εμποτίζονται με ρητίνη και στην συνέχεια τοποθετούνται σε καλούπι σχήματος ίδιου με αυτό της διατομής του στοιχείου.Το καλούπι εμποτίζεται με πρόσθετη ρητίνη και στη συνέχεια θερμαίνεται,ώστε να σκληρυνθεί η ρητίνη και να πάρει το στοιχείο την τελική του μορφή.

Άλλες μέθοδοι παρασκευής του FRP είναι η συνδυασμένη εφαρμογή παραλλήλων στρώσεων ινών και ρητίνης σε καλούπια ανοικτού ή κλειστού τύπου που γίνεται με αυτοματοποιημένες τεχνικές ή με το χέρι.Επίσης,για την βελτίωση της ανθεκτικότητας του υλικού σε διάρκεια χρησιμοποιούνται διάφορες προσμίξεις στο μητρικό υλικό όπως προσμίξεις κατά της υπριώδους ακτινοβολίαςμκαι την επιβράδυνση της καύσης.

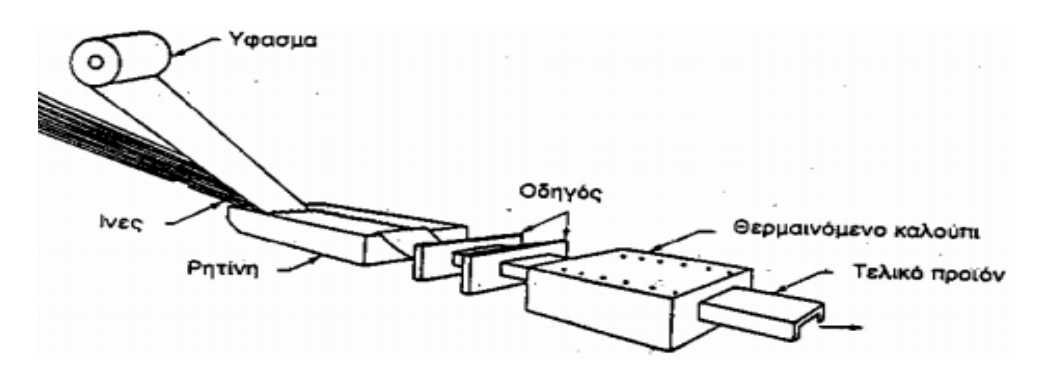

Εικόνα 5.18Παρασκευή σύνθετων υλικών με την μέθοδο της εκβολής,Εικόνα από Θεοδοδωρόπουλο Χρήστο Ενίσχυση Δοκών με Ινοπλισμένα Πολυμερή Πλαστικά FRP

# **5.9 ΔΙΑΔΙΚΑΣΙΑ ΕΦΑΡΜΟΦΗΣ ΣΥΝΘΕΤΩΝ ΥΛΙΚΩΝ ΚΑΙ ΚΑΤΑΣΚΕΥΑΣΤΙΚΕΣ ΛΕΠΤΟΜΕΡΕΙΕΣ ΓΙΑ ΤΗΝ ΤΟΠΟΘΕΤΗΣΗ FRP**

#### **5.9.1 Σύμφυση και Επαφή Διεπιφανειών**

Η εφαρμογή των σύνθετων ινοπλισμένων πολυμερών σαν μέσο ενίσχυσης είναι μια εύκολη διαδικασία με εξαίρση την ενίσχυση σε κάμψη του FRP.Αρχικά,με τη χρήση διαφόρων συγκολλητικών ουσιών όπως οι πολυεστερικές κόλλες και οι εποξικές γίνεται η επικόλληση των σύνθετων υλικών.Οι συγκολλητικές ουσίες εξασφαλίζουν τη διαρκή σύνδεση και την από κονού λειτουργία του ινοπλισμένου πολυμερούς με το σκυρόδεμα του στοιχείου μέσω της διατμητικής τάσης που μεταφέρεται στην διεπιφάνεια επαφής μεταξύ τους.

Η συγκολλητική ουσία θα πρέπει να ικανοποιεί τις παρακάτω απαιτήσεις:

- Aνθεκτικότητα στην αλκαλική φύση του σκυροδέματος.
- Επαρκής Αντοχή σε ερπυσμό και υγρασία.
- Ικανότητα στην πλήρωση κενών και εφαρμογής σε ανεστραμμένες και κατακόρυφες επιφάνειες.
- Θερμοκρασία υαλώδους μετάπτωσης υάλου τουλάχιστον 45 ℃.
- Στους 20℃ ελάχιστη διατμητική τάση 18 Mpa.

Οι συγκολλητικές ουσίες συνδέουν δύο υλικά επικολλώντας στις επιφάνειες μία στρώση της τάξης 0.1-0.5nm.Οι συγκολλητικές ουσίες εξαιτίας της υγρής τους φύσης ρέουν ανάμεσα και πάνω στις ανωμαλίες της στερεάς επιφάνειας και μέσω των μοριακών τους δυνάμεων αλληλεπιδρούν.

Η ουσία στερεοποιείται και επιτυγχάνεται η σύνδεση των υλικών όπου απαραίτητη προυπόθεση είναι η άμεση επαφή της συγκολλητικής ουσίας και των δύο υποστρωμάτων.Επίσης η απουσία της σκόνης ή των αδύναμων και ενανθρακωμένων στρώσεων.Τέλος,η ποιότητα της συγκόλλησης εξαρτάται από την ομοιόμορφη διάστρωση της συγκολλητικής ουσίας χωρίς να διαιρείται σε σταγονίδια σχηματίζοντας μία λεπτή στρώση.

Γκερδούκη Χριστίνα Διπλωματική Εργασία 12/04/2021

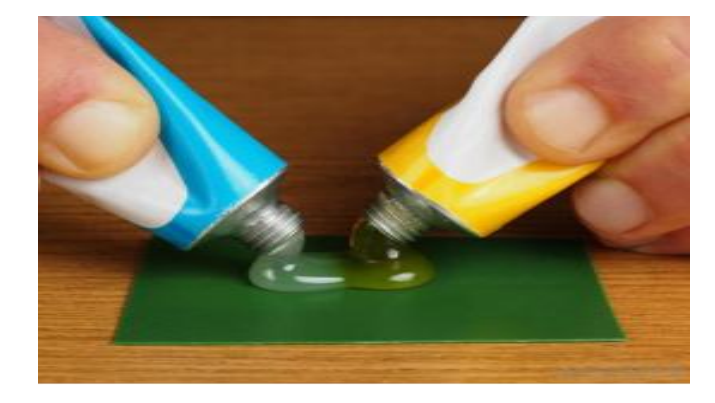

Εικόνα 5.19 Οι εποξικές Ρητίνες θεωρούνται οι καλύτερες μήτρες για χρήση σε ινοπλισμένα πολυμερή λόγω της μεγάλης αντοχής,συγκολλητικής ικανότητας και ανθεκτικότητας, Εικόνα από το 23° Φοιτητικό Συνέδριο Επισκευές των Κατασκευών Πάτρα Φεβρουάριος 2017 Κατσαμάκας Αντώνης,Μυλωνάς Αντώνης-Ιωάννης

#### **5.9.2 Προετοιμασία Επιφάνειας Σκυροδέματος**

Η επιφάνεια του σκυροδέματος λόγω της σύνθετης σύστασης του μπορεί να περιέχει ρωγμές,κενά και εκτεθειμένα αδρανή όπως άμμο,τσιμεντοκονία και ανυδρά σωματίδια.Σκοπός της προετοιμασίας είναι η εξομάλυνση της επιφάνειας του σκυροδέματος με την απομάκρυνση των αδύναμων ή ενανθρακωμένων στρώσεων προκειμένου να γίνει η καλύτερη δυνατή συγκόλληση των στρώσεων

Ο σκοπός της προεργασίας στην επιφάνεια του σκυροδέματος είναι η απομάκρυνση της εξωτερική,μειωμένης αντοχή και ενανθρακωμένης επιφανειακής στρώσης και ταυτόχρονη έκθεση αδρανών μικρού ή μεσαίυ μεγέθους.Δεν θα πρέπει να προκληθούν μικρορωγμές ή άλλες βλάβες που θα μειώσουν την αντοχή για αυτό θα πρέπει να πληρωθούν με κονιάματα ή ρητινενέσεις πριν την εφαρμογή της συγκολλητικής ουσίας.

Σαν αποτέλεσμα την δημιουργία μίας ομοιόμορφου πάχους στρώσης και της ικανότητας μεταφοράς διατμητικής τάσης.Τα βήματα για την προετοιμασία της επιφάνειας του δομικού στοιχείου είναι τα παρακάτω:

- Απομάκρυνση σκυροδέματος που δεν πληροί τις προδιαγραφές και αντικατάσταση με υλικό καλής ποιότητας.
- Απομάκρυνση σκυροδέματος υψηλής περιεκτικότητας σε τσιμέντο με αμμοβολή.
- Απομάκρυνση θραυσμάτων και σκόνης με χρήση πεπιεσμένου αέρα.

Στην συνέχεια μετά την προεργασία θα πρέπει να ελεγχθεί με την μέθοδο του εξολκέα η καταλληλότητα της επιφάνειας.Θα πρέπει το χρονικό κενό να είναι μικρό μταξύ της προετοιμασίαςτης επιφάνειας και επικόλλησης των στρώσεων του σύνθετου υλικού,προκειμένου να προληφθεί η περαιτέρω ενανθράκωση του σκυροδέματος.

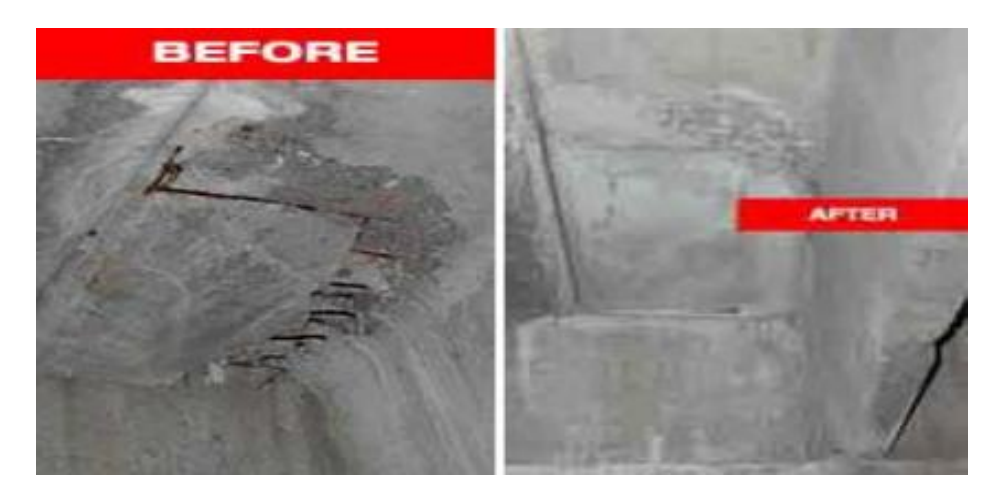

Εικόνα 5.20 Επιδιόρθωση Βλαβών με Ρητινενέσεις και Προετοιμασία Επιφάνειας, Εικόνα από το 23° Φοιτητικό Συνέδριο Επισκευές των Κατασκευών Πάτρα Φεβρουάριος 2017 Κατσαμάκας Αντώνης,Μυλωνάς Αντώνης-Ιωάννης

### **5.9.3 Στάδια Εφαρμογής Σύνθετων Υλικών**

Τα Στάδια Εφαρμογής των Σύνθετων Υλικών και οι Εργασίες που απαιτούνται για την σωστή εφαρμογή της σύνθετης ουσίας στην προσβεβλημένη επιφάνεια είναι τα παρακάτω:

- Αρχικά,θα πρέπει να γίνει καθαίρεση του επιχρίσματος και αποκατάσταση των βλαβών με κατάλληλη μέθοδο.
- Προετοιμασία της επιφάνειας όπως την εξομάλυνση της και λάξευση των γωνιών.
- Με εποξική Ρητίνη ή άλλη κατάλληλη συγκολλητική ουσία θα πρέπει να γίνει επάλειψη της επιφάνειας του δομικού στοιχείου.
- Στην συνέχεια,τοποθετείται η πρώτη στρώση του ινοπλισμένου πολυμερούς στην επιφάνεια του δομικού στοιχείου όπου θα πρέπει να έχει πλήρη επαφή με την επιφάνεια.Με εξαίρεση την χρήση υλικών ελάσματος όπου τοποθετείται μία στρώση.
- Τοποθετούνται ειδικά αγκύρια σε όποια δομικά στοιχεία απαιτούνται όπως άνω παρειές δοκών,τοιχεία.Τοποθετούνται και επιπλέον στρώσεις σύνθετου υλικού με βάση την μελέτη επισκευής και ενίσχυσης.

 Τέλος,όταν σκληρυνθεί το σύστημα περίπου μετά τις 24 ώρες,θα πρέπει να γίνει εφαρμογή του επιχρίσματος και βαφή της επιφάνειας με βάση αισθητικές ή αρχιτεκτονικές απαιτήσεις.

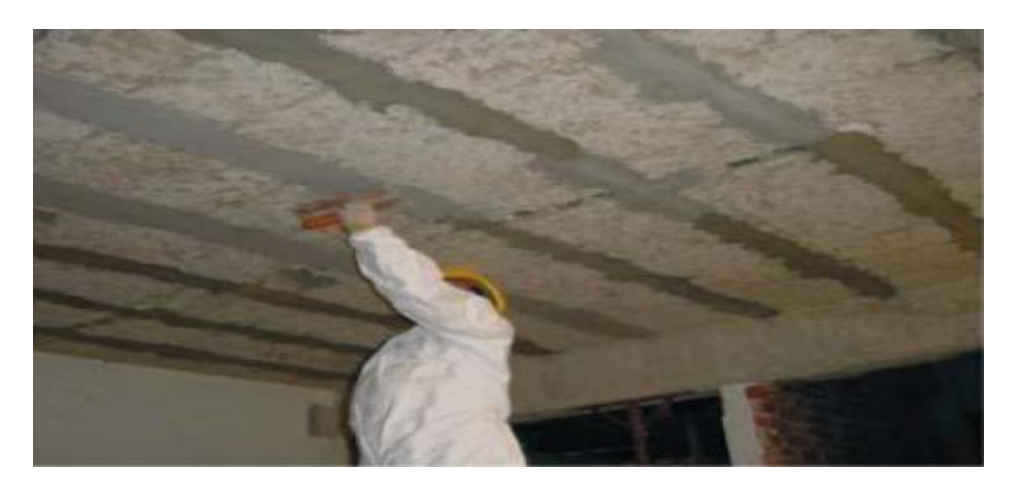

Εικόνα 5.21 Επάλειψη Επιφάνειας Δομικού Στοιχείου με Εποξική Ρητίνη, Εικόνα από το 23° Φοιτητικό Συνέδριο Επισκευές των Κατασκευών Πάτρα Φεβρουάριος 2017 Κατσαμάκας Αντώνης,Μυλωνάς Αντώνης-Ιωάννης

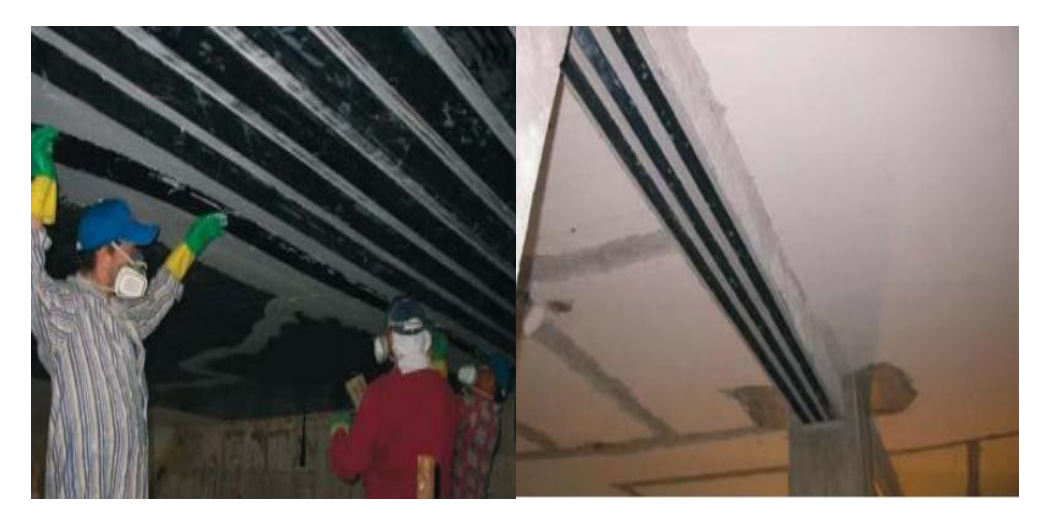

Εικόνα 5.22 Τοποθέτηση Στρώσεων Ινοπλισμένου Πολυμερούς στην Επιφάνεια του Δομικού Στοιχείου, Εικόνα από το 23° Φοιτητικό Συνέδριο Επισκευές των Κατασκευών Πάτρα Φεβρουάριος 2017 Κατσαμάκας Αντώνης,Μυλωνάς Αντώνης-Ιωάννης

### **5.9.4 Aναλυτική Διαδικασία Εφαρμογής**

- 1) Αρχικά,μετά την τοποθέτηση μίας στρώσης εποξειδικής ρητίνης εμποτισμού ξετυλίγουμε και τεντώνουμε το νήμα.
- 2) Αφοιρούμε το προστατευτικό φύλο χαρτιού και τοποθετούμε το ύφασμα πάνω προς την επισκευή επιφάνεια.

3) Ασκούμε μία συνεχή πίεση πάνω στο ύφασμα χρησιμοποιώντας το ειδικό ρολό,κινούμενοι εμπρός και πίσω κατά την διεύθυνση των ινών.Σταματάμε όταν το φύλλο εμποτιστεί εντελώς στην ρητίνη.

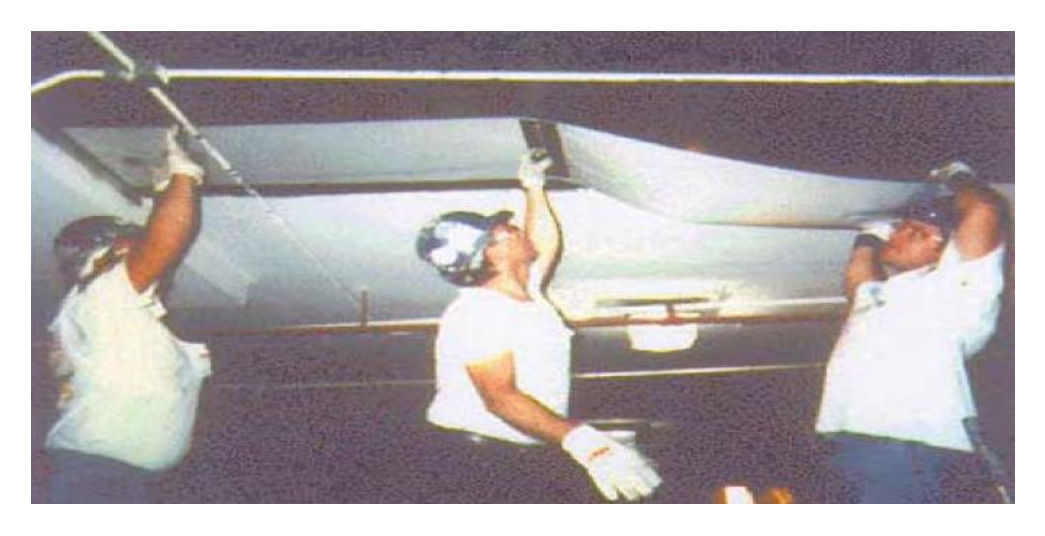

Εικόνα 5.23 Στάδιο Πρώτο Εφαρμογής Σύνθετων Υλικών όπου Ξετυλίγουν και Τεντώνουν το Νήμα από FRP,Εικόνα από Θεοδοδωρόπουλο Χρήστο Ενίσχυση Δοκών με Ινοπλισμένα Πολυμερή Πλαστικά FRP

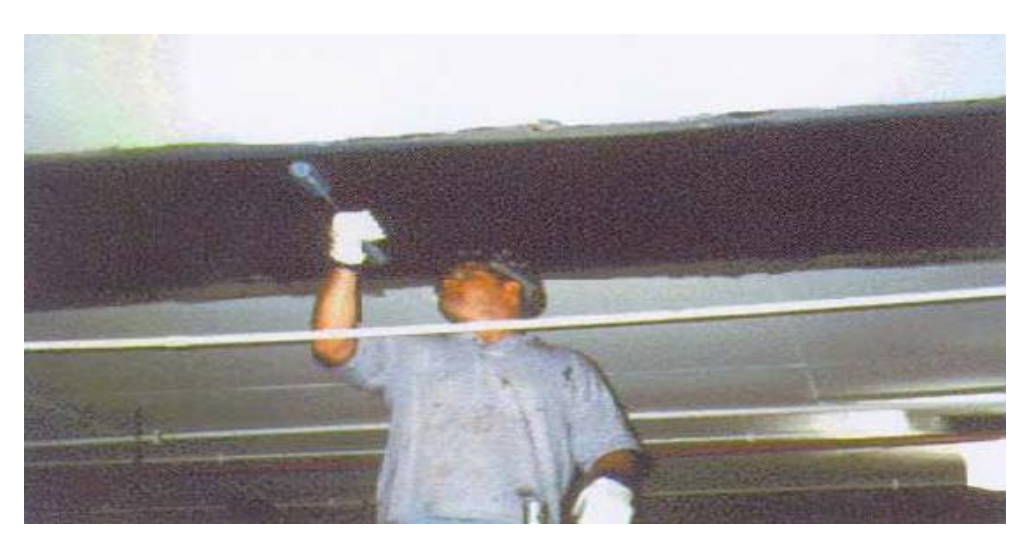

Εικόνα 5.24 Στάδιο Δεύτερο Εφαρμογής Σύνθετων Υλικών όπου χρησιμοποιώντας ειδικό ρολό ασκεί μία συνεχή πίεση πάνω στο νήμα κατά την διεύθυνση των ινών, Εικόνα από Θεοδοδωρόπουλο Χρήστο Ενίσχυση Δοκών με Ινοπλισμένα Πολυμερή Πλαστικά FRP

**4)** Περιμένουμε 30 Λεπτά και εφαρμόζουμε τη Δεύτερη Στρώση Ρητίνης,όπου επαναλαμβάνουμε τα προηγούμενα στάδια για κάθε στρώση του Υφάσματος.

Θα πρέπει να τονιστεί ότι τα προιόντα θα πρέπει να αποθηκεύονται σε αεριζόμενο,κλειστό και ξηρό χώρο,μακριά από φωτιά και φως.Τέλος,αυτοί που τα εφαρμόζουν θα πρέπει να χρησιμοποιήσουν ειδικές φόρμες εργασίας για να περιορίζεται στο ελάχιστο η επαφή με τις ίνες και τις ρητίνες. Οι εικόνες για τα στάδια της εφαρμογής προέρχονται από την εταιρεία Degussa C.C.

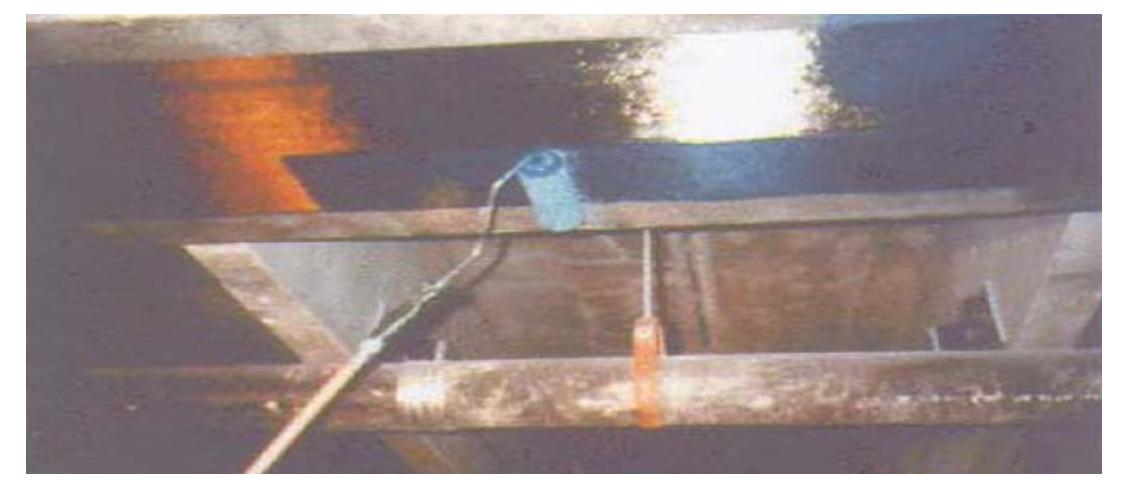

Εικόνα 5.25 Στάδιο Tρίτο όπου επαναλαμβάνουμε τα προηγούμενα Στάδια για τις Υπόλοιπες Στρώσεις Ρητίνης,Εικόνα από Θεοδοδωρόπουλο Χρήστο Ενίσχυση Δοκών με Ινοπλισμένα Πολυμερή Πλαστικά FRP

### **5.9.5 Τεχνικές Εφαρμογής Ενίσχυσης Κατασκευών με FRP**

H βασική τεχνική Ενίσχυσης των Κατασκευών με FRP (κατά αποκλειστικότητα στη χώρα μας),είναι η δια χειρός επικόλληση των υφασμάτων (όπου είναι εμποτισμένα με ρητίνη ή όχι),είτε προκατασκευασμένων στοιχείων (ελάσματα) μέσω εποξεικών ρητινών σε στοιχεία οπλισμένου σκυροδέματος ή τοιχοποιίας.

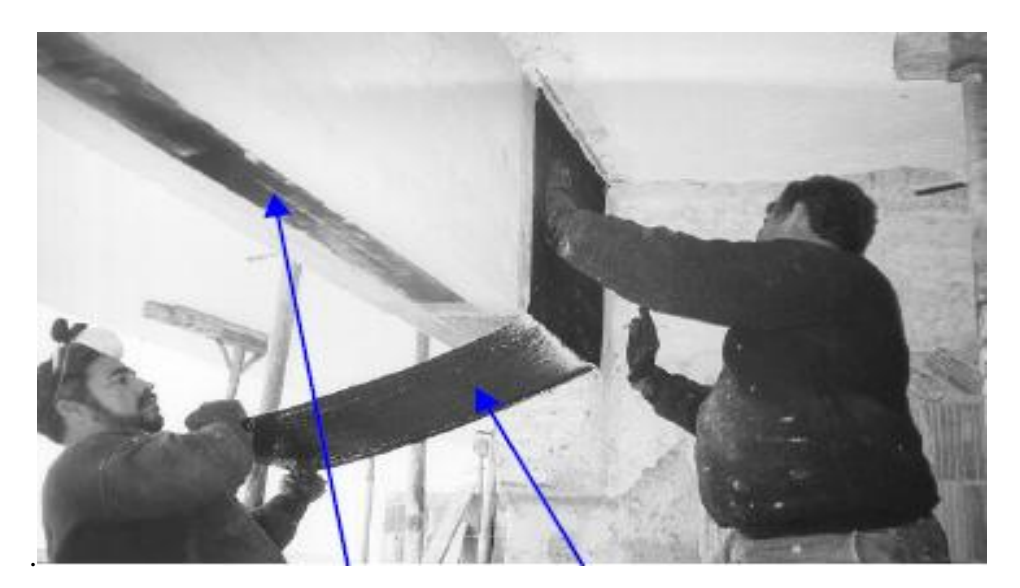

Εικόνα 5.26 Εικόνα που απεικονίζει το Έλασμα για αύξηση της Καμπτικής Αντοχήςτης Δοκού και Ύφασμα για αύξηση διατμητικής Αντοχής της Δοκού,Εικόνα από Αθ.Χ.Τριαντύφυλλου Eνισχύσεις Κατασκευών Σκυροδέματος και Τοιχοποιίας με Σύνθετα Υλικά

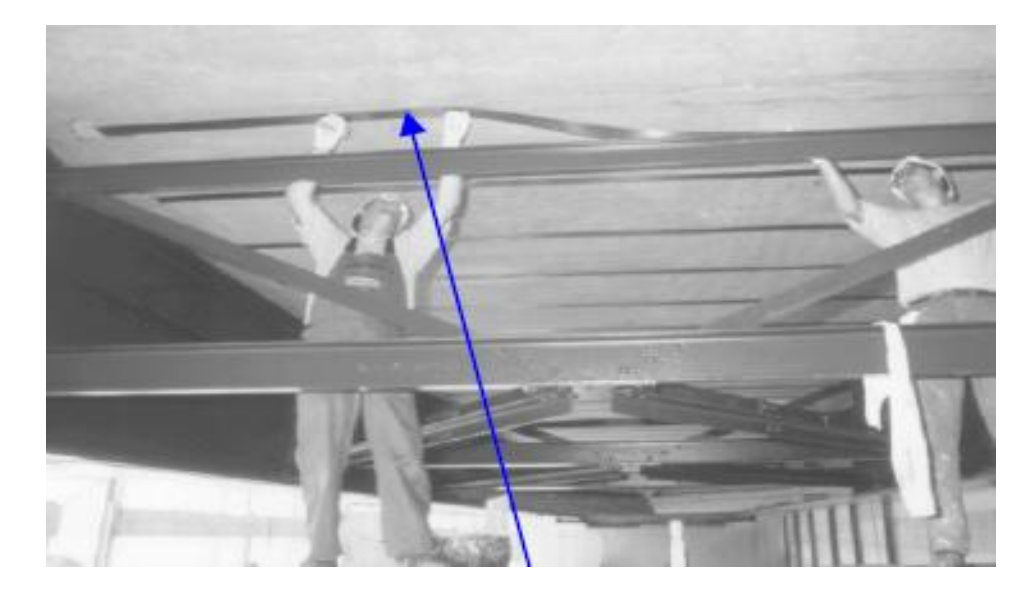

Εικόνα 5.27 Εικόνα που απεικονίζει την Επικόλληση Ελασμάτων για την Καμπτική Ενίσχυση Καταστρώματος Γέφυρας, Εικόνα από Αθ.Χ.Τριαντύφυλλου Eνισχύσεις Κατασκευών Σκυροδέματος και Τοιχοποιίας με Σύνθετα Υλικά

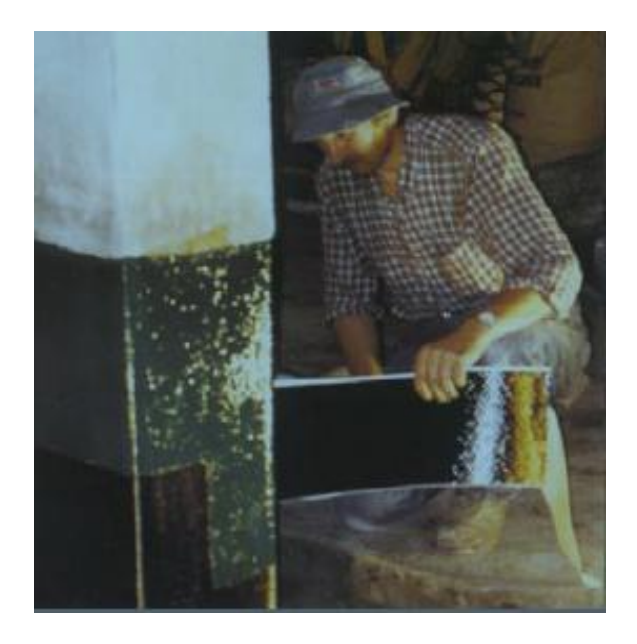

Εικόνα 5.28 Εικόνα που απεικονίζει την περιτύλιξη Υποστυλώματος με Σύνθετα Υλικά, Εικόνα από Αθ.Χ.Τριαντύφυλλου Eνισχύσεις Κατασκευών Σκυροδέματος και Τοιχοποιίας με Σύνθετα Υλικά

Τέλος,θα πρέπει να αναφέρουμε ότι εκτός από την βασική τεχνική έχουμε και άλλες ειδικές τεχνικές όπως η αυτοματοποιημένη περιτύλιξη,η εφαρμογή με Προένταση,η Επιταχυμένη Σκλήρυνση με Θέρμανση,τα Προκατασκευασμένα Στοιχεία,η Εφαρμογή Ράβδων σε Εγκοπές και Μηχανική Στερέωση Ελασμάτων με Αγκύρια.

# **6 ΠΕΡΙΣΦΙΓΞΗ**

## **6.1 ΕΙΣΑΓΩΓΗ**

Τα σύνθετα υλικά των Ινοπλισμένων Πολυμερών έχουν εφαρμογές στον σχεδιασμό της ενίσχυσης επιφανειακών στοιχείων όπως πλάκες και γραμμικών στοιχείων όπως τοιχώματα,δοκοί,υποστυλώματα από Οπλισμένο Σκυρόδεμα.Με την χρήση των Σύνθετων Υλικών επιτυγχάνουμε την αύξηση της διατμητικής και καμπτικής αντοχής των ενισχυόμενων στοιχείων με μηδενική επιβάρυνση του βάρους αυτών.

Σε γραμμικά στοιχεία,έχουμε αύξηση της θλιπιτικής αντοχής του σκυροδέματος και της πλαστιμότηας διότι τα ινοπλισμένα πολυμερή χρησιμοποιούνται στην επιβολή της εξωτερικής περίσφιγξης.Θα πρέπει στο σχεδιαασμό της ενίσχυσης με χρήση των σύνθετων υλικών να γίνει αποκλεισμός της απόκολλησης του ινοπλισμένου πολυμερούς από την ενισχυόμενη επιφάνεια με την επιβολή των φορτίων.

Συνεπώς,θα πρέπει με την χρήση των σύνθετων υλικών να γίνει αύξηση της αντοχής σε τέμνουσα και σε κάμψη,την αύξηση της θλιπτικής αντοχής του σκυροδέματος και της πλαστιμότητας του στοιχείου.

# **6.2 ΕΠΙΒΟΛΗ ΕΞΩΤΕΡΙΚΗΣ ΠΕΡΙΣΦΙΓΞΗΣ ΜΕ ΜΑΝΔΥΑ ΣΥΝΘΕΤΩΝ ΥΛΙΚΩΝ**

Η επιβολή της εξωτερικής περίσφιγξης με μανδύα σύνθετων υλικών εφαρμόζεται σε υποστυλώματα κτιρίων και βάθρα γεφυρών.Σε στοιχεία τετραγωνικής και κυκλικής διατομής είναι αποδοτικότερη η ενίσχυση με ινοπλισμένα πολυμερή διότι σε ορθογωνικές διατομές περιορίζεται η απόδοση λόγω της αύξησης του λόγου των πλευρών της διατομής του υποστυλώματος.Για ορθογωνικές διατομές όπως τα υποστυλώματα, για να επιτευχθεί η απόδοση της εφαρμογής θα πρέπει να γίνει τροποποίηση του σχήματος της διατομής μας με τοποθέτηση πρόσθετου σκυροδέματος ή με λάξευση των γωνιών.

Σαν αποτέλεσμα να δημιουργηθεί μία συνεχής καμπύλη στην επιφάνεια όπου έχει τοποθετηθεί ο μανδύας.Οι μορφές που μπορούν να έχουν τα σύνθετα υλικά για την εφαρμογή της περίσφιγξης είναι τα παρακάτω:

- Mανδύες περιορισμένου ύψους (κολάρα) που είναι από μεμονωμένες λωρίδες ινοπλισμένων πολυμερών.
- Ολόσωμοι μανδύες που είναι από στρώσεις ινοπλισμένων πολυμερών όπου επικολλούνται εξωτερικά σε όλο το ύψος για την ενίσχυση του στοιχείου.
- Ινοπλισμένα πολυμερή που έχουν μορφή σπειροειδούς οπλισμού,βρίσκεται στην εξωτερική επιφάνεια για την ενίσχυση του στοιχείου σε αντιστοιχία με το συνήθη σπειροειδή σιδηροπλισμό που είναι για την όπλιση του στοιχείου.
- Προεντεταμένοι Μανδύες από ινοπλισμένα πολυμερή περιορισμένου ύψους με μεορφή ταινιών 'πακεταρίσματος'.

Με την εξωτερική περίσφιγξη που επιβάλλει ο μανδύας των σύνθετων υλικών έχουμε αποτροπή του λυγισμού των θλιβόμενων ράβδων του διαμήκους οπλισμού του στοιχείου εξαιτίας της μεγάλης απόστασης των υπάρχοντων συνδετήρων στις περιοχές όπου σχηματίζονται πλαστικές αρθρώσεις.Επιπλέον,μέσω του μανδύα των σύνθετων υλικών από ινοπλισμένα πολυμερή έχουμε τριαξονική θλίψη και αύξηση της θλιπτικής αντοχής του σκυροδέματος.

Παράλληλα έχουμε αύξηση της πλαστιμότητας του στοιχείου για το πρόσθετο φορτίο που θα πρέπει να αναλάβει.Τέλος,σε περίπτωση που το διατιθέμενο μήκος της υπερκάλυψης των διαμήκων οπλισμών στις περιοχές των ενώσεων δεν είναι επαρκές,τότε θα πρέπει να επιτευχθεί βελτίωση των συνθηκών αγκύρωσης .Αυτό επιτυγχάνεται μέσω της εξωτερικά επιβαλλόμενης περίσφιγξης από το μανδύα των σύνθετων υλικών με συνέπεια την μείωση του κινδύνου της αστοχίας τη συνάφειας των ράβδων.

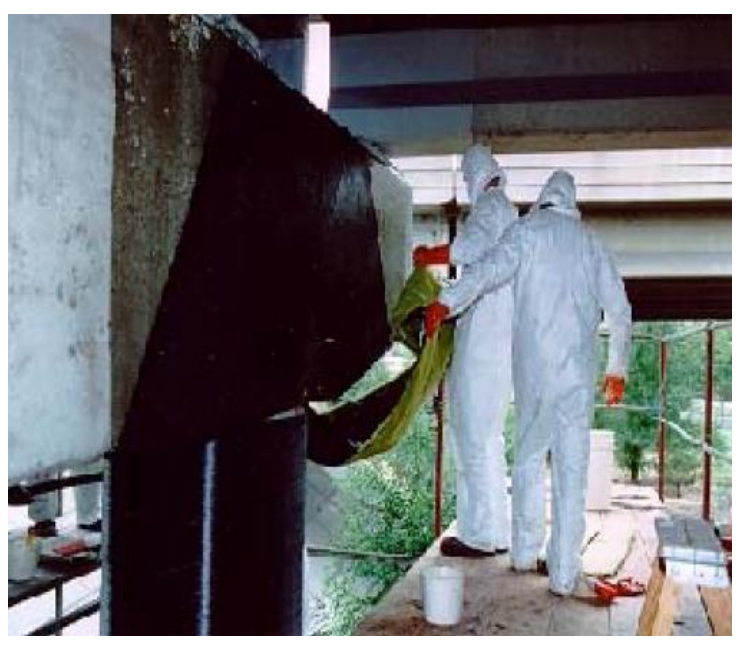

Εικόνα 6.1 Ενίσχυση Υποστυλώματος με χρήση Μανδύα από FRP,Eικόνα από Ρέζου Αγγελική,Ενίσχυση Υποστυλωμάτων:Περίσφιγξη με χρήση των Ινοπλισμένων Πολυμερών FRP

Συνεπώς,θα πρέπει να τονίσουμε ότι κύριες παράμετροι για την αποτελεσματικότητα της περίσφιγξης είναι ο λόγος των διαστάσεων και η καμπυλότητα των γωνιών.

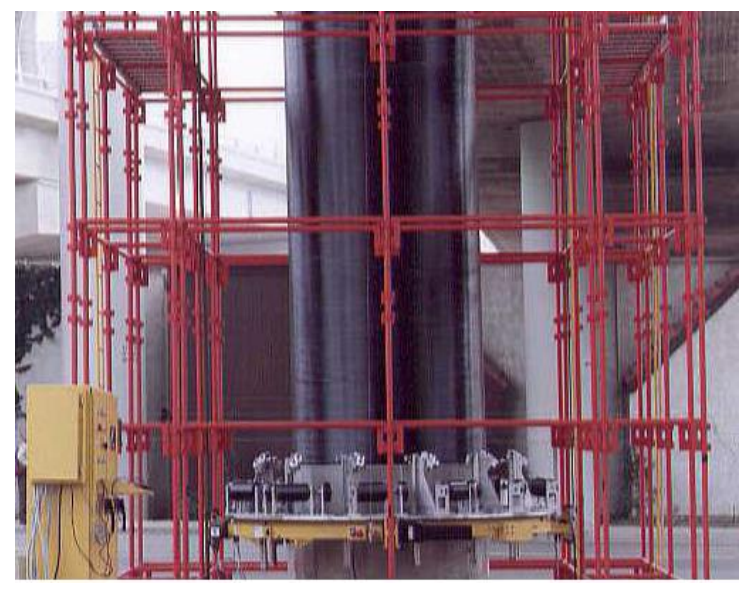

Εικόνα 6.2 Ενίσχυση Υποστυλώματος με χρήση Μανδύα από FRP,Eικόνα από Ρέζου Αγγελική,Ενίσχυση Υποστυλωμάτων:Περίσφιγξη με χρήση των Ινοπλισμένων Πολυμερών FRP

# **6.3 ΕΝΙΣΧΥΣΗ ΣΕ ΥΠΟΣΤΥΛΩΜΑΤΑ ΜΕ FRP**

## **6.3.1 Περίσφιγξη Υποστυλώματος και Πλεονεκτήματα Μεθόδου**

H ενισχυση των υποστυλωμάτων αποτελεί μια από τις πιο συνηθισμένες εφαρμογές και γίνεται με <<περιτύλιξη>> των μελών με ταινίες από σύνθετα υλικά ή με χρήση μανδύων από ίδια υλικά.Με την μέθοδο επιτυγχάνουμε την αύξηση της πλαστιμότητας,αύξηση του εγκιβωτισμού άρα και την αύξηση της θλιπτικής αντοχής,αύξηση της διατμητικής και καμπτικής αντοχής των μελών.Επίσης,έχουμε βελτίωση του μηχανισμού ανάληψης τεμνουσών δυνάμεων και βελτίωση σε λυγισμό του διαμήκους οπλισμού.

Τα πλεονεκτήματα της μεθόδου ενίσχυσης των υποστυλωμάτων με FRP σε σχέση με τον χάλυβα είναι το γεγονός ότι τα υλικά δεν διαβρώνονται,είναι διαθέσιμα σε μεγάλες διαστάσεις,έχουν μικρό βάρο,αναπτύσσουν μεγάλες αντοχές και μεγάλες ελαστικές παραμορφώσεις.Επίσης,με την μέθοδο αυτή έχουμε χαμηλό κόστος συντήρησης και μειώνεται ο κατασκευαστικός χρόνος.

Mε χρήση της περίσφιγξης επιτυγχάνουμε την αύξηση της φέρουσας ικανότητας σε αξονικό φορτίο ενός υποστυλώματος από οπλισμένο σκυρόδεμα,όπου τοποθετούμε μανδύες από σύνθετο υλικό στην περίμετρο των υποστυλωμάτων και τις ίνες να βρίσκονται στην περιμετρική διεύθυνση αυτού.Επίσης,γνωρίζουμε από μελέτες ότι τα σύνθετα υλικά είναι αποτελεσματικά σε κυκλικά αλλά και σε ορθογωνικά ή τετραγωνικά υποστυλώματα.Δύο από τις μελέτες είναι μία πειραματική M.Reza Esfahami και Μ.Reza Kianoushi και μία αναλυτική του Gebran Karam και Mazen Tabbara για τον έλεγχο της αποτελεσματικότητας της περίσφιξης των υποστυλωμάτων με την χρήση των σύνθετων υλικών.Σε αυτές τις μελέτες παρουσιάζεται και η επίδραση των γωνιών των ορθογωνικών υποστυλωμάτων.

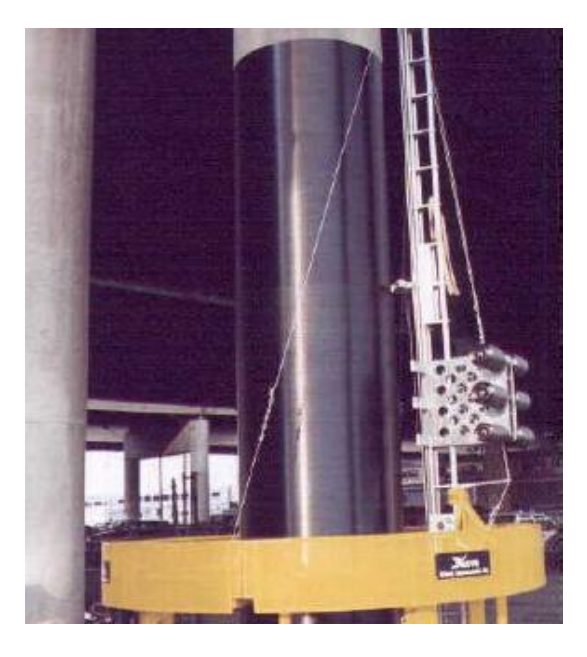

Εικόνα 6.3 Ενίσχυση Υποστυλώματος με χρήση Μανδύα από FRP,Eικόνα από Ρέζου Αγγελική,Ενίσχυση Υποστυλωμάτων:Περίσφιγξη με χρήση των Ινοπλισμένων Πολυμερών FRP.

Θα πρέπει να τονιστεί ότι τα φύλλα εφαρμόζονται σε οριζόντια διεύθυνση όταν απαιτείται αύξηση μόνο της διατμητικής αντοχής ενώ όταν απαιτείται αύξηση και της καμπτικής αντοχής τότε χρησιμοποιούνται και φύλλα κατακόρυφης διεύθυνσης των ινών.Στον εγκιβωτισμό του σκυροδέματος η αποτελεσματικότητα του μανδύα εξαρτάται από την γεωμετρία της εγκιβωτισμένης διατομής,το συνολικό πάχος του μανδύα και την εφελκυστική αντοχή στην περίμετρο του.

Η αποδοτικότητα σε ορθογωνικές διατομές είναι μικρότερη από ότι στις κυκλικές και για αυτό το λόγο απαιτείται εξομάλυνση των γωνιών τους αποκτώντας καμπυλότητα ακτίνας τουλάχιστον 30mm.Η συμπεριφορά του επισκευασμένου υποστυλώματος δεν διαφέρει από του ολόσωμου από άποψη αντοχής αλλά και ακαμψίας.Εξαιτίας όμως των συνθηκών του εργοταξίου οι συνθήκες δεν είναι ιδανικές όπως του εργαστηρίου,για αυτό το λόγο οι συντελεστές μονολιθικότητας που υιοθετούνται για την αντοχή είναι Κf=0.8 ενώ της δυσκαμψίας Κκ=1.0.

Τέλος,μπορούμε να ενισχύσουμε το στοιχείο μας σε κάμψη με χρήση ράβδων από ΙΟΠ ποικίλων σχημάτων μέσω εγκοπών ή ανθρακοελασμάτων.Η τοποθέτηση αυτών των υλικών εξαρτάται από την ιδιομορφία της κατασκευής,τις συνθήκες και τους αρχιτεκτονικούς σκοπούς.

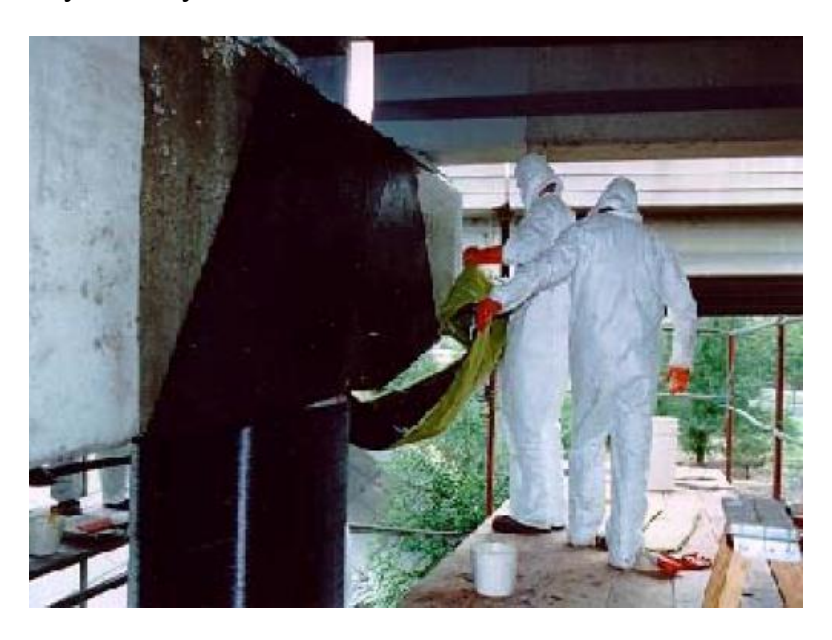

Εικόνα 6.4 Ενίσχυση Υποστυλώματος με χρήση Μανδύα από FRP,Eικόνα από Ρέζου Αγγελική,Ενίσχυση Υποστυλωμάτων:Περίσφιγξη με χρήση των Ινοπλισμένων Πολυμερών FRP.

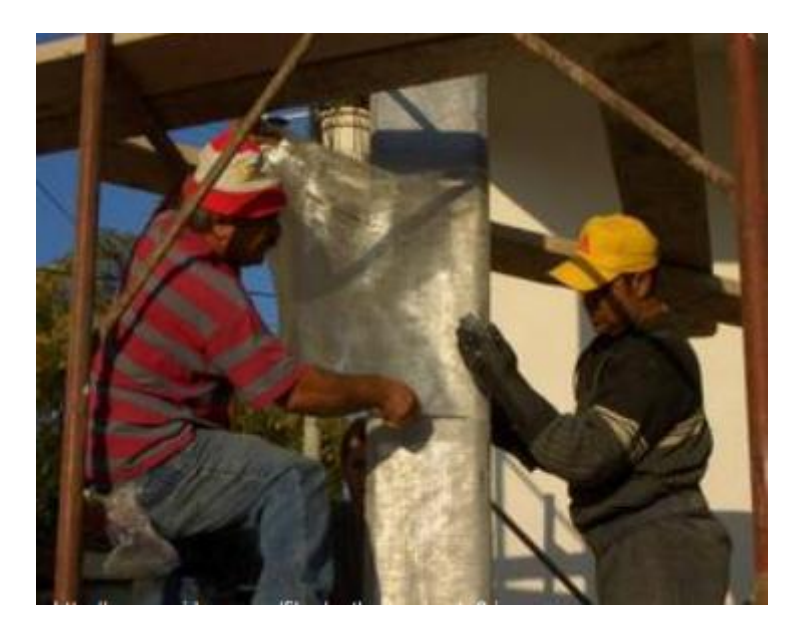

Εικόνα 6.5 Ενίσχυση Υποστυλώματος με Υαλο-Ύφασμα,Παρουσίαση Επεμβάσεις σε Υφιστάμενα Κτίρια από Ειρήνη Εφασίου Καθηγήτρια Αρχιτεκτόνων Μηχανικών ΕΜΠ

### **6.3.2 Σημειώσεις για την Εφαρμογή Περίσφιγξης Υποστυλώματος**

Η αποδοτικότητα της περίσφιγξης του Υποστυλώματος καθοριζεται από τον λόγο των πλευρών της διατομής του υποστυλώματος (όπου μεγαλύτερος λόγος πλευρών συνεπάγεται με μικρότερο συντελεστή απόδοσης),επίσης και από την ακτίνα καμπυλότητας στις γωνίες (όπου μεγαλύτερη καμπυλότητα σημαίνει καλύτερη απόδοση της περίσφιγξης).Για Έλεγχο της Αντοχής του Υποστυλώματος γίνεται με την συσκευή Pulloff.

Θα πρέπει να δωθεί ιδιαίτερη προσοχή στην κοπή του υφάσματος να μην έχει διπλώσεις και τσακίσματα,επίσης η επιφάνεια των υφασμάτων να είναι καθαρή κατά την τοποθέτηση τους χωρίς σκόνη.Δεν απαιτείται αλληλοεπικάλυψη μεταξύ δύο διαδοχικών καθ'ύψος λωρίδων και η απόσταση να μην ξεπερνάει τα 10mm κατά την περιτύλιξη των υποστυλωμάτων.

Επίσης,να τονιστεί ότι ο χρόνος εφαρμογής των εποξειδικών συστημάτων μειώνει την αύξηση της θερμοκρασίας του περιβάλλοντος και η θερμοκρασία της επιφάνειας του σκυροδέματος κατά την ενίσχυση δεν θα πρέπει να είναι μικρότερη των 5℃.Σε περιπτώσεις που αναπτυχθούν υψηλές θερμοκρασίες στην κατασκευή τότε θα πρέπει να υπάρχει εξωτερική προστασία του μανδύα σύνθετων υλικών όπως γυψοσανίδες,ειδικά επιχρίσματα.

Επιπλέον,σε περιπτώσεις έκθεσης σε ηλιακή ακτινοβολία θα πρέπει να είναι προστατευμένη η τελική επιφάνεια.Τέλος,είναι απαραίτητη η χρήση προστατευτικού εξοπλισμού όπως γυαλιά,γάντια κατά την εφαρμογή της περίσφιγξης του υποστύλωματος.

# **6.4 ΑΥΞΗΣΗ ΑΝΤΟΧΗΣ ΣΕ ΤΕΜΝΟΥΣΑ ΔΟΚΩΝ ΜΕ FRP**

Η αύξηση της αντοχής σε τέμνυσα και γενικά της διατμητικής αντοχής των δομικών στοιχείων από οπλισμένο σκυρόδεμα,γίνεται με μανδύες από ινοπλισμένα πολυμερή,τα οποία επικολλούνται στα στοιχεία εξωτερικά και παραλαμβάνουν τέμνουσα δύναμη σε αντιστοιχία με το συμβατικό οπλισμό διάτμησης.

Τα σύνθετα υλικά που χρησιμοποιούνται για την ενίσχυση σε διάτμηση των δομικών στοιχείων έχουν την μορφή μανδυών περιορισμένου ύψους (<< κολάρα>>) που αποτελούνται από λωρίδες ινοπλισμένων πολυμερών.Είτε με την μορφή ολόσωμων μανδύων που αποτελούνται από επικολλητές στρώσεις ινοπλισμένων πολυμερών.

Στην περίπτωση ενίσχυσης υποστυλωμάτων σε διάτμηση,η τοποθέτηση των ινοπλισμένων πολυμερών γίνεται όπως στην επιβολή εξωτερικής περίσφιγξης και οι ίνες του πολυμερούς είναι κάθετες στον άξονα του στοιχείου.

Σε περιπτώσεις (για παράδειγμα ενίσχυση πλακοδοκού) που ο μανδύας από σύνθετο υλικό δεν μπορεί να περιβάλλει πλήρως την διατομή του στοιχείου,θα πρέπει στο υπάρχον στοιχείο να γίνει όσο καλύτερη αγκύρωση των στρώσεων του σύνθετου υλικού.Επίσης,σε περιπτώσεις ορθογωνικών διατομών θα πρέπει πριν την τοποθέτηση των στρώσεων του μανδύα,να γίνει λάξευση των γωνιών όπως καθορίζουν οι κατασκευαστικές διατάξεις.

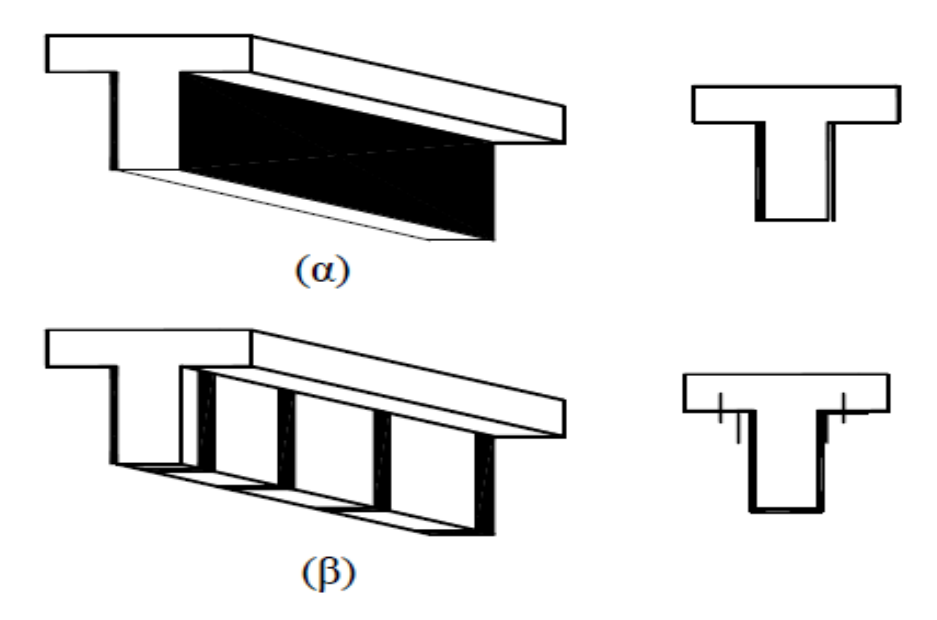

Εικόνα 6.6 Ενίσχυση δοκών σε διάτμηση με μανδύα σύνθετω υλικών όπου στην περίπτωση α είναι Ολόσωμοι Μανδύες και στην β <<Κολάρα>.,Εικόνα από Βιβλίο Ενίσχυση Κατασκευών σε Σεισμικά Φορτία Τεχνικό Επιμελητήριο Ελλάδας Αθήνα 2004 Κ.Σπυράκος Καθηγητής ΕΜΠ

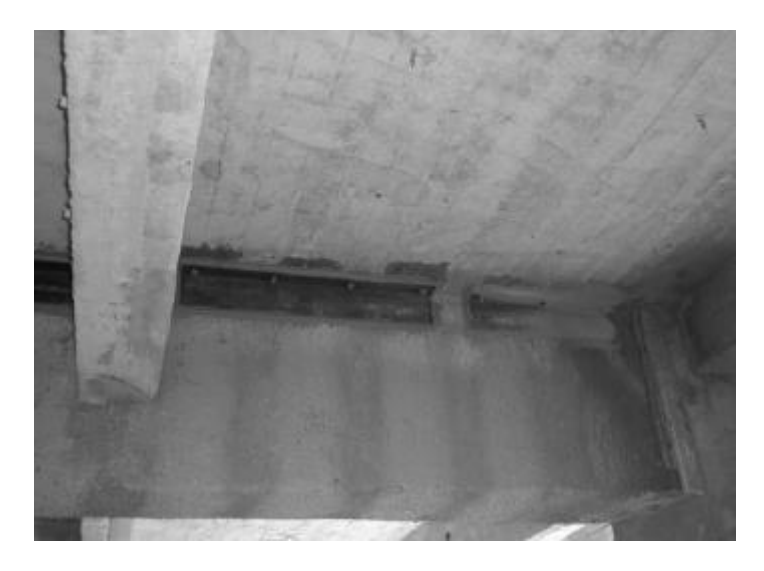

Εικόνα 6.7 Αγκύρωση Μανδύα Σύνθετου Υλικού για Ενίσχυση της Πλακοδοκού, Εικόνα από Βιβλίο Ενίσχυση Κατασκευών σε Σεισμικά Φορτία Τεχνικό Επιμελητήριο Ελλάδας Αθήνα 2004 Κ.Σπυράκος Καθηγητής ΕΜΠ

Για τον σχεδιασμό του μανδύα σύνθετων υλικών,θεωρούμε ότι συμπεριφέρεται σαν πρόσθετος οπλισμός διάτμησης και δεν συνεισφέρει στην αντοχή της διατομής λόγω λοξής θλίψης του κορμού.Συνεπώς,η τέμνουσα αντοχής σχεδιασμού λόγω θλίψης του κορμού Vrd,2 είναι ίση με αυτήν του στοιχείου πριν την επέμβαση.

Την τέμνουσα αντοχής σχεδιασμού λόγω οπλισμού διάτμησης VRD,3 την υπολογίζουμε από την σχέση**:Vrd,3=Vcd+Vwd,υπ+Vsj**,όπου Vcd και Vwd,υπ είναι η τέμνουσα που παραλαμβάνεται από το σκυρόδεμα και αντίστοιχα τον υπάρχοντα οπλισμό διάτμησης.Η δύναμη Vsj είναι η πρόσθετη τέμνουσα που παραλαμβάνει ο μανδύας των σύνθετων υλικών.

# **6.5 AΥΞΗΣΗ ΔΙΑΤΜΗΤΙΚΗΣ-ΘΛΙΠΤΙΚΗΣ ΑΝΤΟΧΗΣ ΚΑΙ ΠΛΑΣΤΙΜΟΤΗΤΑΣ ΔΟΜΙΚΩΝ ΣΤΟΙΧΕΙΩΝ ΣΚΥΡΟΔΕΜΑΤΟΣ ΚΑΤΑ ΚΑΝ.ΕΠΕ**

#### **6.5.1 Αύξηση Διατμητικής Αντοχής Δομικών Στοιχείων κατά ΚΑΝ.ΕΠΕ**

Η ενίσχυση των δομικών στοιχείων σκυροδέματος σε διάτμηση με σύνθετα υλικά επιτυγχάνεται μέσω της επικόλλησης υφασμάτων ή ελασμάτων,τα οποία επικολλούνται στις εξωτερικές επιφάνειες με τις ίνες παράλληλες στις τροχιές των κυρίων τάσεων,δηλαδή κάθετα στις ρωγμές.Επειδή όμως αυτό δεν είναι εφικτό,σε περιπτώσεις χρήσης συνδετήρων,οι ίνες εφαρμόζονται με διεύθυνση κάθετη στον άξονα των δομικών μελών που είναι στις πιο πολλές περιπτώσεις.

Η τέμνουσα δύναμη που λαμβάνεται από το μανδύα FRP δίνεται από την σχέση που είναι σε αναλογία με τους συνδετήρες: **Vfd=2\*tf\*df\*(εfe,d\*Ef)\*(cotθ+cotα)\*sin^2\*α** όπου df=ύψος του μανδύα που διαπερνάται από τη ρωγμή,που μετριέται από την στάθμη του διαμήκους οπλισμού και είναι ίσος με 0.9d (όταν ο μανδύας καλύπτει τις πλευρές πλήρως).

Στις περισσότερες περιπτώσεις οι ίνες εφαρμόζονται κάθετα στον άξονα του υποστυλώματος άρα έχουμε α=90 μοίρες και θ=45 μοίρες που είναι γωνία ρωγμής ως προς το άξονα του μέλους.Συνεπώς,με τις παραπάνω παραδοχές ισχύει η εξής σχέση:

#### **Vfd=2\*tf\*(0.9d)\*εfe,d\*Ef**.

Συνεπώς,έχουμε **tf=Vfd/2\*(0.9 d)\*εfe,d\*Ef**.Όπου εfe,d είναι η μέση τιμή κατά μήκο της ρωγμής,της παραμόρφωσης στα σύνθετα υλικά παράλληλα στην διεύθυνση των ινών,κατά την οριακή κατάσταση αστοχίας λόγω της τέμνουσας (<<ενεργή>> παραμόρφωση) και δίνεται από την σχέση **εfe,d=(1-0,5\*df/0.9d)\*εfd,max** όπου μέγιστη παραμόρφωση σχεδιασμού των σύνθετων υλικών και εξαρτάται από τον μηχανισμό ααστοχίας.Τέλος,οι μόνες διαφορές της Vfd με την Vwd του συμβατικού οπλισμού διάτμησης **είναι εfe,d\*Ef** αντί για **fywd** και **2\*tf\*sina** αντί **Asw**.

#### **6.5.2 Αύξηση Θλιπτικής Αντοχής Σκυροδέματος κατά ΚΑΝ.ΕΠΕ.**

Η αυξημένη λόγω μανδύα σύνθετων υλικών θλιπτική αντοχή fcd,c του σκυροδέματος ορθογωνικής διατομής διαστάσεων b\*d υπολογίζεται από την σχέση: **fcf,c=(1,125+1,25\*α\*ωwd)\*fcd** όπου **fc,d** είναι η θλιπτική αντοχή σχεδιασμού του υφιστάμενου σκυροδέματος,ωwd το μηχανικό ογκομετρικό ποσοστό της περίσφιγξης και α ο συντελεστής αποδοτικότητας της περίσφιγξης,στην οποία συνεκτιμάται και η ευεργετική επίδραση της εξομάλυνσης των ακμών του στοιχείου.

Για ορθογωνικά υποστυλώματα οι συντελεστές α,αν και αs υπολογίζονται από τις σχέσεις:**α=αn\*αs,Ac=bc\*dc**,b=2\*bp/bc,γ=2dp/dc και as=0.9.Επίσης,έχουμε την σχέση **an=1-(1/3\*Ac)\*[bc^2\*(1-β)^2+dc^2\*(1 γ)^2].**Έχουμε bp και dp που είναι οι ακτίνες καμπυλότητας του ΙΟΠ στις γωνίες υποστυλώματος και bc και dc οι διαστάσεις της διατομής του οπλισμένου σκυροδέματος.

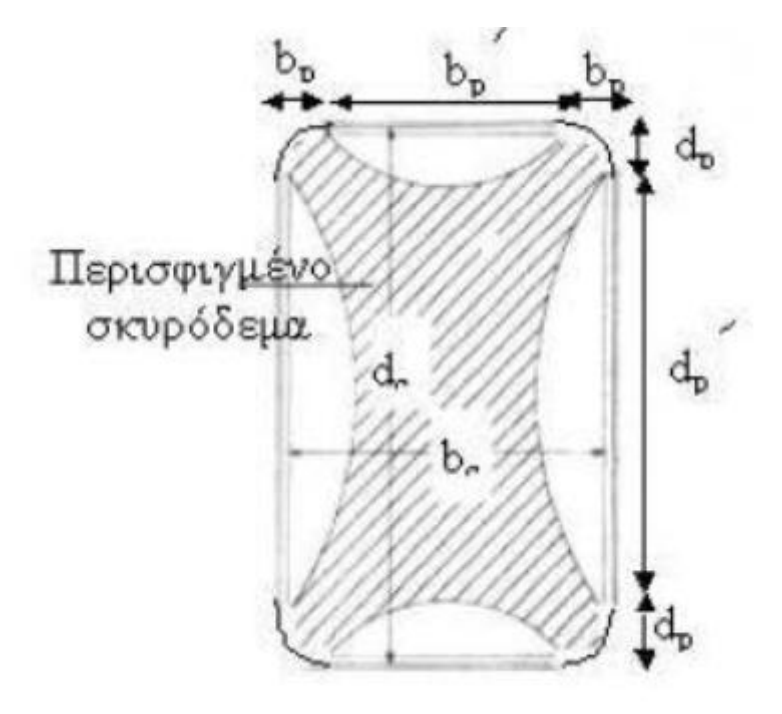

Εικόνα 6.8 Περίσφιγξη με Ινοπλισμένα Πολυμερή και Λάξευση Γωνιών, Εικόνα από Βιβλίο Ενίσχυση Κατασκευών σε Σεισμικά Φορτία Τεχνικό Επιμελητήριο Ελλάδας Αθήνα 2004

#### **6.5.3 Αύξηση Πλαστιμότητας Δομικών Στοιχείων κατά ΚΑΝ.ΕΠΕ**

Για την αύξηση της Πλαστιμότητας Δομικών Στοιχείων Σκυροδέματος κατά ΚΑΝ.ΕΠΕ. θα πρέπεινα γίνει συσχέτιση του δείκτη πλαστιμότητας μΔ με τα χαρακτηριστικά του μανδύα.Ο δείκτης πλαστιμότητας μΔ ορίζεται ο λόγος της μετατόπισης Δu (όπου έχουμε μείωση του φορτίου κατά 20%) προς την μετατόπιση του διαμήκους οπλισμού **Δy (μΔ=Δu/Δy)**.

Για την επίτευξη συγκεκριμένης πλαστιμότητας θα πρέπει να ακολουθήσουμε τα παρακάτω βήματα:

- 1. Eκτίμηση δείκτη πλαστιμότητας
- 2. Yπολογισμός μήκους πλαστικής άρθρωσης Lp βάσει της γεωμετρίας του μέλους και των χαρακτηριστικών των διαμήκων ραβδών οπλισμού.Το L δίνεται από την σχέση:

**Lp=0.08\*Ls+0.022\*fv\*dp≥0.44\*fv\*dp** όπου L είναι το διατμητικό μήκος,fv είναι η τάση διαρροής διαμήκους οπλισμού,db είναι η διάμετρος ράβδων διαμήκους οπλισμού.Eπίσης,το Lp μπορεί να ληφθεί ίσο με το εναλλακτικό ύψος εναλλακτικά.

3. Υπολογισμός του δείκτη πλαστιμότητας καμπυλοτήτων,μφ=(φu/φy) από την σχέση:

#### **μΔ=1+3\*(μφ-1)\*(Lp/Ls)\*(1-0.5\*Lp/Ls).**

- 4. Υπολογισμός καμπυλότητας διατομής κατά την διαρροή φy.
- 5. Υπολογισμός καμπυλότητας διατομής κατά την αστοχία (θραύση σκυροδέματος),**φu=μφ\*φy**.
- 6. Υπολογισμός μέγιστης παραμόρφωσης στο σκυρόδεμα στην αστοχία είναι: **εccud=φu\*xu**,όπου xu είναι το ύψος της θλιβόμενης ζώνης κατά την αστοχία και απαιτείται ανάλυση της διατομής.

Άλλοι τρόποι που μπορούμε να συσχετίσουμε το μΛ με τα χαρακτηριστικά του μανδύα είναι η χρήση της σχέσης (Τastani pantazopoulou 2002):

**μΔ=1.3+12.4\*[(σlud/fcd)-0.1]\*1.3** όπου **σlud** είναι η τάση περίσφιγξης στο σκυρόδεμα στην οριακή κατάσταση αστοχίας (αγνοώντας επί το σημαντικότερο την περίσφιγξη των υφισταμένων συνδετήρων) και είναι: **σlud=ke\*2tf\* ffde /d** όπου έχουμε ffde=ηe,ffd και ke είναι ο συντελεστής αποτελεσματικότητας και εξαρτάται από την διεύθυνση των ινών,από την γεωμετρία της διατομής και από τον βαθμό περιτύλιξης και ισούται με ke=ke1\*ke2\*ke3<=1.

Eπίσης,έχουμε τους συντελεστές:

- **Συντελεστής διατομής:** ke1=Ae/Ag=1-(b'^2+d'^2)/(3\*Ag\*(1-As/Ag) όπου για κυκλική διατομή ke1=1.
- **Συντελεστής κάλυψης:** ke2=(1-(sf'/2d)^2)/(1-As/Ag) όπου για πλήρη κάλυψη ke2=1.
- **Συντελεστή διεύθυνσης:** ke3=1/{1+(tanaf)]^2 όπου για οριζόντια διάταξη ινών έχουμε ke3=1.

Με δεδομένα Ag=εμβαδό διατομής,As=εμβαδό διατομής διαμήκους οπλισμού,d=μήκος μικρότερης πλευράς,sf'=καθαρή απόσταση λωρίδας σε περίπτωση μερικής περιτύλιξης και af=γωνία ινών ως προς τον άξονα του μέλους.

# **6.6 ΤΑΣΕΙΣ ΠΕΡΙΣΦΙΓΞΗΣ ΚΑΙ ΑΠΟΤΕΛΕΣΜΑΤΙΚΟΤΗΤΑ ΜΑΝΔΥΑ**

Αρχικά,θα πρέπει να αναφέρουμε ότι κατά την περίσφιγξη του σκυροδέματος η δράση των σύνθετων υλικών είναι εξαιρετικά ευνοική.Mέσω εφελκυστικών παραμορφώσεων στις ίνες ενεργοποιείται ο μανδύας των σύνθετων υλικών που περιβάλλει το σκυρόδεμα και οι παραμορφώσεις παραμένουν ανενεργές σ θλιπτικές τάσεις.Οι τάσεις περίσφιγξης έχουν το αποτέλεσμα:

- 1. Aύξηση της πλαστιμότητας εξαιτίς της αύξησης της παραμορφωσιμότητας.
- 2. Aύξηση παραμορφωσιμότητας και αύξηση θλιπτικής αντοχής σκυροδέματος.
- 3. Παρεμπόδιση τοπικού λυγισμού των διαμήκων ράβδων σε περιοχές με έλλειψη συνδετήρων.
- 4. Αύξηση συνάφειας μεταξύ σκυροδέματος και ράβδων οπλισμού σε περιοχές με ματίσεις.Συνεπώς,στις περιοχές αυτές έχουμε παρεμπόδιση της ολίσθησης των διαμήκων ράβδων.

Η αποτλεσματικότητα του μανδύα που περιβάλλεται από σύνθετα υλικά στον εγκιβωτισμό του σκυροδέματος εξαρτάται από τους παρακάτω παράγοντες:

- Aπό την εφελκυστική αντοχή σύνθετων υλικών κατά την έννοια της περιμέτρου f(fd,c).
- Από το πάχος του μανδύα tf σε συνδυασμό με το συνολικό αριθμό στρώσεων.
- Από την γεωμετρία της εγκιβωτισμένης διατομής όπου έχουμε 50% αποδοτικότητα περίσφιγξης σε ορθογωνικά και 100% σε κυκλικά υποστυλώματα.

Μέσω δοκιμών εφελκυσμού γνωρίζουμε ότι η εφελκυστική αντοχή σύνθετων υλικών είναι μεγαλύτερη από την εφελκυστική αντοχή του μανδύα κατά την έννοια της περιμέτρου.Αυτό οφείλεται σε συγκεντρώσεις τάσεων σε γωνίες,στην πολυαξονικότητα της εντατικής κατάστασης στον μανδύα,στην ύπαρξη πολλών στρώσεων και στην ποιότητα εφαρμογής του μανδύα.Συνεπώς χρησιμοποιούμε ένα μειωτικό συντελεστή ίσο με 0.7-0.9 στην εφελκυστική αντοχή του μανδύα.

Περίσφιγξη μπορούμε να πετύχουμε αρχικά με πλήρη κάλυψη του στοιχείου σε όλο το ύψος του (μανδύας),πέρισφιγξη με μανδύα μόνο στις κρίσιμες περιοχές (στα δυό άκρα του) και με λωρίδες ανά αποστάσεις που αποτελεί κάτι σπάνιο.Επίσης,η περίσφιγξη ενεργοποιείται όταν στο σκυρόδεμα η θλιπτική τάση στο σκυρόδεμα είναι ίση με την μονοαξονική του αντοχή.

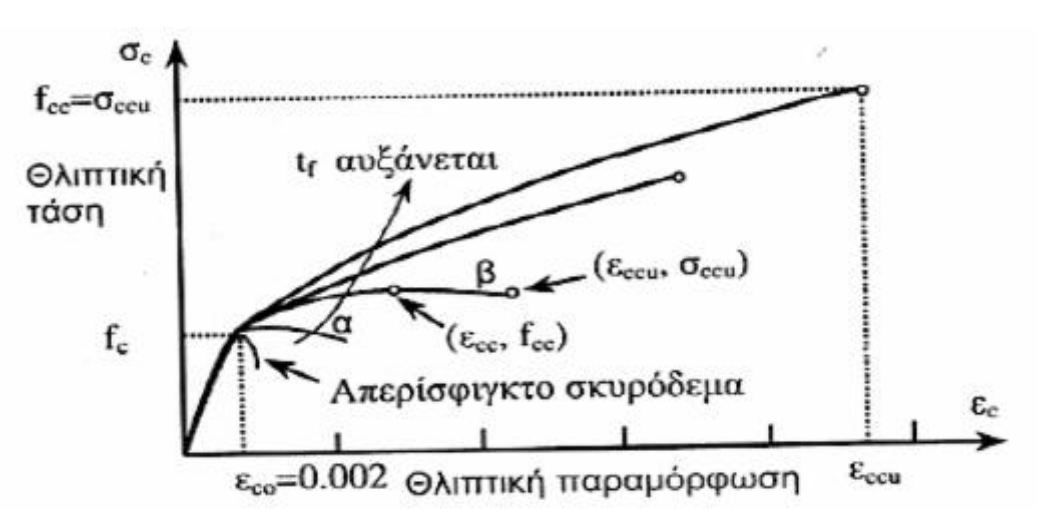

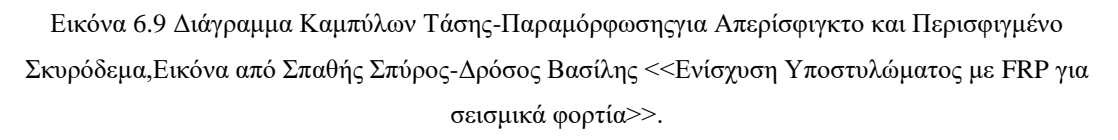

Από πειράματα και το Διάγραμμα Καμπύλων Τάσεις-Παραμόρφωσης για Απερίσφιγκτο και Περισφιγμένο Σκυρόδεμα έχουμε τις παρακάτω παρατηρήσεις:

 Για μανδύες εξαιρετικά μικρού μήκους αυξάνουν μόνο την μέγιστη παραμόρφωση εccu από την **Καμπύλη α** του σχήματος.

- Για μανδύες μικρού πάχους η αντοχή του περισφιγμένου σκυροδέματος fcc αντιστοιχεί σε παραμόρφωση εcc μικρότερη από την μέγιστη εccu από την **Καμπύλη β** του σχήματος.
- Γενικά στο διάγραμμα η καμπύλη τάσης-παραμόρφωσης είναι διγραμμική με αλλαγή κλίσης στην παραμόρφωση εco=0.003 που αντιστοιχεί στην αντοχή του απερίσφιγκτου σκυροδέματος fcd.
- Για μανδύες ίσου πάχους αλλά διαφορετικού τύπου ινών,η αντοχή fcc αυξάνεται με την αντοχή του μανδύα ffde (με πλεονέκτημα οι ίνες άνθρακα).Η μέγιστη παραμόρφωση του σκυροδέματος εccu αυξάνεται με την αντοχή του μανδύα ffde αλλά κυρίως με την μέγιστη παραμόρφωση του (με πλεονέκτημα οι ίνες του γυαλιού).
- Η αντοχή fcc και η μέγιστη παραμόρφωση εccu του περισφιγμένου σκυροδέματος αυξάνονται με το πάχος του μανδύα για δεδομένο τύπο σύνθετων υλικών.
- Η αντοχή fcc αυξάνεται με την μέγιστη παραμόρφωση του μανδύα για μανδύες ίσης δυστένειας.

Θα πρέπει να γνωρίζουμε ότι οι τάσεις περιορίζουν τις μικρορωγμές και την έναρξη και τον πολλαπλασιασμό των ρωγμών.Επιπλέον,θα πρέπει το ύψος περίσφιγξης να είναι τέτοιο ώστε να καλύπτει τη δημιουργούμενη πλαστική άρθρωση.Τέλος,σε περίπτωση που η μάτιση ξεπεράσει το ύψος πλαστικής άρθρωσης τότε θα πρέπει το ύψος της περίσφιξης να καλύπτει την μάτιση.

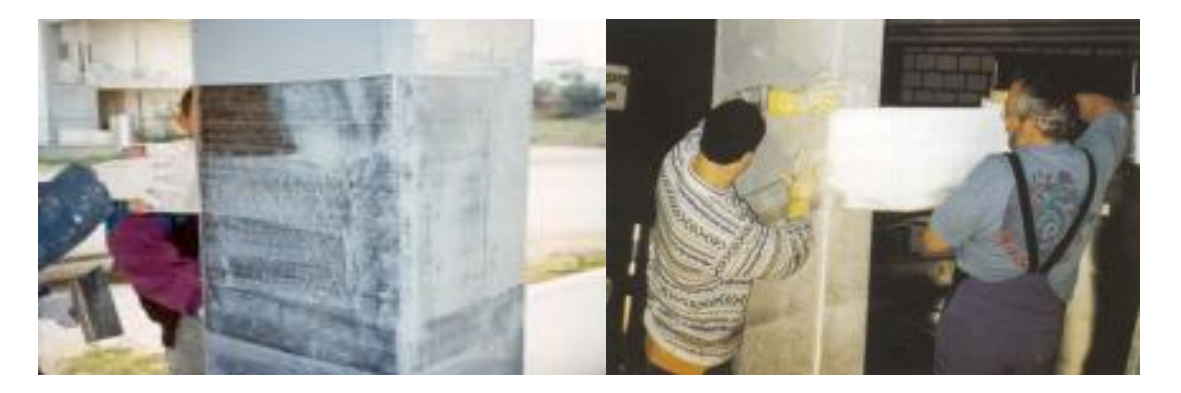

Εικόνα 6.10 Περίσφιγξη Υποστυλωμάτων με μανδύες σύνθετων Υλικών όπου στην πρώτη εικόνα γίνεται εφαρμογή με τις ίνες σε οριζόντια διάταξη και στην δεύτερη εικόνα γίνεται εφαρμογή με τις ίνες υπό γωνία στον άξονα του μέλους,Εικόνα από Αθ.Χ.Τριανταφύλλου <<Ενισχύσεις Κατασκευών Σκυροδέματος και Τοιχοποιίας με Σύνθετα Υλικά>>.

# **7 AΠΟΚΟΛΛΗΣΗ ΣΥΝΘΕΤΩΝ ΥΛΙΚΩΝ-ΑΓΚΥΡΩΣΕΙΣ ΣΥΝΘΕΤΩΝ ΥΛΙΚΩΝ**

# **7.1 ΓΕΝΙΚΑ ΓΙΑ ΤΟ ΦΑΙΝΟΜΕΝΟ ΤΗΣ ΑΠΟΚΟΛΛΗΣΗΣ ΤΩΝ ΣΥΝΘΕΤΩΝ ΥΛΙΚΩΝ**

Aρχικά,για την ενίσχυση δομικών στοιχείων με σύνθετα υλικά χρειάζεται ιδιαίτερη επιμέλεια στην τήρηση συγκεκτριμένων κανόνων για την καλύτερη εκμετάλλευση των μηχανικών χαρακτηριστικών αυτών αλλά και σε τεχνικά θέματα εφαρμογής στο εργοτάξιο.Η συνεργασία του πρόσθετου οπλισμού με την υποκείμενη επιφάνεια αποτελεί τον καθοριστικό παράγοντα για την αποτελεσματικότητα της ενισχυσης/επισκευής.Η συνεργασία εξασφαλίζεται μέσω των διατμητικών τάσεων στην διεππιφάνεια των δύο υλικών και απαιτείται ισχυρός δεσμός μεταξύ των υλικών που εξασφαλίζεται μέσω της συγκολλητικής ύλης (κόλλα).

Σε πολλές περιπτώσεις υπάρχει αστοχία δομικών στοιχείων που είναι ενισχυμένα με ινοπλισμένα πολυμερή διότι έχουν εκτιμηθεί φορτία πολύ μικροτέρα στην διαστασιολόγηση και την επιλογή της ενίσχυση της.Αυτό οφείλεται εξαιτίας της υπολειτουργίας των σύνθετων υλικών με αποτέλεσμα να μην έχουν φτάσει στην οριακή τάση εφελκυστικής αστοχίας αλλά να έχουν χάσει την δυνατότητα παραλαβής επιπλέον τάσεων και να <<αχρηστεύονται>> παρόλο που δεν έχουν υποστεί θραύση.

Βασικοί παράγοντες που συμβάλουν στην υπολειτουργία των ενισχύσεων από ινοπλισμένα πολυμερή είναι το φαινόμενο της αποκόλλησης τους (delaminatio) και της ανεπαρκούς αγκύρωσης (insufficient anchorage).Tα δύο αυτά φαινόμενα συναντώνται συχνά και απαιτεί προσοχή και καλή γνώση θεμάτων για την συνεργασία υποβάθρου και ινοπλισμένου πολυμερούς για την αποφυγή τους.

## **7.2 Η ΕΝΝΟΙΑ ΤΗΣ ΑΠΟΚΟΛΛΗΣΗΣ**

Σε μερικές περίπτωσεις δεν ενεργοποιείται ο μηχανισμός εφελκυστικής αστοχίας των σύνθετων υλικών αλλά παρατηρείται αποκόλληση από την επιφάνεια του σκυροδέματος.Αυτό οφείλεται λόγω της ανάπτυξης διατμητικών τάσεων στην διεπιφάνεια σκυροδέματος-σύνθετων υλικών και γίνεται μέσω του σκυροδέματος,με δεδομένο ότι έχουμε μικρότερη διατμητική αντοχή από της καλής ποιότητας εποξειδικές ρητίνες ( σε αυτές τις περιπτώσεις ο συντελεστής ασφαλείας λαμβάνεται ίσος με 1.5 και αφορά στο σκυρόδεμα).

Πρόωρη αστοχία της εξωτερικής ενίσχυσης παρατηρείται κατά την εμφάνιση του φαινομένου της αποκόλλησης,διότι παύει να συνεργάζεται με το δομικό στοιχείο και δεν είναι ικανό να παραλάβει τις διατμητικές τάσεις για το οποίο σχεδιάστηκε,σαν αποτέλεσμα την θραύση του δομικού στοιχείου.Σε ορισμένες φορές η αποκόλληση λαμβάνει χώρα σε πολλά μικρά ποσοστά φορτίων σε σχέση με τα φορτία σχεδιασμού και συμβαίνει σπάνια στην φόρτιση με τα φορτία λειτουργίας της κατασκευής..Το γεγονός αυτό είναι πιο επικίνδυνο διότι συμβαίνει σε εκτάκτες καταστάσεις,χωρίς καμία προειδοποίηση (για παράδειγμα μεγάλες παραμορφώσεις,βέλη).

## **7.3 Mηχανισμοί με απώλεια της πλήρους συνεργασίας**

Σύμφωνα με την βιβλιογραφία κατά την ενίσχυση δομικών στοιχείων με σύνθετα υλικά μπορούν να παρατηρηθούν οι εξής διαφορετικοί τύποι αποκόλλησης:

- Αποκόλληση στην ακραία ρωγμή.
- Αποκόλληση σε ενδιάμεση λοξή ρωγμή.
- Αποκόλληση σε ενδιάμεση καμπτική ρωγμή.
- Ατέλειες της επιπεδότητας της επιφάνειας του δομικού στοιχείου.

#### **7.3.1 Αποκόλληση στην ακραία ρωγμή του δομικού στοιχείου**

Η εμφάνιση τη αποκόλλησης στην ακραία ρωγμή του δομικού στοιχείου (δηλαδή στην περιοχή αγκύρωσης της λωρίδας ενίσχυσης του ινοπλισμένου πολυμερούς) συνδέεται άμεσα με την εξουδετέρωση του μήκους αγκύρωσης που υπολογίστηκε.

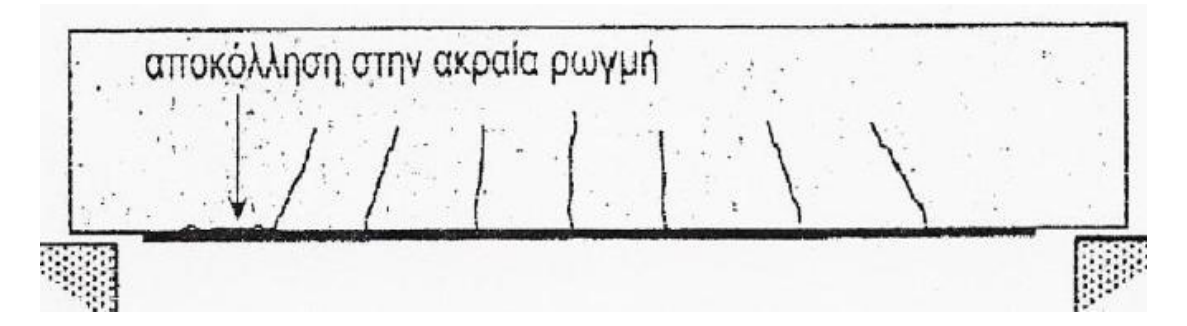

Εικόνα 7.1 Στο σχήμα απεικόνιζεται μία αμφιέρεστη δοκός ενισχυμένη με ινοπλισμένο πολυμερές στο εφελκυόμενο τμήμα της,με σημειωμένη αποκόλληση στην ακραία ρωγμή και Εξουδετέρωση Μήκους Αγκύρωσης,Εικόνα από Βιβλίο Κ.Σπυράκος Ενίσχυση Κατασκευών για Σεισμικά Φορτία

Η εμφανίση της ρωγμής μπορεί να προέρχεται από κατασκευαστική αδυναμία του δομικού στοιχείου,το οποίο προκύπτει κατά την επιβολή της δύναμης συσσωρεύει τάσεις και αυτό οδηγεί σε άνοιγμα ρωγμής στην περιοχή.Τέτοιου είδους αστοχία έχει παρατηρηθεί σε περιπτώσεις επισκευής μετά από σεισμό,όπου γίνεται τοποθέτηση ελασμάτων με μορφή ανοικτών μανδύων.Επίσης,το φαινόμενο αυτό είναι συνηθισμένο σε κατασκευές παλαιότερες που έγιναν από μη εξειδικευμένους εργάτες.

Η εμφάνιση της λοξής ρωγμής στην περιοχή αγκύρωσης όπως απεικονίζει το σχήμα,μπορεί να δημιουργήσει αποκόλληση σε μια διευρυμένη περιοχή που είναι γύρω από την ρωγμή.Επίσης,η περιοχή που είναι αποκολλημένη σταματά να παραλαμβάνει επιπλέον τάσεις και έχει χαθεί η συνάφεια με το σκυρόδεμα.

Τέλος,για να μην επέλθει αποκόλληση στην περιοχή της αγκύρωσης,θα πρέπει να υπολογίσουμε το απααιτούμενο μήκος αγκύρωσης της ενίσχυσης με τα ινοπλισμένα πολυμερή.Σε περίπτωση όμως που η αγκύρωση που έχει υπολογιστεί δεν μπορεί να πραγματοποιηθεί,θα πρέπει να υπάρξει ελάττωση της μέσης διατμητικής τάσης στην διεπιφάνεια ενίσχυσης-δομικού στοιχείου,όπου το επιτυγχάνουμε με μείωση του πάχους του ελάσματς ή με αύξηση του πλάτους του.

### **7.3.2 Αποκόλληση σε ενδιάμεση καμπτική ρωγμή**

Σε περιπτώσεις που έχουμε κάμψη εκτός επιπέδου (σε περιπτώσεις σεισμικών διεργέσεων) είναι πολύ πιθανόν να εμφανιστούν καμπτικές ρωγμές στην περιοχή ενδιάμεσα των στηρίξεων.Οι καμπτικές ρωγμές είναι οριζόντιες μη λοξές ρωγμές όπου παρατηρούνται χαμηλές τιμές τέμνουσας (δηλαδή μέγιστη τιμή ροπής).

Η χαμηλή τέμνουσα αλλάζει τη συμπεριφορά του ελάσματος στην περιοχή γύρω από την ρωγμή.Στο σχήμα φαίνεται η αποκόλληση σε μια μεσαία περιοχή του ελάσματος,μακριά από τις περιοχές αγκύρωσης όπου υπάρχει χαμηλή τιμή διάτμησης.

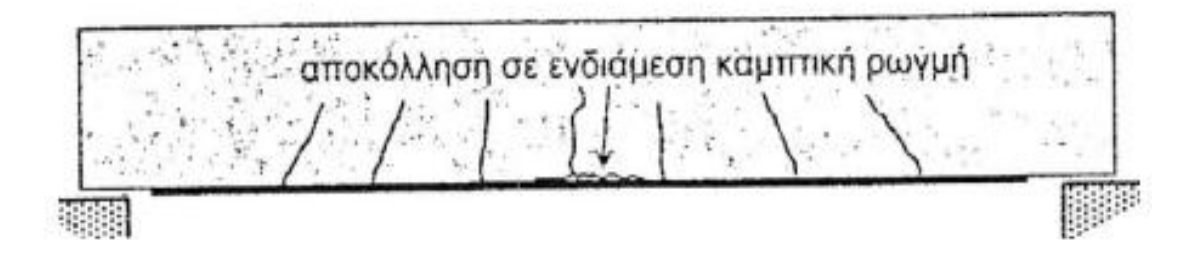

Εικόνα 7.2 Στο σχήμα απεικόνιζεται μία αμφιέρεστη δοκός ενισχυμένη με ινοπλισμένο πολυμερές όπου γίνεται αποκόλληση σε ενδιάμεση καμπτική ρωγμή,Εικόνα από Βιβλίο Κ.Σπυράκος Ενίσχυση Κατασκευών για Σεισμικά Φορτία Τεχνικό Επιμελητήριο Αθήνα 2004

Για τον υπολογισμό της αγκύρωσης,τα διαθέσιμα προσομοιώματα υπολογίζουν την μέγιστη επιτρεπόμενη παραμόρφωση στα σύνθετα υλικά για αποκόλληση σε περιοχές καμπτικών ρωγμών με τους εξής τύπους:

$$
\varepsilon_{fbd,ft} = a_{ft} \quad \text{•} \quad \frac{0.5 \quad \text{•} \quad k_c \quad \text{•} \quad k_b}{\gamma_b} \quad \text{•} \quad \sqrt{\frac{f_{ctm}}{E_{f \cdot \text{t}}}}.
$$

$$
\varepsilon_{fbd,ft} = a_{ft} \cdot \frac{0.5 \cdot k_c \cdot k_b}{\gamma_b} \cdot \sqrt{\frac{f_{ctm}}{E_{f*t_s}} \cdot \frac{l_b}{l_{b,max}} \cdot \left(2 - \frac{l_b}{l_{b,max}}\right)}
$$

Όπου έχουμε:

- **εfbd,ft:**η μέγιστη επιτρεπόμενη παραμόρφωση του ινοπλισμένου πολυμερούς
- **lb:**το απαιτούμενο μήκος αγκύρωσης του ινοπλισμένου πολυμερούς
- **lb,max:**το μέγιστο επιτρεπόμενο μήκος αγκύρωσης του ινοπλισμένου πολυμερούς
- **Εf,tf:**μέτρο ελαστικότητας και πάχος του υλικού ενίσχυσης
- **Fctm:**μέση εφελκυστική αντοχή σκυροδέματος
- **aft:**συντελεστής προσαύξησης της οριακής δύναμης αντοχής,ίσος με 1.3
- **kb:**συντελεστής μεγέθους
- **kc:**συντελεστής συμπύκνωσης σκυροδέματος υποβάθρου
- **γb:**συντελεστής ασφάλειας σκυροδέματος

#### **7.3.3 Αποκόλληση σε ενδιάμεση λοξή Γραμμή**

Η βασική διαφορά της αποκόλλησης σε ενδιάμεση λοξή Γραμμή σε σχέση με τις αποκολλήσεις εκατέρωθεν καμπτικής ρωγμής είναι οι θέσεις των ρωγμών που προκαλούν αποκόλληση να βρίσκονται σε θέσεις που μπορεί να επικρατεί διάτμηση μεγάλου μέτρου.Σαν αποτέλεσμα,να κάνει δυσμενέστερη την δράση τους και να είναι αυξημένη η αποκόλληση του ελάσματος εκατέρωθεν.Για αυτό το λόγο πρέπει να περιοριστεί η μέγιστη ανεκτή παραμόρφωση σε σχέση με την απλή καμπτική.

Θα θεωρήσουμε ότι η προσαύξηση της οριακής δύναμης αποκόλλησης αυξάνεται κατά μικρότερο ποσοστό του 25% και **aft-sh** είναι ίσο με 1.25.Συνεπώς,έχουμε τους παρακάτω τύπους:

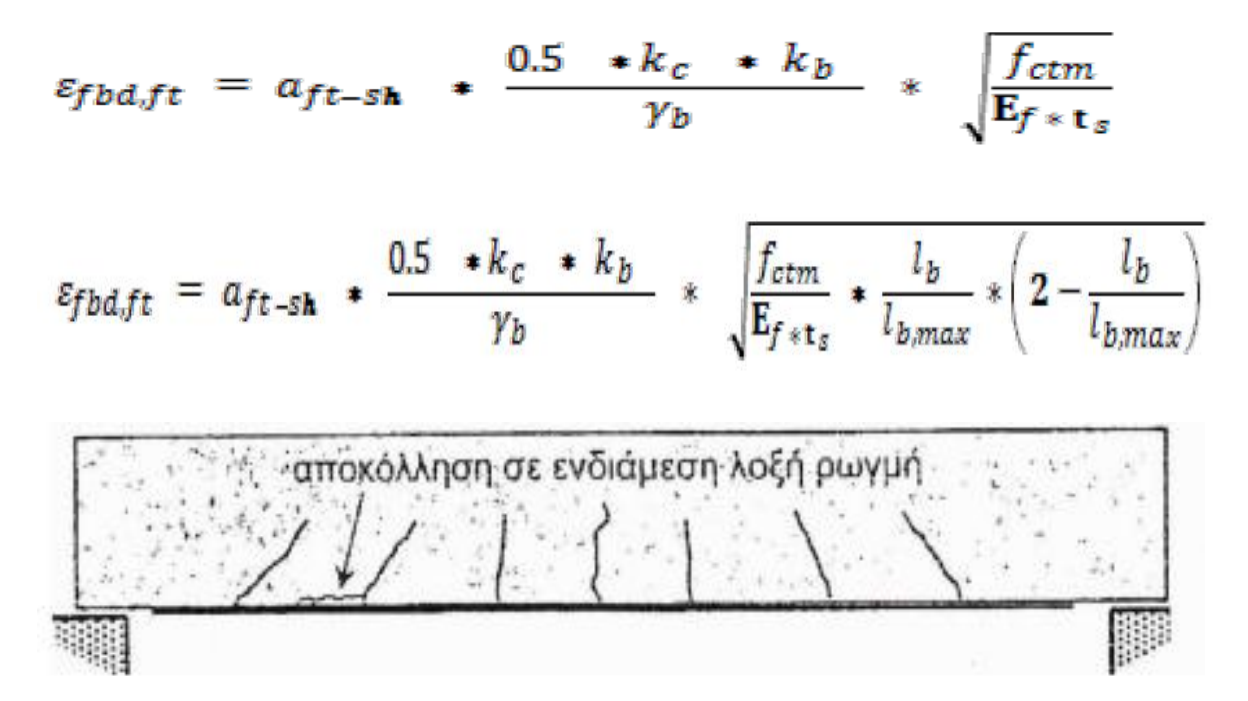

Εικόνα 7.3 Στο σχήμα απεικόνιζεται μία αμφιέρεστη δοκός ενισχυμένη με ινοπλισμένο πολυμερές όπου γίνεται αποκόλληση σε ενδιάμεση λοξή ρωγμή,Εικόνα από Βιβλίο Κ.Σπυράκος Ενίσχυση Κατασκευών για Σεισμικά Φορτία Τεχνικό Επιμελητήριο Αθήνα 2004

#### **7.3.4 Διατμητική Αστοχία στο Άκρο-Αποκόλληση της Επικάλυψης**

Η αποκόλληση που υπάρχει στα σύνθετα υλικά λόγω της ανάπτυξης διαμητικής ρωγμής από άκρο με κατεύθυνση επέκτασης οριζόντια (δηλαδή μεταξύ της κάτω στρώσης του οπλισμού χάλυβα και κόλλας),είναι από τους πιο συνηθισμένους μηχανισμούς αστοχίας δοκών και πλακών που είναι ενιχυμένα σε κάμψη.

O μηχανισμός αυτός αστοχίας οφείλεται στην ανάπτυξη οριζοντίων διατμητικών και κάθετων στον άξονα του οπλισμού ενίσχυσης εφελκυστικών τάσεων στην στρώση επικάλυψης του σκυροδέματος.Σαν αποτέλεσμα να γίνει αποκόλληση του ελάσματος από το δομικό στοιχείο συμπαρασύροντας το ασθενέστερο σκυρόδεμα του υποβάθρου.

Ένας τρόπος για να αποφύγουμε τον τύπο αυτής της αποκόλλησης είναι η μείωση των διατμητικών τάσεων στην διεπιφάνεια των δύο υλικών.Αυτό μπορούμε να το πετύχουμε με την αύξηση της επιφάνειας επαφής,είτε αυξάνοντας το πλάτος της στρώης είτε μικραίνοντας το πάχος του ελάσματος.Δεν υπάρχει ισομερώς κατανομή

της διατμητικής τάσης σε όλο το μήκος του ελάσματος και το μέγιστο μπορεί να παρουσιαστεί στα άκρα αν υπάρχουν καμπτικά φορτία (για αυτό το λόγο είναι απαραίτητη η αγκύρωση των σύνθετων υλικών).Επίσης,ελλείψη καμπτικών μεγεθών η κατανομή των τάσεων μπορεί να είναι πιο ισομερής.

Επιπλέον,άλλος τρόπος να αποφευχθεί η αποκόλληση είναι να επιλέξουμε σκυρόδεμα υψηλής αντοχής και ποιότητας.Ένας άλλος τρόπος για να αποφευχθεί ο τύπος της αποκόλλησης είναι η μείωση των διατμητικών τάσεων στην διεπιφάνεια των δύο υλικών.Τέλος,μία αξιόπιστη μέθοδος αποφυγής αυτής της αστοχίας είναι οι έλεγχοι:

**Vsd end<1.4 Vcd**

#### **Msd end< Mrd**

Όπου **Vsd end** και **Msd,end** είναι η δρώσα τέμνουσα και ροπή (τιμές σχεδιασμού) αντίστοιχα,**Vsd** η διατμητική αντοχή του μέλους αγνοώντας τη συνεισφορά των οπλισμών διάτμησης και **Μrd** η ροπή αντοχής του μέλους.

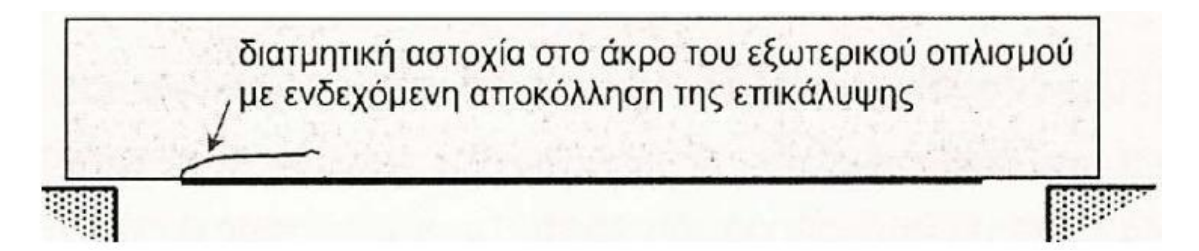

Εικόνα 7.4 Στο σχήμα απεικόνιζεται μία αμφιέρεστη δοκός με αποκόλληση λόγω της διατμητικής αστοχίας στο άκρο του εξωτερικού οπλισμού με ενδεχόμενη αποκόλληση της επικάλυψης,Εικόνα από Βιβλίο Κ.Σπυράκος Ενίσχυση Κατασκευών για Σεισμικά Φορτία Τεχνικό Επιμελητήριο Αθήνα 2004

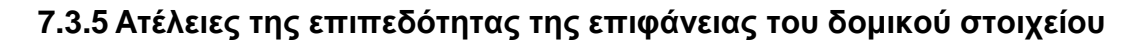

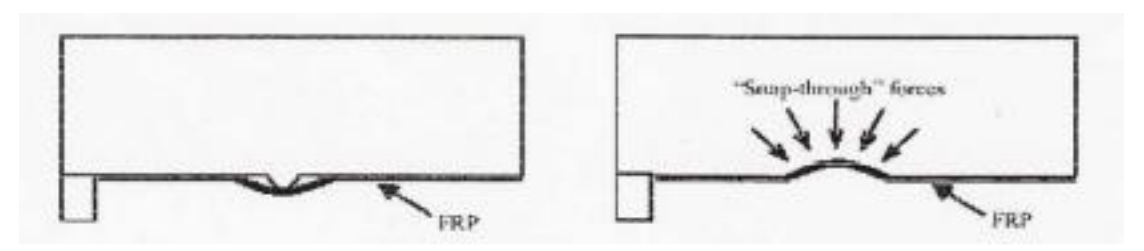

Εικόνα 7.5 Στο σχήμα φαίνονται κάποιες πιθανές ατέλειες της επιφάνειας επικόλλησης του σύνθετου υλικού όπου οδηγούν σε περιορισμένης κλίμακας αποκολλήσεις, Εικόνα από Βιβλίο Κ.Σπυράκος Ενίσχυση Κατασκευών για Σεισμικά Φορτία Τεχνικό Επιμελητήριο Αθήνα 2004

Θα πρέπει να τονίσουμε ότι η επιφάνεια επικόλλησης των λασμάτων του σύνθετου υλικού πρέπει να είναι αρκετά καλά επεξεργασμένη ώστε να μην υπάρχουν θέσεις αποκόλλησης (έστω και σε μικρή κλίμακα) που να οφείλονται στην ανώμαλη επιφάνεια επαφής.Ειδικά σε τοιχοποιίες επιβάλλεται η δημιουργία στρώσης από σκυρόδεμα υψηλής αντοχής και ποιότητας.

#### **7.3.6 Οδηγίες για την αποφυγή πρόωρων Αποκολλήσεων**

Θα ήταν συνετό να ακολουθηθούν σχετικές οδηγίες σχετικά με την πρόωρη αποκόλληση των ινοπλισμένων πολυμερών κατά την ενίσχυση ενός δομικού στοιχείου που είναι οι εξής:

- Θα πρέπει να δίνεται μια καμπυλότητα στις εξωτερικές γωνίες όταν εφαρμόζουμε έναν κλειστό μανδύα από ινοπλισμένο πολυμερές.Στις γωνίες παρουσιάζεται συγκέντρωση τάσεως,ενώ αν υπάρχει καμπύλη με ακτίνα καμπυλότητας λίγων εκατοστών τότε διευκολύνεται η διαδρομή των τάσεων μέσα από τον κλειστό μανδύα.
- Το σκυρόδεμα του υποβάθρου πρέπει να είναι καλής ποιότητας.
- Θα πρέπει να σφραγίζονται όλες οι υπάρχουσες ρωγμές με ενέσεις κονιάματος ή εποξειδικής ρητίνης στην περίπτωση που υπάρχει αποκατάσταση ενός ήδη ρηγματωμένου δομικού στοιχείου.
- Θα πρέπει να γίνει αποφυγή της επικόλλησης με ένα συνεχές ύφασμα σε εσωτερικές γωνίες τόιχων.Και κάθε επίπεδο θα έχει το δικό του ύφασμαεενώ θα διακόπτεται η συνέχεια στην εσωτερική γωνία.

## **7.4 AΓΚΥΡΩΣΕΙΣ ΙΝΟΠΛΙΣΜΕΝΩΝ ΠΟΛΥΜΕΡΩΝ**

#### **7.4.1 Η ανάγκη για Αγκύρωση των Ινοπλισμένων Πολυμερών**

Η αγκύρωση των ελασμάτων από ινοπλισμένα πολυμερή είναι απαραίτητη όπως και στο συμβατικό χαλύβδινο οπλισμό.Αρχικά,η αποκόλληση που γίνεται των ελασμάτων από την διεπιφάνεια αντιστοιχεί στο φαινόμενο εξόλκευσης των ράβδων του χαλύβδινου οπλισμού.

Αυτό που αποτελεί κύριο χαρακτηριστικό της συμπεριφοράς του δεσμού των σύνθετων υλικών και του σκυροδέματος είναι το γεγονός ότι η θραύση των σύνθετων υλικών σπανίως προηγείται από της αποκόλλησης.Σε με τις εσωτερικές ράβδους

οπλισμού οι οποίες σχεδιάονται με επαρκές μήκος αγκύρωσης προκειμένου πριν την απώλεια συνάφειας να έχει εξασφαλιστεί η αστοχία διαρροής τους.

Η δύναμη που απαιτείται για την αποκόλληση (η οποία γίνεται λόγω της ρηγμάτωσης του σκυροδέματος κοντά στην στρώση της κόλλας,με δεδομένο ότι η διατμητική αντοχή ξεπερνά αυτή του σκυροδέματος),δηλαδή η μέγιστη δύναμη αγκύρωσης **Νfa** αυξάνεται με το μήκος της επικόλλησης **lb** μέχρι να λάβει την οριακή τιμή **lb,max** όπου παραμένει αμετάβλητη και ίση με **Nfa,max**.

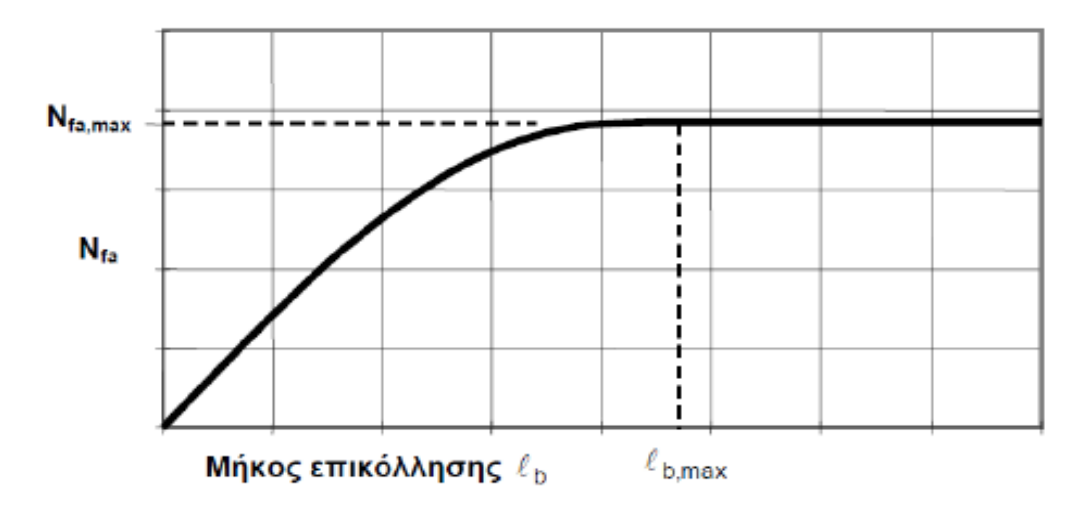

Εικόνα 7.6 Στο σχήμα παρουσιάζεται το διάγραμμα που περιγράφει την σχέση δύναμης αποκόλλησης των σύνθετων υλικών σε συνάρτηση του μήκους επικόλλησης,Εικόνα από Επιβλέπων Εργασίας Γεώργιο Μαγείρου <<Χρήση Σύνθετων Υλικών στην Επισκευή Κατασκευών>> Τεί Πειραιά

### **7.4.2 Μηχανικές Αγκυρώσεις και Βασικοί Στόχοι**

Πολλές φορές η εφαρμογή του απαιτούμενου μήκους της επικόλλησης είναι αδύνατη ή δυσκολη αν δεν υπάρχει ο απαιτούμενος χώρος και για αυτό το λόγο έχουμε λύση της μηχανικές αγκυρώσεις που δεν απαοιτούν ιδιαίτερο χώρο για την τοποθέτηση τους.Το συνηθέστερο υλικό που χρησιμοποιείται για τις μηχανικές αγκυρώσεις είναι ο χάλυβας και γενικά πρέπει οι μηχανικές αγκυρώσεις να ίναι κατασκευασμένες από υλικά με καλή μηχανική συμπεριφορά και υψηλή αντοχή παρουσιάζοντας μεγάλη πλαστιμότητα.

Οι χαλύβδινες πλάκες αγκύρωσης είναι η βασικότερη μέθοδος μηχανικής αγκύρωσης και τοποθετούνται στις ακραίες ρωγμές του ελάσματος σε ζεύγη και στις δύο όψεις για παάδειγμα του ενός τοίχου,ενώ ένας αριθμός προεντεταμένων κοχλιών ασκεί θλιπτική πίεση όπου εγκλωβίζει το έλασμα του ινοπλισμένου υλικού και αυξάνει την τριβή μεταξύ της πλάκας και του ελάσματος.

Επίσης μια άλλη μέθοδος αγκύρωσης είναι τα γωνιακά χαλύβδινα ελάσματα και μία εναλλακτική αποτελεί η λύση της δημιουργίας εγκοπών μέσα στο σώμα του τοίχου και με μηχανικά μέσα επιτυγχάνουμε την σφήνωση και την αγκύρωση του ελάσματος.Οι βασικοί στόχοι της μηχανικής αγκύρωσης είναι οι εξής:

- Nα συγκρατούν το έλασμα στην θέση του,σε περίπτωση που αποκολληθεί και για να μην πάψει να αναλαμβάνει φορτία.
- Να εμποδίζει τη συγκέντρωση των διατμητικών τάσεων στη θέση συνάντησης περισσότερων του ενός ελάσματος με τα γεωμετρικά όρια του τοίχου (υπερκάλυψη των ελασμάτων).
- Να συγκρατούν τα ελάσματα από τα άκρα τους προκειμένου να μην αποκολληθούν στην ευαίσθητη από πλευράς τάσεων περιοχή.

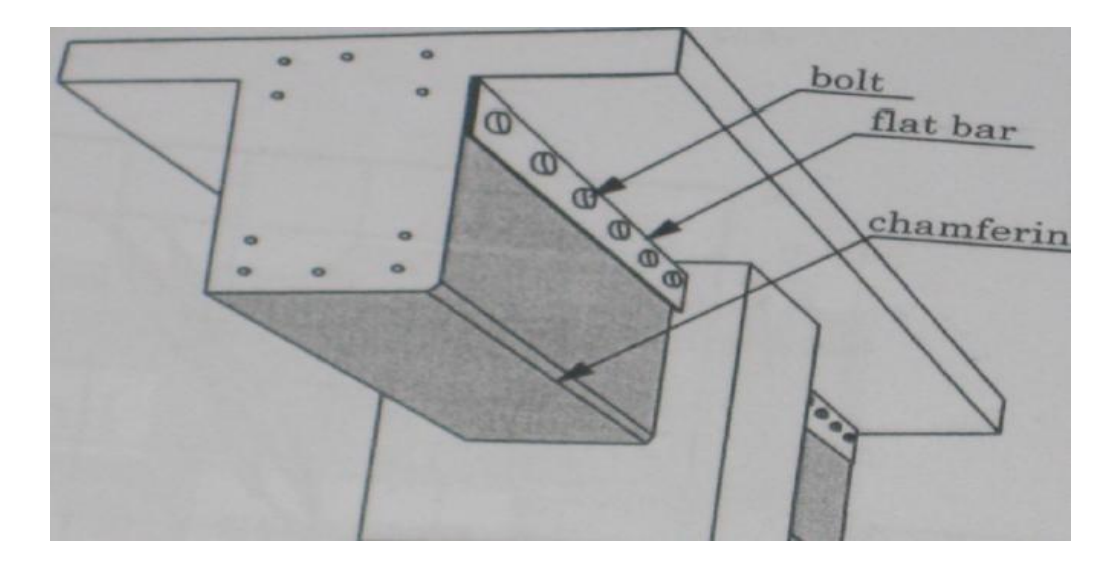

Εικόνα 7.7 Στην εικόνα απεικονίζεται δοκός αγκυρωμένη με mechanical anchors δηλαδή τοποθέτηση μεταλλικών αγκυρίων στο άκρο του ανοιχτού μανδύα FRP,Εικόνα από <<Μελέτη Μεθόδων Αγκύρωσης ΙΟΠ (FRP) σε Ενισχύσεις Δοκών>> Πετροπούλου Γεωργία,Τσαγγούρη Ελένη

#### **7.4.3 Υπολογισμός απαιτούμενης απόστασης Αγκυρίων**

H αποκόλληση του σύνθετου υλικού στην επιφάνεια ενός ενισχυμένου μέλους δεν είναι επιθυμητή μορφή αστοχίας επειδή δεν χρησιμοποιείται ολόκληρη η αντοχή του υλικού.Συνεπώς,το ενισχυμένο σύστημα δεν προσφέρει στην κατασκευή την ασφάλεια και την αντοχή που έχει υπολογιστεί.

Αρχικά,η συνολική δύναμη αγκύρωσης είναι η δύναμη που παραλαμβάνει η ρητίνη και η δύναμη που παραλαμβάνουν τα αγκυρία.Σύμφωνα με το εμβαδόν της καμπύλης
που είναι διαγραμμισμένο και αντιστοιχεί στην κατανομή των διατμητικών τάσεων έχει ως μέγιστη τιμή τη διατμητική αντοχή της ρητίνης για την πρώτη γραμμοσκιασμένη περιοχή.Ενώ όσο αφορά την δεύτερη περιοχή του παρακάτω σχήματος,μπορούμε να το υπολογίσουμε με ορθογωνική κατανομή των διατμητικών τάσεων με μειωμένη μέγιστη τιμή και ίση με 2/3 της μέγιστης.

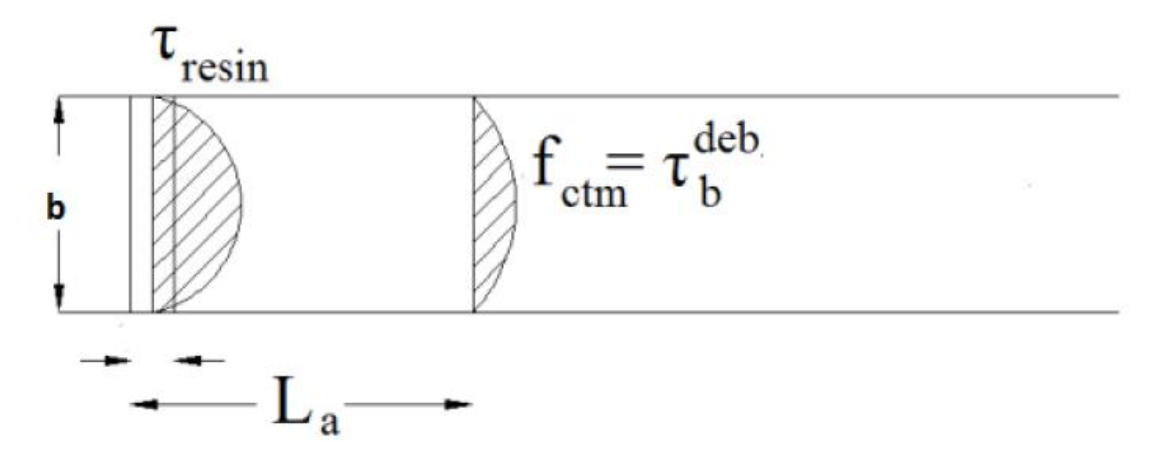

Εικόνα 7.8 Στην Εικόνα απεικονίζεται η Κατανομή Διατμητικών Τάσεων που προκαλούν την αποκόλληση του σύνθετου υλικού όπου αυτό το μοντέλο προτείνεται χρησιμοποιώντας την μέθοδο αγκύρωσης, Εικόνα από Επιβλέπων Εργασίας Γεώργιο Μαγείρου <<Χρήση Σύνθετων Υλικών στην Επισκευή Κατασκευών>> Τεί Πειραιά

Συνεπώς,η εξίσωση ισορροπίας των δυνάμεων,εξισώνοντας το άθροισμα των δυνάμεων των αγκυρίων και της ρητίνης,με την μέγιστη δύναμη που παραλαμβάνει το σύνθετο υλικό είναι η εξής:

$$
2 \cdot \left(\frac{2}{3}\sqrt{2} \cdot \tau_{re\sin} \cdot \mathbf{b} \cdot b_{fabric}\right) + \frac{2}{3} \tau_{debond} \cdot \mathbf{b} \cdot L_a = t_f * b_f * 3500
$$

Aρχικά,το πρώτο μέρος του πρώτου μέλους αντιστοιχεί στην δύναμη πουπαραλαμβάνει η ρητίνη,το δεύτερο μέρος αντιστοιχεί στη δύναμη που παραλαμβάνουν τα αγκύρια,ενώ στο δεύτερο μέλος είναι η μέγιστη δύναμη που μπορεί να παραλάβει το υλικό ενίσχυσης.Επίσης,έχουμε:

**La:** η απόσταση μεταξύ των αγκυρίων

**Tf:** το πάχος του υλικού ενίσχυσης

**b:**το πλάτος του ενισχυόμενου μέλους

**bf:**το πλάτος του υλικού ενίσχυσης που χρησιμοποιήθηκε για να τυλιχθούν οι ράβδοι των σύνθετων υλικών για αγκύρωση στις οπές

# **7.5 ΜΕΛΕΤΗ ΜΕΘΟΔΩΝ ΑΓΚΥΡΩΣΗΣ ΙΟΠ (FRP) ΣΕ ΕΝΙΣΧΥΣΕΙΣ ΔΟΚΩΝ**

# **7.5.1 Ενίσχυση και Αγκύρωση Δοκού σε Κάμψη**

Αρχικά,θα πρέπει να αναφέρουμε ότι στην ενίσχυση δοκού με σύνθετα υλικά μπορεί να επιτευχθεί μέσω της επικόλλησης υφασμάτων FRP ή ελασμάτων στις εξωτερικές επιφάνειες με τις ίνες παράλληλες στις τροχιές των κύριων τάσεων δηλαδή σε διεύθυνση κάθετη της δοκού.

Ο συνηθέστερος τρόπος αστοχίας των ενισχύσεων των δοκών είναι η απότομη (ψαθυρή) αποκόλληση από την εξωτερική επιφάνεια του σκυροδέματος στα σημεία όπου σταματάει το FRP στο επάνω μέρος των πλαινών πλευρών της διατομής (διάτμηση) ή στα άκρα του κάτω πέλματος (κάμψη).Στις περιοχές της δοκού (που το φαινόμενο γίνεται πιο έντονο) είναι όταν μεγαλώνει και κυριαρχεί η αρντητική ροπή κοντά στις στηρίξεις.

Ο τρόπος αγκύρωσης που είναι πιο συνηθισμένος είναι η τοποθέτηση ελασμάτω FRP στα δύο ακραία τμήματα κάτω πέλματος της δοκού,μεταλλικής πλάκας και μηχανισμός των μεταλλικών αγκυρίων.Σε πειραματικές μετρήσεις που έχουν γίνει,έδειξαν ότι στην περίπτωση της αγκύρωσης το συνολικό φορτίο που παραλαμβάνεται από την δοκό είναι μεγαλύτερο όπου ηη αστοχία έφτασε ως 0.58%,μια σημαντική αύξηση υποδηλώνοντας την βελτίωση της διατομής με την παρουσία μεταλλικών πλακών και των αγκυρίων.

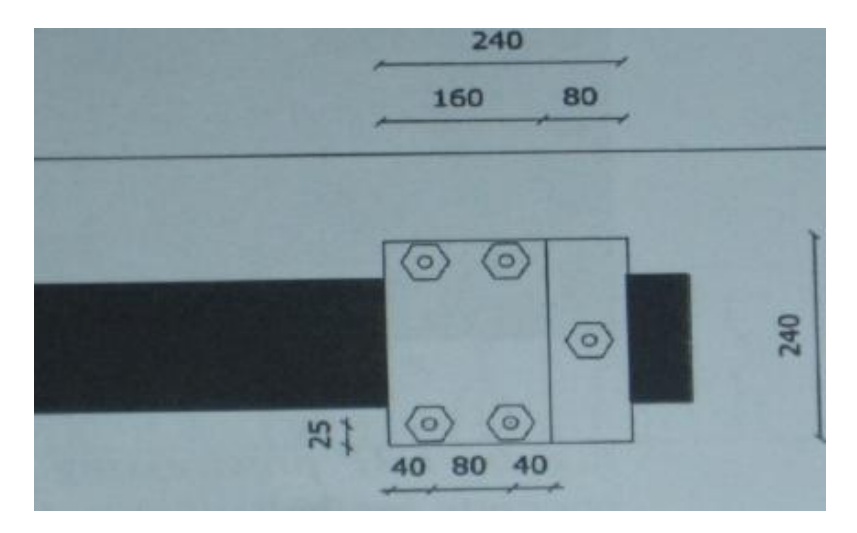

Εικόνα 7.9 Στην Εικόνα απεικονίζεται μία δοκός αγκυρωμένη έναντι κάμψης,Εικόνα από Πετροπούλου Γεωργία,Τσαγγούρη Ελένη <<Μελέτη Αγκύρωσης ΙΟΠ (FRP) σε Ενισχύσεις Δοκών>>,16<sup>ο</sup> Φοιτητικό Συνέδριο Επισκευές των Κατασκεών

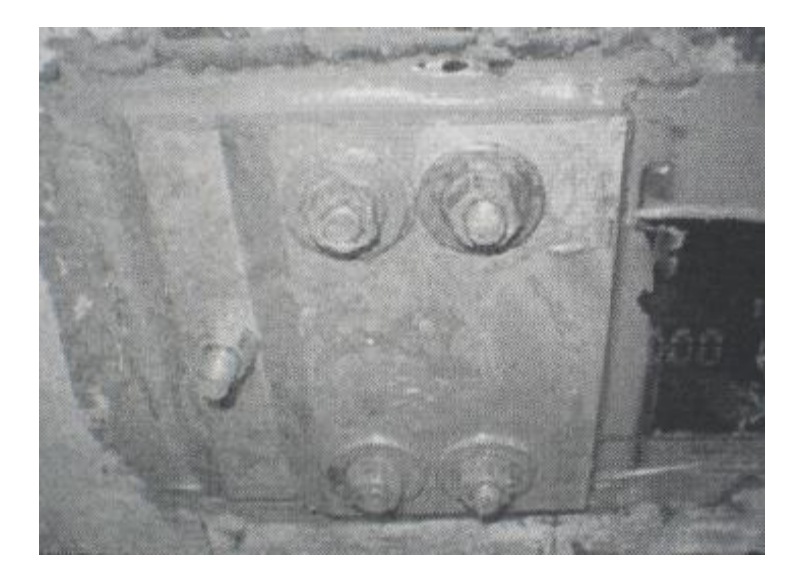

Εικόνα 7.10 Στην Εικόνα απεικονίζεται μία δοκόςόπου γίνεται εφαρμογή της Αγκύρωσης,Εικόνα από Πετροπούλου Γεωργία,Τσαγγούρη Ελένη <<Μελέτη Αγκύρωσης ΙΟΠ (FRP) σε Ενισχύσεις Δοκών>>,16<sup>ο</sup> Φοιτητικό Συνέδριο Επισκευές των Κατασκεών

Επίσης,ένας άλλος επιπλέον τρόπος αγκύρωσης πλακών FRP που τοποθετούνται στο κάτω πέλμα της δοκού είναι η τοποθέτηση στο ενδιάμεσο της ειδικής πλάκας FRP υψηλής αντοχής,Όπου στην αγγλική βιβλιογραφία αυτή η ειδική πλάκα ονομάζεται wrap και τοποθετείται σε διπλή στρώση απλά επικολλητή με εποξειδική ρητίνη ανάμεσα στην εξωτερική επιφάνεια της δοκού και του FRP σε όλο το ενισχυμένο τμήμα της δοκού και σε μικρές περιοχές γύρω από αυτό.Τέλος,σε πειραματικές διατάξεις έχει αποδειχθεί ότι οι ίνες της ειδικής πλάκας-wrap ήταν σε προσανατολισμό γωνίας 45 μοιρών από τον κύριο άξονα της δοκού.

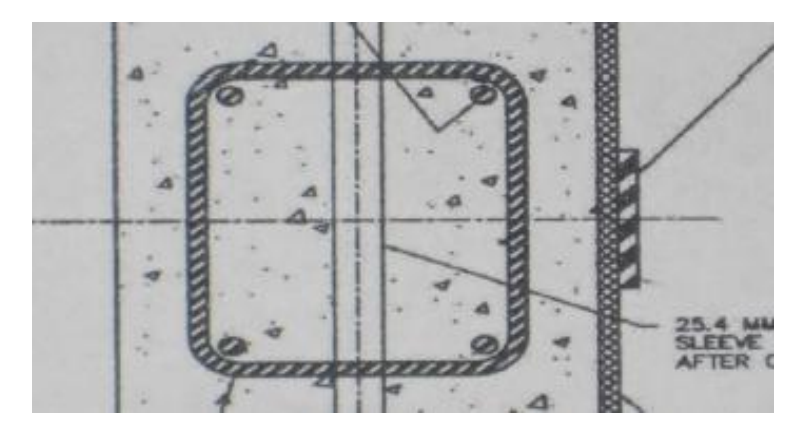

Εικόνα 7.11 Στην Εικόνα απεικονίζεται μία Αγκύρωση με FRP υψηλής αντοχής στο ενδιάμεσο,Εικόνα από Πετροπούλου Γεωργία,Τσαγγούρη Ελένη <<Μελέτη Αγκύρωσης ΙΟΠ (FRP) σε Ενισχύσεις Δοκών>>,16<sup>ο</sup> Φοιτητικό Συνέδριο Επισκευές των Κατασκεών

# **7.5.2 Αγκύρωση Δοκού με Mechanical Anchorage**

Ένας τρόπος αγκύρωσης που είναι γνωστός είναι της τοποθέτησης μεταλλικών αγκυρίων στο άκρο του ανοικτού μανδύα FRP όπου στην διεθνή βιβλιογραφία ονομάζεται mechanical anchorage.Μια μορφή αγκύρωσης που μπορεί να προκύψει είναι από την επικόλληση ενός μεταλλικού ελάσματος ελάσματος σε σχήμα L στην ενισχυμένη περιοχή της δοκού με την βοήθεια της εποξειδικής ρητίνης.Όπυ αυτά τα μεταλλικά ελάσματα αγκυρώνονται και στο κομμάτι της μη ενισχυμένης δοκού (plat of T-beam) με μεταλλικές ράβδου-αγκύρια (steel tensile plates).

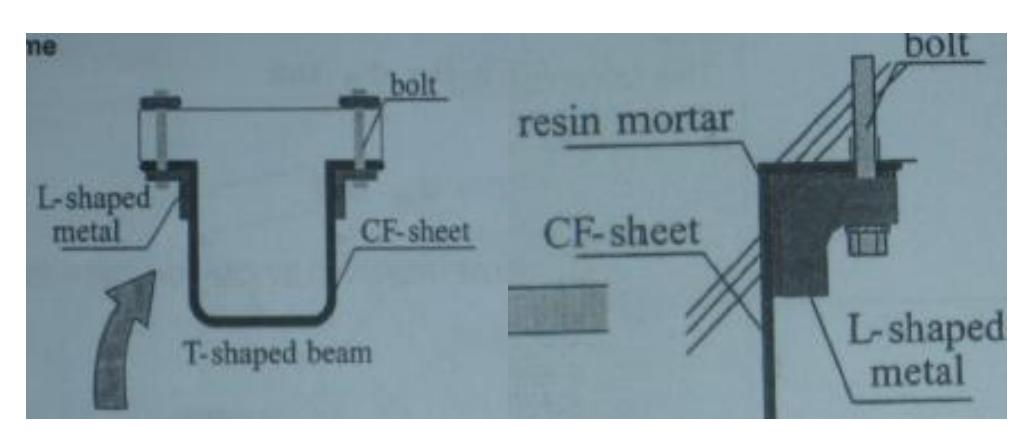

Εικόνα 7.12 Στην αριστερή Εικόνα απεικονίζεται μία δοκός αγκυρωμένη με Mechanical Anchorage και στην δεξιά εικόνα η Κατασκευαστική Λεπτομέρεια με Mechanical Anchorage,Εικόνα από Πετροπούλου Γεωργία,Τσαγγούρη Ελένη <<Μελέτη Αγκύρωσης ΙΟΠ (FRP) σε Ενισχύσεις Δοκών>>,16<sup>ο</sup> Φοιτητικό Συνέδριο Επισκευές των Κατασκεών.

Έχοντας εστιάσει στην περιοχή της αγκύρωσης και μελετόντας τον μηχνισμό μεταφοράς δυνάμεων παρατηρούμε ότι εισάγοντας δύναμη,η αγκύρωση μπορεί να φορτιστεί από μεταφορά δυνάμεων κάθετα στις στρώσεις του FRP.Aυτές οι δυνάμεις που αναπτύσσονται στη περιοχή της συγκόλλησης,θα πρέπει να μεταφερθούν από την εξωτερική στην εσωτερική στρώση του υφάσματος.Όμως επειδή η εσωτερικά ακραία στρώση του υφάσματος φορτίζεται περισσότερο από κάθε άλλη στρώση που οδηγεί σ αποκόλληση της ενίσχυσης.

Επίσης,από πειραματικές μετρήσεις που έχουν γίνει έχει προκύψει ότι αν τοποθετηθεί μικρός αριθμός στρώσεων και η τάση αστοχίας του FRP παίρνει μικρές τιμές,τότε μπορεί να γίνει αύξηση του φορτίου αστοχίας και χωρίς αγκύρωση.Για την αποτελεσματική αγκύρωση στην δοκό θα πρέπει η συνάφεια της συγκόλλησης μεταξύ της υπάρχουσας δοκού και τη ενίσχυσης να είναι καθοριστική.Αν υπερβεί κάποια όρια η προαναφερθείσα συνοχή,τότε η ενίσχυση θα αποκολληθεί και θα οδηγηθεί σε αστοχία.Από πειραματικά δεδομένα,έχουν δείξει όι οι εσωτερικές δυνάμεις της αγκύρωσης ξεκινούν να αναπτύσσονται και να γίνονται αντιληπτές στην καμπύλη του φορτίου παραμόρφωσης της δοκού,μόνο μετά από ένα επίπεδο του φορτίου που είναι υψηλότερο από το όριο της αστοχίας χωρίς αγκύρωση,κάτι που είναι αναμενόμενο και επιθυμητό.

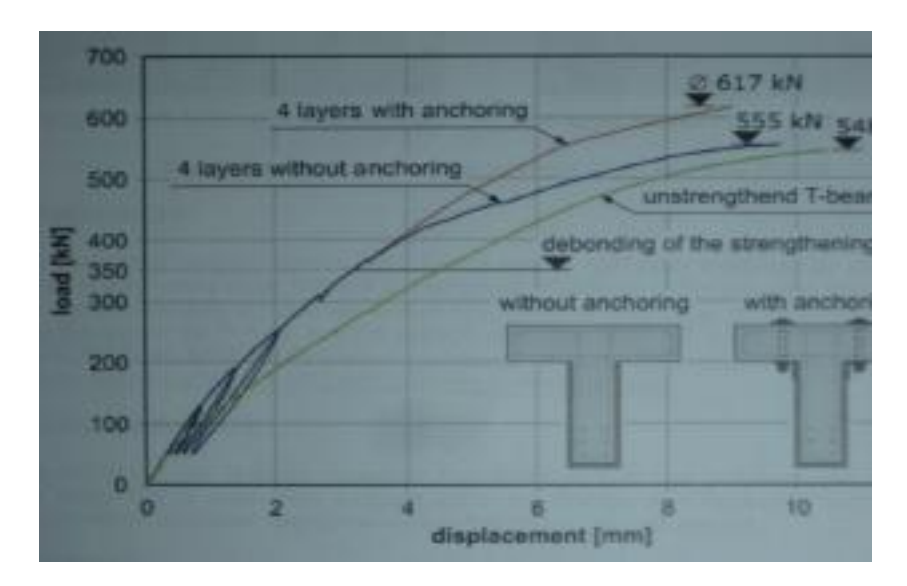

Εικόνα 7.13 Στην Εικόνα απεικονίζεται ένα διάγραμμα φορτίου παραμόρφωσης από σχετικό πείραμα,Εικόνα από Πετροπούλου Γεωργία,Τσαγγούρη Ελένη <<Μελέτη Αγκύρωσης ΙΟΠ (FRP) σε Ενισχύσεις Δοκών>>,16<sup>ο</sup> Φοιτητικό Συνέδριο Επισκευές των Κατασκεών

#### **7.5.3 Υβριδικό Σύστημα Αγκύρωσης Δοκού**

Αρχικά,για την μέθοδο HB-FRP έχει τις βάσεις της στην μέθοδο της μηχανικής αγκύρωσης ενώ εφαρμόζεται στο κάτω πέλμα των δοκών που ενισχύονται με FRP έναντι διάτμησης.Η επιφάνεια FRP επικολλάται στην επιφάνεια του σκυροδέματος στην εφαρμογή της στην πράξη.Όταν η εποξειδική κόλλα αναπτύξει ικανοποιητική αντοχή,τότε απλώνεται ένα ακόμη στώμα ρητίνης στην επιφάνεια του FRP και ειδικά μηχανικά αγκύρια τοποθετούνται σε συγκεκριμένες αποστάσεις κατά μήκος του FRP.Εξαιτίας της συνεισφοράς των μηχανικών αγκυρίων,η διεπιφάνεια FRPσκυροδέματος συμμετέχει ενεργά στην μεταφορά τάσεων στα μέλη του HB-FRP.

Σύμφωνα με πειραματικές διατάξεις,τα αγκύρια που έχουν χρησιμοποιηθεί,τοποθετήθηκαν στα ελεύθερα άκρα της πλάκας FRP,όπου το μήκος του FRP είναι χωρίς αγκύρωση.Συνεπώς,με αυτόν τον τρόπο αποφεύγουμε την θραύση του σκυροδέματος που εμφανίζεται στο φορτισμένο ενισχυμένο άκρο της δοκού.Επίσης,για να γίνει σίγουρη αποκόλληση της πλάκας FRP από το σκυρόδεμα

σαν τρόπο αστοχίας (και να γίνει αποφυγή της καταστροφής του FRP) τα πειράματα έγιναν σε δοκούς με πολλές στρώσεις FRP (συγκεκριμένα 4 φύλλα FRP).Παράλληλα με την διαδικασία σε πολλές δοκούς τοποθετήθηκε μόνο ένα αγκύριο ώστε να είναι πιο εκτενής η εξέταση απόκρισης σε διάτμηση.Ειπλέον,το αγκύριο (fastener) τοποθετείται σε ισαπέχουσες αποστάσεις από την αρχήκαι το τέλος του κολλημένου μήκους του FRP (δηλαδή σε 100 mm μήκους το αγκύριο τοποθετείται σε 50 mm από την αρχή και το τέλος του μήκους).

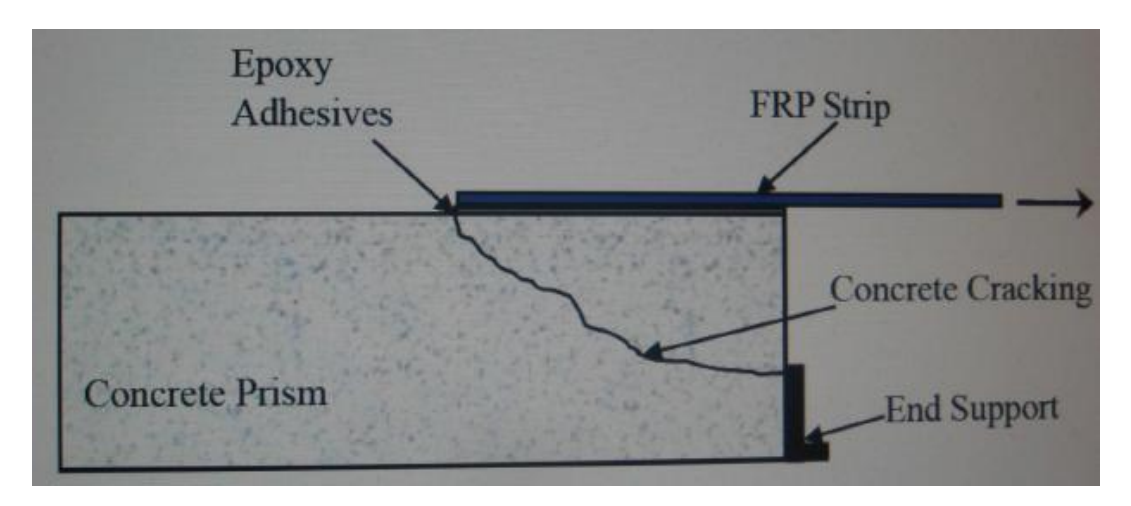

Εικόνα 7.14 Στην Εικόνα απεικονίζεται μορφή Αστοχίας Σκυροδέματος με HB-FRP,Εικόνα από Πετροπούλου Γεωργία,Τσαγγούρη Ελένη <<Μελέτη Αγκύρωσης ΙΟΠ (FRP) σε Ενισχύσεις Δοκών>>,16<sup>ο</sup> Φοιτητικό Συνέδριο Επισκευές των Κατασκεών

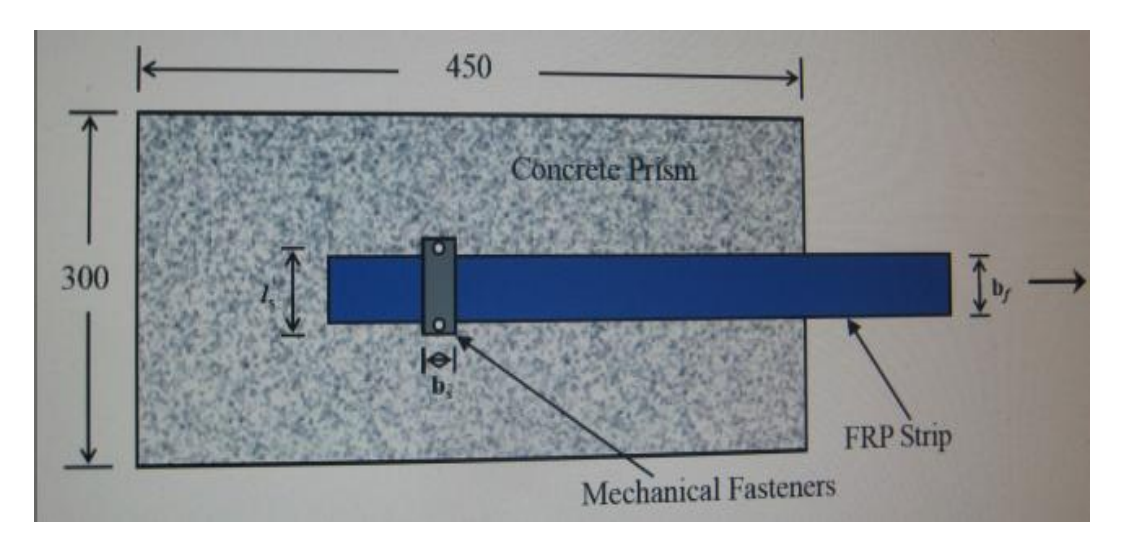

Εικόνα 7.15 Στην Εικόνα απεικονίζεται Προοπτική Κάτοψη Τμήματος Δοκού υπό Μελέτη Υποστυλώματος,Εικόνα από Πετροπούλου Γεωργία,Τσαγγούρη Ελένη <<Μελέτη Αγκύρωσης ΙΟΠ (FRP) σε Ενισχύσεις Δοκών>>,16<sup>ο</sup> Φοιτητικό Συνέδριο Επισκευές των Κατασκεών

Tέλος,θα πρέπει να αναφέρουμε ότι οι ομάδες δοκών που έχουν χρησιμοποιηθεί διαφοροποιούνται σε πολλούς παράγοντες προκειμένου να ελέγχει η απόκριση της αγκύρωσης σε κάθε ένα από αυτά.Στην πρώτη ομάδα περιλαμβάνονται δοκίμια όπου εξετάζεται η επίδραση του μήκους αγκύρωσης (lf),η δεύτερη ομάδα δοκιμίων περιλαμβάνει δοκίμια όπου έχουν διαφορετικό πλάτος αγκυρίου (bf),στην Τρίτη ομάδα εξετάζεται η επιρροή που έχει η απόσταση ανάμεσα στα αγκύρια (ls) και στην Τέταρτη ομάδα έχουμε έλεγχο των δοκιμίων σε διαφορετικό αριθμό.

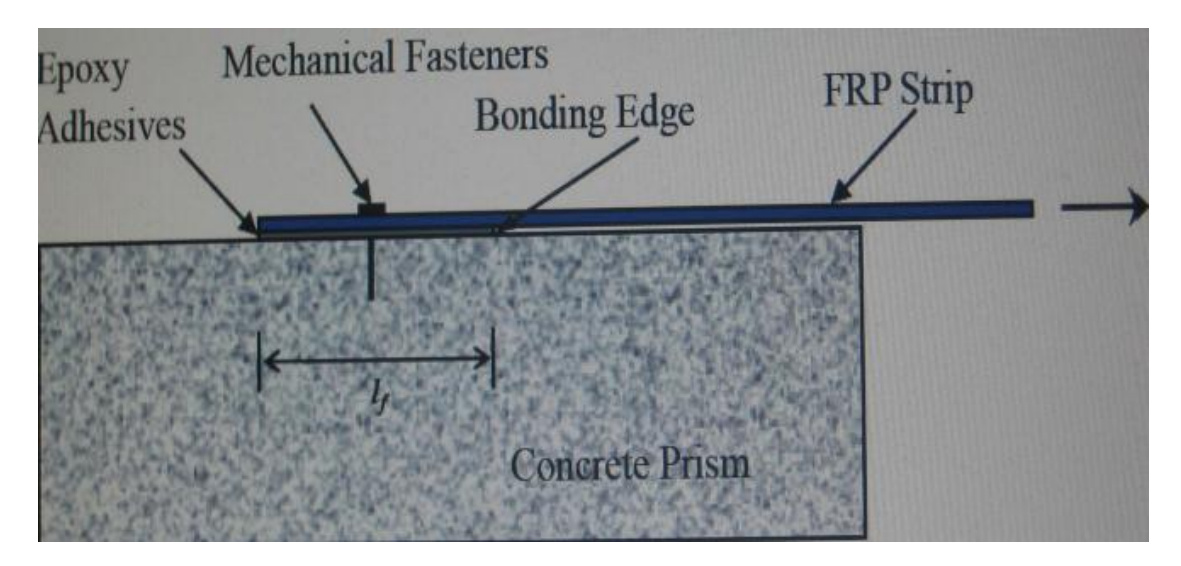

Εικόνα 7.16 Στην Εικόνα απεικονίζεται η όψη τμήματος δοκού του Πειράματος,Εικόνα από Πετροπούλου Γεωργία,Τσαγγούρη Ελένη <<Μελέτη Αγκύρωσης ΙΟΠ (FRP) σε Ενισχύσεις Δοκών>>,16<sup>ο</sup> Φοιτητικό Συνέδριο Επισκευές των Κατασκεών

# **7.5.4 Τεχνική Αγκύρωσης Δοκού NSM (Near Surface Mounted Anchorage)**

Η πιο διαδεδομένη τεχνική αγκύρωσης της ενίσχυσης με FRP σ διάτμηση είναι η Uanchor,όπου είναι γνωστή ως Near Surface Mounted Anchorage (NSM).Οι δύο τύποι της αγκύρωσης με NSM είναι ο πρώτος με χρήση ράβδων FRP και ο δεύτερος με χρήση λωρίδων FRP μεγάλου μήκους και μικρού πλάτος (strips).Στην πρώτη μέθοδο αγκύρωσης έχουμε επέκταση του FRP σε μια <<σκαμμένη>> περιοχή του σκυροδέματος της δοκού κοντά ή στο τέλος της ενίσχυσης.

Στην περίπτωση όπου έχουν χρησιμοποιηθεί φύλλα FRP η προέκταση για την αγκύρωση γίνεται στην φάση τοποθέτησης στην δοκό του FRP,ενώ στην άλλη περίπτωση όπου έχουμε χρήση ελασμάτων FRP,η αγκύρωση έχει ήδη διαμορφωθεί πριν την τοποθέτηση της ενίσχυσης της δοκού.Επίσης,τα συστήματα αγκύρωσης διαφέρουν στο σημείο τοποθέτησης στην δοκό δηλαδή πρι ή μετά την γωνία όπου καταλήγει το ύφασμα της ενίσχυσης.

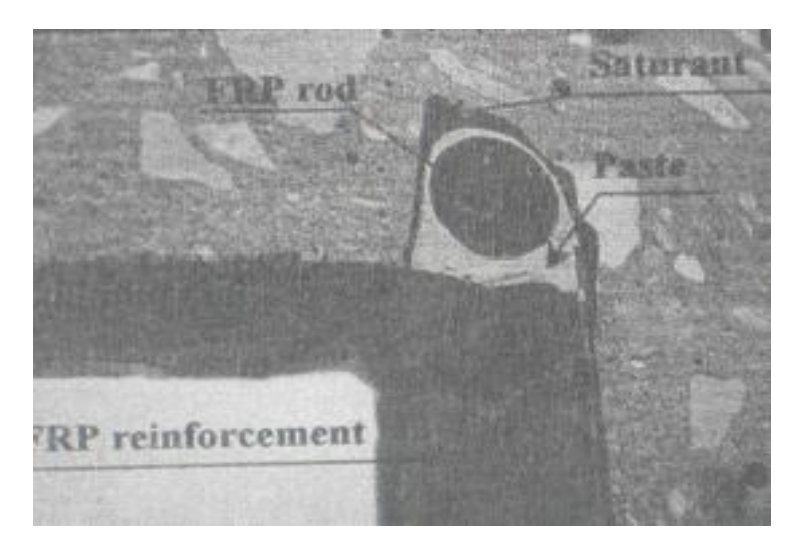

Εικόνα 7.17 Στην Εικόνα απεικονίζεται Tομή Δοκού,Λεπτομερής Λεπτομέρεια Αγκύρωσης,Εικόνα από Πετροπούλου Γεωργία,Τσαγγούρη Ελένη <<Μελέτη Αγκύρωσης ΙΟΠ (FRP) σε Ενισχύσεις Δοκών>>,16<sup>ο</sup> Φοιτητικό Συνέδριο Επισκευές των Κατασκεών

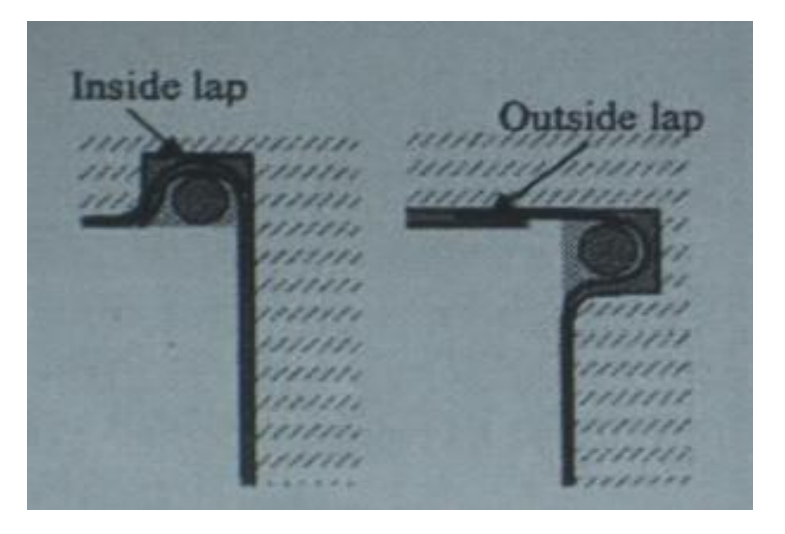

Εικόνα 7.18 Στην Εικόνα απεικονίζεται Πιθανές Θέσεις Αγκύρωσης της Δοκού,Εικόνα από Πετροπούλου Γεωργία,Τσαγγούρη Ελένη <<Μελέτη Αγκύρωσης ΙΟΠ (FRP) σε Ενισχύσεις Δοκών>>,16<sup>ο</sup> Φοιτητικό Συνέδριο Επισκευές των Κατασκεών

Η σκαμμένη περιοχή <<αυλάκι>> δημιουργείται με την απομάκρυνση σκυροδέματος δίπλα στο άκρο του φύλλου FRP και κάθετα στην διεύθυνση των ινών του υφάσματος με τεχνικές και εξειδικευμένα μηχανήματα.Στα τοιχώματα της διαρρηγμένης περιοχής γίνεται επικόλληση του FRP και το μεγαλύτερο τμήμα του κενού καλύπτεται από μια παχύρευστη ουσία (συνήθως εποξειδική ρητίνη).Στην συνέχεια,τοποθετείται (βυθίζεται) η ράβδος του FRP που γεμίζει το κενό που έχει σχηματιστεί.Η τεχνική αυτή έχει γίνει και χωρίς την ύπαρξη ράβδου και οι διαστάσεις

που προτείνονται είναι 10mm διάμετρος ράβδου και 1,5 φορά μεγαλύτερη διάμετρος αυλακίου τοποθέτησης (από της ράβδου).

Στην δεύτερη περίπτωση της μεθόδου αγκύρωσης NSM τοποθετούμε λωρίδες-spike anchors,δηλαδή αγκύρια με ελεύθερες ίνες από FRP στην μια πλευρά και ίνες περιτυλιγμένες με ύφασμα FRP από την άλλη πλευρά της δοκού.Αρχικά,η τοποθέτηση της αγκύρωσης γίνεται παράλληλα με την ενίσχυση με FRP στην δοκού.Αφού έχει γίνει καθορισμός της επιφάνειας σκυροδέματος,ανοίγονται τρύπες κατάλληλου βάθους και διαμέτρου,απλώνεται η πρώτη στρώση FRP και αφού έχει επικαλυφθεί με ρητίνη και ανοιχτούν οι κατάλληλες ροπές σε αυτό,οι spike anchors διαπερνούν το FRP και τοποθετούνται στις ειδικά διαμορφωμένες τρύπες σκυροδέματος.

Στην συνέχεια,μετά την εναπόθεση των αγκυρώσεων,οι ίνες που προεξέχουν πάνω από την στρώση της ενίσχυσης,γίνεται επικόλληση με ρητίνη στην επιφάνεια του πρώτου φύλλου FRP και στην συνέχεια προστίθενται και οι υπόλοιπες στρώσεις FRP δημιουργώντας ένα <<εγκλωβισμένο>> σύστημα εσωτερικά της δοκού.Οι διαστάσεις είναι περίπου οι ίδιες όπως στην πρώτη μέθοδο αγκύρωσης (προτεινόμενη διάμετρος 10 mm),όπου δεν υπάρχει αναφορά συγκεκριμένη για τις άλλες διαστάσεις αγκυρίου.

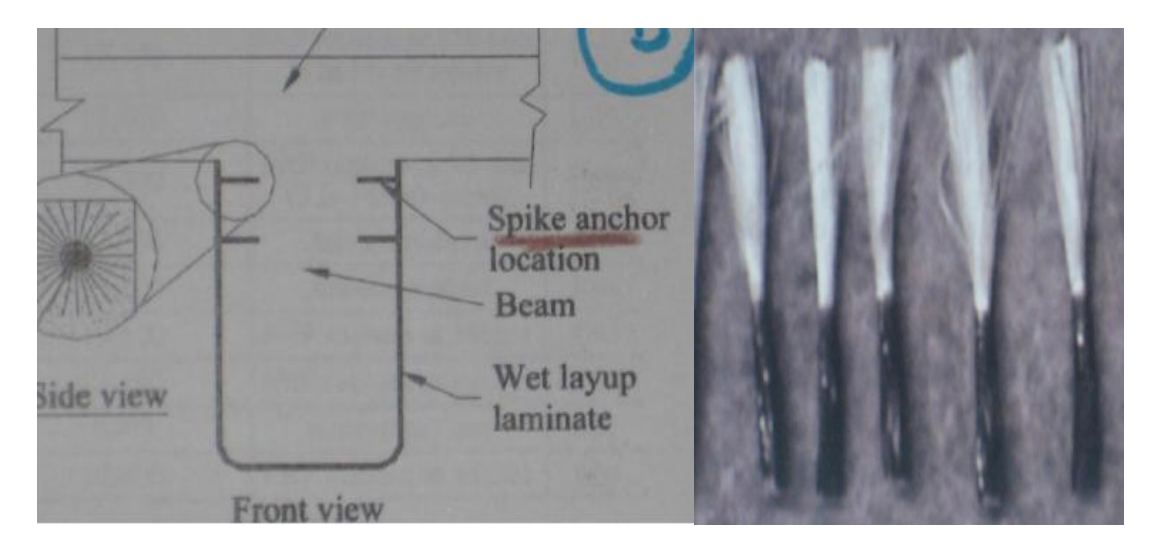

Εικόνα 7.19 Στην Αριστερή Εικόνα απεικονίζεται τα Spike Anchors με Λεπτομέρεια και στην Δεξιά τα Spike Anchors ,Εικόνες από Πετροπούλου Γεωργία,Τσαγγούρη Ελένη <<Μελέτη Αγκύρωσης ΙΟΠ (FRP) σε Ενισχύσεις Δοκών>>,16<sup>°</sup> Φοιτητικό Συνέδριο Επισκευές των Κατασκεών

# **7.5.5 Ο ΚΑΝ.ΕΠΕ. για την Αγκύρωση των Ενισχυμένων Δοκών**

O Kανονισμός Επεμβάσεων ΚΑΝ.ΕΠΕ. αναφέρεται σε δύο χωρία Παράγραφοι 8.2.1.3 και 8.2.2.2 για την αγκύρωση της ενισχυμένης δοκού,όπου το πρώτο είναι για τις επεμβάσεις στην εφελκυστική ζώνη έναντι ορθής τάσης και το δεύτερο στις επεμβάσεις με στόχο την αύξηση της φέρουσας ικανότητας έναντι τέμνουσας.Αρχικά στην πρώτη ενότητα,η σχέση δίνεται αναλυτικότερα για την απαιτούμενη διατομή του οπλισμού ενίσχυσης της δοκού,την τιμή σχεδιασμού της ενεργούς τάσης (δηλαδή στο φαινόμενο αστοχίας του υλικού ενίσχυσης και στην πρόωρη αποκόλληση του FRP).Όπου στην πρώτη παράγραφο αναφέρεται ότι απαιτείται ειδικός έλεγχος για την διατμητική αστοχία στην περίπτωση απόληξης του υφάρματος της ενίσχυσης.

Στην συνέχεια,με χρήση αξιόπιστων τιμών της βιβλιογραφίας ή με ένα κριτήριο που δίνεται για μια προσεγγιστική εφαρμογή τεκμηριώνεται η διαδικασία ελέγχου.Αφού έχει δοθεί και ο τύπος της τέμνουσας που πρέπει να παραλάβει ο εξωτερικός οπλισμός διάτμησης αλλά και τις κατασκευαστικές του διατάξεις,τότε γίνεται επιστητό ότι η αγκύρωση του FRP πρέπει να γίνεται πέραν του σημείου μηδενισμού των ροπών (στην περιοχή υπό θλίψη).Συνεπώς,στην περίπτωση ενίσχυσης στην περιοχή ανοίγματος το FRP επεκτείνεται και μετά αγκυρώνεται κοντά στις στηρίξεις,ενώ στην περίπτωση ενίσχυσης στις στηρίξεις,το FRP επεκτείνεται και αγκυρώνεται στις περιοχές που είναι θλιβόμενες εντός αυτών σε μήκος lm.

Στην δεύτερη παράγραφο ο ΚΑΝ.ΕΠΕ. προτείνει τη χρήση κλειστών ενισχύσεων προκειμένου να αυξηθεί η φέρουσα ικανότητα έναντι διάτμησης.Αλλά πειδή στις δοκούς αυτό δεν είναι εφικτό,θα πρέπει να γίνει πλήρης αγκύρωση του διατμητικού οπλισμού με πρόσθετα στοιχεία της σύνδεσης,όπου θα υπάρχει επαρκής ικανότητα στην μεταφορά δυνάμεων στο αρχικό στοιχείο.

Επίσης,αναφέρεται δεν ότι δεν δεν επιτρέπονταιανοικτές ενισχύσεις με ανεξάρτητα ελάσματα ή επικολλημένα FRP στις παρειές του στοιχείου,αλλά μόνο σε μορφή U.Αλλά κατά παρέκκλιση,επιτρέπεται η εφαρμογή των ανοικτών ενισχύσεων με αγκύρωση χωρίς πρόσθετα ακραία στοιχεία σύνδεσης,αλλά μόνο μέσω της εποξειδικής κόλλας υπό προυποθέσεις.

Τέλος,ο ΚΑΝ.ΕΠΕ. αναλύει τις σχέσεις σχετικά με τον υπολογισμό της συνεισφοράς της ενίσχυσης με FRP ενώ παράλληλα τονίζει την αναγκαιότητα της αγκύρωσης στην δοκό και σύμφωνα με την βιβλιογραφία μπορούμε να βρούμε τρόπους αγκύρωσης της ενισχυμένης δοκού που μας ενδιαφέρει.

# **7.6 ΤΥΠΟΙ ΑΓΚΥΡΙΩΝ ΚΑΙ ΤΡΟΠΟΣ ΤΟΠΟΘΕΤΗΣΗΣ ΤΟΥΣ**

# **7.6.1 Κακτηγορίες Μεταλλικών Αγκυριών**

### **Τα μεταλλικά αγκύρια που διατίθενται στο εμπόριο διακρίνονται:**

 **Μηχανικά Αγκύρια:**Tα μηχανικά αγκύρια έχουν την ιδιότητα να αγκυρώνονται είτε με διόγκωση (αγκύρια και βλήτρα) είτε με βλήτρα όπου αντιπροσωπευτικά δείγματα μηχανικών αγκυρίων είναι τα διογκούμενα αγκύρια και αγκύρια διογκούμενης κεφαλής.

Η αγκύρωση διογκούμενης κεφαλής αγκυρίων γίνεται με διόγκωση μόνο του επρόσθιου τμήματος τους ενώ η αγκύρωση διογκούμενων αγκυρίων επιτυγχάνεται με διόγκωση ολόκληρου του μήκους τους.Επίσης,θα πρέπει να τονίσουμε ότι τα αγκύρια αυτής της κατηγορίας έχουν υψηλή αντοχή και καλή μηχανική συμπεριφορά σε διατμητικά και αξονικά φορτία.Αλλά όταν τα φορτία υποβάλλονται σε ανακυκλιζόμενη φόρτιση τότε μειώνονται σημαντικά της λόγω κόπωσης.

 **Χημικώς Πακτωμένα Αγκύρια:**H αγκύρωση στα χημικώς πακτωμένα αγκύρια επιτυγχάνεται με χρήση εποξικής ρητίνης ή ειδικού κονιάματος.Χρησιμοποιούνται συνήθως ρητίνες με μικρό ιξώδες όπου σε κατακόρυφες αγκυρώσεις οροφής χρησιμοποιούνται ειδικές κάψουλες ρητινών με κατάλληλο εξοπλισμό.

Σε οριζόντιες αγκυρώσεις,ο άξονας της οπής που διανοίγεται για την τοποθέτηση του αγκυρίου πρέπει να έχει ελαφρά κλίση για να αποτραπεί η ροή της ρητίνης έξω από την οπή.Το μειονέκτημα αυτών των αγκυρίων είναι ιδιαίτερα ευπαθή σε περίπτωση πυρκαγιάς δηλαδή σε αύξηση της θερμοκρασίας γίνεται μείωση της συγκολλητικής ιδιότητας τους.

# **7.6.2 Τρόπος Τοποθέτησης των Αγκυρίων για Επίτευξη Αντοχής**

# **Τα αναλυτικά βήματα που πρέπει να ακολουθούνται στην τοποθέτηση των αγκυρίων για την επίτευξη της απαιτούμενης αντοχής είναι τα παρακάτω:**

**A.** Αρχικά στο πρώτο στάδιο διανοίγεται με τρυπάνι η οπή εντός της οποίας θα τοποθετηθεί το αγκύριο.Γνωρίζουμε ότι στους χημικώς πακτωμένους συνδέσμους η διάμετρος της οπής πρέπει να είναι 2-6 mm μεγαλύτερη από την διάμετρο του συνδέσμου ώστε να υπάρξει ο απαραίτητος χώρος για τη ρητίνη.

- **B.** Στο επόμενο στάδιο,θα πρέπει να καθαριστεί το εσωτερικό της οπής με αναρρόφηση της σκόνης και των θραυσμάτων σκυροδέματος από το εσωτερικό της.Αυτό οφείλεται στα πειραματικά αποτελέσματα που αποδεικνύουν ότι γίνεται καλύτερη αγκύρωση του σύνδεσμου στο σκυρόδεμα.Επίσης,από τα ίδια πειραματικά αποτελέσματα αποδεικνύουν την βελτιστοποίηση της αγκύρωσης με περαιτέρω εκτράχυνση των τοιχωμάτων της οπής με λεπτή συρματόβουρτσα για επαύξηση της πρόσφυσης του αγκυρίου στο σκυρόδεμα.
- **C.** Στο τελευταίο στάδιο,γίνεται η τοποθέτηση του αγκυρίου εντός της οπής και διογκώνεται με μηχανικό τρόπο προκειμένου να επιτευχθεί η αγκύρωση του.Θα πρέπει α αναφέρουμε ότι σε χημικά πακτωμένα αγκύρια,θα πρέπει να τοποθετηθεί επαρκής ποσότητα της ρητίνης πριν την είσοδο του αγκυρίου στην οπή.Αυτό γίνεται προκειμένου η ρητίνη να καλύπτει πλήρως το κενό που δημιουργείται μεταξύ των τοιχωμάτων της οπής και των αγκυριών.

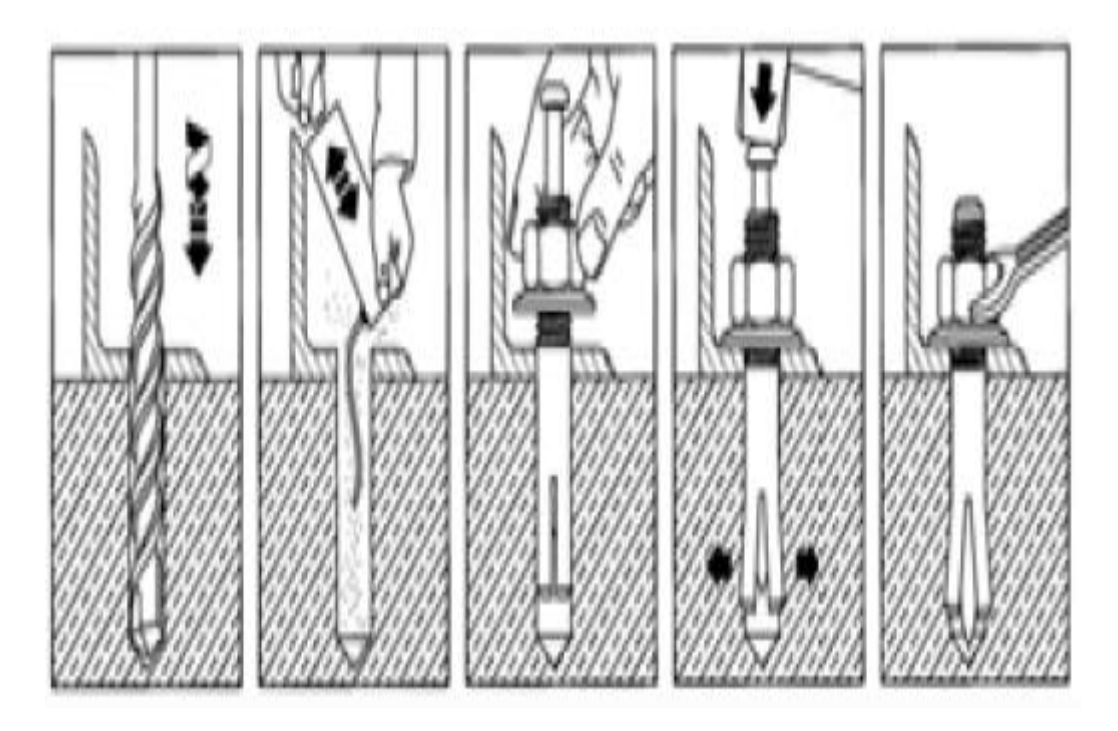

Εικόνα 7.20 Τοποθέτηση Αγκυρίου Διογκούμενης Κεφαλής,Εικόνα από Βιβλίο <<Ενίσχυση Κατασκευών για Σεισμικά Φορτία Κ.Σπυράκος Τεχνικό Επιμελητήριο Ελλάδος Αθήνα 2004>>

# **8 ΠΕΙΡΑΜΑΤΙΚΗ ΔΙΑΔΙΚΑΣΙΑ**

# **8.1 ΕΙΣΑΓΩΓΗ**

**Στην Παρούσα Πειραματική Εργασία θα πρέπει να γίνει έλεγχος των δοκιμίων Σκυροδέματος Απλά και Ινοπλισμένα με την Χρήση Υπερύχων.Με την μη καταστροφική μέθοδο των υπερήχων θα γίνει παρακολούθηση της εξέλιξης της θραύσης σε διάφορα στάδια στα ενισχυμένα και μη δοκίμια και θα εξαχθούν τα κρίσιμα συμπεράσματα**.

Με αυτήν την πειραματική διαδικασία θα αναπτύξω περισσότερες γνώσεις στο μάθημα του οπλισμένου σκυροδέματος,επισκευές και ενισχύσεις κατασκευών και εισαγωγή στην σύγχρονη τεχνολογία επισκευαστικών υλικών.Κατά την διάρκεια της πειραματικής εργασίας θα πρέπει να συγκρίνουμε την ικανότητα ενίσχυσης των κατασκευών σκυροδέματος σε θλίψη μέσω της περίσφιξης με CFRP.

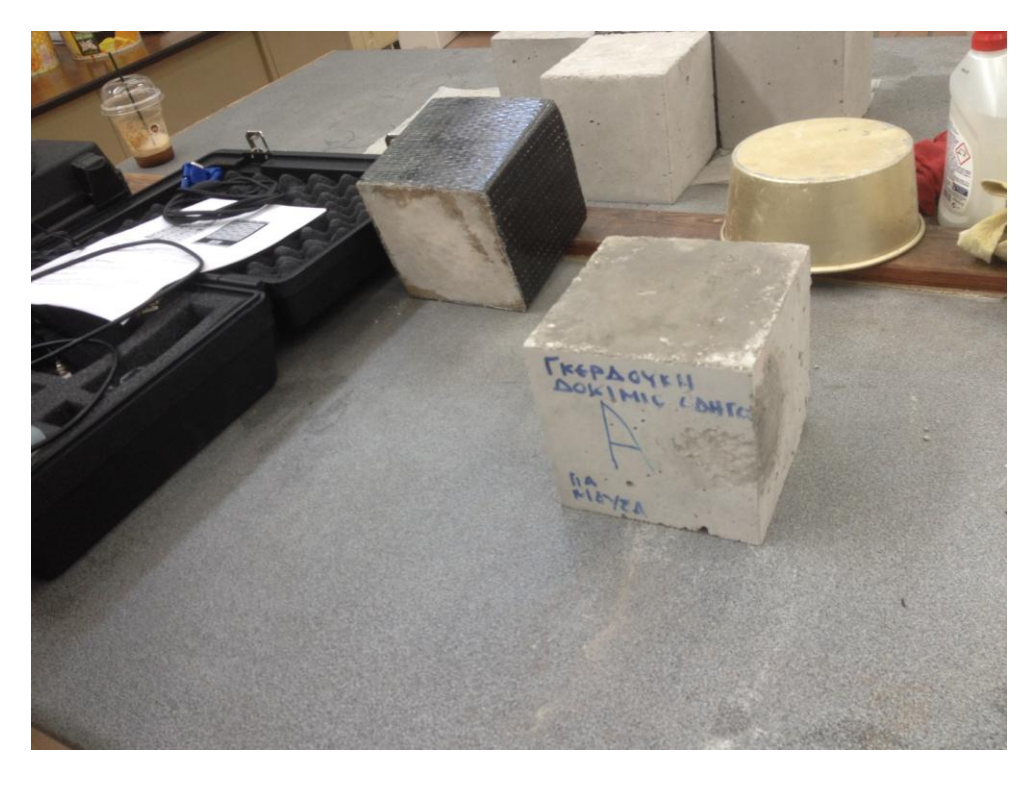

Εικόνα 8.1 Στην Εικόνα απεικονίζονται ένα δοκίμιο χωρίς ενίσχυση που παρασκεύασα και ένα άλλο δοκίμιο ενισχυμένο με FRP στο εργαστήριο σκυροδέματος του Πανεπιστημίου Δυτικής Αττικής-ΤΕΙ Αθήνας (Γκερδούκη Χριστίνα 11/07/2018).

Συνολικά χρησιμοποιήσαμε 5 Δοκίμια στην Πειραματική Διαδικασία όπου θα πρέπει να ερευνήσουμε την ικανότητα δοκιμίων σκυροδέματος σε θλίψη (2 απλών δοκιμίων διατομής κύβου και 2 Δοκιμίων Ενισχυμένων με ΙΟΠ).Επίσης,κατασκευάσαμε ένα απλό δοκίμιο χωρίς Φελιζόλ για τον έλεγχο των ρωγμών με την χρήση του οργάνου των Υπερήχων (πριν χρησιμοποιήσουμε το όργανο των Υπερύχων στον έλεγχο των ρωγμών των 4 δοκιμίων της πειραματικής διαδακασία για να βγάλουμε τα απαιτούμενα συμπεράσματα από την θλίψη).

**Θα αναλύσουμε την σειρά εργασίων βήμα-βήμα που λάβανε μέρος και στο τέλος θα αναρτήσουμε τα συμπεράσματα μας από το πείραμα για την απόδοση της μεθόδου.**

# **8.2 ΔΙΑΔΙΚΑΣΙΑ ΥΠΟΛΟΓΙΣΜΟΥ ΠΟΣΟΤΗΤΩΝ ΥΛΙΚΩΝ ΓΙΑ 1 m^3 ΣΚΥΡΟΔΕΜΑΤΟΣ ΤΟΥ ΕΡΓΑΣΤΗΡΙΑΚΟΥ ΜΕΡΟΥΣ ΣΥΜΦΩΝΑ ΜΕ ΤΟΝ ΝΕΟ ΚΑΝΟΝΙΣΜΟ ΣΚΥΡΟΔΕΜΑΤΟΣ (ΣΥΝΘΕΣΕΙΣ ΣΚΥΡΟΔΕΜΑΤΟΣ)**

Στην Πειραματική Διαδικασία για την διαδικασία υπολογισμού του Πειραματικού Μέρους χρησιμοποιήσαμε τις Σημειώσεις για το Εργαστηριακό Μέρος του Μαθήματος Κατασκευές Οπλισμένου Σκυροδέματος (Βασίλειος Ε.Κονιδάρης Διπλωματούχος Πολιτικός Μηχανικός Επίκουρος Καθηγήτης ΑΘΗΝΑ 2001).

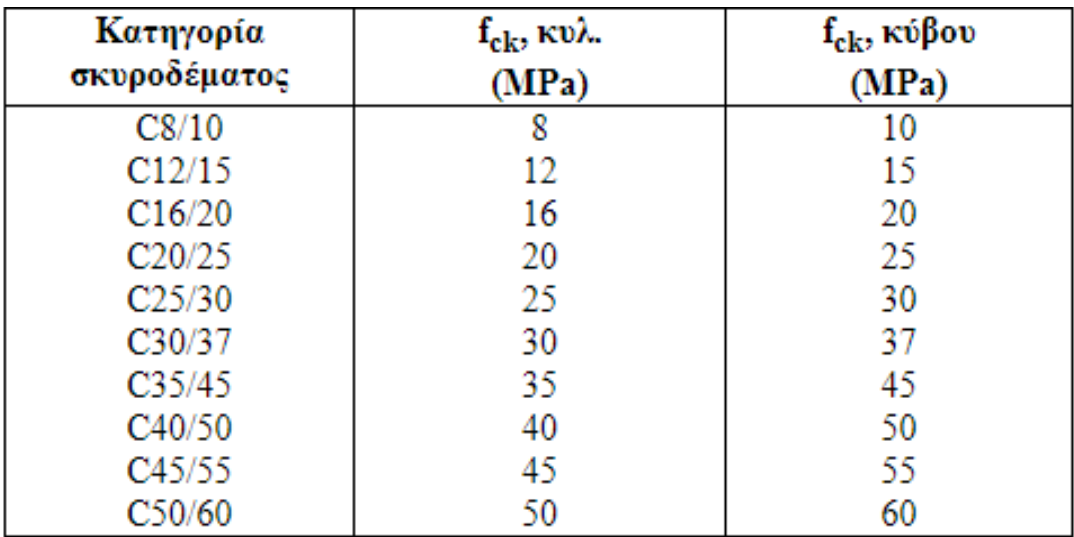

Εικόνα 8.2 Στην Εικόνα απεικονίζεται οι κατηγορίες σκυροδέματος του ΚΤΣ-97 για την μελέτη και κατασκευή των έργων,όπου ο πρώτος αριθμός κάθε κατηγορίας ορίζει την χαρακτηριστικήαντοχή εκφρασμένη σε Mpa που διαπιστώνεται όταν ο έλεγχος γίνεται με κυλινδρικά δοκίμια διαμέτρου 15 και ύψους 30 cm και ο δεύτερος την χαρακτηριστική αντοχή όταν ο έλεγχος γίνεται με κυβικά δοκίμια ακμής 15 cm (Eικόνα από Ιστοσελίδα του ΤΕΕ Materials Guides Cement).

**Στο Παράρτημα 1 Νέος Κανονισμός Τεχνολογίας Σκυροδέματος 1997 μας δίνονται οι κατηγορίες Σκυροδέματος όπου στο Πείραμα μας χρησιμοποιήσαμε Κατηγορία Σκυροδέματος C25/30 με Αντοχή στο Έργο 33,2 Mpa και για Κύβο 15/15/15 (cm) θα έχουμε fck=30 Mpa.**

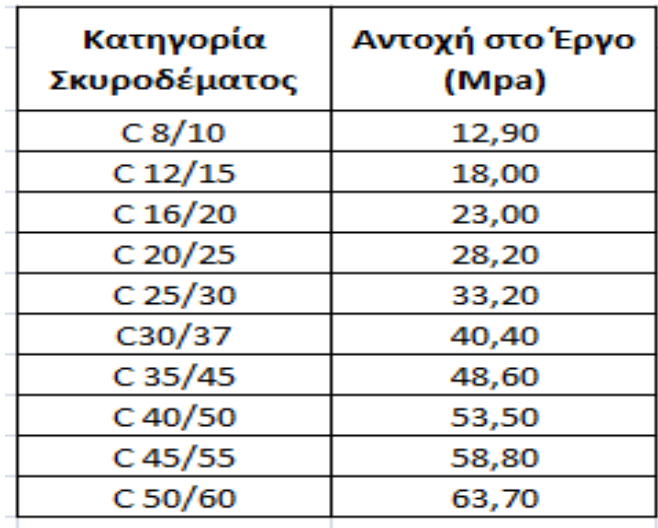

Εικόνα 8.3 Πίνακες στο Excel για τις Κατηγορίες Σκυροδέματος και τις αντίστοιχες Αντοχές στο Έργο (Mpa) (Δεδομένα από τις Σημειώσεις του Εργαστηριακού Μέρους του Μαθήματος Κατασκευές Οπλισμένου Σκυροδέματος Βασίλειος Ε.Κονιδάρης )

# **Για την διαδικασία υπολογισμού Ποσοτήτων Υλικών για 1 m^3 Σκυροδέματος θα ακολουθήσουμε τα παρακάτω βήματα:**

- **ΒΗΜΑ 1<sup>Ο</sup> :**Δίνουμε την κατηγορία σκυροδέματος που θέλουμε να παρασκευάσουμε όπου στην δικιά μας περίπτωση είναι **C25/30** άρα η χαρακτηριστική αντοχή κύβου **15/15/15** είναι **fck=30 Mpa** και από τον Πίνακα η αντοχή σε θλίψη του έργου πρέπει να είναι τουλάχιστον **33,2 Μpa**.
- **ΒΗΜΑ 2<sup>Ο</sup> :Θα πρέπει να υπολογίσουμε την απαιτούμενη Αντοχή του Δοκιμίου (Άρθρο 5.2.2 ΚΤΣ-97)** όπου στον υπολογισμό της απαιτούμενης αντοχής δοκιμίου θεωρούμε ότι η απόκλιση κυμαίνεται από 2,8 έως 5,0 Mpa (άρθρα 5.2.2.1 & 5.2.2.2) όπου καλόν είναι να παίρνουμε s=4,0 Mpa για τις περιπτώσεις που δεν έχουμε στοιχεία και αν έχουμε στοιχεία θα παίρνουμε την ακριβή τιμή.**Εδώ θα θεωρήσουμε ότι έχουμε θραυστά αδρανή υλικά και θα πάρουμε τιμή τυπικής απόκλισης s=5,0 Mpa.**
- **ΒΗΜΑ 3 Ο :**Kατά τα οριζόμενα στο άρθρο 5.2.2.1 του ΚΤΣ-97 **η απαιτούμενη αντοχή δοκιμίου σε θλίψη σε Μpa** πρέπει να είναι τουλάχιστον ίση με αυτή που δίνεται από τις παρακάτω σχέσεις κατά περίπτωση:

**Για εργοστασιακό σκυρόδεμα** fa=fck+1,64\*s=38,20 Mpa (εν προκειμένω)

**Για σκυρόδεμα μεγάλων έργων** fa=fck+2,01\*s=40,05 Mpa (εν προκειμένω)

**Για σκυρόδεμα μικρών έργων** fa=fck+2,14\*s=40,70 Mpa (εν προκειμένω)

**Επιλέγουμε απαιτούμενη αντοχή σε θλίψη δοκιμίου τα 40,05 Mpa.**

 **ΒΗΜΑ 4 Ο :** Θα πρέπει να γίνει συσχετισμός αντοχής σε θλίψη σκυροδέματος (στο έργο) και της απαιτούμενης αντοχής δοκιμίου (15/15/15) σε θλίψη (ηλικίας 28 ημερών).

Η αντοχή σε θλίψη του σκυροδέματος στο έργο έχει μόνο συμβολική σημασία και χρησιμεύει για τον υπολογισμό του υδατοτσιμεντοσυντελεστή ω,δίνεται δε από την παρακάτω σχέση:

### **fεπί του έργου=1,065\*(αντοχή δοκιμίου)-5,448 (Mpa)**

#### **Για τα μεγέθη του παραδείγματος μας fπί του έργου=37,21 Μpa**

 **ΒΗΜΑ 5 Ο :** Aπό την ποιότητα του Σκυροδέματος θα πρέπει να βρω την Συνεκτικότητα και την Κάθιση σύμφωνα με τον ΚΤΣ-97.

Θα πρέπει να περιγράψουμε το σκυρόδεμα που θέλουμε να παρασκευάσουμε όπου στην συγκεκριμένη περίπτωση έχουμε **Πλαστικό Σφιχτό Σκυρόδεμα που αντιστοιχεί σε κάθιση S2 και συντελεστή νερού Νο1=0,92.**

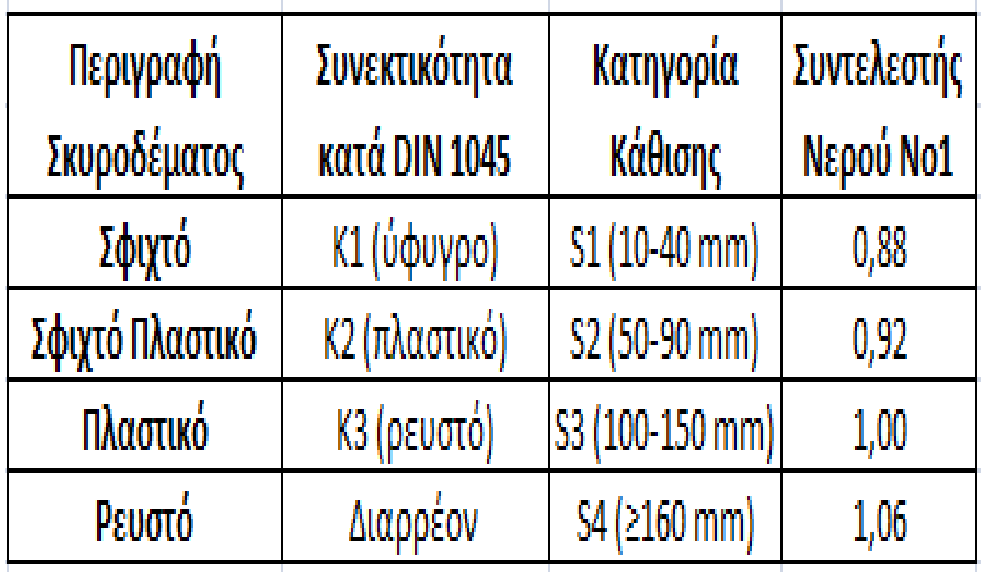

Εικόνα 8.4 Πίνακες στο Excel για την Περιγραφή του Σκυροδέματος σύμφωνα με την Συνεκτικότητα και την Κάθιση (Δεδομένα από τις Σημειώσεις του Εργαστηριακού Μέρους του Μαθήματος Κατασκευές Οπλισμένου Σκυροδέματος Βασίλειος Ε.Κονιδάρης ).

 **ΒΗΜΑ 6<sup>Ο</sup> :**Στην συνέχεια θα πρέπει να βρούμε τον συντελεστή νερού Νο2 ανάλογα με τον μέγιστο κόκκο αδρανών και την υποζώνη κοκκομετρικής διαβάθμισης αυτών.

**Θεωρούμε ότι η κοκκομετρική γραμμή των αδρανών μας βρίσκεται στην υποζώνη Δ και τα αδρανή έχουν μέγιστο κόκκο με διάμετρο 31,5 (κανονικό σκυρόδεμα).Από τον παραπάνω πίνακα βλέπουμε ότι αντιστοιχεί συντελεστής νερού Νο2=1,00.**

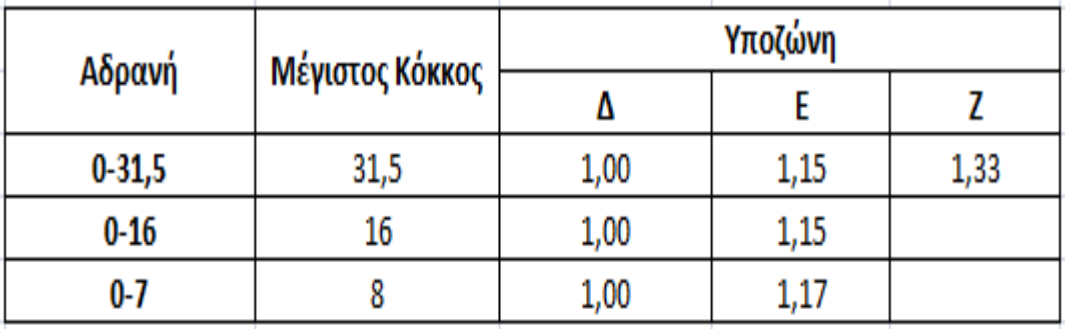

×.

Εικόνα 8.5 Πίνακες στο Excel για τον συντελεστή νερού Νο2 ανάλογα με τον μέγιστο κόκκο αδρανών και την υποζώνη κοκκομετρικής διαβάθμισης αυτών (Δεδομένα από

τις Σημειώσεις του Εργαστηριακού Μέρους του Μαθήματος Κατασκευές Οπλισμένου Σκυροδέματος Βασίλειος Ε.Κονιδάρης ).

 **ΒΗΜΑ 7 Ο : Θα πρέπει να γίνει υπολογισμός της απαιτούμενης ποσότητος του νερού όπου εξαρτάται από την συνεκτικότητα του σκυροδέματος,τον μέγιστο κόκκο των αδρανών υλικών και την κοκκομετρική διαβάθμιση των αδρανών.**

Η ποσότητα του απαιτούμενου νερού δίνεται από τον τύπο:

$$
N = (285 + 0.95 * \varphi \max - 23.1 * \sqrt{\varphi \max}) * \text{No1} * \text{No2}
$$

όπου φmax είναι ο μέγστος κόκκος αδρανούς σε mm.

Aν χρησιμοποιηθεί ρευστοποιητής-μειωτής νερού τότε το Ν που βρίσκουμε από την παραπάνω σχέση το πολλαπλασιάζουμε επί 0,9.

**Με βάση τα μεγέθη του πειράματος μας βρίσκουμε ότι η απαιτούμενη ποσότητα νερού σε kg/m <sup>3</sup>είναι 153.**

 **ΒΗΜΑ 8<sup>Ο</sup> :**Γνωρίζουμε ότι οι αντοχές και η ανθεκτικότητα του σκυροδέματος εξαρτώνται από τον υδατοτσιμεντοσυντελεστή ω δηλαδή τον λόγο νερού προς

τσιμέντο που μας δίνεται από τον λόγο:  $\omega = \frac{N}{T}$  (ποσότητες σε κιλά) και την

ποιότητα του τσιμέντου.

**Στο πείραμα μας θεωρούμε ποιότητα τσιμέντου ΙΙ/45 οπότε κατά μέσον όρο συντελεστής αντοχής τσιμέντου CT≈1,14 (περίπου).**

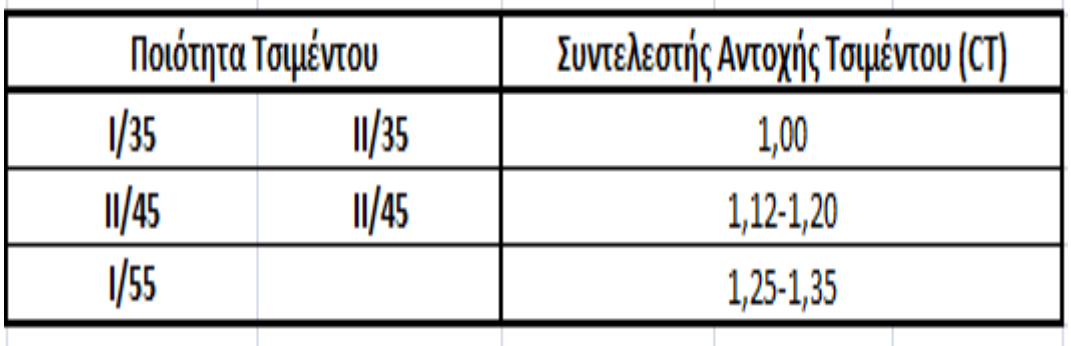

Εικόνα 8.6 Πίνακες στο Excel για την Ποιότητα του Τσιμέντου και τον Συντελεστή Αντοχής του Τσιμέντου (CT) (Δεδομένα από τις Σημειώσεις του Εργαστηριακού Μέρους του Μαθήματος Κατασκευές Οπλισμένου Σκυροδέματος Βασίλειος Ε.Κονιδάρης ).

 **ΒΗΜΑ 8<sup>Ο</sup> :**Για να βρούμε την Αντοχή του Σκυροδέματος θα χρησιμοποιήσουμε την σχέση που συνδέει τον υδατοτσιμεντοσυντελεστή (ω) με την αντοχή 28 ημερών σε θλίψη του σκυροδέματος στο έργο (f επί του έργου) σε Mpa είναι η παρακάτω:

$$
\omega = 2,54 - 0,64 * [10,2 * \left(\frac{f \epsilon \pi i \tau o \nu \epsilon \rho \gamma o \nu}{c * T}\right)^{0,2}]
$$

**Από την σχέση αυτή και λαμβάνοντας υπ'όψιν τις τιμές για τα μεγέθη που υπεισέρχονται υπολογίζουμε ω=0,50.**

Γενικά γνωρίζουμε ότι ο υδατοτσιμεντοσυντελεστής πρέπει να κυμαίνεται από 0,40 έως 0,70 και για τις περισσότερες συνήθεις περιπτώσεις από 0,45 έως 0,65 (σε περίπτωση που το ω προκύψει έξω από τα όρια αυτά θα έπρεπε να αλλάξουμε κάποιο ή κάποια από τα δεδομένα που τον επιρρεάζουν.

 **ΒΗΜΑ 9<sup>Ο</sup> :Θα πρέπει να υπολογίσουμε την ποσότητα των αδρανών υλικών σε kg/m 3 του σκυρόδεματος όπου σύμφωνα με την θεωρία των απόλυτων όγκων που αναπτύξαμε,θα δίονται από τις εξής σχέσεις:**

$$
\frac{T}{\gamma T} + N + \frac{A}{\gamma A} + (T\% * 10) = 1000
$$

$$
A = \gamma A * [1000 - \frac{T}{\gamma T} - N - (\Pi\% * 10)]
$$

Θέτοντας στην τελευταία τις τιμές που βρήκαμε σε προηγούμενα βήματα βρίσκουμε: **Ποσότητα Ανδρανών σε kg/m^3 σκυροδέματος=1944.Συνεπώς,βρίσκουμε την τιμή του βάρους Νωπού Συμπυκνωμένου Σκυροδέματος (σε kg/m^3)=153+310=1944=2407.**

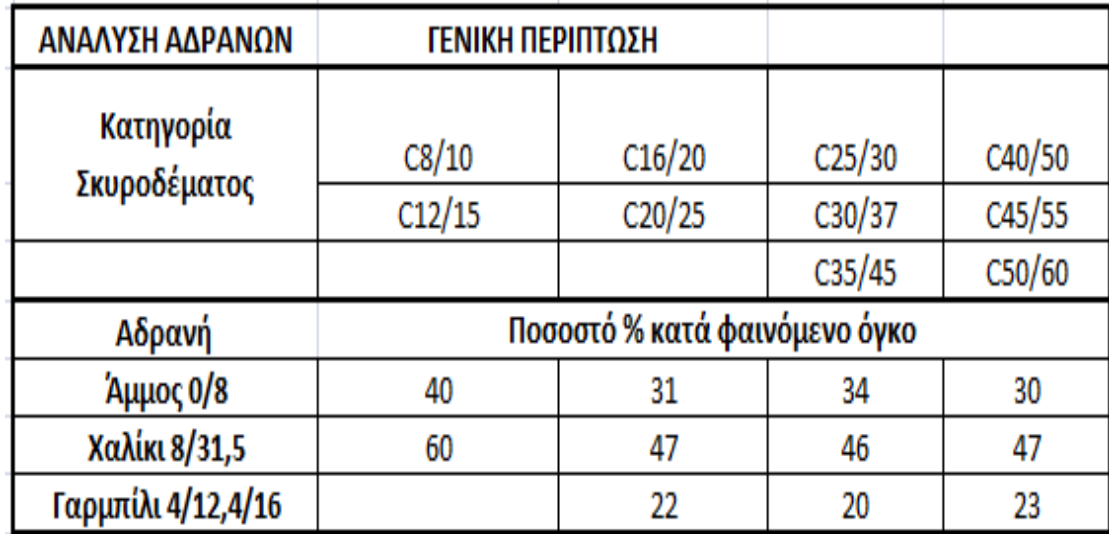

 Εικόνα 8.7 Πίνακες στο Excel για το Ποσοστό % Αδρανών κατά φαινόμενο όγκο ανάλογα με την Ποιότητα Σκυροδέματος (Δεδομένα από τις Σημειώσεις του Εργαστηριακού Μέρους του Μαθήματος Κατασκευές Οπλισμένου Σκυροδέματος Βασίλειος Ε.Κονιδάρης ).

**Συνοπτικά,οι τιμές των ποσοτήτων στο πείραμα που χρησιμοποίησα είναι 153 Kg Nερό,Τσιμέντο 310 Kg,Αδρανή 1944 Kg (Άμμος 34%,Χαλίκι 46%,Γαρμπίλι 20 %) και Κατηγορία Σκυροδέματος C25/30.Οι αναλογίες που χρησιμοποιήσαμε στο πείραμα παραθέτονται στο παρακάτω πίνακα:**

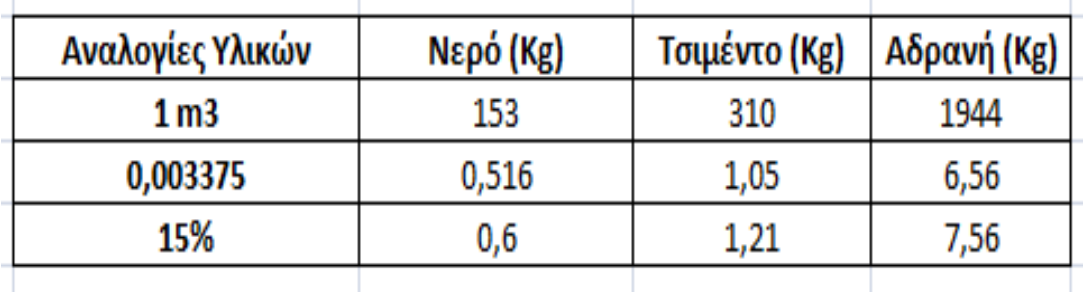

**Πολλαπλασιάζοντας τις παράνω τιμές επί 5 (τα δοκίμια που θα κατασκευάσουμε) προκύπτουν συνολικά 3 kg Νερού,6,05 Kg Τσιμέντου και 37,8 Κg Αδρανή (έχουμε αναλυτικά στα αδρανή 12,9 kg Άμμος,17,4 kg Χαλίκια και 7,56 kg Γαρμπίλι όπου μας βγάζουν συνολικά 37,86 kg).**

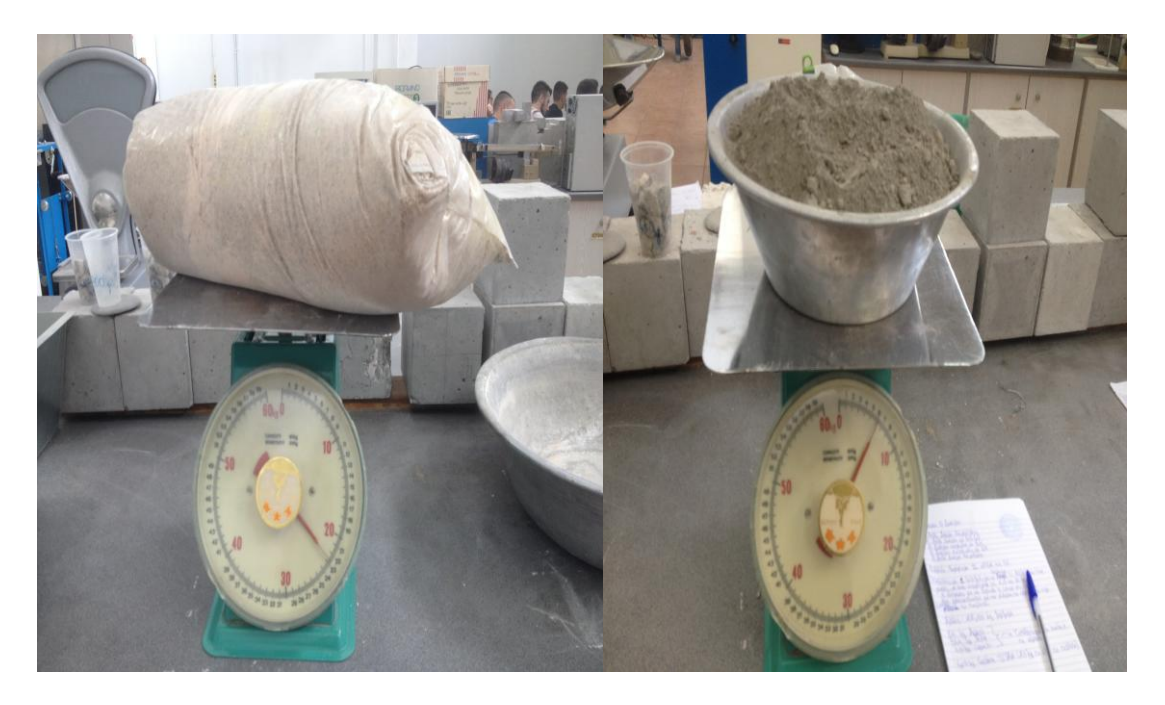

Εικόνα 8.8 Στην Εικόνα απεικονίζεται το ζύγισμα σε ένα σακί άμμου και τσιμέντου για να φτιάξουμε τις αναλογίες στην Παρασκευή των 5 Δοκιμίων που θα το χρησιμοποιήσω στο πείραμα στο εργαστήριο σκυροδέματος του Πανεπιστημίου Δυτικής Αττικής-ΤΕΙ Αθήνας (Γκερδούκη Χριστίνα 21/06/2018).

# **8.3 ΠΕΡΙΓΡΑΦΗ ΧΑΡΑΚΤΗΡΙΣΤΙΚΩΝ ΣΚΥΡΟΔΕΜΑΤΟΣ**

# **8.3.1 ΓΕΝΙΚΑ ΚΑΙ ΧΑΡΑΚΤΗΡΙΣΤΙΚΑ ΣΚΥΡΟΔΕΜΑΤΟΣ C25/30**

Αδρανή ονομάζονται τα υλικά που χρησιμοποιούνται στην Παρασκευή σκυροδεμάτων και τσιμεντοκονιάματων.Προέρχονται από πετρώματα ή τεχνητά υλικά που έχουν τεμαχιστεί φυσικά ή τεχνητά.Η Διάμετρος των κόκκων ποικίλει ανάλογα με την χρήση.Τα αδρανή οφείλουν το όνομα τουςστην αντίληψη,ότι τα υλικά αυτά δεν παίρνουν μέρος στις χημικές αντιδράσεις της πήξης και της σκλήρυνσης κατά την ενυδάτωση του τσιμέντου,όμως αυτό δεν ευσταθεί απόλυτα,διότι η εξωτερική τουλάχιστον επιφάνεια των κόκκων συμμετέχει στις παραπάνω χημικές αντιδράσεις.

**Σκυρόδεμα είναι μια τεχνητή πέτρα που σχηματίζεται με την ανάμιξη σε κατάλληλες αναλογίες τσιμέντου,αδρανών και νερού.Αυτό αποκτά τις τελικές**  **του ιδιότητες με την σκλήρυνση του τσιμεντοπολτού (μίγμα τσιμέντουνερού).**Μπορεί να περιέχει και ορισμένα άλλα ΄΄πρόσθετα'' υλικά.

**Η πιο σπουδαία ιδιότητα του σκυροδέματος είναι η αντοχή του σε θλίψη επειδή αυτή επηρεάζει και άλλες ιδιότητες.**Αποτελεί γενικό δείκτη της ποιότητας του αφού είναι άμεσα συνδεδεμένη με την εσωτερική δομή του (αδρανή-τσιμεντοπολτός) και αποτελεί βασικό στοιχείογια την διαστασιολόγηση των κατασκευών από το υλικό αυτό.Από την άλλη εξάλλου χαρακτηρίζεται βασικά και η ποιότητα σκυροδέματος.

**Κονία ονομάζεται κάθε συγκολλητικό υλικό σε κατάσταση στερεή ή ρευστή,σε μορφή διαλύματος ή αιωρήματος,το οποίο όταν αναμιχθεί και κατεργαστεί υπό ορισμένες αναλογίες μεταβάλλεται σε εύπλαστο πολτό.**Ο πολτός αυτός αποτελεί μετά την πήξη και σκλήρυνση του το συγκολλητικό υλικό των κονιαμάτων και των σκυροδεμάτων.**Η κονία του σκυροδέματος είναι το τσιμέντο.Τσιμεντοκονίαμα είναι τεχνητή πέτρα που προκύπτει από την ανάμιξη τσιμέντου,άμμου κόκκου μέχρι 4mm,και νερού.**

**Στην συνέχεια,για το σκυρόδεμα C25/30 γνωρίζουμε** ότι η θλιπτική αντοχή του κυλίνδρου fck (κυλίνδρου) είναι 25 και θλιπτική fck(κύβου) είναι 30.**Tο Μέτρο Ελαστικότητας Ecm για C25/30 είναι 30.5 (Gpa).Σύμφωνα με τους παρακάτω πίνακες από το εγχειρίδιο του ΤΕΕ στο Κεφάλαιο 2 Δεδομένα για το σκυρόδεμα θα πάρουμε τον πίνακα για τις εφαλκυστικές αντοχές του σκυροδέματος.**

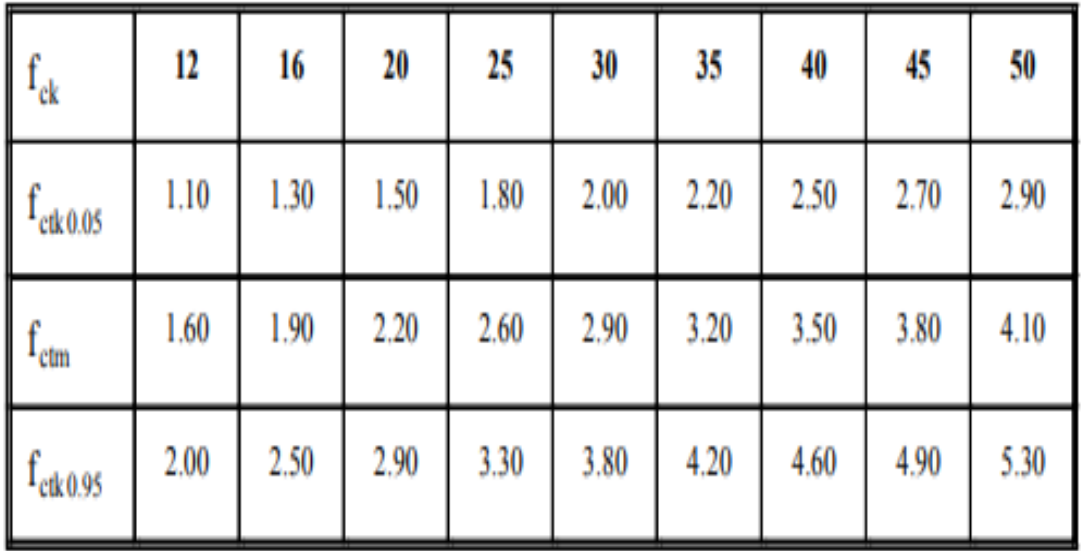

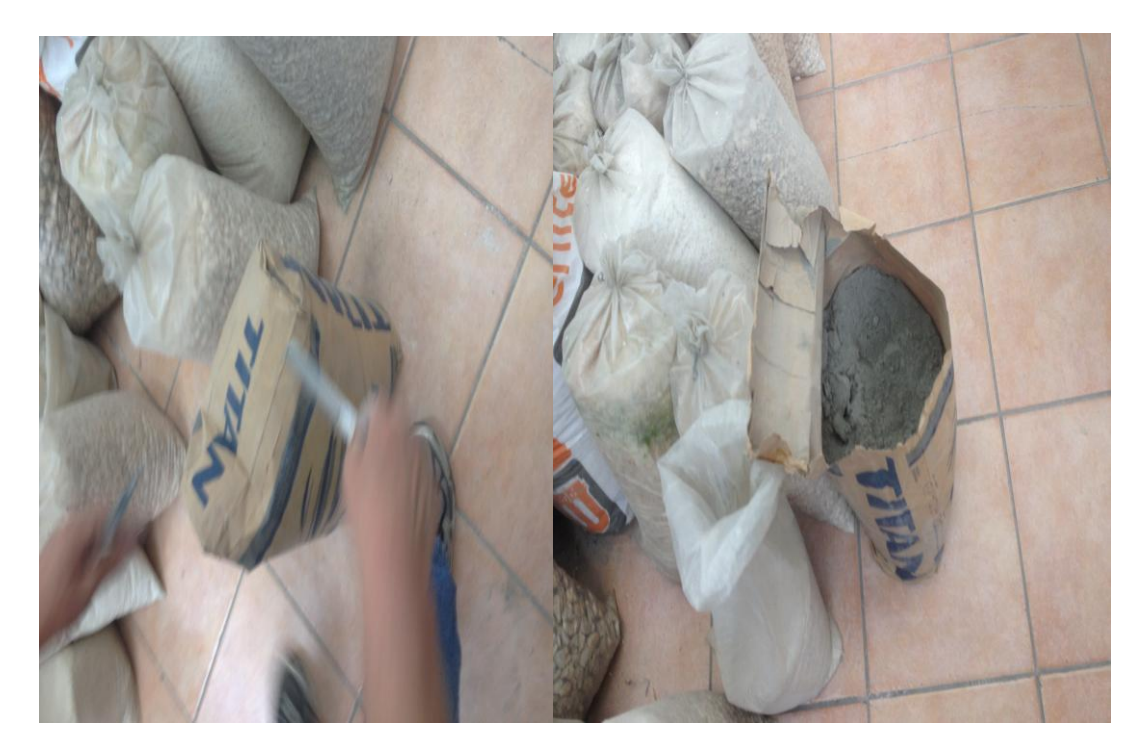

Εικόνα 8.9 Στην Εικόνα απεικονίζεται τα αδρανή (άμμος,χαλίκια,γαρμπίλια) του εργαστηρίου και τα σακιά από τα τσιμέντα για την Παρασκευή των 5 Δοκιμίων που θα το χρησιμοποιήσω στο πείραμα στο εργαστήριο σκυροδέματος του Πανεπιστημίου Δυτικής Αττικής-ΤΕΙ Αθήνας (Γκερδούκη Χριστίνα 21/06/2018).

# **8.3.2 Nόμος του Hooke ή Νόμος Ελαστικότητας για το Σκυρόδεμα**

**Ο νόμος του Hooke ή νόμος ελαστικότητας συνδέει τα δύο μεγέθη ,την τάση σ με την παραμόρφωση ε και παραδέχεται ότι ο λόγος αυτών,που εκφράζεται με το μέτρο ελαστικότητας Ε,είναι σταθερός δηλαδή:E=σ/ε.**

Το μέτρο ελαστικότητας Ε είναι σταθερό για τα διάφορα δομικά υλικά.Στο σκυρόδεμα όμως αυτό συμβαίνει μόνον όταν οι τάσεις καταπόνησης είναι μικρές και σλυντομης διάρκειας.Η μέση τιμή του μέτρου ελαστικότητας Ecm,ανάλογα με την κατηγορία σκυροδέματος δίνεται βάση της θλιπτικής αντοχής σε Gpa και για την ποιότητα σκυροδέματος C25/30 είναι 30.5 (Gpa).

Το μέτρο ελαστικότητας Εcm είναι η κλίση της ευθείας του διαγράμματος τάσηςπαραμόρφωσης που οδηγεί στο 40% της θλιπτικής αντοχής του σκυροδέματος. **Παρακάτω παραθέτω ένα σχηματικό Διάγραμμα Τάσεων-Παραμορφώσεων Σκυροδέματος (c=θλίψη,t=εφελκυσμός)από το εγχειρίδιο του ΤΕΕ στο Κεφάλαιο 2 Δεδομένα για το Σκυρόδεμα.**

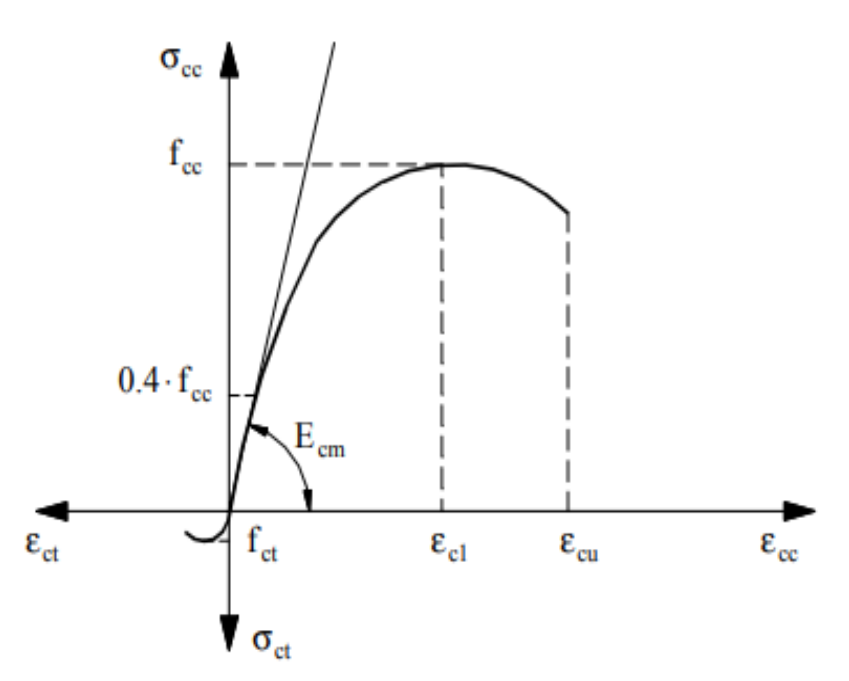

Εικόνα 8.10 Στην Εικόνα απεικονίζεται σχηματικό Διάγραμμα Τάσεων-Παραμορφώσεων Σκυροδέματος (c=θλίψη,t=εφελκυσμός),Εικόνα από εγχειρίδιο του ΤΕΕ στο Κεφάλαιο 2 Δεδομένα για το Σκυρόδεμα.

Επίσης,θα πρέπει να αναφέρουμε ότι η θραύση από υπέρβαση της αντοχής σε θλίψη χαρακτηρίζεται από προοδευτική δημιουργία και διεύρυνση μεγάλου αριθμού ρωγμών διαφόρων διευθύνσεων όπως φαίνεται στο σχήμα που ακολουθεί.

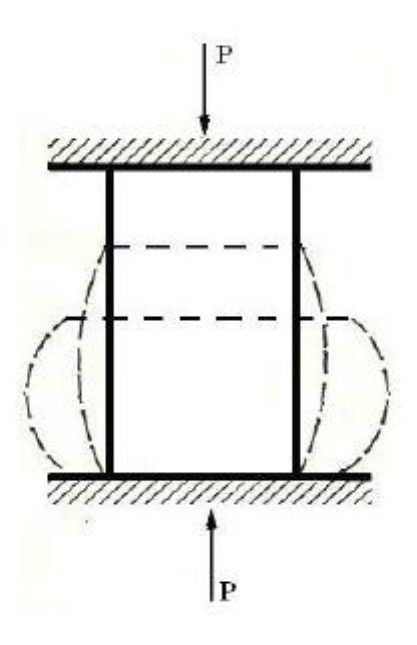

Εικόνα 8.11 Στην Εικόνο απεικονίζεται Χαρακτηριστική μόρφη θραύσης από φόρτιση σε κεντρική μονοαξονική θλίψη (Σημειώσεις Πειραματικής Αντοχής Υλικών του Εργαστηρίου Μηχανικής Τεί Πειραια Τμήμα Μηχανολογίας).

# **8.4 ΧΑΡΑΚΤΗΡΙΣΤΙΚΑ ΤΩΝ ΡΗΤΙΝΩΝ ΚΑΙ ΠΛΕΟΝΕΚΤΗΜΑΤΑ ΕΦΑΡΜΟΓΗΣ ΤΟΥΣ**

### **8.4.1 ΓΕΝΙΚΑ**

**Αρχικά,εποξειδική ρητίνη δύο συστατικών εφαρμόζεται μεταξύ σκυροδέματος και σύνθετου υλικού εξασφαλίζοντας έτσι τη συνεργασία τους και τη μεταφορά τάσεων από το πρώτο στο δεύτερο.**Ο χρόνος εργασιμότητας,ο χρόνος εφαρμογής και η θερμοκρασία υαλώδους μετάπτωσης είναι τρεις έννοιες που πρέπει να κατανοηθούν για την ορθή χρήση της κόλλας(εποξειδική ρητίνη).

O χρόνος εργασιμότητας,είναι ο χρόνος τον οποίο μπορούμε να εκμεταλλευτούμε για να κάνουμε εύκολη χρήση της κόλλας πριν αυτή αρχίσει να σκληραίνει στο δοχείο όπου έγινε η ανάμιξη.Εξαρτάται από τον τύπο της κόλλας πριν αρχίσει να σκληραίνει στο δοχείο όπου έγινε η ανάμιξη.Εξαρτάται από τον τύπο της κόλλας,τη θερμοκρασία περιβάλλοντος και τη ποσότητα κόλλας που προκύπτει με την ανάμιξη των δύο συστατικών.

Ο χρόνος εφαρμογής,είναι το χρονικό διάστημα στον οποίο μπορούμε η κόλλα διατηρεί τις συγκολλητικές τις ιδιότητες σε ικανοποιητικό βαθμό.Μέσα στον χρόνο αυτό πρέπει να γίνει η επικόλληση του οπλισμού ενίσχυσης στην επιφάνεια σκυροδέματος.Επίσης,η θερμοκρασία υαλώδους μετάπτωσης,είναι η θερμοκρασία στην οποία η κόλλα υφίσταται ταχεία μείωση του μέτρου ελαστικότητας οπότε και έχει περιορισμένη ικανότητα μεταφοράς δυνάμεων.

# **8.4.2 SINMAST S2W (προιόν SINMAST-SINTECNO)**

**Το SINMAST S2W (προιόν SINMAST-SINTECNO αποτελεί Εποξειδική Ρητίνη Εμποτισμού Σκυροδέματος κατά την εφαρμογή Υφασμάτων Ενίσχυσης Τεχνολογίας FRPs / ΙΟΠ.** Το Sinmast S2W είναι μια αυτούσια, εποξειδική ρητίνη δύο συστατικών, πλήρους διαύγειας. Αποτελεί σύστημα υψηλών αντοχών, με χαμηλό σχετικά ιξώδες, χωρίς να περιέχει διαλύτες. Αποτελείται από εποξειδικής βάσης, ειδική ρητίνη με δυνατότητα ρύθμισης ιξώδους, καθώς επίσης και από σκληρυντή Ευρωπαϊκής προέλευσης.

#### **Γενικά Χαρακτηριστικά**

**Το Sinmast S2W : Λειτουργεί ως στρώση ασταρώματος (priming coat) πριν την ανάπτυξη και εφαρμογή εποξειδικής κόλλας επικόλλησης και προσαρμογής υφασμάτων ενίσχυσης Τεχνολογίας FRPs / ΙΟΠ (άνθρακα, ύαλου και/ή αραμιδίου), επί επιφανειών σκυροδέματος.** Ιδανικό για τις περισσότερες εφαρμογές ανωτέρω, κατά τη θερινή ή τη χειμερινή περίοδο.

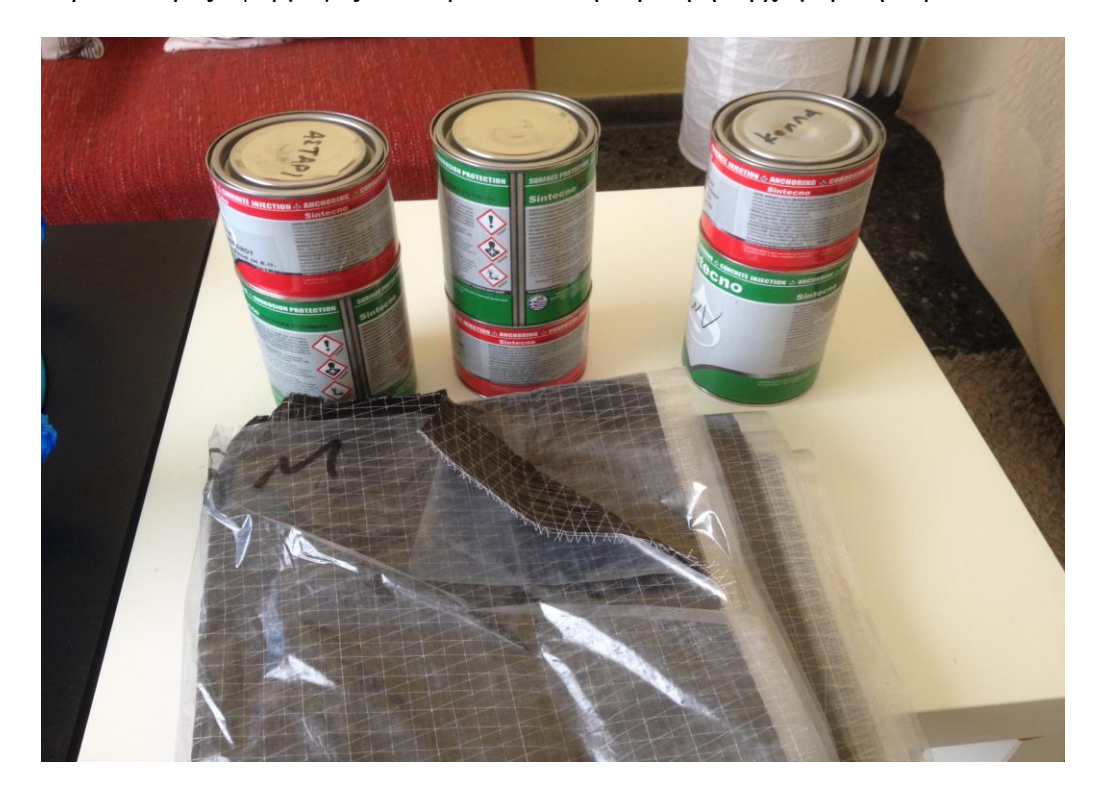

Εικόνα 8.12 Στην εικόνα απεικονίζονται οι Ρητίνες SINMAST S2W(1 KG),SINMAST S2WV (1KG) ΚΑΙ CFRP S2P SHEET C-240 (230 gr/m^2) 60 cm από την Εταιρεία SINTECNO για το Πειραματικό Μέρος της Ενίσχυση των Δοκιμίων με Μανδύα για το εργαστήριο σκυροδέματος του Πανεπιστημίου Δυτικής Αττικής-ΤΕΙ Αθήνας (Γκερδούκη Χριστίνα 11/07/2018).

#### **ΠΛΕΟΝΕΚΤΗΜΑΤΑ**

**Μετά την ανάμιξη των 2-συστατικών, το προϊόν παρουσιάζει τα ακόλουθα χαρακτηριστικά και ιδιότητες :**

- **• Υψηλές μηχανικές αντοχές.**
- **• Χαμηλό προς μεσαίο ιξώδες (προϊόν σε ρευστή σχετικά μορφή).**
- **• Υψηλή δυνατότητα διείσδυσης.**
- **• Προϊόν ευκολόχρηστο (μίγμα), μετά την ανάμιξη των δύο συστατικών με κοντότριχο ρολό.**

**• Εξαίρετη πρόσφυση σε σκυρόδεμα, πέτρα, ξύλο και γενικά στα περισσότερα πορώδη υποστρώματα που παρουσιάζουν ικανοποιητικές σχετικά αντοχές.**

**• Χρησιμοποιείται ως στρώση ασταρώματος (priming coat) πριν την ανάπτυξη και εφαρμογή εποξειδικής κόλλας επικόλλησης και προσαρμογής υφασμάτων Τεχνολογίας FRPs / ΙΟΠ (άνθρακα, ύαλου και/ή αραμιδίου), σε κατακόρυφες ή οριζόντιες επιφάνειες σκυροδέματος.**

- **• Προϊόν χωρίς συρρικνώσεις μετά την σκλήρυνση.**
- **• Αδιαπέρατο από υγρά μετά την ωρίμανση.**
- **• Τύπος ενδεδειγμένος κατόπιν επιλογής, για εφαρμογή κατά τη θερινή ή τη χειμερινή περίοδο.**
- **• Φιλικό προς τον χρήστη καθώς δεν περιέχει διαλύτες.**

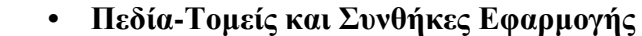

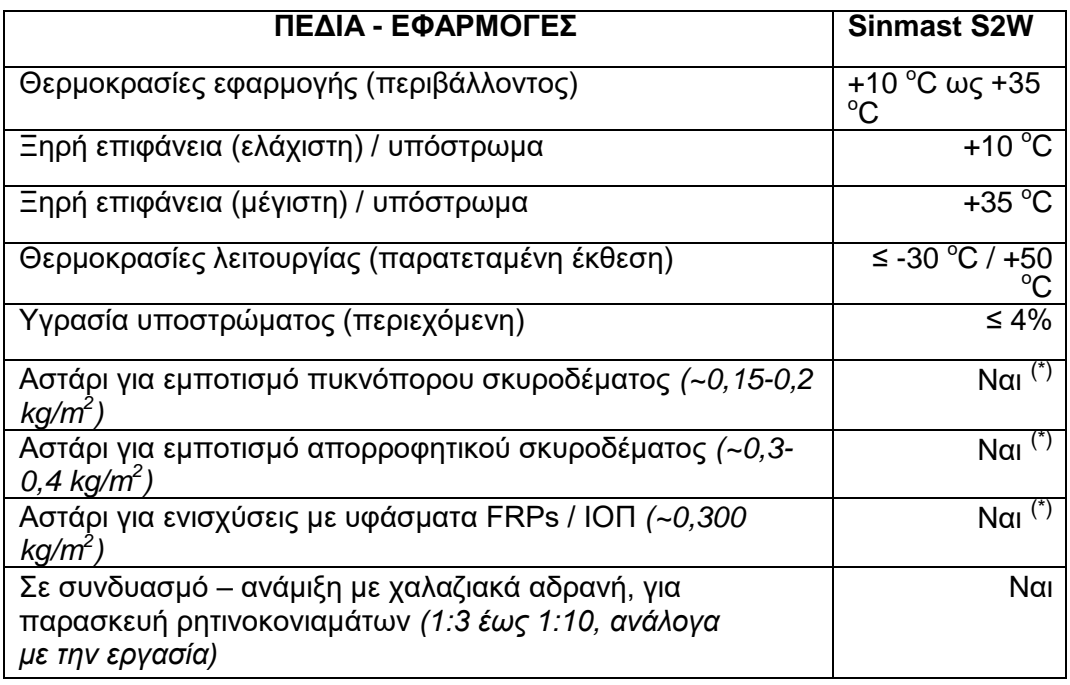

# **ΣΥΣΚΕΥΑΣΙΕΣ ΚΑΙ ΑΠΟΘΗΚΕΥΣΗ**

**Στις συσκευασίες έχουμε προϊόντα σε μεταλλικά δοχεία 1 kg (Α+Β), πλαστικά δοχεία 4 kg (A+B) και Συσκευασία 1 kg / 30 τεμ ανά κιβώτιο - Συσκευασία 4 kg / 7 τεμ ανά κιβώτιο.**

 Για την Αποθήκευση θα πρέπει να είναι τουλάχιστον 24 μήνες από την ημερομηνία παραγωγής όταν αποθηκεύεται στην αρχική, σφραγισμένη συσκευασία σε ξηρές συνθήκες, σε θερμοκρασίες μεταξύ +5 οC με +30 οC, μακριά από την υγρασία, την άμεση έκθεση σε ηλιακή ακτινοβολία ή σε παγετό.

# **ΚΑΤΑΝΑΛΩΣΗ**

**Ως αστάρι για ενισχύσεις με υφάσματα FRPs / ΙΟΠ, η κατανάλωση κυμαίνεται περίπου στα 0,300 kg/m2 και απαιτείται μία μόνο στρώση.** Σε γενικές γραμμές πάντως, η κατανάλωση εξαρτάται πάντοτε από την υφή της επιφάνειας αναφοράς, τον βαθμό απορροφητικότητας, το πορώδες και την αδρότητα που παρουσιάζει το υπόστρωμα, τις επικρατούσες στο έργο συνθήκες, καθώς και από τις ίδιες τις απαιτήσεις της εφαρμογής.

#### **ΥΠΟΣΤΡΩΜΑ**

**Η επιφάνεια προς εφαρμογή πρέπει να είναι σχετικά λεία, δομικά σταθερή, στεγνή και καθαρή χωρίς σαθρά στοιχεία σκυροδέματος, σκόνη, ρύπους, εξανθήματα – αλατώσεις, βρύα και λειχήνες, παλαιούς χρωματισμούς ή ελαιώδεις - λιπαρές ουσίες (λάδια, λίπη γράσα κλπ.).** Εύθρυπτα στοιχεία, επιδερμικό σκυρόδεμα μειωμένων αντοχών, σκουριές κλπ., θα πρέπει να απομακρυνθούν δια χειρός ή μηχανικά. Η ελάχιστη απαίτηση, ως προς την τάση αποκόλλησης που παρουσιάζει το υπόστρωμα, πρέπει να είναι τουλάχιστον ≥ 1,2 N/mm2 (δοκιμή εξόλκυσης pull-out). Η θερμοκρασία υποστρώματος να είναι μεταξύ  $+10$  oC με  $+35$  oC.

#### **ΟΔΗΓΙΕΣ ΧΡΗΣΕΙΣ**

**Τα περιεχόμενα των εποξειδικών ρητινών διατίθενται σε χωριστά δοχεία (Α=βασική ρητίνη και Β= αντίστοιχος σκληρυντής).** Αναμιγνύονται μεταξύ τους μηχανικά, με αναδευτήρα, με ιδιαίτερη επιμονή σε χαμηλή ταχύτητα (~550 r.p.m. /στροφές ανά λεπτό), για περίπου 3 λεπτά, στις αναλογίες που αναγράφουν οι ετικέτες τους, μέχρις ότου επιτευχθεί μίγμα ομοιογενούς σύστασης.

Πριν αναμιχθεί η Ρητίνη με τον Σκληρυντή, κρίνεται σκόπιμη η ανάμιξη του κάθε συστατικού ξεχωριστά στο αντίστοιχο δοχείο του, μέχρις ότου επιτευχθεί πλήρης ομοιογένεια. Επίσης, πρέπει να τηρούνται με σχολαστικότητα οι αναλογίες των δύο συστατικών που αναγράφονται στις ετικέτες των δοχείων. Αποφύγετε την ανάμιξη στον ήλιο, ώστε να αποφύγετε τη συρρίκνωση του χρόνου εργασιμότητας. Η ανάμιξη να γίνεται πάντα υπό σκιά.

**Ως στρώση ασταρώματος πριν την ακολουθία εποξειδικής κόλλας επικόλλησης και προσαρμογής υφασμάτων Τεχνολογίας FRPs / ΙΟΠ (άνθρακα, ύαλου και/ή αραμιδίου), σε κατακόρυφες ή οριζόντιες επιφάνειες σκυροδέματος, καθώς και ως στρώση σφράγισης επιφανειών σκυροδέματος, το μίγμα εφαρμόζεται με κοντότριχο ρολό (για χρώματα ριπολίνης).**

### **ΕΦΑΡΜΟΓΗ**

**Για την Στρώση ασταρώματος κατά την εφαρμογή ενισχύσεων με υφάσματα Τεχνολογίας FRPs / ΙΟΠ :**Εφαρμόστε το προϊόν Sinmast S2W, με κοντότριχο ρολό και/ή με σπάτουλα με λάστιχο, κατανέμοντας την ποσότητα ομοιόμορφα πάνω στην επιφάνεια του σκυροδέματος, αποφεύγοντας λιμνάσματα υλικού.

**Για την Διάφανη στρώση σφράγισης επιφανειών σκυροδέματος :**Εφαρμόστε προϊόν, με κοντότριχο ρολό ή σπάτουλα με λάστιχο, αποφεύγοντας λιμνάσματα υλικού.

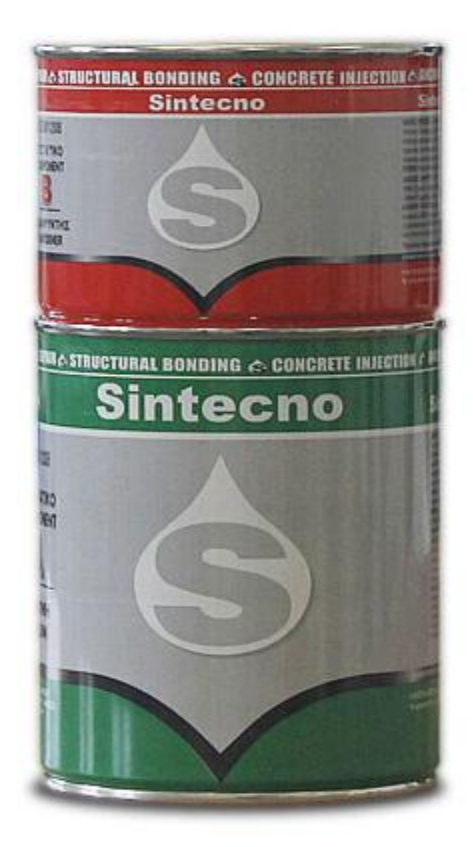

Εικόνα 8.13 Στην Εικόνα απεικονίζεται το πριόν SINMAST S2W (προιόν SINMAST-SINTECNO αποτελεί Εποξειδική Ρητίνη Εμποτισμού Σκυροδέματος κατά την εφαρμογή Υφασμάτων Ενίσχυσης Τεχνολογίας FRPs / ΙΟΠ), Εικόνα από Ιστοσελίδα Sintecno

#### **ΣΗΜΕΙΩΣΕΙΣ – ΠΡΟΛΗΠΤΙΚΑ ΜΕΤΡΑ – ΠΕΡΙΟΡΙΣΜΟΙ**

# • **Πριν όποια εφαρμογή η επιφάνεια αναφοράς πρέπει να έχει προετοιμαστεί κατάλληλα με μηχανικά μέσα.**

• Η θερμοκρασία υποστρώματος και περιβάλλοντος πρέπει να κυμαίνεται μεταξύ

 $+10$  οC και  $+35$  οC, κατά τη διάρκεια της εφαρμογής.

• Η θερμοκρασία περιβάλλοντος κατά τη διάρκεια της εφαρμογής, να είναι τουλάχιστον 3 οC πάνω από το σημείο υγροποίησης (dew point).

• Η μέγιστη επιτρεπόμενη υγρασία του υποστρώματος πρέπει να είναι ≤ 4%.

• Κατά προτίμηση, η σχετική υγρασία της ατμόσφαιρας να είναι ≤ 65%.

• Για την αποφυγή δυσμενειών, σε περίπτωση που έχουν προηγηθεί καθολικές ή επιμέρους επισκευές σκυροδέματος και/ή εργασίες εξομάλυνσης επιφανειών με επισκευαστικά κονιάματα τσιμεντοειδούς βάσης, η ηλικία του υποστρώματος να είναι τουλάχιστον 7 ημερών από πλευράς ωρίμανσης, πριν την εκτέλεση όποιας εφαρμογής συστημάτων FRPs / ΙΟΠ.

• Αναμείνατε για 25 έως 60 λεπτά περίπου (κατά την θερινή ή την χειμερινή περίοδο, αντίστοιχα), πριν την εφαρμογή της εποξειδικής κόλλας Sinmast S2WV που απαιτείται για την προσαρμογή και επικόλληση των υφασμάτων FRPs / Ινοπλισμένων Πολυμερών.

• **Προστατέψτε την νωπή στρώση από έκθεση σε βροχή τουλάχιστον για τις πρώτες 12 ώρες από την εφαρμογή.**

**• Συμβουλευτείτε την πιο πρόσφατη έκδοση Φύλλου Ασφαλείας του προϊόντος**

**(MSDS) πριν την εφαρμογή.**

# **ΜΕΤΡΑ ΠΡΟΦΥΛΑΞΗΣ**

**Πρέπει να τηρούνται τα μέτρα προφύλαξης που ισχύουν για τις εποξειδικές ρητίνες γενικότερα. Αποφεύγετε την επαφή με το δέρμα, τα μάτια και λοιπά ευαίσθητα σημεία του σώματος. Να προστατεύετε τα μάτια, τα χέρια και το δέρμα με γυαλιά, γάντια και ρούχα εργασίας αντίστοιχα.** Συνιστούμε να χρησιμοποιούνται γυαλιά, γάντια και προστατευτικές κρέμες. Σε περίπτωση που έρθουν σε επαφή με τα μάτια, συμβουλευτείτε αμέσως γιατρό. Μην τρίβετε τα μάτια. **Τέλος, όταν η εργασία γίνεται σε κλειστούς χώρους, πρέπει να εξασφαλίζεται** **επαρκής αερισμός. Το υλικό δεν είναι προς κατάποση. Κρατήστε το μακριά από παιδιά. Για περισσότερες πληροφορίες διαβάστε τo Φύλλο Χαρακτηριστικών Ασφαλείας (MSDS) του υλικού.**

# **ΦΥΣΙΚΕΣ & ΧΗΜΙΚΕΣ ΙΔΙΟΤΗΤΕΣ - ΤΕΧΝΙΚΑ ΧΑΡΑΚΤΗΡΙΣΤΙΚΑ**

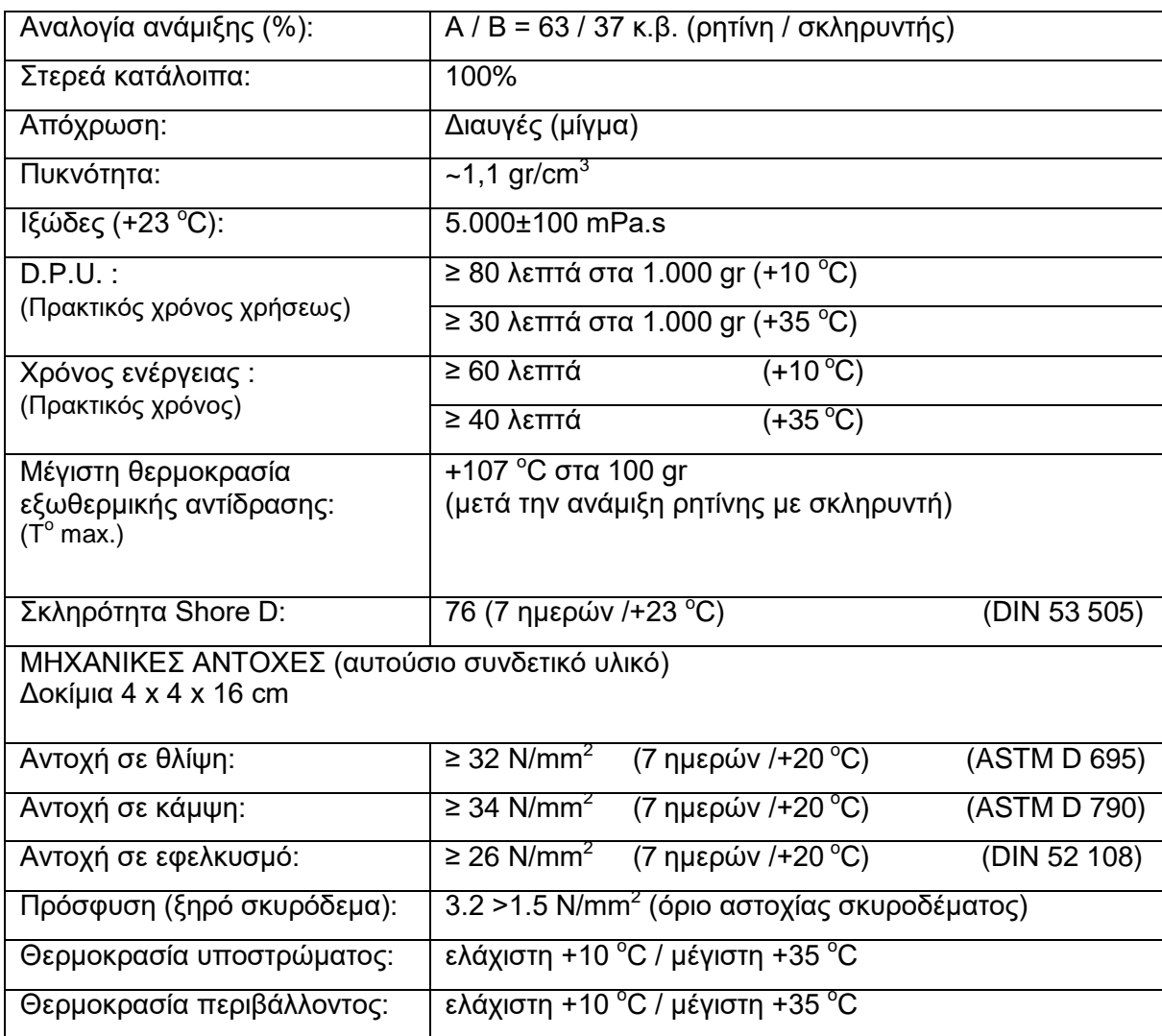

# **8.4.3 SINMAST S2WV (προιόν SINMAST-SINTECNO)**

**Το SINMAST S2WV (προιόν SINMAST-SINTECNO) αποτελεί Εποξειδική Εποξειδική ΡητίνηΕμποτισμού, Προσαρμογήςκαι Επικόλλησης Υφασμάτων Ενίσχυσης Τεχνολογίας FRPs / ΙΟΠ.**

**Το Sinmast S2WV είναι μια αυτούσια, εποξειδική ρητίνη (κόλλα) εμποτισμού δύο συστατικών, ελαφρώς γαλακτώδους απόχρωσης. Αποτελεί σύστημα υψηλών αντοχών, με χαμηλό σχετικά ιξώδες, χωρίς να περιέχει διαλύτες. Αποτελείται από**  **εποξειδικής βάσης, ειδική ρητίνη με δυνατότητα ρύθμισης ιξώδους, καθώς επίσης και από σκληρυντή Ευρωπαϊκής προέλευσης.**

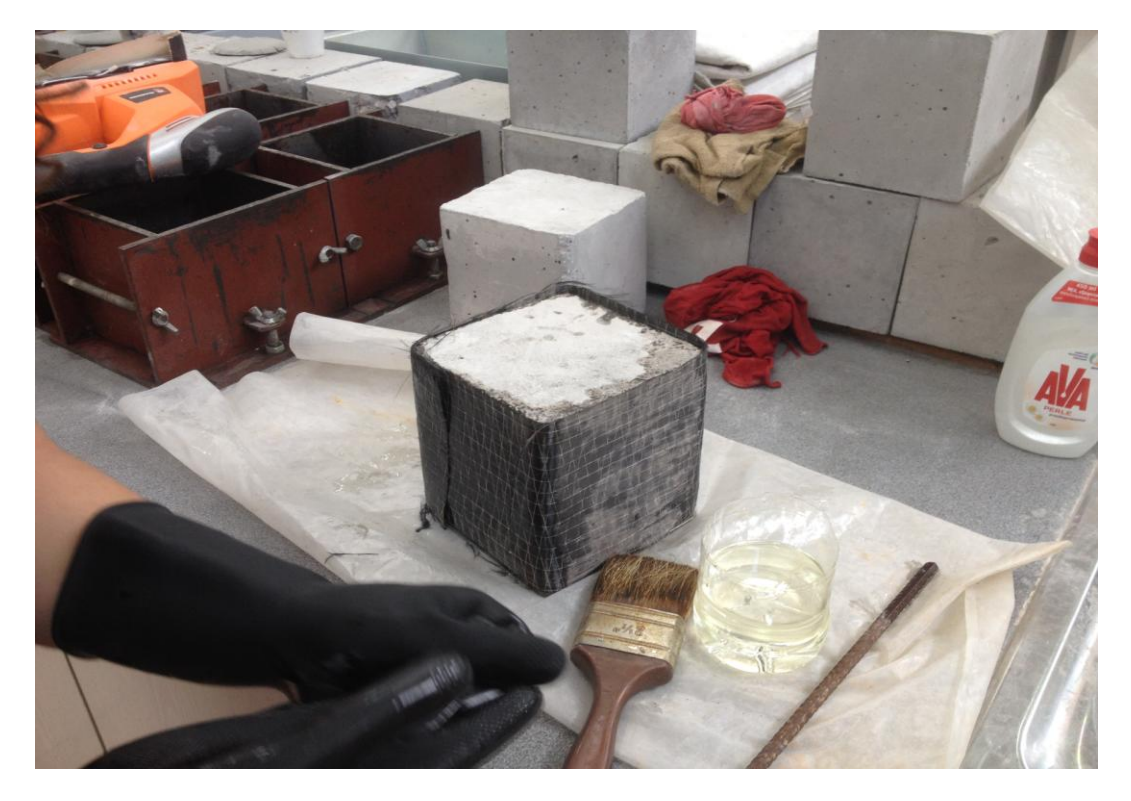

Εικόνα 8.14 Στην εικόνα απεικονίζονται το μίγμα ανάμιξης από τις Ρητίνες SINMAST S2W(1 KG),SINMAST S2WV (1KG) από την Εταιρεία SINTECNO που χρησιμοποιήσαμε σ το Πειραματικό Μέρος της Ενίσχυση των Δοκιμίων με Μανδύα για το εργαστήριο σκυροδέματος του Πανεπιστημίου Δυτικής Αττικής-ΤΕΙ Αθήνας (Γκερδούκη Χριστίνα 11/07/2018).

# **ΓΕΝΙΚΑ ΧΑΡΑΚΤΗΡΙΣΤΙΚΑ KAI ΠΛΕΟΝΕΚΤΗΜΑΤΑ**

**Το Sinmast S2WV είναι Εποξειδική ρητίνη που λειτουργεί ως στρώση εμποτισμού και ως μέσο επικόλλησης για την προσαρμογή υφασμάτων ενίσχυσης Τεχνολογίας FRPs / ΙΟΠ (άνθρακα, ύαλου και/ή αραμιδίου), με την ξηρή ή την υγρή μέθοδο ανάπτυξης, επί στρώσης ασταρώματος (Sinmast S2W) που έχει προηγηθεί πάνω σε επιφάνειες σκυροδέματος, πολυμερικών κονιαμάτων κλπ. Ιδανικό για τις περισσότερες εφαρμογές ενίσχυσης με υφάσματα ως ανωτέρω, κατά τη θερινή ή τη χειμερινή περίοδο.**

# **ΠΛΕΟΝΕΚΤΗΜΑΤΑ**

**Μετά την ανάμιξη των 2-συστ., το προϊόν παρουσιάζει τα ακόλουθα χαρακτηριστικά και ιδιότητες :**

• Υψηλές μηχανικές αντοχές.

• Χαμηλό προς μεσαίο ιξώδες (προϊόν με δυνατότητα ρύθμισης της ρευστότητας).

• Υψηλή δυνατότητα εμποτισμού της πλέξης των πολυμερικών ινών των FRPs.

• Προϊόν ευκολόχρηστο (μίγμα), μετά την ανάμιξη των δύο συστατικών με κοντότριχο ρολό ή σπάτουλα με λάστιχο.

• Εξαίρετη πρόσφυση σε σκυρόδεμα, πέτρα, ξύλο και γενικά στα περισσότερα πορώδη υποστρώματα που παρουσιάζουν σχετικά ικανοποιητικές αντοχές(\*).

• Χρησιμοποιείται ως στρώση εμποτισμού και ως κόλλα επικόλλησης για την προσαρμογή των υφασμάτων Τεχνολογίας FRPs / ΙΟΠ (άνθρακα, ύαλου και/ή αραμιδίου), σε κατακόρυφες ή οριζόντιες επιφάνειες σκυροδέματος.

- Προϊόν χωρίς συρρικνώσεις μετά την σκλήρυνση.
- Αδιαπέρατο από υγρά μετά την ωρίμανση.

• Τύπος ενδεδειγμένος κατόπιν επιλογής, για εφαρμογή κατά τη θερινή ή τη χειμερινή περίοδο.

• Φιλικό προς τον χρήστη καθώς δεν περιέχει διαλύτες.

#### **ΠΕΔΙΑ – ΤΟΜΕΙΣ ΚΑΙ ΣΥΝΘΗΚΕΣ ΕΦΑΡΜΟΓΗΣ**

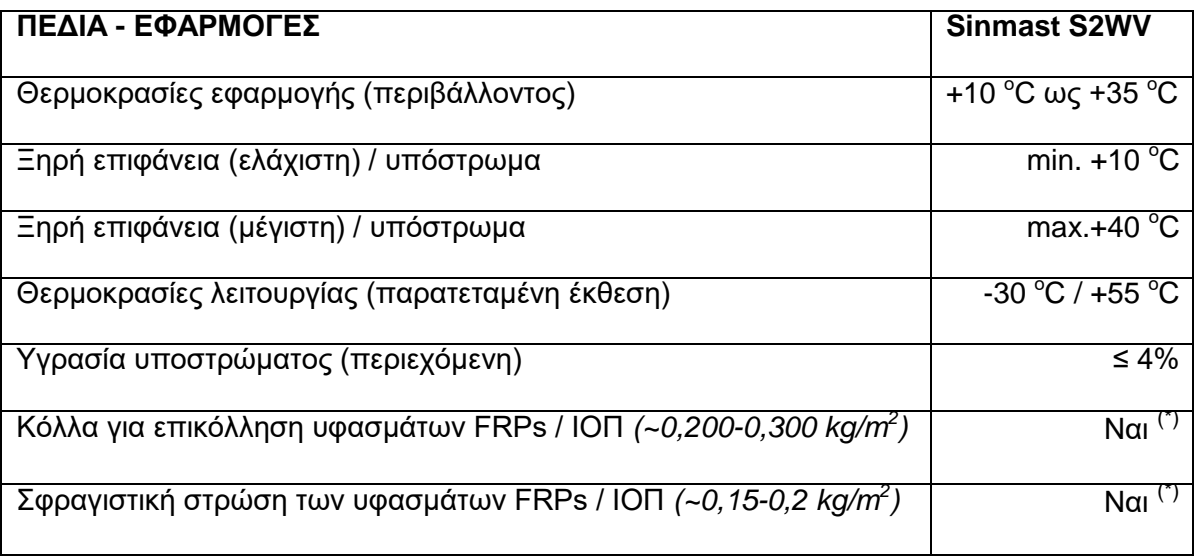

#### **ΣΥΣΚΕΥΑΣΙΕΣ ΚΑΙ ΑΠΟΘΗΚΕΥΣΗ**

**Οι συσκευασίες είναι Προϊόντα σε μεταλλικά δοχεία 1 kg (Α+Β), πλαστικά δοχεία 4 kg (A+B).Συσκευασία 1 kg / 30 τεμ ανά κιβώτιο - Συσκευασία 4 kg / 7 τεμ ανά κιβώτιο.**

Τουλάχιστον 24 μήνες από την ημερομηνία παραγωγής όταν αποθηκεύεται στην αρχική, σφραγισμένη συσκευασία σε ξηρές συνθήκες, σε θερμοκρασίες μεταξύ +5 οC με +30 οC, μακριά από την υγρασία, την έκθεση σε ηλιακή ακτινοβολία ή τον παγετό.

#### **ΚΑΤΑΝΑΛΩΣΗ**

**Ως κόλλα προσαρμογής και επικόλλησης υφασμάτων Τεχνολογίας FRPs / ΙΟΠ, κατά την ξηρή μέθοδο, η κατανάλωση κυμαίνεται περίπου στα 0,150 έως 0,300 kg/m2 και απαιτείται μία στρώση ρητίνης πριν από κάθε στρώση ανάπτυξης φύλλου υφάσματος.** Σε γενικές γραμμές πάντως, η κατανάλωση εξαρτάται πάντοτε από την υφή και την αδρότητα του υποστρώματος, τον βαθμό απορροφητικότητας, το βάρος, το πάχος, τον τύπο και την μορφή πλέξης των ινών (μονής ή διπλής κατεύθυνσης), καθώς και την μέθοδο προσαρμογής (με τον ξηρό ή τον υγρό τρόπο εφαρμογής) του εξεταζόμενου τύπου υφάσματος, όπως επίσης και τις επικρατούσες στο έργο συνθήκες και τις ίδιες τις απαιτήσεις της εφαρμογής.

 Ως στρώσης σφράγισης και προστασίας της τελευταίας στρώσης των αναπτυγμάτων των υφασμάτων FRPs / ΙΟΠ, λ.χ. πριν την ακολουθία επιχρισμάτων – σοβάδων και/ή στρώσεων ειδικών κονιαμάτων πυροπροστασίας κλπ., απαιτείται περίπου μια ποσότητα ρητίνης γύρω στα 0,150 έως 0,200 kg/m2, επί της οποίας πραγματοποιείται επίπαση χαλαζιακής άμμου 480-S (0.4-0.8 mm), όσο η στρώση αυτή είναι νωπή.

#### **ΥΠΟΣΤΡΩΜΑ**

**Η επιφάνεια αναφοράς πρέπει να είναι υγιείς, σχετικά επίπεδη – λεία, εξομαλυμένη πλήρως, σταθερή και καθαρή. Η στρώση ασταρώματος (priming coat) να έχει προηγηθεί τουλάχιστον 25 έως 60 λεπτά της ώρας (για εφαρμογές κατά το καλοκαίρι ή τον χειμώνα, αντίστοιχα), πριν ακολουθήσει η διαδικασία επικάλυψής της με την ρητίνη - κόλλα επικόλλησης των υφασμάτων FRPs. Η θερμοκρασία υποστρώματος να είναι μεταξύ +10 οC με +40 οC.**

Πριν την εφαρμογή της στρώσης ασταρώματος και της κόλλας προσαρμογής, όλες οι ακμές των στοιχείων σκυροδέματος, σε δοκούς και υποστυλώματα, πρέπει να έχουν αμβλυνθεί μηχανικά, με γωνιακό τροχό και να παρουσιάζουν ακτίνα καμπυλότητας μεταξύ 10-30 mm (ανάλογα και με την υπάρχουσα ζώνη επικάλυψης των υφιστάμενων οπλισμών). Οι επιφάνειες σκυροδέματος να έχουν προετοιμαστεί κατάλληλα, μηχανικά (υδρο-αμμοβολή, σβουράκι, τριβείδι κλπ.), ώστε να έχει απομακρυνθεί όποια στρώσης επιδερμικού σκυροδέματος μειωμένων αντοχών.

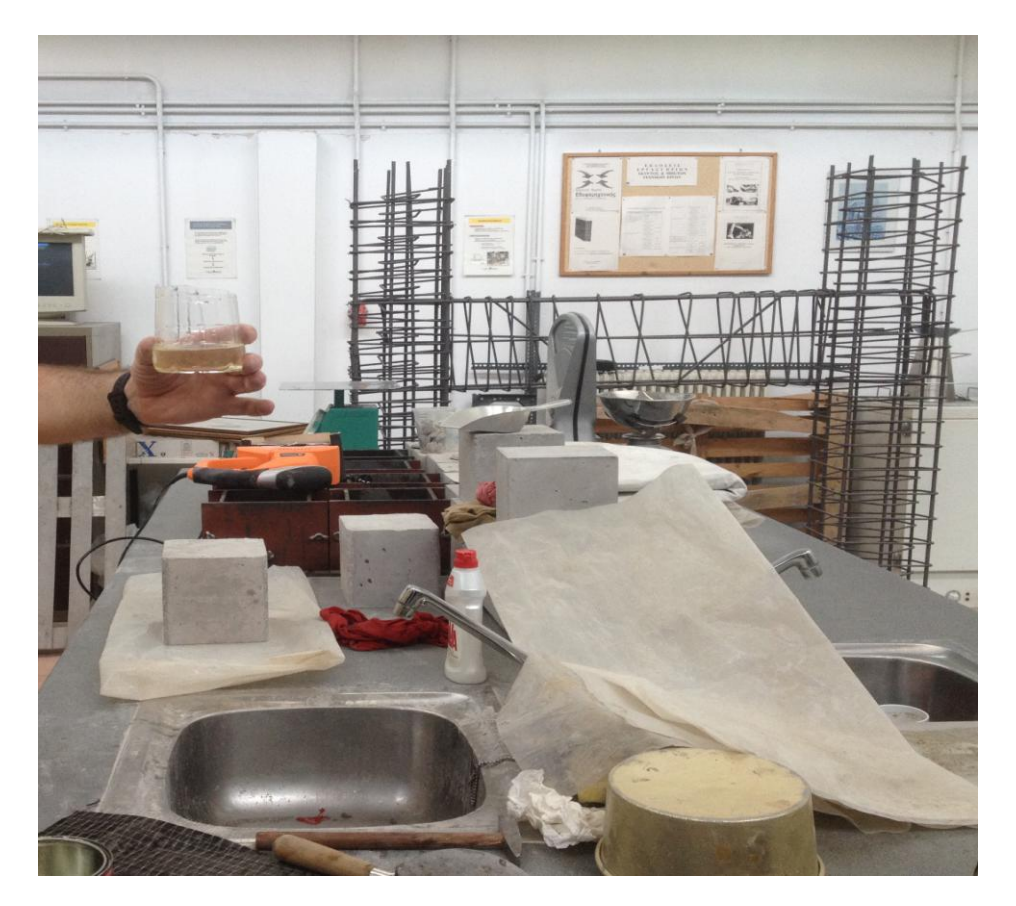

Εικόνα 8.15 Στην εικόνα απεικονίζονται το μίγμα ανάμιξης από τις Ρητίνες SINMAST S2W(1 KG),SINMAST S2WV (1KG) από την Εταιρεία SINTECNO που χρησιμοποιήσαμε σ το Πειραματικό Μέρος της Ενίσχυση των Δοκιμίων με Μανδύα για το εργαστήριο σκυροδέματος του Πανεπιστημίου Δυτικής Αττικής-ΤΕΙ Αθήνας (Γκερδούκη Χριστίνα 11/07/2018).

#### **OΔΗΓΙΕΣ -ΧΡΗΣΕΙΣ**

**Τα περιεχόμενα των εποξειδικών ρητινών διατίθενται σε χωριστά δοχεία (Α=βασική ρητίνη και Β=αντίστοιχος σκληρυντής). Αναμιγνύονται μεταξύ τους μηχανικά, με αναδευτήρα, με ιδιαίτερη επιμονή σε χαμηλή ταχύτητα (~550 r.p.m. /στροφές ανά λεπτό), για περίπου 3 λεπτά, στις αναλογίες που αναγράφουν οι ετικέτες τους, μέχρις ότου επιτευχθεί μίγμα ομοιογενούς σύστασης.** Πριν αναμιχθεί η Ρητίνη με τον Σκληρυντή, κρίνεται σκόπιμη η ανάμιξη του κάθε συστατικού ξεχωριστά στο αντίστοιχο δοχείο του, μέχρις ότου επιτευχθεί πλήρης ομοιογένεια.

Επίσης, πρέπει να τηρούνται με σχολαστικότητα οι αναλογίες των δύο συστατικών που αναγράφονται στις ετικέτες των δοχείων. Αποφύγετε την ανάμιξη στον ήλιο, ώστε να αποφύγετε τη συρρίκνωση του χρόνου εργασιμότητας. Κατά το δυνατόν, η ανάμιξη να γίνεται πάντα υπό σκιά. Ως εποξειδική κόλλα επικόλλησης και προσαρμογής υφασμάτων Τεχνολογίας FRPs / ΙΟΠ (άνθρακα, ύαλου και/ή αραμιδίου), σε κατακόρυφες ή οριζόντιες επιφάνειες σκυροδέματος, καθώς και ως στρώση σφράγισης της τελευταίας στρώσης του υφάσματος, το μίγμα εφαρμόζεται με κοντότριχο ρολό (για χρώματα ριπολίνης) και/ή σπάτουλα με λάστιχο.

#### **ΕΦΑΡΜΟΓΗ**

**Μέσο εφαρμογής ενισχύσεων και επικόλλησης υφασμάτων Τεχνολογίας FRPs / ΙΟΠ :**

- **Με την ξηρή μέθοδο : Εφαρμόστε το προϊόν Sinmast S2WV, με κοντότριχο ρολό και/ή με σπάτουλα με λάστιχο, κατανέμοντας την ποσότητα ομοιόμορφα πάνω στην επιφάνεια του υποστρώματος (στρώση εποξειδικού ασταριού Sinmast S2W ή στρώση υφάσματος που έχει προηγηθεί), αποφεύγοντας λιμνάσματα υλικού.**
- **Με την υγρή μέθοδο : α) Περάστε, διαμέσου της ρητίνης, τα αναπτύγματα του εξεταζόμενου υφάσματος που έχουν κοπεί στις επιθυμητές διαστάσεις και τοποθετηθεί σε ειδικούς κυλίνδρους ενσωματωμένους σε "μπάνιο" εμβαπτισμού, μέσα στο οποίο έχει τοποθετηθεί η ρητίνη Sinmast S2WV.** Παραλάβετε τα εμποτισμένα πλέον υφάσματα (σύνθετο υλικό) και εφαρμόστε τα στα στοιχεία σκυροδέματος, στα σημεία που προσδιορίζονται από την μελέτη. Πιέστε τα υφάσματα να επικολληθούν επί της στρώσης ασταρώματος προς μία κατεύθυνση, πάντοτε στην διεύθυνση των ινών, με την βοήθεια κοντότριχου ρολού και/ή σπάτουλας με λάστιχο ή πιο συνηθισμένα :

**β) Απλώστε τα αναπτύγματα του εξεταζόμενου υφάσματος που έχουν κοπεί στις επιθυμητές διαστάσεις πάνω σε καθαρά φύλλα πολυαιθυλενίου (νάιλον). Εμποτίστε τα αμφίπλευρα με την εποξειδική ρητίνη Sinmast S2WV. Παραλάβετε τα εμποτισμένα πλέον υφάσματα (σύνθετο υλικό) και εφαρμόστε τα στα στοιχεία σκυροδέματος, στα σημεία που προσδιορίζονται από την μελέτη.** Πιέστε τα υφάσματα να επικολληθούν επί της στρώσης ασταρώματος προς μία κατεύθυνση, πάντοτε στην διεύθυνση των ινών, με την βοήθεια κοντότριχου ρολού και/ή σπάτουλας με λάστιχο, αποφεύγοντας λιμνάσματα υλικού.

### **ΣΗΜΕΙΩΣΕΙΣ – ΠΡΟΛΗΠΤΙΚΑ ΜΕΤΡΑ – ΠΕΡΙΟΡΙΣΜΟΙ**

• Πριν όποια εφαρμογή η επιφάνεια αναφοράς πρέπει να έχει προετοιμαστεί κατάλληλα με μηχανικά μέσα, με τρόπο ως αναφέρεται ανωτέρω.

• Η θερμοκρασία υποστρώματος και περιβάλλοντος πρέπει να κυμαίνεται μεταξύ

 $+10$  οC και  $+40$  οC, κατά τη διάρκεια της εφαρμογής.

• Η θερμοκρασία περιβάλλοντος κατά τη διάρκεια της εφαρμογής, να είναι τουλάχιστον 3 οC πάνω από το σημείο υγροποίησης (dew point).

• Η μέγιστη επιτρεπόμενη υγρασία του υποστρώματος πρέπει να είναι ≤ 4%.

• Κατά προτίμηση, η σχετική υγρασία της ατμόσφαιρας να είναι ≤ 65%.

• Προστατέψτε την νωπή στρώση από έκθεση σε βροχή τουλάχιστον για τις πρώτες 12 ώρες από την εφαρμογή.

• Μετά το αστάρωμα με Sinmast S2W, αναμείνατε για 25 έως 60 λεπτά περίπου (κατά την θερινή ή την χειμερινή περίοδο, αντίστοιχα), πριν την εφαρμογή της κόλλας Sinmast S2WV που απαιτείται για την προσαρμογή και επικόλληση των υφασμάτων FRPs / Ινοπλισμένων Πολυμερών.

• Πάντοτε η εφαρμογή τέτοιων συστημάτων απαιτεί εμπειρία και εξειδίκευση.

• Εφαρμογές που απαιτούν πέραν της μιας στρώσης ενίσχυσης, εκτελούνται με επαλληλία στρώσεων σύνθετου υλικού (ύφασμα με ρητίνη επικόλλησης), με ακολουθία των αναπτυγμάτων με την τεχνική "νωπό σε νωπό", πάντοτε εντός του χρόνου ενέργειας της ρητίνης.

• Σε περίπτωση κατά την οποία απαιτείται εφαρμογή υφασμάτων μεγάλου σχετικά βάρους, δύναται να επέμβουμε στην ρευστότητα της εποξειδικής κόλλας Sinmast S2WV, με παράλληλη χρήση ρυθμιστή ιξώδους, τέτοιον όπως το Thixo-Factor της Sintecno, που διατίθεται σε
μορφή πούδρας. Για εφαρμογή σε κατακόρυφες επιφάνειες, τo ποσοστό προσθήκης μπορεί να φθάσει το ≤ 4%. Για εφαρμογές σε οριζόντια στοιχεία πάνω όμως από το ύψος του κεφαλιού, το ποσοστό προσθήκης μπορεί να είναι > 4% (συστήνεται ο καθορισμός της αναλογίας επιτόπου του έργου), δημιουργώντας έτσι μίγμα υψηλής θιξοτροπίας.

• Συμβουλευτείτε την πιο πρόσφατη έκδοση Φύλλου Ασφαλείας του προϊόντος (MSDS) πριν την εφαρμογή.

#### **ΚΑΘΑΡΙΣΜΟΣ ΕΡΓΑΛΕΙΩΝ**

**Τα εργαλεία πρέπει να καθαρίζονται αμέσως μετά την εφαρμογή με Mexyl. Υλικό που έχει ωριμάσει ή/και σκληρυνθεί, αφαιρείται μόνο μηχανικά.**

### **ΦΥΣΙΚΕΣ & ΧΗΜΙΚΕΣ ΙΔΙΟΤΗΤΕΣ - ΤΕΧΝΙΚΑ ΧΑΡΑΚΤΗΡΙΣΤΙΚΑ**

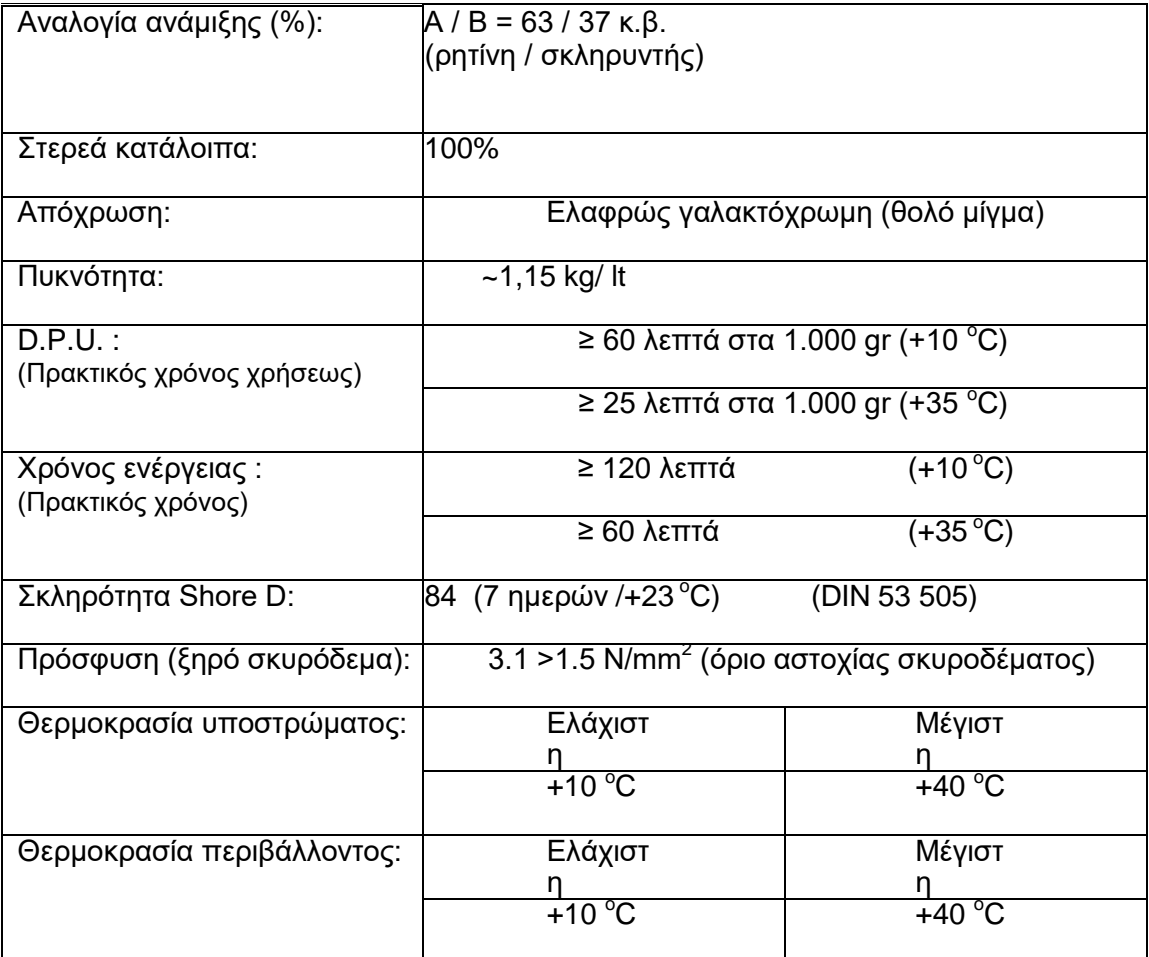

 $\overline{\phantom{a}}$ 

# **ΕΛΕΓΧΟΙ ΣΥΜΦΩΝΑ ΜΕ ΤΙΣ ΑΠΑΙΤΗΣΕΙΣ ΤΟΥ ΠΡΟΤΥΠΟΥ**

### **ΕΛΟΤ ΕΝ 1504-4 (Έλεγχοι και όρια Κανονισμών βάσει Προτύπου)**

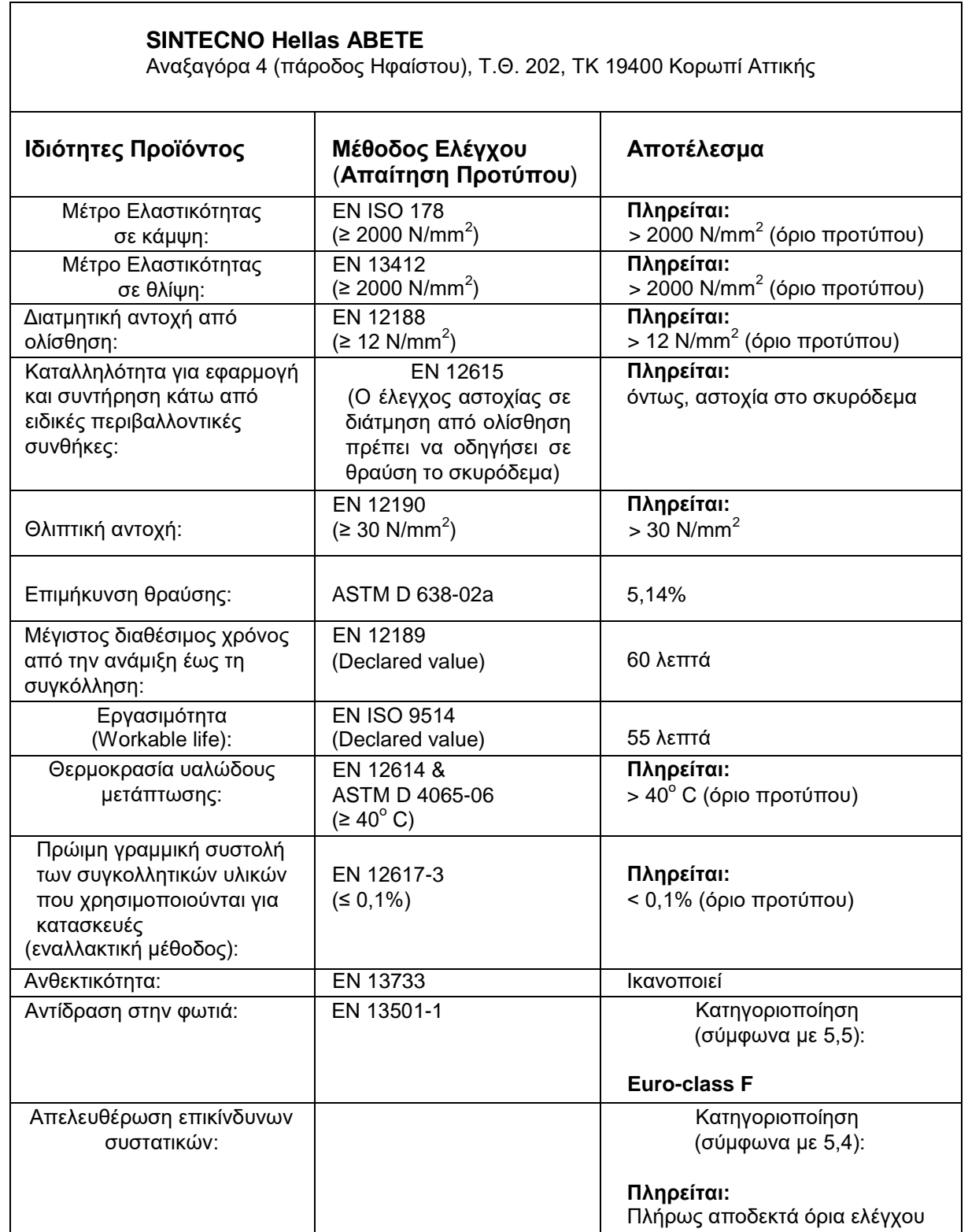

#### **ΜΕΤΡΑ ΠΡΟΦΥΛΑΞΗΣ**

Πρέπει να τηρούνται τα μέτρα προφύλαξης που ισχύουν για τις εποξειδικές ρητίνες γενικότερα. Αποφεύγετε την επαφή με το δέρμα, τα μάτια και λοιπά ευαίσθητα σημεία του σώματος. Να προστατεύετε τα μάτια, τα χέρια και το δέρμα με γυαλιά, γάντια και ρούχα εργασίας αντίστοιχα. Συνιστούμε να χρησιμοποιούνται γυαλιά, γάντια και προστατευτικές κρέμες. Σε περίπτωση που έρθουν σε επαφή με τα μάτια, συμβουλευτείτε αμέσως γιατρό. Μην τρίβετε τα μάτια. Τέλος, όταν η εργασία γίνεται σε κλειστούς χώρους, πρέπει να εξασφαλίζεται επαρκής αερισμός. Το υλικό δεν είναι προς κατάποση. Κρατήστε το μακριά από παιδιά. Για περισσότερες πληροφορίες διαβάστε τo Φύλλο Χαρακτηριστικών Ασφαλείας (MSDS) του υλικού.

## **8.5 CFRP**

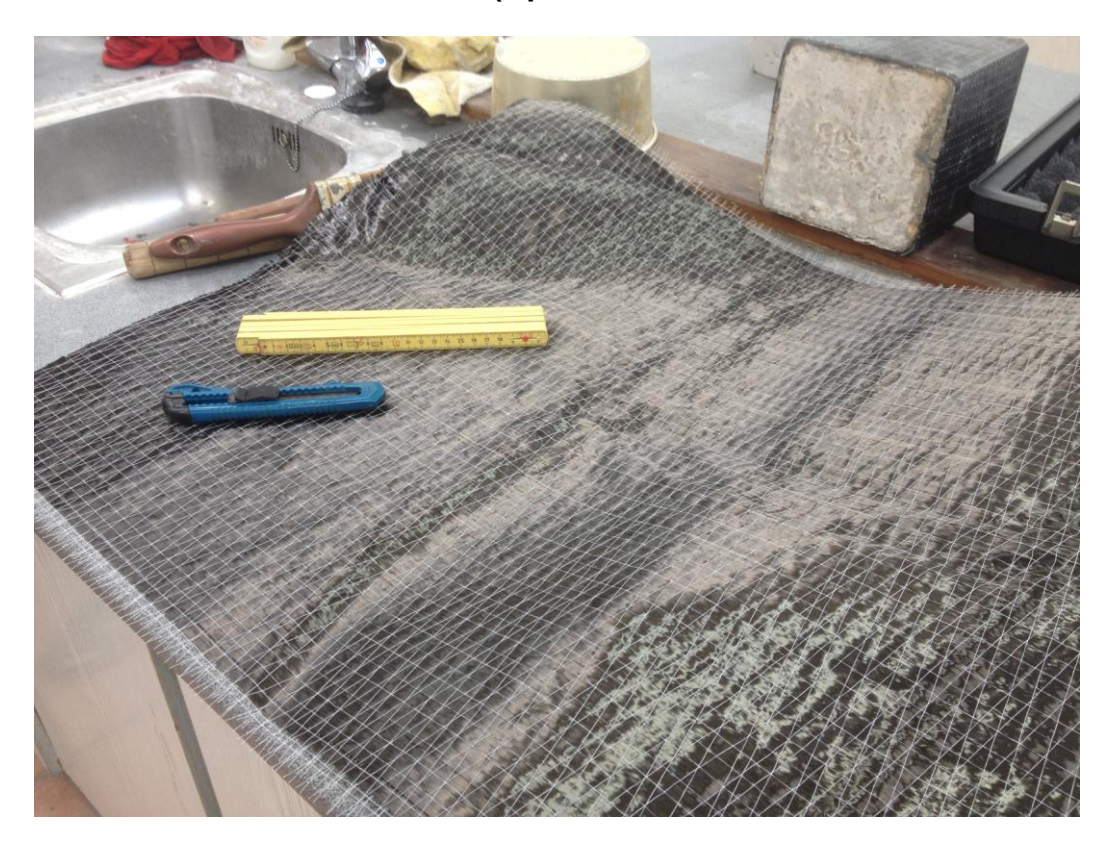

#### **8.5.1 ΓΕΝΙΚΑ S&P C-SHEET (προϊόντα S&P Clever Reinforcement AG)**

Εικόνα 8.16 Στην εικόνα απεικονίζοται το S&P C-SHEET 240 (προϊόντα S&P Clever Reinforcement AG) (230 gr/m^2) 60 cm από την Εταιρεία SINTECNO που χρησιμοποιήσαμε σ το Πειραματικό Μέρος της Ενίσχυση των Δοκιμίων με Μανδύα για το εργαστήριο σκυροδέματος του Πανεπιστημίου Δυτικής Αττικής-ΤΕΙ Αθήνας (Γκερδούκη Χριστίνα 11/07/2018).

**To FRP S&P C-SHEET 240 (προϊόντα S&P Clever Reinforcement AG) είναι Υψηλών Αντοχών, Υφάσματα από Ίνες Άνθρακα, Τεχνολογίας Ινοπλισμένων Πολυμερών ΙΟΠ /FRPs, για Δομικές Ενισχύσεις.**

**Τα πεπλεγμένα συστήματα S&P C-Sheet 240 αποτελούν υψηλών αντοχών και εξαίρετων μηχανικών ιδιοτήτων εύκαμπτα υφάσματα από ίνες άνθρακα, σε αναπτύγματα μονής διεύθυνσης, τεχνολογίας Ινοπλισμένων Πολυμερών ΙΟΠ/ FRPs.** Τα υφάσματα S&P C-Sheet 240 φέρουν αμφίπλευρη πλέξη συγκράτησης των ινών άνθρακα και είναι ειδικά σχεδιασμένα για δομική ενίσχυση, κυρίως με την ξηρή μέθοδο εφαρμογής, για επεμβάσεις σε φέροντα στοιχεία κατασκευών από σκυρόδεμα, ξύλο και τοιχοποιίες.

#### **8.5.2 ΓΕΝΙΚΑ ΧΑΡΑΚΤΗΡΙΣΤΙΚΑ – ΠΛΕΟΝΕΚΤΗΜΑΤΑ**

- Εξαίρετες μηχανικές αντοχές και χαρακτηριστικές ιδιότητες.
- Υψηλό μέτρο Ελαστικότητας.
- Πολύ υψηλή εφελκυστική αντοχή.
- Προϊόν που δεν παρουσιάζει διάβρωση Ανθεκτικό σε αλκαλικό περιβάλλον.
- Ευκολία μεταφοράς και τοποθέτησης αναπτυγμάτων.
- Ύφανση χαμηλής πυκνότητας με σχεδόν αμελητέο, ίδιο βάρος προϊόντος.
- Παρουσιάζουν αμφίπλευρη πλέξη συγκράτησης των ινών του άνθρακα (ύφανση δομημένη σύμφωνα με τη φιλοσοφία ανάπτυξης στημόνι – υφάδι).

• Οικονομικό, από πλευράς τεχνικής επέμβασης και κόστους εφαρμογής χωρίς απαιτήσεις ιδιαίτερων μέσων και ειδικού εξοπλισμού – Ταχύτατη διαδικασία εφαρμογής.

- Από πλευράς ενίσχυσης, αποτελούν αναστρέψιμη μέθοδο επέμβασης.
- Μέθοδος ενίσχυσης με τη μικρότερη δυνατή όχληση των δομικών μελών που σπάνια μάλιστα απαιτεί μέτρα συντήρησης.
- Εξαίρετη συμπεριφορά έναντι κόπωσης (fatigue) και γήρανσης.
- Συστήματα ενίσχυσης που δεν τροποποιούν τις αρχικές, εξωτερικές διαστάσεις των δομικών στοιχείων πάνω στα οποία προσαρμόζονται.
- Συστήματα που επιδέχονται επικάλυψη και ακολουθία χρωματισμών.

#### **8.5.3 ΧΡΗΣΕΙΣ - ΠΕΔΙΑ ΕΦΑΡΜΟΓΗΣ**

**Τα υφάσματα S&P C-Sheet 240 χρησιμοποιούνται κυρίως ως εξωτερικά προσαρμοσμένο σύστημα ενίσχυσης κατασκευών (επικολλητά υφάσματα, εφαρμοσμένα στην εξωτερική επιφάνεια, επί των όψεων δομικών μελών), για αύξηση της ικανότητας ανάληψης αξονικής φόρτισης και απορρόφηση ενέργειας, τη διατμητική και καμπτική αναβάθμιση (χαμηλή ποιότητα υποστρώματος), καθώς και την αύξηση της φέρουσας ικανότητας στοιχείων οπλισμένου σκυροδέματος, φέρουσας τοιχοποιίας και ξύλου που παραλαμβάνουν φορτία γενικότερα.**

**Ως επί το πλείστον, τα ειδικά αυτά υφάσματα χρησιμοποιούνται, για την εξωτερική περίσφιγξη (κλειστή) κατακόρυφων στοιχείων σκυροδέματος (υποστυλώματα) ή τη διαμόρφωση ανοικτού μανδύα ενίσχυσης (σε δοκούς – πλακοδοκούς).**

Συστήματα ιδανικά για επίλυση σχεδιαστικών και/ή κατασκευαστικών ατελειών, για τροποποιήσεις και αντιμετώπιση αλλαγών στον αρχικό, στατικό σχεδιασμό, για αντιστάθμιση περιπτώσεων σε φέροντα στοιχεία, εκεί όπου απαιτείται η συμπλήρωση πρόσθετου διατμητικού οπλισμού (προσθήκη και πύκνωση συνδετήρων κοντά σε κόμβους –κρίσιμη περιοχή– καθώς και στον "πόδα" ή την "κεφαλή" υποστυλωμάτων). Ομοίως, για αντιμετώπιση βλαβών, παθολογίας ή ακόμα και αποδιοργάνωσης στοιχείων προερχόμενων από φυσικές αιτίες (όπως π.χ. η σεισμική δράση) και ανάληψη φορτίσεων προερχόμενων κυρίως λόγω αλλαγής χρήσης λειτουργίας κ.ο.κ. Τα συστήματα αυτά, δύναται επίσης να αποτελέσουν μέτρα αντιμετώπισης ατυχημάτων προκληθέντα από κρούσεις, βανδαλισμούς, ανατινάξεις και πυρκαγιά, καθώς επίσης, χρησιμοποιούνται για να "κλειδώσουν" απολήξεις καμπτικών ενισχύσεων με ελάσματα S&P CFK Lamellas.

#### **8.5.4 ΚΑΤΑΝΑΛΩΣΗ ΚΑΙ ΔΙΑΘΕΣΙΜΟΙ ΤΥΠΟΙ/ΤΕΧΝΙΚΑ ΔΕΔΟΜΕΝΑ**

**i.S&P C-Sheet 240 / Υφάσματα ινών άνθρακα για δομικές ενισχύσεις:Η κατανάλωση κυμαίνεται περίπου στο (1) m2 υφάσματος, προσαυξημένο ελαφρά, κατά 2–10% περίπου (περίπτωση κλειστής περίσφιγξης), για κάθε (1) m2 εξωτερικής επιφάνειας (όψης) δομικού στοιχείου που απαιτεί ενίσχυση.**

**ii.Sinmast S2W / 2-συστ. εποξειδικό αστάρι που εφαρμόζεται επί της επιφάνειας σκυροδέματος: Ανατρέξτε στο αντίστοιχο Φύλλο Ιδιοτήτων (PDS) Προϊόντος.**

**iii.Sinmast S2WV / 2-συστατικών εποξειδική ρητίνη (κόλλα) προσαρμογής και επικόλλησης, εμποτισμού και προστασίας των υφασμάτων S&P C-Sheet 240:Ομοίως, ανατρέξτε στο αντίστοιχο Φύλλο Ιδιοτήτων (PDS) του Προϊόντος.**

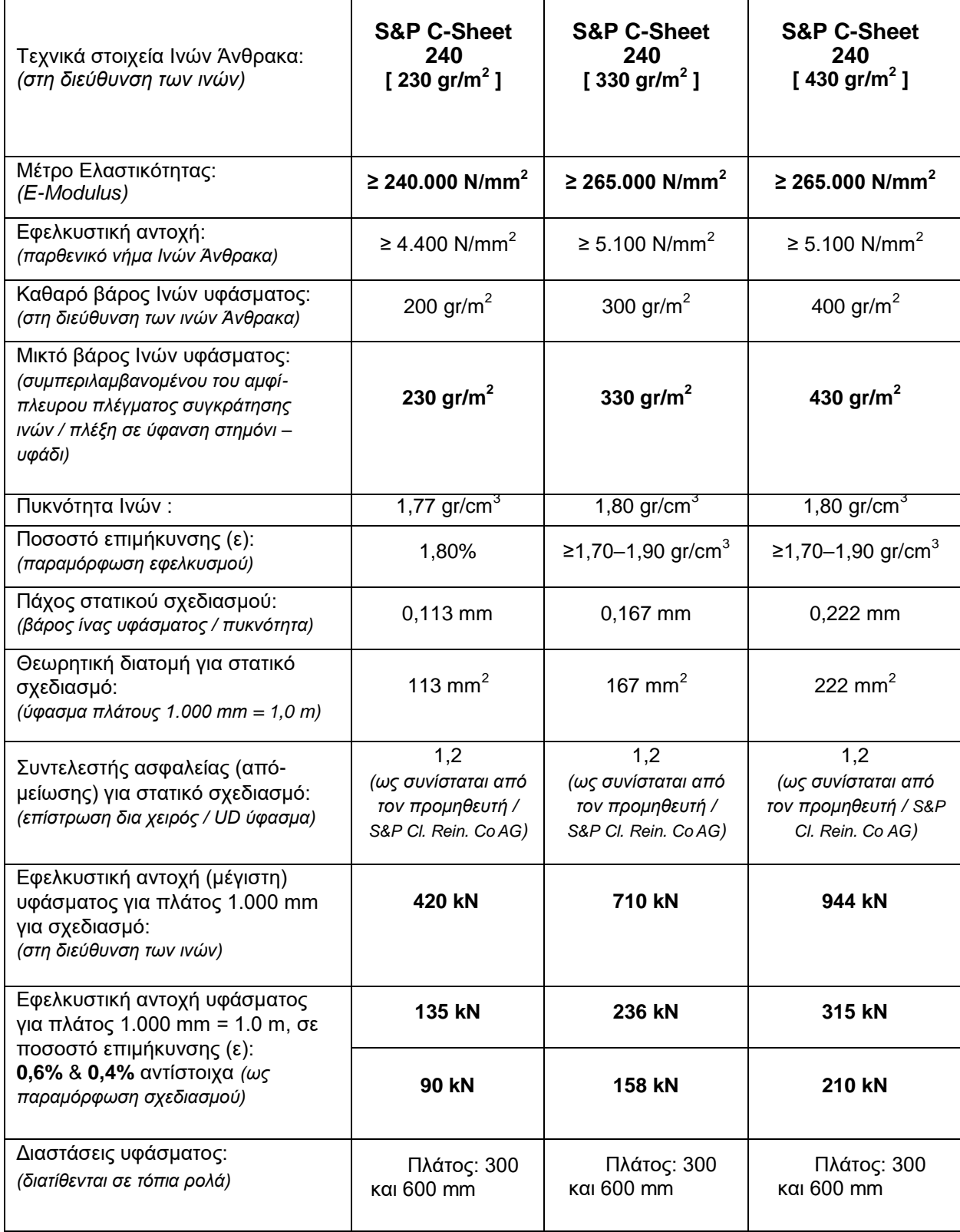

**Τα υφάσματα S&P C-Sheet 240 παρουσιάζουν ενιαίο μέτρο ελαστικότητας (Εmodulus: 240 Gpa). Βάσει του μικτού τους βάρους όμως, από πλευράς επιλογών, διατίθενται οι ακόλουθοι τύποι :**

- **i. S&P C-Sheet 240 ( 230 gr/m2 ),**
- **ii. S&P C-Sheet 240 ( 330 gr/m2 ) και**
- **iii. S&P C-Sheet 240 ( 430 gr/m2 ).**

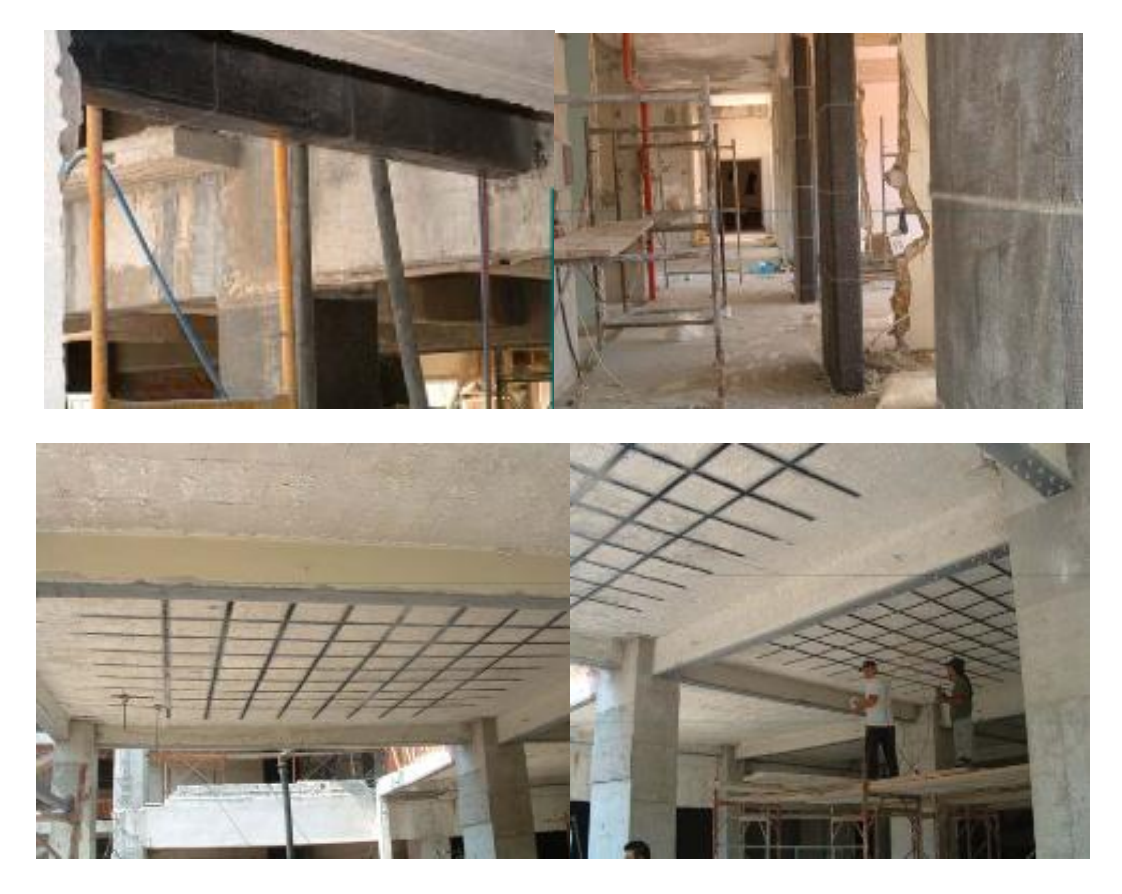

Εικόνα 8.17 Στις εικόνες απεικονίζονται η Εφαρμογή Ενίσχυσης με την Τεχνολογία CFRP σε Κατασκευές από την Εταιρεία SINTECNO,,Εικόνα από Παρουσίαση της Εταιρείας SINTECNO για Κονιάματα Επισκευών και Αποκαταστάσεις Βλαβών.

#### **8.5.5 ΣΥΣΚΕΥΑΣΙΕΣ ΚΑΙ ΑΠΟΘΗΚΕΥΣΗ**

**Τα υφάσματα S&P C-Sheet 240 διατίθενται σε ρολά των 100 και/ή των 50 m.** Τα υφάσματα δύναται να κοπούν και σε μικρότερες διαστάσεις ως προς το μήκος, ανάλογα με τη ζήτηση και τις ποσότητες που αναμένεται να απορροφήσει το έργο. Διατίθενται επίσης και επιπλέον τύποι υφασμάτων με διαφοροποίηση προς τα πάνω, ως προς το εξεταζόμενο βάρος, κατόπιν παραγγελίας.

Χωρίς περιορισμό, στην αρχική, σφραγισμένη συσκευασία σε ξηρές συνθήκες και στεγνό περιβάλλον, προστατευμένο, σε θερμοκρασίες μεταξύ +5ο C έως + 35ο C, μακριά από την υγρασία, την άμεση έκθεση σε υπεριώδη ακτινοβολία και τον παγετό.

#### **8.5.6 ΥΠΟΣΤΡΩΜΑ**

**Η ποιότητα και η κατάσταση του υποστρώματος πρέπει να ελέγχονται σε όλες τις δυνατές περιπτώσεις (σκυρόδεμα, ξύλο, φέρουσα τοιχοποιία και/ή λιθοδομή), πριν την διαδικασία ενίσχυσης. Σε γενικές γραμμές, από πλευράς επιπεδότητας και διευθέτησης οι επιφάνειες θα πρέπει να προετοιμάζονται σύμφωνα με όσα ορίζονται στο bulletin 14 της FIB (Διεθνής μεθοδολογία Ενίσχυσης και προσαρμογής, εξωτερικά, επικολλητών συστημάτων τύπου FRP, σε φέροντα δομικά μέλη κατασκευών από (RC) οπλ. σκυρόδεμα (π.χ. αμμοβολή, υδροβολή >800 bar).**

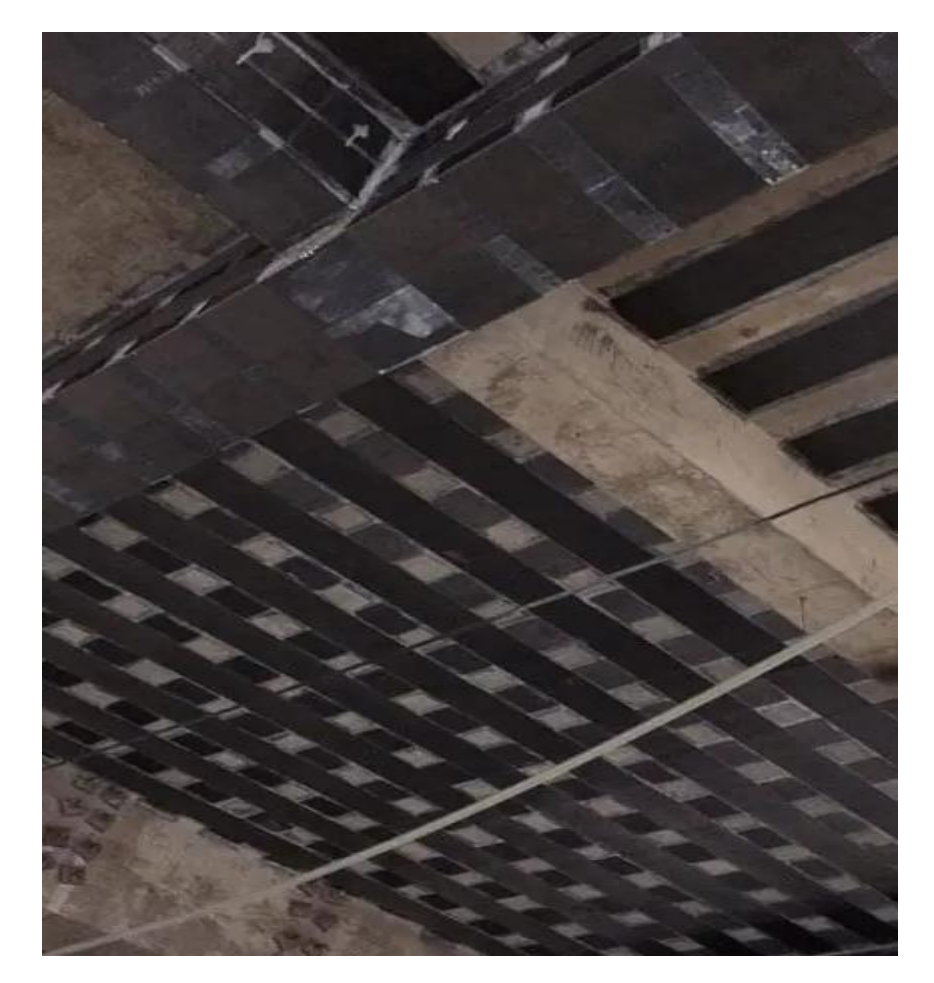

Εικόνα 8.18 Στην εικόνα απεικονίζεται το Ανθρακοϋφασμα FRP για την Ενίσχυση Δομικών Στοιχείων Δοκών και Πλακών της Κατασκευής,Εικόνα από Ιστοσελίδα Εταιρείας Eνισχύσεων ORSE

**Σκυρόδεμα: Ελάχιστη ηλικία υποστρώματος, τουλάχιστον 21 αν όχι 28 ημερών.**

**Στην πράξη, η επιφάνεια προς εφαρμογή πρέπει να είναι λεία, χωρίς εξάρσεις ξυλοτύπων, δομικά σταθερή, στεγνή, καθαρή χωρίς σαθρά στοιχεία σκυροδέματος, σκόνη, ρύπους, εξανθήματα – αλατώσεις, παλαιούς χρωματισμούς ή ελαιώδεις - λιπαρές ουσίες (λάδια, λίπη, γράσα κλπ.). Εύθρυπτα στοιχεία, επιδερμικό σκυρόδεμα μειωμένων αντοχών, σκουριές, τσιμεντόνερα κλπ., θα πρέπει να απομακρυνθούν με τρίψιμο, μηχανικά. Η ελάχιστη απαίτηση, ως προς την τάση αποκόλλησης που παρουσιάζει το υπόστρωμα, πρέπει να είναι τουλάχιστον ≥1,0 N/mm2 (δοκιμή εξόλκυσης pull-off) ή όσο απαιτείται ανάλογα με τον στατικό σχεδιασμό.**

Απαιτείται απότμηση των ακμών (ροντάρισμα), των στοιχείων σκυροδέματος (υποστυλώματα – δοκοί κλπ.), με γωνιακό τροχό ή καλέμισμα, για την διαμόρφωση καμπύλης στα υφιστάμενα σημεία μόρφωσης ορθής γωνίας (γωνίες – ακμές). Η ακτίνα καμπυλότητας πρέπει να κυμαίνεται περίπου στα >25 mm, συνήθως όμως εξαρτάται πάντοτε και από την υπάρχουσα ζώνη επικάλυψης που παρουσιάζουν οι οπλισμοί του δομικού στοιχείου που εξετάζεται. Σκοπός της άμβλυνσης των γωνιών, είναι η αποφυγή συγκέντρωσης των τάσεων σε κρίσιμα σημεία, τέτοια όπως οι ακμές που παρουσιάζουν οι δοκοί και τα υποστυλώματα.

Σε περίπτωση απόκλισης επιπεδότητας ελάχιστου πάχους, σε μεμονωμένα σημεία επιμέρους περιοχών σκυροδέματος (επεμβάσεις μικρής κλίμακας, περισσότερο τοπικού χαρακτήρα), εκεί όπου δεν μπορεί να εξομαλυνθεί η επιφάνεια αναφοράς αφαιρετικά (με τρίψιμο), τα σημεία αυτά δύναται να προετοιμαστούν με στρώση διευθέτησης εφαρμοσμένη με λεία σπάτουλα, για εξομάλυνση της κατάστασης, δηλαδή προσθετικής μεθόδου (στοκάρισμα), δια λεπτόκοκκης εποξειδικής πάστας 2 συστατικών τύπου Sinmast P103 ή Sinmast P103 F, διαδικασία που προηγείται χρονικά των ενισχύσεων, σε περίπτωση που κάτι τέτοιο θεωρείται ως απαιτούμενο και κατά συνέπεια, αναπόφευκτο.

**Προϋπόθεση : Να έχει απομακρυνθεί ήδη τυχόν επιδερμικό σκυρόδεμα (τσιμεντο- επιδερμίδα) μειωμένων αντοχών, καθώς επίσης η τάση αποκόλλησης που παρουσιάζει το υπόστρωμα να είναι ικανοποιητική.**

Στρώση εξομάλυνσης με εποξειδική πάστα: Εκτιμώμενος χρόνος αναμονής πριν την ακολουθία ενίσχυσης με υφάσματα S&P C-Sheet 240, περί τις 24 ώρες (ενδεικτικά, για τους +23 oC). Σε περίπτωση που παρέλθει το 24ωρο, τα επιμέρους αναπτύγματα πρέπει κανονικά να τριφτούν ώστε να αποκτήσουν σχετική αδρότητα, πριν τη εφαρμογή των υφασμάτων (απομακρύνοντας πρώτα την σκόνη πριν την ενίσχυση). Συνήθως όμως, σε περίπτωση παθολογίας και βλαβών σκυροδέματος που χρήζουν επισκευής, έντονης ατέλειας και/ή περιπτώσεων ανισοσταθμίας υποστρώματος (σκυρόδεμα, φέρουσα τοιχοποιία και/ή λιθοδομή), τότε οι αποκαταστάσεις στα σημεία προσαρμογής των υφασμάτων ενίσχυσης πραγματοποιούνται με επισκευαστικά κονιάματα των σειρών MuCis ή Betonfix /Sintocrete /Microbeton, 2- ή 1-συστ., αντίστοιχα.

#### **Ζώνη υποδομής ("μαξιλάρια"),επισκευής και αποκατάστασης**

**γεωμετρίας στοιχείου, με έτοιμο επισκευαστικό κονίαμα: Ελάχιστη ηλικία υποστρώματος (έτοιμο κονίαμα) μετά την εκτέλεση των επισκευών, τουλάχιστον 3-4 ημέρες (για κονιάματα κανονικής πήξης), πριν την ακολουθία συστημάτων ενίσχυσης Τεχνολογίας FRPs.** 

**Προϋπόθεση: Κονιάματα επισκευής με Μέτρο Ελαστικότητας (E-modulus) μικρότερο από 19 GPa (στις 28 ημέρες), όπως επίσης κονιάματα μη δομικής επισκευής, δεν είναι αποδεκτά για την περίπτωση και συστήνεται να αποφεύγονται.**

**Επισκευαστικό κονίαμα: Ελάχιστη ηλικία υποστρώματος τουλαχ. 3-4 ημέρες. Ξύλο: Η επιφάνεια να είναι ομοιογενής, λεία, στεγνή και καθαρή, ελεύθερη από τμήματα που έχουν σαπίσει. Τμήματα που παρουσιάζουν φθορές πρέπει πρώτα να πλανισθούν (λείανση) και να τριφτούν μηχανικά. Μέριμνα αποκομιδής της σκόνης.**

#### **8.5.7 ΠΡΟΕΤΟΙΜΑΣΙΑ ΥΛΙΚΩΝ ΚΑΙ ΤΡΟΠΟΣ ΕΦΑΡΜΟΓΗΣ ΤΟΥΣ**

**Όσον αφορά την ανάμιξη των δύο συστατικών (Α+Β) των εποξειδικών ρητινών Sinmast S2W (αστάρι σκυροδέματος) και Sinmast S2WV (κόλλα εμποτισμού, προσαρμογής και επικόλλησης υφάσματος), ανατρέξτε στα αντίστοιχα Φύλλα Ιδιοτήτων (PDS) έκαστου Προϊόντος.**

Αρχικά, κόψτε κάθετα με ψαλίδι τα αναπτύγματα του υφάσματος S&P C-Sheet 240, ως προς την επιθυμητή διάσταση σε μήκος. Για περιπτώσεις κλειστών περισφίγξεων, υπολογίζετε ζώνη αλληλοεπικάλυψης, στη διεύθυνση των ινών των φύλλων, ίση τουλάχιστον με ≥150 mm, δηλαδή περίμετρος υποστυλώματος [Π]+0,15 m.

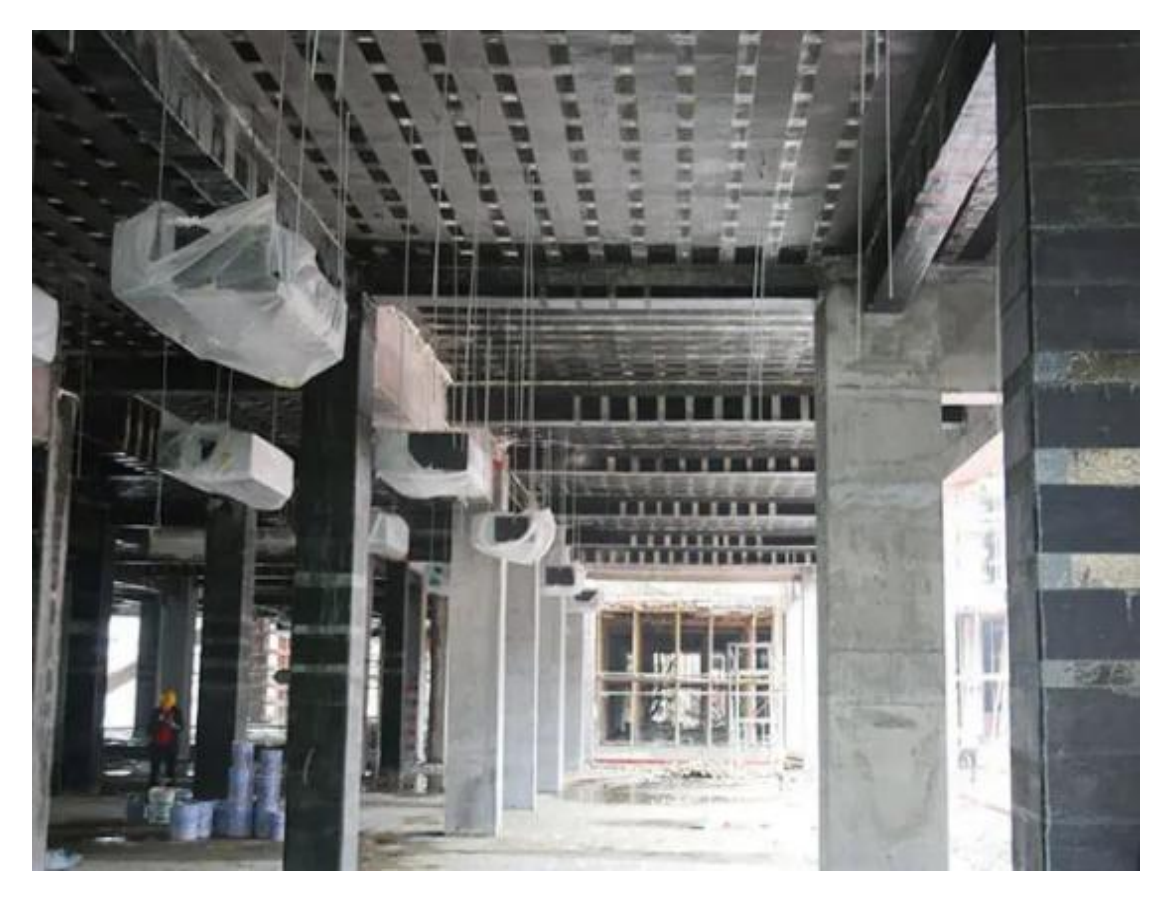

Εικόνα 8.19 Στην εικόνα απεικονίζεται το Ανθρακοϋφασμα FRP για την Ενίσχυση Δομικών Στοιχείων Υποστυλωμάτων, Δοκών και Πλακών της Κατασκευής,Εικόνα από Ιστοσελίδα Εταιρείας Eνισχύσεων ORSE.

Δεν απαιτείται αλληλοεπικάλυψη στα αναπτύγματα των ζωνών στην εγκάρσια διεύθυνση ως προς την ύφανση κατά το πλάτος του υφάσματος. Προληπτικά όμως, δύναται να υπάρχει μικρή επικάλυψη αναπτυγμάτων λ.χ. των 10–15 mm, περίπου. Μετά την ομογενοποίηση των δύο συστατικών της εποξειδικής ρητίνης Sinmast S2W (στρώση ασταρώματος), εφαρμόστε άμεσα με κοντότριχο ρολό (για χρώματα ριπολίνης), μία στρώση υλικού, καθολικά, επάνω στην επιφάνεια του δομικού στοιχείου, στα σημεία προσαρμογής του υφάσματος. Σκοπός, ο εμποτισμός του σκυροδέματος και η αντιμετώπιση όποιας απορροφητικότητας υποστρώματος. Τηρείστε χρόνο αναμονής ~20 έως ~60 λεπτών (κατά την θερινή και/ή την χειμερινή περίοδο, αντίστοιχα), πριν την εφαρμογή της κόλλας προσαρμογής των υφασμάτων S&P C-Sheet 240.

**Μετά την ομογενοποίηση και των δύο συστατικών της εποξειδικής κόλλας Sinmast S2WV, εφαρμόστε άμεσα με κοντότριχο ρολό ως ανωτέρω, μία στρώση υλικού, καθολικά, επάνω στην επιφάνεια της στρώσης ασταρώματος που έχει προηγηθεί, στα σημεία προσαρμογής του υφάσματος. Ουσιαστικά, οι εποξειδικές**  **ρητίνες προσαρμογής αποτελούν το μέσο μεταφοράς των τάσεων από το δομικό στοιχείο, στο ύφασμα ενίσχυσης S&P C-Sheet 240 που επιλέγεται. Ακολούθως, εντός του χρόνου ενέργειας της εποξειδικής κόλλας προσαρμογής, εφαρμόστε το ύφασμα στην προκαθορισμένη θέση που προβλέπεται από την μελέτη, κρατώντας μία πλευρά σταθερή (απόληξη – ακμή εκκίνησης).**

Πιέστε το ύφασμα σταθερά και γύρω από τη διατομή, επάνω στα στρώματα ρητίνης που υπάρχουν ήδη στο δομικό στοιχείο και έχουν προηγηθεί. Κατόπιν, με την βοήθεια ρολού πίεσης, με γάντι ή σπάτουλα με λάστιχο, πιέστε προσεκτικά με δύναμη, καθολικά, όλη την επιφάνεια του υφάσματος, πάντοτε προς μία διεύθυνση και συγκεκριμένα τη διεύθυνση των ινών του άνθρακα, μέχρι η εποξειδική κόλλα να εμποτίσει πλήρως την πλέξη του υφάσματος, απομακρύνοντας ταυτόχρονα τυχόν εγκλωβισμένο αέρα, έτσι ώστε το ύφασμα S&P C-Sheet 240 να ενσωματωθεί άριστα πάνω στο δομικό υπόστρωμα, αποτελώντας πλέον μια μονολιθική κατάσταση.

Για εφαρμογές με επαλληλία αναπτυγμάτων πέραν της μία στρώσης υφάσματος, εφαρμόστε το συντομότερο δυνατό, νέο στρώμα εποξειδικής κόλλας Sinmast S2WV, πάνω στην πρώτη στρώση υφάσματος που έχει προηγηθεί και κατόπιν, εντός του χρόνου ενέργειας της ρητίνης, επαναλάβατε νέα στρώση υφάσματος με επιμέλεια και τρόπο ως περιγράφεται ανωτέρω, αποφεύγοντας πάντοτε τη δημιουργία πτυχώσεων.

Ως στρώμα σφράγισης και προστασίας της τελευταίας στρώσης των αναπτυγμάτων των υφασμάτων S&P C-Sheet 240, λ.χ. πριν την ακολουθία επιχρισμάτων – σοβάδων και/ή στρώσεων ειδικών κονιαμάτων πυροπροστασίας κλπ., απαιτείται μικρή ποσότητα εποξειδικής ρητίνης Sinmast S2WV, ικανής να καλύψει πλήρως τη στρώση πλέγματος που σχηματίζουν οι λευκές θερμοπλαστικές ίνες συγκράτησης (στημόνι) των ινών άνθρακα, επί της οποίας μπορεί να γίνει επίπαση χαλαζιακής άμμου Quartz 480-S (κοκκομετρίας 0.4–0.8 mm), όσο η στρώση αυτή είναι νωπή.

**Καθαρίστε τα εργαλεία ή τα εξαρτήματα εφαρμογής με Mexyl άμεσα μετά την εφαρμογή. Υλικό που έχει ωριμάσει ή σκληρυνθεί μπορεί να αφαιρεθεί μόνο με μηχανικά μέσα.**

#### **8.5.8 ΣΗΜΕΙΩΣΕΙΣ – ΠΡΟΛΗΠΤΙΚΑ ΜΕΤΡΑ – ΠΕΡΙΟΡΙΣΜΟΙ**

• Οι εργασίες τοποθέτησης και εφαρμογής πρέπει να εκτελούνται από εξειδικευμένα συνεργεία εφαρμογής, με υψηλό βαθμό κατάρτισης και εμπειρίας.

• Να χρησιμοποιείτε μέτρα προφύλαξης κατά τη διάρκεια χρήσης του προϊόντος όπως γάντια, γυαλιά, κράνος και ιματισμό εργασίας.

• Η θερμοκρασία υποστρώματος και περιβάλλοντος πρέπει να κυμαίνεται μεταξύ +8 οC και +35 οC, κατά τη διάρκεια της εφαρμογής. Η θερμοκρασία περιβάλλοντος κατά τη διάρκεια της εφαρμογής, να είναι τουλάχιστον 3 οC πάνω από το σημείο υγροποίησης (dew point). Η μέγιστη επιτρεπόμενη υγρασία του υποστρώματος πρέπει να είναι ≤ 4%, ενώ, η σχετική υγρασία της ατμόσφαιρας να είναι ≤ 65%, κατά προτίμηση.

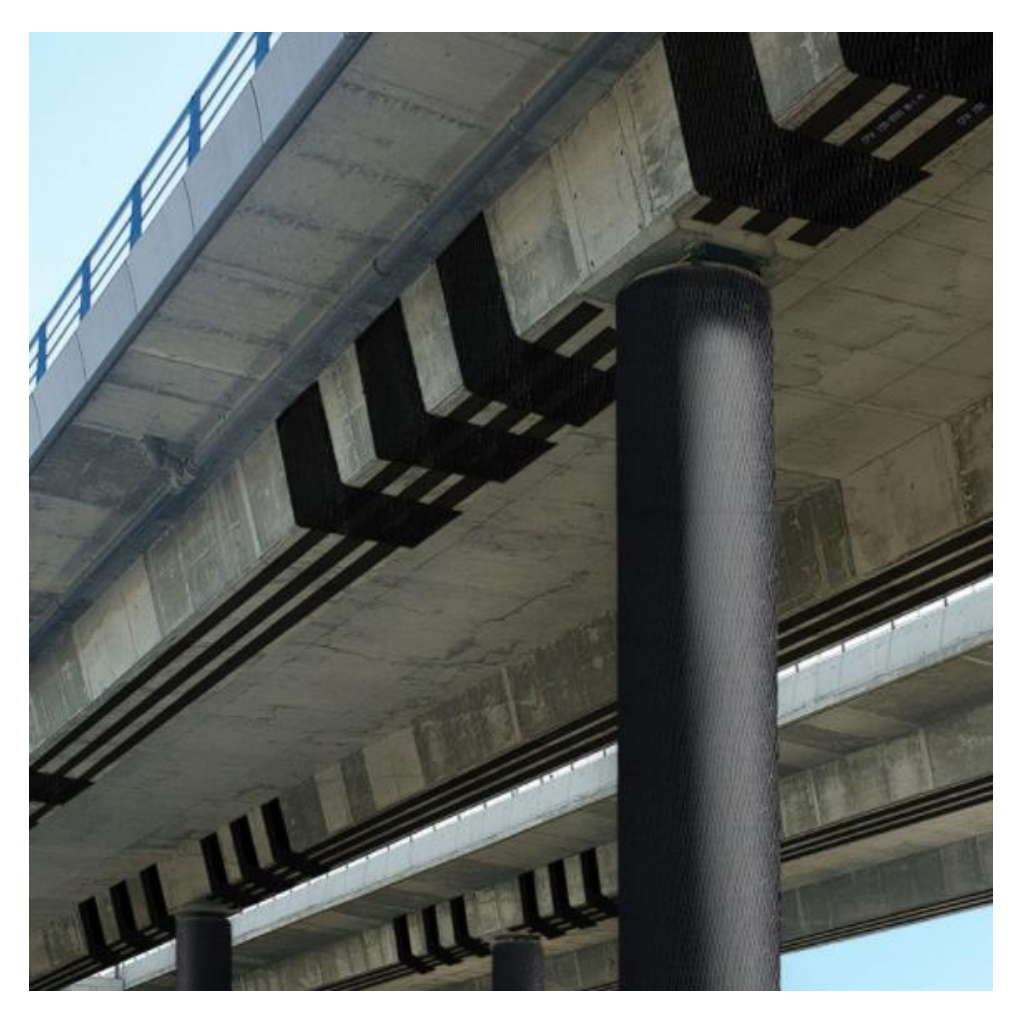

Εικόνα 8.20 Στην εικόνα απεικονίζεται το Ανθρακοϋφασμα FRP για την Ενίσχυση Δομικών Στοιχείων Γέφυρας,Εικόνα από Ιστοσελίδα Εταιρείας Eνισχύσεων Simpson Strong-Tie Composite Strengthening Systems (CSS).

• Για την αποφυγή δυσμενειών, σε περίπτωση που έχουν προηγηθεί καθολικές ή επιμέρους επισκευές και/ή εργασίες εξομάλυνσης επιφανειών με επισκευαστικά κονιάματα τσιμεντοειδούς βάσης, η ηλικία του υποστρώματος να είναι τουλάχιστον

3-4 ημερών από πλευράς ωρίμανσης, πριν την εκτέλεση όποιας εφαρμογής συστημάτων ενίσχυσης S&P C-Sheet 240.

• Αποφύγετε την αλόγιστη έκθεση των εφαρμοσμένων συστημάτων από ίνες άνθρακα S&P C-Sheet 240, στον ήλιο για μεγάλο χρονικό διάστημα.

• Λεπτομερή ενημέρωση θα λάβετε εάν ανατρέξετε και στα αντίστοιχα Φύλλα Ιδιοτήτων των προϊόντων Sinmast S2W & Sinmast S2WV, πριν την εφαρμογή.

#### **8.5.9 ΜΕΤΡΑ ΠΡΟΦΥΛΑΞΗΣ ΚΑΙ ΟΔΗΓΙΕΣ ΣΧΕΔΙΑΣΜΟΥ**

Για την προστασία σύνθετων συστημάτων ενίσχυσης όπως τα υφάσματα S&P C-Sheet 240 κατά της έκθεσης στη φωτιά, καταφύγετε στις λύσεις που σας προσφέρουν πυράντοχα υλικά (τέτοια όπως πυράντοχες πλάκες και/ή γυψοσανίδες και ειδικές, πυράντοχες βαφές, καθώς και έτοιμα κονιάματα πυροπροστασίας τέτοια όπως το ειδικά σχεδιασμένα προϊόν Tecnolite HS (Heat Shield) / Class 0, UNI EN ISO 1182/95 ή άλλο αντίστοιχο που συστήνεται από τον Προμηθευτή.

**Μέσω του ειδικού της λογισμικού προγράμματος, η S&P Clever Reinforcement AG παρέχει οδηγίες σχεδιασμού, για συστήματα Ινοπλισμένων Πολυμερών FRPs:**

- **• FRPs Colonna: Για αξονική ενίσχυση υποστυλωμάτων**
- **• FRPs Lamella: Για ενίσχυση σε κάμψη και διάτμηση πλακών και δοκών**

#### **8.6 ΤΣΙΜΕΝΤΟ ΜΑΥΡΟ ΤΙΤΑΝ (ΣΥΣΚΕΥΑΣΙΑ 25 kg)**

#### **8.6.1 ΧΑΡΑΚΤΗΡΙΣΤΙΚΑ ΤΣΙΜΕΝΤΟΥ CEM II/B-M (W-P-LL) 32,5 N**

**Το τσιμέντο TITAN CEM II 32,5 N είναι ένα σύνθετο τσιμέντο που συμπληρώνει τη σειρά των τσιμέντων Portland (CEM I). Οι ενισχυμένες ιδιότητές του είναι επωφελείς για μια ευρεία γκάμα εφαρμογών σκυροδέματος, κονιάματος, επιχρίσματος, επίστρωσης και ενέματος.**

Είναι τσιμέντο τύπου Portland ιπτάμενης τέφρας/ποζολάνης/ασβεστόλιθου. Περιέχει ιπτάμενη τέφρα (υποπροϊόν των σταθμών παραγωγής ενέργειας με καύση άνθρακα) η οποία συνδυασμένη με ποζολάνη (ηφαιστειακό υλικό που εξορύσσεται σε λατομεία) και αλεσμένο ασβεστόλιθο, δημιουργεί ένα πιο βιώσιμο τσιμέντο και ενισχύει, παράλληλα, τα χαρακτηριστικά των επιδόσεών του.

# **8.6.2 ΕΦΑΡΜΟΓΕΣ ΠΡΟΙΟΝΤΟΣ ΚΑΙ ΔΗΛΩΘΗΣΕΙΣ ΕΠΙΔΟΣΕΙΣ ΚΑΙ ΣΗΜΑΝΣΗ CE**

**Για την παραγωγή ανθεκτικού σκυροδέματος με το τσιμέντο CEM II 32,5N, η περιεκτικότητα του μίγματος σε τσιμέντο πρέπει να διατηρείται σε αποδεκτό επίπεδο. Τα πρότυπα ΕΛΟΤ EN 206 και ο Κανονοσμός Τεχνολογίας Σκυροδέματος 2016 παρέχουν οδηγίες για τη χρήση των τσιμέντων σε σκυρόδεμα για διάφορες κατηγορίες έκθεσης, αντίξοες συνθήκες εδάφους και επιδιωκόμενη διάρκεια ζωής.**

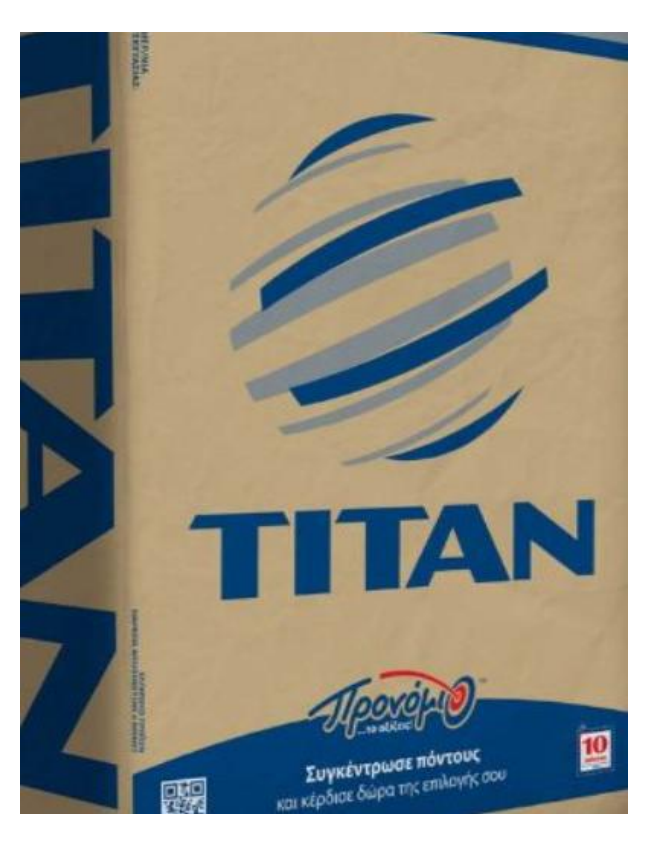

Εικόνα 8.21, Στην εικόνα απεικονίζεται Συσκευασία (25 Kg) ΤΣΙΜΕΝΤΟΥ ΕΤΑΙΡΕΙΑΣ ΤΙΤΑΝ CEM II/B-M (W-P-LL) 32,5 N,Εικόνα από Ιστοσελίδα Εταιρείας ΤΙΤΑΝ

Όλα τα τυπικά πρόσθετα σκυροδέματος (π.χ. πλαστικοποιητές, αερακτικά, επιβραδυντικά), μπορούν να χρησιμοποιηθούν με το τσιμέντο CEMII/B-M(W-P-LL)32,5N. Τα τσιμέντα συμμορφώνονται με το εναρμονισμένο ευρωπαϊκό πρότυπο, ΕΛΟΤ ΕΝ 197-1 και υπόκεινται σε διαδικασίες πιστοποίησης τρίτων από κοινοποιημένο οργανισμό της ΕΕ, σύμφωνα με το σύστημα 1+ για την αξιολόγηση και επαλήθευση της σταθερότητας της επίδοσης (AVCP).**Η σήμανση CE τοποθετείται στη συσκευασία ή/και στα έγγραφα αποστολής, όπως απαιτείται από τον Κανονισμό για τα δομικά προϊόντα.**

#### **8.6.3 ΥΓΕΙΑ ΚΑΙ ΑΣΦΑΛΕΙΑ**

Η επαφή με υγρό τσιμέντο, υγρό σκυρόδεμα ή κονίαμα μπορεί να προκαλέσει ερεθισμό, δερματίτιδα ή σοβαρά εγκαύματα αλκαλίων. Η επαφή της τσιμεντόσκονης με τα σωματικά υγρά (π.χ. ιδρώτα και υγρά των ματιών), μπορεί επίσης να προκαλέσει ερεθισμό, δερματίτιδα ή εγκαύματα. Επίσης, υπάρχει και σοβαρός κίνδυνος βλάβης στα μάτια. Γι' αυτό συνιστάται η χρησιμοποίηση κατάλληλου αδιάβροχου, προστατευτικού ρουχισμού, γαντιών και η προστασία των ματιών και του προσώπου. Σε περίπτωση επαφής με τα μάτια, θα πρέπει να ξεπλυθούν αμέσως με άφθονο καθαρό νερό και να ζητηθεί συμβουλή γιατρού. Μετά από επαφή με το δέρμα, θα πρέπει να γίνει ξέπλυμα με άφθονο καθαρό νερό. Επιπλέον, θα πρέπει να φυλάσσεται μακριά από παιδιά. Περιέχει χρώμιο (VI). Μπορεί να προκαλέσει αλλεργική αντίδραση, ο κίνδυνος της οποίας ενισχύεται, εάν το τσιμέντο χρησιμοποιηθεί πέραν της δηλωθείσης περιόδου φύλαξης, που αναγράφεται στα έγγραφα αποστολής.

# **8.7 ΣΥΣΚΕΥΕΣ ΠΕΙΡΑΜΑΤΟΣ ΤΟΥ ΕΡΓΑΣΤΗΡΙΟΥ ΟΠΛΙΣΜΕΝΟΥ ΣΚΥΡΟΔΕΜΑΤΟΣ ΠΑΝΕΠΙΣΤΗΜΙΟΥ ΔΥΤΙΚΗΣ ΑΤΤΙΚΗΣ**

# **8.7.1 ΣΥΣΚΕΥΗ KRAUSMANN ORANGE POWER (TΡΙΒΕΙΟ ΠΑΛΜΙΚΟ ΗΛΕΚΤΡΙΚΟ ΤΥPE DESIGNATION JD2602)**

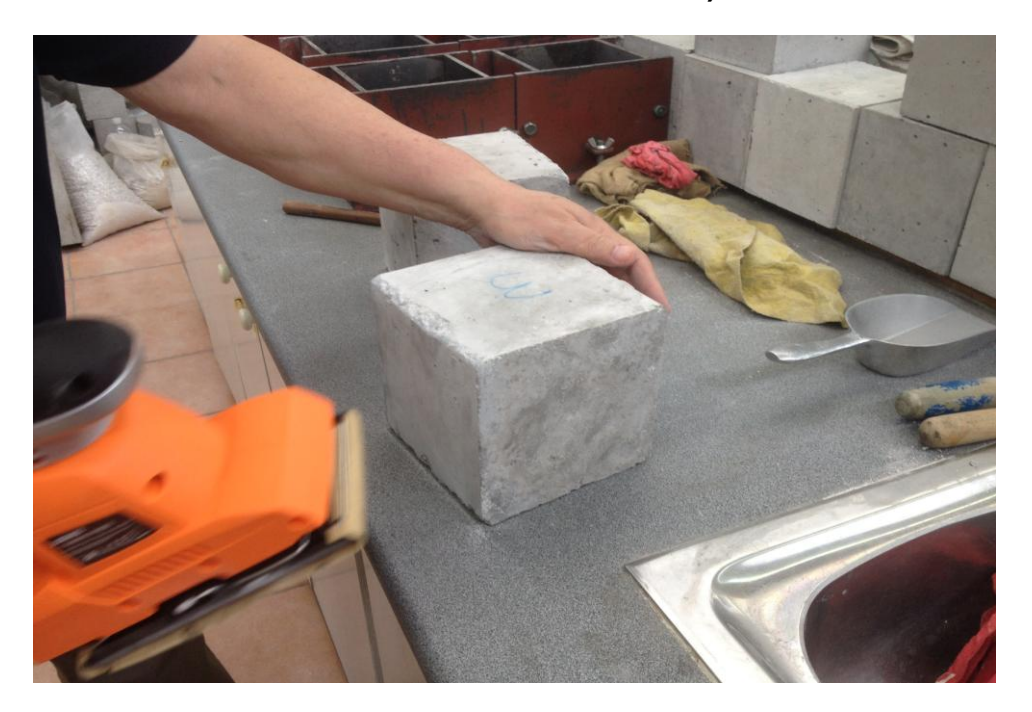

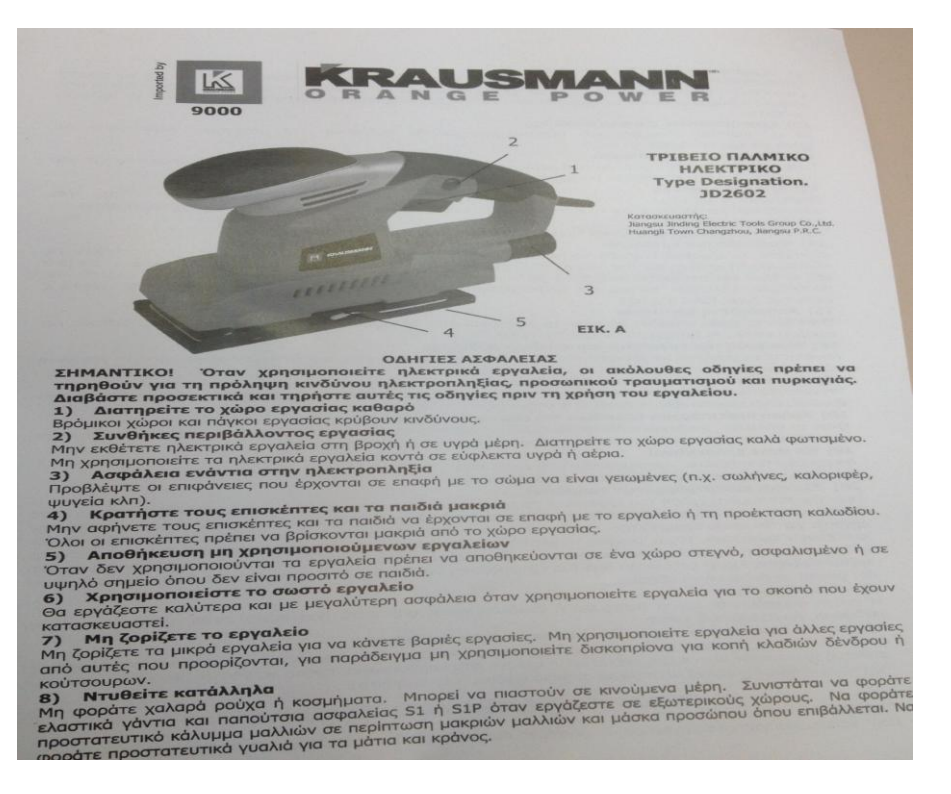

Εικόνα 8.22 Στην εικόνα απεικονίζονται το η ΣΥΣΚΕΥΗ KRAUSMANN ORANGE POWER (TΡΙΒΕΙΟ ΠΑΛΜΙΚΟ ΗΛΕΚΤΡΙΚΟ ΤΥPE DESIGNATION JD2602)για την λείανση των δοκιμίων σκυροδέματος πριν την τοποθέτηση των CFRP στο εργαστήριο σκυροδέματος του Πανεπιστημίου Δυτικής Αττικής-ΤΕΙ Αθήνας (Γκερδούκη Χριστίνα 11/07/2018).

# **8.7.2 ΔΟΝΗΤΗΣ ΓΙΑ ΤΗΝ ΗΛΕΚΤΡΙΚΗ ΣΥΜΠΥΚΝΩΣΗ ΤΟΥ ΣΚΥΡΟΔΕΜΑΤΟΣ,ΣΦΥΡΙ ,ΜΥΣΤΡΙ,ΠΙΝΕΛΟ,ΜΕΙΓΜΑ ΡΗΤΙΝΩΝ ΚΑΙ ΚΑΛΟΥΠΙΑ ΣΚΥΡΟΔΕΤΗΣΗΣ**

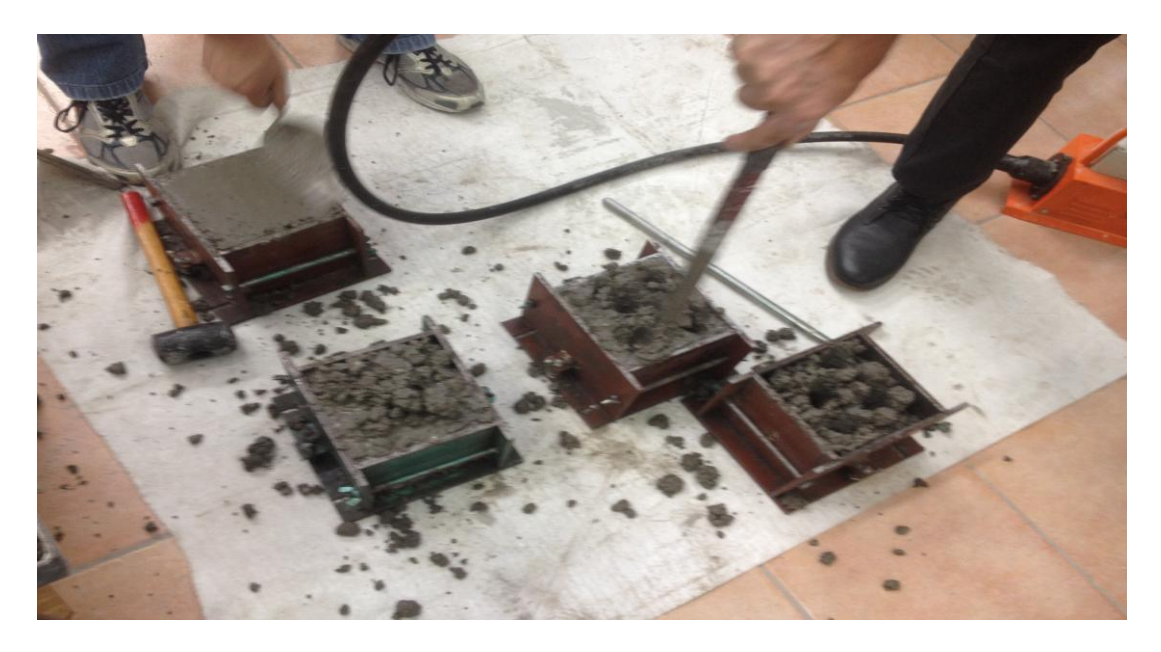

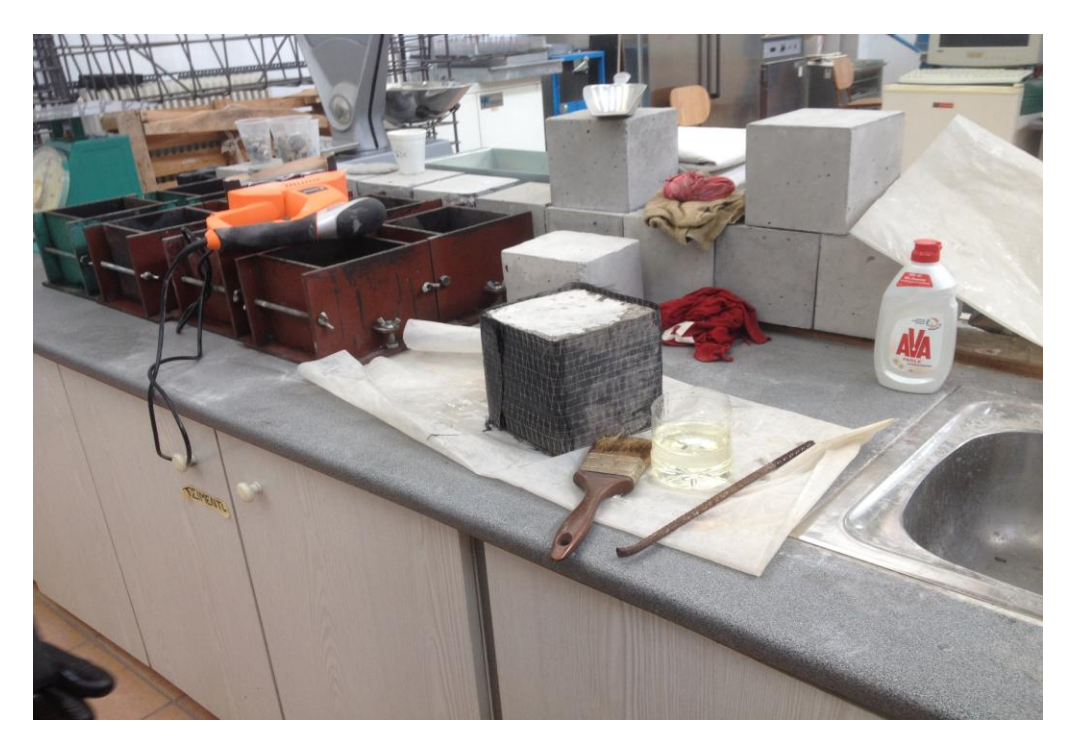

Εικόνα 8.23 Στις εικόνες απεικονίζονται ο δονητής για την Ηλεκτρική Συμπύκνωση του Σκυροδέματος στα Καλούπια Σκυροδέματος,το Σφυρί και το Μυστρί για την λείανση των Επιφανειών.Επίσης απαεικονίζονται το μείγμα ρητινών και το μείγμα στο εργαστήριο σκυροδέματος του Πανεπιστημίου Δυτικής Αττικής-ΤΕΙ Αθήνας (Γκερδούκη Χριστίνα 11/07/2018).

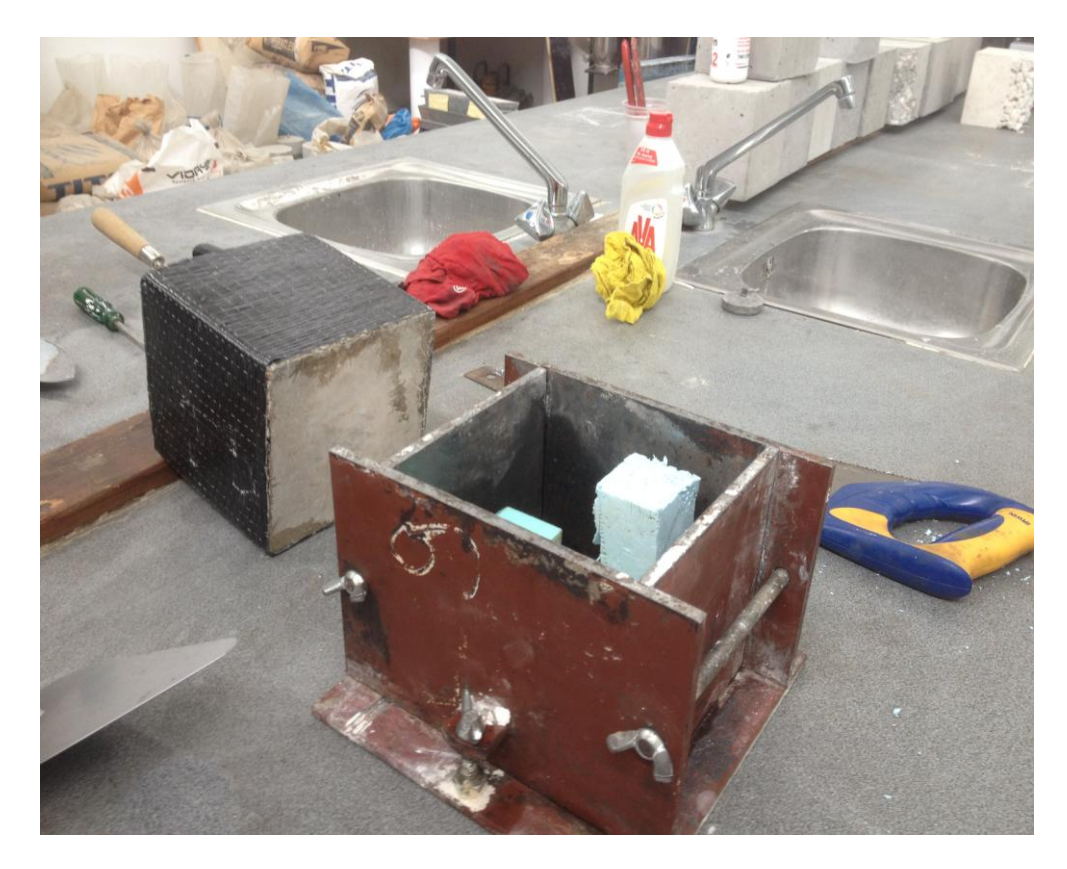

#### **8.7.3 ΚΑΛΟΥΠΙΑ ΣΚΥΡΟΔΕΤΗΣΗ ΔΟΚΙΜΙΩΝ ΚΑΙ ΦΕΛΙΖΟΛ**

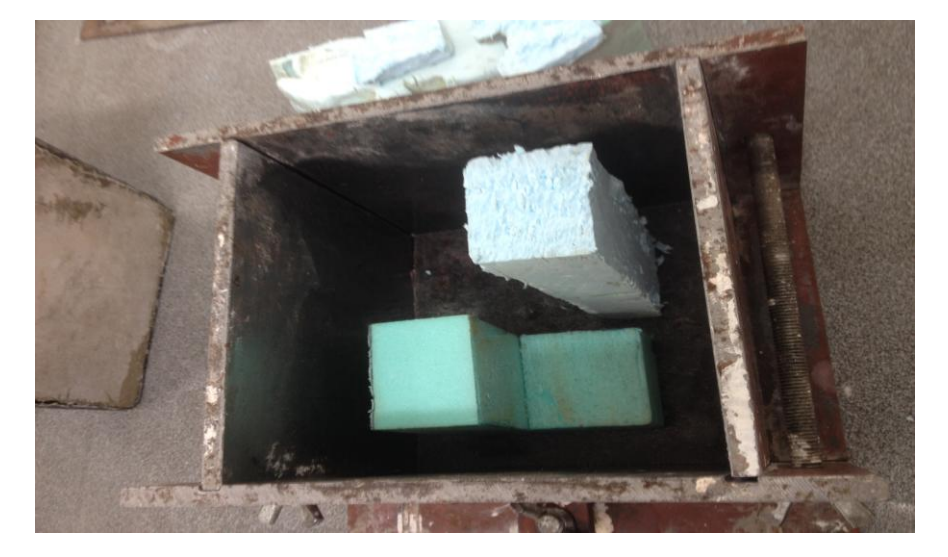

Εικόνα 8.24 Στιην εικόνα απεικονίζεται το καλούπι σκυροδέτησης και τα φελιζόλ για την Παρασκευή ενός δοκιμίου ( θα το χρησιμοποιήσουμε για έλεγχο ρωγμών με την συσκευή UT) στο εργαστήριο σκυροδέματος του Πανεπιστημίου Δυτικής Αττικής-ΤΕΙ Αθήνας (Γκερδούκη Χριστίνα 11/07/2018).

# **8.7.4 ΣΥΣΚΕΥΗ ΔΙΑΧΩΡΙΣΜΟΥ ΑΔΡΑΝΩΝ ΥΛΙΚΩΝ ΚΑΙ ΣΥΣΚΕΥΗ ΑΝΑΔΕΥΣΗΣ ΣΚΥΡΟΔΕΤΗΣΗΣ ΤΟΥ ΠΕΙΡΑΜΑΤΟΣ**

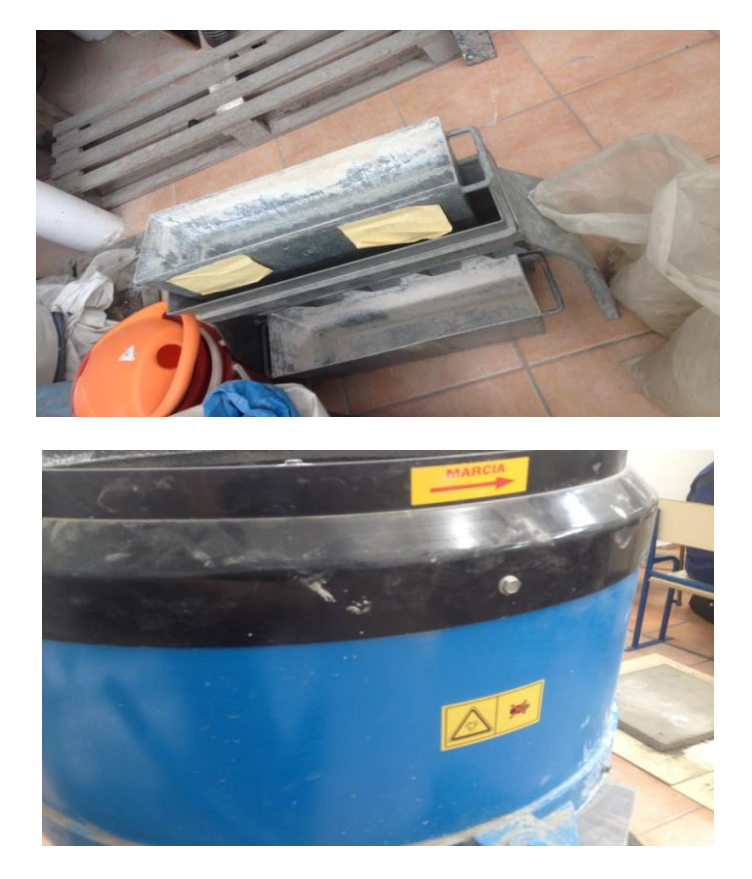

Εικόνα 8.25 Στιην εικόνα απεικονίζονται η συσκευή διαχωρισμού των αδρανών υλικών και η συσκευή ανάδευσης των αδρανών υλικών(άμμος,γαρμπίλι,χαλίκια),τσιμέντου και νερού για παραγωγή σκυροδέματος στο εργαστήριο σκυροδέματος του Πανεπιστημίου Δυτικής Αττικής-ΤΕΙ Αθήνας (Γκερδούκη Χριστίνα 21/06/2018).

# **9 ΔΙΑΔΙΚΑΣΙΑ ΚΑΤΑΣΚΕΥΗΣ ΔΟΚΙΜΙΩΝ**

# **9.1 ΕΙΣΑΓΩΓΗ**

**Στο παρόν κεφάλαιο παρουσίαζονται 5 Δοκίμια τα οποία πληρούν συγκεκριμένες προδιαγραφές σχεδιασμού.εκ των οποίων τα 3 ενισχύονται με ινοπλισμένα πολυμερή,ενώ όλα θα υποβληθούν σε κεντρική μοναξονική θλίψη.Αναλυτικότερα έχουμε 5 Δοκίμια με τα εξής χαρακτηριστικά:**

- **1. Aπλό Δοκίμιο Σκυροδέματος**
- **2. Απλό Δοκίμιο Σκυροδέματος**
- **3. Απλό Δοκίμιο Σκυροδέματος με Φελιζόλ**
- **4. Δοκίμιο Ενισχυμένο με ΙΟΠ**
- **5. Δοκίμιο Ενισχυμένο με ΙΟΠ**

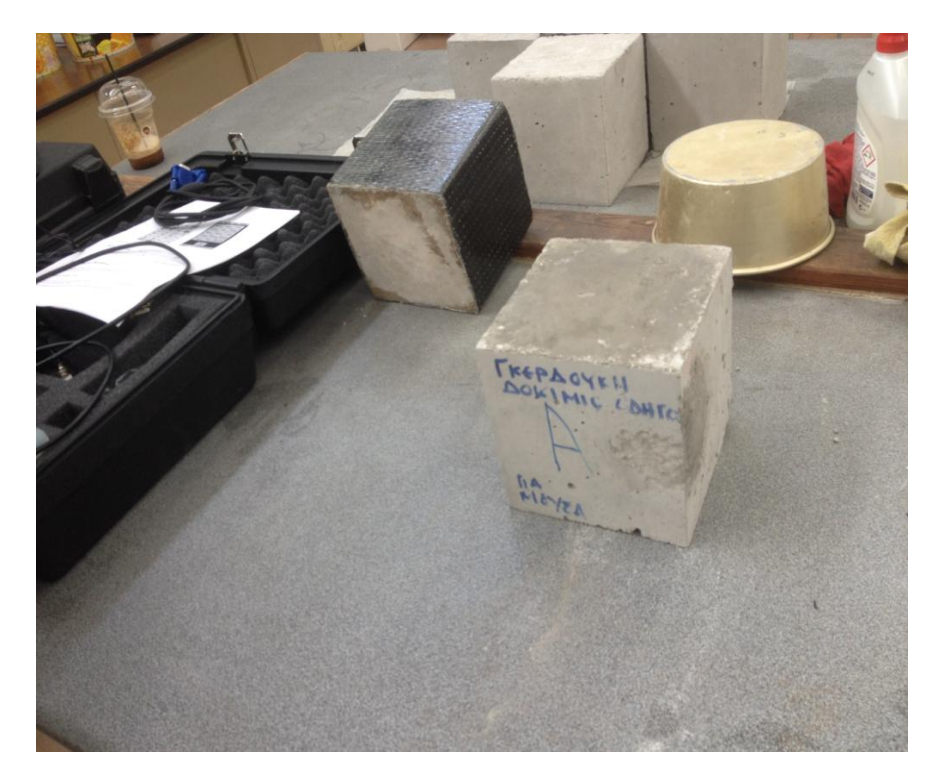

Εικόνα 9.1 Στιην εικόνα απεικονίζoνται το Απλό Δοκίμιο Σκυροδέτησης με Φελιζόλ που θα χρησιμοποιήσουμε για έλεγχο ρωγμών με την συσκευή UT και το Δοκίμιο Ενισχυμένο με ΙΟΠ στο εργαστήριο σκυροδέματος του Πανεπιστημίου Δυτικής Αττικής-ΤΕΙ Αθήνας (Γκερδούκη Χριστίνα 11/07/2018).

**Συνοπτικά,τα υλικά που χρησιμοποιήθηκαν για την κατασκευή δοκιμίων είναι αυτά που αναλύθηκαν εκτενώς ως προς τις ιδιότητες τους,στην προηγούμενη ενότητα:**

- Oι τιμές των ποσοτήτων αδρανών υλικών στο πείραμα που χρησιμοποίησα είναι 153 Kg Nερό,Τσιμέντο 310 Kg,Αδρανή 1944 Kg (Άμμος 34%,Χαλίκι 46%,Γαρμπίλι 20 %) και Κατηγορία Σκυροδέματος C25/30.
- Εποξική Ρητίνη δύο συστατικών SINMAST S2W (προιόν SINMAST-SINTECNO) ως στρώση ασταρώματος (priming coat).
- Εποξική Ρητίνη δύο συστατικών SINMAST S2WV (προιόν SINMAST-SINTECNO) ως κόλλα εμποτισμού.
- Υφάσματα από Ίνες Άνθρακα –Ινοπλισμένα πολυμερή S&P SHEET-C240 (προϊόντα S&P Clever Reinforcement AG 430 gr).
- Tσιμέντο Μαύρο Τιτάν (Συσκευασία 25 Kg).
- Συσκευή KRAUSMANN ORANGE POWER (Tριβείο Ηλεκτρικό ΤΥPE DESIGNATION JD2602).
- Δονητής για την Ηλεκτρική Συμπύκνωση του Σκυροδέματος,Σφυρί,Μυστρί,Πινέλο,Μείγμα Ρητινών και Καλούπια Σκυροδέτησης.
- Καλούπια Σκυροδέτησης Δοκιμίων και Φελιζόλ.
- Συσκευή Διαχωρισμού Αδρανών Υλικών και Συσκευή Ανάδευσης Σκυροδέτησης του Πειράματος.

### **9.2 ΣΥΝΘΕΣΗ ΣΚΥΡΟΔΕΜΑΤΟΣ ΚΑΙ ΠΑΡΑΓΩΓΗ ΔΟΚΙΜΙΩΝ**

**Αρχικά,θα πρέπει να αναφέρουμε ότι στην Πειραματική Διαδικασία για την διαδικασία υπολογισμού του Πειραματικού Μέρους χρησιμοποιήσαμε τις Σημειώσεις για το Εργαστηριακό Μέρος του Μαθήματος Κατασκευές Οπλισμένου Σκυροδέματος (Βασίλειος Ε.Κονιδάρης Διπλωματούχος Πολιτικός Μηχανικός Επίκουρος Καθηγήτης ΑΘΗΝΑ 2001).**

**Για την σύνθεση του Σκυροδέματος στην αρχή ζυγίσαμε ένα σακί άμμου 22,600 kg όπου πήραμε 13 Kg Άμμου,επίσης από αδρανή χρησιμοποιήσαμε 17,4 Kg Χαλίκι και 7,5 Kg Γαρμπίλι και τοποθετούμε στον Αναδευτήρα Σκυροδέματος.Επίσης,ζυγίσαμε 6,05 Kg Τσιμέντου ΤΙΤΑΝ (25 Kg το σακί του τσιμέντου όπου αποτελεί Τσιμέντο Πορτλαντ) και το τοποθετούμε στον αναδευτήρα μαζί με 3 Kg Νερού ως 1<sup>ο</sup> Στάδιο στην Σύνθεση του Σκυροδέματος.**

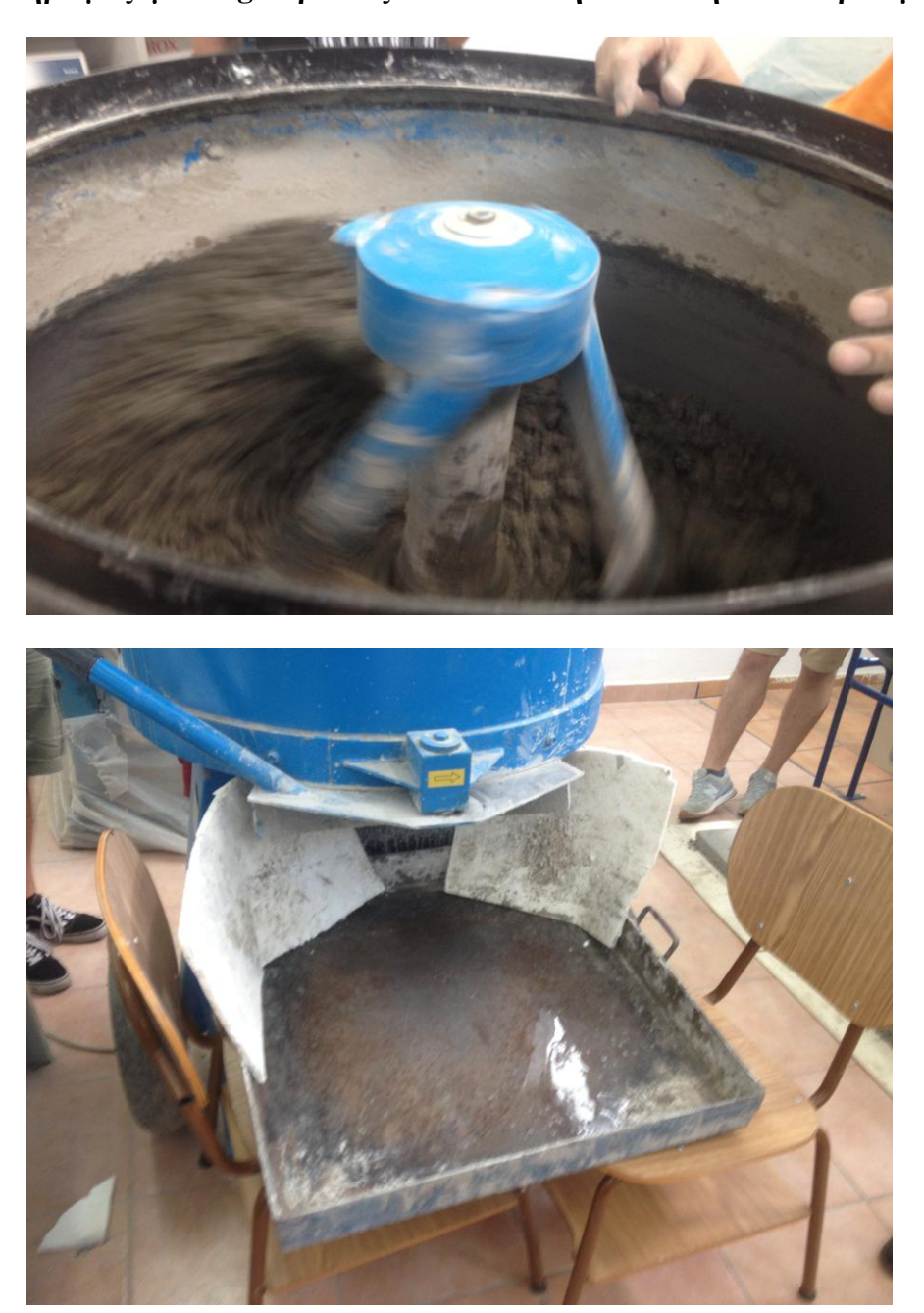

Εικόνα 9.2 Στιις εικόνες η συσκευή ανάδευσης και η διαδικασία ανάδευσης των αδρανών υλικών(άμμος,γαρμπίλι,χαλίκια),τσιμέντου και νερού για παραγωγή σκυροδέματος στο εργαστήριο σκυροδέματος του Πανεπιστημίου Δυτικής Αττικής-ΤΕΙ Αθήνας (Γκερδούκη Χριστίνα 21/06/2018). **Για την Σκυροδέτηση των 5 Δοκιμίων χρησιμοποιήθηκαν 5 κυβικά μεταλλικά καλούπια (μήτρες) διαστάσεων 15 cm πλάτος,15 cm μήκος,15 cm ύψος.**Οι μήτρες αφού καθαρίστηκαν καλά,λαδώθηκαν εσωτερικά με μία λεπτή στρώση μηχανέλαιου χωρίς περίσσεια,προκειμένου να είναι δυνατό και εύκολο το ξεκαλούπωμα,χωρίς να αποκολλώνται μικρά κομμάτια σκυροδέματος από την επιφάνεια των δοκιμιών από την επιφάνεια των δοκιμίων ή να τραυματίζονται οι ακμές τους.

Επίσης,στο ένα δοκίμιο χρησιμοποίησαμε 3 Φελιζόλ,για να βάλουμε τις ατέλειες που είναι γνωστές,να είναι συμμετρικά σε 2,5 και 10 εκατοστά**.Στην συνέχεια,μετά τον ανάδευση των υλικών και την παραγωγή σκυροδέματος,το τοποθετήσαμε στα μεταλλικά καλούπια και στην σκυροδέτηση χρησιμοποιήσαμε τον Δονητή-Ηλεκτρική Συμπύκνωση για μην αφήσουμε κενά στην παραγωγή των δοκιμίων.Θα πρέπει να τονίσουμε ότι θέλουμε να πετύχουμε Συνεκτικότητα Σκυροδέματος Κ1 όπου πολλαπλασιάζοντας με 0,8 θα πετύχουμε Σφιχτό Σκυρόδεμα.**

**Στην συνέχεια αφού παρασκευάσαμε τα δοκίμια,τοποθετήσαμε τα καλούπια με 32 μέχρι 38 ώρες να βρέχονται (βρεγμένο πανί) όπου μετά από 48 ώρες θα ξεκαλουπωθεί.Θα πρέπει στην συνέχεια τα δοκίμια να τοποθετούν σε συντήρηση σε υγρασία για 48 ημέρες (εδώ επιτρέπεται 3,7,14 ημέρες).**

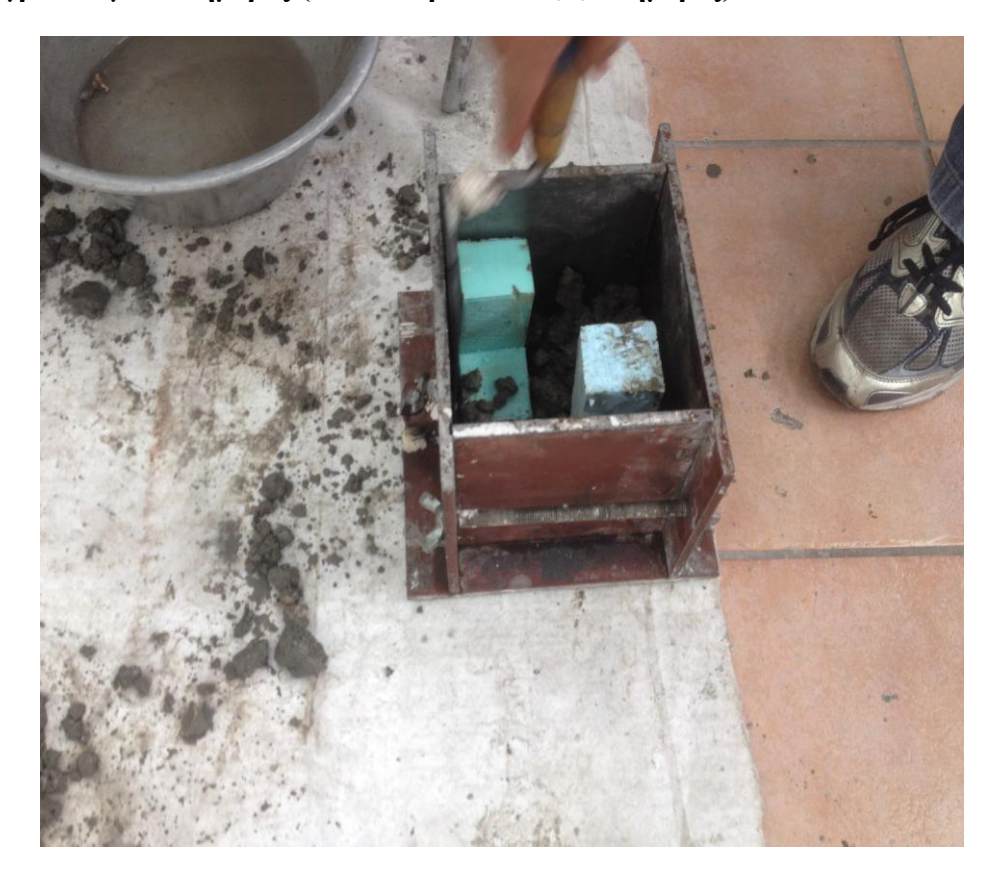

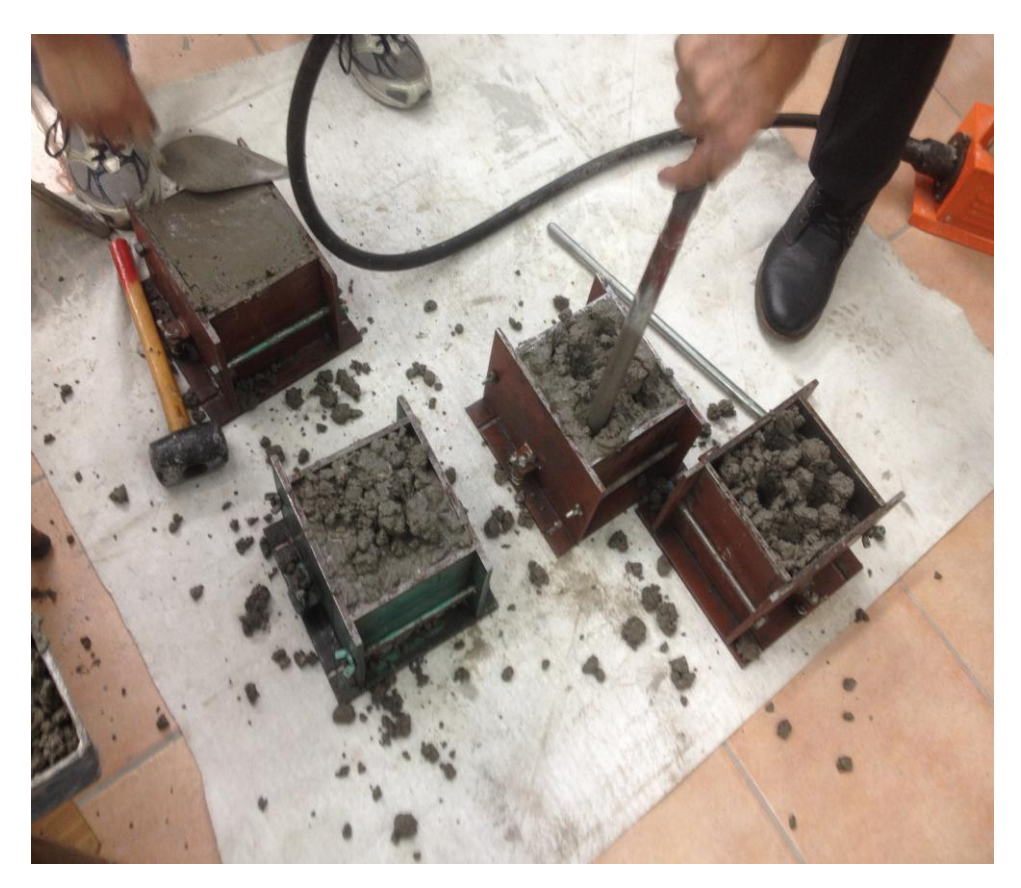

Εικόνα 9.3 Στιις εικόνες απεικονίζονται η τοποθέτηση του σκυροδέματος στα μεταλλικά καλούπια (συγκεκριμένα στην πρώτη εικόνα είναι το δοκίμιο με τα φελιζόλ που θα χρησιμοποιήσουμε για τον έλεγχο των υπερήχων) και ο Δονητής-Ηλεκτρική Συμπύκνωση για μην αφήσουμε κενά στην παραγωγή των δοκιμίων.Επίσης,με παράλληλα την σπάτουλα καθαρίζουμε την επιφάνεια των δοκιμίων στο εργαστήριο σκυροδέματος του Πανεπιστημίου Δυτικής Αττικής-ΤΕΙ Αθήνας (Γκερδούκη Χριστίνα 21/06/2018).

Σύμφωνα με τις Σημειώσεις για το Εργαστηριακό Μέρος του Μαθήματος Κατασκευές Οπλισμένου Σκυροδέματος (Βασίλειος Ε.Κονιδάρης Διπλωματούχος Πολιτικός Μηχανικός Επίκουρος Καθηγήτης ΑΘΗΝΑ 2001) **γνωρίζουμε για την Ανάπτυξη της Αντοχής Σκυροδέματος με τον χρόνο ότι το σκυρόδεμα, αυξανόμενης της ηλικίας του,παρουσιάζει αύξηση της θλιπτικής του αντοχής.**Ο Γερμανικός Κανονισμός (DIN 1045) δίνει την παρακάτω σχέση για να περιγράψει την εξέλιξη αυτή: **β28= (1,10-1,40)\*β7** όπου 28 και β7 οι θλιπτικές αντοχές σε ηλικία 28 και 7 ημερών αντίστοιχα.

**Θα πρέπει να αναφέρουμε ότι ο ερευνητής Bach συνέταξε το διάγραμμα αυξήσεως της αντοχής συναρτήσει του χρόνου όπου τον λόγο της αυξήσεως της αντοχής προς τον χρόνο,εντός του οποίου σημειώθηκε η αύξηση δηλαδή u=dβ/dt ονομάζουμε ταχύτητα σκληρύνσεως του σκυροδέματος.Αυτή εξάρταται από την**  **ποιότητα του τσιμέντου και των αδρανών υλικών.Αδρανή που προέρχονται από πολύ σκληρά πετρώματα παρουσιάζουν μεγαλύτερη ταχύτητα σκλήρυνσης.Eπιπλέον,θα αναφέρουμε τους Κανονισμούς της Ευρωπαικής Επιτροπής Σκυροδέματος (CEB) δίνουν τους παρακάτω συντελεστές εξελίξεως της αντοχής:**

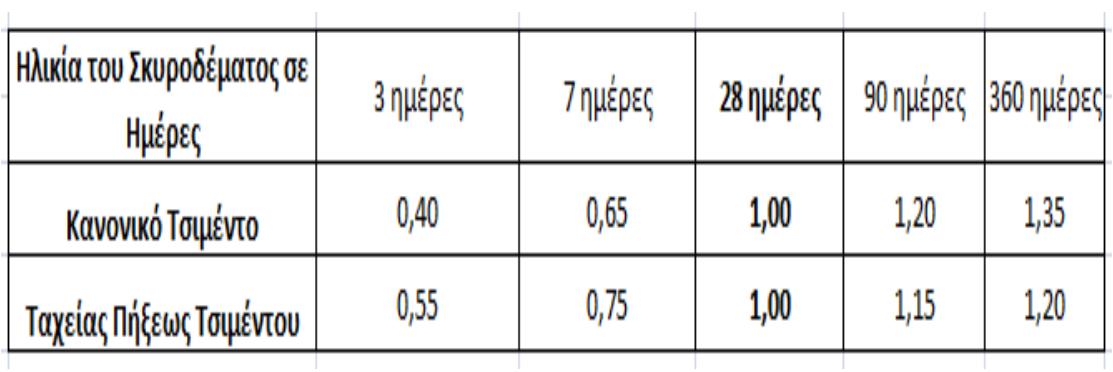

**Επιπλέον,θα πρέπει να αναφερθούμε στην επίδραση της ποσότητος του νερού αναμίξεως,επί της αντοχής του σκυροδέματος όπου από Εργαστηριακές Έρευνες έχει προκύψει ότι η αντοχή του σκυροδέματος γίνεται μέγιστη όταν η ποσότητα του νερού αναμίξεως ή όταν ο όγκος των κενών ή όταν και τα δύο προηγούμενα αίτια συμβεί να γίνουν συγχρόνως ελάχιστα.**

Σε ένα θεωρητικά απολύτως πυκνό σκυρόδεμα (δηλαδή με μηδενικό όγκο κενών) η αντοχή αυξάνεται όσο ελλατώνεται ο λόγος του νερού προς τσιμέντο δηλαδή αυξάνεται η ποσότητα του τσιμέντου και ελλατώνεται η ποσότητα του νερού.

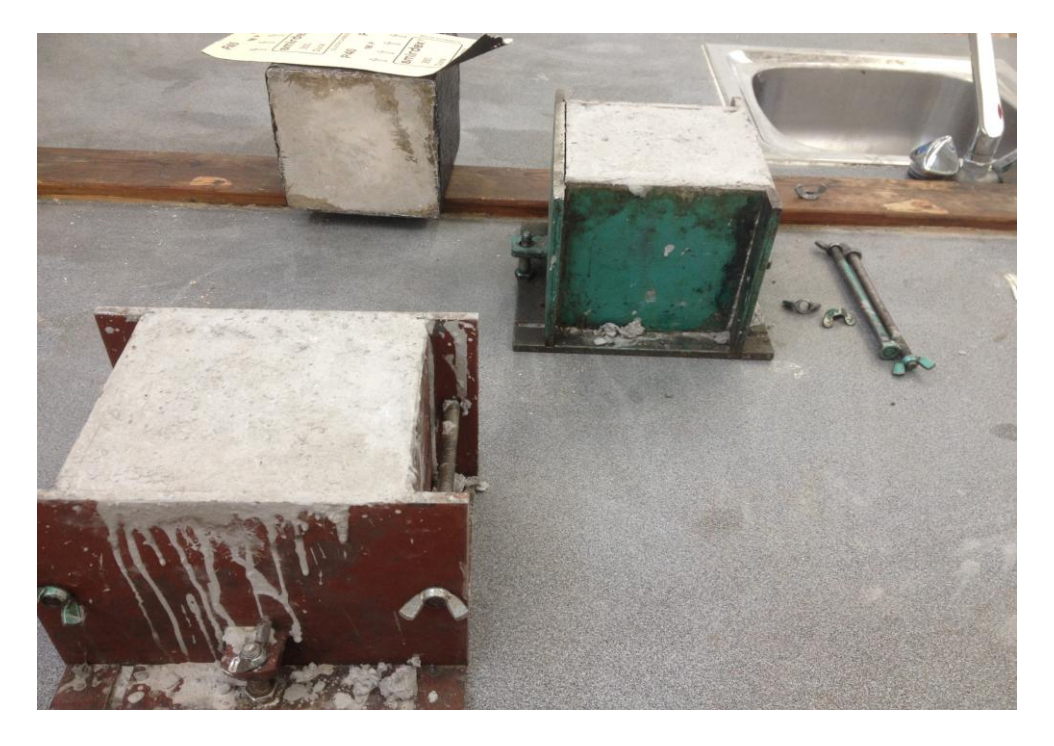

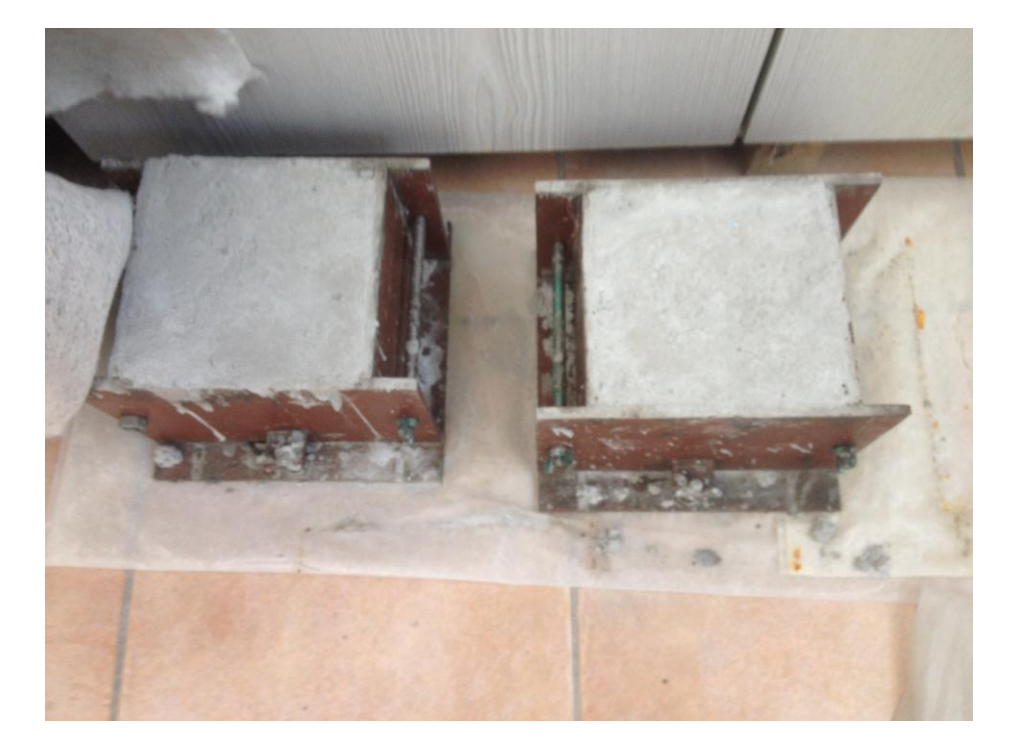

Εικόνα 9.4 Στιις εικόνες απεικονίζονται τα δοκίμια στα μεταλικά καλούπια μετά από περίπου 20 μέρες συντήρησης και το ξεκαλούπωμα τους που θα πρέπει να γίνει στην συνέχεια για την ενίσχυση τους με FRP στο εργαστήριο σκυροδέματος του Πανεπιστημίου Δυτικής Αττικής-ΤΕΙ Αθήνας (Γκερδούκη Χριστίνα 11/07/2018).

Στην περίπτωση όμως αυτή,η υπερβολική μείωση της ποσότητας του νερού συνεπάγεται αύξηση των πόρων του σκυροδέματος,διότι αυτό δύσκολα μπορεί να επεξεργαστεί,με αποτέλεσμα ελλειπή συμπύκνωση.**Συνεπώς,υπάρχει ένα όριο ποσότητος του νερού για τον οποίοτο ποσοστό των κενών γίνεται ελάχιστο και η αντοχή του σκυροδέματος μέγιστη.Τον λόγο ω=Βάρος Νερού/Bάρος Τσιμέντου ονομάζουμε συντελεστή περιεκτικότητας νερού ως προς το τσιμέντο ή υδατοτσιμεντοσυντελεστή.**

**Γενικά η ποσότητα του νερού πρέπει να είναι η απολύτως αναγκαία για την ολοκλήρωση των χημικών αντιδράσεων της πήξης και σκλήρυνσης του σκυροδέματος (αντιδράσεις ενυδατώσεως).Η ποσότητα αυτή δεν είναι σταθερή,διότι το νερό ανάλογα με τις καιρικές συνθήκες παρουσιάζει διαφορετική ένταση εξάτμισης και διότι τα αδρανή υλικά έουν μεταβλητή υγροσκοπιμότητα.Λιγότερο του πρέποντος νερού δεν θα επαρκέσει για την σκλήρυνση ολόκληρης της ποσότητας τσιμέντου,ενώ περισσότερο δεν θα δεσμευτεί χημικά και λόγω εξατμίσεως θα προκαλέσει πόρους,Εάν κατά την**  **Παρασκευή του σκυροδέματος ,επικρατεί υψηλή θερμοκρασία,επιβάλλεται αύξηση του νερού,εάν δε χαμηλή μείωση του.**

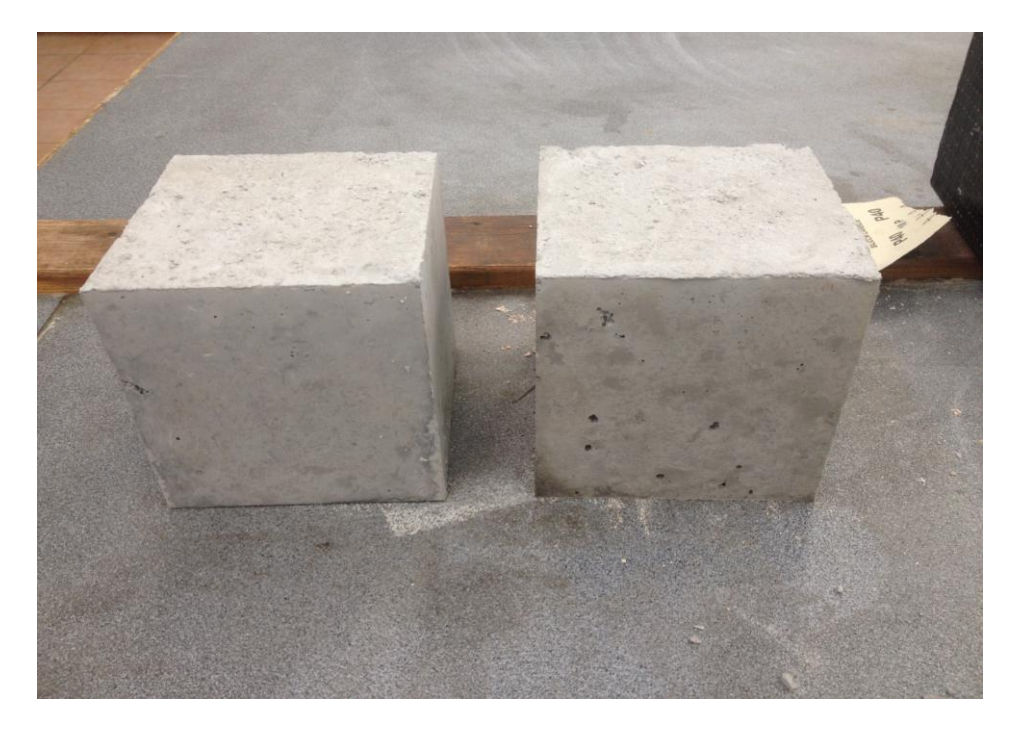

Εικόνα 9.5 Στην εικόνα απεικονίζονται τα 2 δοκίμια μετά το ξεκαλούπωμα από συντήρηση 20 περίπου ημερών και θα είναι τα 2 απλά που δεν έχουν την ενίσχυση στο εργαστήριο σκυροδέματος του Πανεπιστημίου Δυτικής Αττικής-ΤΕΙ Αθήνας (Γκερδούκη Χριστίνα 11/07/2018).

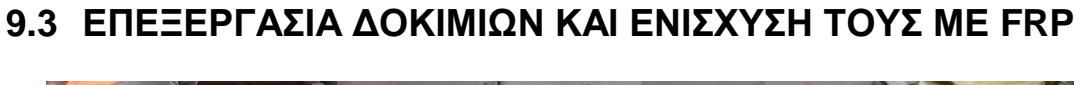

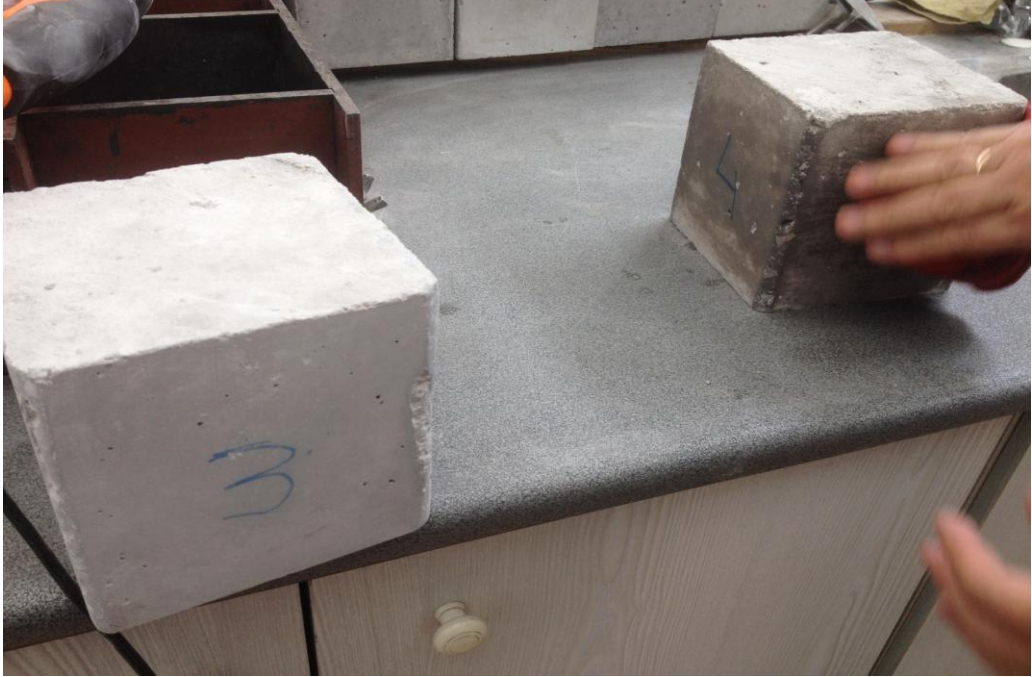

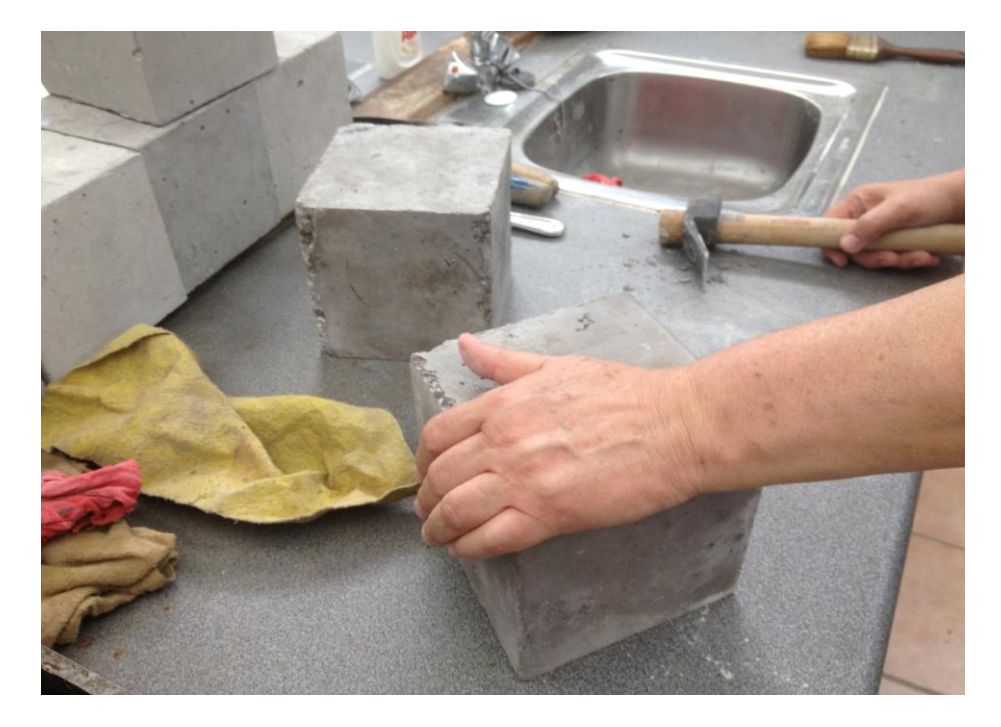

Εικόνα 9.6 Στιις εικόνες απεικονίζονται τα 2 δοκίμια μετά το ξεκαλούπωμα από περίπου 20 μέρες συντήρησης και την επεξεργασία όπου χτυπήθηκαν οι γωνίες για να ακολούθησει λείανση από τον τροχό και την ενίσχυση τους με FRP στο εργαστήριο σκυροδέματος του Πανεπιστημίου Δυτικής Αττικής-ΤΕΙ Αθήνας (Γκερδούκη Χριστίνα 11/07/2018).

**Στο Δεύτερο Στάδιο του Πειραματικού Μέρους ξεκαλουπώθηκαν τα 5 Δοκίμια (κυβικά διαστάσεων 15 cm πλάτος,15 cm μήκος,15 cm ύψος) όπου τα 2 από αυτά (Απλά) δεν υπέστησαν καμία επεξεργασία,καθώς ήταν έτοιμα για την πειραματική διαδικασία και το 1 όπου περιέχει τα φελιζόλ θα χρησιμοποιηθεί για ον έλεγχο ρωγμών με την συσκευή Υπερύχων UT.Τα υπόλοιπα 2 δοκίμια θα πρέπει να ενισχυθούν με ινοπλισμένα πολυμερή FRP.**

Σε αυτά τα 2 δοκίμια αυτής της ομάδας,έχουν αμβλυνθεί μηχανικά οι ακμές-γωνίες για να παρουσιάζουν ακτίνα καμπυλότητας 2,5 cm ώστε:

- Όταν ντυθούν με τα υφάσματα να μην δημιουργούνται τάσεις και να μην κινδυνεύουν να σχιστούν τα υφάσματα στις γωνίες των δοκιμίων.
- Να αυξηθεί η επιφάνεια της ενεργής διατομής που συμμετέχει΄κατά τη διάρκεια της θλιπτικής φόρτισης.

**Αρχικά,οι γωνίες χτυπήθηκαν με σφυράκι όπου τρίψαμε τις ακμές των 2 κύβων όπου θα εφαρμόζαμε το CFRP και μετά ακολούθησε τροχός λείανσης για την επίτευξη ομοιόμορφου αποτελέσματος (λειασμένες-στρογγυλεμένες γωνίες) και για όδό δυνατόν καλύτερα ισοκατανεμημένη στις επιφάνειες εκτέλεση της**  **θλίψης από το μηχάνημα (ΣΥΣΚΕΥΗ KRAUSMANN ORANGE POWER-TΡΙΒΕΙΟ ΠΑΛΜΙΚΟ ΗΛΕΚΤΡΙΚΟ ΤΥPE DESIGNATION JD2602).Στην συνέχεια σκουπίσαμε για να απομακρύνουμε την σκόνη από τις επιφάνειες των δοκιμίων εφαρμογής CFRP και για να είναι έτοιμα με τις λειασμένεςστρογγυλεμένες γωνίες για την επόμενη φάση της ενίσχυσης τους με CFRP αφού φτιάξουμε πρώτα την εποξική ρητίνη των 2 συστατικών.**

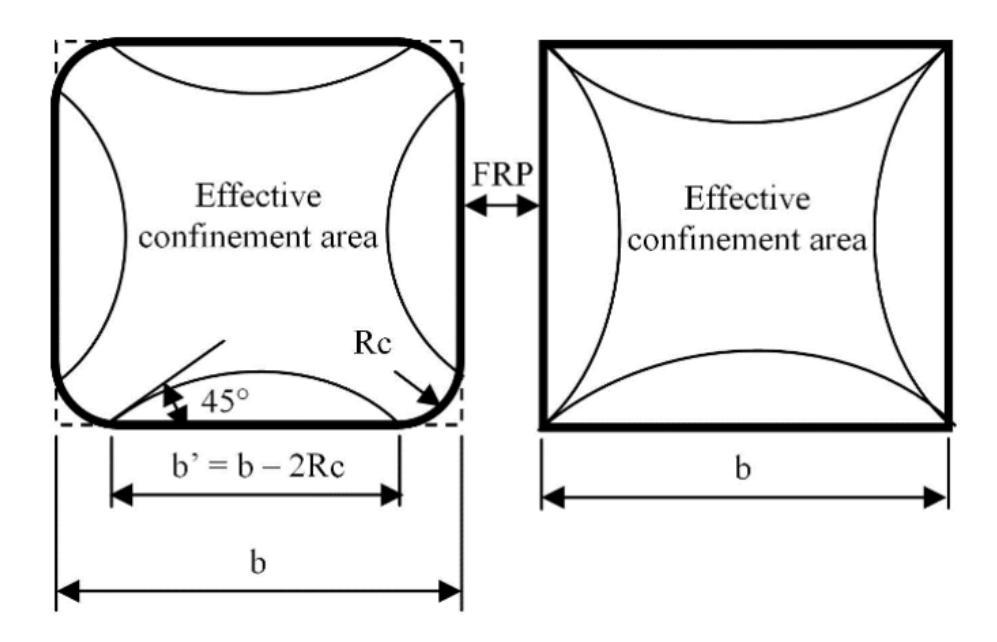

Εικόνα 9.7 Στην εικόνα απεικονίζεται η επίδραση στην κατανομή τάσεων κυβικής διατομής σκυροδέματος ντυμένης με CFRP με άμβλυνση των ακμών και μη,Εικόνα από την Ιστοσελίδα ResearchGate.net.

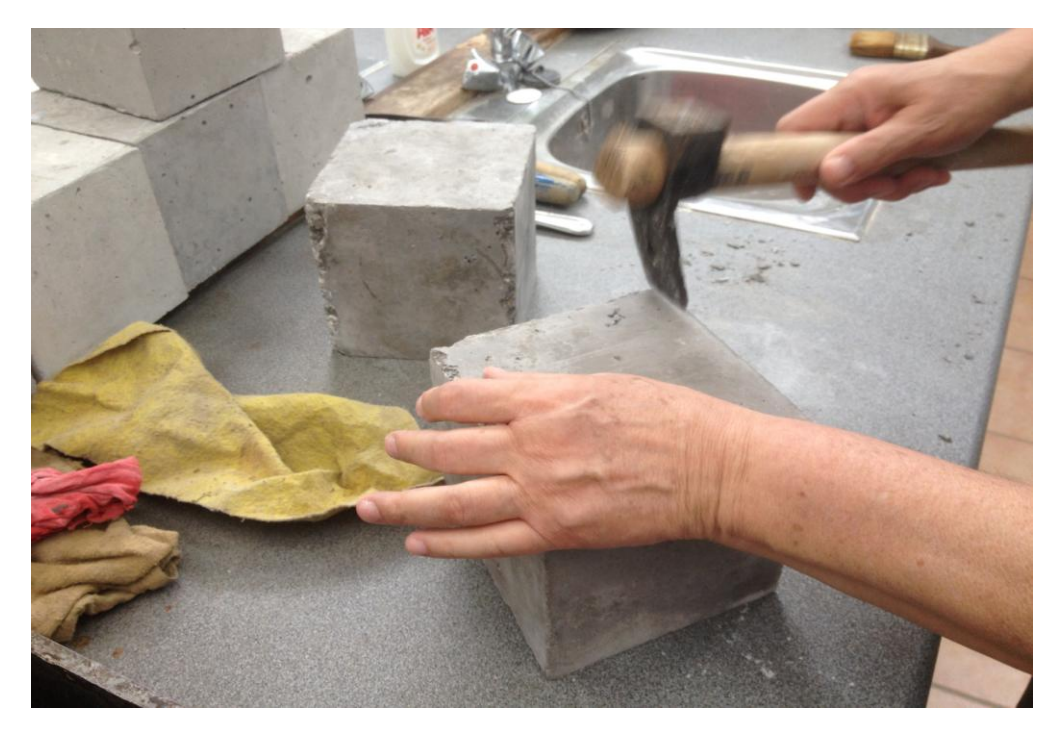

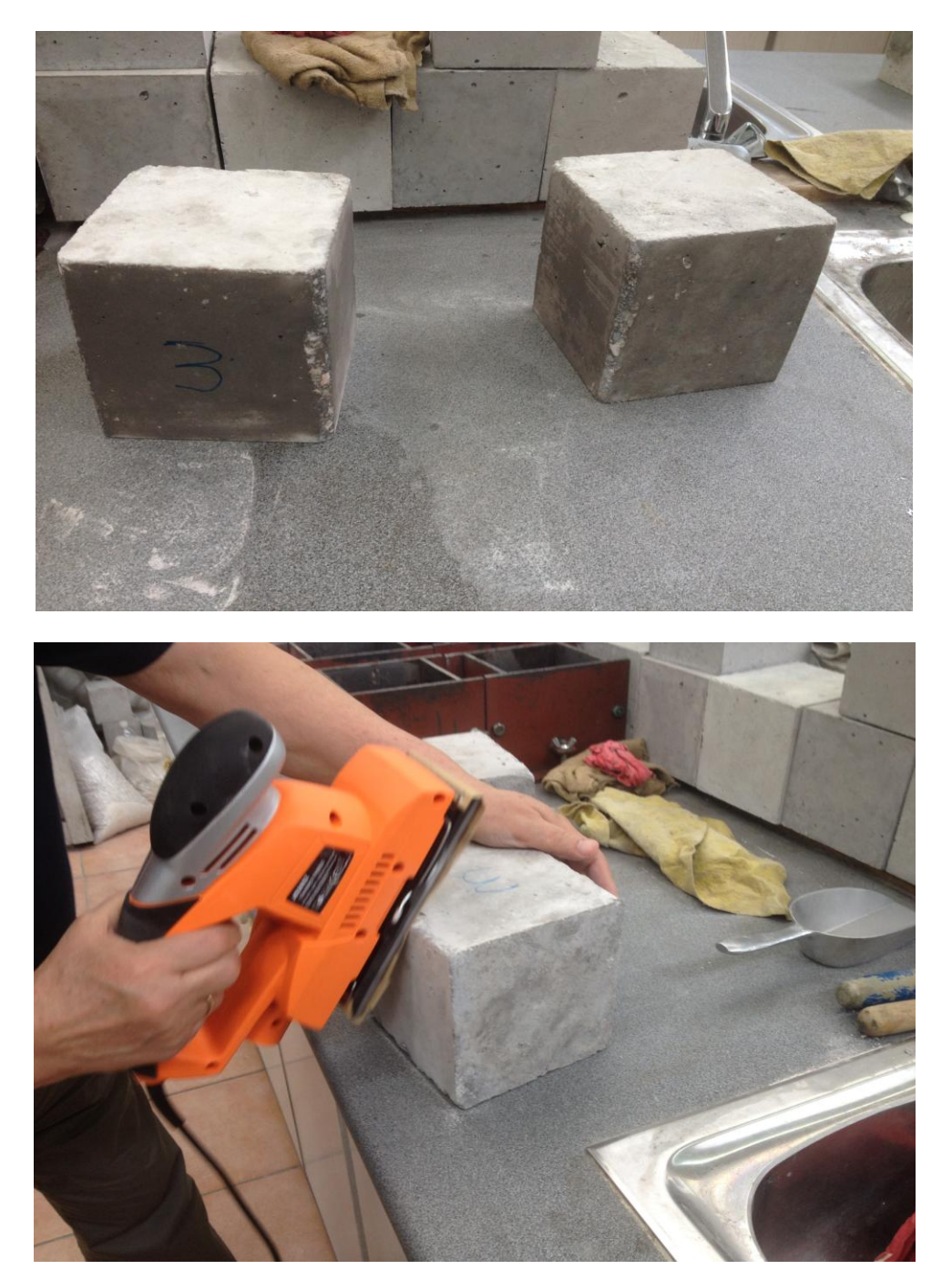

Εικόνα 9.8 Στιις εικόνες απεικονίζονται η Άμβλυνση Γωνιών των 2 κυβικών δοκιμίων με σφυράκι και η λείανση γωνιών των 2 κυβικών δοκιμιών με τροχό (TΡΙΒΕΙΟ ΠΑΛΜΙΚΟ ΗΛΕΚΤΡΙΚΟ ΤΥPE DESIGNATION JD26020**)** γι α λειασμένες –στρογγυλοποιημένες επιφάνειες στο εργαστήριο σκυροδέματος του Πανεπιστημίου Δυτικής Αττικής-ΤΕΙ Αθήνας (Γκερδούκη Χριστίνα 11/07/2018).

**Στην συνέχεια,φτιάξαμε την εποξειδική ρητίνη 2 συστατικών SINMAST S2W και την κόλλα 2 συστατικών με καλή ανάδευση μεταξύ τους για να αντιδράσουν σωστά τα συστατικά σε όλη τη μάζα του μίγματος.Συγκεκριμένα,χρειαστήκαμε 200 γραμμάρια εποξειδικής κόλλας με αναλογία κόλλας-σκληρυντή 65-35%,200 γραμμάρια εποξειδικής κόλλας με αναλογία κόλλας-σκληρυντή 65-35%.Η** 

**εποξειδική Ρητίνη δύο συστατικών SINMAST S2W,η οποία εφαρμόζεται μεταξύ του σκυρόδεματος και του σύνθετου υλικού εξασφαλίζονταςέτσι τη συνεργασία τους και την μεταφορά των τάσεων από το πρώτο υλικό στο δεύτερο.**

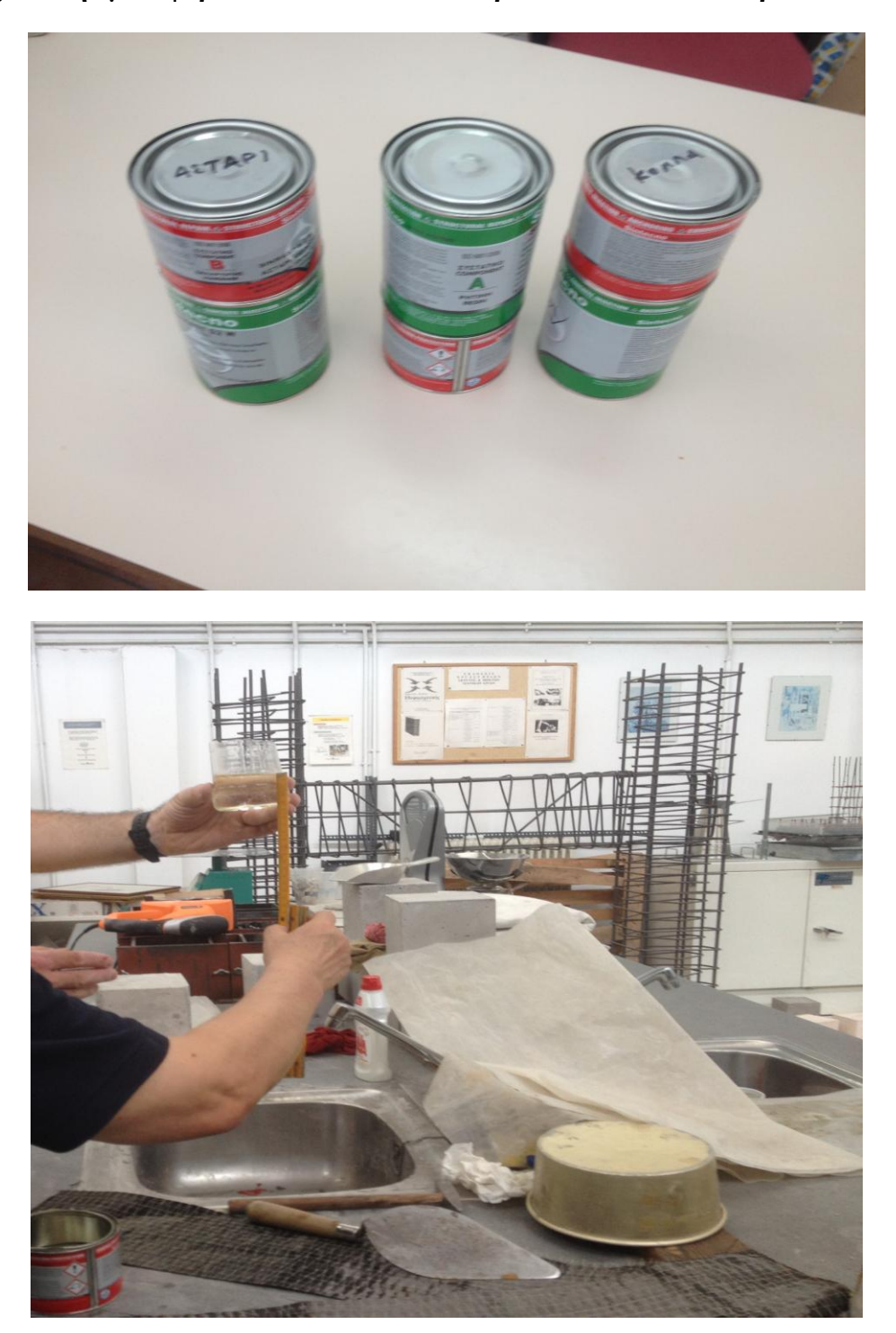

Εικόνα 9.9 Στιις εικόνες απεικονίζονται η Ανάμιξη Εποξειδικής Ρητίνης Δύο Συστατικών SINMAST S2W (Εταιρεία Sintecno) που εφαρμόζεται μεταξύ του σκυρόδεματος και του σύνθετου υλικού εξασφαλίζοντας έτσι τη συνεργασία τους και την μεταφορά των τάσεων από το πρώτο υλικό στο δεύτερο.στο εργαστήριο σκυροδέματος του Πανεπιστημίου Δυτικής Αττικής-ΤΕΙ Αθήνας (Γκερδούκη Χριστίνα 11/07/2018).

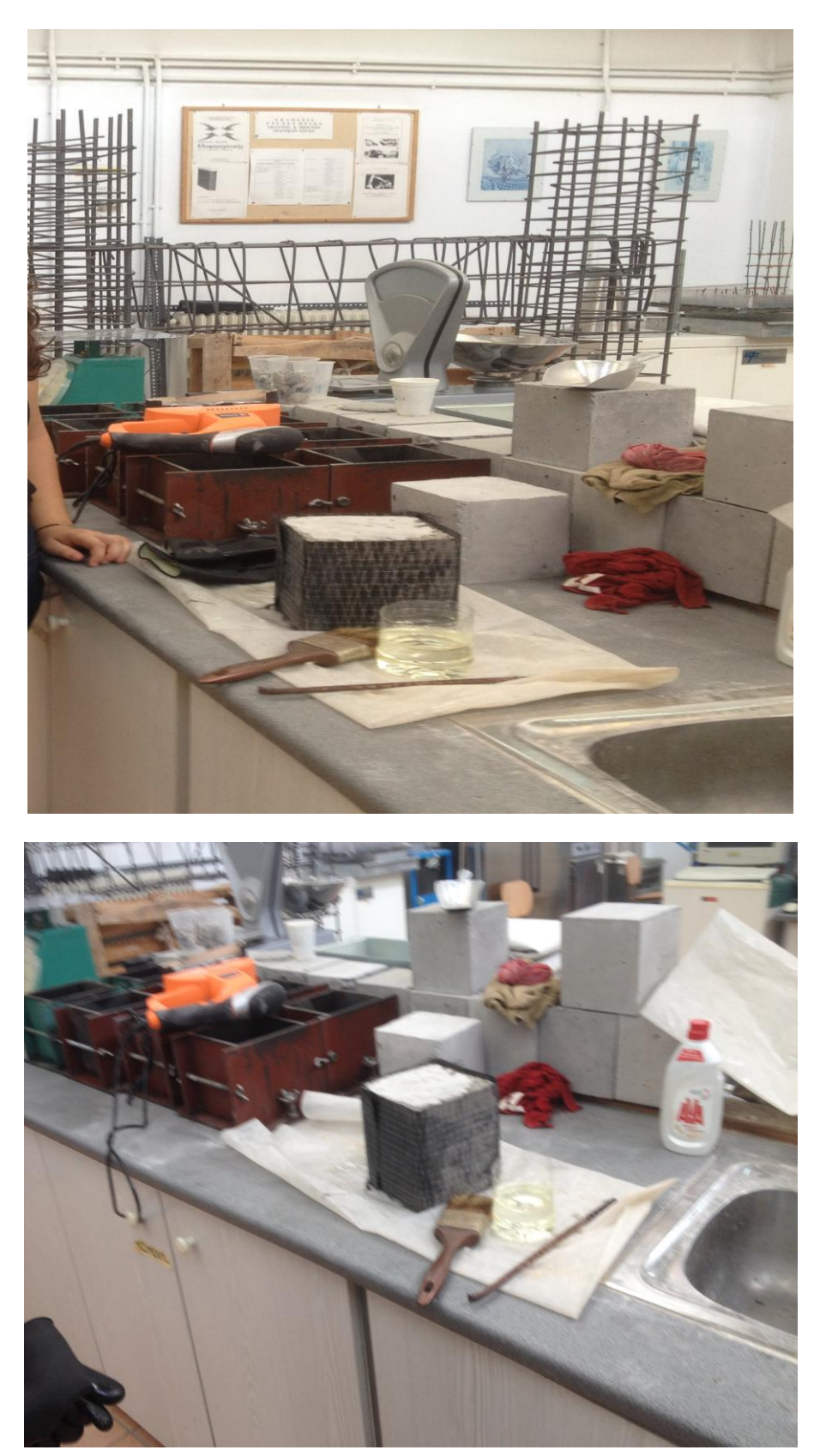

Εικόνα 9.10 Στην Εικόνα απεικονίζονται η Εφαρμογή του μείγματος Εποξειδικής Ρητίνης Δύο Συστατικών SINMAST S2W και το πινέλο όπου χρησιμοποιήσαμε με τύλιγμα του υφάσματος CFRP για την ενίχυση του δοκιμίου στο εργαστήριο σκυροδέματος του Πανεπιστημίου Δυτικής Αττικής-ΤΕΙ Αθήνας (Γκερδούκη Χριστίνα 11/07/2018).

#### **Τα βήματα που ακολουθήσαμε για την ενίσχυση των Δοκιμίων με CFRP είναι:**

- 1. **Aναμειγνύουμε τα δύο συστατικά με ιδιαίτερη επιμονή με χαμηλή ταχύτητα για περίπου τρία λεπτά μέχρι να επιτευχθεί ομοιογενής σύσταση και μετά προχωράμε στην εφαρμογή επί των δοκιμίων.**Δεδομένου ότι τα δοκίμια είναι σχετικά λεία και καθαρά από λιπαρές ουσίες,χρησιμοποιώντας σπάτουλα εφαρμόζουμε το υλικό καλύπτοντας κάθε ατέλεια του δοκιμίου,καθώς και τις στρογγυλομένες γωνίες του.
- **2. Απλώνουμε προσεκτικά την εποξειδική ρητίνη και την αφήνουμε να στεγνώσει από 25 έως 60 λεπτά.Δηλαδή έγινε εφαρμογή της εποξειδικής ρητίνης ως στρώση ασταρώματος για την επικάλυψη ατελειών.**
- 3. **Στην συνέχεια,παρασκευάζουμε την εποξειδική ρητίνη δύο συστατικών SINMAST S2WV ως κόλλα εμποτισμού και και ως μέσο επικόλλησης για την προσαρμογή των υφασμάτων ενίσχυσης CFRP.**H Παρασκευή της Ρητίνης Εμποτισμού γίνεται με πολύ καλό χειροκίνητο ανακάτεμα των δύο συστατικών της,με ιδιαίτερη επιμονή σε χαμηλή ταχύτητα για τρία λεπτά περίπου,μέχρις ότου επιτευχθεί μίγμα ομοιογενούς σύστασης.
- **4.** Από την στιγμή της ανάμιξης των δύο συστατικών,πάντα υπό σκιά,πρέπει άμεσα να γίνει η εφαρμογή της,διότι υπάρχει κίνδυνος ανάφλεξης του υλικού ιδίως τους καλοκαιρινούς μήνες λόγω των υψηλώνεξωτερικών θερμοκρασιών.**Έπειτα,πάντα φορώντας γάντια και χρησιμοποιώντας πινέλο κατανέμουμε τη ρητίνη εμποτισμού στο δοκίμιο,ώστε να καλυφθεί πλήρως,αποφεύγοντας όμως το λίμνισμα του υλικού.**
- **5. Αφού καλύψαμε τα 2 δοκίμια με κόλλα και τελειώσαμε με όλες τις επιφάνειες ξεκινήσαμε να κόβουμε τα υφάσματα από Ίνες Άνθρακα-Ινοπλισμένα Πολυμερή (ΙΟΠ/FRPs) S&P C-SHEET 240 430 gr στις επιθυμητές διαστάσεις,δηλαδή σε πλάτος 15 cm και μήκος 75 cm,ενώ έχει υπολογισθεί και η αγκύρωση-μάτιση,δηλαδή υπερκάλυψη με ύφασμα kat;a 15 cm,όσο είναι το πλάτος της μίας πλευράς του δοκιμίου.**
- **6. Στην συνέχεια,τυλίγουμε το ύφασμα στο δοκίμιο,προσέχοντας οι ίνες του υφάσματος να είναι προσανατολισμένες κάθετα στον άξονα του δοκιμίου,ενώ ταυτόχρονα περνάμε με το πινέλο την ρητίνη εμποτισμού**

**καλύπτωντας πλήρως όλο το ύφασμα,ώστε να επιτύχουμε τον εμποτισμό του υφάσματος με την ρητίνη.**

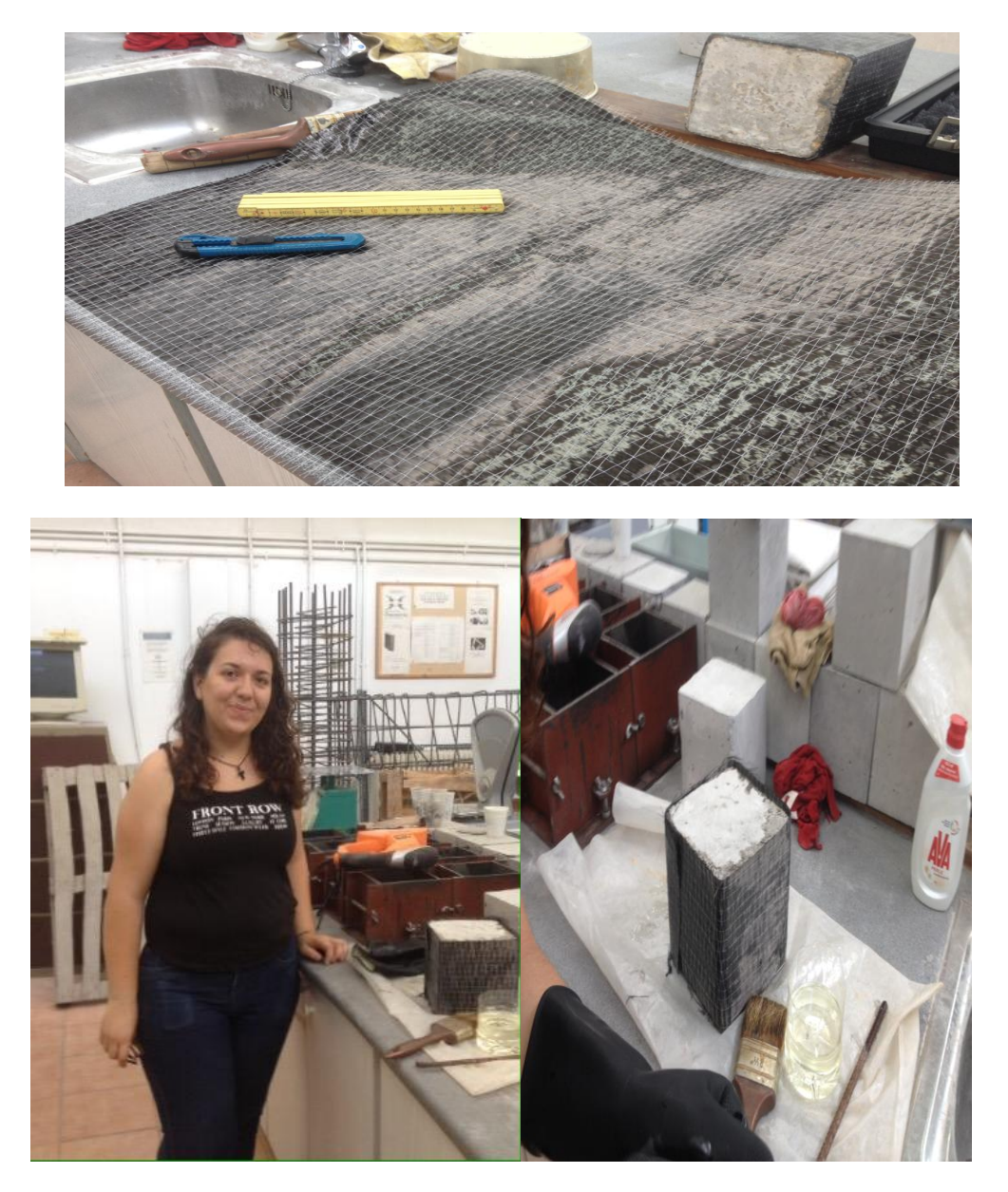

Εικόνα 9.11 Στιις εικόνες απεικονίζονται η Ανάμιξη Εποξειδικής Ρητίνης Δύο Συστατικών SINMAST S2W (Εταιρεία Sintecno) που εφαρμόζεται μεταξύ του σκυρόδεματος και του σύνθετου υλικού εξασφαλίζοντας έτσι τη συνεργασία τους και την μεταφορά των τάσεων από το πρώτο υλικό στο δεύτερο.στο εργαστήριο σκυροδέματος του Πανεπιστημίου Δυτικής Αττικής-ΤΕΙ Αθήνας (Γκερδούκη Χριστίνα 11/07/2018).

**7. Με την ρητίνη εμποτισμού ξαναπερνάμε το δοκίμιο για να καλυφθούν ενδεχόμενα κενά.Ακολουθεί η περιτύλιξη της δεύτερης στρώσης υφάσματος από Ίνες Άνθρακα-Ινοπλισμένα Πολυμερή (ΙΟΠ/FRPs) S&P C-SHEET 240 430,**σιγά σιγά με ταυτόχρονο εμποτισμό του υφάσματος με ρητίνη.Μετά την περιτύλιξη του υφάσματος,με ρολό ξαναπερνάμε το δοκίμιο

με ρητίνη,ώστε να έχουμε σιγουρευτεί ότι και η δεύτερη στρώση του υφάσματος έχει καλυφθεί πλήρως.

- **8. Συνοπτικά,χρησιμοποιήσαμε 2 φύλλα υφάσματος από Ίνες Άνθρακα-Ινοπλισμένα Πολυμερή (ΙΟΠ/FRPs) S&P στα κυβικά δοκίμια που έχουμε (15\*15\*15 εκ) και τα αγκυρώσαμε χρησιμοποιώντας 15 εκ. συνεχόμενο επιπλέον μήκος πέραν της πλήρης περιτύλιξης**.Θα πρέπει να τονίσουμε ότι προσέξαμε να παέι παντού η ρητίνη και μεταξύ των στρώσεων και κατά την τοποθέτηση για να μην παγιδευτεί καθόλου αέρας κάτω από το ΙΟΠ.
- **9. Επιπλέον,προσέξαμε στα κυβικά δοκίμια η αρχή και το τέλος του υφάσματος να μην πέφτει πάνω στις ακμές αλλά στον μέσον των πλευρών για καλύτερη απόδοση και λειτουργία του ΙΟΠ αφού η κατανομή δυνάμεων στην θλίψη αλλάζει στα κυβικά δοκίμια σε αντίθεση με άλλες διατομές όπως τα κυνδρικά λόγω γεωμετρίας.**
- **10. Στην συνέχεια αφήσαμε τα δοκίμια να φυλάσσονται σε καλυμμένο σκιερό μέρος για 7 μέρες χωρίς να μετακινούνται στο εργαστήριο σκυροδέματος του Πανεπιστημίου Δυτικής Αττικής.Επίσης,την ίδια μέρα έγινε παρουσίαση της συσκευής Υπερήχων UT (Ultrasonic UT) που θα χρησιμοποιήσουμε στο πείραμα για τον Μη καταστροφικό Έλεγχο των 5 Δοκιμίων πριν και μετά την Θλίψη.**

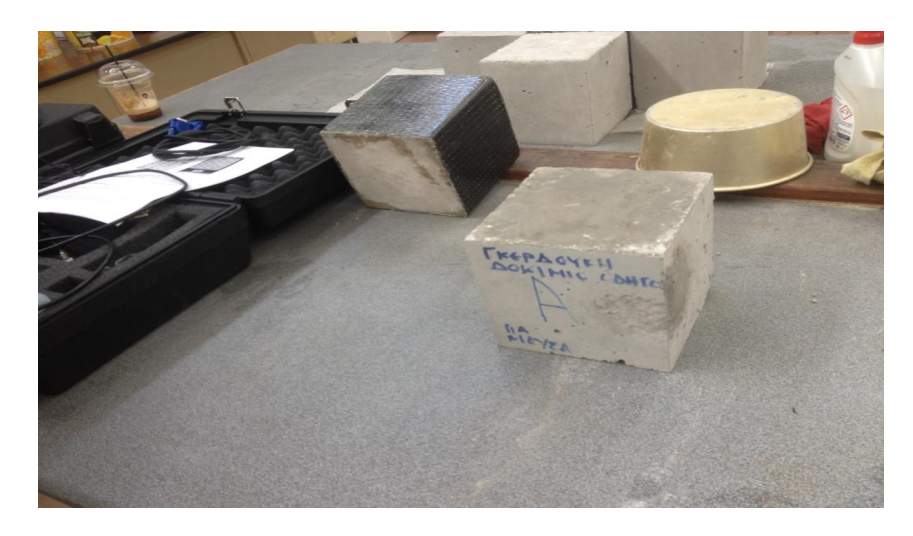

Εικόνα 9.12 Στην Εικόνα απεικονίζονται τα δοκίμια απλά και τα ενισχυμένα με FRP,επίσης το δοκίμιο με το φελιζόλ όπου θα χρησιμποιήσουμε για τον έλεγχο των ρωγμών με την συσκευή Υπερύχων POCKET UT .στο εργαστήριο σκυροδέματος του Πανεπιστημίου Δυτικής Αττικής-ΤΕΙ Αθήνας (Γκερδούκη Χριστίνα 11/07/2018).

# **10 ΜΗ-ΚΑΤΑΣΤΡΟΦΙΚΟΣ ΕΛΕΓΧΟΣ (ΜΚΕ)**

## **10.1Ορισμός Μη Καταστροφικού Ελέγχου (ΜΚΕ)**

**Ο Μη-Καταστροφικός Ελεγχος κατασκευών (ΜΚΕ) είναι μια μεγάλη ομάδα τεχνικών αναλύσεων που χρησιμοποιείται στην επιστήμη και στην βιομηχανία για την αξιολόγηση των ιδιοτήτων ενός υλικού χωρίς την πρόκληση ζημιάς.**

Ο Μη Καταστροφικός Ελεγχος κατασκευών ανήκει στις πιο σημαντικές ομάδες μεθόδων έλεγχου ασφάλειας. Μη-Καταστροφικές Δοκιμές (NDT – Non Destructive Testing), ή, Μη-Καταστροφικοί Έλεγχοι (NDI – Non Destructive Inspection), ή, Μη-Καταστροφικές Αξιολογήσεις (NDE – Non Destructive Evaluation) ονομάζονται οι έλεγχοι που δεν καταστρέφουν το εξεταζόμενο αντικείμενο.

#### **10.1.1 Σκοπός των Μεθόδων ΜΚΕ**

**Ο βασικός σκοπός του ΜΚΕ είναι η εύρεση και ανάδειξη σφαλμάτων και ανομοιογενειών που είτε βρίσκονται εσωτερικά σε υλικά είτε είναι αδύνατο να εντοπιστούν με γυμνό μάτι. Αυτό επιτυγχάνεται με διαδικασίες οι όποιες δεν επηρεάζουν το εξεταζόμενο υλικό ενώ παράλληλα οι εκτίμηση των μετρήσεων που λαμβάνονται οδηγεί στην απόφαση για την αξιοπιστία των υλικών και για το εάν αυτά είναι κατάλληλα η όχι για χρήση. Συχνές εφαρμογές τους είναι:**

- Ανίχνευση ελαττωμάτων (ρωγμές, εγκλείσματα, κενά) και περιοχών συγκέντρωσης τάσεων, και αξιολόγηση τους.
- Ανίχνευση διαρροών.
- Εκτίμηση των μηχανικών και φυσικών ιδιοτήτων των υλικών .
- Πρόβλεψη επέκτασης ρωγμών σε συνδυασμό με την θεωρία της Θραυστομηχανικής.
- Υπολογισμός του κινδύνου αστοχίας του υλικού.
- Τακτική ενημέρωση για την σωστή λειτουργία της κατασκευής (monitoring).
- Πρόβλεψη για τον χρόνο ζωής της κατασκευής (residual lifetime).
- Επίσης μέθοδοι μη καταστροφικού ελέγχου εφαρμόζονται σε οποιοδήποτε στάδιο στην παραγωγή η στον κύκλο ζωής ενός υλικού:
- Για να βοηθήσουν στην ανάπτυξη του προϊόντος
- Για την παρακολούθηση, τη βελτίωση ή τον έλεγχο των διαδικασιών παραγωγής
- Για να επαληθεύουν την σωστή επεξεργασία, όπως η θερμική επεξεργασία για να επαληθεύουν την σωστή συναρμολόγηση

## **10.2Εφαρμογές**

### **Οι εφαρμογές των ΜΚΕ, σήμερα, καλύπτουν ένα τεράστιο φάσμα βιομηχανικών**

### **και κατασκευαστικών δραστηριοτήτων και τις συναντάμε σχεδόν παντού:**

- στην αυτοκινητοβιομηχανία (μηχανή, πλαίσιο),
- στην αεροδιαστημική (Πλαίσια αεροπλάνων & διαστημοπλοίων, πύραυλοι, κινητήρες τζετ)
- στις κατασκευές (κτίρια, γέφυρες)
- στη βιομηχανία (μηχανικά εξαρτήματα, καλούπια, πρέσες)
- σε εγκαταστάσεις πετροχημικές, πυρηνικές, παραγωγής ρεύματος, ορυχεία (πιεστικά δοχεία, δεξαμενές, λέβητες, εναλλάκτες, τουρμπίνες, σωληνώσεις, συγκολλήσεις)
- στο σιδηρόδρομο (σιδηροτροχιές, τροχοί και άξονες)
- σε αγωγούς αερίου και πετρελαιαγωγούς
- στα πάρκα αναψυχής (παιχνίδια και τραίνα μεγάλης ταχύτητας)
- στην ιατρική (τομογραφίες, υπέρηχοι, ακτινογραφίες, καρδιογραφήματα, εγκεφαλογραφήματα, κλπ.).

## **10.3Μέθοδοι**

## **Οι κυριότερες κατηγορίες μεθόδων και τεχνικές ΜΚΕ περιέχονται στον κατάλογο που ακολουθεί:**

- Οπτικές Μέθοδοι
- Οπτικός έλεγχος (Visual Inspection)
- Οπτικός έλεγχος με μικροσκόπιο
- Οπτικός έλεγχος με Βιντεοσκόπηση (Video Inspection)
- Οπτικές μέθοδοι με Laser:
- Ολογραφία (Holography)
- Συμβολομετρία (ESP Interferometry)
- Δυναμικός Έλεγχος Επιφανείας (Dynamic Surface-Inspection)
- Ραδιογραφικές μέθοδοι (Radiographic testing) όπως:
- Ακτίνες Χ (X-rays) και Ακτίνες Γάμα (Gamma rays)
- Ψηφιακή Τομογραφία (Computed Tomography)
- Υποατομικά Σωματίδια (νετρόνια, πρωτόνια) (Neutron Radiography)
- Μέθοδοι Υπερήχων (Ultrasonic inspection)
- Τεχνικές Ανάκλασης
- Τεχνικές Περίθλασης (Time of Flight Diffraction ultrasonics TOFD)
- Συστοιχίες Φάσης Υπερήχων (Phased Array ultrasonics)
- Περιστρεφόμενα συστήματα (Internal Rotary Inspection System IRIS)
- Έλεγχος με Διεισδυτικά Υγρά (Liquid Penetrant Flaw testing)
- Μέθοδοι Ακουστικών Εκπομπών (Acoustic Emission, AE) (φάσμα υπερήχων)
- Μέθοδος Θερμικών Εκπομπών (Thermal Emission)
- Ηλεκτρικές μέθοδοι
- Ρεύματα Eddy (Eddy-Current & Remote field testing RFT)
- Μέθοδος Πτώσης Δυναμικού (Potential Drop)
- Μαγνητικές μέθοδοι
- Έλεγχος Μαγνητικό Μελάνι/Σκόνη (Magnetic Ink/Powder)
- Έλεγχος με Μαγνητικά σωματίδια (Magnetic Particles)
- Μαγνητογραφία (Magnetography)
- Απώλεια Μαγνητικής Ροής (Magnetic flux leakage MFL)
- Έλεγχος θορύβου Barkhausen.
- Μηχανικοί Έλεγχοι
- Μέθοδος Ακουστικής Πρόσκρουσης (Acoustic-Impact) (ηγητικό φάσμα)
- Θερμογραφικός Έλεγχος (Thermographic inspection) (υπέρυθροι έλεγχοι)
- Μέθοδοι Μηχανικής Αντίστασης (Mechanical Impedance)
- Έλεγχοι Ταλαντώσεων (Vibration Monitoring)
- $\bullet$  Έλεγχοι Διαρροής (Leak Detection & testing)
- Μικροκυματικές μέθοδοι (Microwave)

## **10.4Συσκευές**

**Σους Μη-Καταστροφικούς Ελέγχους μπορεί να χρησιμοποιηθεί μια σειρά συσκευών όπως για παράδειγμα υπέρηχοι, κρουσίμετρο, σκληρόμετρο, ανίχνευση οπλισμών, ανίχνευση διάβρωσης, διάταξη επιπέδων γρύλων - flat jacks, pull-off tester, συσκευή εξόλκευσης ήλου, διαπερατόμετρο. Εμείς θα επικεντρωθούμε στην μέθοδο υπερήχων με χρήση της συσκευής Pocket UT.**

# **11 ΜΕΘΟΔΟΣ ΥΠΕΡΗΧΩΝ (ULTRASONIC)**

## **11.1ΕΙΣΑΓΩΓΗ**

**Οι μηχανικές δονήσεις διαδίδονται μέσα από στερεά, υγρά και αέρια καθώς η δόνηση μεταφέρεται από το ένα σωματίδιο της ύλης στο διπλανό του. Όταν τα σωματίδια της ύλης ταλαντώνουν και η κίνησή τους είναι κανονική τότε μετριέται σε κύκλους ανά δευτερόλεπτο (Hz = sec-1). Όταν μάλιστα η συχνότητα της δόνησης είναι μεταξύ 10 και 20000 Hz, ο ήχος ακούγεται από το ανθρώπινο αυτί. Οι δονήσεις με συχνότητα πάνω από 20000 Hz οι «ήχοι» δεν ακούγονται και ονομάζονται υπέρηχοι (ultrasound ή ultrasonic).**

Τα ηχητικά κύματα δεν είναι ηλεκτρομαγνητική ακτινοβολία, αλλά είναι κύματα κίνησης παρόμοια με τα θαλάσσια κύματα. Τα κύματα των ήχων και υπερήχων διαδίδονται μέσα στα υλικά, υφίστανται απόσβεση και ανακλώνται, διαθλώνται ή σκεδάζονται όταν συναντούν εμπόδια ή ασυνέχειες, ανάλογα με τη συχνότητά τους. Την ιδιότητα αυτή τη χρησιμοποιούμε για να εντοπίσουμε τυχόν ατέλειες στο εσωτερικό ενός σώματος χωρίς να το τεμαχίσουμε (ΜΚΕ).

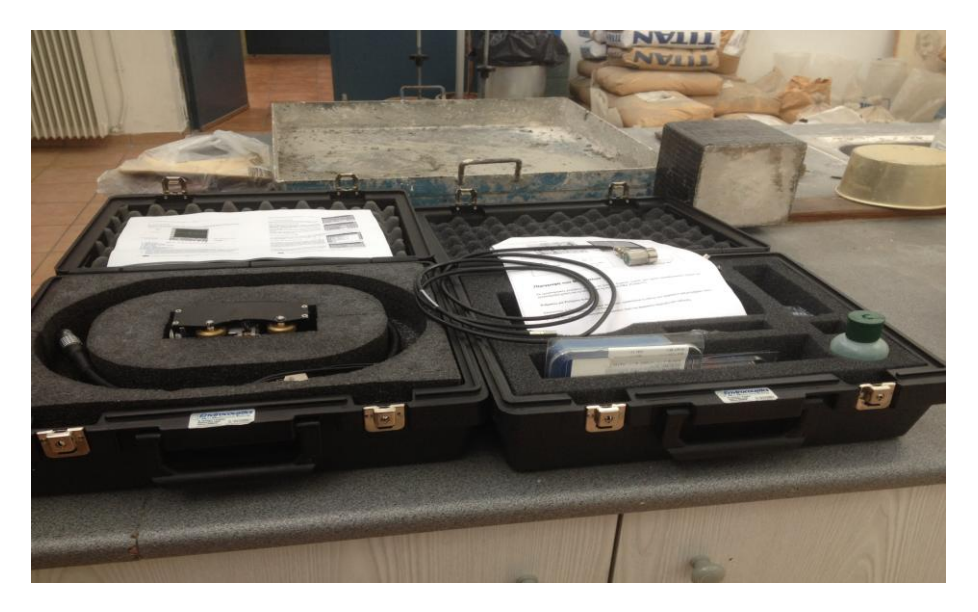

Εικόνα 11.1 Στην Εικόνα απεικονίζεται η συσκευή Υπερύχων POCKET UT που θα χρησιμοποιήσουμε για το πείραμα στον έλεγχο των δοκιμίων πριν και μετά την θλίψη .στο εργαστήριο σκυροδέματος του Πανεπιστημίου Δυτικής Αττικής-ΤΕΙ Αθήνας (Γκερδούκη Χριστίνα 11/07/2018).

## **11.2Αρχή Λειτουργίας**

**Η λειτουργία της μεθόδου βασίζεται στην εκπομπή ενός παλμού υπερήχων μέσα στο υλικό και την καταγραφή των ανακλάσεων που επιστρέφουν. Ο παλμός υπερήχων δημιουργείται με την εφαρμογή ενός παλμού υψηλής τάσης σε ένα πιεζοηλεκτρικό δίσκο. Οι ανακλάσεις δονούν τον ίδιο ή άλλο πιεζοηλεκτρικό δίσκο ο οποίος τις μετατρέπει πάλι σε τάσεις.**

Κάθε επιφάνεια ανακλά μια ηχώ του παλμού, με πρώτη απ' όλες την επιφάνεια στην οποία εφάπτεται ο δίσκος και τελευταία την απέναντι επιφάνεια του υλικού. Ανάμεσα στις δύο ανακλάσεις θα βρίσκεται η ηχώ από οποιοδήποτε ατέλεια υπάρχει μέσα στο υλικό και με εύρος που εξαρτάται από το μέγεθος κάθε ατέλειας.

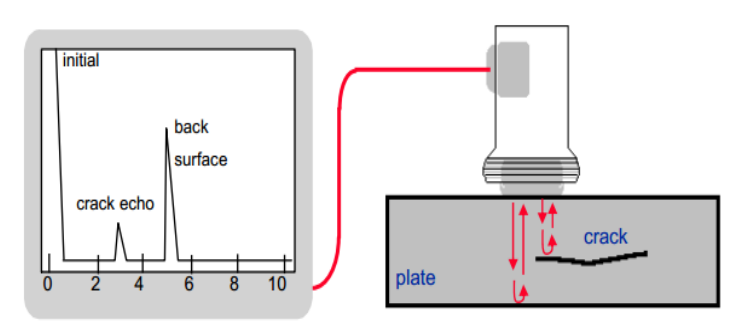

**Στις επόμενες εικόνες ένας αισθητήρας σαρώνει ένα δοκίμιο στην μάζα του οποίου υπάρχουν 2 ατέλειες (voids) και μια οπή στον πάτο του (flat bottom hole).**

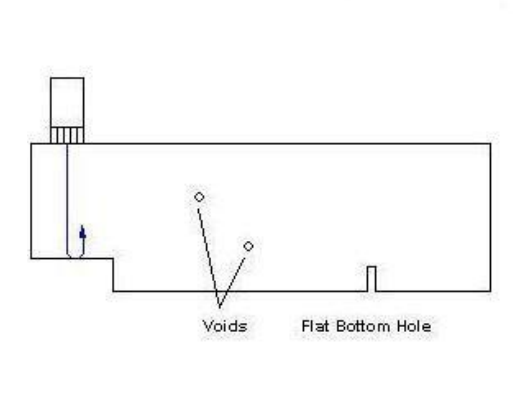

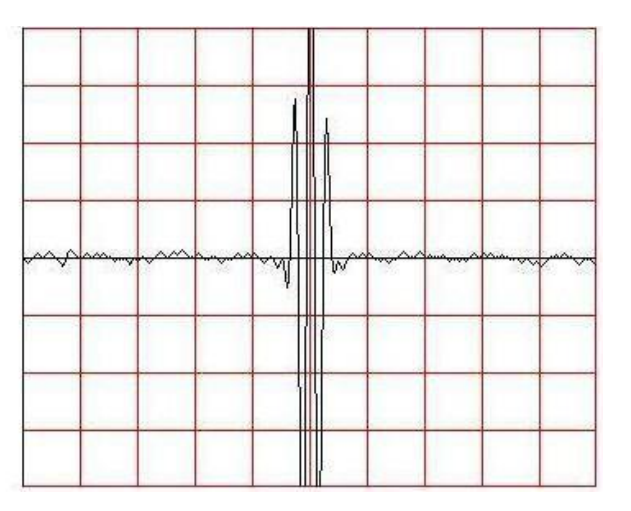

**Εδώ έχουμε σάρωση πάνω από την μάζα του δοκιμίου όπου δεν υπάρχουν ατέλειες. Το πάχος του δοκιμίου σε αυτήν την περιοχή είναι πιο μικρό όπως φαίνεται και από την θέση της ανάκλασης στο διάγραμμα. Η ανάκλαση του πυθμένα φαίνεται στο παρακάτω διάγραμμα.**

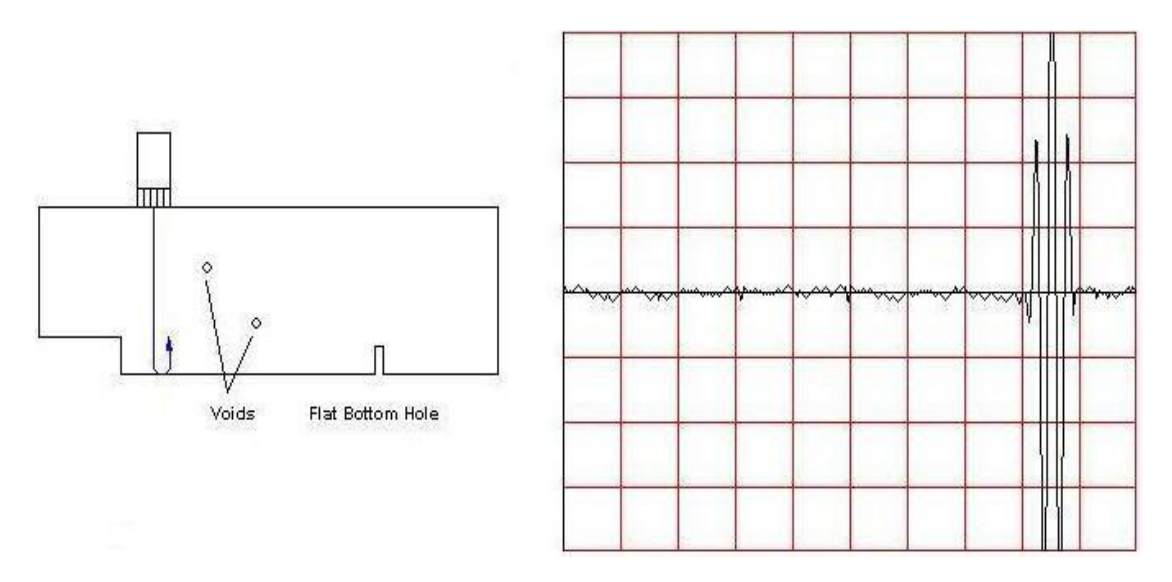

**Σ'αυτή την περίπτωση έχουμε σάρωση πάνω από την μάζα του δοκιμίου όπου δεν υπάρχουν ατέλειες και το πάχος του σε αυτήν την περιοχή είναι πιο μεγάλο όπως φαίνεται και από την θέση της ανάκλασης του πυθμένα στο διάγραμμα.**

**Μόλις η σάρωση πάνω από την μάζα του δοκιμίου συναντήσει την ατέλεια, ενώ η ανάκλαση του πυθμένα είναι η ιδία όπως και στην προηγούμενη εικόνα,η ανάκλαση της ατέλειας παίρνει την μορφή του διαγράμματος παρακάτω.**

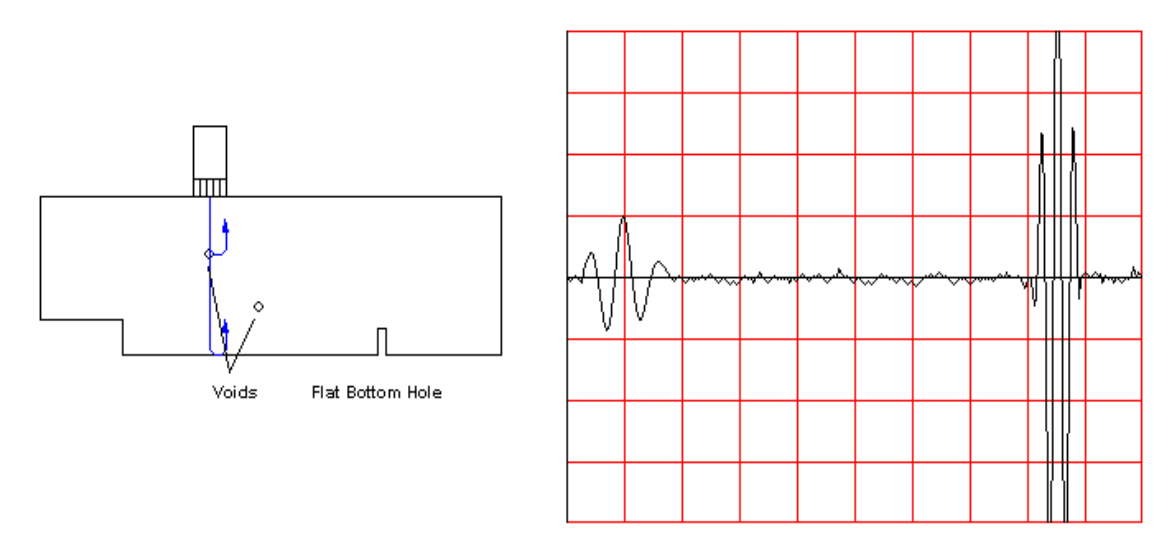

**Όταν στην σάρωση υπάρχει και η δεύτερη ατέλεια της καταλαβαίνουμε ότι το μέγεθος είναι πιο μικρό από την προηγούμενη.Αυτό φαίνεται και από την ανάκλαση του σήματος στο παρακάτω διάγραμμα.Ασχέτως με την ανάκλαση του πυθμένα του δοκιμίου που για μία ακόμη φορά η ανάκλαση παραμένει όπως στις προηγούμενες εικόνες.**

Γκερδούκη Χριστίνα Διπλωματική Εργασία 12/04/2021

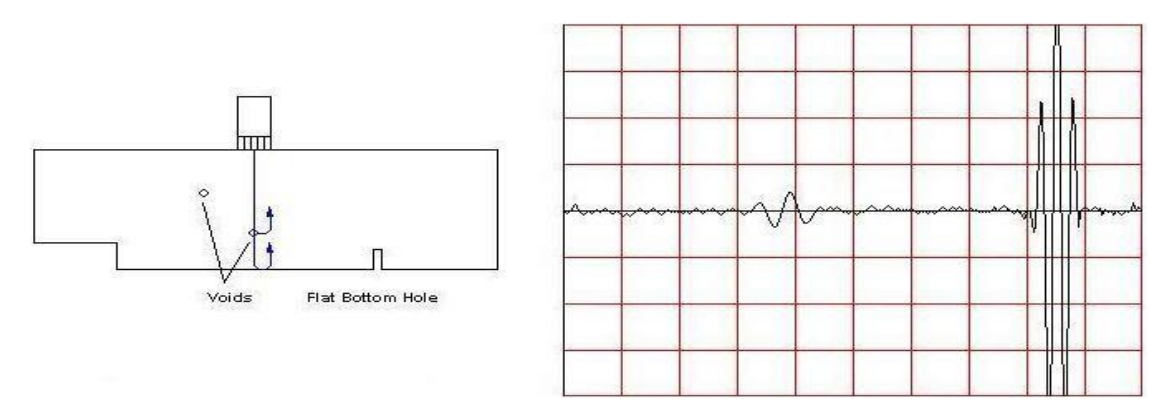

Τέλος,στην σάρωση πάνω από την μάζα του δοκιμίου όπου υπάρχει μια οπή,η ανάκλαση της οπής και του πυθμένα έχει την εξής μορφή:

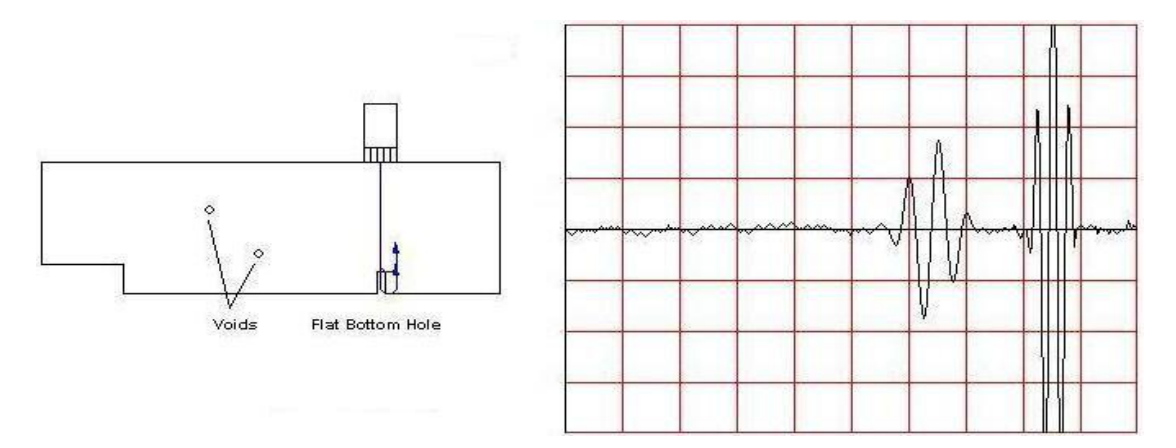

# **11.3 Τρόποι Εφαρμογής**

**Παρακάτω παρουσιάζονται κάποιες εικόνες από τις βασικές εφαρμογές των υπερύθρων.**

**11.3.1 Εφαρμογή σε μεταλλικούς σωλήνες**

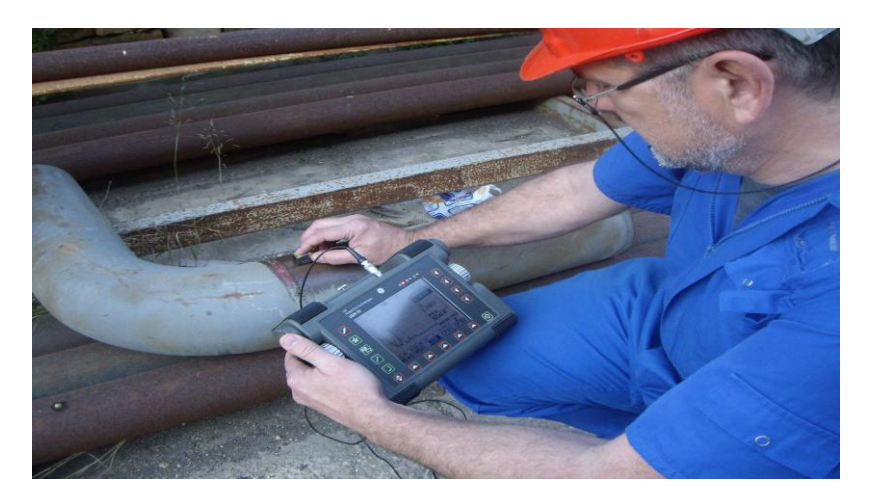

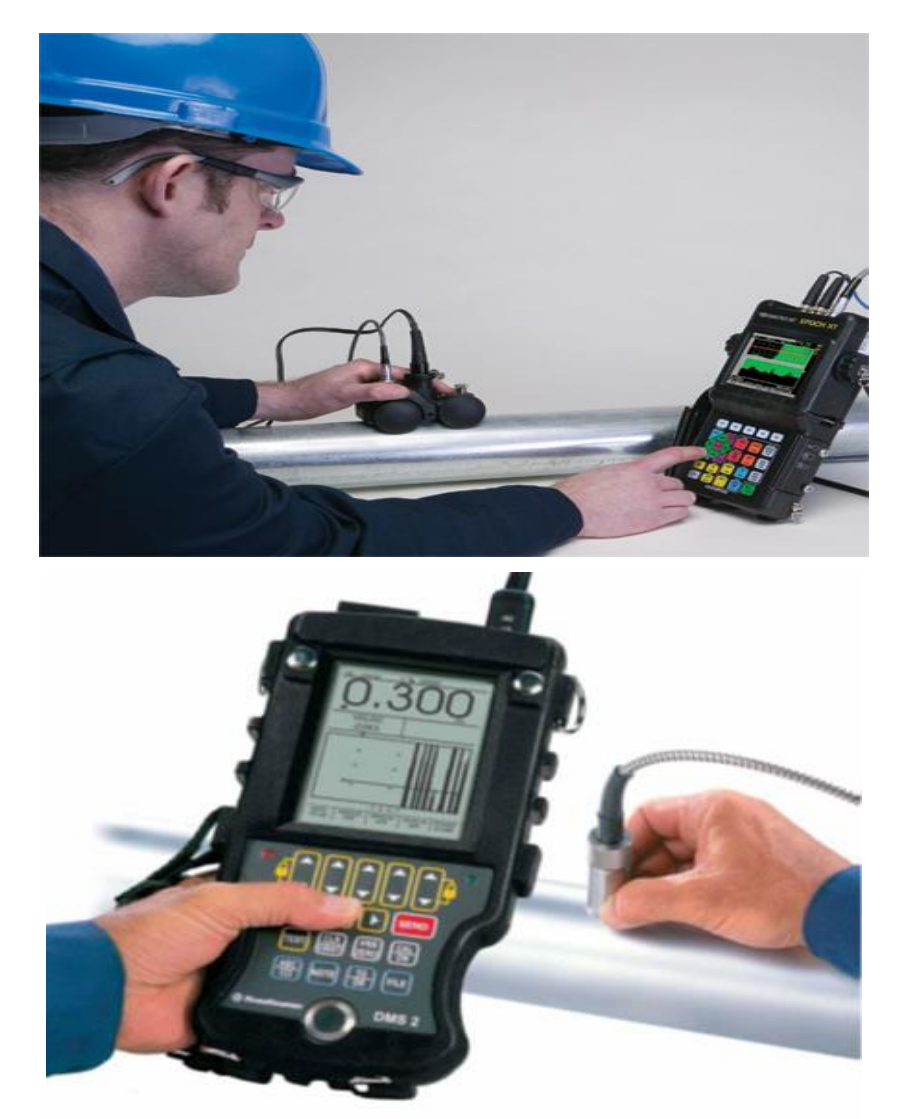

**11.3.2 Εφαρμογή σε σκυρόδεμα και τοιχίο**

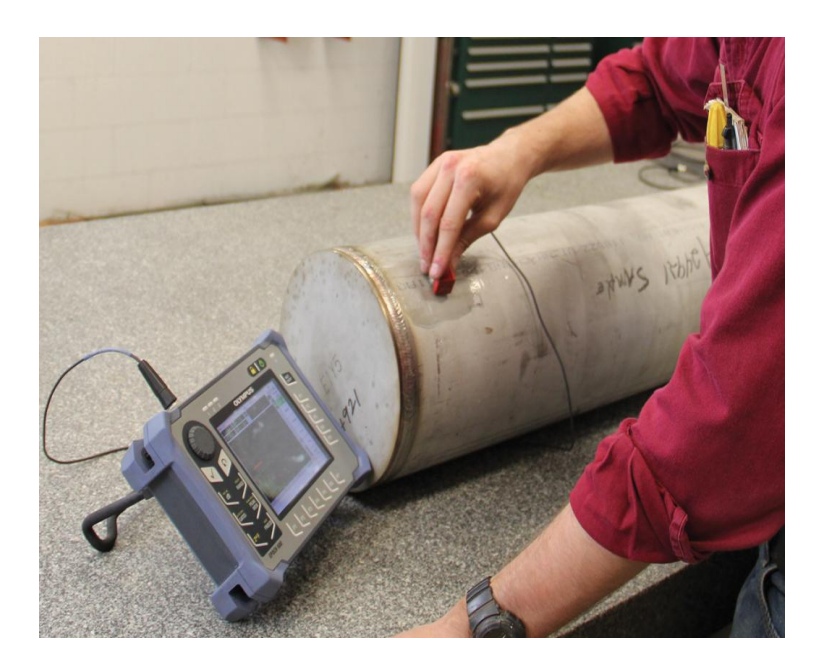

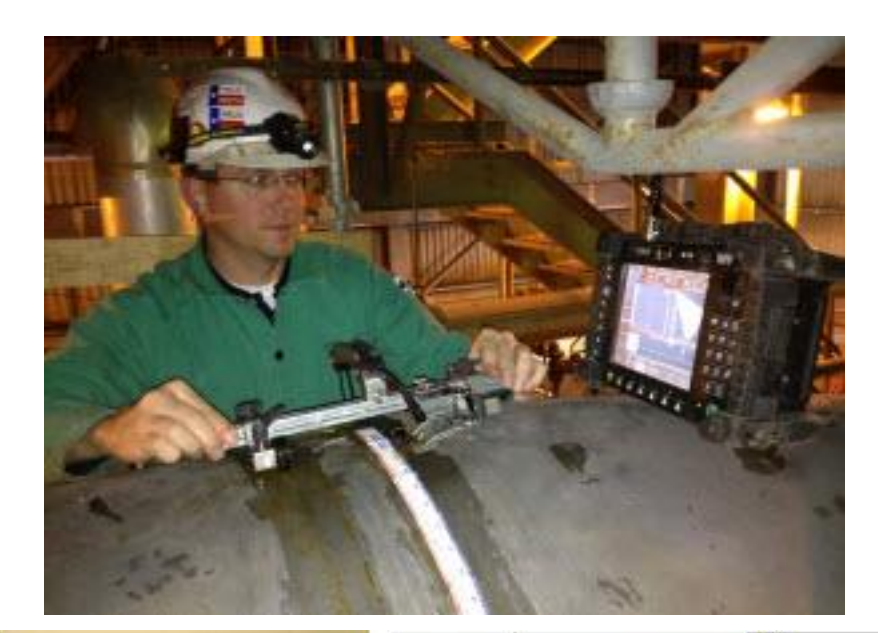

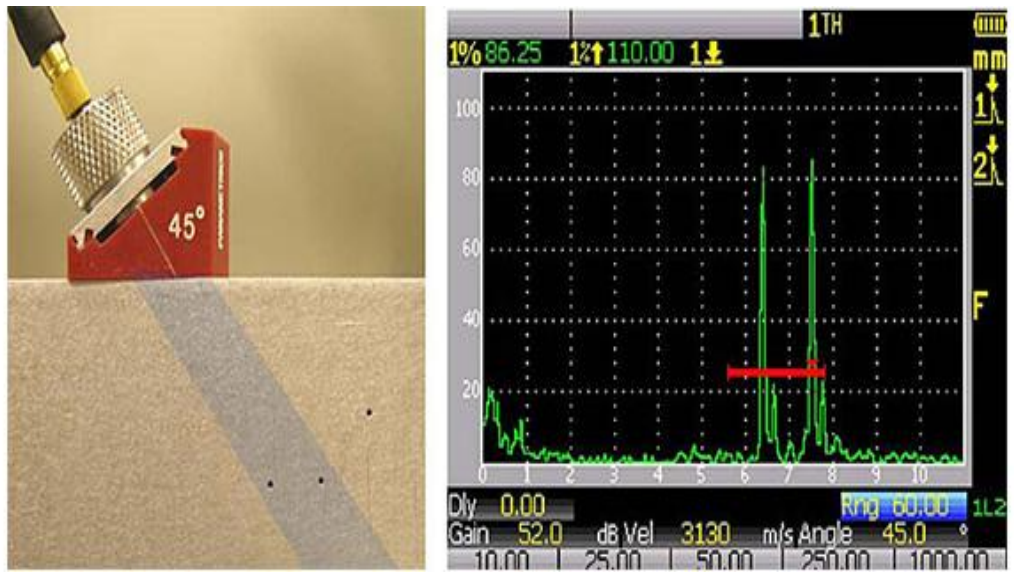

**11.3.3 Εφαρμογή σε ξύλο**

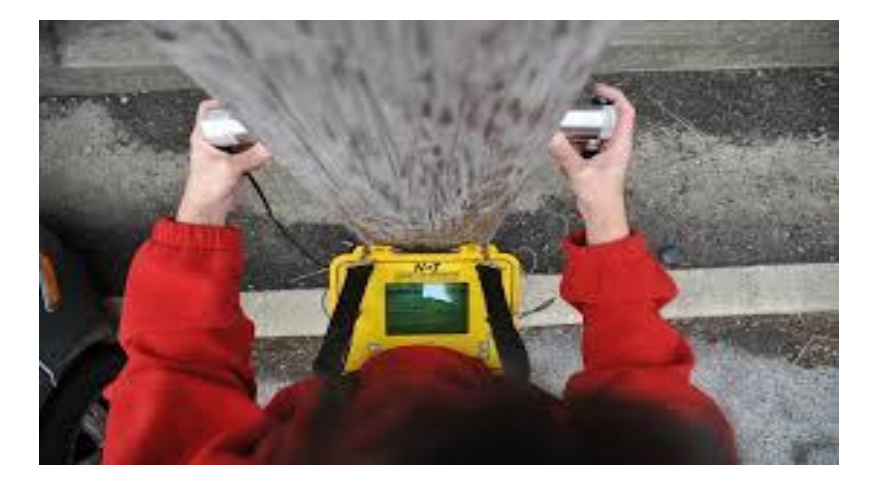

# **11.3.4 Άλλες εφαρμογές**

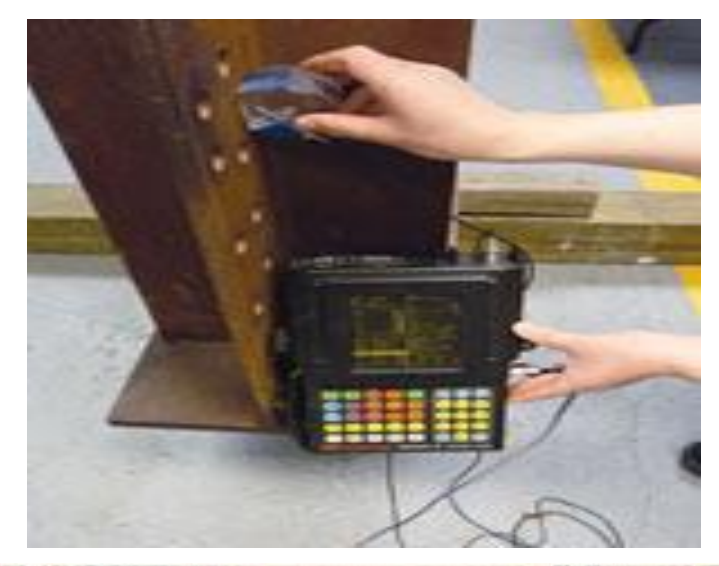

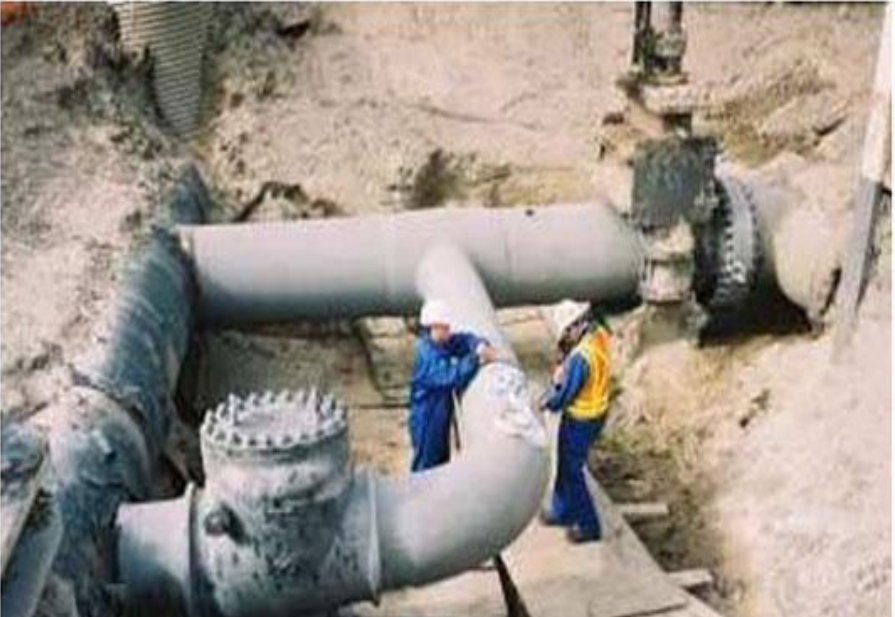

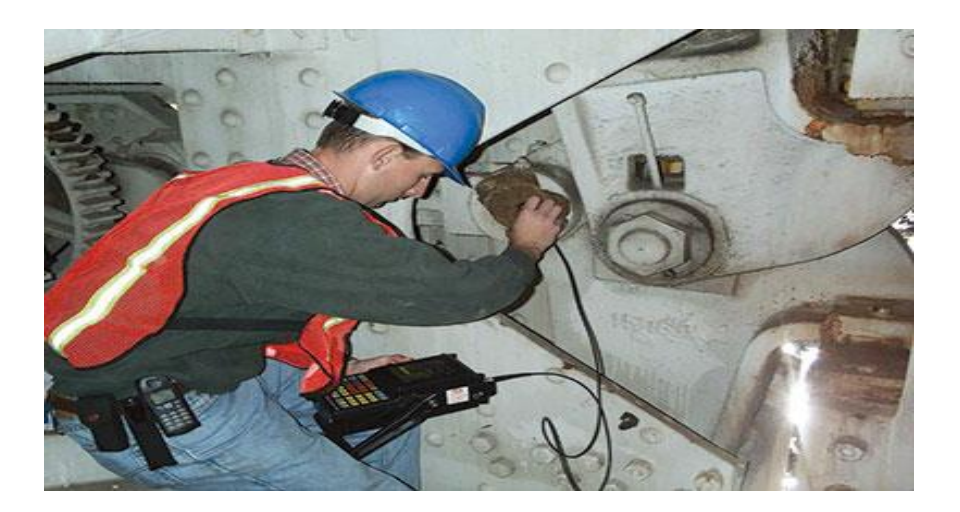

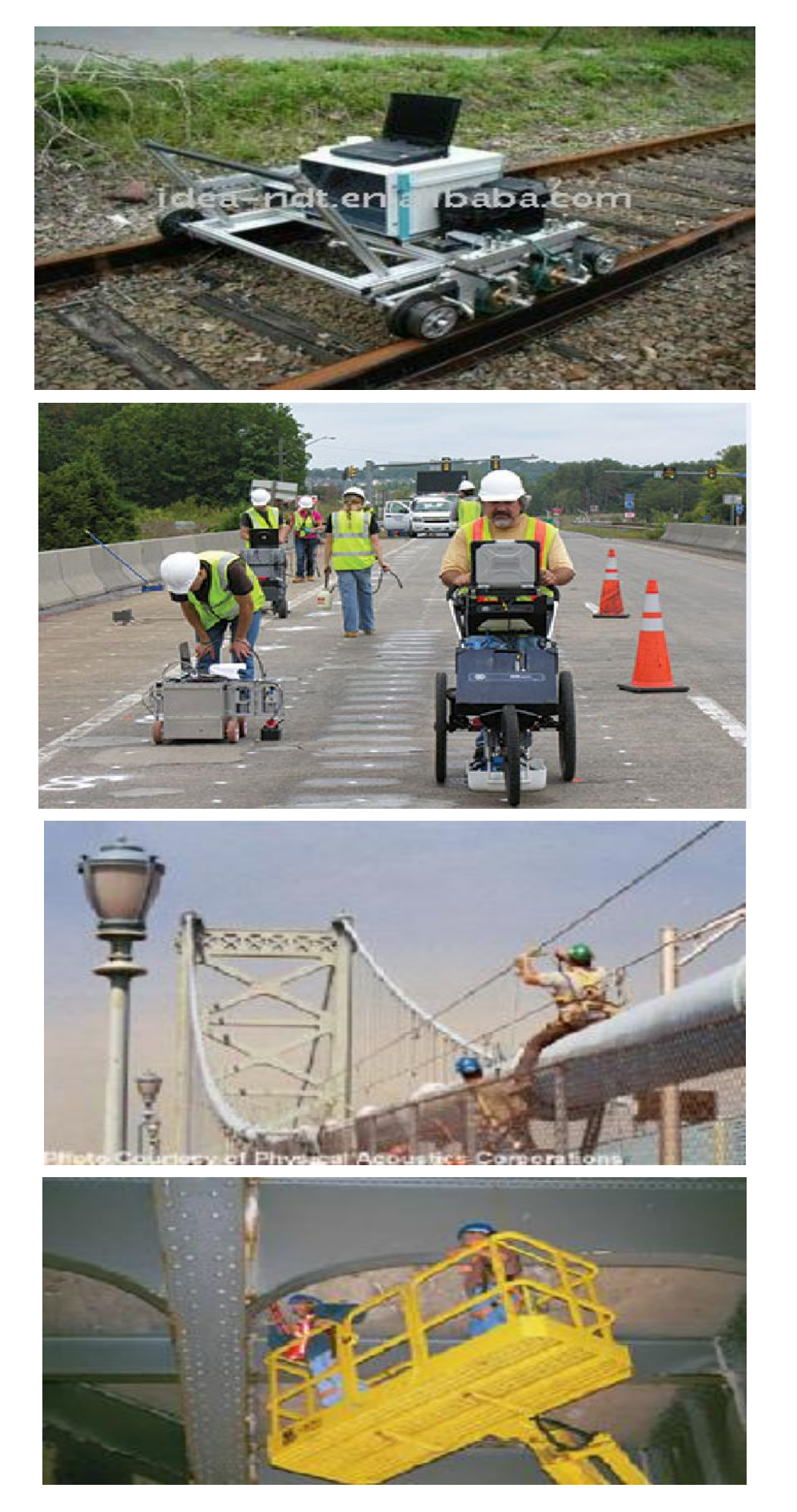

# **12 Η ΣΥΣΚΕΥΗ ΥΠΕΡΗΧΩΝ Pocket UT**

## **12.1Περιεχόμενα συστήματος POCKET UT**

**Το σύστημα Pocket UT παραδίδεται με όλα τα απαραίτητα εξαρτήματα που απαιτούνται για τη λειτουργία και την επαναφόρτιση του, συσκευασμένα και τακτοποιημένα σε δυο βαλιτσάκια μεταφοράς όπως φαίνεται και στην εικόνα 11.1.Το ένα βαλιτσάκι περιέχει τον R-scanner μαζί με τα απαραίτητα καλώδια του, ενώ το άλλο περιέχει την συσκευή Pocket UT μαζί με το απαραίτητο λογισμικό και τα καλώδια που χρειάζονται.**

**Στην εικόνα παρακάτω φαίνονται τα εξαρτήματα που συνοδεύουν την συσκευή Pocket UT. Κατά τη διάρκεια της αποσυσκευασίας και του έλεγχου της κατάστασης θα πρέπει να ελέγξουμε και να πιστοποιήσουμε ότι όλα τα εξαρτήματα έχουν παρασχεθεί και δεν υφίσταται καμιά βλάβη σε αυτά αλλά ούτε και σε κάποια θήκη.**

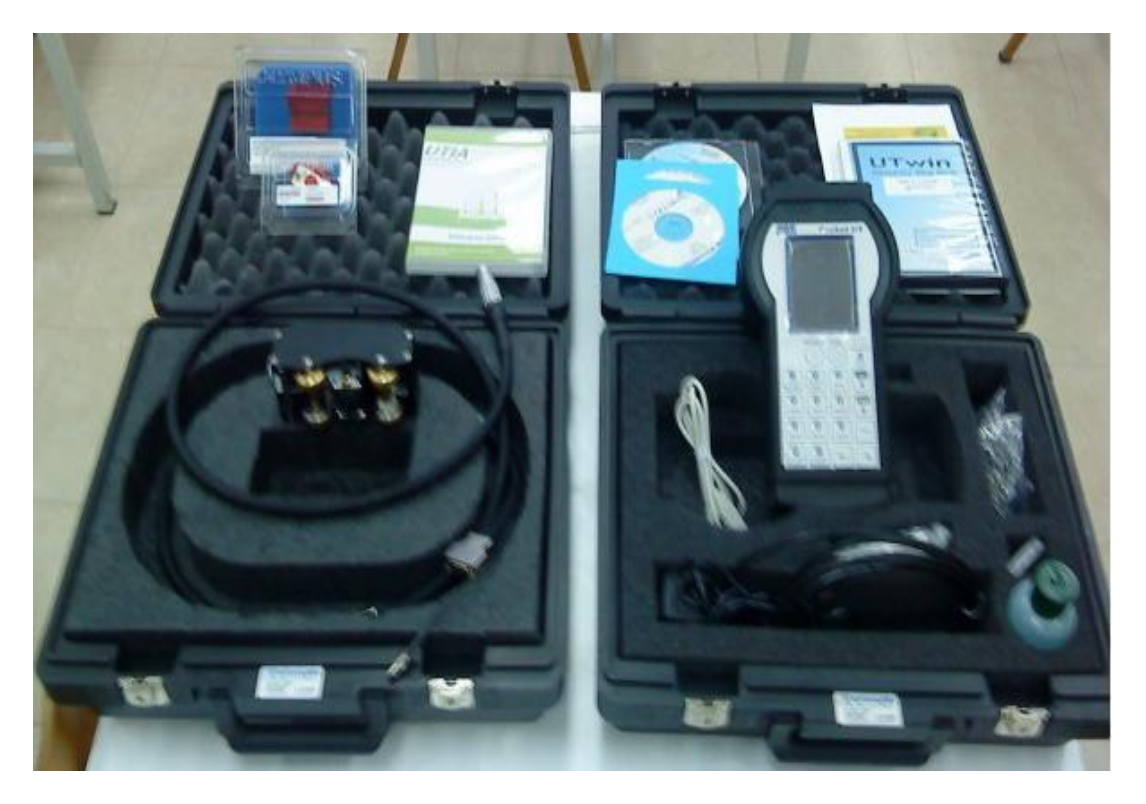

Εικόνα 12.1 Στην Εικόνα απεικονίζεται το Σύστημα Pocket UT με όλα τα απαραίτητα εξαρτήματα που απαιτούνται για τη λειτουργία και την επαναφόρτιση του, συσκευασμένα και τακτοποιημένα σε δυο βαλιτσάκια μεταφοράς όπου θα χρησιμοποιήσουμε για τον Έλεγχο των Δοκιμίων του Πειραματικού Μέρους,,Εικόνα από Βασίλειο Μούσα Καθηγητή Πανεπιστημίου Δυτικής Αττικής.

## **12.2Τα εξαρτήματα του συστήματος Pocket UT**

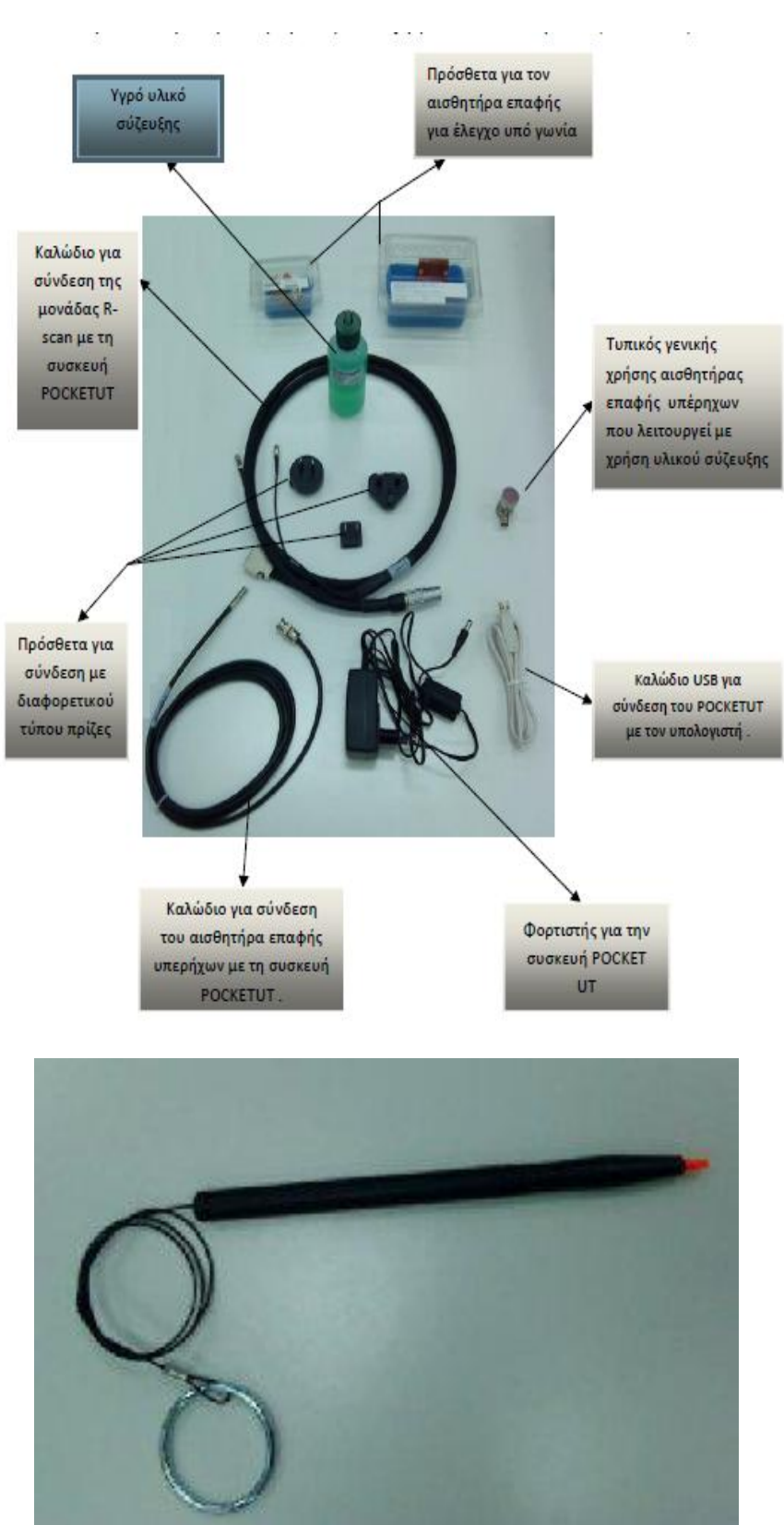

Εικόνα 12.2 Στην Εικόνα απεικονίζονται τα Εξαρτήματα του Συστήματος Pocket UT όπου θα χρησιμοποιήσουμε για τον Έλεγχο των Δοκιμίων του Πειραματικού Μέρους,,Εικόνα από Βασίλειο Μούσα Καθηγητή Πανεπιστημίου Δυτικής Αττικής.

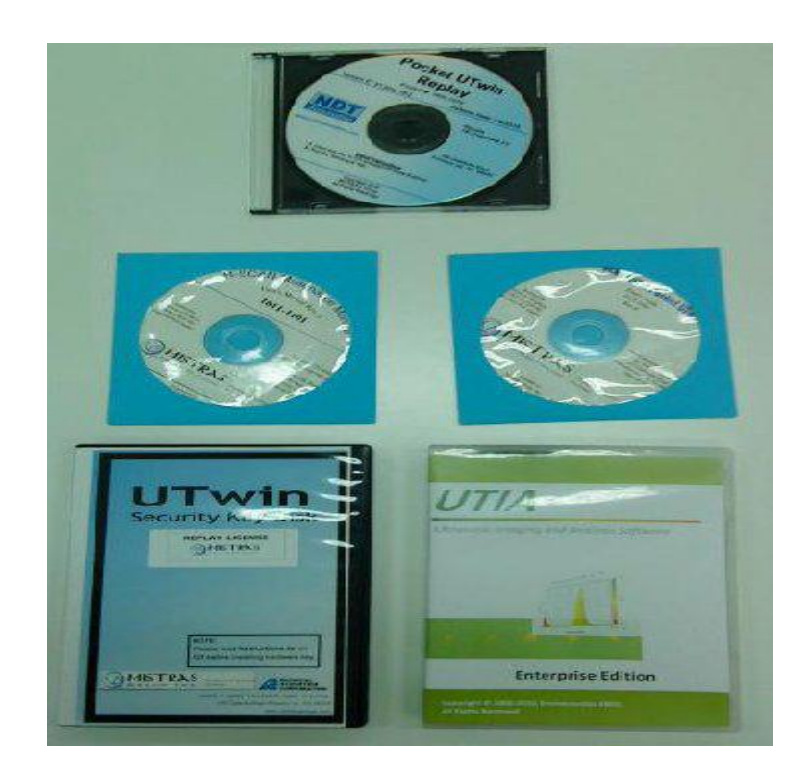

Εικόνα 12.3 Στην Εικόνα απεικονίζονται τα 4 cd με το απαραίτητο λογισμικό για επεξεργασία των δεδομένων του Συστήματος Pocket UT όπου θα χρησιμοποιήσουμε για τον Έλεγχο των Δοκιμίων του Πειραματικού Μέρους,Εικόνα από Βασίλειο Μούσα Καθηγητή Πανεπιστημίου Δυτικής Αττικής.

- **Δυο βαλιτσάκια μεταφοράς του Pocket UT με επένδυση από αφρώδες υλικό για την προστασία των εξαρτημάτων.**
- **Μια συσκευή Pocket UT.**
- **Μια γραφίδα που τοποθετείται μέσα στην υποδοχή της στην κορυφή της συσκευής Pocket UT.**
- **Ένας τυπικός γενικής χρήσης αισθητήρας επαφής υπέρηχων, 5 MHz , BNC Connector, (Μέρος CBRZ5X2 #).**
- **Ένα καλώδιο 2 μέτρων για τον αισθητήρα με βύσμα SMB και BNC (μέρος # 1611-4001-2).**
- **Ένα μπουκάλι με υγρό υλικό σύζευξης 110 ml (μέρος # VC-102).**
- **Ένα καλώδιο USB (μέρος # W080-0400).**
- **Μια κάρτα μνήμης 1GByte (Μέρος # 11.04865).**
- **Ένας φορτιστής για την συσκευή Pocket UT (μέρος # P012-0015) .**
- **Μια γραφίδα (εικονα 11.2) .**
- **Ένα αντίγραφο ή ένα CD του εγχειριδίου χρήσης (μέρος # 1611-1000) .**
- **Ένας R-scanner μαζί με τα απαραίτητα καλώδια του.**
- **4 cd με το απαραίτητο λογισμικό για επεξεργασία των δεδομένων(εικόνα 3.2.3)**

## **12.3 Επισκόπηση συστήματος Pocket UT**

**Το σύστημα Pocket UT είναι το πρώτο στον κόσμο χειροκίνητο και πλήρως αυτόνομο σύστημα απόκτησης Α-Β-C-Scan δεδομένων, που λειτουργεί με μπαταρία. Με τη φορητότητα και την ευκολία χρήσης του σε συνδυασμό με την ικανότητά πλήρους απόκτησης δεδομένων Α-Β-CScan, το σύστημα Pocket UT μαζί με τους διαθέσιμους σαρωτές του είναι ιδανικό για επί τόπου έλεγχους δοκιμίων.**

**Αξιολογεί γρήγορα την παρουσία, το βάθος, το σχήμα και τον προσανατολισμό ρωγμών, ατελειών, διαβρώσεων, αποκολλήσεων και εσωτερικών ανωμαλιών σε μια ποικιλία κατασκευών, υλικών και επιφανειών.** Το Pocket UT μπορεί επίσης να λειτουργήσει ως ένα συμβατικό παχύμετρο ή σαν ένας βασικός ανιχνευτής ελαττωμάτων.

Μπορεί να ενσωματωθεί με σχεδόν οποιοδήποτε χειροκίνητο ή αυτοματοποιημένο διαθέσιμο σαρωτή ενός η δυο αξόνων με ή χωρίς την χρήση υλικού σύζευξης. Το σύστημα διαθέτει ένα ευκολονόητο πληκτρολόγιο για γρήγορη έναρξη των συνηθισμένων εντολών, μια φωτεινή οπίσθιου φωτισμού TFT (LCD) οθόνη αφής για λεπτομερή καταχώρηση των δεδομένων και επίσης ένα σύστημα ελέγχου και παρουσίασης εικόνων. Έχει βάρος περίπου 1,1 κιλά και χρησιμοποιεί λειτουργικό σύστημα Windows CE ™.

**Όλα τα εξαρτήματα υπερήχων είναι ενσωματωμένα σε ένα τραχύ, κατασκευασμένο από καουτσούκ, προστατευτικό περίβλημα. Ο χρήστης μπορεί να αντικαταστήσει η και να επαναφορτίσει την μπαταρία αλλά το σύστημα μπορεί επίσης να λειτουργήσει και με τον συμπεριλαμβανόμενο μετασχηματιστή 90 - 240 Volt AC/DC.** 

Το σύστημα Pocket UT περιλαμβάνει έναν εσωτερικό pulse/receiver υπερήχων, λογισμικό απόκτησης δεδομένων, τεχνικό εξοπλισμό και λογισμικό για έλεγχο κίνησης και για σάρωση, απόκτηση σήματος, απεικόνιση, ανάλυση, αναπαραγωγή, μεταφορά και αποθήκευση.

Το πλήρες σύστημα περιλαμβάνει επίσης ικανότητα ενσωμάτωσης κάρτας μνήμης. Όλα τα δεδομένα μπορούν να μεταφερθούν άμεσα σε φορητούς η επιτραπέζιους υπολογιστές χρησιμοποιώντας την εξωτερική κάρτα μνήμης και μια θύρα USB**. Τα**  **δεδομένα μπορούν να εισαχθούν στον υπολογιστή για περαιτέρω επεξεργασία και ανάλυση σε περιβάλλον γραφείου εάν αυτό είναι επιθυμητό, με την χρήση του υψηλής απόδοσης λογισμικού Utwin. Ορισμένα από τα βασικά χαρακτηριστικά του συστήματος Pocket UT παρουσιάζονται ακολούθως:** 

- Παλμοί 1k ανά δευτερόλεπτο
- Λειτουργία A-Scan, B-Scan C-Scan, παχυμέτρηση.
- Χειροκίνητη η αυτοματοποιημένη λειτουργία σαρώσεως σε 2 άξονες.
- Εύκολη χειροκίνητη λειτουργία.
- Αποσπώμενη μπαταρία με διάρκεια λειτουργιάς έως 4 ώρες.
- Πληκτρολόγιο με συντομεύσεις και οθόνης αφής LCD για την εισαγωγή δεδομένων, την ανάλυση και την επανεξέταση των αποτελεσμάτων.
- Έγχρωμη LCD οθόνη πλάτος 240 pixels και ύψους 320 pixels για την προβολή γραφικών και κειμένου.
- Λογισμικό Windows CE εύκολο στη χρήση.
- Εσωτερική μνήμη για την αποθήκευση ρυθμίσεων και αρχείων δεδομένων.
- Μόνιμη ψηφιακή καταγραφή των αποτελεσμάτων των δοκιμών.
- Υποδοχή κάρτας εξωτερικής κάρτας μνήμης και θύρα USB για μεταφορά δεδομένων από και προς έναν ηλεκτρονικό υπολογιστή

## **12.4Επισκόπηση λογισμικού Pocket UT**

**Το Pocket UT βασίζεται στο λογισμικό σύστημα WINDOWS CE.Net το οποίο είναι κατάλληλο για όλα τα συστήματα μη καταστροφικού ελέγχου με υπερήχους. Περιέχει όλα τα δημοφιλή χαρακτηριστικά μιας πλήρους λειτουργίας, ψηφιακές σαρώσεις υπερήχων Α-Β-Cscan, παχυμέτρηση, σύστημα με βάση FFT και συνεπώς είναι ιδανικό για όλες τις βιομηχανικές ή φορητές εφαρμογές ελέγχου. Το λογισμικό είναι τόσο πλήρες ώστε να μπορεί επίσης να χρησιμοποιηθεί για την έρευνα, για εφαρμογές ή για αναπτυξιακούς σκοπούς.**

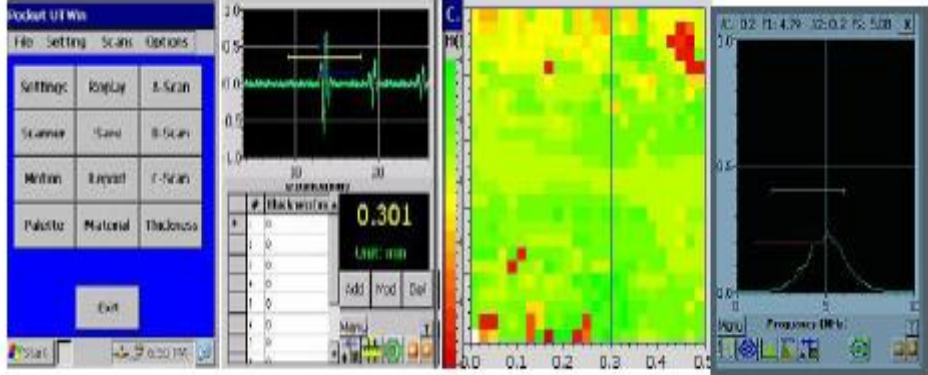

Εικόνα 12.4Στην Εικόνα απεικονίζεται ένα Παράδειγμα απεικονίσεων από το Pocket UT (από αριστερά: μενού εγκατάστασης,A-Scan/παχυμέτρηση, C-Scan, και οθόνη FFT) που θα χρησιμοποιήσουμε για τον Έλεγχο των Δοκιμίων του Πειραματικού Μέρους,Εικόνα από Βασίλειο Μούσα Καθηγητή Πανεπιστημίου Δυτικής Αττικής

# **12.5 Μορφή δεδομένων λειτουργίας(με φωτογραφιες και καταγραφή).**

#### **12.5.1 Κυρίως παράθυρο λειτουργίας**

**Το πρόγραμμα Pocket UTwin™ θα ξεκινήσει αυτόματα όταν η μονάδα ενεργοποιηθεί. Εάν εξέλθουμε από το πρόγραμμα και επιθυμούμε να το επανέκκινησουμε, μπορούμε να το κάνουμε κάνοντας διπλό κλικ στο εικονίδιο Pocket UTwin™ στην επιφάνεια εργασίας ή στον φάκελο του Pocket UT.** 

**Αφού το πρόγραμμα φορτωθεί θα δούμε το κυρίως παράθυρο του Pocket UTwin™ με την μπάρα μενού στην κορυφή και τα πλήκτρα των ρυθμίσεων στο κέντρο.**Για να εμφανίσουμε ένα μενού από την μπάρα μενού που βρίσκεται στην κορυφή απλά κινούμε την γραφίδα έτσι ώστε να βρεθεί πάνω από το όνομα του μενού που επιθυμούμε να δούμε (File,Settings,Scans,Options) έπειτα το αγγίζουμε με την γραφίδα.

**Μπορούμε επίσης να χρησιμοποιήσουμε το πληκτρολόγιο απλά πατώντας το πλήκτρο Menu.Από την στιγμή που έχουμε ανοίξει ένα μενού μπορούμε να χρησιμοποιήσουμε τα βέλη πάνω και κάτω κίνησης για να μετακινηθούμε σε διαφορετικά στοιχειά του μενού .** 

Μπορούμε επίσης να χρησιμοποιήσουμε τα βέλη δεξιάς και αριστερής κίνησης για να μετακινηθούμε από το ένα μενού στο άλλο. Εάν θέλουμε να βγούμε από το μενού πατάμε το πλήκτρο Menu πάλι. Εάν θέλουμε να επιλέξουμε κάτι πατάμε το πλήκτρο Enter όταν αυτό έχει επιλεγεί.

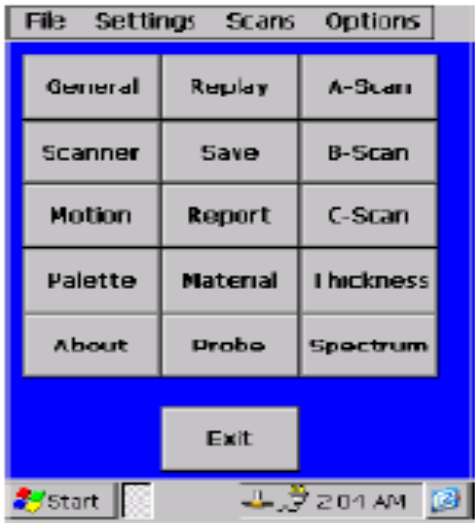

Εικόνα 12.5 Στην Εικόνα απεικονίζεται το Κυρίως παράθυρο Pocket UTwin™ της Συσκευής Υπερήχων UT, Εικόνα από Βασίλειο Μούσα Καθηγητή Πανεπιστημίου Δυτικής Αττικής.

### **12.5.2 Μενού File**

**Το μενού File χρησιμοποιείται κυρίως για να εμφανίσει φακέλους δεδομένων, να φορτώσει και να αποθηκεύσει αρχεία εργασιών, να δείξει πληροφορίες σχετικά με το πρόγραμμα και να κάνει έξοδο από το πρόγραμμα.**

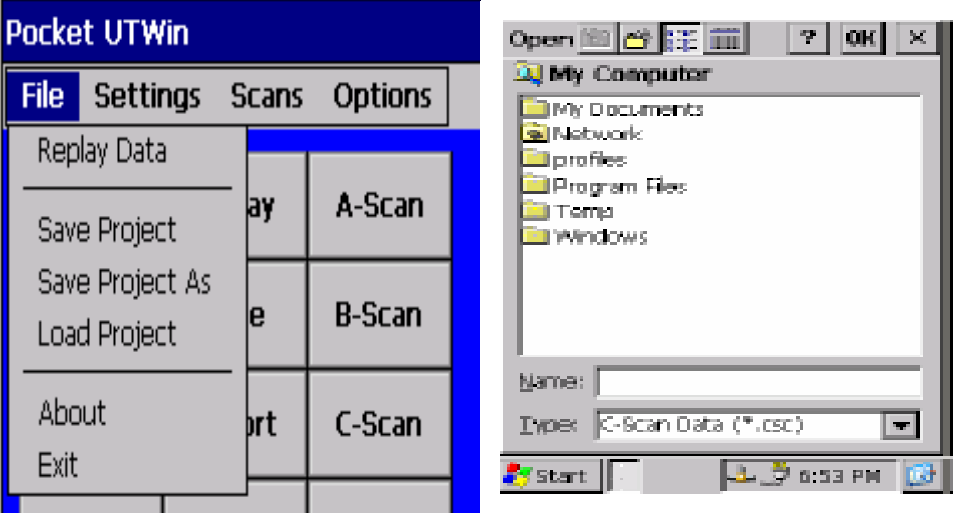

Εικόνα 12.6 Στην Εικόνα απεικονίζεται το κυρίως Μενού File και Παράθυρο διάλογου της Συσκευής Υπερήχων UT, Εικόνα από Βασίλειο Μούσα Καθηγητή Πανεπιστημίου Δυτικής Αττικής

#### **12.5.3 Replay Data**

**Η εντολή Replay Data χρησιμοποιείτε για να ανοίξουμε διαφορετικά ειδή αρχείων. Οι τύποι φακέλων περιλαμβάνουν φάκελο δεδομένων C-Scan (\*.csc), B-Scan (\*.bsc) και εικόνες bitmap (\*.bmp). Κλικάροντας στο Replay Data από το μενού File θα εμφανίσουμε το παράθυρο. Η στήλη Name περιέχει όλα τα αρχεία στον συγκεκριμένο φάκελο που είναι του συγκεκριμένου τύπου που αναγράφεται στο κουτί Type.** 

Για να εμφανίσουμε έναν διαφορετικό τύπο αρχείου επιλεγούμε τον τύπο που επιθυμούμε από το κουτί Type. Κλικάροντας πάνω στο βέλος στο δεξιό τμήμα του κουτιού και από την λίστα που εμφανίζεται επιλεγούμε τον επιθυμητό τύπο αρχείου.

Για να παρουσιάσουμε αρχεία από έναν διαφορετικό προορισμό ή από έναν διαφορετικό φάκελο επιλεγούμε τον προορισμό η τον φάκελο που θέλουμε. Όταν ο φάκελος που θέλουμε να ανοίξουμε παρουσιάζεται στο κουτί Name το επιλεγούμε κλικάροντας πάνω σε αυτό με την γραφίδα και μετά επιλεγούμε ΟΚ. Για να εξέλθουμε από το ανοικτό παράθυρο χωρίς να ανοίξουμε έναν φάκελο απλά επιλεγούμε το Χ.

#### **12.5.4 Save Project**

**Κλικάρουμε πάνω στο Save Project για να αποθηκεύσουμε ότι αλλαγές έχουμε κάνει στο λειτουργικό σύστημα και στο περιβάλλον εργασίας του χρηστή στο προεπιλεγμένο σύστημα φακέλων ( UTSys.ini στον φάκελο του Pocket UT) .**

#### **12.5.5 Save Project As**

**Κλικάρουμε πάνω στο Save Project As για να αποθηκεύσουμε όλες τις αλλαγές στο λειτουργικό σύστημα και στο περιβάλλον εργασίας του χρήστη σε έναν φάκελο που επιλέγεται από τον χρηστή (ο φάκελος θα έχει μια επέκταση .pro)**

#### **12.5.6 Load Project**

**Το Load Project χρησιμοποιείται για να ανοίξουμε έναν ήδη αποθηκευμένο φάκελο εγκατάστασης. Ανοίγοντας έναν φάκελο εγκατάστασης όλες οι παράμετροι του συστήματος και του περιβάλλοντος εργασίας του χρήστη θα ενημερωθούν συμφωνά με τον φάκελο εγκατάστασης.**

### **12.5.7 About**

**Κλικάρουμε στο μενού About για να παρουσιάσουμε πληροφορίες σχετικά με το σύστημα Pocket UT.**

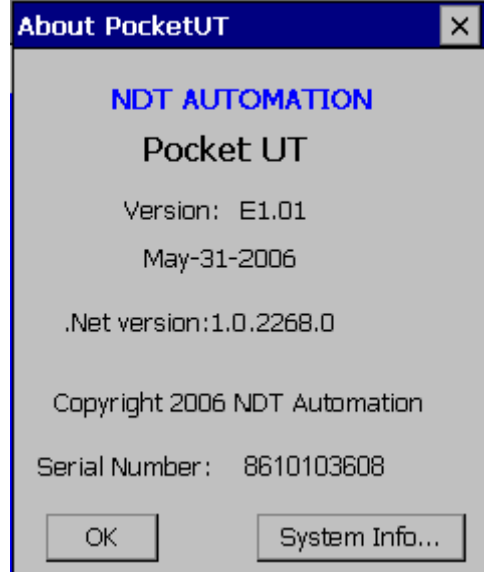

Εικόνα 12.7 Στην Εικόνα απεικονίζεται το Παράθυρο About της Συσκευής Υπερήχων UT,Εικόνα από Βασίλειο Μούσα Καθηγητή Πανεπιστημίου Δυτικής Αττικής.

### **12.5.8 Exit**

**Κλικάροντας πάνω στο κουμπί Exit μπορούμε να εξέλθουμε από το λογισμικό του Pocket UT.**

## **12.6 Μενού Settings**

**Η βασική λειτουργία αυτού του μενού είναι να επιβεβαιώσουμε το επίπεδο των παραμέτρων του συστήματος για έναν έλεγχο υπερήχων.**

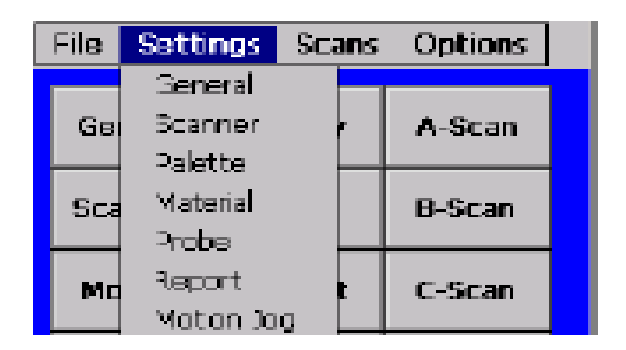

Εικόνα 12.8 Στην Εικόνα απεικονίζεται το Μενού Settings της Συσκευής Υπερήχων UT,Εικόνα από Βασίλειο Μούσα Καθηγητή Πανεπιστημίου Δυτικής Αττικής.

### **12.6.1 General**

**Ανοίγοντας το μενού General θα εμφανιστούν οι σελίδες που φαίνονται στις εικόνες παρακάτω.**

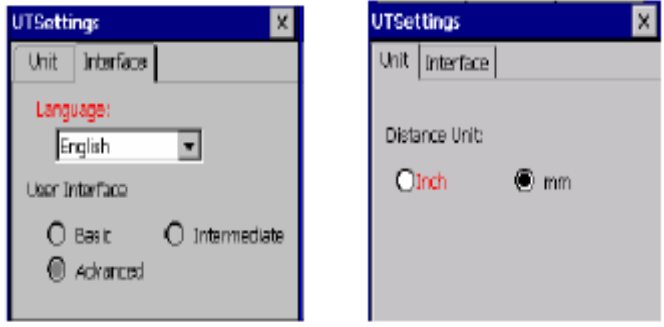

Εικόνα 12.9 Στην Εικόνα απεικονίζεται το Παράθυρο UTsettings της Συσκευής Υπερήχων UT,Εικόνα από Βασίλειο Μούσα Καθηγητή Πανεπιστημίου Δυτικής Αττικής.

### **12.6.2 Σελίδα Unit**

**Μπορούμε να επιλέξουμε μεταξύ αγγλικών (in) και Metric (mm) μονάδων μέτρησης για όλους τους ελέγχους που θα πραγματοποιήσουμε .**

### **12.6.3 Interface Page**

**Μπορούμε να επιλέξουμε την γλωσσά για το περιβάλλον χρήσης. Μέχρι τώρα μόνο αγγλικά και γαλλικά υποστηρίζονται. Ανατολικοασιατικές γλώσσες (κινέζικα, ιαπωνικά) θα απαιτήσουν ειδικό σύστημα Windows CE .**

### **12.6.4 Scanner**

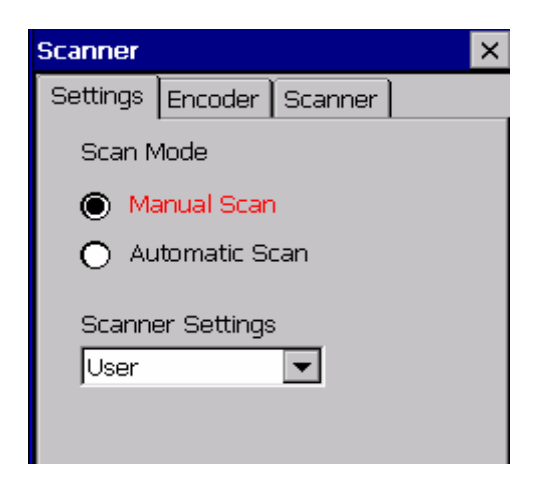

Εικόνα 12.10 Στην Εικόνα απεικονίζεται η Σελίδα Settings της Συσκευής Υπερήχων UT,Εικόνα από Βασίλειο Μούσα Καθηγητή Πανεπιστημίου Δυτικής Αττικής.

**Αυτό το τμήμα μας επιτρέπει να εγκαταστήσουμε πληροφορίες για τις παραμέτρους και τους άξονες για τον σαρωτή που χρησιμοποιούμε. Αυτοί οι παράμετροι εγκατάστασης συνήθως κατασκευάζονται για έναν δεδομένο σαρωτή. Σε αυτήν την εγκατάσταση υπάρχουν τρεις σελίδες όπως φαίνονται στην εικόνα 11.10.**

#### **12.6.5 Σελίδα Settings**

**Η λειτουργία Scan μας επιτρέπει να επιλεγούμε ανάμεσα σε Manual ή Automated Scan . Τα μοντέλα των σαρωτών τότε εμφανίζονται στην λίστα Scanner Settings . Στην manual scan οι σαρωτές που υποστηρίζονται είναι :**

- Z-Scan
- MS-XY
- User

**Στην automated scan οι σαρωτές που υποστηρίζονται είναι :**

- AS-XY
- User

**Το Pocket UT θα επιβεβαιώσει την επιλογή οποιουδήποτε από τα παραπάνω μοντέλα σαρωτών αυτόματα μαζί με όλες τις απαραίτητες παραμέτρους για το συγκεκριμένο μοντέλο. Εάν επιθυμούμε να χρησιμοποιήσουμε ένα διαφορετικό σαρωτή απλά επιλέγουμε User. Μπορούμε τότε να προσαρμόσουμε τις παραμέτρους στις σελίδες Encoder και Scanner για να ταιριάζουν με τις παραμέτρους του συγκεκριμένου σαρωτή μας.**

#### **12.6.6 Σελίδα Encoder**

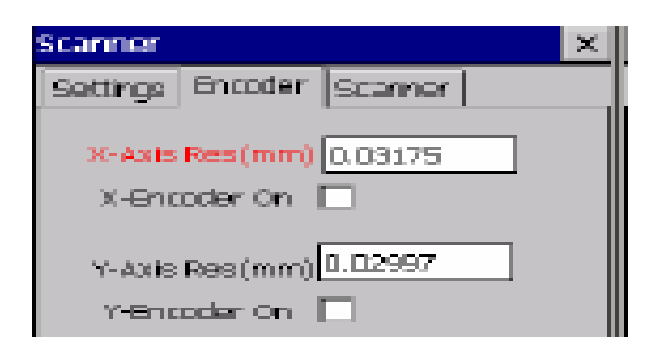

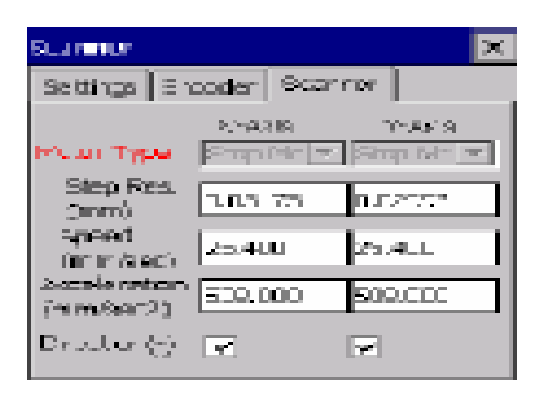

Εικόνα 12.11 Στις Εικόνες απεικονίζονται οι Παράμετροι Encoder και Παράμετροι Scanner της Συσκευής Υπερήχων UT,Εικόνα από Βασίλειο Μούσα Καθηγητή Πανεπιστημίου Δυτικής Αττικής.

**Εδώ βρίσκονται οι παράμετροι για την επιβεβαίωση του encoder . X-Axis Res (mm), Y-Axis Res (mm): Αυτές αναφέρονται στην ανάλυση βήματος του Encoder. X-Encoder On, Y-Axis Encoder On: Κάνουμε κλικ στο κενό κουτί για να ενεργοποιήσουμε η να απενεργοποιήσουμε την λειτουργία του encoder .**

#### **12.6.7 Σελίδα Scanner**

**Όλες οι παράμετροι οι όποιες είναι απαραίτητοι για να επιβεβαιώσουν το σύστημα και οι οποίες θα οδηγήσουν το μηχάνημα μας βρίσκονται σε αυτήν την σελίδα:**

- **Motor Type:**μόνο κινητήρας stepper υποστηρίζεται.
- **Step Res.:** η step resolution ορίζεται σαν η ελαχίστη απόσταση που μπορεί να χορηγηθεί για έναν παλμό του κινητήρα.
- **Speed:** ή jog speed μπορεί να ρυθμιστεί για κάθε άξονα.
- **Acceleration:**Ο ρυθμός επιτάχυνσης κατά την κίνηση έναρξης και την παύσης.Κατάλληλη επιτάχυνση κάνει την κίνηση έναρξης και την παύσης ομαλή.
- **Direction:Αυτή η επιλογή μας επιτρέπει να αντιστρέψουμε την κατεύθυνση του κινητήρα σε σχέση με τη θέση μας. Με την επιλογή να αντιστρέψουμε την κατεύθυνση σε ένα ή περισσότερους άξονες, μπορούμε να ταιριάξουμε την κίνηση του σαρωτή με την εικόνα που δημιουργείται στην οθόνη C-Scan. Η εικόνα στην οθόνη C-Scan δημιουργείται από αριστερά προς τα δεξιά και από κάτω προς τα πάνω.**

### **12.6.8 Palette Library Editor**

**Κάνουμε κλικ στο κουμπί Palette για να ξεκινήσουμε την επεξεργασία σε οποιαδήποτε από τις παλέτες.** 

- **Palette List :Αυτό το πλαίσιο εμφανίζει όλες τις προ-αποθηκευμένες παλέτες.Μπορούμε να ανακαλέσουμε μια παλέτα επιλέγοντάς την από την αναπτυσσόμενη λίστα .**
- **Name:** το όνομα της τρέχουσας επιλεγμένης παλέτα.
- **Level num: ο αριθμός των χρωμάτων στην τρέχουσα παλέτα. Τα χρώματα στην παλέτα υπολογίζονται με παρεμβολή μεταξύ πέντε τιμών χρωμάτων που ορίζονται σε 0%, 25%, 50%, 75% και 100% της πλήρους κλίμακας. Για να επεξεργαστούμε τα χρώματα, πρώτα επιλέγουμε το επιθυμητό ποσοστό στην αναπτυσσόμενη λίστα.**

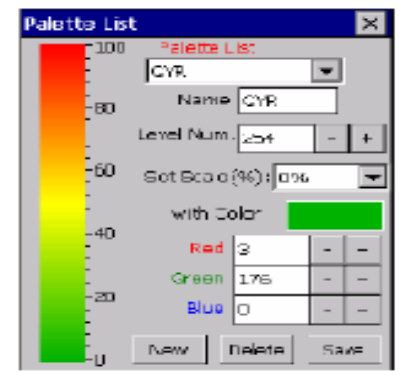

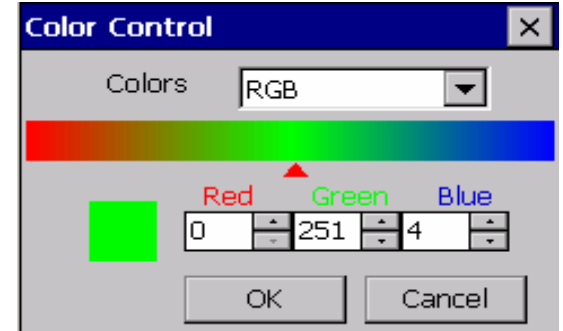

Εικόνα 12.12 Στις Εικόνες απεικονίζονται το Παράθυρο Palette library editor και το Παράθυρο Color control της Συσκευής Υπερήχων UT,Εικόνα από Βασίλειο Μούσα Καθηγητή Πανεπιστημίου Δυτικής Αττικής.

**Το κουτί χρώματος κάτω από την αναπτυσσόμενη λίστα, θα δείξει στη συνέχεια το τρέχον χρώμα που συνδέεται με αυτήν την τιμή. Το χρώμα μπορεί να τροποποιηθεί, είτε κάνοντας κλικ στο κουτί χρώματος (το οποίο**  **θα εμφανίσει το παράθυρο ελέγχου χρώματος) ή εισάγοντας άμεσα τιμές στο κόκκινο, πράσινο και μπλε πλαίσιο επεξεργασίας.** 

Κάνοντας κλικ στο κουμπί New μπορούμε να δημιουργήσουμε μια νέα παλέτα από τη λίστα. Το κουμπί Delete χρησιμοποιείται για να αφαιρέσει μια παλέτα που δεν είναι πλέον απαραίτητη. Δεδομένου ότι είναι λίγο κουραστικό να ορίσουμε παλέτες χρωμάτων και δεδομένου ότι ο χρήστης μπορεί να έχει μια προτίμηση για πολλαπλές παλέτες χρωμάτων και χρώματα, το λογισμικό Pocket UTwin ™ μας επιτρέπει να αποθηκεύσουμε και να μας υπενθυμίζει παλέτες χρωμάτων όποτε το επιθυμούμε**.** 

**Μόλις ολοκληρώσουμε τη ρύθμιση μιας παλέτας χρωμάτων, κάνουμε κλικ στο κουμπί Save και οι παλέτες χρωμάτων αποθηκεύονται σε ένα αρχείο ως UTWinPal.lib. Έως 10 παλέτες μπορούν να αποθηκευθούν.**

#### **12.6.9 Material Library Editor**

**Κάνουμε κλικ στο κουμπί Material για να εμφανιστεί το παράθυρο Material Library (εικόνα 3.16) το οποίο απαριθμεί κοινώς χρησιμοποιούμενα υλικά και τις αντίστοιχες ταχύτητες διαμηκών κυμάτων.Μας επιτρέπει επίσης να εισάγουμε και να εμφανίσουμε πληροφορίες σχετικά με μια ποικιλία άλλων υλικών.**

Μπορούμε να προσθέσουμε να αλλάξουμε ή να διαγράψουμε ταχύτητα, χρησιμοποιώντας τα κουμπιά τροποποίησης. Το υλικό υπό δοκιμή επιλέγεται κάνοντας κλικ σε αυτό το όνομα υλικού. Κάνουμε κλικ στο κουμπί New, ή απλά εισάγουμε ένα νέο όνομα στην αναπτυσσόμενη λίστα για να εισάγουμε τα χαρακτηριστικά ενός νέου υλικού.

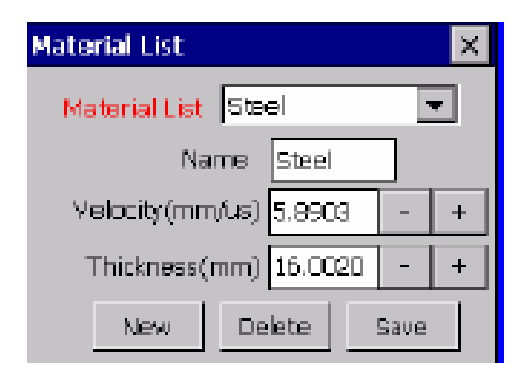

Εικόνα 12.13 Στην Εικόνα απεικονίζεται το Παράθυρο Material Library Editor της Συσκευής Υπερήχων UT,Εικόνα από Βασίλειο Μούσα Καθηγητή Πανεπιστημίου Δυτικής Αττικής.

**Το κουμπί Delete χρησιμοποιείται για να αφαιρέσει από τον κατάλογο υλικά που δεν παρουσιάζουν πλέον ενδιαφέρον. Ο κατάλογος μπορεί να αποθηκευθεί, κάνοντας κλικ στο κουμπί Save. Νέες καταχωρήσεις οι οποίες δεν αποθηκεύονται θα χαθούν όταν εξέλθoυμε από το πρόγραμμα Pocket UTwin ™ ή όταν απενεργοποιούμε την μονάδα Pocket UΤ.**

#### **12.6.10 Report**

**Το παράθυρο Report μας επιτρέπει να εισάγουμε πληροφορίες σχετικά με ελέγχους υπέρηχων για αρχειακούς σκοπούς. Αυτές η πληροφορίες αποθηκεύονται τόσο στους φακέλους των δεδομένων όσο και των ρυθμίσεων.**

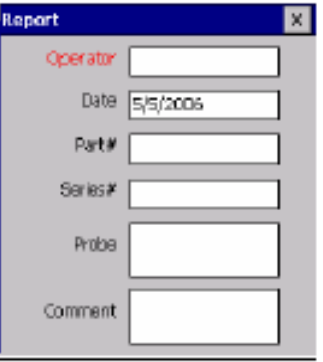

Εικόνα 12.14 Στην Εικόνα απεικονίζεται το Παράθυρο Report της Συσκευής Υπερήχων UT,Εικόνα από Βασίλειο Μούσα Καθηγητή Πανεπιστημίου Δυτικής Αττικής.

### **12.7Μενού Scans**

**Το μενού Scans μας επιτρέπει να επιλέξουμε τους τρόπους ελέγχου A-Scan, B-Scan, CScan,Spectrum.**

| <b>File</b><br><b>Settings</b> |    | <b>Scans</b> | Options |  |
|--------------------------------|----|--------------|---------|--|
|                                |    | A-Scan       |         |  |
| General                        | Rd | B-Scan       | an      |  |
|                                |    | C-Scan       |         |  |
| <b>Scanner</b>                 |    | Spectrum     | lan     |  |
|                                |    |              |         |  |

Εικόνα 12.15 Στην Εικόνα απεικονίζεται το Μενού Scans της Συσκευής Υπερήχων UT,Εικόνα από Βασίλειο Μούσα Καθηγητή Πανεπιστημίου Δυτικής Αττικής.

## **12.8 Μενού Options**

**Το μενού Options μας επιτρέπει να επιλέξουμε πρόσθετες λειτουργίες του Pocket UT (Thicness meter-Παχυμέτρηση, Weld inspection-Έλεγχος Συγκολλήσεων, TOFD ή Feature monitoring).** 

**Μόνο η πρώτη λειτουργία, Thickness Meter είναι στάνταρ. Οι άλλες επιλογές, εάν δεν έχουν εγκατασταθεί, έχουν γκρι απόχρωση και δεν είναι δυνατόν να επιλεγούν.**

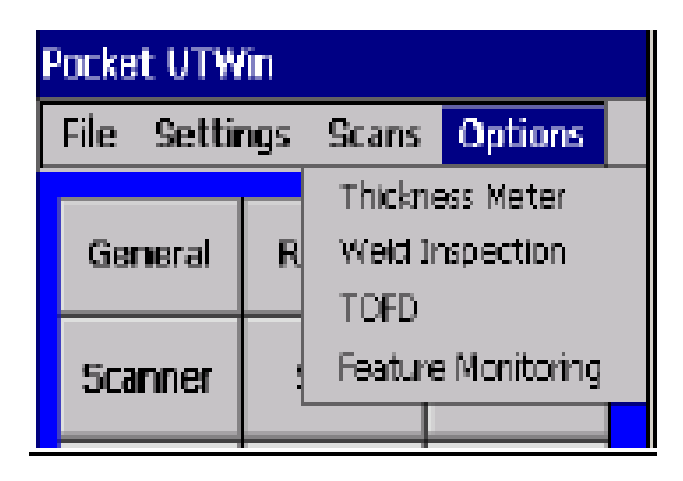

Εικόνα 12.16 Στην Εικόνα απεικονίζεται το Μενού Options της Συσκευής Υπερήχων UT,Εικόνα από Βασίλειο Μούσα Καθηγητή Πανεπιστημίου Δυτικής Αττικής.

- **Στο κυρίως παράθυρο, μπορούμε να επιλέξουμε οποιοδήποτε αντικείμενο χρησιμοποιώντας το κουμπί Menu στο πληκτρολόγιο και στη συνέχεια, με την πλοήγηση στο παράθυρο που ανοίγει χρησιμοποιώντας τα βέλη.**
- Οι περισσότερες λειτουργίες μπορούν να επιλεγούν άμεσα πατώντας τα πλήκτρα των εργαλείων.
- Μπορούμε να αλλάξουμε το χρώμα του φόντου στο κυρίως παράθυρο απλά με διπλό κλικ στο φόντο και επιλέγοντας ένα νέο χρώμα στο παράθυρο που ανοίγει.
- **Όταν ανοίγουμε ένα παράθυρο χρησιμοποιούμε τα βέλη για να μετακινήσουμε την εστίαση από αντικείμενο σε αντικείμενο μέσα στο κουτί (το εστιασμένο στοιχείο είναι επισημασμένο με κόκκινο χρώμα) και πατάμε το πλήκτρο Enter για να εισάγουμε δεδομένα, κλπ. Μπορούμε να κλείσουμε πάντα ένα παράθυρο διάλογου πατώντας το πλήκτρο 0.**

## **12.9ΛΕΙΤΟΥΡΓΙΕΣ A–B–C SCAN**

## **12.9.1 ΛΕΙΤΟΥΡΓΙΑ A-SCAN**

**Επιλέγοντας A-Scan από το κυρίως παράθυρο θα εμφανιστεί μια οθόνη στην οποία παρουσιάζεται μια κυματομορφή Α-Scan όπως φαίνεται στην εικόνα 11.17. Οι λειτουργίες των σχετικών κουμπιών περιγράφονται παρακάτω.**

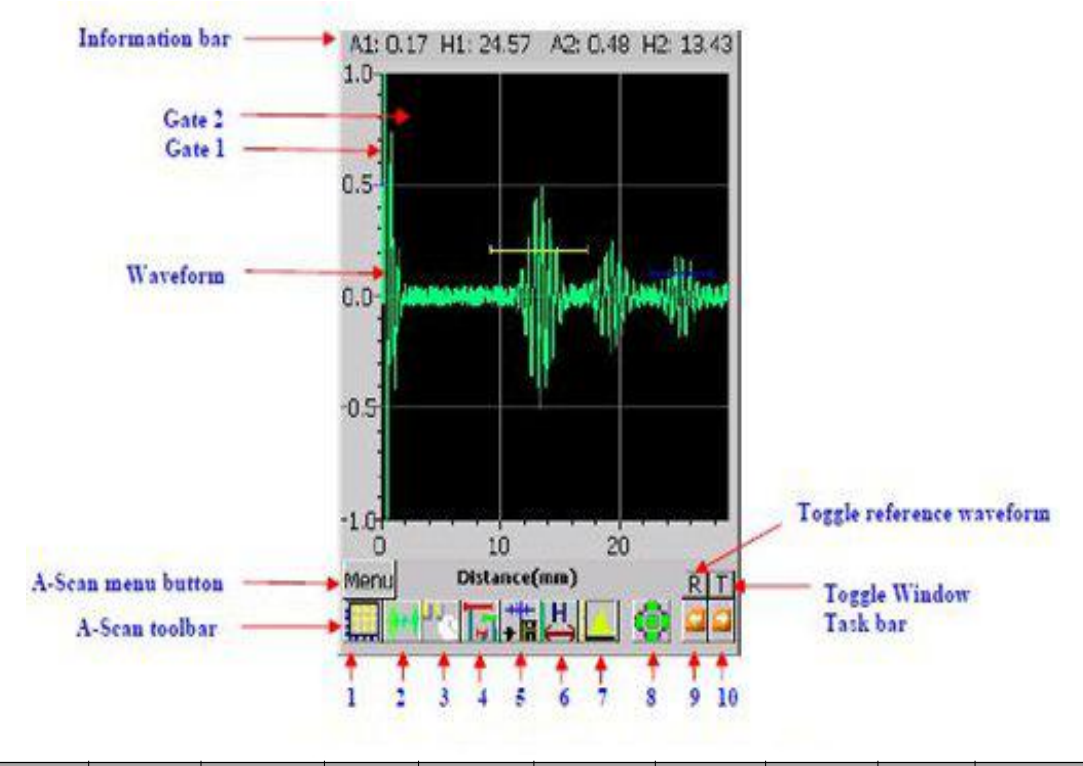

|                   |                             |                                                 |                  |                  |                                         |                                       |                                    | a                           | 10                                          |
|-------------------|-----------------------------|-------------------------------------------------|------------------|------------------|-----------------------------------------|---------------------------------------|------------------------------------|-----------------------------|---------------------------------------------|
| Graph<br>settings | A/D<br>Hardware<br>settings | $P/R$ and<br><b>DAC</b><br>Hardware<br>settings | Gate<br>settings | Save<br>waveform | Switch to<br>thickness<br>meter<br>mode | Switch to<br>spectrum<br>view<br>mode | Tongle<br>motion<br>control<br>bar | Switch<br>to main<br>window | Switch to<br>previous<br>inspection<br>mode |

Εικόνα 12.17 Στην Εικόνα απεικονίζεται η Κυματομορφή σε παρουσίαση Α-Scan της Συσκευής Υπερήχων UT,Εικόνα από Βασίλειο Μούσα Καθηγητή Πανεπιστημίου Δυτικής Αττικής.

 **Information bar**: **Αυτή είναι η μπάρα στην κορυφή του παραθύρου της οθόνης Α-Scan όπου εμφανίζονται οι τρέχουσες μετρήσεις για Amplitude (Α) ,Time-of-Flight (T) , Πάχος (H) και για τις δύο Gates.** 

Η τιμή T εμφανίζεται εάν η Display έχει οριστεί στην Time of Flight ενώ η τιμή Η εμφανίζεται εάν η Display έχει οριστεί σε Distance. Οι τιμές αυτές μετρούνται σύμφωνα με τη στρατηγική ανίχνευσης η οποία επιλέγεται στο μενού εγκατάστασης των Gates.

 **Gate 1**:**Εντός της περιοχής γραφήματος, η θέση, το πλάτος και το Threshold της Gate 1 εμφανίζονται με μια μπλε γραμμή.**

- **Gate 2: Εντός της περιοχής γραφήματος, η θέση, το πλάτος και το Threshold της Gate 2 εμφανίζονται με μια κίτρινη γραμμή.**
- **Waveform**: **Το σήμα της A-Scan είναι μια γραμμή με προεπιλεγμένο πράσινο χρώμα.**
- **A-Scan menu button**: **Κλικάρουμε το κουμπί αυτό ή πατάμε το πλήκτρο Menu για να ανοίξουμε τη λίστα μενού.**
- **A-Scan toolbar: Κάνουμε κλικ σε αυτά τα κουμπιά για να θέσουμε σε εφαρμογή όλες τις σχετικές παραμέτρους A-Scan όπως περιγράφονται πιο κάτω.**

### **12.9.2 Ρυθμίσεις A-Scan graph**

**Κάνουμε κλικ στο κουμπί Graph Settings για να ανοίξουμε τα παράθυρα για τις ρυθμίσεις του A-Scan graph. Tο παράθυρο A-Scan graph περιλαμβάνουν τέσσερις σελιδες:**

**Σελιδα H-Axis**

**Η Display μπορεί να ρυθμιστεί σε Distance ή Time-of-Flight. Όταν επιλέγουμε Distance στο πάνω μέρος της οθόνης (στη μπάρα πληροφοριών) εμφανίζονται H1 και H2 ενώ όταν επιλέγουμε TOF εμφανίζονται τα T1 και T2. Για να εμφανίσουμε τη σωστή τιμη, θα πρέπει να βαθμονομήσουμε το σύστημα κάνοντας κλικ είτε στο κουμπί Auto Calibration ή Manual Calibration.**

Τσεκάρουμε το κουτί Zoom για να μεγεθύνουμε ένα τμήμα του Ascan σήματος επιλέγοντας ποια από τις δυο Gate θέλουμε να δούμε. Τα όρια του άξονα Χ τίθενται σε T0 και Τ1. Στο μεγενθυμένο τμήμα το προεπιλεγμένο χρώμα για την κυματομορφή θα είναι πορτοκαλί. Στη μεγενθυμένη περιοχή τα όρια του άξονα Χ είναι ανεξάρτητα από την A/D delay και το A/D width .

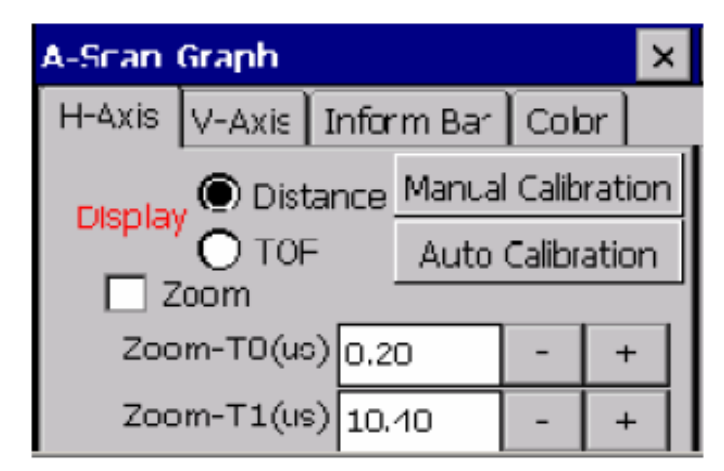

Εικόνα 12.18 Στην Εικόνα απεικονίζεται το A-Scan graph - Σελίδα H-Axis.της Συσκευής Υπερήχων UT,Εικόνα από Βασίλειο Μούσα Καθηγητή Πανεπιστημίου Δυτικής Αττικής.

**Σελίδα V-Axis**

**Η κλίμακα του κάθετου άξονα μπορεί να ρυθμιστεί σε μονάδες είτε τάσης ή τοις εκατό του ύψους της πλήρους οθόνης (% FSH). Σε αμφότερες τις περιπτώσεις, η ανώτατη κλίμακα μπορεί να προσαρμοστεί από 0,1 έως 1 σε βήματα του 0.1. Αν η Reject Mode είναι επιλεγμένη το πλάτος της κυματομορφής θα μηδενίζεται όταν είναι κάτω από το Reject Level επί τις εκατό (%) που έχουμε επιλέξει.**

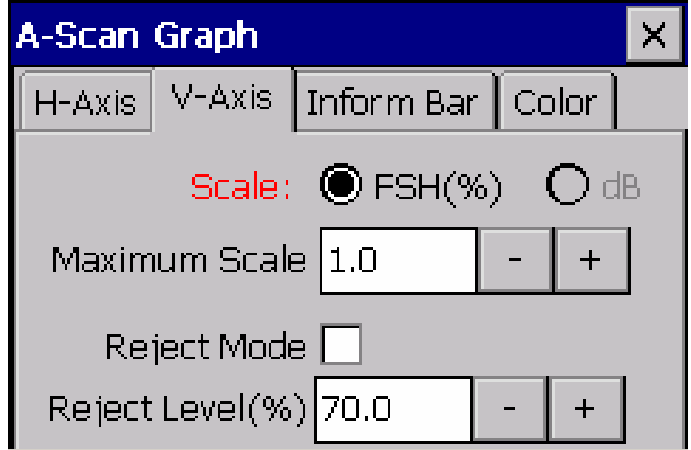

Εικόνα 12.19 Στην Εικόνα απεικονίζεται .το A-Scan graph - Σελίδα V-Axis της Συσκευής Υπερήχων

UT,Εικόνα από Βασίλειο Μούσα Καθηγητή Πανεπιστημίου Δυτικής Αττικής.

#### **Σελιδα Inform bar**

**Αυτή η σελίδα μας επιτρέπει να επιλέξουμε ποιες μετρηθήσες τιμές επιθυμούμε να εμφανιστούν στο πάνω και στο κάτω μέρος της μπάρας πληροφοριών. Στην κορυφή της οθόνης A-Scan εμφανίζονται τα χαρακτηριστικά της πύλης, Amplitude (AMP) και Timeof- Flight (TOF ή THK).**

Στο κάτω μέρος της οθόνης A-Scan μπορούμε να επιλέξουμε echo-to-echo (E) water path(W), skip distance(S1 S2) και depth (D1, D2) για την Gate 1 και την Gate 2. Ωστόσο, λόγω του περιορισμένου μεγέθους της οθόνης, μόνο τέσσερις παράμετροι θα εμφανίζονται ταυτόχρονα στο πάνω μέρος της οθόνης και 2 στο κάτω.

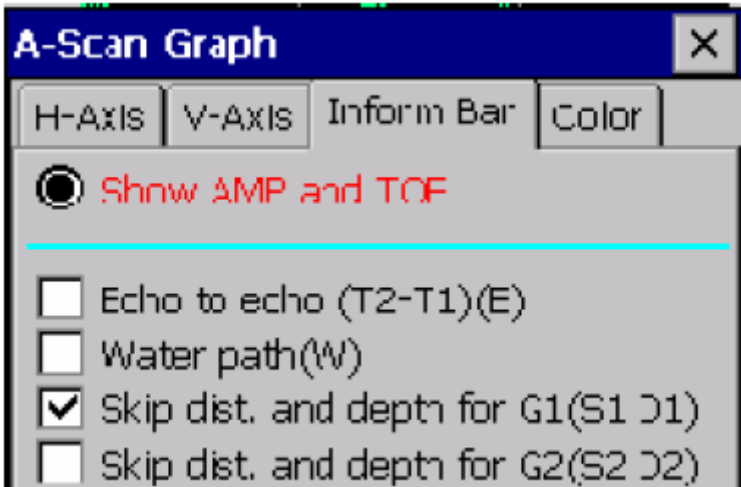

Εικόνα 12.20 Στην Εικόνα απεικονίζεται .το A-Scan graph - Σελίδα Inform Bar της Συσκευής Υπερήχων UT,Εικόνα από Βασίλειο Μούσα Καθηγητή Πανεπιστημίου Δυτικής Αττικής.

**Σελιδα Colors**

**Σε αυτή τη σελίδα, μπορούμε να επιλέξουμε το χρώμα που θέλουμε να χρησιμοποιήσουμε για τα graph frame, plot area, waveform, grid και axis labels. Αφού έχουμε επιλέξει το στοιχείο που θέλουμε να αλλάξουμε χρώμα κάνουμε κλικ στο πλαίσιο χρώματος για να διαλέξουμε το χρώμα από το παράθυρο ελέγχου χρώματος. Επιλέγουμε το κουτί Show grid για να εμφανίσουμε ή να αποκρύψουμε το πλέγμα στο γράφημα.**

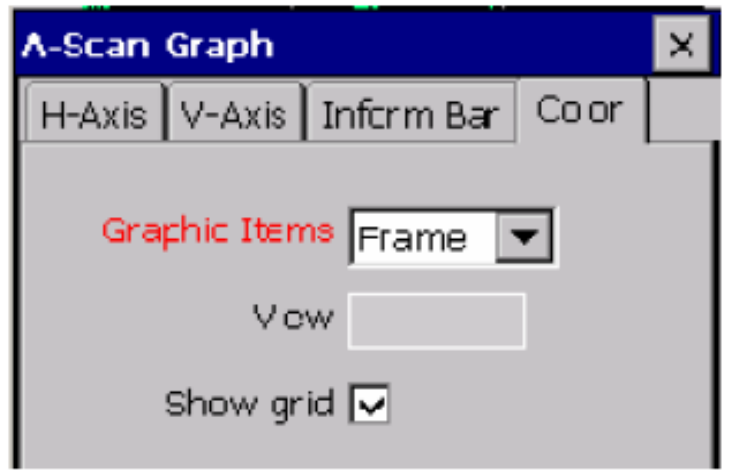

Εικόνα 12.21 Στην Εικόνα απεικονίζεται .το A-Scan graph - Σελίδα Colors της Συσκευής Υπερήχων

UT,Εικόνα από Βασίλειο Μούσα Καθηγητή Πανεπιστημίου Δυτικής Αττικής.

#### **Sound Path Calibration**

**Το Pocket UT είναι σχεδιασμένο να μπορεί να εφαρμοστεί σε διάφορες λειτουργίες ελέγχου, όπως υπό γωνία, βύθιση κλπ. Για να έχουμε ακριβή αποτελέσματα σε διαφορετικές περιπτώσεις, το σύστημα πρέπει να βαθμονομείται με τη βοήθεια γνωστών προτύπων.** 

Κάνουμε κλικ στο πλήκτρο Auto Calibration για να ξεκινήσουμε την αυτόματη βαθμονόμηση του Sound Path.Το παράθυρο της Auto Calibration του Sound Path φαίνεται στην εικόνα 11.22.

**Για απλές περιπτώσεις, μπορούμε να επιλέξουμε τις προεπιλεγμένες παραμέτρους βαθμονόμησης από την προεπιλεγμένη λίστα πλαισίου η οποία περιλαμβάνει Sound Path (echo) και Sound Path (direct). Σε γενικές γραμμές, θα πρέπει να χρησιμοποιήσουμε κάποια πρότυπα μπλοκ για να εκτελέσουμε τα βήματα για την αυτόματη βαθμονόμηση του Sound Path:**

- **Βήμα 1**: Εγκατάσταση του πομποδέκτη. Βεβαιωνόμαστε ότι υπάρχουν δύο ανακλάσεις που φαίνονται στην A-Scan. Μετακινούμε την Gate 1 στην πρώτη ανάκλαση και την Gate 2 στη δεύτερη.
- **Βήμα 2**: Ανοίγουμε το παράθυρο Auto Calibration (Εικόνα 11.22). Τοποθετούμε το sound path (SP) για τις ανακλάσεις στην Gate 1 (SP for Gate1) και Gate 2 (SP για Gate2). Κάνουμε κλικ στο κουμπί Calibrate.

 **Βήμα 3**: Έξοδος από τον παράθυρο βαθμονόμησης του Sound Path. Εάν υπάρχει μόνο μία ανάκλαση, τότε μετακινούμε την Gate 1 σε αυτήν την ανάκλαση και εισάγουμε το sound path για την Gate 1. Εισάγουμε μια αρνητική ή μηδενική Sound Path για την Gate 2.

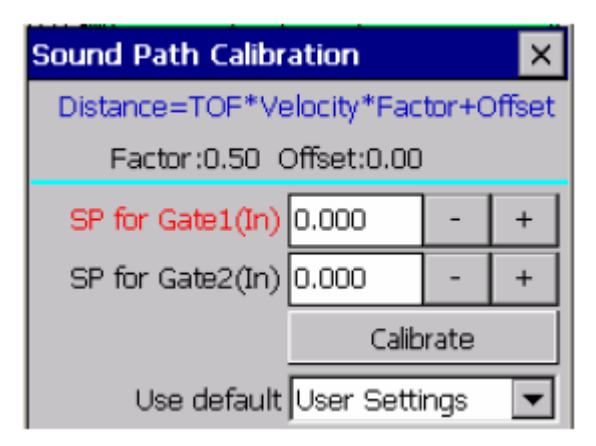

Εικόνα 12.22 Στην Εικόνα απεικονίζεται .το Παράθυρο Sound path Calibration της Συσκευής

Υπερήχων UT,Εικόνα από Βασίλειο Μούσα Καθηγητή Πανεπιστημίου Δυτικής Αττικής.

**A/D Settings**

**Το κουμπί των A/D Settings εμφανίζει ένα παράθυρο το οποίο μας δίνει πλήρη έλεγχο για το πώς η κυματομορφή ψηφιοποιείται. Το παράθυρο περιέχει 5 σελίδες, κάθε μια από τις οποίες περιγράφεται παρακάτω.**

- **Σελίδα Signal**
- **Gain (dB):Αυξομειώνοντας την τιμή Gain μπορούμε να κάνουμε την ανάκλαση να είναι πιο διακριτή στην οθόνη μας, για να την βλέπουμε καλύτερα. Η τρέχουσα τιμή εμφανίζεται και μπορεί να τροποποιηθεί με την είσοδο μιας νέας τιμής απευθείας στο πλαίσιο.**

Εναλλακτικά, κάνουμε κλικ στο παρακείμενο - για να μειώσουμε την τρέχουσα τιμή , ή στο + για να την αυξήσουμε . Η Gain μπορεί να ρυθμιστεί σε οποιαδήποτε τιμή μεταξύ -6dB και 83dB.

 **Delay(us): Αυτή είναι η καθυστέρηση δειγματοληψίας μετά την εκκίνηση. Όπως και με τη ρύθμιση Gain ανωτέρω, η τρέχουσα τιμή εμφανίζεται και μπορεί να τροποποιηθεί άμεσα εισάγοντας μια νέα τιμή ή χρησιμοποιώντας τα κουμπιά + και - για να ρυθμίσουμε την εμφανιζόμενη τιμή.** 

**Η μέγιστη διαθέσιμη καθυστέρηση είναι 317μs . Με τη λειτουργία αυτή μπορούμε να ορίσουμε από ποιο μέρος της κυματομορφής μας ενδιαφέρει να ξεκινήσουμε να βλέπουμε και να παραλείψουμε το υπόλοιπο.**

 **Width(us): Αυτό είναι το χρονικό διάστημα κατά το οποίο το σήμα είναι σε δειγματοληψία και η κυματομορφή αποθηκεύεται. Η μη ζουμαρισμένη**  **παρουσίαση της κυματομορφής Ascan χρησιμοποιεί αυτήν την τιμή και την τιμή Delay παραπάνω για να θέσει τα όρια του άξονα X.**

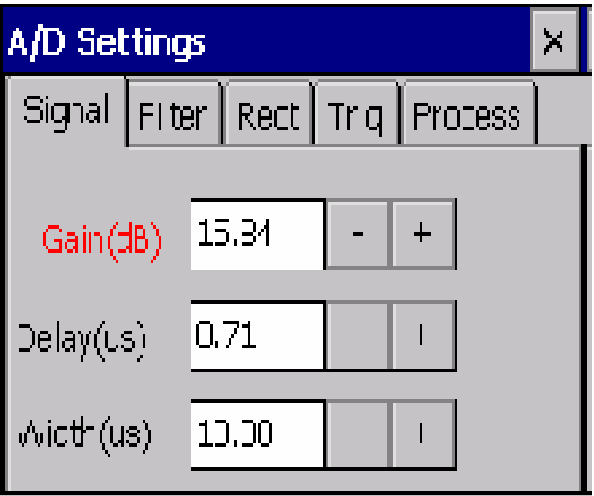

Εικόνα 12.23 Στην Εικόνα απεικονίζεται .το A/D Settings - Σελίδα Signal της Συσκευής Υπερήχων UT,Εικόνα από Βασίλειο Μούσα Καθηγητή Πανεπιστημίου Δυτικής Αττικής.

- **Σελίδα Filter**
- **LP Filter Low-pass filter**: Το **Low-pass filter**: καθορίζει την μέγιστη συχνότητα του σήματος που μπορεί να ανιχνευθεί από το σύστημα. Πέντε διαφορετικές συχνότητες είναι διαθέσιμες: 2.5MHz, 5MHz, 7.5MHz, 12.5MHz και 20MHz.
- **HP Filter High-pass filter**: Το **High-pass filter**: ορίζει την ελάχιστη συχνότητα του σήματος που μπορεί να ανιχνευθεί από το σύστημα. Υπάρχουν τέσσερις διαφορετικές συχνότητες διαθέσιμες: 0.5MHz, 2MHz, 4MHz και 8MHz.

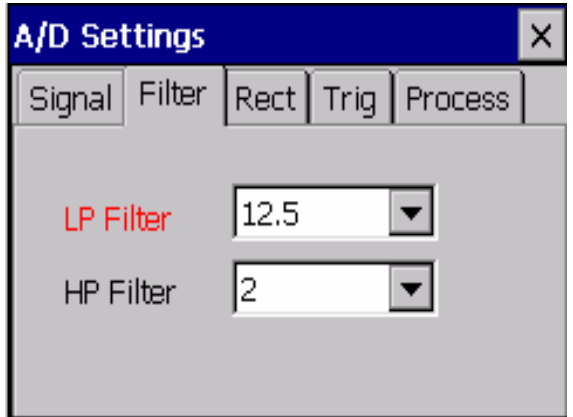

Εικόνα 12.24 Στην Εικόνα απεικονίζεται .το A/D Settings - Σελίδα Filter της Συσκευής Υπερήχων

UT,Εικόνα από Βασίλειο Μούσα Καθηγητή Πανεπιστημίου Δυτικής Αττικής.

**Σελίδα Rect.: Rectification mode**

**Υπάρχουν τέσσερις μέθοδοι απεικόνισης της κυματομορφής. Τα όρια του κατακόρυφου άξονα θα προσαρμόζονται αυτόματα για να ταιριάζουν στην επιλεγμένη λειτουργία κυματομορφής. Οι τρόποι είναι οι εξής:**

- **Full Waveform**: Η κυματομορφή εμφανίζεται ακριβώς όπως γίνεται η δειγματοληψία από τον κωδικοποιητή τόσο με τις θετικές και τις αρνητικές κορυφές.
- **Positive Rectification**: Μόνο θετικές κορυφές εμφανίζονται. Οι αρνητικές κορυφές ορίζονται στο μηδέν.
- **Negative Rectification**: Μόνο αρνητικές κορυφές εμφανίζονται. Οι θετικές κορυφές ορίζονται στο μηδέν.
- **Full Rectification**: Όλες οι κορυφές εμφανίζονται, αλλά με θετικές τιμές. Το σήμα όλων των αρνητικών δειγμάτων κυματομορφής αλλάζει σε θετικό και η προκύπτουσα κυματομορφή εμφανίζεται στην οθόνη.

**Οι μετρήσεις των δύο Gate επηρεάζονται από την επιλογή του τρόπου απεικόνισης**

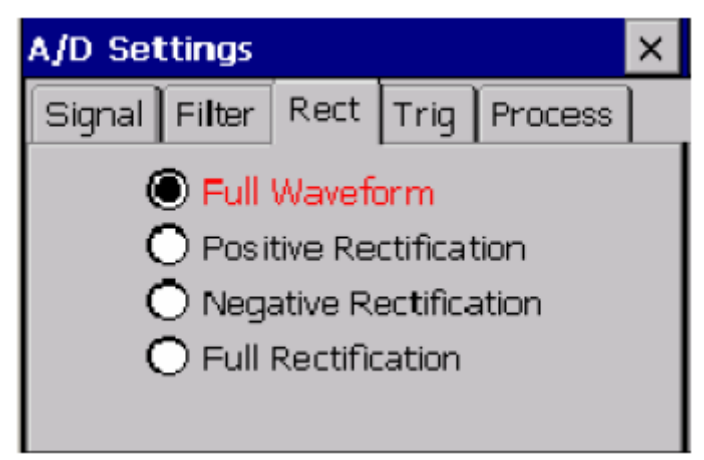

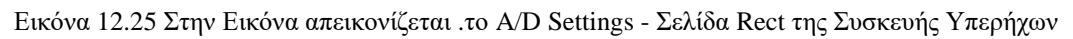

UT,Εικόνα από Βασίλειο Μούσα Καθηγητή Πανεπιστημίου Δυτικής Αττικής.

**Σελίδα Trig: Trigger Setup**

### **Trigger Mode: Το σύστημα Pocket UT έχει πέντε λειτουργίες trigger: Software, External, Rep. Rate, Positional και Threshold.**

- **Software**: Παλμοί δημιουργούνται αυτόματα από το πρόγραμμα, σε ποσοστό που μπορεί να διαφέρει ανάλογα με διάφορες παραμέτρους και ρυθμίσεις. Αυτή είναι η προεπιλεγμένη λειτουργία trigger.
- **External:** Οι παλμοί προέρχεται από ένα σήμα που συνδέεται με την υποδοχή Trig In στο μπροστινό μέρος της μονάδας Pocket UT. Αυτή η λειτουργία μπορεί να χρησιμοποιηθεί για παράδειγμα για να συγχρονίσουμε το Pocket UT με έναν εξωτερικό πομπό,.
- **Rep. Rate:** Ο ρυθμός επανάληψης Rep. Rate είναι η συχνότητα με την οποία δημιουργούνται οι παλμοί. Οι παλμοί προέρχονται από ένα χρονόμετρο και ως εκ τούτου είναι ανεξάρτητοι από άλλες ρυθμίσεις του συστήματος.
- **Positional**: Οι παλμοί δημιουργούνται όταν ο κωδικοποιητής δίνει σήμα ότι ο σαρωτής έχει μετακινηθεί κάποια απόσταση. Η απόσταση αυτή έχει οριστεί στο κουτί Resolution του παράθυρου των ρυθμίσεων B-Scan και C-Scan.

 **Threshold**: Οι παλμοί δημιουργούνται όταν το σήμα ανεβαίνει πάνω από μια συγκεκριμένη τιμή. Αυτή η τιμή έχει οριστεί στο πλαίσιο Trigger Threshold και είναι σε μονάδες ποσοστού της πλήρους κλίμακας.

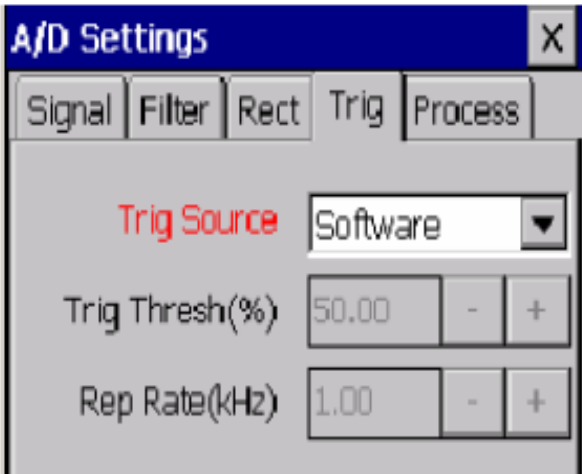

Εικόνα 12.26 Στην Εικόνα απεικονίζεται .το A/D Settings - Σελίδα Trig της Συσκευής Υπερήχων

UT,Εικόνα από Βασίλειο Μούσα Καθηγητή Πανεπιστημίου Δυτικής Αττικής.

- **Σελίδα Process:**
- **Average**: **Έως και από 100 συνεχόμενες κυματομορφές μπορούμε να εξάγουμε τον μέσο όρο προκειμένου να μειωθούν οι επιπτώσεις του θορύβου των μετρήσεων. Ωστόσο όσο μεγαλύτερος είναι ο αριθμός των κυματομορφών από τις οποίες εξάγουμε το μέσο ορό τόσο βραδύτερος θα είναι ο ρυθμός ανανέωσης των μετρήσεων και των γραφικών.**
- **Samp. Rate (MHz)**: Τέσσερις τιμές υποστηρίζονται από το σύστημα **Pocket UT**: 100MHz, 50MHz, 20MHz και 10MHz. Για καλύτερα αποτελέσματα, ο ρυθμός της δειγματοληψίας πρέπει να καθοριστεί σε τουλάχιστον 10 φορές την συχνότητα του αισθητήρα που χρησιμοποιείται .
- **Offset (mV)**:Μας επιτρέπει να προσθέσουμε μια **offset** τάση στην κυματομορφή.

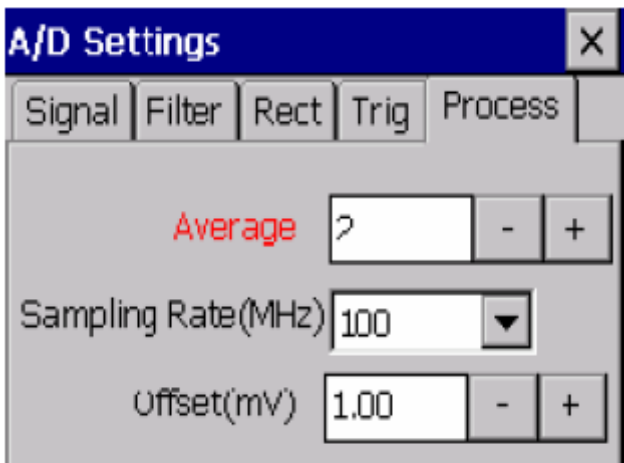

Εικόνα 12.27 Στην Εικόνα απεικονίζεται .το A/D Settings - Σελίδα process της Συσκευής Υπερήχων UT,Εικόνα από Βασίλειο Μούσα Καθηγητή Πανεπιστημίου Δυτικής Αττικής.

**P/R hardware settings**

**Κάνοντας κλικ πάνω στο κουμπί P/R εμφανίζεται ένα παράθυρο με λεπτομερείς ελέγχους για το Pulser /Receiver. Το παράθυρο P/R μας επιτρέπει να εγκαταστήσουμε τις παραμέτρους για τον Pulser/Receiver για μια συγκεκριμένη δοκιμή. Οι ακόλουθες παράμετροι μπορούν να επιλεγούν:**

- **Σελιδα Pulser**
- **Pulse Echo/Thru Trans**: **Επιλέγουμε μεταξύ Pulse Echo (P/R) ή Thru Transmission (T/T) κάνοντας κλικ στην επιθυμητή επιλογή. Η Pulse Echo χρησιμοποιεί έναν μονού στοιχείου αισθητήρα ο οποίος χρησιμοποιείται και ως πομπός και ως δέκτης. Ο αισθητήρας συνδέεται στην υποδοχή P/R στην μπροστινή πλευρά σε αυτή την λειτουργία.**

Στην κατάσταση Thru Transmission χρησιμοποιούνται 2 διαφορετικοί αισθητήρες όπου ο ένας λειτούργει ως πομπός και ο άλλος ως δέκτης όπως γίνεται με τον σαρωτή R-Scanner. Ο αισθητήρας που συμπεριφέρεται σαν πομπός είναι συνδεδεμένος με την Τ / Τ υποδοχή, ενώ ο αισθητήρας που λειτουργεί ως δέκτης συνδέεται με την P / R υποδοχή. **Είναι εξαιρετικής σημασίας η επιλογή του κατάλληλου τρόπου ελέγχου για την επιτυχή δοκιμή.**

- **Voltage (V): Αυτό είναι το πλάτος του σήματος του πομπού. Οποιαδήποτε τιμή μεταξύ 50 και 400 βολτ μπορεί να επιλεγεί. Η τιμή μπορεί να οριστεί είτε με την απευθείας είσοδό της τιμής στο κουτί, ή με την προσαρμογή της τιμής που εμφανίζονται με τα πλήκτρα + και - δίπλα από το πλαίσιο.**
- **Damping (ohms):** Επιλέγουμε μεταξύ Low ή High τιμής απόσβεσης.
- **Frequency (MHz):** Η ρύθμιση αυτή ελέγχει το πλάτος του παλμού τάσης που αποστέλλεται στον αισθητήριο πομπό. Συνήθως η επιλεγόμενη τιμή ανταποκρίνεται στην κεντρική συχνότητα των αισθητήρων που χρησιμοποιούνται.

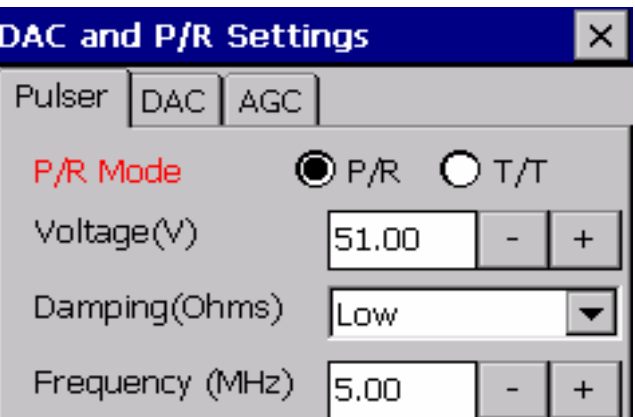

Εικόνα 12.28 Στην Εικόνα απεικονίζεται .το DAC and P/R settings - Σελιδα Pulser της Συσκευής

Υπερήχων UT,Εικόνα από Βασίλειο Μούσα Καθηγητή Πανεπιστημίου Δυτικής Αττικής.

**Gate setup**

**Για να μπορέσουμε να κάνουμε μια καλή μέτρηση υπερήχων πρέπει πρώτα να εντοπίσουμε το τμήμα της κυματομορφής που μας ενδιαφέρει. Αυτό γίνεται με**  **τη δημιουργία μιας Gate. Το Pocket UTwin™ υποστηρίζει δύο ανεξάρτητες πύλες δεδομένων, Gate1 και Gate2.**

**Τα παράθυρα της εγκατάστασης της Gate μας επιτρέπουν να ενεργοποιήσουμε τις Gates και να ορίσουμε διάφορες παραμέτρους που σχετίζονται με τη μέτρηση. Υπάρχουν πέντε διαφορετικές καρτέλες για την εγκατάσταση Gates. Χρησιμοποιούμε το κουμπί στο επάνω μέρος του παραθύρου διαλόγου για να επιλέξουμε ποια Gate πρέπει να ρυθμιστεί.**

- **Σελίδα Sync**
- **Sync Thresh (%):** Η αφετηρία του συγχρονισμού για την ενεργοποίηση της έναρξης της Gate από την πρώτη ηχώ μπορεί να τεθεί σε ένα επίπεδο από 0 έως 100%.
- **Sync:** Υπάρχουν δύο επιλογές για το συγχρονισμό του σήματος. Η πρώτη είναι το **Initial Pulse** με την επιλογή της όποιας η **Gate** πηγαίνει στον πρώτο παλμό που αποστέλλεται στον αισθητήρα. Η άλλη επιλογή είναι η **First Echo**. Στην **First Echo** η **Gate** πηγαίνει στο πρώτο παλμό που επιστρέφει στον αισθητήρα μετά την διαδρομή του μέσα από το δοκίμιο.

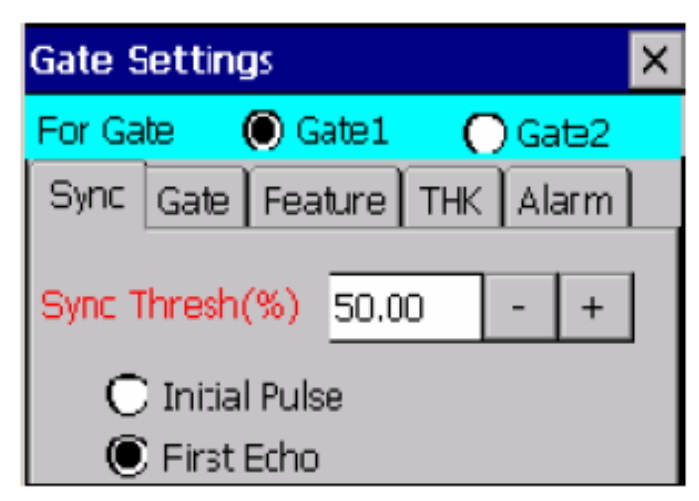

Εικόνα 12.29 Στην Εικόνα απεικονίζεται .το Gate Settings– Σελίδα Sync της Συσκευής Υπερήχων

UT,Εικόνα από Βασίλειο Μούσα Καθηγητή Πανεπιστημίου Δυτικής Αττικής.

- **Σελίδα Gate**
- **Gate Start (μs):** Η Gate Start καθορίζει το σημείο από το οποίο ξεκινά η δημιουργία τηςGate. Η τιμή μπορεί να οριστεί είτε με την απευθείας είσοδό της τιμής στο κουτί , ή με την προσαρμογή της αξίας που εμφανίζονται με τα πλήκτρα "+" και "-" δίπλα από το πλαίσιο.
- **Gate Width (μs): Η επιλογή αυτή καθορίζει το εύρος ή το πλάτος της Gate.**
- **Detection Thresh (%)**: Το Detection Threshold μπορεί να ρυθμιστεί σε επίπεδο από 0 έως 100%. Το επίπεδο threshold εκφράζεται σε ποσοστό της πλήρους οθόνης. Η ρύθμιση threshold χρησιμοποιείται μόνον όταν η λειτουργία First Echo είναι επιλεγμένη.
- **Floating**: **Το Detection Threshold μπορεί να οριστεί ως ένα ποσοστό της τιμής του πλάτους της Gate (Αντί της πλήρους κλίμακας) τσεκάροντας το κουτάκι Floating. Αυτό σημαίνει ότι, καθώς το πλάτος της Gate**
**ρυθμίζεται, το Detection Threshold θα αλλάξει επίσης έτσι ώστε να παραμένει στο ίδιο ποσοστό του πλάτους της Gate.**

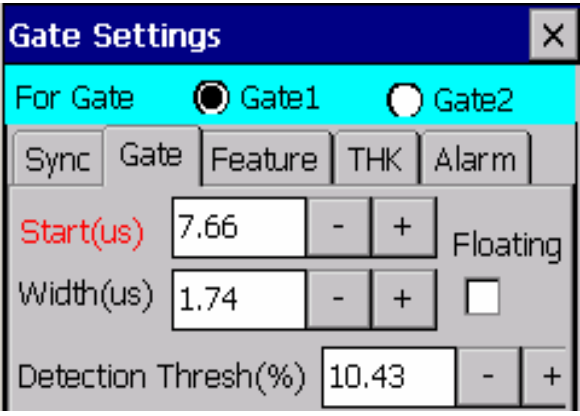

Εικόνα 12.30 Στην Εικόνα απεικονίζεται .το Gate Settings– Σελίδα Gate της Συσκευής Υπερήχων UT,Εικόνα από Βασίλειο Μούσα Καθηγητή Πανεπιστημίου Δυτικής Αττικής.

**Σελίδα Feature:**

**Το αναφερόμενο πλάτος (AMP) για την Gate μπορεί να είναι είτε η υψηλότερη κορυφαία τιμή ή το ύψος της πρώτης κορυφής. Χρησιμοποιούμε την αναπτυσσόμενη λίστα για να επιλέξουμε τον επιθυμητό τύπο μέτρησης. Η αναφερόμενη τιμή Time-of-Flight (TOF) για την Gate μπορεί να μετρηθεί σε σχέση με οποιαδήποτε από τις τέσσερις μετρήσεις.**

Η ανίχνευση των κορυφών είναι χρήσιμη όταν η ανίχνευση της μεταβολής της κορυφής του πλάτους των σημάτων είναι επιθυμητή. Το **Threshold Detection** χρησιμοποιείται για να ανιχνεύσει την πρώτη κορυφή της κυματομορφής πάνω από το Threshold. Το Threshold detection είναι ιδιαίτερα χρήσιμο όταν σήματα με πλάτος κάτω από μια προκαθορισμένη τιμή δεν μας ενδιαφέρουν.

**Θέτοντας ένα κατάλληλο Τhreshold τα σήματα κάτω από αυτό το επίπεδο θα αγνοούνται. Κάθε τρόπος ανίχνευσης έχει τα δικά του πλεονεκτήματα και μειονεκτήματα και η επιλογή των τρόπων εξαρτάται από την κατάσταση.**

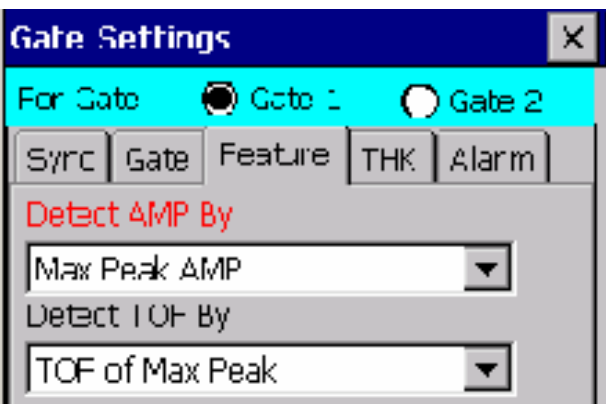

Εικόνα 12.31 Στην Εικόνα απεικονίζεται .το Gate Settings– Σελίδα Feature της Συσκευής Υπερήχων UT,Εικόνα από Βασίλειο Μούσα Καθηγητή Πανεπιστημίου Δυτικής Αττικής.

**Σελίδα THK**

**Αυτή η σελίδα μας επιτρέπει να ορίσουμε τις παραμέτρους για τη μετατροπή της TOF σε πάχος. Το πάχος πάντα υπολογίζεται ως εξής:**

**Πάχος = TOF \* Velocity Factor + Offset.**

**Velocity - Ταχύτητα του ήχου στο υπό δοκιμή υλικό.**

**Auto Calibration - Αυτόματη βαθμονόμηση πάχους**

**Manual Calibration - Χειροκίνητη βαθμονόμησης πάχους**

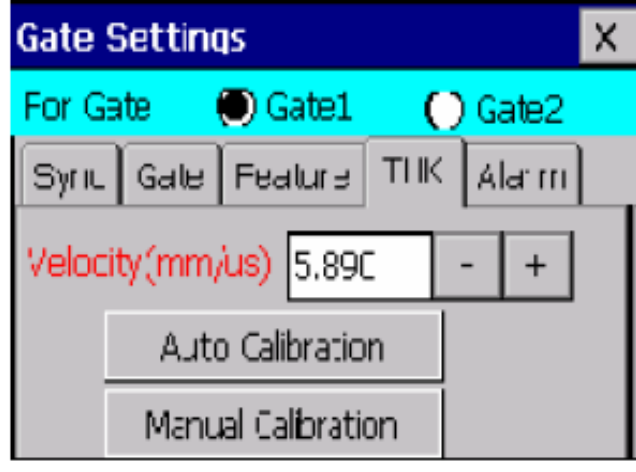

Εικόνα 12.32 Στην Εικόνα απεικονίζεται .το Gate Settings – Σελίδα THK της Συσκευής Υπερήχων

UT,Εικόνα από Βασίλειο Μούσα Καθηγητή Πανεπιστημίου Δυτικής Αττικής.

- **Σελίδα Alarm**
- **Alarm Level (%): Είναι το κατώτατο όριο Threshold για έναρξη συναγερμού. Αν η Echo Presence είναι επιλεγμένη τότε ο συναγερμός θα είναι ενεργός όταν το πλάτος της Gate είναι πάνω από το Threshold που έχουμε θέσει.** Αν η Echo Loss είναι επιλεγμένη, ο συναγερμός θα είναι ενεργός όταν το πλάτος της Gate βρίσκεται κάτω από το όριο. Όταν μια κατάσταση συναγερμού υπάρχει σε μια Gate, το αντίστοιχο Led στο πληκτρολόγιο θα ανάψει για να υποδείξει τον συναγερμό .

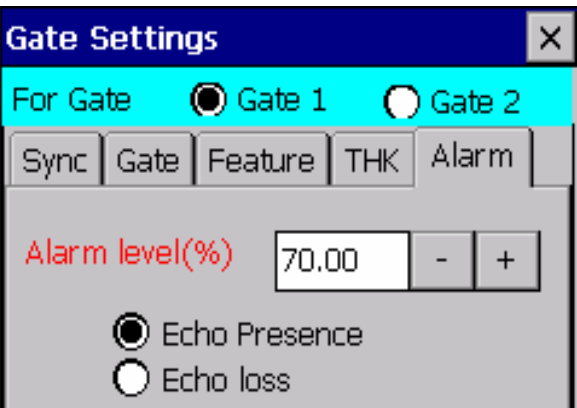

Εικόνα 12.33 Στην Εικόνα απεικονίζεται .το Gate Settings – Σελίδα Alarm της Συσκευής Υπερήχων

UT,Εικόνα από Βασίλειο Μούσα Καθηγητή Πανεπιστημίου Δυτικής Αττικής.

#### **Gate thickness calibration**

**Για να αποκτήσουμε ακριβείς μετρήσεις πάχους, θα πρέπει να εκτελέσουμε βαθμονόμηση και για τις δύο Gates αφού πρώτα όλες οι παράμετροι A/D Pulser** **και Gate έχουν ρυθμιστεί. Κάνουμε κλικ στο κουμπί Automatic Calibration για να ανοίξει το παράθυρο Automatic Calibration.** 

**Δύο δείγματα αναφοράς απαιτούνται για μια πλήρη βαθμονόμηση. Αυτά θα πρέπει να καλύπτουν πλήρως το αναμενόμενο εύρος μέτρησης πάχους για καλύτερα αποτελέσματα .**

- **Βήμα 1:** Μετράμε το πάχος με ένα μικρόμετρο για κάθε ένα από τα δύο δείγματα.
- **Βήμα 2:** Τοποθετούμε τον αισθητήρα σε σημείο του δείγματος με το μεγαλύτερο πάχος. Μόλις το σήμα στην Gate είναι σταθερό, κάνουμε κλικ στο αντίστοιχο κουμπί κάτω από το TOF (us) και στα δεξιά του Ref1(Thick). Η τιμή TOF που μετρήθηκε θα εμφανιστεί στο κουτί .
- **Βήμα 3:** Τοποθετούμε τον αισθητήρα σε σημείο του δείγματος με το μικρότερο πάχος. Μόλις το σήμα στην Gate είναι σταθερό, κάνουμε κλικ στο αντίστοιχο κουμπί κάτω από το TOF (us) και στα δεξιά του Ref1(Thin). Η τιμή TOF που μετρήθηκε θα εμφανιστεί στο κουτί .
- **Βήμα 4:** Κάνουμε κλικ στο Calibrate για να ολοκληρωθεί η βαθμονόμηση.
- **Βήμα 5:** Ελέγχουμε τα αποτελέσματα της βαθμονόμησης. Βάζουμε τον αισθητήρα και στα δύο δείγματα για να επαληθεύσουμε ότι τα πάχη που παρουσιάζονται, στην οθόνη A-Scan είναι σωστά.

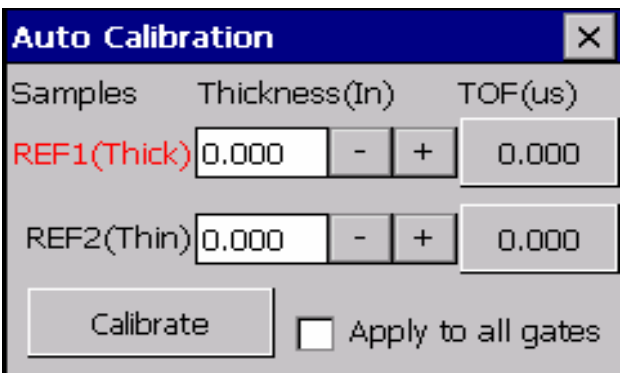

Εικόνα 12.34 Στην Εικόνα απεικονίζεται το Παράθυρο Auto calibration της Συσκευής Υπερήχων UT,Εικόνα από Βασίλειο Μούσα Καθηγητή Πανεπιστημίου Δυτικής Αττικής.

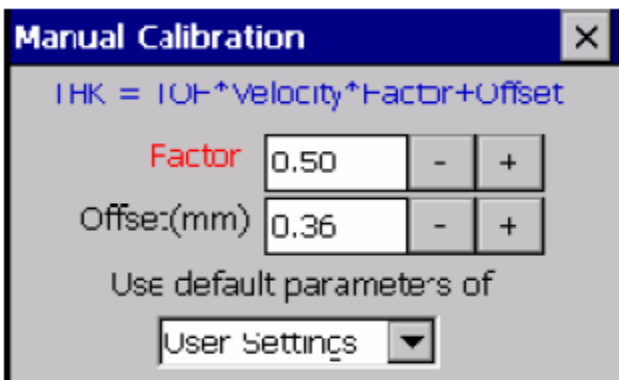

Εικόνα 12.35 Στην Εικόνα απεικονίζεται το Παράθυρο Manual calibration της Συσκευής Υπερήχων UT,Εικόνα από Βασίλειο Μούσα Καθηγητή Πανεπιστημίου Δυτικής Αττικής.

Μπορούμε να βαθμονομήσουμε κάθε Gate μεμονωμένα ή επιλέγουμε το Apply Results to All Gates για να εφαρμοστούν τα αποτελέσματα σε όλες τις Gates. Αν έχουμε μόνο ένα δείγμα ενιαίου πάχους, τότε πληκτρολογούμε μηδέν ή αρνητικό πάχος στο κουτί REF2 (Thin).

**Κάνουμε κλικ στο Manual Calibration για να ανοίξουμε το παράθυρο Manual Calibration. Σε αυτήν την περίπτωση, μπορούμε απλώς να αλλάξουμε την ταχύτητα και το zero offset χειροκίνητα μέχρις ότου το πάχος που εμφανίζεται στο παράθυρο Α-Scan να είναι σωστό, ίδιο με το πάχος του σημείου δείγματος πάνω από το οποίο έχουμε τον αισθητήρα.**

**Aποθήκευση κυματομορφής**

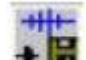

**Κάνουμε κλικ στο κουμπί για να ανοίξουμε το παράθυρο SAVE. Στην λίστα Type μπορούμε να επιλέξουμε τη μορφή αποθήκευσης δεδομένων:**

- Επιλέγουμε ''\*.asw'' για να αποθηκεύσουμε την κυματομορφή σε μορφή ASCII η οποία μπορεί να ανοίξει με πολλά προγράμματα επεξεργασίας κειμένου
- Επιλέγουμε ''\*.bin'' για να αποθηκεύσουμε την κυματομορφή σε δυαδική μορφή η οποία μπορεί να ανοίξει μόνο με το Pocket UTwin (ή UTwin, εάν ο φάκελος έχει μεταγράφει στην επιφάνεια εργασίας μας ή φορητό υπολογιστή)
- Επιλέγουμε''\*. Bmp'' για να αποθηκεύσουμε το γράφημα ως bitmap που μπορεί να ανοίξει από οποιοδήποτε πρόγραμμα επεξεργασίας εικόνας.

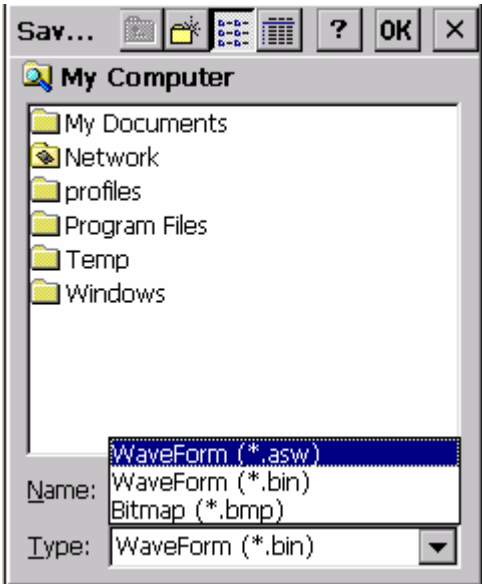

Εικόνα 12.36 Στην Εικόνα απεικονίζεται το Παράθυρο Save Waveform της Συσκευής Υπερήχων

UT,Εικόνα από Βασίλειο Μούσα Καθηγητή Πανεπιστημίου Δυτικής Αττικής.

# **Μενού στην λειτουργία A-Scan**

**Στην λειτουργία A-Scan, όλες οι ρυθμίσεις μπορούν εύκολα να προσεγγιστούν κάνοντας κλικ στην γραμμή εργαλείων. Αυτές οι ρυθμίσεις μπορούν επίσης να προσεγγιστούν από ένα μενού. Για να ανοίξουμε το μενού, κάνουμε κλικ στο κουμπί Menu ή πιέζουμε το κουμπί Menu στο πληκτρολόγιο.**

**Κάνουμε κλικ σε ένα στοιχείο με τη γραφίδα για να το επιλέξουμε ή το επισημαίνουμε χρησιμοποιώντας τα κουμπιά "↑" ή "↓" και στη συνέχεια το επιλέγουμε χρησιμοποιώντας το πλήκτρο Enter. Κλείνουμε το μενού πατώντας το κουμπί X ή πατώντας ξανά το κουμπί Menu.**

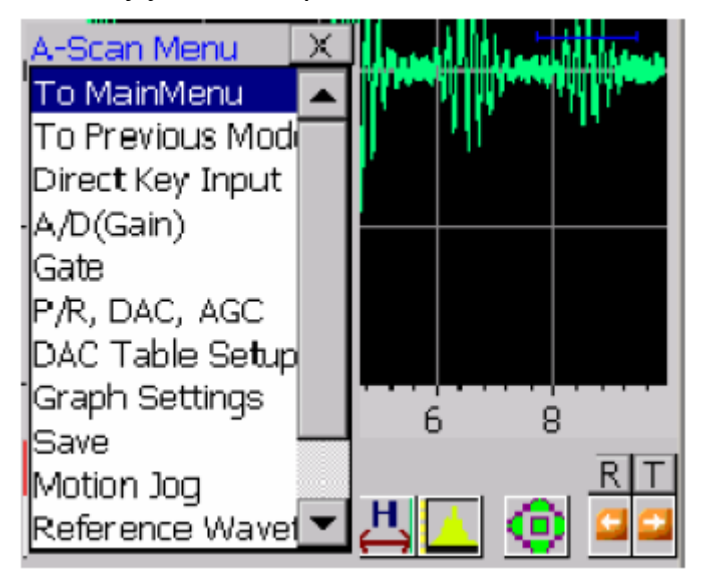

Εικόνα 12.37 Στην Εικόνα απεικονίζεται το Μενού στην λειτουργία A-Scan

της Συσκευής Υπερήχων UT,Εικόνα από Βασίλειο Μούσα Καθηγητή Πανεπιστημίου Δυτικής

Αττικής.

# **Άλλες χρήσιμες λειτουργίες**

**Το Pocket UTwin™ είναι ένα ισχυρό και περίπλοκο πρόγραμμα που μας επιτρέπει τον πλήρη έλεγχο όλων των παραμέτρων και των ρυθμίσεων που πρέπει να προσαρμοστούν ώστε να προχωρήσουμε σε ποιοτικές και αξιόπιστες μετρήσεις. Για να καταστεί το σύστημα ακόμη πιο εύκολο στην χρήση, ορισμένες συντομεύσεις έχουν ενσωματωθεί στο πρόγραμμα και είναι διαθέσιμες με μερικά μόνο κλικ. Αυτές οι συντομεύσεις περιγράφονται παρακάτω.**

# **1. Λειτουργία Direct key Input στην A-Scan**

**Όλες οι παράμετροι σάρωσης μπορούν να εισαχθούν με το άνοιγμα των αντίστοιχων παράθυρων. Ωστόσο, το παράθυρο μπορεί να μπλοκάρει μέρος του γραφήματος λόγω του μικρού μεγέθους της οθόνης του Pocket UT. Η λειτουργία Direct Key Input μας επιτρέπει να ρυθμίσουμε επιλεγμένες τιμές παραμέτρων, βλέποντας ακόμα ολόκληρη την οθόνη γραφήματος.**

Για να ενεργοποιήσουμε τη λειτουργία Direct Key Input πατάμε το πλήκτρο Enter στο πληκτρολόγιο. Ακριβώς κάτω από το γράφημα, δίπλα από το κουμπί Menu θα δούμε την λειτουργία Direct Input. Μπορούμε επίσης να ενεργοποιήσουμε την λειτουργία Direct Key Input επιλέγοντας Direct Key Input από το μενού, όπως φαίνεται στην Εικόνα 11.38.

Όταν η λειτουργία Direct Input Key είναι ενεργή, μπορούμε να επιλέξουμε την παράμετρο που θέλουμε να ρυθμίσουμε είτε από το μενού Direct Input (εικόνα 3.9.2.21) ή πατώντας το αντίστοιχο πλήκτρο (για παράδειγμα το πλήκτρο Gain για την εγκατάσταση Gain**)**.**Για να αλλάξουμε την τιμή της παραμέτρου, απλά χρησιμοποιούμε το τα ↑ ή ↓ για να αυξήσουμε ή να μειώσουμε την εμφανιζόμενη τιμή. Για έξοδο από την λειτουργία Direct Key Input επιλέγουμε Disable Direct**

 $(a)$ 

**Key από το μενού όπως φαίνεται στην εικόνα 11.39 και πατάμε το πλήκτρο Enter.**

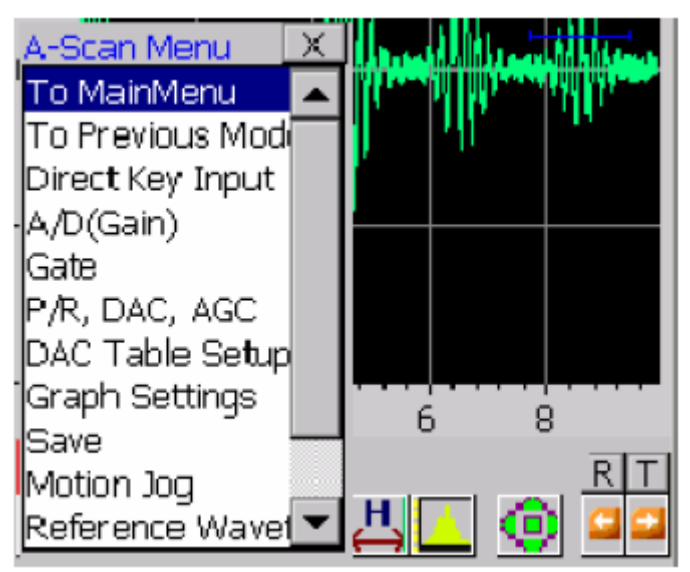

Εικόνα 12.38 Στην Εικόνα απεικονίζεται το Παράθυρο Direct Input της Συσκευής Υπερήχων UT,Εικόνα από Βασίλειο Μούσα Καθηγητή Πανεπιστημίου Δυτικής Αττικής.

# **2. Κέρσορες στην λειτουργία A-Scan**

(b)

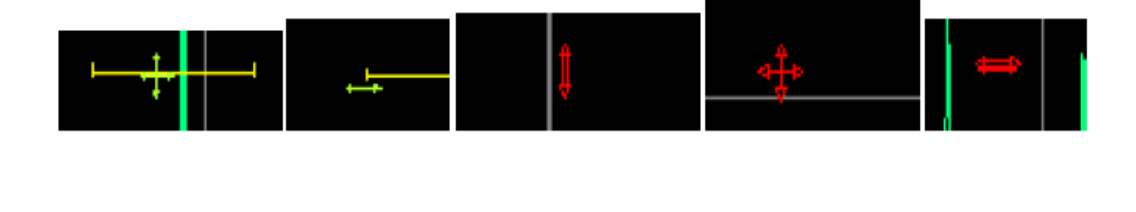

 $(c)$ 

 $(d)$ 

(e)

Εικόνα 12.39 Στην Εικόνα απεικονίζονται οι Κέρσορες στην λειτουργία A-Scan της Συσκευής Υπερήχων UT,Εικόνα από Βασίλειο Μούσα Καθηγητή Πανεπιστημίου Δυτικής Αττικής.

#### **Όταν αγγίζουμε τη γραφίδα στην οθόνη, στην λειτουργία A-Scan, ένα από τους πέντε μικρούς κέρσορες θα εμφανιστούν ανάλογα με τη θέση του κέρσορα .**

- **(Α):** Ο κέρσορας (α) θα εμφανιστεί όταν η γραφίδα είναι σχεδόν πάνω από την Gate. Σε αυτή τη λειτουργία, μπορούμε να μετακινήσουμε την Gate (Αλλαγή της θέσης εκκίνησης πύλη και το όριο ανίχνευσης) απλά σύροντας τη γραφίδα.
- **(Β):** Ο κέρσορας (β) θα εμφανιστεί όταν η γραφίδα είναι κοντά στο αριστερό ή το δεξί άκρο της μιας Gate. Σε αυτή τη λειτουργία, μπορούμε να αλλάξουμε το πλάτος της Gate σύροντας τη γραφίδα αριστερά ή δεξιά.
- **(Γ):** Ο κέρσορας (γ) θα εμφανιστεί όταν η γραφίδα είναι κοντά στην κορυφή του διαγράμματος . Αυτό μας επιτρέπει να αυξήσουμε ή να μειώσουμε το A/D Gain σύροντας τη γραφίδα πάνω ή κάτω.
- **(Δ):** Ο κέρσορας (δ) θα εμφανιστεί όταν η γραφίδα είναι στη μέση του διαγράμματος. Εδώ μπορούμε να αλλάξουμε την A/D Delay μετακινώντας τη γραφίδα αριστερά ή δεξιά.
- **(Ε):** Ο κέρσορας (ε) θα εμφανιστεί όταν η γραφίδα είναι κοντά στο κάτω μέρος του διαγράμματος. Αυτό μας επιτρέπει να αλλάξουμε το A/D Width σύροντας τη γραφίδα αριστερά ή δεξιά.

#### **3. Reference waveform**

**Το Pocket UTwin™ μπορεί να αποθηκεύσει την τρέχουσα κυματομορφή A-Scan ως σημείο αναφοράς και να το επικολλήσει πάνω στην ζωντανή κυματομορφή A-Scan. Κάνουμε κλικ στο πλήκτρο Reference Waveform για να αποθηκευθεί η κυματομορφή στη μνήμη.** 

**Το αποθηκευμένο σήμα εμφανίζεται με κίτρινο χρώμα, όπως φαίνεται στην εικόνα 11.40, ενώ το πράσινο σήμα(η ζωντανή κυματομορφή) εξακολουθεί να ενημερώνεται. Κάνουμε κλικ στο κουμπί ξανά για να διαγράψουμε την κυματομορφή αναφοράς .**

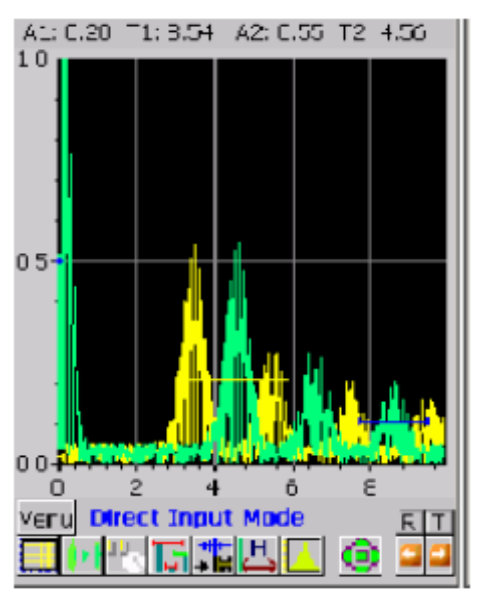

Εικόνα 12.40 Στην Εικόνα απεικονίζεται η Απεικόνιση κυματομορφής αναφοράς της Συσκευής Υπερήχων UT,Εικόνα από Βασίλειο Μούσα Καθηγητή Πανεπιστημίου Δυτικής Αττικής.

#### **4. Window Task Bar**

**Η γραμμή εργασιών των Windows (Windows task bar) μπορεί να εμφανίζεται ή να αποκρύπτεται, κάνοντας κλικ στο κουμπί T.** 

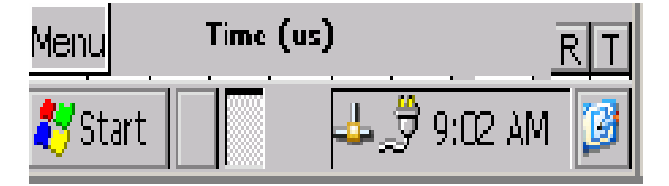

Εικόνα 12.41 Στην Εικόνα απεικονίζεται η Εμφάνιση και απόκρυψη του Window Task Bar με το κουμπί "T" της Συσκευής Υπερήχων UT,Εικόνα από Βασίλειο Μούσα Καθηγητή Πανεπιστημίου Δυτικής Αττικής.

Για παράδειγμα εάν επιθυμούμε να έχουμε πρόσβαση στο Wordpad ή σε οποιοδήποτε άλλο πρόγραμμα εγκατεστημένο στο Pocket UT ενώ λειτουργεί ακόμα το πρόγραμμα Pocket UTwin <sup>τΜ</sup> απλά κάνουμε κλικ στο πλήκτρο Τ και στη συνέχεια χρησιμοποιούμε το κουμπί Start για πρόσβαση στο πρόγραμμα. Κλείνουμε (ή ελαχιστοποιούμε), το πρόγραμμα όταν είμαστε έτοιμοι να επιστρέψουμε στο πρόγραμμα Pocket UTwin™ .

## **12.9.3 ΛΕΙΤΟΥΡΓΙΑ B-SCAN**

**Η λειτουργία Β-Scan μπορεί να γίνει προσβάσιμη είτε μέσω του λογισμικού Pocket UTwin™ κάτω από την επιλογή Scans ή απευθείας κάνοντας κλικ στο κουμπί Β-Scan. Η παρακάτω οθόνη εμφανίζεται όταν έχουμε επιλέξει την λειτουργία Β-Scan .**

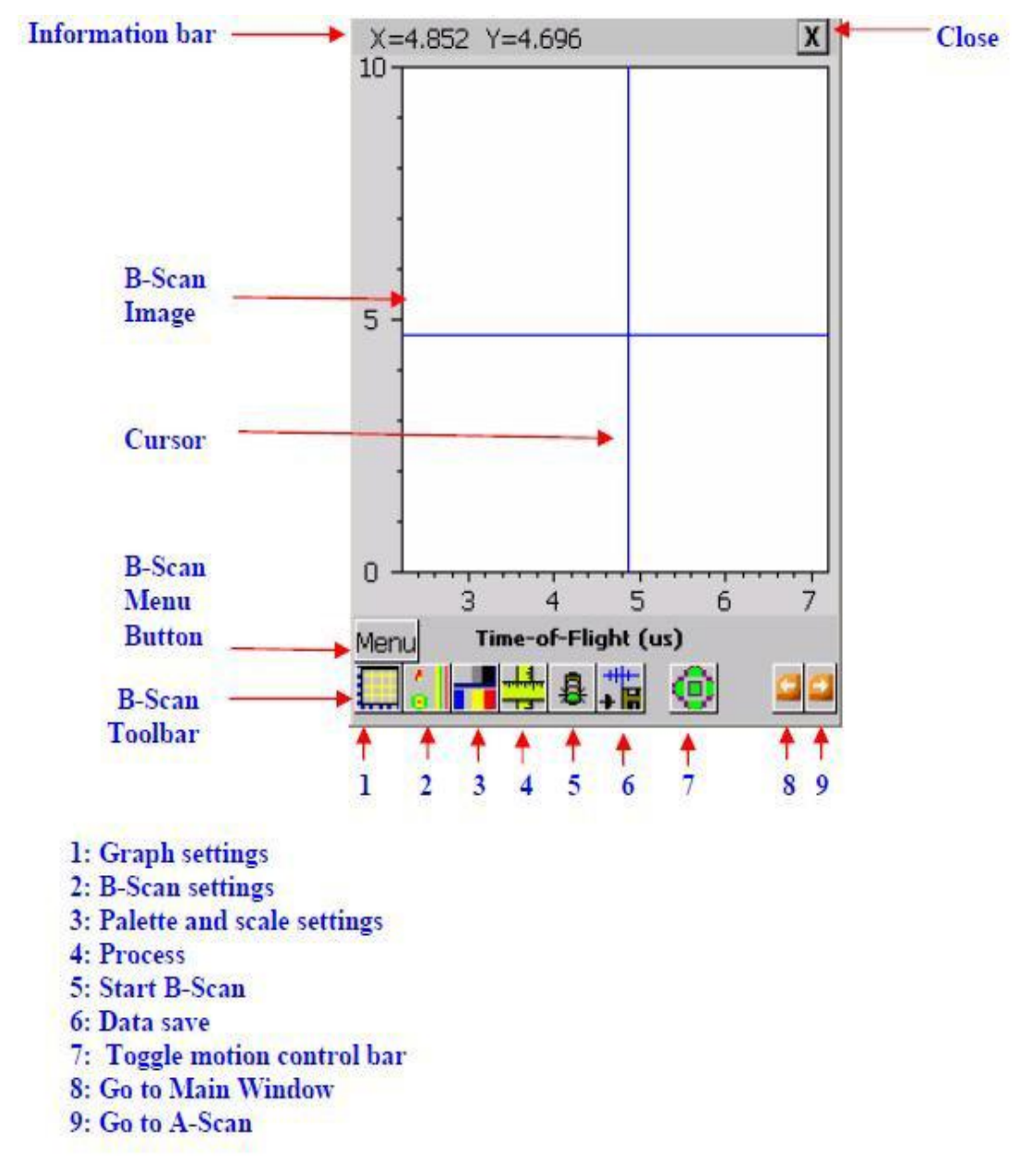

Εικόνα 12.42 Στην Εικόνα απεικονίζεται το Παράθυρο λειτουργίας B-Scan της Συσκευής Υπερήχων UT,Εικόνα από Βασίλειο Μούσα Καθηγητή Πανεπιστημίου Δυτικής Αττικής.

- **Information bar:** Η τρέχουσα τιμή των επιλεγμένων παραμέτρων όπως η θέση σάρωσης, η θέση του κέρσορα κλπ θα εμφανιστούν στη Information Bar.
- **Cursor:** Μέχρι δύο κέρσορες μπορούν να ενεργοποιηθούν για να εντοπίσουν και να δώσουν μέγεθος στις ατέλειες.
- **Β-Scan menu button:** Κάνουμε κλικ στο κουμπί ή πατάμε το πλήκτρο Menu για να ανοίξουμε τη λίστα μενού.
- **Β-Scan toolbar:** Κάνουμε κλικ σε αυτά τα κουμπιά για να εγκαταστήσουμε όλες τις σχετικές παραμέτρους Β-Scan όπως περιγράφονται στις επόμενες ενότητες.

## **12.9.4 Β-Scan graph**

**Κάνουμε κλικ στο κουμπί Graph settings για να ανοίξουμε τα παράθυρα για τις ρυθμίσειςτου γραφήματος της Β-Scan. Οι ρυθμίσεις γραφήματος της Β-Scan περιλαμβάνουν τρεις σελίδες:** 

- **Σελίδα H-Axis**
- **Fit View: Η έναρξη και το πλάτος του οριζόντιου άξονα θα καθοριστούν για να ταιριάζουν με την έναρξη και το πλάτος του άξονα σάρωσης.**
- (**No Zoom) Scroll:**Η έναρξη και το πλάτος του οριζόντιου άξονα υπολογίζονται με βάση το κάθε pixel της οθόνης και εκπροσωπούν ένα σημείο απόκτησης κατά μήκος του άξονα σάρωσης. Το αποτέλεσμα είναι ότι μια μικρή περιοχή γύρω από την τρέχουσα θέση του σαρωτή εμφανίζεται στην οθόνη.

Το μέγεθος αυτής της περιοχής είναι ευθέως ανάλογο προς την ανάλυση που καθορίζεται στην ενότητα **C-Scan Settings**. Η λειτουργία **Zoom** δεν είναι ενεργή σε αυτή την κατάσταση διότι είναι αδύνατο να κάνουμε περαιτέρω ζουμ στην εικόνα.

 **Manual: Τα πλαίσια επεξεργασίας Start και Width θα είναι σε θέση να μας επιτρέπουν να εισάγουμε τιμές για να κάνουμε ζουμ στο τμήμα του ενδιαφέροντος στην εικόνα .**

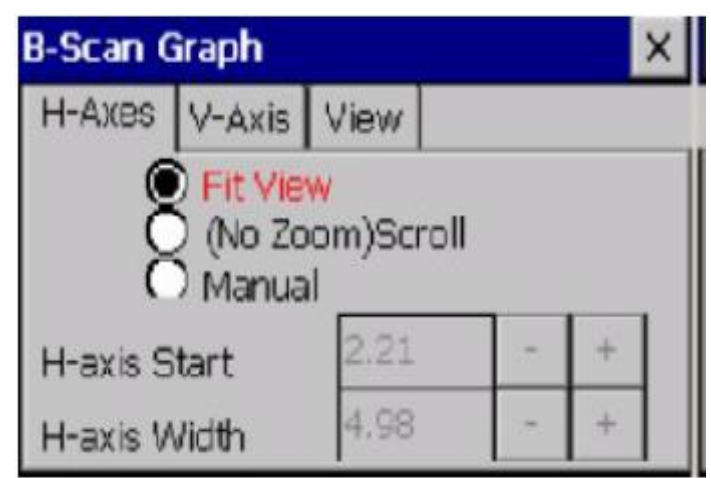

Εικόνα 12.43 Στην Εικόνα απεικονίζεται το Β-Scan graph-Σελίδα H-Axis της Συσκευής Υπερήχων

UT,Εικόνα από Βασίλειο Μούσα Καθηγητή Πανεπιστημίου Δυτικής Αττικής.

- **Σελίδα V-Axis**
- **Fit View:** Η έναρξη και το πλάτος του κάθετου άξονα θα πρέπει να ρυθμιστούν ώστε να ταιριάζουν με την έναρξη και το πλάτος των παραμέτρων συλλογής δεδομένων.
- **(NoZoom) Scroll**: Η έναρξη και το πλάτος του κάθετου άξονα υπολογίζονται με βάση το κάθε pixel της οθόνης και εκπροσωπούν ένα σημείο απόκτησης.Η λειτουργία **Zoom** δεν είναι ενεργή σε αθτήν την κατάσταση διότι είναι αδύνατο να κάνουμε περαιτέρω ζουμ στην εικόνα.
- **Manual:** Τα πλαίσια επεξεργασίας **Start** και **Width** θα είναι σε θέση να μας επιτρέπουν να εισάγουμε τιμές για να κάνουμε ζουμ στο τμήμα του ενδιαφέροντος στην εικόνα .

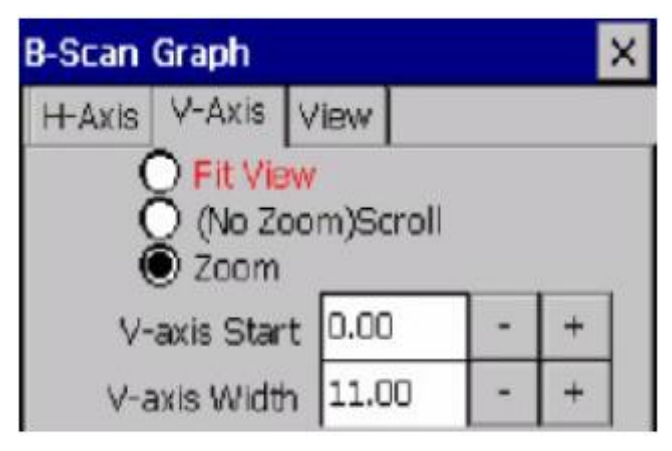

Εικόνα 12.44 Στην Εικόνα απεικονίζεται το Β-Scan graph-Σελίδα V-Axis της Συσκευής Υπερήχων

UT,Εικόνα από Βασίλειο Μούσα Καθηγητή Πανεπιστημίου Δυτικής Αττικής.

**Σελίδα View**

**Μπορούμε να αλλάξουμε τα χρώματα στο γράφημα B-Scan, επιλέγοντας ένα στοιχείο από το κουτί της αναπτυσσόμενης λίστας και στη συνέχεια κάνοντας κλικ στην μπάρα χρώματος**

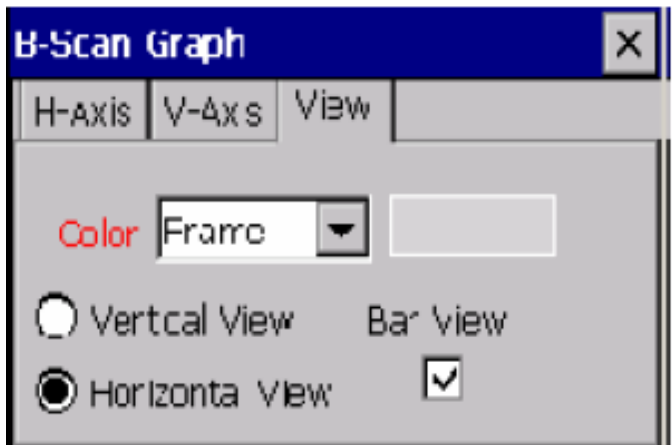

Εικόνα 12.45 Στην Εικόνα απεικονίζεται το Β-Scan graph-Σελίδα View

της Συσκευής Υπερήχων UT,Εικόνα από Βασίλειο Μούσα Καθηγητή Πανεπιστημίου Δυτικής

- **Vertical View:** Ο οριζόντιος άξονας του γραφήματος θα είναι άξονας απόκτησης δεδομένων (acquisition axis).
- **Horizontal View:** Ο κάθετος άξονας του γραφήματος θα είναι ο άξονας απόκτησης δεδομένων (acquisition axis) .
- **Bar View:** Για απεικόνιση **Β-Scan**, αν το **Bar View** είναι επιλεγμένο.

## **12.9.5 B-Scan Settings**

**Κάνουμε κλικ στο κουμπί B-Scan Settings για να νοίξουμε το παράθυρο ρυθμίσεων.Σε αυτή τη ρύθμιση,υπάρχουν τρεις σελίδες:** 

**1. Σελίδα Scan**

**Timer: Η απόκτηση δεδομένων μέσω B-Scan βασίζεται στο χρονόμετρο.Αν αυτό έχει επιλεγεί,οι ακόλουθεςς παράμετροι απαιτούνται (εικόνα 11.46):**

- **StartT (sec.):** Ώρα να αρχίσει η απόκτηση δεδομένων σε δευτερόλεπτα. Η τιμή αυτή χρησιμοποιείται ως η ελάχιστη στην ετικέτα του άξονα του γραφήματος.
- **TotalT (sec.):** Συνολική διάρκεια συλλογής δεδομένων.
- **Step (sec.):** Βήμα απόκτησης δεδομένων

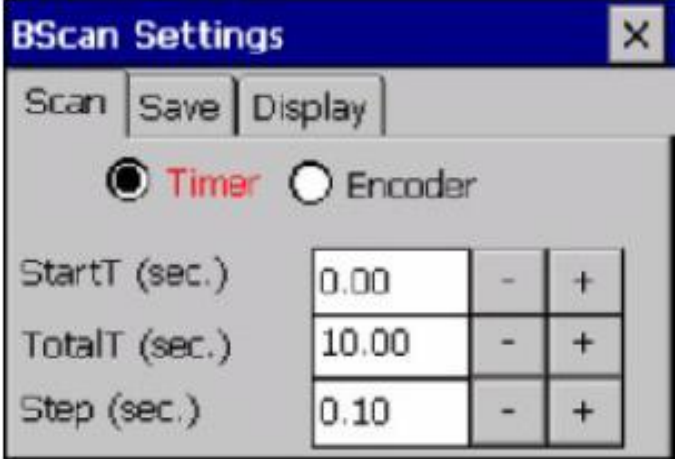

Εικόνα 12.46 Στην Εικόνα απεικονίζεται το Β-Scan settings-Σελίδα Timer της Συσκευής Υπερήχων

UT,Εικόνα από Βασίλειο Μούσα Καθηγητή Πανεπιστημίου Δυτικής Αττικής.

**Encoder: Η απόκτηση δεδομένων μέσω B-Scan βασίζεται στην θέση του κωδικοποιητή. Αν ο Encoder έχει επιλεγεί,οι ακόλουθες παράμετροι ελέγχου απόκτησης δεδομένων απαιτούνται (εικόνα 11.47).**

- **Length: Το μήκος του άξονα σάρωσης. Αυτός ο άξονας πάνω στον οποίο τα δεδομένα θα πρέπει να αποκτηθούν,το μήκος του δοκιμίου μας ουσιαστικά.**
- **Resolution:** Είναι η απόσταση μεταξύ δύο γειτονικών σημείων απόκτησης δεδομένων κατά μήκος του άξονα σάρωσης. Δηλαδή ανά πόση απόσταση θα στέλνουμε παλμό για να λαμβάνουμε μια μέτρηση.
- **Speed:** Εκτός από τους μηχανικούς λόγους που επιβάλλουν ένα ανώτατο όριο ταχύτητας στον σαρωτή, άλλοι παράγοντες όπως το μέγεθος του δείκτη, η

περιοχή σάρωσης, η δειγματοληψία και η συχνότητα δειγματοληψίας περιορίζουν τη μέγιστη ταχύτητα που μπορεί να χρησιμοποιηθεί για μια επιτυχή εικόνα σάρωσης. Εάν η ταχύτητα είναι πολύ υψηλή, δεδομένα θα λείπουν και θα εμφανίζονται ως κενά στην εικόνα σάρωσης της.

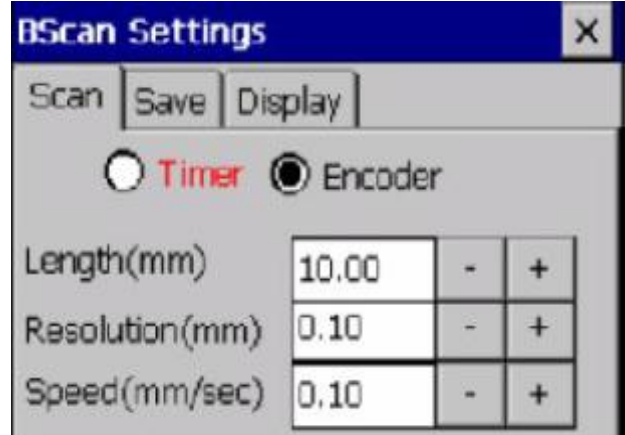

UT,Εικόνα από Βασίλειο Μούσα Καθηγητή Πανεπιστημίου Δυτικής Αττικής.

## **2. Σελίδα Save**

**Μπορούμε να επιλέξουμε τα χαρακτηριστικά και την κυματομορφή προς αποθήκευση. Εάν τα πλαίσια για τα χαρακτηριστικά δεδομένων (TOF, AMP και Waveform) δεν είναι επιλεγμένα τότε αυτό το χαρακτηριστικό ή τα δεδομένα κυματομορφής δεν θα αποθηκευτούν.**

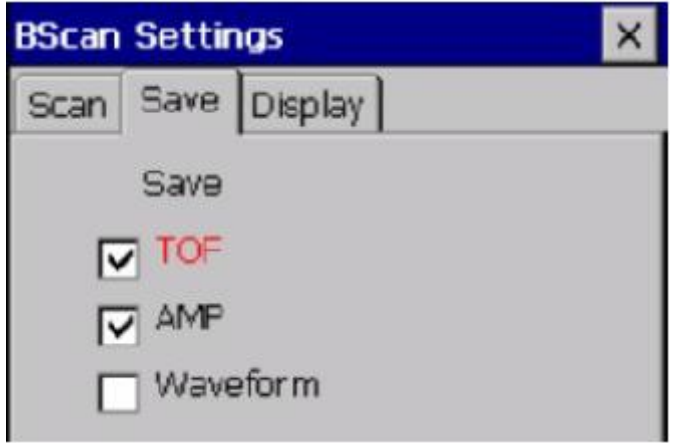

Εικόνα 12.48 Στην Εικόνα απεικονίζεται το τ Β-Scan settings-Σελίδα Save

της Συσκευής Υπερήχων UT,Εικόνα από Βασίλειο Μούσα Καθηγητή Πανεπιστημίου Δυτικής

Αττικής.

#### **3. Σελίδα Display**

# **Σε αυτή τη σελίδα, μπορούμε να επιλέξουμε τις λειτουργίες απεικόνισης:**

 **B-Image:** Απεικόνιση μέσω της **B-Scan** που καταρτίζει όλη την κυματομορφή. Κάθε γραμμή στην εικόνα **B-Scan** αντιστοιχεί σε μια ξεχωριστή κυματομορφή.

Εικόνα 12.47 Στην Εικόνα απεικονίζεται το Β-Scan settings-Σελίδα Encoder της Συσκευής Υπερήχων

- **TOF1-Profile (b-Scan):** Είναι ένα γράφημα που καταρτίζει τα δεδομένα χαρακτηριστικών σαν μια μπάρα χρώματος του οποίου το μήκος παρουσιάζει το **TOF** της **Gate 1** και το χρώμα παρουσιάζει την **AMP** της **Gate 2**.
- **TOF2-Profile (b-Scan):** Είναι ένα γράφημα που καταρτίζει τα δεδομένα χαρακτηριστικών σαν μια μπάρα χρώματος του οποίου το μήκος παρουσιάζει την **TOF** της **Gate 2**.
- **A1/A2-Profile:** Είναι ένα γράφημα που καταρτίζει τον λόγος της **Α1** στην **Α2**.
- **T2-T1-Profile: Είναι ένα γράφημα που καταγράφει την διαφορά των τιμών TOF. Η τιμή που καταγράφεται είναι η T2-T1.**

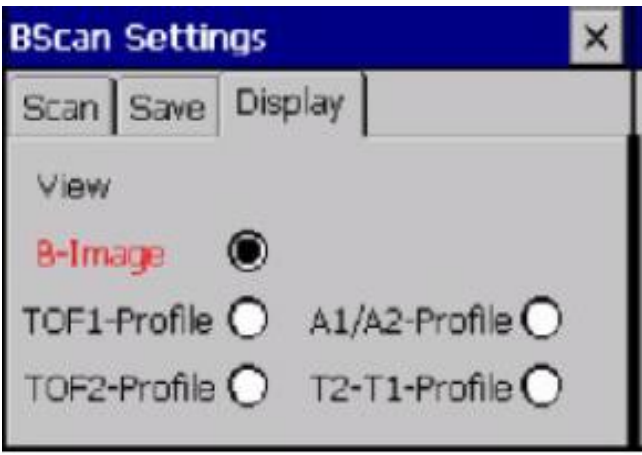

Εικόνα 12.49 Στην Εικόνα απεικονίζεται το Β-Scan settings-Σελίδα Display

της Συσκευής Υπερήχων UT,Εικόνα από Βασίλειο Μούσα Καθηγητή Πανεπιστημίου Δυτικής

Αττικής.

# **12.9.6 B-Scan Scale**

**Κάνουμε κλικ στο κουμπί Palette and Scale Settings για να ανοίξουμε τα παράθυρα για τις ρυθμίσεις κλίμακας και παλέτας. Τσεκάρουμε το κουτί Show Palette για να καταστεί η παλέτα ορατή. Εάν το κουτί Small Palette είναι επιλεγμένο, το πλάτος της μπάρας παλέτας μειώνεται έτσι ώστε να μην καλύπτεται η εικόνα B-Scan.**

Αν το κουτί **Auto Palette Scale** είναι επιλεγμένο το ελάχιστο πλάτος της τάσης έχει οριστεί σε 0 Volts και η τάση μέγιστη έχει οριστεί στο 1 Volt. Σε αυτή τη λειτουργία οι τιμές δεν μπορούν να τροποποιηθούν. Αποεπιλέγουμε το κουτί Auto Palette Scale εάν θέλουμε να αλλάξουμε τις Max ή Min τιμές. Κάνουμε κλικ στο κουμπί **Edit Palette** για να αλλάξουμε τα χρώματα παλέτας.

# **12.9.7 B-Scan View**

**Κάνοντας κλικ στο κουμπί View εμφανίζεται ένα παράθυρο που μας επιτρέπει να ενεργοποιήσουμε μέχρι 2 κέρσορες ή / και ένα μικρό γράφημα A-Scan στο επάνω ή κάτω μέρος της εικόνας B-Scan.**

**Cursor1, Cursor2: Ενεργοποίηση των κερσόρων στην εικόνα B-Scan ενεργοποιώντας το αντίστοιχο κουτί. Ο Cursor1 θα εμφανίζεται με μπλε χρώμα, ενώ ο Cursor2 θα γίνει κόκκινος. Εάν ένας κέρσορας είναι ενεργοποιημένος, οι θέσεις x-y του κέρσορα εμφανίζονται στη γραμμή πληροφοριών.**

Αν είναι ενεργοποιημένοι και οι δύο κέρσορες, η απόσταση μεταξύ των κέντρων των δύο κερσόρων εμφανίζεται. Αποεπιλέγουμε τα δύο πλαίσια ελέγχου για να κρύψουμε και τους δύο κέρσορες .

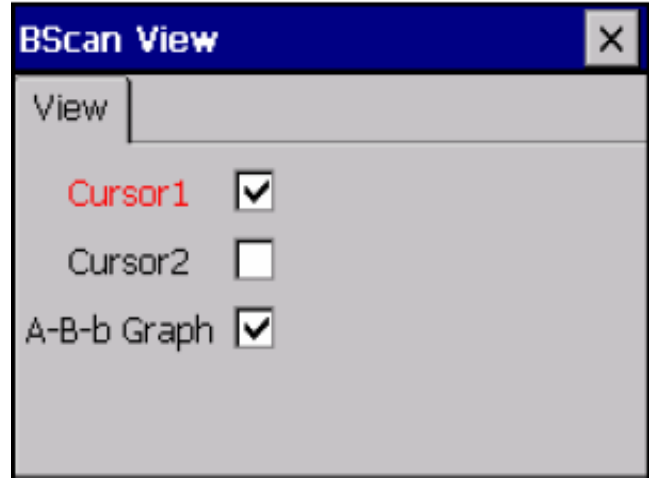

Εικόνα 12.50 Στην Εικόνα απεικονίζεται το Σελίδα B-Scan View

της Συσκευής Υπερήχων UT,Εικόνα από Βασίλειο Μούσα Καθηγητή Πανεπιστημίου Δυτικής

Αττικής.

# **12.9.8 A-Scan Graph**

**Ελέγχουμε το κουτί A-Scan Graph για να κάνουμε την κυματομορφή A-Scan ορατή στη λειτουργία B-Scan, όπως φαίνεται στην εικόνα 4.36β. Θα πρέπει να επισημανθεί ότι εμφανίζοντας την A-Scan κατά τη σάρωση θα μπορούσε να προκαλέσει έλλειψη δεδομένων σημείων στην B-Scan.**

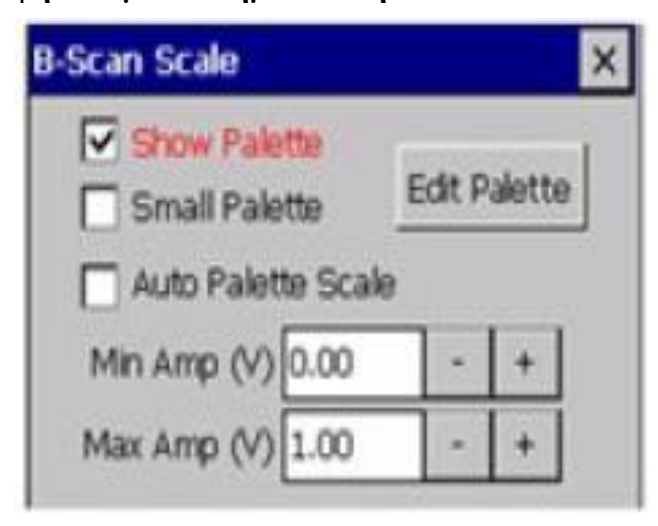

Εικόνα 12.51 Στην Εικόνα απεικονίζεται η Σελίδα B-Scan scale της Συσκευής Υπερήχων UT,Εικόνα από Βασίλειο Μούσα Καθηγητή Πανεπιστημίου Δυτικής

**Είναι επίσης πολύ χρήσιμο να βεβαιωθούμε ότι η σάρωση σε λειτουργία B-Scan εκτελείται σωστά, προβάλλοντας μια κυματομορφή A-Scan κατά τη διάρκεια μιας B-Scan σάρωσης. Ωστόσο, αυτό μπορεί να μειώσει την ταχύτητα της σάρωσης, καθώς ο επιπλέον χρόνος που χρησιμοποιείται για την εμφάνιση της A-Scan μπορεί να οδηγήσει σε απώλεια δεδομένων στην οθόνη B-Scan, εμφανίζοντας κενά δεδομένων.**

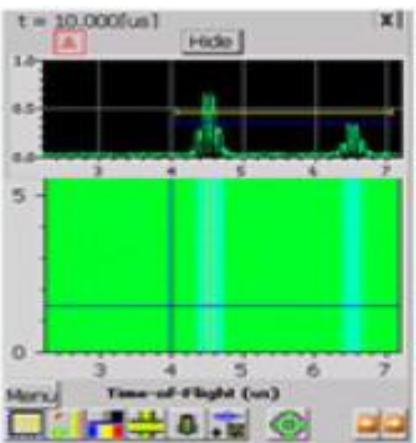

Εικόνα 12.52 Στην Εικόνα απεικονίζεται η Κυματομορφή Α-Scan στην B-Scan της Συσκευής Υπερήχων UT,Εικόνα από Βασίλειο Μούσα Καθηγητή Πανεπιστημίου Δυτικής Αττικής.

# **12.9.9 Start B-Scan**

**Κάνουμε κλικ στο κουμπί Go για να ξεκινήσει η σάρωση και η σε πραγματικό χρόνο απόκτηση δεδομένων. Καθώς τα στοιχεία αποκτώνται, μετρήσεις πραγματοποιούνται με βάση τις ρυθμίσεις της Gate. Η εικόνα δημιουργείται στο παράθυρο B-Scan, καθώς η σάρωση προχωράει .**

# **12.9.10 Stop B-Scan**

**Μόλις ξεκινά η απόκτηση δεδομένων, το κουμπί Stop θα εμφανιστεί. Κάνουμε κλικ στο κουμπί αυτό για να εγκαταλείψουμε την τρέχουσα σάρωση και να σταματήσει η συλλογή δεδομένων .**

# **12.9.11 Αποθήκευση δεδομένων B-Scan**

Κάνουμε κλικ στο κουμπί Save στην γραμμή εργαλείων **B-Scan** ή επιλέγουμε **Save** στο μενού **B-Scan** για να αποθηκεύσουμε το δεδομένα **B-Scan**. Δύο μορφές υποστηρίζονται, δυαδικό (με επέκταση αρχείου. **BSc**) και bitmap (επέκταση αρχείου. Bmp ). Δυαδικά αρχεία μπορούν να αναπαραχθούν από τη μονάδα **Pocket UT** ή τον υπολογιστή χρησιμοποιώντας λογισμικό **Utwin**.

Αποθήκευση σε δυαδική μορφή αρχείων αποθηκεύει όλα τα δεδομένα από τη **B-scan**, ενώ η αποθηκεύει σε μορφή **bitmap** αποθηκεύει μόνο την εικόνα γραφήματος που εμφανίζεται στην οθόνη του **Pocket UT**.

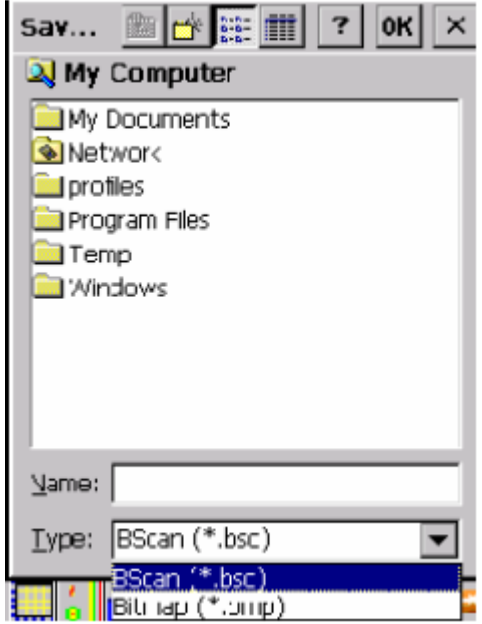

Εικόνα 12.53 Στην Εικόνα απεικονίζεται η Αποθήκευση δεδομένων B-Scan

της Συσκευής Υπερήχων UT,Εικόνα από Βασίλειο Μούσα Καθηγητή Πανεπιστημίου Δυτικής

Αττικής.

# **12.9.12 Μενού στην λειτουργία B-Scan**

**Κάνουμε κλικ στο κουμπί Menu ή πιέσουμε Menu για να ανοίξουμε το μενού B-Scan. Το μενού παρέχει ένα εναλλακτικό τρόπο πρόσβασης στις λειτουργίες που παρουσιάζονται στο Toolbar. Χρησιμοποιήσουμε τα "↑" και "↓" για να επισημάνουμε την επιθυμητή λειτουργία και πιέζουμε το Enter για να εμφανίσουμε το σχετικό παράθυρο, ή αγγίζουμε τον κάποια λειτουργία στον πίνακα με τη γραφίδα.**

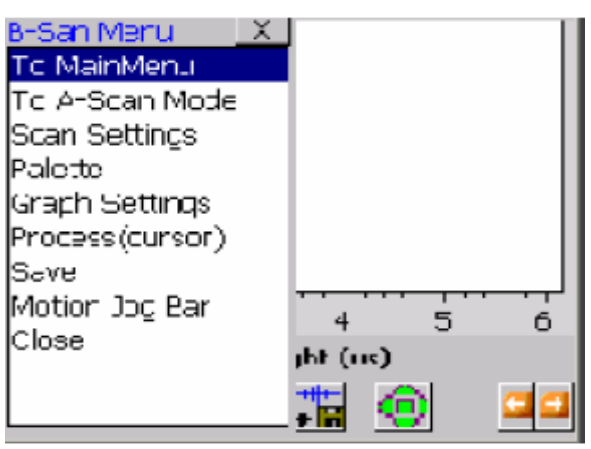

Εικόνα 12.54 Στην Εικόνα απεικονίζεται το Μενού στην B-Scan

της Συσκευής Υπερήχων UT,Εικόνα από Βασίλειο Μούσα Καθηγητή Πανεπιστημίου Δυτικής

# **12.9.13 Λειτουργία C-SCAN**

**Η λειτουργία C -Scan μπορεί να γίνει προσβάσιμη είτε μέσω του λογισμικού Pocket UTwin™ κάτω από την επιλογή Scans ή απευθείας κάνοντας κλικ στο κουμπί C -Scan. Η παρακάτω οθόνη εμφανίζεται όταν έχουμε επιλέξει την λειτουργία C –Scan.**

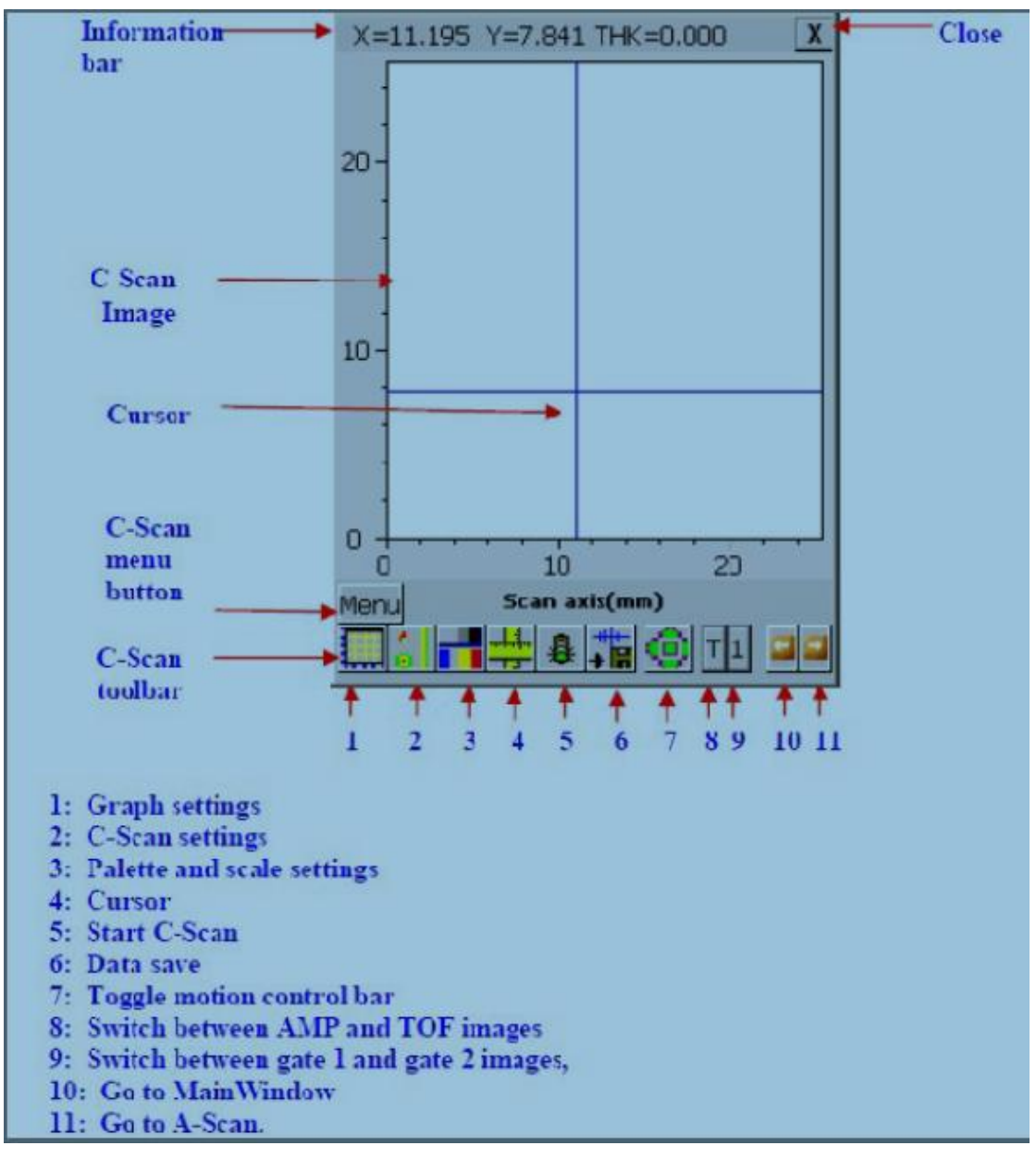

Εικόνα 12.55 Στην Εικόνα απεικονίζεται η Οθόνη C-Scan

της Συσκευής Υπερήχων UT,Εικόνα από Βασίλειο Μούσα Καθηγητή Πανεπιστημίου Δυτικής

- **Information bar**: Η τρέχουσα τιμή των επιλεγμένων παραμέτρων όπως η θέση σάρωσης, η θέση του κέρσορα, μετρήσεις χαρακτηριστικών κλπ ενδέχεται να εμφανιστούν στη γραμμή πληροφοριών.
- **Cursor**: Μέχρι δύο κέρσορες μπορούν να ενεργοποιηθούν για να εντοπίσουν και να δώσουν μέγεθος στα ατέλειες.
- **C-Scan menu button**: Κάνουμε κλικ στο κουμπί ή πιέζουμε το πλήκτρο Menu για να ανοίξουμε τη λίστα μενού.
- **C-Scan tool bar**: Κάνουμε κλικ σε αυτά τα κουμπιά για να εγκαταστήσουμε όλες τις σχετικές παραμέτρους C-Scan όπως περιγράφεται στις επόμενες ενότητες.

# **12.9.14 C-Scan Graph**

**Κάνουμε κλικ στο κουμπί Graph Setup για να ανοίξουμε τα παράθυρα για τις ρυθμίσεις γραφήματος C-Scan. Οι ρυθμίσεις γραφήματος C-Scan περιλαμβάνουν τρεις σελίδες :**

- **Σελίδα H-Axis**
- **FitView**: Η έναρξη και το πλάτος του οριζόντιου άξονα θα καθοριστούν για να ταιριάζουν με την έναρξη και το πλάτος του άξονα σάρωσης .
- **(NoZoom) Scroll**: Η έναρξη και το πλάτος του οριζόντιου άξονα υπολογίζονται με βάση το κάθε pixel της οθόνης και εκπροσωπούν ένα σημείο απόκτησης κατά μήκος του άξονα σάρωσης. Το αποτέλεσμα είναι ότι μια μικρή περιοχή γύρω από την τρέχουσα θέση του σαρωτή εμφανίζεται στην οθόνη.

Το μέγεθος αυτής της περιοχής είναι ευθέως ανάλογο προς την ανάλυση που καθορίζεται στην ενότητα **C-Scan Settings**. Η λειτουργία **Zoom** δεν είναι ενεργή σε αυτή την κατάσταση διότι είναι αδύνατο να κάνουμε περαιτέρω ζουμ στην εικόνα.

 **Manual: Τα πλαίσια επεξεργασίας Start και Width θα είναι ενεργοποιημένα επιτρέποντας μας να εισάγουμε τιμές για να κάνουμε ζουμ στο τμήμα του ενδιαφέροντος στην εικόνα .**

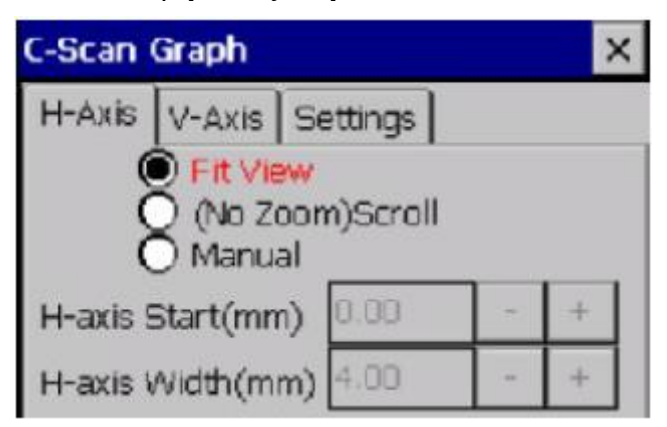

Εικόνα 12.56 Στην Εικόνα απεικονίζεται το C-Scan Graph - Σελίδα H-Axis

της Συσκευής Υπερήχων UT,Εικόνα από Βασίλειο Μούσα Καθηγητή Πανεπιστημίου Δυτικής

- **Σελίδα V-Axis**
- **FitView**: **Η έναρξη και το πλάτος του κάθετου άξονα θα ταιριάζει με την αρχή και το πλάτος του άξονα δείκτη.**
- **(NoZoom) Scroll**: Η έναρξη και το πλάτος του οριζόντιου άξονα υπολογίζονται με βάση κάθε pixel της οθόνης και εκπροσωπούν ένα σημείο απόκτηση κατά μήκος του άξονα σάρωσης.Το αποτέλεσμα είναι ότι μια μικρή περιοχή γύρω από την τρέχουσα θέση του σαρωτή εμφανίζεται στην οθόνη. Το μέγεθος αυτής της περιοχής είναι ευθέως ανάλογο προς την ανάλυση που καθορίζεται στην ενότητα **C-Scan Settings**. Η λειτουργία **Zoom** δεν είναι ενεργή σε αυτήν την κατάσταση διότι είναι αδύνατο να κάνετε περαιτέρω ζουμ στην εικόνα.
- **Manual**: Τα πλαίσια επεξεργασίας **Start** και **Width** θα είναι σε θέση να μας επιτρέπουν να εισάγουμε τιμές για να κάνουμε ζουμ στο τμήμα του ενδιαφέροντος στην εικόνα.

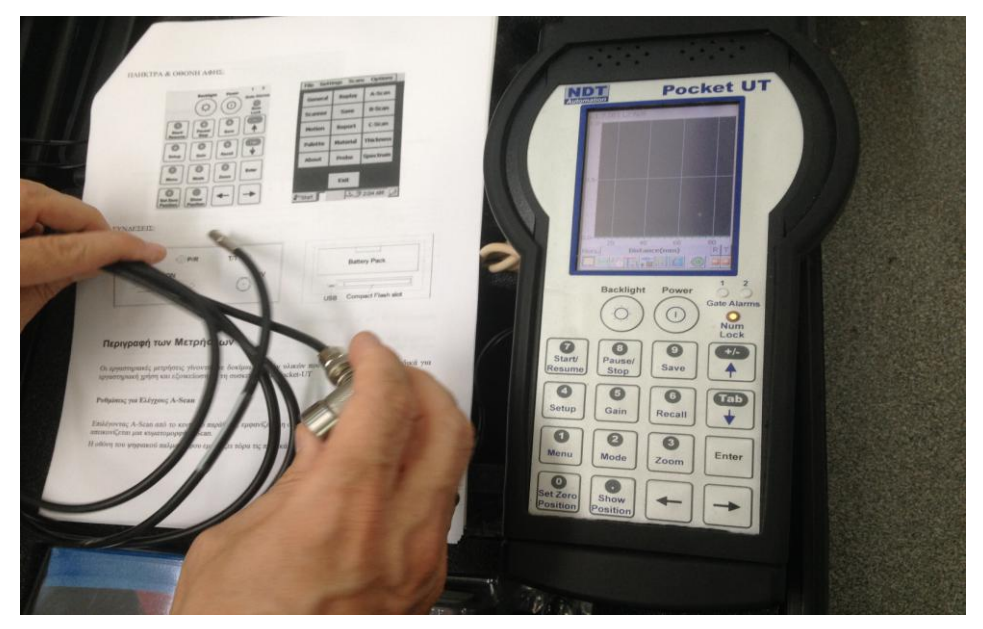

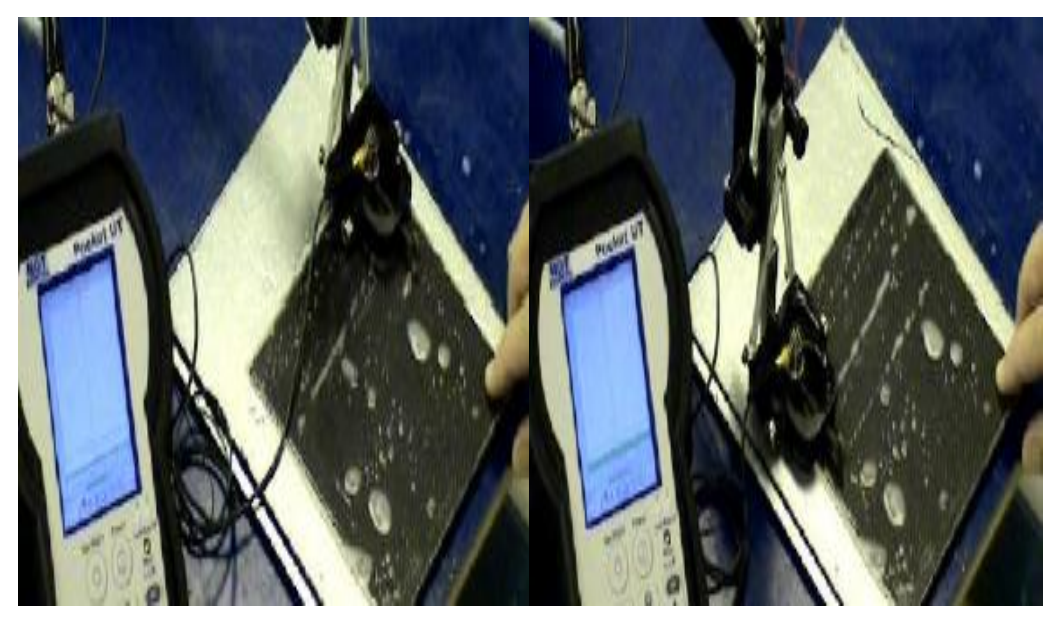

Εικόνα 12.57 Στην Εικόνα απεικονίζεται η συσκευή Υπερύχων POCKET UT που θα χρησιμοποιήσουμε στο Πείραμα και η Παρουσίαση του από τον καθηγητή Βασίλειο Μούσα,στο εργαστήριο σκυροδέματος του Πανεπιστημίου Δυτικής Αττικής-ΤΕΙ Αθήνας (Γκερδούκη Χριστίνα 11/07/2018).

# **13 ΕΡΓΑΣΤΗΡΙΑΚΑ ΠΕΙΡΑΜΑΤΑ UT (V. Moussas)**

**Στην συνέχεια, ακολουθούν τρεις ασκήσεις,οι οποίες είναι πλήρως διαμορφωμένες με εισαγωγή-θεωρία,ενέργειες,βήματα ώστε να προετοιμάσουν τον φοιτητή για την πραγματοποίηση του κάθε πειράματος. Η πρώτη αφορά τη λειτουργία A-scan , η δεύτερη την λειτουργία B-scan και η τρίτη την λειτουργία C-scan.** 

# **13.1Πείραμα 1: ΜΚΕ Δομικών Υλικών με Υπερήχους (Ultrasonic) Έλεγχοι A-Scan**

# **13.1.1 Σκοπός:**

- **1. Εφαρμογή των γνώσεων για έλεγχο κατασκευών και δομικών υλικών**
- **2. Εφαρμογή της τεχνικής των Υπερήχων (Ultrasonic) και εξοικείωση με τον εξοπλισμό και τη χρήση του στο εντοπισμό ασυνεχειών & ελαττωμάτων (A-Scan).**

# **13.1.2 Εισαγωγή**

**Οι μηχανικές δονήσεις διαδίδονται μέσα από στερεά, υγρά και αέρια καθώς η δόνηση μεταφέρεται από το ένα σωματίδιο της ύλης στο διπλανό του. Όταν τα σωματίδια της ύλης ταλαντώνουν και η κίνησή τους είναι κανονική τότε μετριέται σε κύκλους ανά δευτερόλεπτο (Hz = sec-1 ).**

**Όταν μάλιστα η συχνότητα της δόνησης είναι μεταξύ 10 και 20000 Hz, ο ήχος ακούγεται από το ανθρώπινο αυτί. Για δονήσεις με συχνότητα πάνω από 20000 Hz οι «ήχοι» δεν ακούγονται και ονομάζονται υπέρηχοι (ultrasound ή ultrasonic).** 

Τα ηχητικά κύματα δεν είναι ηλεκτρομαγνητική ακτινοβολία, αλλά είναι κύματα κίνησης παρόμοια με τα θαλάσσια κύματα. Τα κύματα των ήχων και υπερήχων διαδίδονται μέσα στα υλικά, υφίστανται απόσβεση και ανακλώνται, διαθλώνται, ή σκεδάζονται όταν συναντούν εμπόδια & ασυνέχειες, ανάλογα με τη συχνότητά τους. Την ιδιότητα αυτή τη χρησιμοποιούμε για να εντοπίσουμε τυχόν ατέλειες στο εσωτερικό ενός σώματος χωρίς να το τεμαχίσουμε (ΜΚΕ).

#### **13.1.3 Περιγραφή της Μεθόδου**

#### **Αρχή Λειτουργίας:**

**Η λειτουργία της μεθόδου βασίζεται στην εκπομπή ενός παλμού υπερήχων μέσα στο υλικό και την καταγραφή των ανακλάσεων που επιστρέφουν. Ο παλμός υπερήχων δημιουργείται με την εφαρμογή ενός παλμού υψηλής τάσης σε ένα πιεζοηλεκτρικό δίσκο. Οι ανακλάσεις που επιστρέφουν δονούν τον ίδιο ή άλλο πιεζοηλεκτρικό δίσκο ο οποίος τις μετατρέπει πάλι σε τάσεις.** 

Κάθε επιφάνεια ανακλά μια ηχώ του παλμού, με πρώτη απ' όλες την επιφάνεια στην οποία εφάπτεται ο δίσκος και τελευταία την απέναντι επιφάνεια του υλικού. Ανάμεσα στις δύο ανακλάσεις θα βρίσκεται η ηχώ από οποιοδήποτε ατέλεια υπάρχει μέσα στο υλικό. **Το εύρος της ανάκλασης εξαρτάται από το μέγεθος κάθε ατέλειας και ο χρόνος από το βάθος στο οποίο βρίσκεται.**

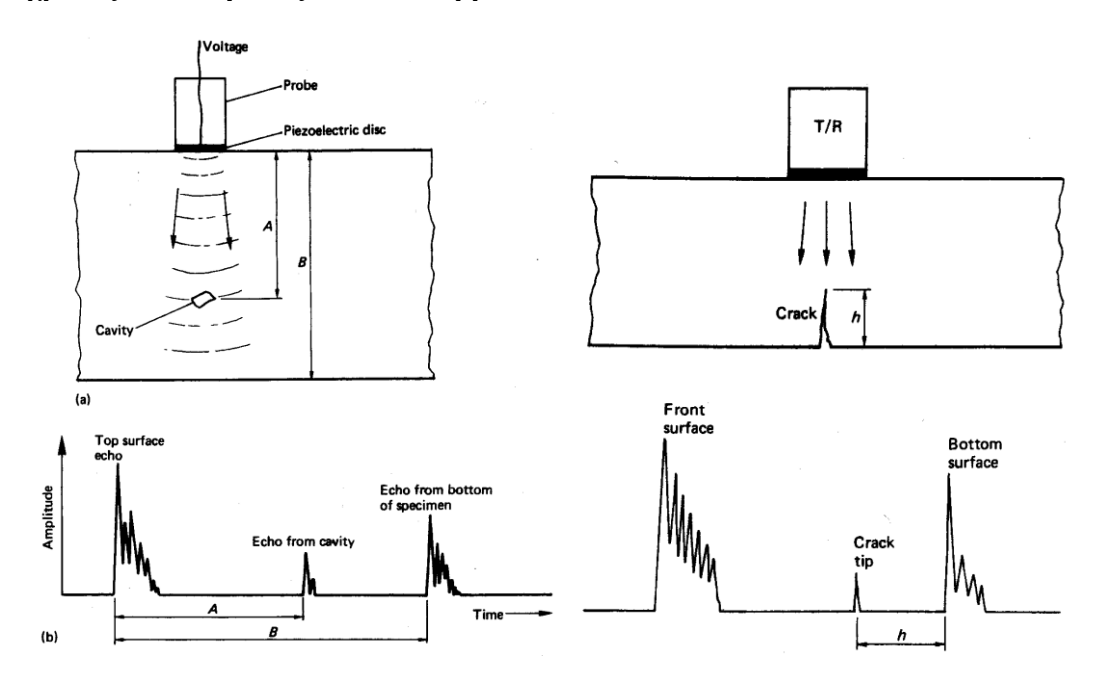

Εικόνα 13.1 Στην Εικόνα απεικονίζεται η αρχή λειτουργίας ΜΚΕ με Υπερήχους και η Μέτρηση βάθους ρωγμής με ανάκλαση,Εικόνα από Βασίλειο Μούσα Καθηγητή Πανεπιστημίου Δυτικής Αττικής.

**Υπάρχουν πολλά συστήματα υπερήχων διαθέσιμα για κάθε εφαρμογή. Τα πιο γνωστά στο ευρύ κοινό είναι τα ιατρικά συστήματα. Για την εφαρμογή των μεθόδων σε ειδικές κατασκευές έχουν αναπτυχθεί επί μέρους τεχνικές. Ειδικά για το εσωτερικό των αγωγών έχουν αναπτυχθεί συστήματα όπως το περιστρεφόμενο σύστημα ελέγχου (IRIS) που τοποθετείται μέσα στον αγωγό και**  **τον σαρώνει κυκλικά και κατά μήκος για τον εντοπισμό ρωγμών και διαβρώσεων.**

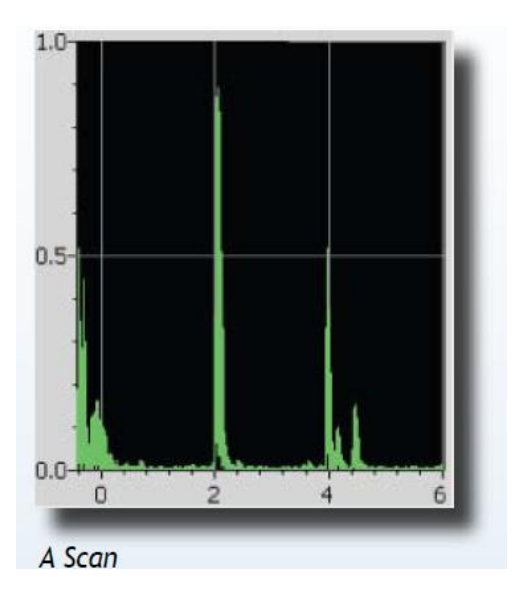

Εικόνα 13.2 Στην Εικόνα απεικονίζονται οι μετρήσεις με υπερήχους,Εικόνα από Βασίλειο Μούσα Καθηγητή Πανεπιστημίου Δυτικής Αττικής.

#### **Χρόνος Περίθλασης (Time Of Flight Diffraction ultrasonic – TOFD):**

**Μια παραλλαγή της κλασικής μεθόδου, η οποία μετρά το χρόνο ανάκλασης, είναι η μέτρηση του χρόνου διάθλασης του παλμού υπερήχων. Η τεχνική αυτή χρησιμοποιεί τα κύματα που διαθλούνται στα χείλη των ρωγμών και βάσει της γεωμετρίας του δοκιμίου και των θέσεων του πομπού και του δέκτη υπολογίζει το βάθος και μήκος των ατελειών.**

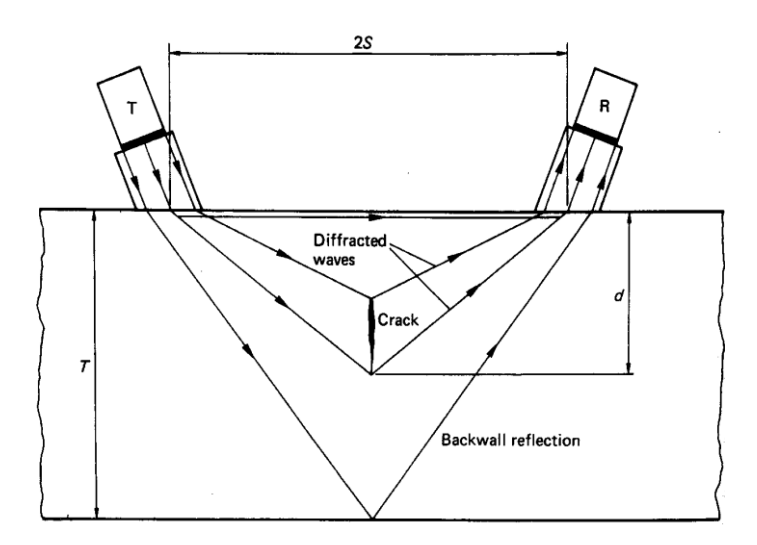

Εικόνα 13.3 Στην Εικόνα απεικονίζεται η Μέτρηση ρωγμής με την διάθλαση των υπερήχων (TOFD),Εικόνα από Βασίλειο Μούσα Καθηγητή Πανεπιστημίου Δυτικής Αττικής.

#### **Συστοιχία Φάσης με Υπερήχους (Phased Array ultrasonics):**

**Οι σύγχρονες τεχνικές που είχαν επιτυχία σε παρόμοιους επιστημονικούς κλάδους, εφαρμόζονται και στις μεθόδους υπερήχων. Η συστοιχία φάσης, γνωστή από τα ραντάρ και σόναρ, υλοποιείται και εδώ με μια συστοιχία από πιεζοηλεκτρικά στοιχεία και μας δίνει τη δυνατότητα να κατευθύνουμε τη δέσμη των παλμών με μεγάλη ακρίβεια χωρίς τη παρεμβολή μηχανικών ή άλλων μέσων.**

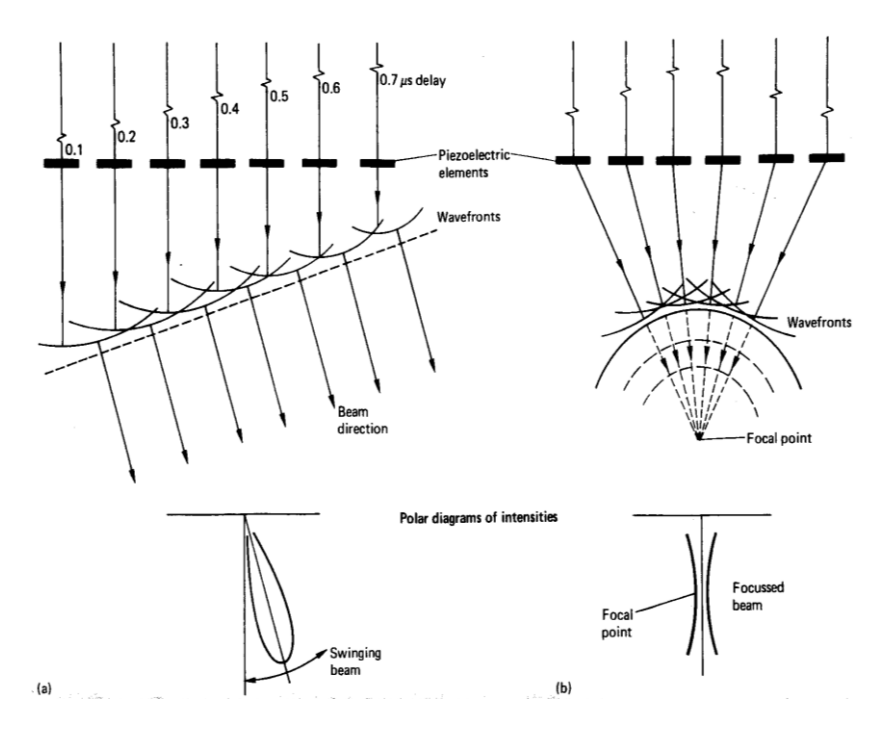

Εικόνα 13.4 Στην Εικόνα απεικονίζεται η Συστοιχία φάσης Υπερύχων με (α) περιστροφή της δέσμης, και, (β) εστίαση δέσμης σε ένα σημείο,Εικόνα από Βασίλειο Μούσα Καθηγητή Πανεπιστημίου Δυτικής Αττικής.

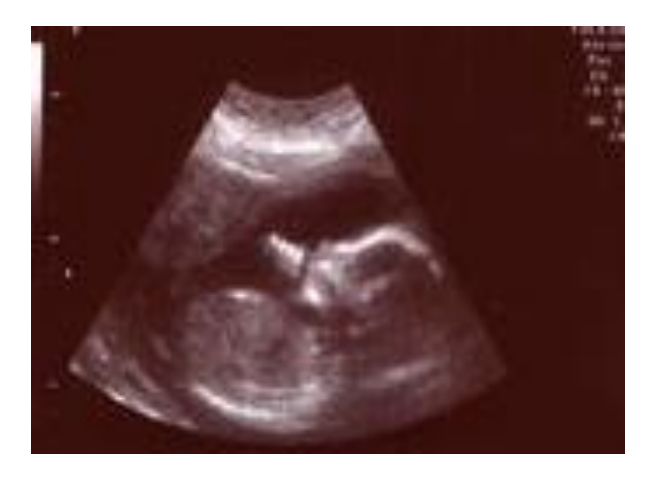

Εικόνα 13.5 Στην Εικόνα απεικονίζεται η συστοιχία φάσης υπερήχων σε ιατρική εφαρμογή ,Εικόνα από Βασίλειο Μούσα Καθηγητή Πανεπιστημίου Δυτικής Αττικής.

# **13.1.4 Περιγραφή του Οργάνου Pocket-UT**

# **Τα Βασικά Εξαρτήματα:**

**Στο εργαστήριο χρησιμοποιούμε τη συσκευή Pocket-UT της εταιρείας NDT Automation η οποία είναι πρώτη στο κόσμο φορητή συσκευή υπερήχων που μπορεί να πραγματοποιήσει και τα τρία είδη ελέγχου: A-Scan, B-Scan & C-Scan.**

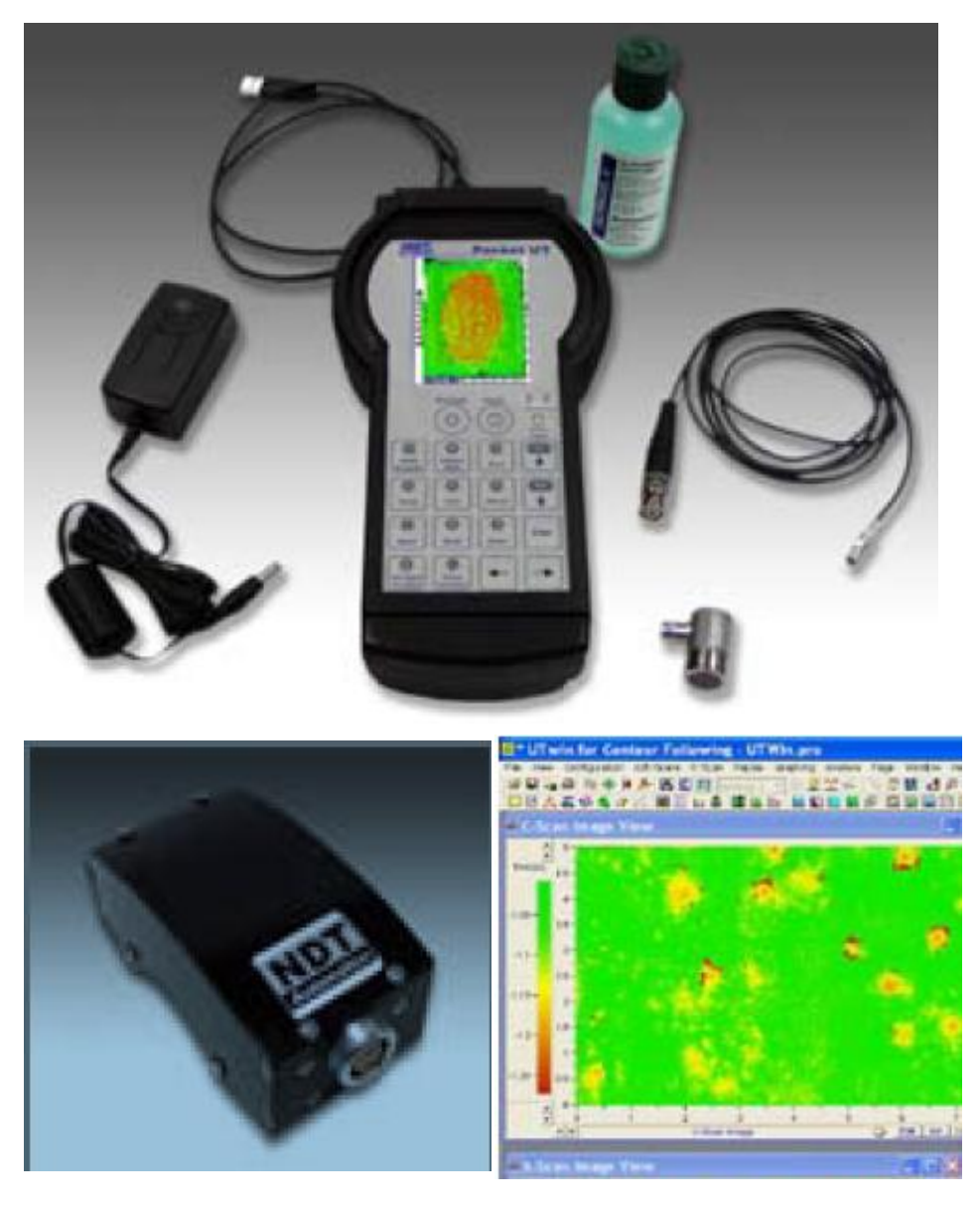

Εικόνα 13.6 Στην Εικόνα απεικονίζονται ο εξοπλισμός του συστήματος Υπερύχων UT που θα χρησιμοποιήσουμε στο πείραμα,Εικόνα από Βασίλειο Μούσα Καθηγητή Πανεπιστημίου Δυτικής Αττικής.

# **Ο εξοπλισμός του συστήματος περιλαμβάνει τα εξαρτήματα:**

- **1. Συσκευή Pocket-UT**
- **2. Δύο είδη αισθητήρων,**
- **Τον στατικό αισθητήρα υπερήχων για ελέγχους A-Scan, με τη σχετική καλωδίωση και το αγώγιμο ζελέ.**
- **Τον R-Scan αισθητήρα ο οποίος φέρει τέσσερις τροχούς ώστε να πραγματοποιεί εύκολα ελέγχους B-Scan & C-Scan.**
- **3. Φορτιστή, Σύνδεση USB και το σχετικό λογισμικό για επεξεργασία των αποτελεσμάτων σε Η/Υ.**

#### **Πληκτρολόγιο & Συνδέσεις**

**Ο χειρισμός γίνεται από το panel των πλήκτρων και από την οθόνη αφής της μονάδας που απεικονίζονται στις παρακάτω εικόνες. Ο ρόλος του κάθε πλήκτρου εξηγείται αναλυτικά στις σημειώσεις του εργαστηρίου.**

#### $\blacksquare$  $\overline{\mathbf{2}}$ File **Settinas Scans Options Backlight** Power **Gate Alarms**  $\left(\right)$ Replay General A-Scan **Num** Lock **Scanner** Save **B-Scan**  $\bullet$  $\bullet$  $\mathbf 0$ Pause/ **Start/** ╇ Save **Stop Resume Motion** Report C-Scan  $\mathbf{O}$  $\bullet$  $\bullet$ Tab Palette **Material Thickness Setup** Gain Recall Probe About **Spectrum**  $\Omega$  $\bullet$  $\bullet$ Enter Menu Mode Zoom Exit  $\odot$ С. **Set Zero** Show  $\frac{1}{\sqrt{2}}$  2:04 AM 多Start || **IC Position Position**

## **ΠΛΗΚΤΡΑ & ΟΘΟΝΗ ΑΦΗΣ:**

Εικόνα 13.7 Στην Εικόνα απεικονίζεται η Οθόνη Αφής και τα Πλήκτρα της Συσκευής POCKET UT,Εικόνα από Βασίλειο Μούσα Καθηγητή Πανεπιστημίου Δυτικής Αττικής.

# **ΣΥΝΔΕΣΕΙΣ:**

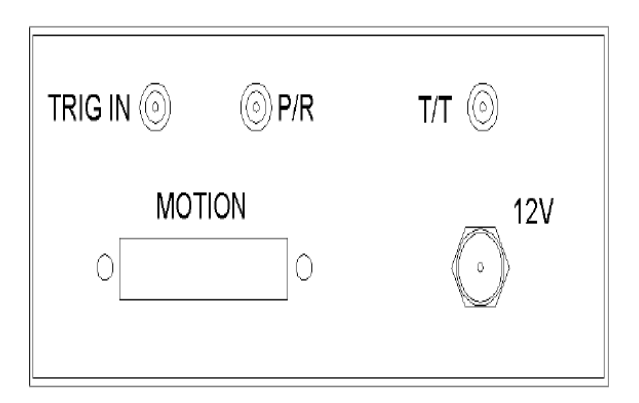

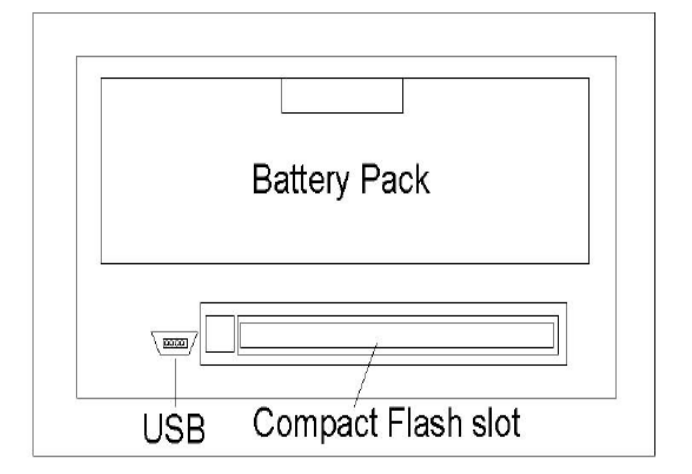

Εικόνα 13.8 Στην Εικόνα απεικονίζoνται οι Συνδέσεις της Συσκευής POCKET UT που θα χρησιμοποιήσουμε στο Πειραματικό Μέρος,Εικόνα από Βασίλειο Μούσα Καθηγητή Πανεπιστημίου Δυτικής Αττικής.

# **13.1.5 Περιγραφή των Μετρήσεων**

**Οι εργαστηριακές μετρήσεις γίνονται σε δοκίμια δομικών υλικών που έχουν κατασκευαστεί ειδικά για εργαστηριακή χρήση και εξοικείωση με τη συσκευή ΜΚΕ Pocket-UT.**

# **Ρυθμίσεις για Ελέγχους A-Scan:**

**Επιλέγοντας A-Scan από το κεντρικό παράθυρο, εμφανίζεται η οθόνη του ψηφιακού παλμογράφου όπου απεικονίζεται μια κυματομορφή A-Scan.** 

#### **Βασικές Ρυθμίσεις:**

- **Στη αρχή ορίζουμε το είδος του αισθητήρα UT που χρησιμοποιούμε και τις λειτουργικές παραμέτρους του.**
- **Στη συνέχεια ορίζουμε το υλικό του δοκιμίου από το σχετικό μενού και ιδίως την ταχύτητα διάδοσης των κυμάτων σε αυτό. Η συσκευή διαθέτει βιβλιοθήκη με κατάλογο από τα πιο συνηθισμένα υλικά για διευκόλυνση.**
- Για την επιτυχή έλεγχο με UT είναι απαραίτητο να επιλεγεί η σωστή διαδικασία ελέγχου και να συνδεθούν οι αισθητήρες στις σωστές συνδέσεις P/R (Pulse Echo) ή T/T (Thru Transmission). Η διαδικασία Pulse Echo που θα πραγματοποιήσουμε χρησιμοποιεί έναν αισθητήρα συνδεδεμένο στη θύρα P/R ο οποίος λειτουργεί και σαν πομπός (Pulser) και σαν δέκτης (Receiver) σημάτων.
- **Άλλη προϋπόθεση για καλές μετρήσεις UT είναι ο ορισμός του τμήματος της κυματομορφής που μας ενδιαφέρει. Αυτό γίνεται με τις Πύλες 1 & 2 οι οποίες ορίζουν το χρονικό παράθυρο και το όριο των μετρήσεων.**

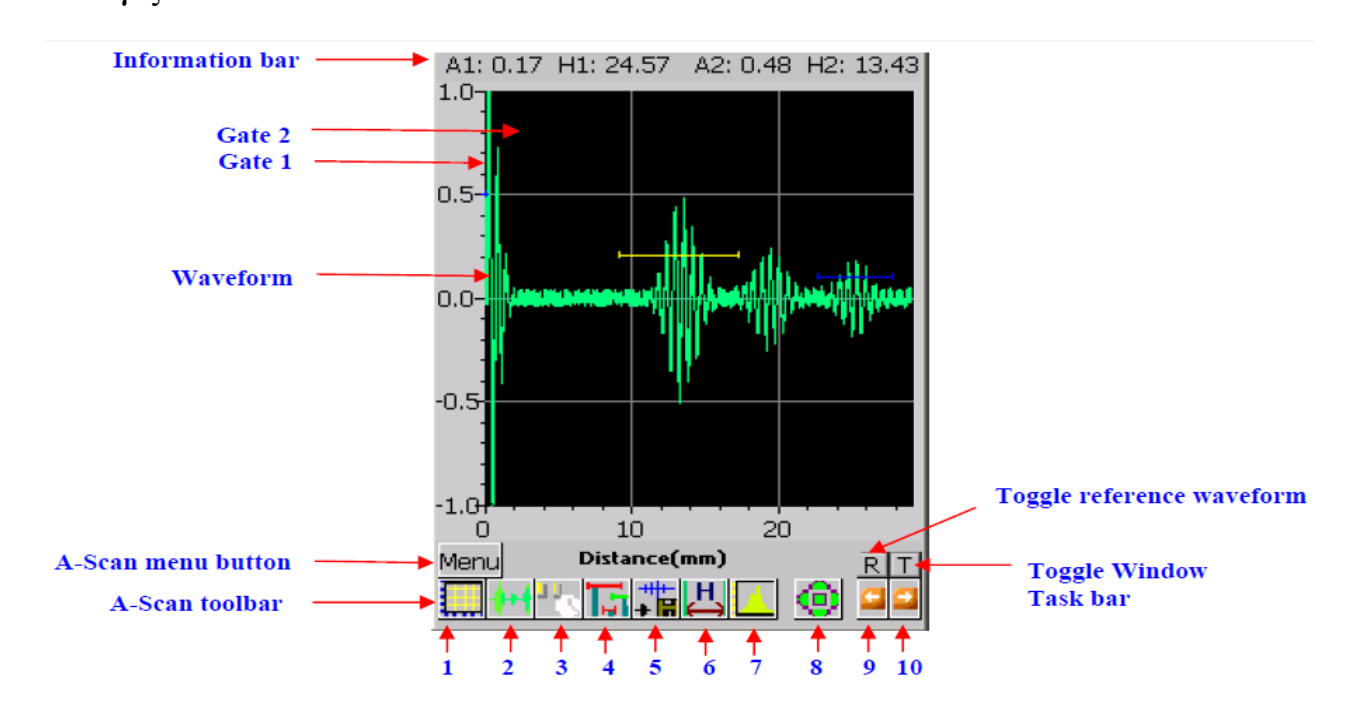

# **Η οθόνη του ψηφιακού παλμογράφου εμφανίζει τώρα τις παρακάτω περιοχές και επιλογές.**

Εικόνα 13.9 Στην Εικόνα απεικονίζεται η Οθόνη του ψηφιακού παλμογράφου της συσκευής Υπερύχων POCKET UT,Εικόνα από Βασίλειο Μούσα Καθηγητή Πανεπιστημίου Δυτικής Αττικής.

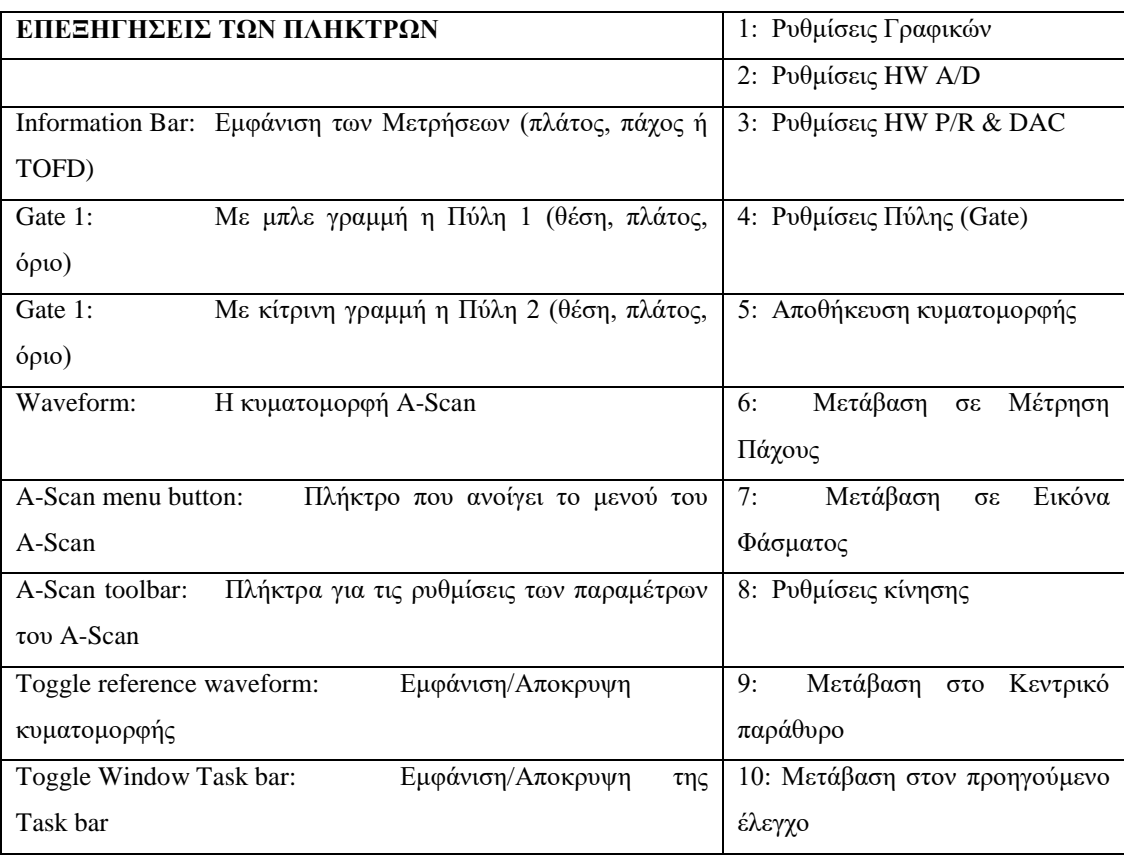

# **13.2Εργαστηριακή Άσκηση – Εκτέλεση (ΕΛΕΓΧΟΙ Α-SCAN)**

**Α. Μέτρηση Ταχύτητας Κυμάτων σε ειδικό Δοκίμιο Αναφοράς**

**Συνδέστε τον αισθητήρα στη θύρα P/R της συσκευής και ακολουθήστε τα παρακάτω βήματα:**

- **1. Ανάψτε τη συσκευή από το πλήκτρο POWER. Περιμένετε να ξεκινήσουν τα Windows CE και το πρόγραμμα UT Win. Όταν εμφανιστεί το κύριο μενού πιέστε A-Scan.**
- **2. Πιέστε το πρώτο εικονίδιο (1) στην εργαλειοθήκη για να ανοίξει το διάγραμμα A-Scan. Ρυθμίστε τη συσκευή στην Distance.**
- **3. Πιέστε το δεύτερο εικονίδιο (2) στην εργαλειοθήκη για να ανοίξουν οι ρυθμίσεις A/D. Ρυθμίστε το κέρδος (Gain) στα 15dB, τη καθυστέρηση (Delay) στο 0.0 , το εύρος (Width) σε 1.0 και το Attn επιλεγμένο.**
	- a. Από την επιλογή Filter ρυθμίστε: LP Filter = 7.5(D) & HP Filter =  $2.5(D)$
	- b. Από την επιλογή Rect ρυθμίστε σε Full Rectification
	- c. Από την επιλογή Trig ρυθμίστε στο Software
	- d. Από την επιλογή Process ρυθμίστε: Average=1, Sampling Rate(MHz)=50
- **4. Πιέστε το τρίτο εικονίδιο (3) στην εργαλειοθήκη για να ανοίξουν οι ρυθμίσεις DAC & P/R.**
	- a. Pυθμίστε τα: P/R mode=P/R, Voltage= 300 & Damping(Ohms) = Low
	- b. Από την επιλογή Pulser ρυθμίστε: Burst Shape = Spike ή Square,  $Frequency(MHz) = 5.00$
- **5. Τοποθετήστε τον αισθητήρα επάνω στο δοκίμιο και ρυθμίστε τη κόκκινη Πύλη 1. Όπως φαίνεται στην επόμενη εικόνα.**
- **6. Πιέστε το τέταρτο εικονίδιο (4) στην εργαλειοθήκη για να ανοίξουν οι ρυθμίσεις Gate Settings**
	- a. Από την επιλογή Feature ρυθμίστε τα: Detect AMP=Max Peak, Detect  $TOF = first Threshold$

# **7. Πιέστε το THK και επιλέξτε Auto Calibration.**

- a. Τοποθετήστε τον αισθητήρα στο παχύτερο σημείο του δοκιμίου, δώστε τη τιμή .500 στο REF1 και πιέστε το πλήκτρο TOF(us)
- b. Τοποθετήστε τον αισθητήρα στο λεπτότερο σημείο του δοκιμίου, δώστε τη τιμή .100 στο REF2 και πιέστε το πλήκτρο TOF(us)
- c. Τώρα πιέστε Calibrate. Η ρύθμιση του οργάνου έχει ολοκληρωθεί και εμφανίζει την ταχύτητα που υπολόγισε.
- **8. Πιέστε το τέταρτο εικονίδιο (4) στην εργαλειοθήκη για να ανοίξουν οι ρυθμίσεις Gate Settings**

a. Από την επιλογή Feature ρυθμίστε τα: Detect AMP=Max Peak, Detect  $TOF = first Threshold$ 

# **9. Πιέστε το THK και επιλέξτε Auto Calibration.**

- a. Τοποθετήστε τον αισθητήρα στο παχύτερο σημείο του δοκιμίου, δώστε τη τιμή .500 στο REF1 και πιέστε το πλήκτρο TOF(us)
- b. Τοποθετήστε τον αισθητήρα στο λεπτότερο σημείο του δοκιμίου, δώστε τη τιμή .100 στο REF2 και πιέστε το πλήκτρο TOF(us)
- c. Τώρα πιέστε Calibrate. Η ρύθμιση του οργάνου έχει ολοκληρωθεί και εμφανίζει την ταχύτητα που υπολόγισε.

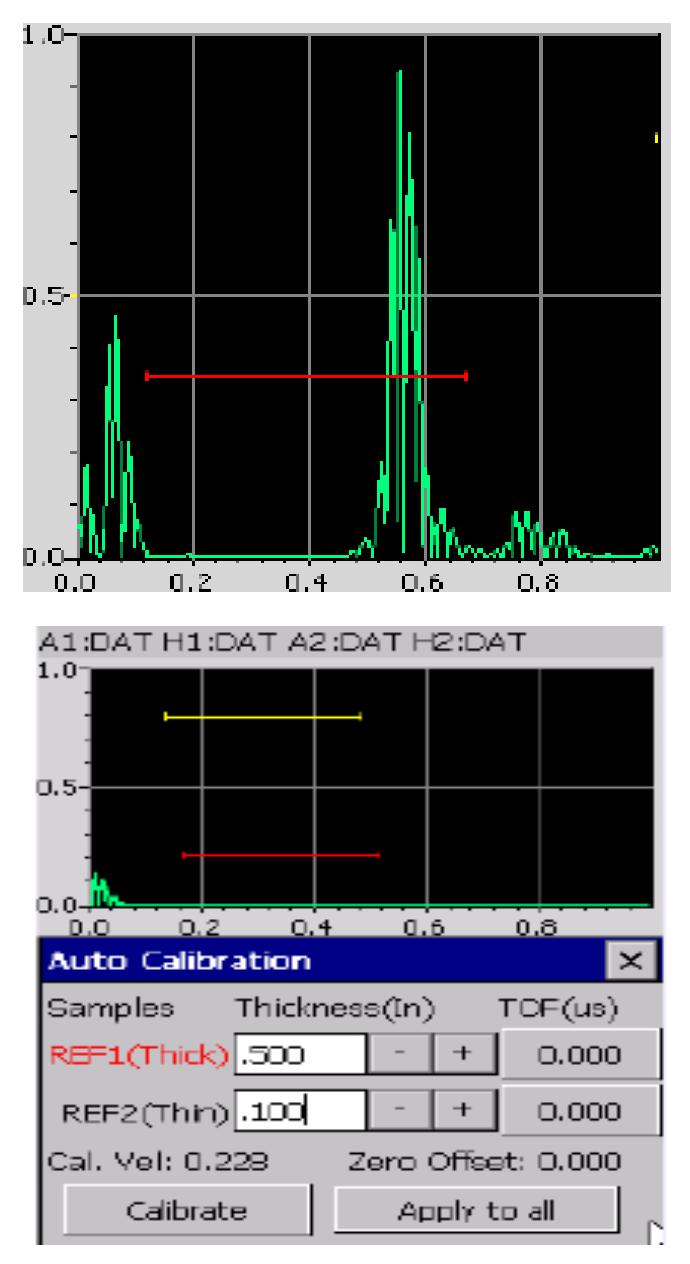

Εικόνα 13.10 Στην Εικόνα απεικονίζεται η Μέτρηση Ταχύτητας Κυμάτων σε ειδικό Δοκίμιο Αναφοράς της συσκευής Υπερύχων POCKET UT,Εικόνα από Βασίλειο Μούσα Καθηγητή Πανεπιστημίου Δυτικής Αττικής.

**Β. Μέτρηση Διαστάσεων (πάχους) σε Δοκίμια Δομικών Υλικών**

**Me τον αισθητήρα υπερήχων στη θύρα P/R της συσκευής, ακολουθήστε τα παρακάτω βήματα:**

- **1. Μετρήστε τις διαστάσεις των δοκιμίων (μήκος, πλάτος, ύψος) με το Pocket-UT από την επιλογή Thickness του A-Scan.**
- **2. Με το πλήκτρο 2 ανοίξτε το πλαίσιο "Thickness Meter Settings" και επιλέξτε ποια από τις πύλες θέλετε να μετρήσετε. Την πύλη 1 (TOF1) την πύλη 2 (TOF2) ή τη διαφορά τους.**
- **3. Ελέγξετε τις διαστάσεις του δοκιμίου με υποδεκάμετρο, για να δείτε αν συμφωνούν με τις ενδείξεις στην οθόνη.**
- **4. Επαναλάβατε τα παραπάνω βήματα για κάθε δοκίμιο (για να πάρετε σωστές ενδείξεις να θέτετε τη σωστή ταχύτητα των κυμάτων για κάθε υλικό).**
- **5. Συμπληρώστε τα αποτελέσματα στον ΠΙΝΑΚΑ που δίνεται στο τέλος.**

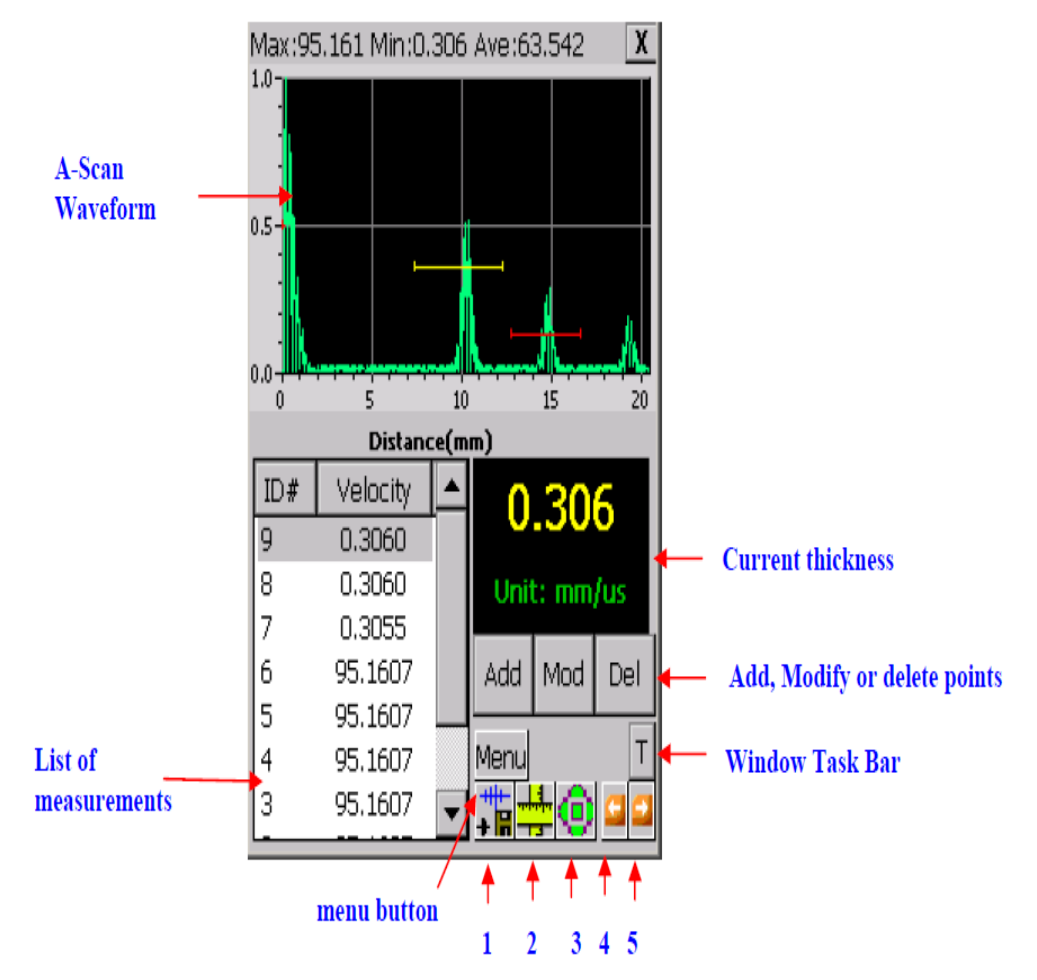

Εικόνα 13.11 Στην Εικόνα απεικονίζεται η Μέτρηση Διαστάσεων (πάχους) σε Δοκίμια Δομικών Υλικών POCKET UT,Εικόνα από Βασίλειο Μούσα Καθηγητή Πανεπιστημίου Δυτικής Αττικής.

# **13.3ΜΚΕ Δομικών Υλικών με Υπερήχους (Ultrasonic)- Έλεγχοι B-Scan**

# **13.3.1 Σκοπός:**

- **4. Εφαρμογή των γνώσεων για έλεγχο κατασκευών και δομικών υλικών**
- **5. Εφαρμογή της τεχνικής των Υπερήχων (Ultrasonic) και εξοικείωση με τον εξοπλισμό και τη χρήση του στο εντοπισμό ασυνεχειών & ελαττωμάτων (B-Scan)**

# **13.3.2 Εισαγωγή**

**Οι μηχανικές δονήσεις διαδίδονται μέσα από στερεά, υγρά και αέρια καθώς η δόνηση μεταφέρεται από το ένα σωματίδιο της ύλης στο διπλανό του. Όταν τα σωματίδια της ύλης ταλαντώνουν και η κίνησή τους είναι κανονική τότε μετριέται σε κύκλους ανά δευτερόλεπτο (Hz = sec-1 ). Όταν μάλιστα η συχνότητα της δόνησης είναι μεταξύ 10 και 20000 Hz, ο ήχος ακούγεται από το ανθρώπινο αυτί. Για δονήσεις με συχνότητα πάνω από 20000 Hz οι «ήχοι» δεν ακούγονται και ονομάζονται υπέρηχοι (ultrasound ή ultrasonic).** 

Τα ηχητικά κύματα δεν είναι ηλεκτρομαγνητική ακτινοβολία, αλλά είναι κύματα κίνησης παρόμοια με τα θαλάσσια κύματα. Τα κύματα των ήχων και υπερήχων διαδίδονται μέσα στα υλικά, υφίστανται απόσβεση και ανακλώνται, διαθλώνται, ή σκεδάζονται όταν συναντούν εμπόδια & ασυνέχειες, ανάλογα με τη συχνότητά τους. Την ιδιότητα αυτή τη χρησιμοποιούμε για να εντοπίσουμε τυχόν ατέλειες στο εσωτερικό ενός σώματος χωρίς να το τεμαχίσουμε (ΜΚΕ).

# **13.3.3 Περιγραφή της Μεθόδου**

# **Αρχή Λειτουργίας**

**Η λειτουργία της μεθόδου βασίζεται στην εκπομπή ενός παλμού υπερήχων μέσα στο υλικό και την καταγραφή των ανακλάσεων που επιστρέφουν. Ο παλμός υπερήχων δημιουργείται με την εφαρμογή ενός παλμού υψηλής τάσης σε ένα πιεζοηλεκτρικό δίσκο. Οι ανακλάσεις που επιστρέφουν δονούν τον ίδιο ή άλλο πιεζοηλεκτρικό δίσκο ο οποίος τις μετατρέπει πάλι σε τάσεις.** 

Κάθε επιφάνεια ανακλά μια ηχώ του παλμού, με πρώτη απ' όλες την επιφάνεια στην οποία εφάπτεται ο δίσκος και τελευταία την απέναντι επιφάνεια του υλικού. Ανάμεσα

στις δύο ανακλάσεις θα βρίσκεται η ηχώ από οποιοδήποτε ατέλεια υπάρχει μέσα στο υλικό.

**Το εύρος της ανάκλασης εξαρτάται από το μέγεθος κάθε ατέλειας και ο χρόνος από το βάθος στο οποίο βρίσκεται. Υπάρχουν πολλά συστήματα υπερήχων διαθέσιμα για κάθε εφαρμογή. Τα πιο γνωστά στο ευρύ κοινό είναι τα ιατρικά συστήματα. Για την εφαρμογή των μεθόδων σε ειδικές κατασκευές έχουν αναπτυχθεί επί μέρους τεχνικές.**

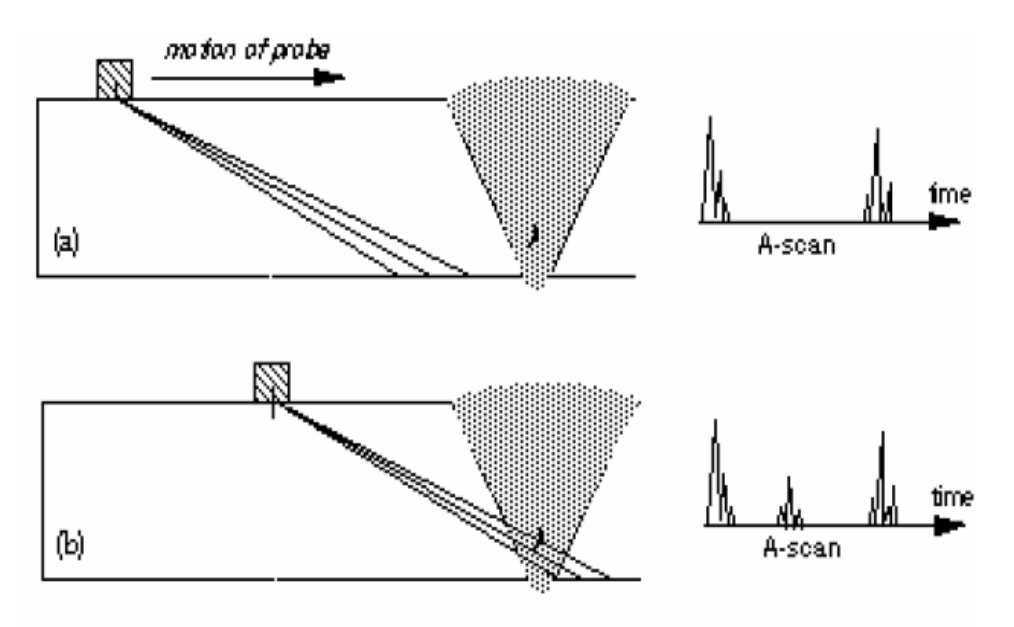

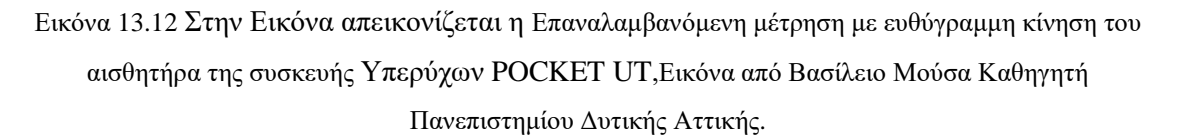

# **Μετρήσεις B-Scan:**

**Η μέτρηση A-Scan είναι σημειακή. Όταν πρέπει να πραγματοποιηθούν μετρήσεις κατά μήκος μιας κατασκευής τότε πραγματοποιούμε ένα μεγάλο αριθμό μετρήσεων A-Scan σε μια ευθεία γραμμή και η σύνθεσή τους αποτελεί μια μέτρηση B-Scan.** 

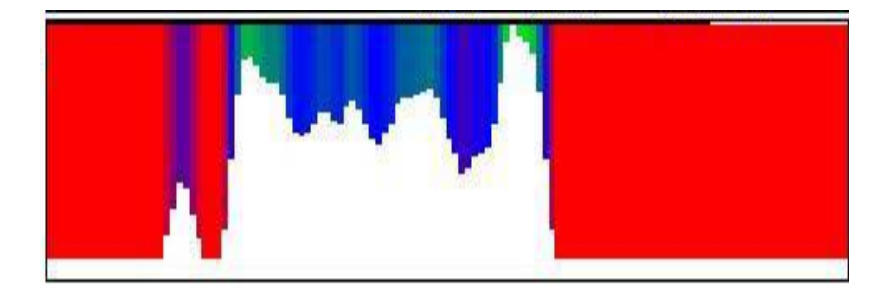

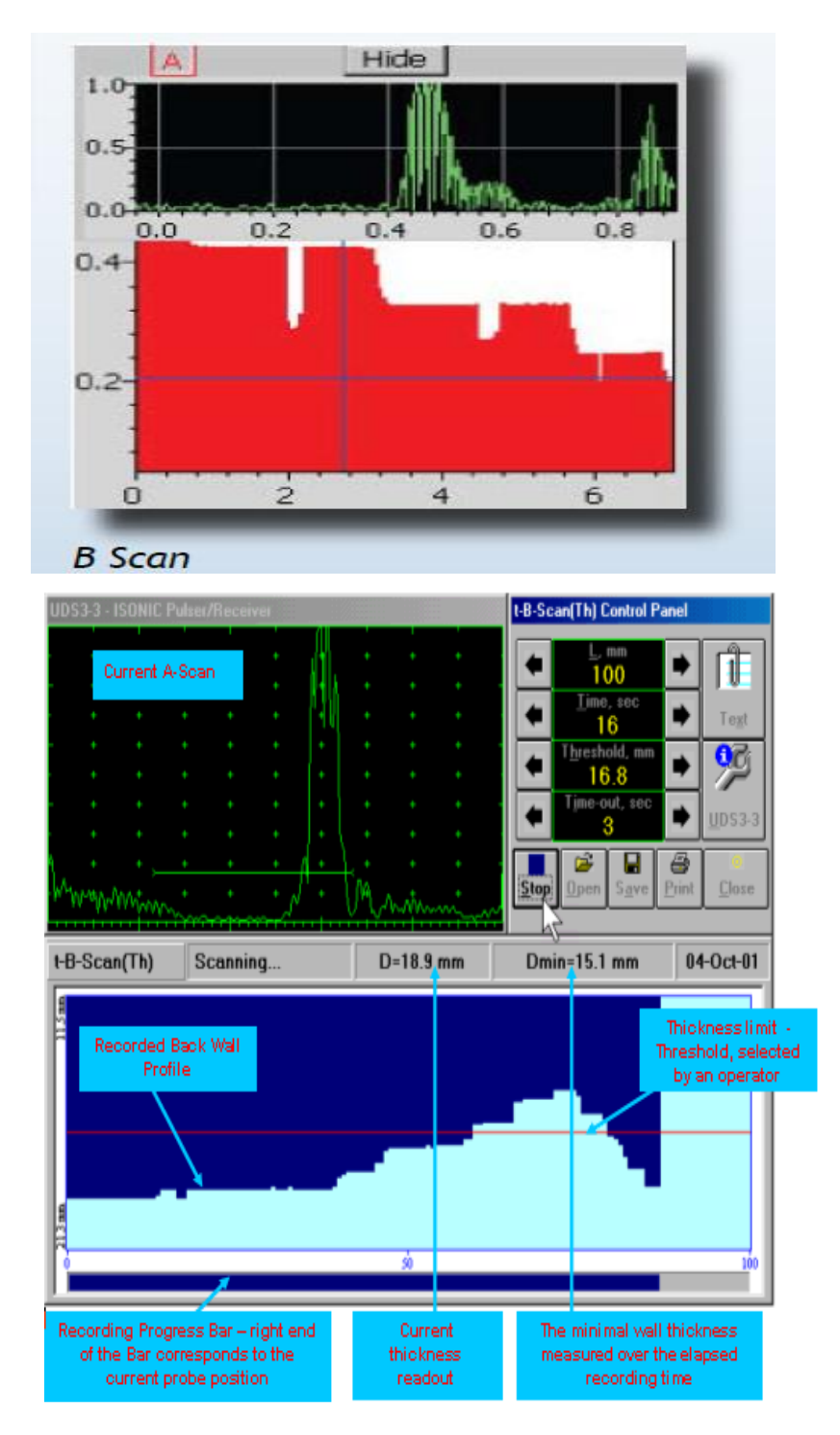

Εικόνα 13.13 Στην Εικόνα απεικονίζoνται οι μετρήσεις B-Scan & C-Scan της συσκευής Υπερύχων POCKET UT,Εικόνα από Βασίλειο Μούσα Καθηγητή Πανεπιστημίου Δυτικής Αττικής.

# **Περιγραφή των Μετρήσεων:**

**Οι εργαστηριακές μετρήσεις γίνονται σε δοκίμια δομικών υλικών που έχουν κατασκευαστεί ειδικά για εργαστηριακή χρήση και εξοικείωση με τη συσκευή ΜΚΕ Pocket-UT.**

**Η λειτουργία και η λεπτομερής περιγραφή του οργάνου έχουν εξηγηθεί στην προηγούμενη εργαστηριακή άσκηση. Ακολουθεί μόνο μια σύντομη υπενθύμιση του βασικού χειρισμού.**

## **Πληκτρολόγιο & Συνδέσεις**

**Ο χειρισμός γίνεται από το panel των πλήκτρων και από την οθόνη αφής της μονάδας που απεικονίζονται στις παρακάτω εικόνες. Ο ρόλος του κάθε πλήκτρου εξηγείται αναλυτικά στις σημειώσεις του εργαστηρίου.**

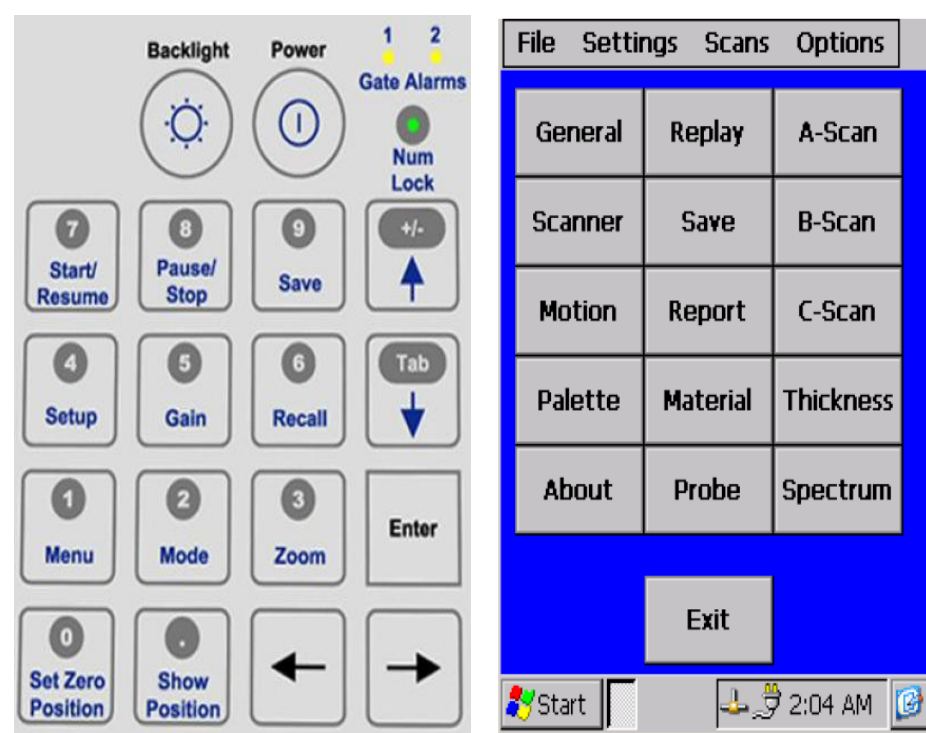

## **ΠΛΗΚΤΡΑ & ΟΘΟΝΗ ΑΦΗΣ:**

Εικόνα 13.14 Στην Εικόνα απεικονίζoνται οι μετρήσεις B-Scan & C-Scan της συκευής Υπερύχων POCKET UT,Εικόνα από Βασίλειο Μούσα Καθηγητή Πανεπιστημίου Δυτικής Αττικής.

# **ΣΥΝΔΕΣΕΙΣ:**

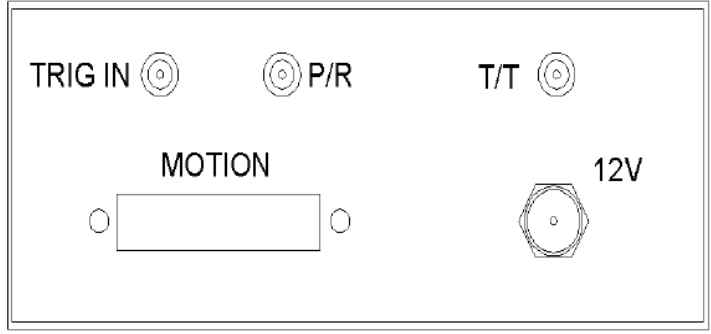

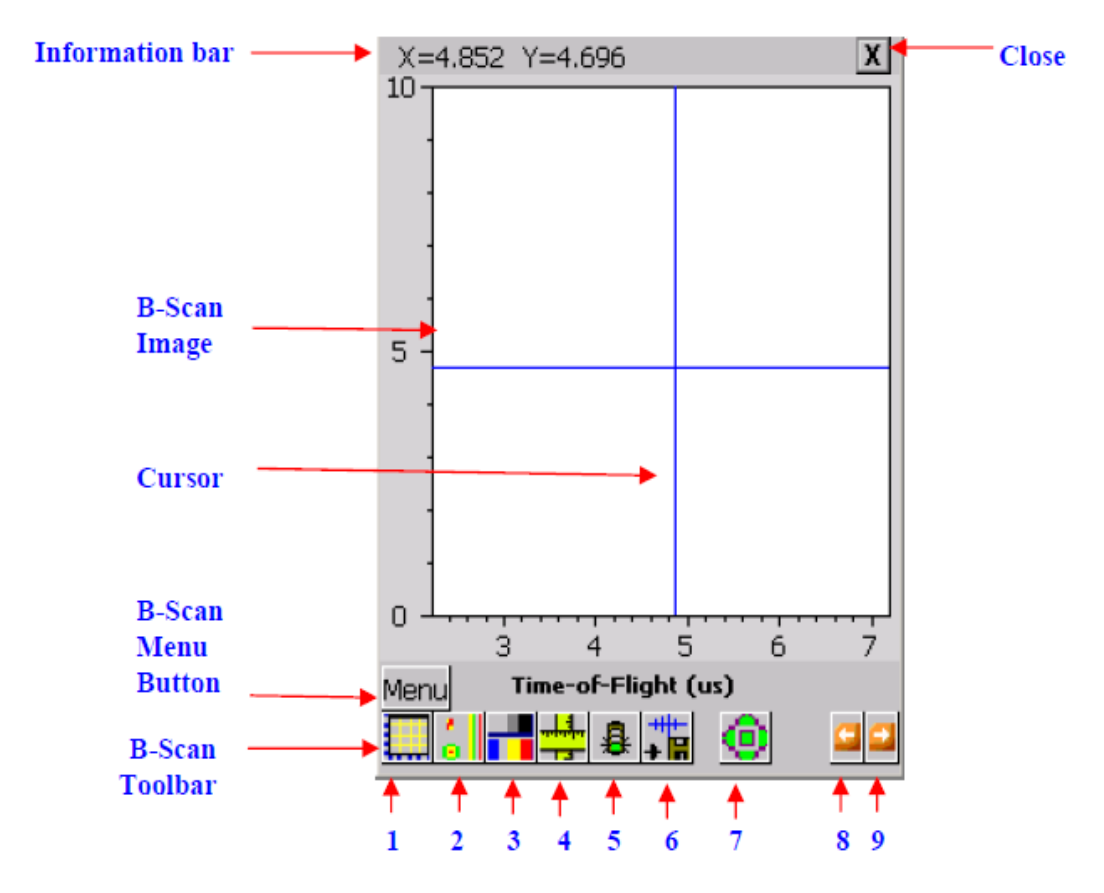

Εικόνα 13.15 Στις Εικόνες απεικονίζoνται οι μετρήσεις B-Scan & C-Scan της συσκευής Υπερύχων POCKET UT,Εικόνα από Βασίλειο Μούσα Καθηγητή Πανεπιστημίου Δυτικής Αττικής.

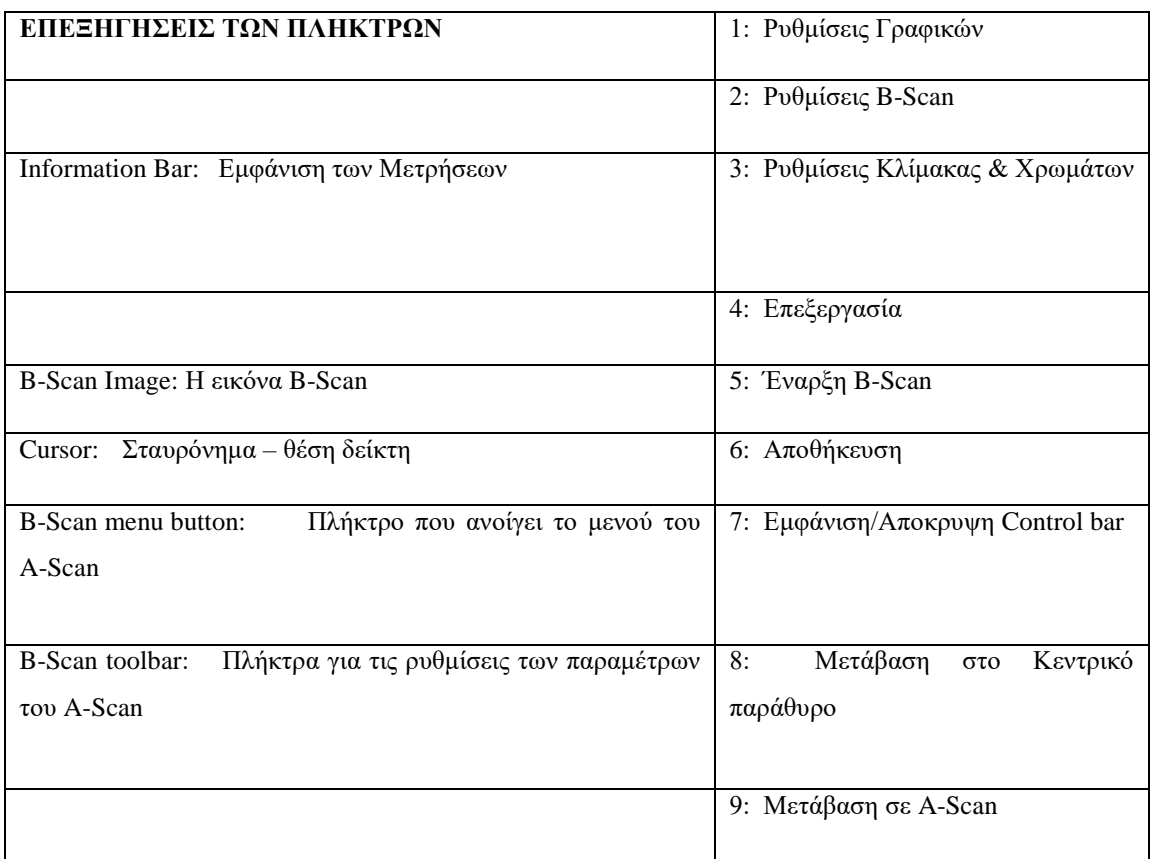

#### **Βασικές Ρυθμίσεις:**

- **Στη αρχή ορίζουμε το είδος του αισθητήρα UT που χρησιμοποιούμε και τις λειτουργικές παραμέτρους του.**
- **Στη συνέχεια ορίζουμε το υλικό του δοκιμίου από το σχετικό μενού και ιδίως την ταχύτητα διάδοσης των κυμάτων σε αυτό. Η συσκευή διαθέτει βιβλιοθήκη με κατάλογο από τα πιο συνηθισμένα υλικά για διευκόλυνση.**
- Για την επιτυχή έλεγχο με UT είναι απαραίτητο να επιλεγεί η σωστή διαδικασία ελέγχου και να συνδεθούν οι αισθητήρες στις σωστές συνδέσεις P/R (Pulse Echo) ή T/T (Thru Transmission). Η διαδικασία Pulse Echo που θα πραγματοποιήσουμε χρησιμοποιεί έναν αισθητήρα συνδεδεμένο στη θύρα P/R ο οποίος λειτουργεί και σαν πομπός (Pulser) και σαν δέκτης (Receiver) σημάτων.
- Άλλη προϋπόθεση για καλές μετρήσεις UT είναι ο ορισμός του τμήματος της κυματομορφής που μας ενδιαφέρει. Αυτό γίνεται με τις Πύλες 1 & 2 οι οποίες ορίζουν το χρονικό παράθυρο και το όριο των μετρήσεων.

# **13.4Εργαστηριακή Άσκηση – Εκτέλεση**

# **Α. Μέτρηση R-Scan – Ρύθμιση**

**Συνδέστε τα καλώδια των αισθητήρων στις θύρες P/R και Τ/Τ της συσκευής και** 

**ακολουθήστε τα παρακάτω βήματα:**

- **1. Στο Κεντρικό μενού επιλέξτε Scanner και Manual Scan. Επιλέξτε από τα Scanner settings και αφού κλείσετε το μενού επιλέξτε A-Scan.**
- **2. Πιέστε το πρώτο εικονίδιο (1) στην εργαλειοθήκη για να ανοίξει το διάγραμμα A-Scan. Ρυθμίστε τη συσκευή στην Distance.**
- **3. Πιέστε το δεύτερο εικονίδιο (2) στην εργαλειοθήκη για να ανοίξουν οι ρυθμίσεις A/D. Ρυθμίστε το κέρδος (Gain) στα 40dB, τη καθυστέρηση (Delay) στο 1.5 , το εύρος (Width) σε 0.75 και το Attn να μην είναι επιλεγμένο.**
	- a. Από την επιλογή Filter ρυθμίστε: LP Filter = 7.5(D) & HP Filter =  $2.5(D)$
	- b. Από την επιλογή Rect ρυθμίστε σε Full Rectification
	- c. Από την επιλογή Trig ρυθμίστε στο Software
	- d. Από την επιλογή Process ρυθμίστε: Average=1, Sampling Rate(MHz)=50
- **4. Πιέστε το τρίτο εικονίδιο (3) στην εργαλειοθήκη για να ανοίξουν οι ρυθμίσεις DAC & P/R.**
	- a. Pυθμίστε τα: P/R mode=T/T, Voltage= 300 & Damping(Ohms) = Low
	- b. Από την επιλογή Pulser ρυθμίστε: Burst Shape = Spike ή Square,  $Frequency(MHz) = 5.00$
#### **5. Τοποθετήστε τον αισθητήρα R-Scan στο παχύτερο σημείο του δοκιμίου και,**

a. Ρυθμίστε τη κόκκινη Πύλη 1 να καλύπτει το σήμα. Όπως φαίνεται στην επόμενη εικόνα.

b.Πιέστε το πρώτο εικονίδιο (1) στην εργαλειοθήκη για να ανοίξει το διάγραμμα A-Scan. Πιέστε το Auto Calibration και δώστε τη τιμή .500 στο πλαίσιο SP for Gate 1.

b. Πιέστε το πλήκτρο Enter και μετά το Calibrate.

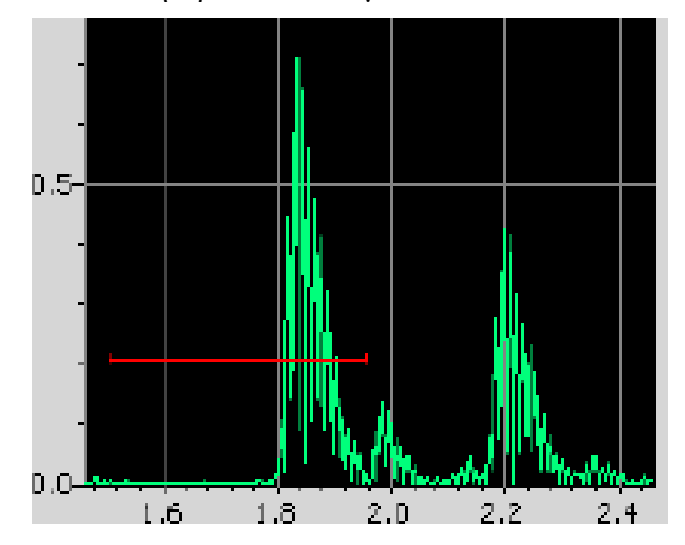

Εικόνα 13.16 Στην Εικόνα απεικονίζεται η Ρύθμιση της κόκκινης Πύλης 1 του αισθητήρα R-Scan στο παχύτερο σημείο του δοκιμίου της συσκευής Υπερύχων POCKET UT,Εικόνα από Βασίλειο Μούσα Καθηγητή Πανεπιστημίου Δυτικής Αττικής.

**6**.**Τοποθετήστε τον αισθητήρα στο παχύτερο σημείο του δοκιμίου και ρυθμίστε τη κόκκινη Πύλη 1 όπως φαίνεται στην παρακάτω εικόνα.**

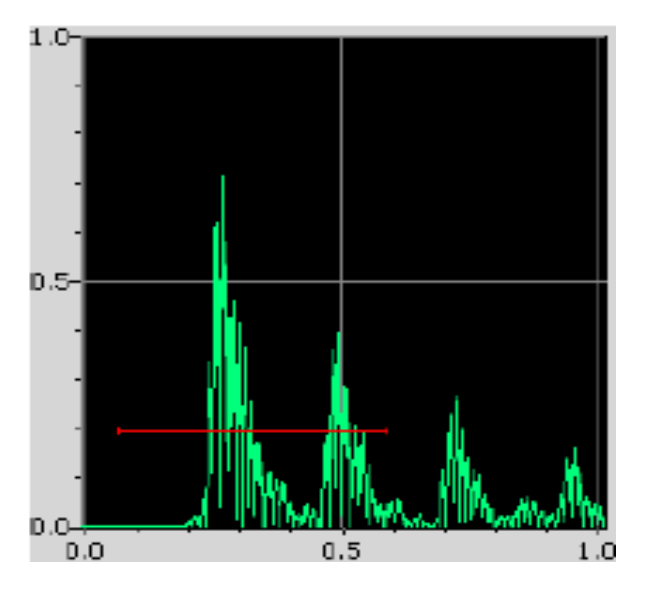

Εικόνα 13.17 Στην Εικόνα απεικονίζεται η τοποθέτηση του αισθητήρα στο παχύτερο σημείο του δοκιμίου και ρύθμιση της κόκκινη Πύλης 1 της συσκευής Υπερύχων POCKET UT,Εικόνα από Βασίλειο Μούσα Καθηγητή Πανεπιστημίου Δυτικής Αττικής.

- a. Μετακινήστε τον αισθητήρα στο λεπτότερο σημείο του δοκιμίου. Θα πρέπει να εμφανιστούν πολλαπλές ανακλάσεις
- b. Ρυθμίστε τη Πύλη ώστε να περιλαμβάνει και την πρώτη από τις ανακλάσεις όπως φαίνεται στην επόμενη εικόνα.
- c. Πιέστε το τέταρτο εικονίδιο (4) στην εργαλειοθήκη για να ανοίξουν οι ρυθμίσεις Gate Settings και επιλέξτε Initial Pulse.
- d. Από την επιλογή Feature ρυθμίστε τα: Detect AMP=Max Peak, Detect  $TOF = first Threshold$

#### **7.Πιέστε το THK και επιλέξτε Auto Calibration**

- **a. Τοποθετήστε τον αισθητήρα στο παχύτερο σημείο του δοκιμίου, δώστε τη τιμή .500 στο REF1 και πιέστε το πλήκτρο TOF(us)**
- **b. Τοποθετήστε τον αισθητήρα στο λεπτότερο σημείο του δοκιμίου, δώστε τη τιμή .200 στο REF2 και πιέστε το πλήκτρο TOF(us)**
- c. Τώρα πιέστε Calibrate. Η ρύθμιση του οργάνου έχει ολοκληρωθεί και εμφανίζει την ταχύτητα που υπολόγισε.

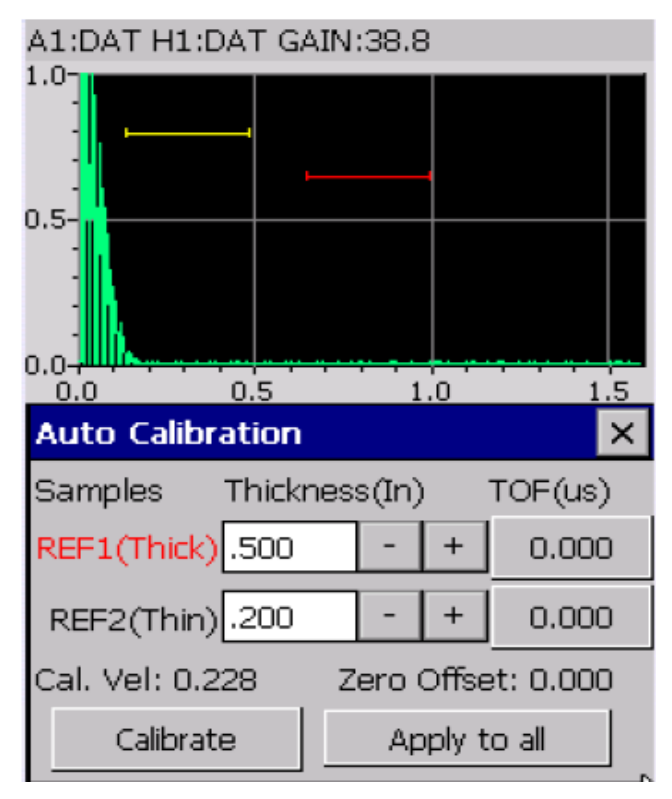

Εικόνα 13.18 Στην Εικόνα απεικονίζεται η ρύθμιση του οργάνου που έχει ολοκληρωθεί και την ταχύτητα που υπολόγισε της συσκευής Υπερύχων POCKET UT,Εικόνα από Βασίλειο Μούσα Καθηγητή Πανεπιστημίου Δυτικής Αττικής.

#### **Β. Μέτρηση Διαστάσεων/Ατελειών σε Δοκίμια Δομικών Υλικών με B-Scan**

**Με τον αισθητήρα R-Scan συνδεδεμένο στη συσκευή, ακολουθήστε τα παρακάτω βήματα:**

- A. Επιλέξτε τη μέτρηση B-Scan από το αντίστοιχο πλήκτρο ώστε να εμφανιστεί η οθόνη της σελ.4.
- B. Εισάγετε τις ρυθμίσεις για τα γραφικά που θα σας δώσει ο επιβλέπων ("Graph setup").
- C. Εισάγετε τις ρυθμίσεις για τον scanner που θα σας δώσει ο επιβλέπων ("Scanner settings").
- **D. Τέλος, εισάγετε τις ρυθμίσεις χρωμάτων του B-Scan ("Palette").**
- **E. Πιέστε το πλήκτρο "View" για να επιλέξετε τι θα εμφανιστεί στην οθόνη. Αν διαλέξετε να εμφανίζεται ταυτόχρονα και η μέτρηση A-Scan τότε θα δείτε μια εικόνα όπως η παρακάτω:**

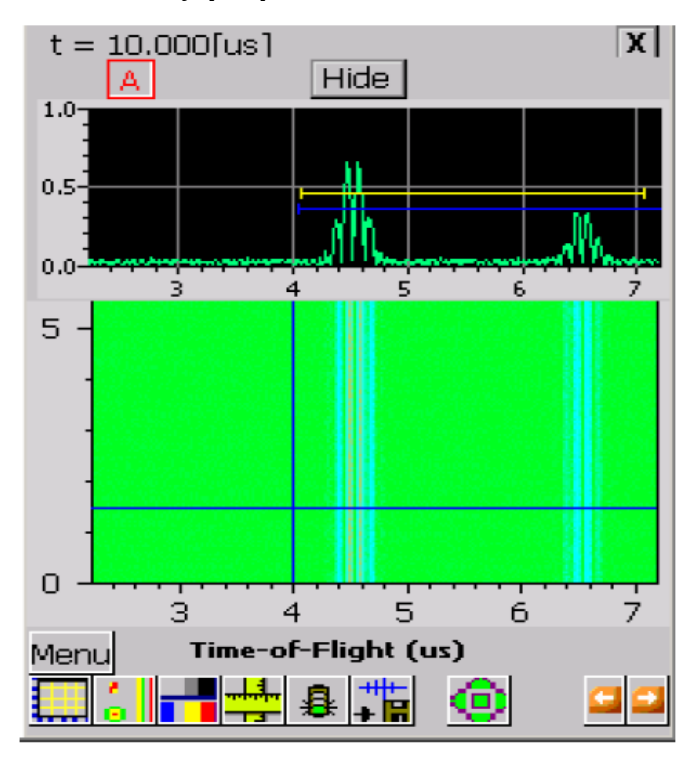

Εικόνα 13.19 Στην Εικόνα απεικονίζεται η Μέτρηση Διαστάσεων/Ατελειών σε Δοκίμια με B-Scan

με ταυτόχρονη εμφάνιση A-scan της συσκευής Υπερύχων POCKET UT,Εικόνα από Βασίλειο Μούσα Καθηγητή Πανεπιστημίου Δυτικής Αττικής.

- 6. Πιέστε το πλήκτρο "GO" για να αρχίσετε τις μετρήσεις. Καθώς μετράτε, η εικόνα του B-Scan συμπληρώνεται σε πραγματικό χρόνο.
- 7. Πιέστε το πλήκτρο "STOP" για να σταματήσετε τη συλλογή των μετρήσεων.
- 8. Πιέστε το πλήκτρο "SAVE" για να αποθηκεύσετε τα δεδομένα και την εικόνα που μετρήσατε.
- 9. Ελέγξετε τις διαστάσεις κάθε δοκιμίου με υποδεκάμετρο, για να δείτε αν συμφωνούν με τις ενδείξεις του οργάνου.
- 10. Σημειώστε που υπάρχουν διαφορές που δείχνουν την ύπαρξη ελαττωμάτων.
- 11. Επαναλάβατε τις μετρήσεις για όλα τα δοκίμια.
- 12. Συμπληρώστε τα αποτελέσματα στον ΠΙΝΑΚΑ που δίνεται στο τέλος.

# **13.5ΜΚΕ Δομικών Υλικών με Υπερήχους (Ultrasonic)-Έλεγχοι C-Scan**

# **13.5.1 Σκοπός:**

- **1. Εφαρμογή των γνώσεων για έλεγχο κατασκευών και δομικών υλικών**
- **2. Εφαρμογή της τεχνικής των Υπερήχων (Ultrasonic) και εξοικείωση με τον εξοπλισμό και τη χρήση του στο εντοπισμό ασυνεχειών & ελαττωμάτων (C-Scan)**

# **13.5.2 Εισαγωγή**

**Οι μηχανικές δονήσεις διαδίδονται μέσα από στερεά, υγρά και αέρια καθώς η δόνηση μεταφέρεται από το ένα σωματίδιο της ύλης στο διπλανό του. Όταν τα σωματίδια της ύλης ταλαντώνουν και η κίνησή τους είναι κανονική τότε μετριέται σε κύκλους ανά δευτερόλεπτο (Hz = sec-1 ). Όταν μάλιστα η συχνότητα της δόνησης είναι μεταξύ 10 και 20000 Hz, ο ήχος ακούγεται από το ανθρώπινο αυτί. Για δονήσεις με συχνότητα πάνω από 20000 Hz οι «ήχοι» δεν ακούγονται και ονομάζονται υπέρηχοι (ultrasound ή ultrasonic).** 

Τα ηχητικά κύματα δεν είναι ηλεκτρομαγνητική ακτινοβολία, αλλά είναι κύματα κίνησης παρόμοια με τα θαλάσσια κύματα. Τα κύματα των ήχων και υπερήχων διαδίδονται μέσα στα υλικά, υφίστανται απόσβεση και ανακλώνται, διαθλώνται, ή σκεδάζονται όταν συναντούν εμπόδια & ασυνέχειες, ανάλογα με τη συχνότητά τους. Την ιδιότητα αυτή τη χρησιμοποιούμε για να εντοπίσουμε τυχόν ατέλειες στο εσωτερικό ενός σώματος χωρίς να το τεμαχίσουμε (ΜΚΕ).

# **13.5.3 Περιγραφή της Μεθόδου**

#### **Αρχή Λειτουργίας**

**Η λειτουργία της μεθόδου βασίζεται στην εκπομπή ενός παλμού υπερήχων μέσα στο υλικό και την καταγραφή των ανακλάσεων που επιστρέφουν. Ο παλμός υπερήχων δημιουργείται με την εφαρμογή ενός παλμού υψηλής τάσης σε ένα πιεζοηλεκτρικό δίσκο. Οι ανακλάσεις που επιστρέφουν δονούν τον ίδιο ή άλλο πιεζοηλεκτρικό δίσκο ο οποίος τις μετατρέπει πάλι σε τάσεις.** 

Κάθε επιφάνεια ανακλά μια ηχώ του παλμού, με πρώτη απ' όλες την επιφάνεια στην οποία εφάπτεται ο δίσκος και τελευταία την απέναντι επιφάνεια του υλικού. Ανάμεσα στις δύο ανακλάσεις θα βρίσκεται η ηχώ από οποιοδήποτε ατέλεια υπάρχει μέσα στο υλικό.

**Το εύρος της ανάκλασης εξαρτάται από το μέγεθος κάθε ατέλειας και ο χρόνος από το βάθος στο οποίο βρίσκεται. Υπάρχουν πολλά συστήματα υπερήχων διαθέσιμα για κάθε εφαρμογή. Τα πιο γνωστά στο ευρύ κοινό είναι τα ιατρικά συστήματα. Για την εφαρμογή των μεθόδων σε ειδικές κατασκευές έχουν αναπτυχθεί επί μέρους τεχνικές.** 

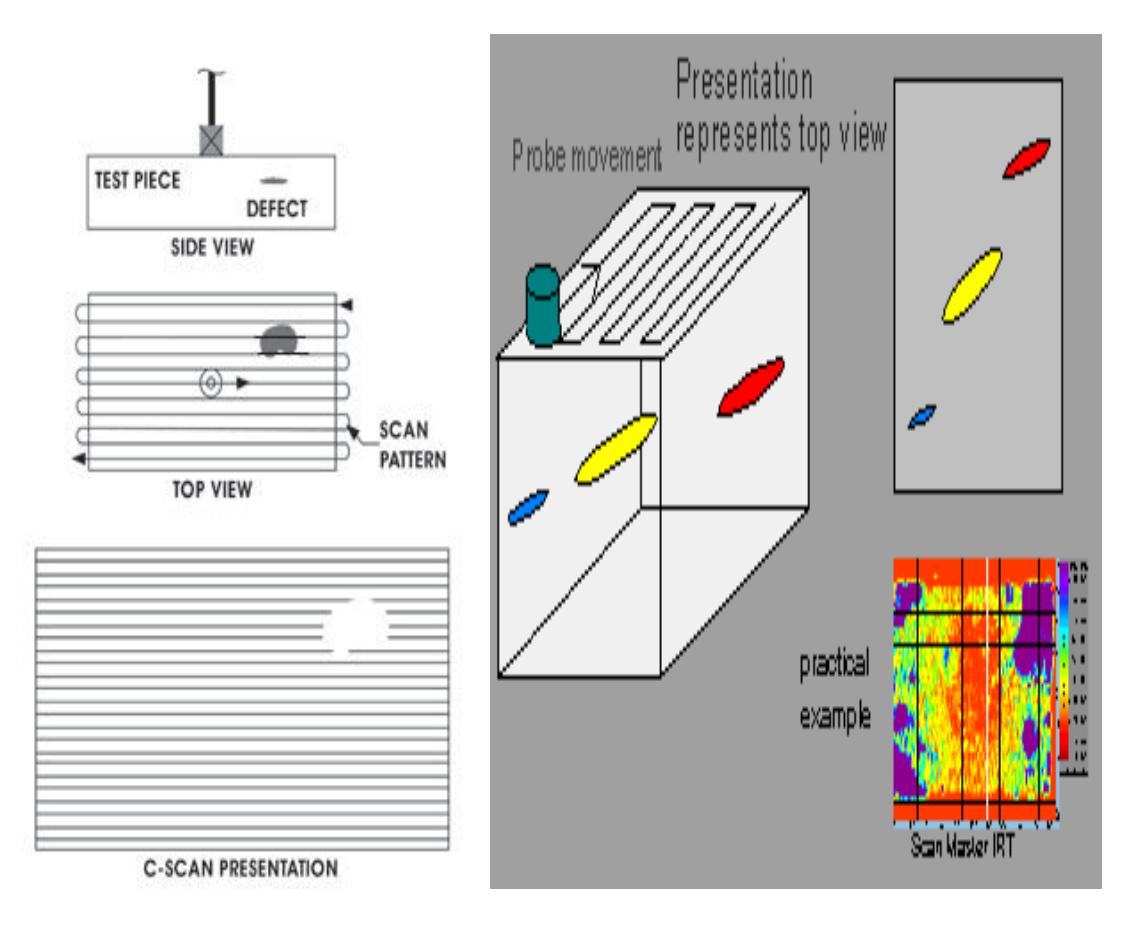

Εικόνα 13.20 Στην Εικόνα απεικονίζεται η Σάρωση επιφανειών για μετρήσεις C-Scan της συσκευής Υπερύχων POCKET UT,Εικόνα από Βασίλειο Μούσα Καθηγητή Πανεπιστημίου Δυτικής Αττικής.

#### **Μετρήσεις C-Scan**

**Η μέτρηση A-Scan είναι σημειακή ενώ η B–Scan μονοδιάστατη. Όταν πρέπει να πραγματοποιηθούν μετρήσεις σε μια επιφάνεια μιας κατασκευής τότε πραγματοποιούμε ένα μεγάλο αριθμό παράλληλων μετρήσεων Β-Scan και η σύνθεσή τους αποτελεί μια μέτρηση C-Scan.** 

**H μέτρηση C-Scan είναι δισδιάστατη και συνήθως πραγματοποιείται από αυτοματοποιημένους μηχανισμούς που κινούν κατάλληλα τους αισθητήρες ώστε να σαρώσουν όλη την υπό έλεγχο επιφάνεια.** 

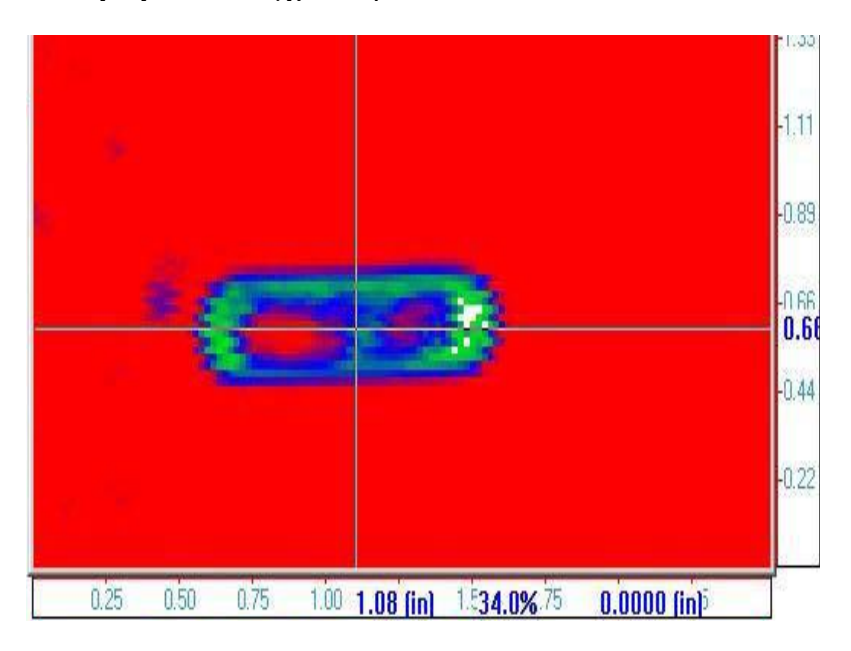

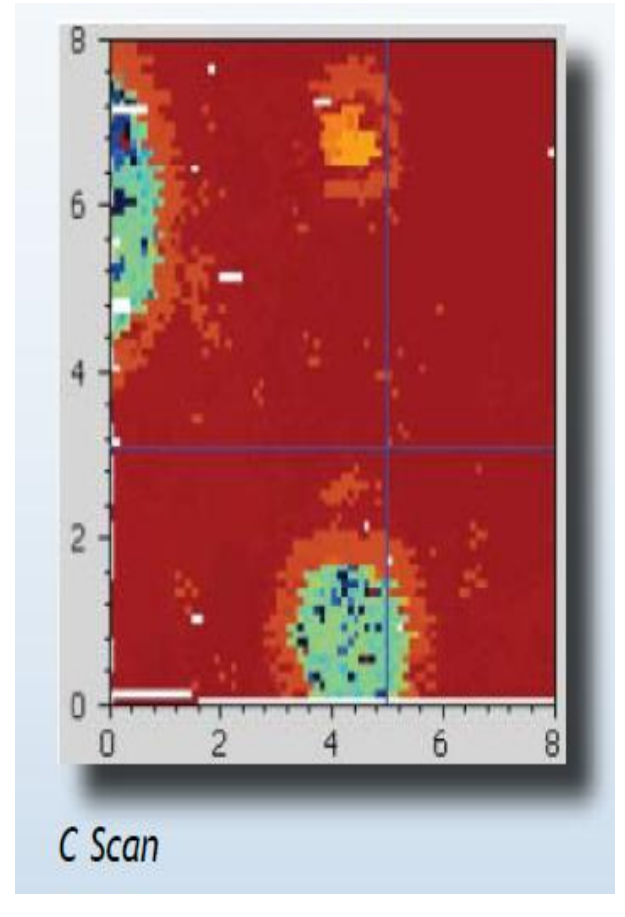

Εικόνα 13.21 Στις Εικόνες απεικονίζονται οι μετρήσεις C-Scan της συσκευής Υπερύχων POCKET UT,Εικόνα από Βασίλειο Μούσα Καθηγητή Πανεπιστημίου Δυτικής Αττικής.

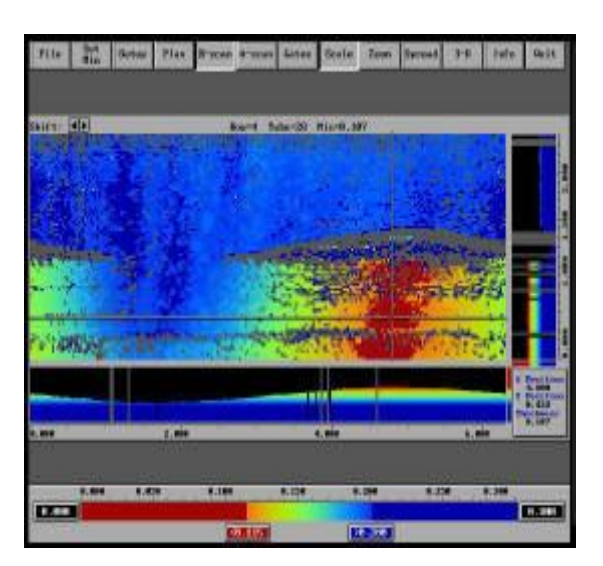

Εικόνα 13.22 Στις Εικόνες απεικονίζονται οι μετρήσεις C-Scan της συσκευής Υπερύχων POCKET UT,Εικόνα από Βασίλειο Μούσα Καθηγητή Πανεπιστημίου Δυτικής Αττικής.

# **Περιγραφή των Μετρήσεων**

**Οι εργαστηριακές μετρήσεις γίνονται σε δοκίμια δομικών υλικών που έχουν κατασκευαστεί ειδικά για εργαστηριακή χρήση και εξοικείωση με τη συσκευή ΜΚΕ Pocket-UT**

**Η λειτουργία και η λεπτομερής περιγραφή του οργάνου έχουν εξηγηθεί στην προηγούμενη εργαστηριακή άσκηση. Ακολουθεί μόνο μια σύντομη υπενθύμιση του βασικού χειρισμού.**

#### **Πληκτρολόγιο & Συνδέσεις:**

**Ο χειρισμός γίνεται από το panel των πλήκτρων και από την οθόνη αφής της μονάδας που απεικονίζονται στις παρακάτω εικόνες. Ο ρόλος του κάθε πλήκτρου εξηγείται αναλυτικά στις σημειώσεις του εργαστηρίου.**

#### **ΣΥΝΔΕΣΕΙΣ:**

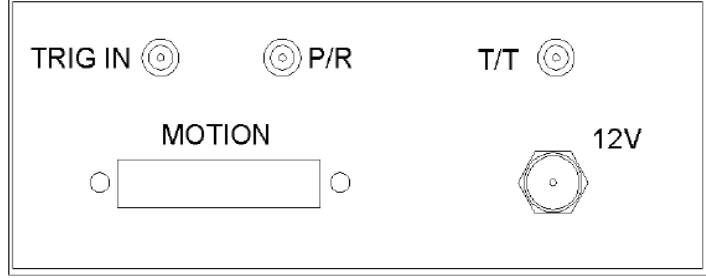

Εικόνα 13.23 Στην Εικόνα απεικονίζεται οι Συνδέσεις της συσκευής Υπερύχων POCKET UT,Εικόνα από Βασίλειο Μούσα Καθηγητή Πανεπιστημίου Δυτικής Αττικής.

# **ΠΛΗΚΤΡΑ & ΟΘΟΝΗ ΑΦΗΣ:**

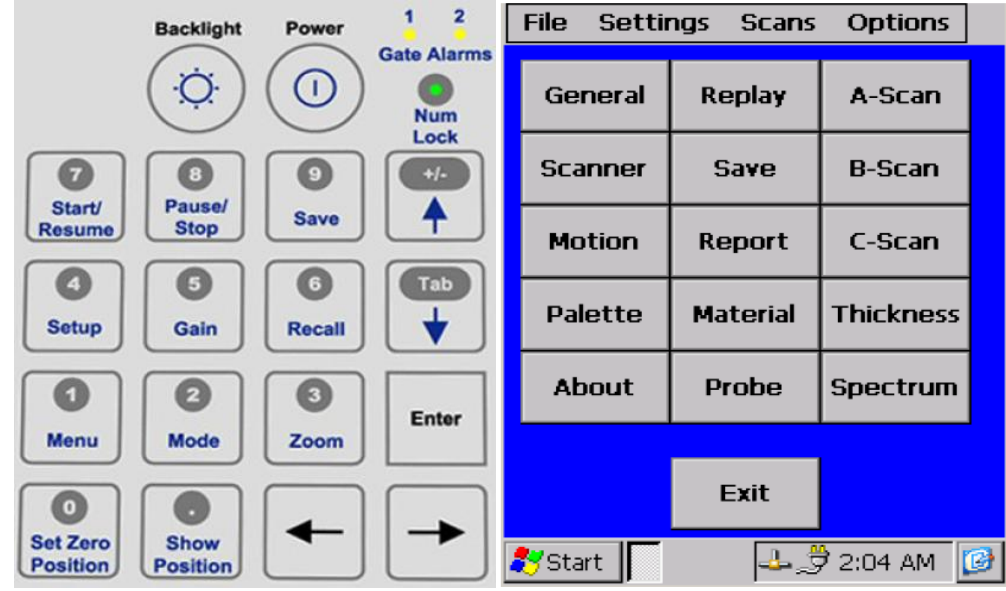

Εικόνα 13.24 Στην Εικόνα απεικονίζονται τα Πλήκτρα και η Οθόνη Αφής της συσκευής Υπερύχων POCKET UT,Εικόνα από Βασίλειο Μούσα Καθηγητή Πανεπιστημίου Δυτικής Αττικής.

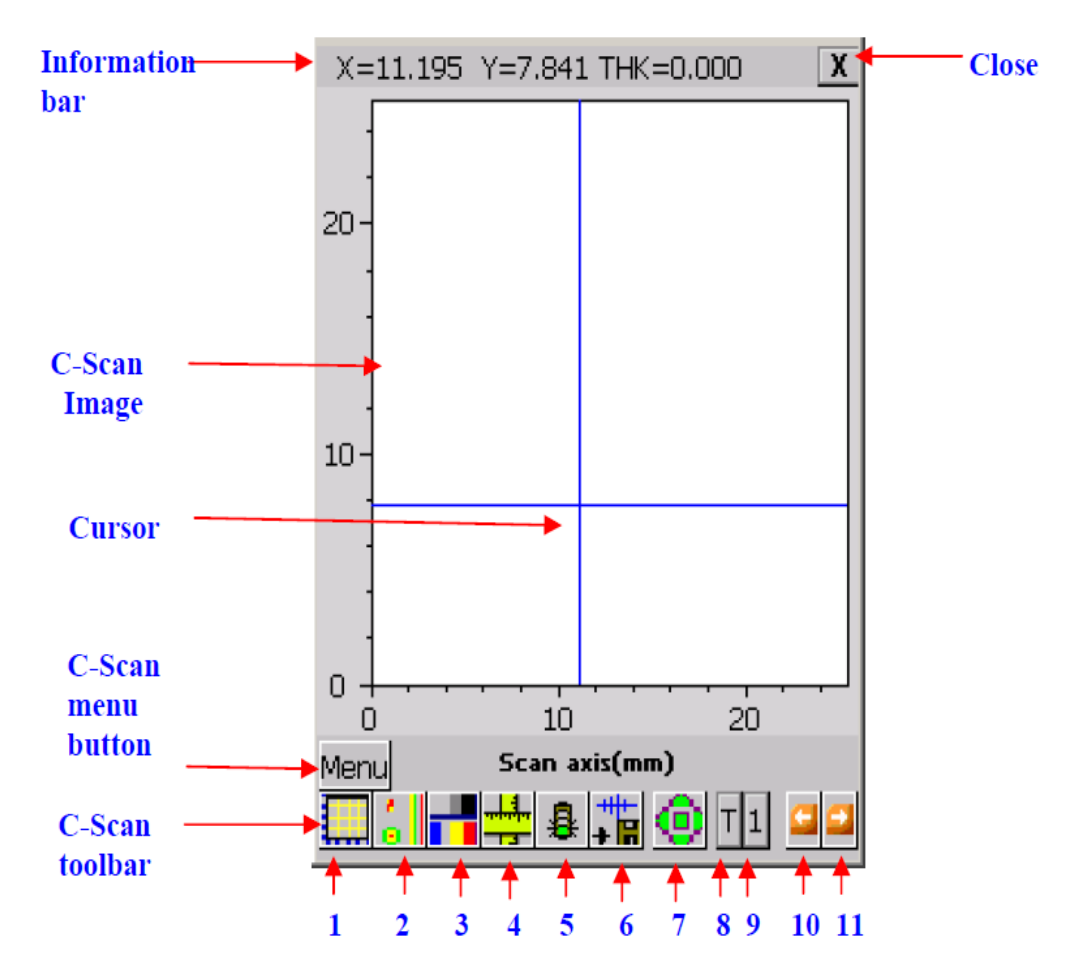

Εικόνα 13.25 Στην Εικόνα απεικονίζονται οι βασικές Ρυθμίσεις της συσκευής Υπερύχων POCKET UT,Εικόνα από Βασίλειο Μούσα Καθηγητή Πανεπιστημίου Δυτικής Αττικής.

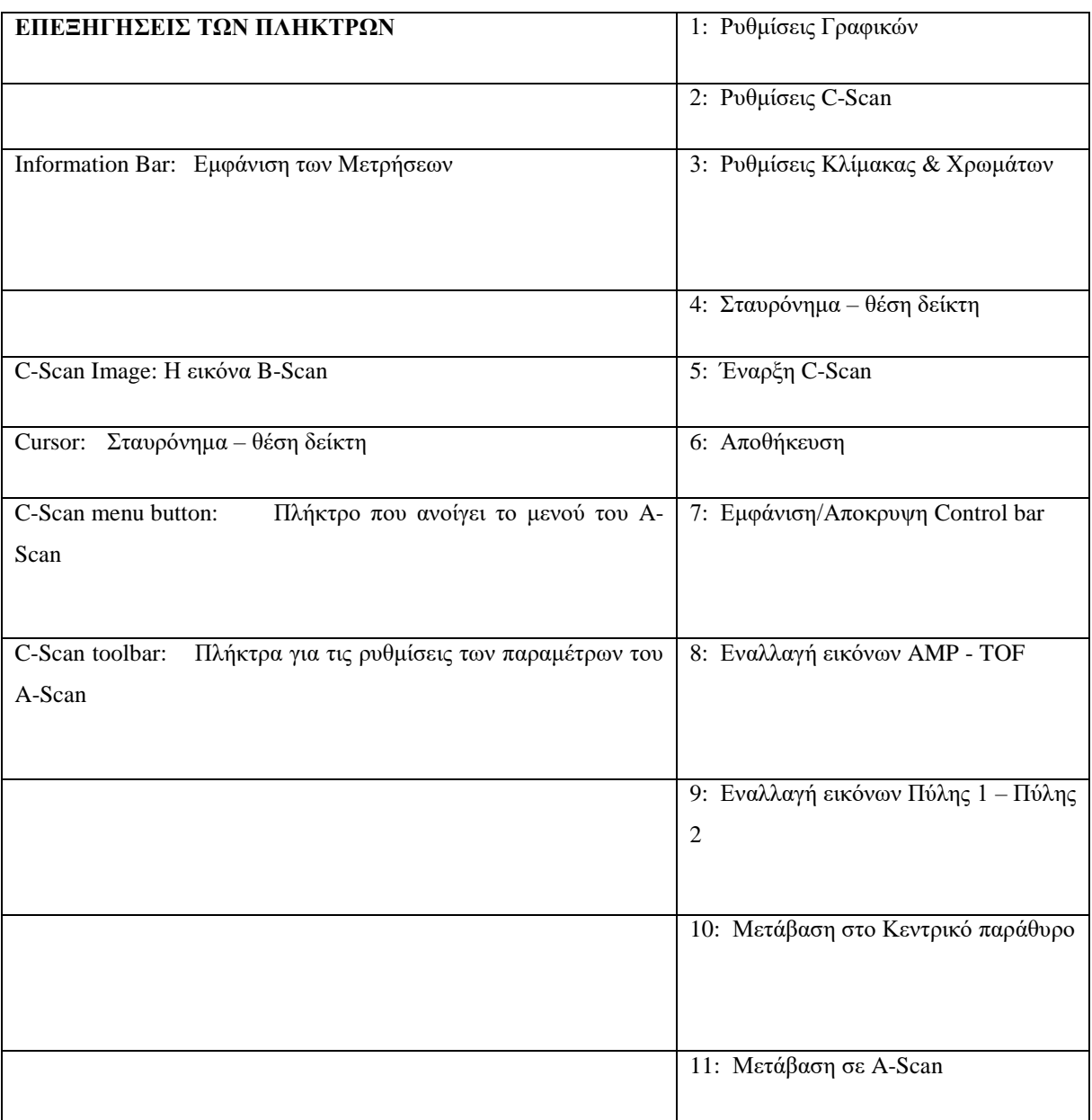

#### **Βασικές Ρυθμίσεις:**

- **Στη αρχή ορίζουμε το είδος του αισθητήρα UT που χρησιμοποιούμε και τις λειτουργικές παραμέτρους του.**
- **Στη συνέχεια ορίζουμε το υλικό του δοκιμίου από το σχετικό μενού και ιδίως την ταχύτητα διάδοσης των κυμάτων σε αυτό. Η συσκευή διαθέτει βιβλιοθήκη με κατάλογο από τα πιο συνηθισμένα υλικά για διευκόλυνση.**
- Για την επιτυχή έλεγχο με UT είναι απαραίτητο να επιλεγεί η σωστή διαδικασία ελέγχου και να συνδεθούν οι αισθητήρες στις σωστές συνδέσεις P/R (Pulse Echo) ή T/T (Thru Transmission). Η διαδικασία Pulse Echo που θα πραγματοποιήσουμε χρησιμοποιεί έναν αισθητήρα συνδεδεμένο στη θύρα P/R ο οποίος λειτουργεί και σαν πομπός (Pulser) και σαν δέκτης (Receiver) σημάτων.

 Άλλη προϋπόθεση για καλές μετρήσεις UT είναι ο ορισμός του τμήματος της κυματομορφής που μας ενδιαφέρει. Αυτό γίνεται με τις Πύλες 1 & 2 οι οποίες ορίζουν το χρονικό παράθυρο και το όριο των μετρήσεων.

### **Εργαστηριακή Άσκηση – Εκτέλεση**

#### **Α. Μέτρηση R-Scan – Ρύθμιση**

**Συνδέστε τα καλώδια των αισθητήρων στις θύρες P/R και Τ/Τ της συσκευής και ακολουθήστε τα παρακάτω βήματα:**

- **1. Στο Κεντρικό μενού επιλέξτε Scanner και Manual Scan. Επιλέξτε από τα Scanner settings και αφού κλείσετε το μενού επιλέξτε A-Scan.**
- **2. Πιέστε το πρώτο εικονίδιο (1) στην εργαλειοθήκη για να ανοίξει το διάγραμμα A-Scan. Ρυθμίστε τη συσκευή στην Distance.**
- **3. Πιέστε το δεύτερο εικονίδιο (2) στην εργαλειοθήκη για να ανοίξουν οι ρυθμίσεις A/D. Ρυθμίστε το κέρδος (Gain) στα 40dB, τη καθυστέρηση (Delay) στο 1.5 , το εύρος (Width) σε 0.75 και το Attn να μην είναι επιλεγμένο.**
	- a. Από την επιλογή Filter ρυθμίστε: LP Filter = 7.5(D) & HP Filter =  $2.5(D)$
	- b. Από την επιλογή Rect ρυθμίστε σε Full Rectification
	- c. Από την επιλογή Trig ρυθμίστε στο Software
	- d. Από την επιλογή Process ρυθμίστε: Average=1, Sampling Rate(MHz)=50
- **4. Πιέστε το τρίτο εικονίδιο (3) στην εργαλειοθήκη για να ανοίξουν οι ρυθμίσεις DAC & P/R.**
	- a. Pυθμίστε τα: P/R mode=T/T, Voltage= 300 & Damping(Ohms) = Low
	- b. Από την επιλογή Pulser ρυθμίστε: Burst Shape = Spike ή Square, Frequency(MHz) =  $5.00$
- **5. Τοποθετήστε τον αισθητήρα R-Scan στο παχύτερο σημείο του δοκιμίου και,** 
	- a. Ρυθμίστε τη κόκκινη Πύλη 1 να καλύπτει το σήμα. Όπως φαίνεται στην επόμενη εικόνα.
	- b. Πιέστε το πρώτο εικονίδιο (1) στην εργαλειοθήκη για να ανοίξει το διάγραμμα A-Scan. Πιέστε το Auto Calibration και δώστε τη τιμή .500 στο πλαίσιο SP for Gate 1.
	- c. Πιέστε το πλήκτρο Enter και μετά το Calibrate.

#### **6. Τοποθετήστε τον αισθητήρα στο παχύτερο σημείο του δοκιμίου και ρυθμίστε τη κόκκινη Πύλη 1 όπως φαίνεται στην παρακάτω εικόνα**

a. Μετακινήστε τον αισθητήρα στο λεπτότερο σημείο του δοκιμίου. Θα πρέπει να εμφανιστούν πολλαπλές ανακλάσεις

- b. Ρυθμίστε τη Πύλη ώστε να περιλαμβάνει και την πρώτη από τις ανακλάσεις όπως φαίνεται στην επόμενη εικόνα.
- c. Πιέστε το τέταρτο εικονίδιο (4) στην εργαλειοθήκη για να ανοίξουν οι ρυθμίσεις Gate Settings και επιλέξτε Initial Pulse.
- d. Από την επιλογή Feature ρυθμίστε τα: Detect AMP=Max Peak, Detect TOF = first Threshold

### **7. Πιέστε το THK και επιλέξτε Auto Calibration**

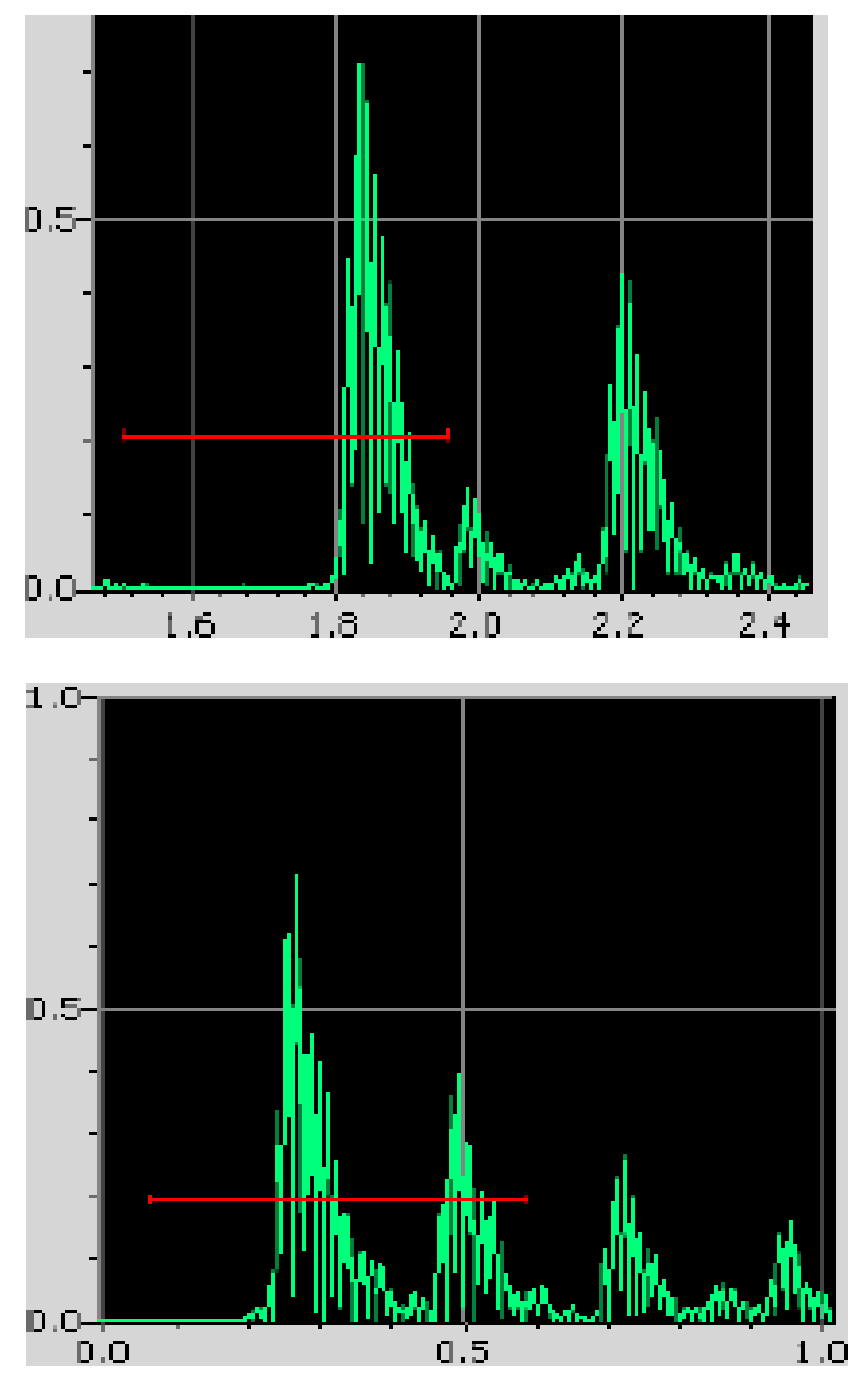

Εικόνα 13.26 Στις Εικόνες απεικονίζονται οι ρυθμίσεις της κόκκινης Πύλης 1 με την τοποθέτηση του αισθητήρα στο παχύτερο σημείο του δοκιμίου της συσκευής Υπερύχων POCKET UT,Εικόνα από Βασίλειο Μούσα Καθηγητή Πανεπιστημίου Δυτικής Αττικής.

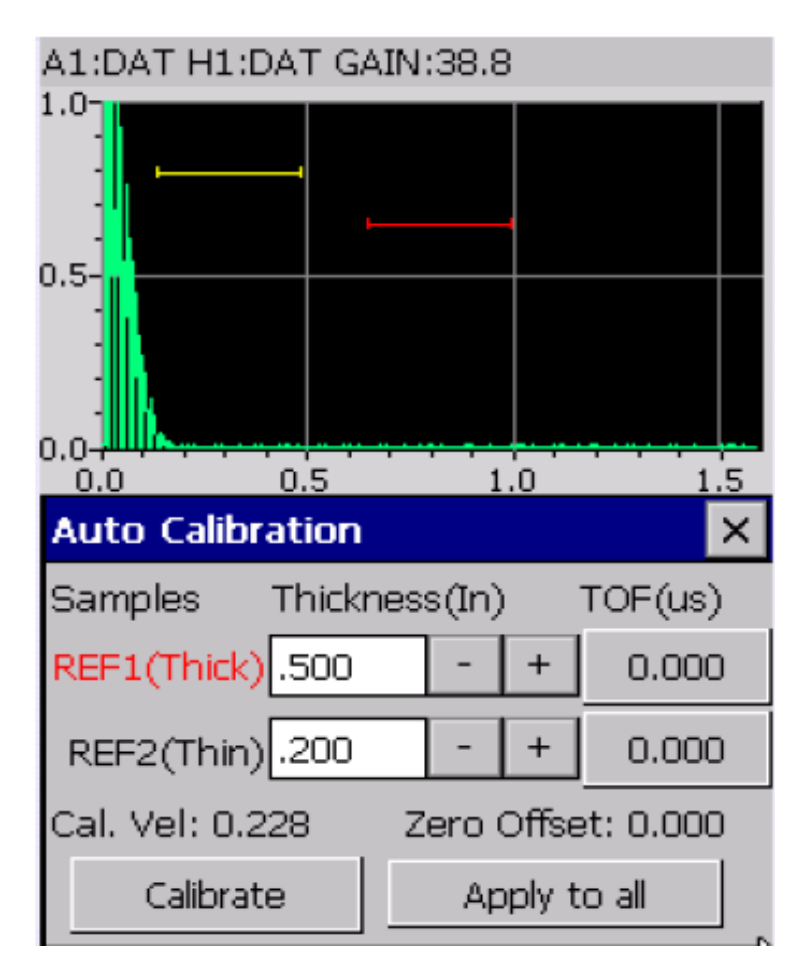

Εικόνα 13.27 Στην Εικόνα απεικονίζεται η ρύθμιση του οργάνου με την τοποθέτηση του αισθητήρα στο παχύτερο σημείο του δοκιμίου με την εμφάνιση της ταχύτητας της συσκευής Υπερύχων POCKET UT,Εικόνα από Βασίλειο Μούσα Καθηγητή Πανεπιστημίου Δυτικής Αττικής.

- a. Τοποθετήστε τον αισθητήρα στο παχύτερο σημείο του δοκιμίου, δώστε τη τιμή .500 στο REF1 και πιέστε το πλήκτρο TOF(us)
- b. Τοποθετήστε τον αισθητήρα στο λεπτότερο σημείο του δοκιμίου, δώστε τη τιμή .200 στο REF2 και πιέστε το πλήκτρο TOF(us)
- c. Τώρα πιέστε Calibrate. Η ρύθμιση του οργάνου έχει ολοκληρωθεί και εμφανίζει την ταχύτητα που υπολόγισε.

#### **Β. Μέτρηση Διαστάσεων/Ατελειών σε Δοκίμια Δομικών Υλικών με C-Scan**

**Με τον αισθητήρα R-Scan συνδεδεμένο στη συσκευή, ακολουθήστε τα παρακάτω βήματα:**

- **A. Επιλέξτε τη μέτρηση C-Scan από το αντίστοιχο πλήκτρο ώστε να εμφανιστεί η οθόνη της σελ.4.**
- **B. Εισάγετε τις ρυθμίσεις για τα γραφικά που θα σας δώσει ο επιβλέπων ("Graph setup").**
- **C. Εισάγετε τις ρυθμίσεις για τον scanner που θα σας δώσει ο επιβλέπων ("Scanner settings").**
- **D. Τέλος, εισάγετε τις ρυθμίσεις χρωμάτων του C-Scan ("Palette").**
- **E. Πιέστε το πλήκτρο "View" για να επιλέξετε τι θα εμφανιστεί στην οθόνη. Αν διαλέξετε να εμφανίζεται ταυτόχρονα και η μέτρηση A-Scan ή η μέτρηση B-Scan τότε θα δείτε αντίστοιχα μια από τις παρακάτω εικόνες:**
- **F.** Πιέστε το πλήκτρο "GO" για να αρχίσετε τις μετρήσεις. Στο χειροκίνητο σύστημα τα δεδομένα συγκεντρώνονται ανάλογα με την κίνηση του scanner **και τις ρυθμίσεις του. Καθώς μετράτε, η εικόνα του C-Scan συμπληρώνεται σε πραγματικό χρόνο.**
- **G. Πιέστε το πλήκτρο "STOP" για να σταματήσετε τη συλλογή των μετρήσεων.**
- **H. Πιέστε το πλήκτρο "SAVE" για να αποθηκεύσετε τα δεδομένα και την εικόνα που μετρήσατε.**
- **I. Ελέγξετε τις διαστάσεις κάθε δοκιμίου με υποδεκάμετρο, για να δείτε αν συμφωνούν με τις ενδείξεις του οργάνου.**
- **J. Σημειώστε που υπάρχουν διαφορές που δείχνουν την ύπαρξη ελαττωμάτων.**
- **K. Επαναλάβατε τις μετρήσεις για όλα τα δοκίμια.**
- **L. Συμπληρώστε τα αποτελέσματα στον ΠΙΝΑΚΑ που δίνεται στο τέλος.**

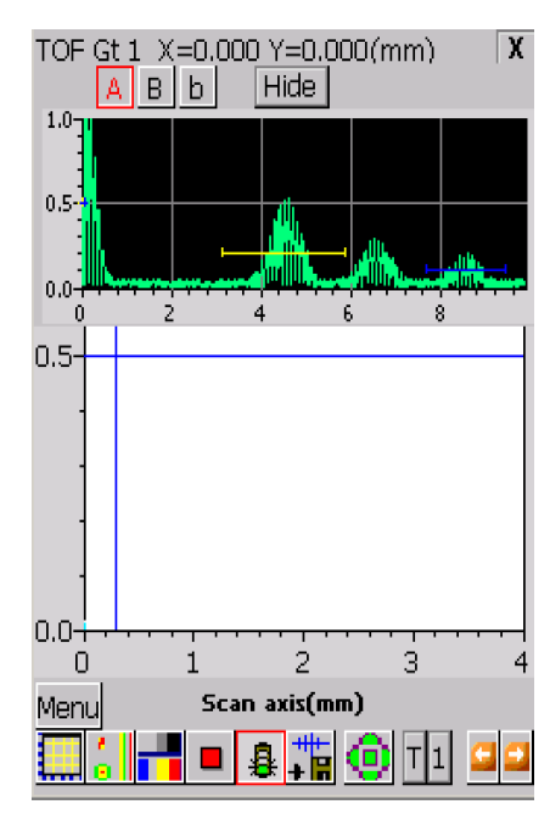

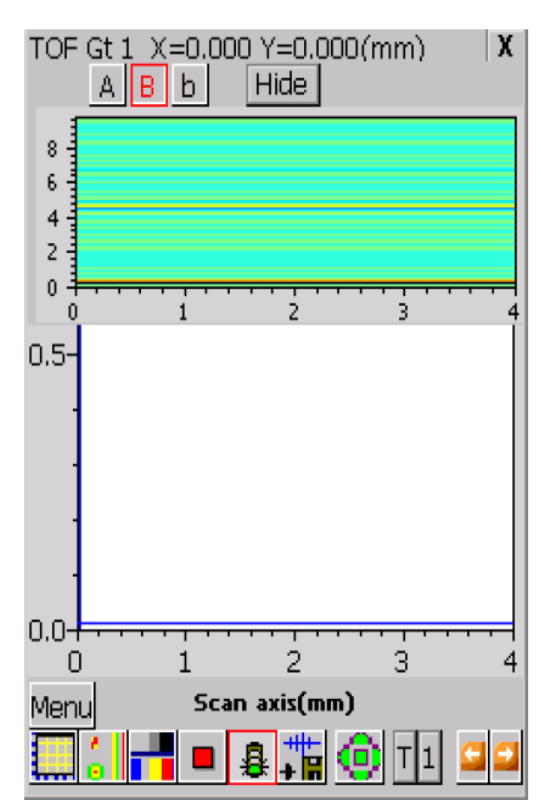

Εικόνα 13.28 Στην Εικόνα απεικονίζεται η ρύθμιση του οργάνου με την τοποθέτηση του αισθητήρα στο παχύτερο σημείο του δοκιμίου με την εμφάνιση της ταχύτητας της συσκευής Υπερύχων POCKET UT,Εικόνα από Βασίλειο Μούσα Καθηγητή Πανεπιστημίου Δυτικής Αττικής.

- **13. Πιέστε το πλήκτρο "GO" για να αρχίσετε τις μετρήσεις. Στο χειροκίνητο σύστημα τα δεδομένα συγκεντρώνονται ανάλογα με την κίνηση του scanner και τις ρυθμίσεις του. Καθώς μετράτε, η εικόνα του C-Scan συμπληρώνεται σε πραγματικό χρόνο.**
- **14. Πιέστε το πλήκτρο "STOP" για να σταματήσετε τη συλλογή των μετρήσεων.**
- **15. Πιέστε το πλήκτρο "SAVE" για να αποθηκεύσετε τα δεδομένα και την εικόνα που μετρήσατε.**
- **16. Ελέγξετε τις διαστάσεις κάθε δοκιμίου με υποδεκάμετρο, για να δείτε αν συμφωνούν με τις ενδείξεις του οργάνου.**
- **17. Σημειώστε που υπάρχουν διαφορές που δείχνουν την ύπαρξη ελαττωμάτων.**
- **18. Επαναλάβατε τις μετρήσεις για όλα τα δοκίμια.**
- **19. Συμπληρώστε τα αποτελέσματα στον ΠΙΝΑΚΑ που δίνεται στο τέλος.**

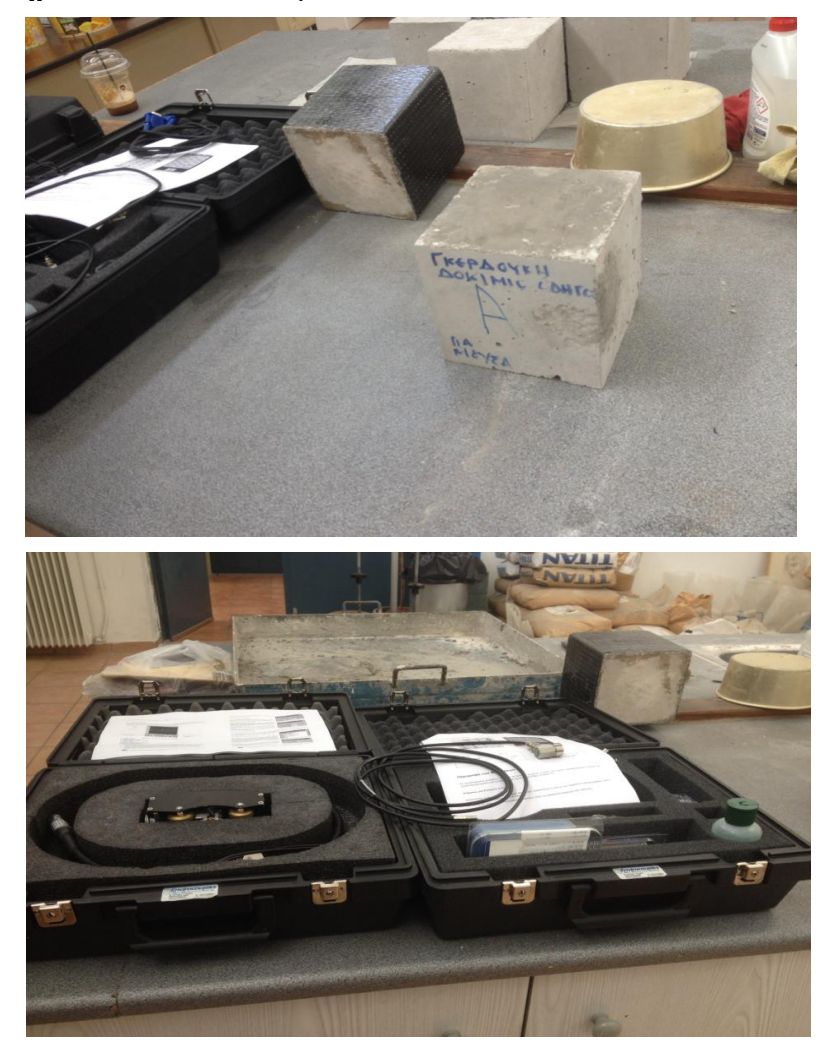

Εικόνα 13.29 Στις Εικόνες απεικονίζονται αρχικά τα δοκίμια απλά και τα ενισχυμένα με FRP,επίσης το δοκίμιο με το φελιζόλ όπου θα χρησιμποιήσουμε για τον έλεγχο των ρωγμών με την συσκευή Υπερύχων POCKET UT και δεύτερον το βαλιτσάκι με τα εξαρτήματα της συσκευής στο εργαστήριο σκυροδέματος του Πανεπιστημίου Δυτικής Αττικής-ΤΕΙ Αθήνας (Γκερδούκη Χριστίνα 11/07/2018). **14 ΕΚΠΑΙΔΕΥΤΙΚΗ ΕΠΙΣΚΕΨΗ ΣΤΗ ΜΟΝΑΔΑ ΠΑΡΑΓΩΓΗΣ ΣΚΥΡΟΔΕΜΑΤΟΣ INTERBETON ΔΟΜΙΚΑ ΥΛΙΚΑ Α.Ε. (ΜΕΤΑΦΟΡΜΦΩΣΗ ΑΤΤΙΚΗΣ) ΚΑΙ ΣΤΟ ΕΡΓΑΣΤΗΡΙΟ ΠΟΙΟΤΙΚΟΥ ΕΛΕΓΧΟΥ ΣΚΥΡΟΔΕΜΑΤΟΣ (14/10/2018)**

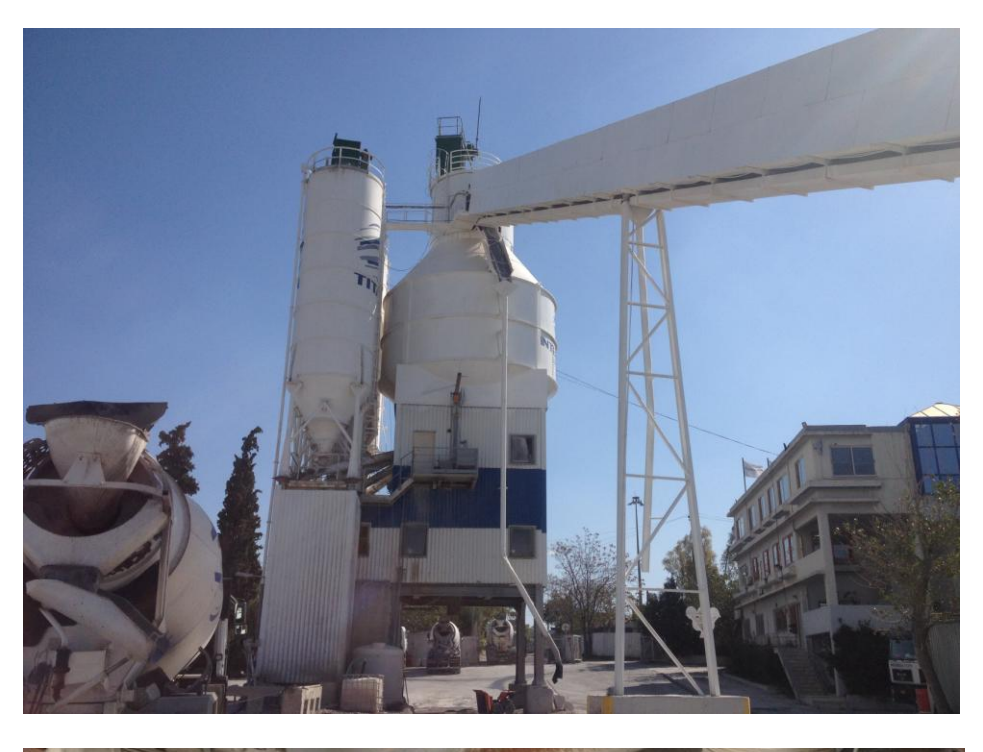

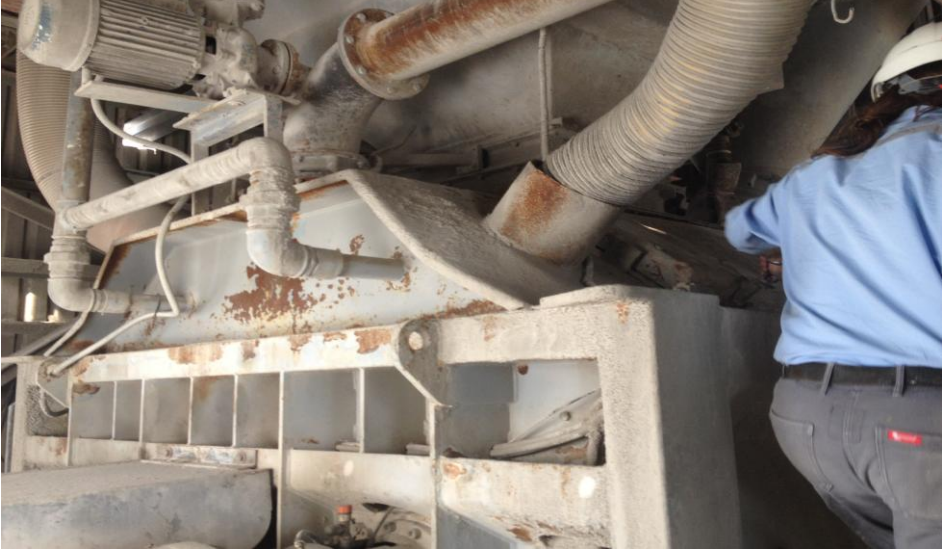

Εικόνα 14.1 Στις Εικόνες απεικονίζονται η Εκπαιδευτική Επίσκεψη στις Εγκατστάσεις Παραγωγής Σκυροδέματος ΙΝΤΕΡΜΠΕΤΟΝ Α.Ε (Μεταμόρφωση Αττικής ) και εσωτερικά στην μηχανή ανάδευσης του Τσιμέντου από την Εταιρεία ΤΙΤΑΝ (Γκερδούκη Χριστίνα 14/10/2018).

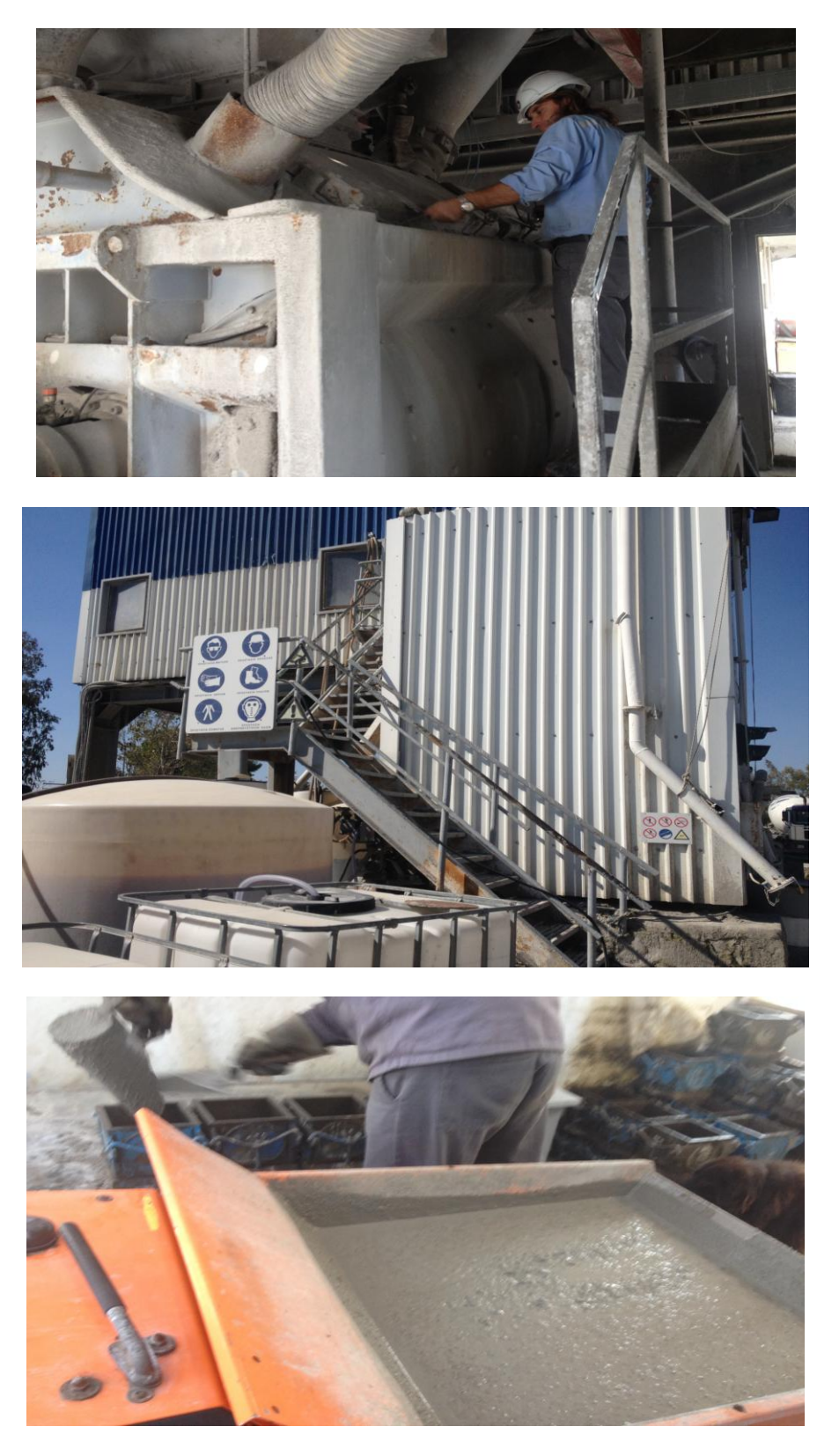

Εικόνα 14.2 Στις Εικόνες απεικονίζονται η Εκπαιδευτική Επίσκεψη στις Εγκατστάσεις Παραγωγής Σκυροδέματος ΙΝΤΕΡΜΠΕΤΟΝ Α.Ε (Μεταμόρφωση Αττικής ) εσωτερικά στην μηχανή ανάδευσης του Τσιμέντου από την Εταιρεία ΤΙΤΑΝ και στο Εργαστηρίο Ποιοτικού Ελέγχου Σκυροδέματος με την Τοποθέτηση του Σκυροδέματος στα Καλούπια Διαστάσεων 15\*15\*15 (Γκερδούκη Χριστίνα 14/10/2018).

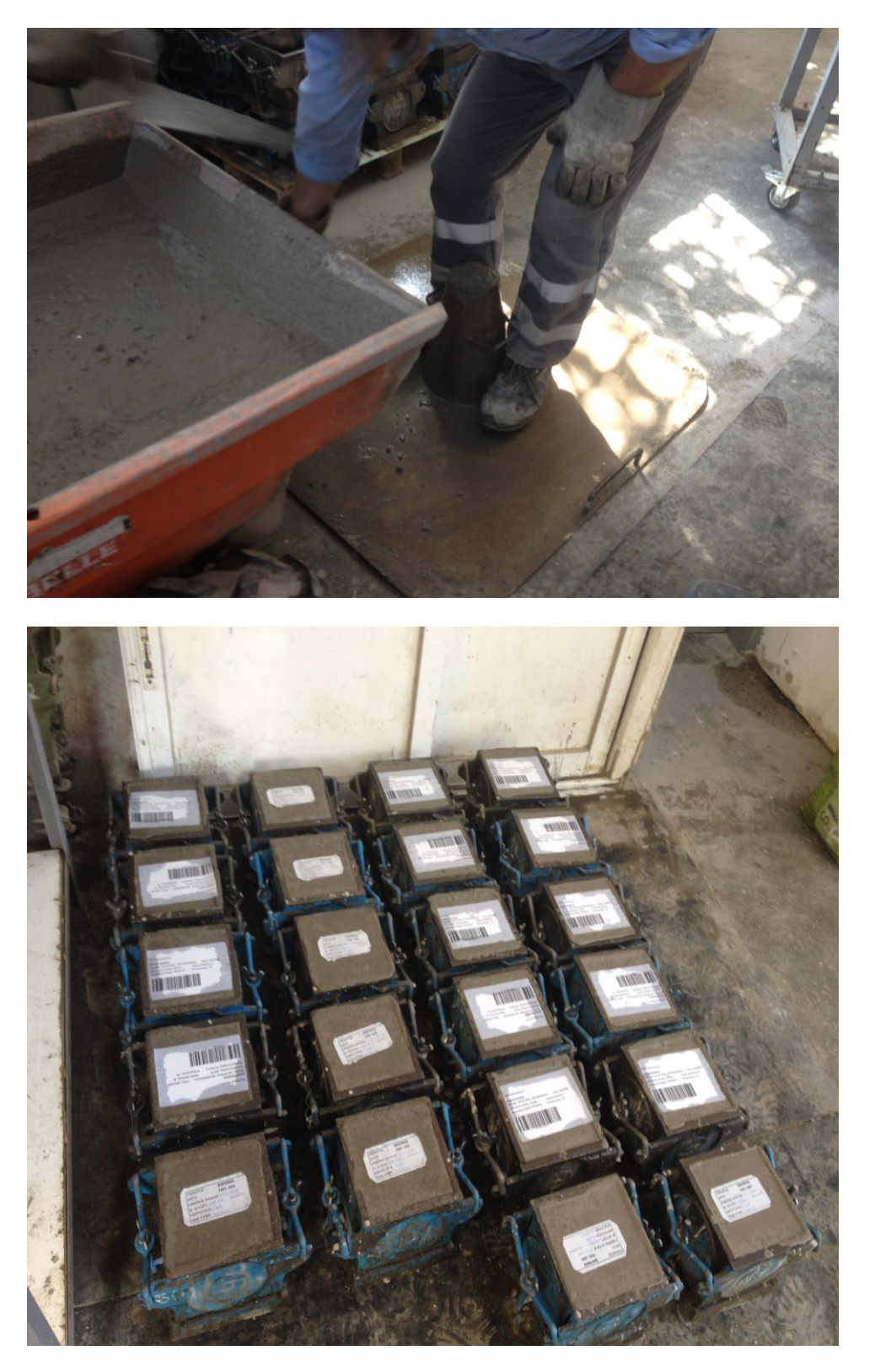

Εικόνα 14.3 Στις Εικόνες απεικονίζονται η Εκπαιδευτική Επίσκεψη στο Εργαστήριο Παραγωγής Σκυροδέματος της ΙΝΤΕΡΜΠΕΤΟΝ Α.Ε (Μεταμόρφωση Αττικής ) όπου γίνεται ο Απαραίτητος Έλεγχος στο Τσιμέντο και την τοποθέτηση τους στα Καλούπια 15\*15\*15 σε ειδικά διαμορφωμένο δωμάτιο για την διατήρηση πριν την Δοκιμή Θλίψης(Γκερδούκη Χριστίνα 14/10/2018).

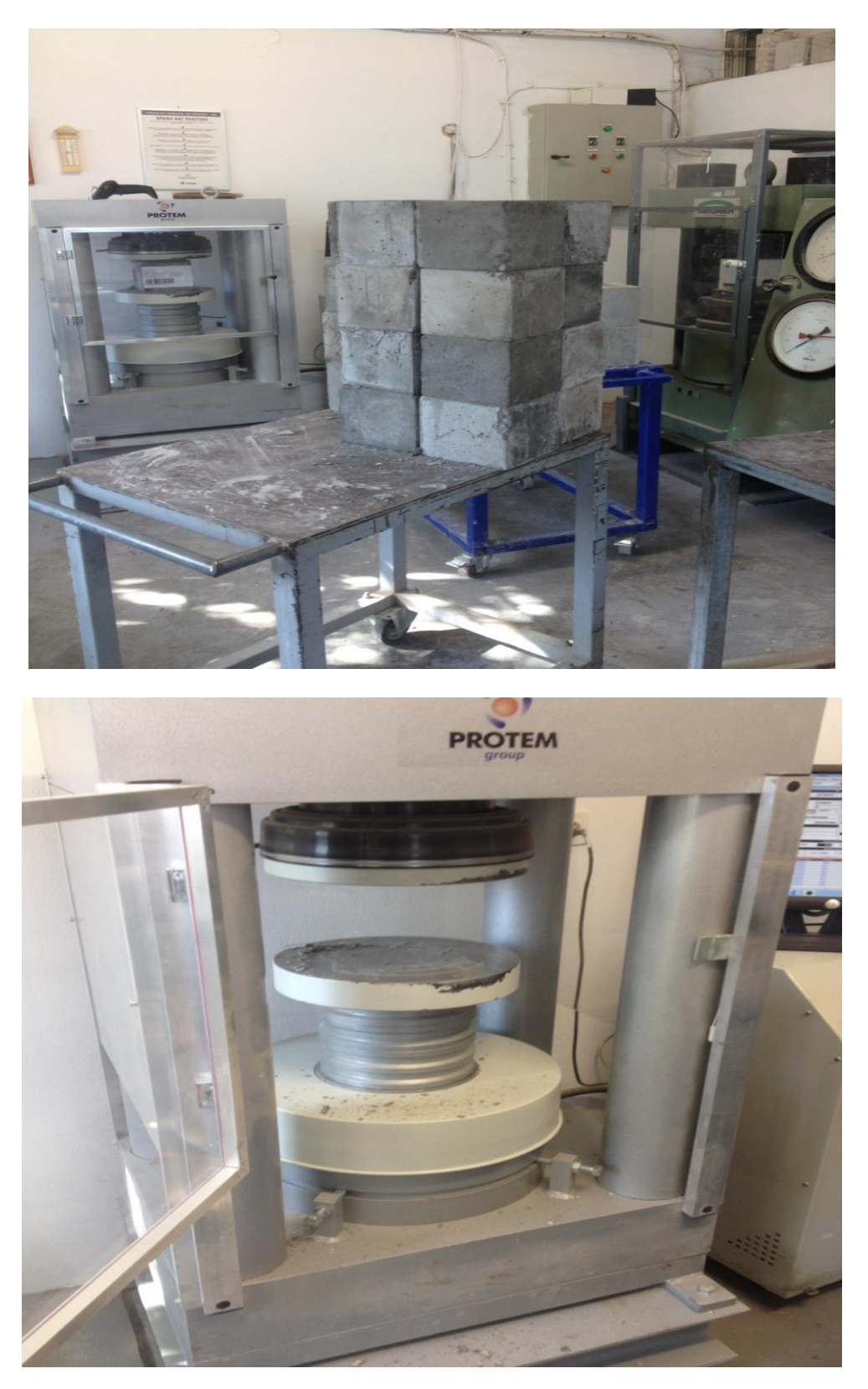

Εικόνα 14.4 Στις Εικόνες απεικονίζονται η Εκπαιδευτική Επίσκεψη στο Εργαστήριο Παραγωγής Σκυροδέματος της ΙΝΤΕΡΜΠΕΤΟΝ Α.Ε (Μεταμόρφωση Αττικής ) όπου έχει γίνει ξεκαλούπωμα των Δοκιμίων και την τοποθέτηση τους στο Μηχάνημα Θλίψεως για τον Απαραίτητο Έλεγχο(Γκερδούκη Χριστίνα 14/10/2018).

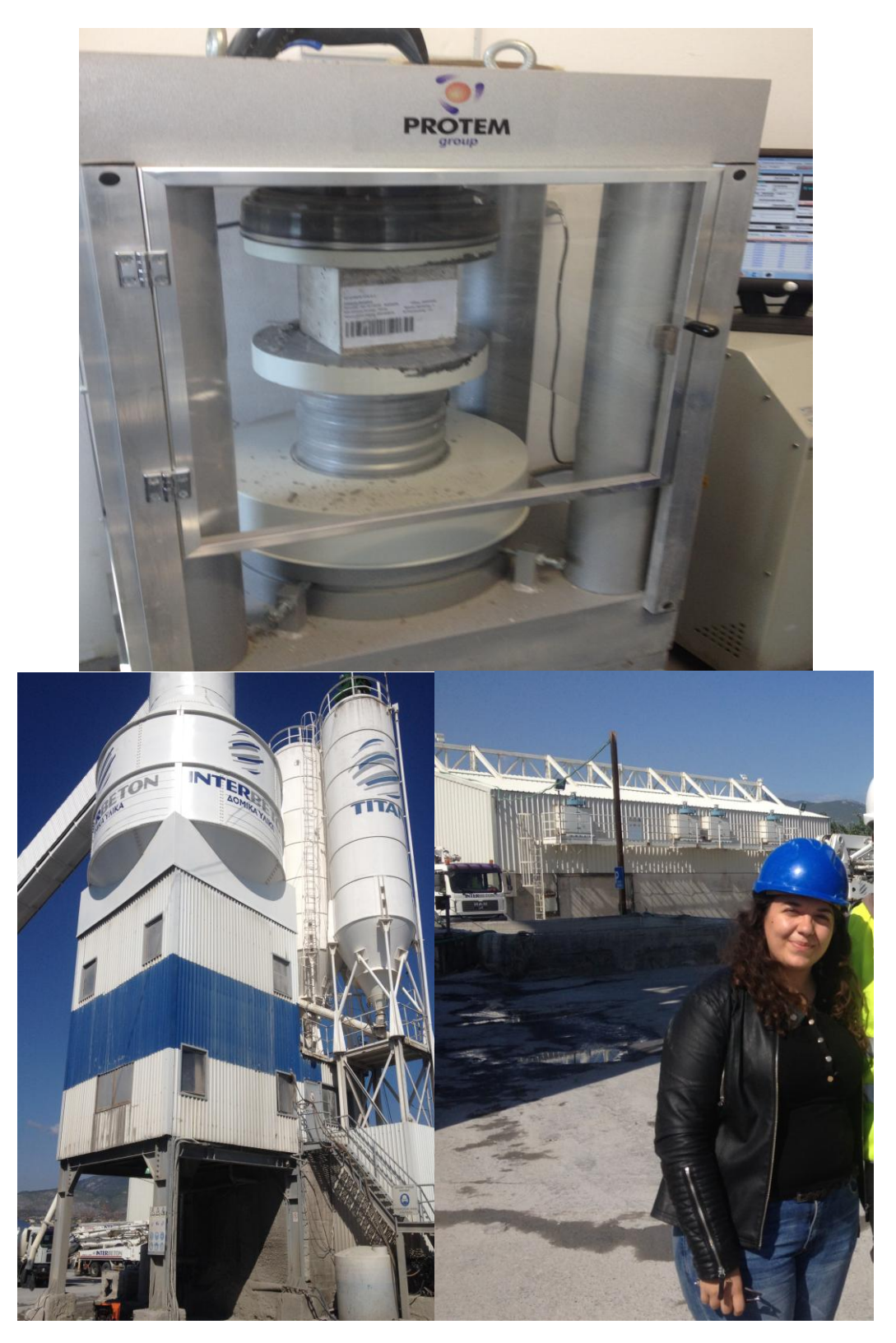

Εικόνα 14.5 Στην Εικόνα απεικονίζεται η Εκπαιδευτική Επίσκεψη στις Εγκαταστάσεις και στο Εργαστήριο Παραγωγής Σκυροδέματος της ΙΝΤΕΡΜΠΕΤΟΝ Α.Ε (Μεταμόρφωση Αττικής ) όπου γίνεται ο Έλεγχος σε Δοκιμή υπό Θλίψη του Σκυροδέματος στο Μηχάνημα Θλίψεως του Εργαστηρίου και την Γνωριμία μου με μηχανικούς του Εργαστηρίου (στο Πλαίσιο της Πρακτικής Άσκησης στην Εταιρεία ΤΙΤΑΝ) (Γκερδούκη Χριστίνα 14/10/2018).

**15 ΠΡΑΚΤΙΚΗ ΑΣΚΗΣΗ ΚΑΙ ΥΠΕΥΘΥΝΗ ΕΡΓΑΣΤΗΡΙΟΥ ΠΟΙΟΤΙΚΟΥ ΕΛΕΓΧΟΥ ΑΔΡΑΝΩΝ ΥΛΙΚΩΝ ΤΗΣ ΕΤΑΙΡΕΙΑΣ ΤΙΤΑΝ (ΛΑΤΟΜΕΙΟ ΞΗΡΟΡΕΜΑΤΟΣ) ΚΑΙ ΕΚΠΑΙΔΕΥΤΙΚΗ ΕΠΙΣΚΕΨΗ ΣΤΗ ΜΟΝΑΔΑ ΠΑΡΑΓΩΓΗΣ ΤΣΙΜΕΝΤΟΥ ΤΙΤΑΝ Α.Ε. (ΕΛΕΥΣΙΝΑ ΑΤΤΙΚΗΣ) (14/10/2018-12/12/2018)**

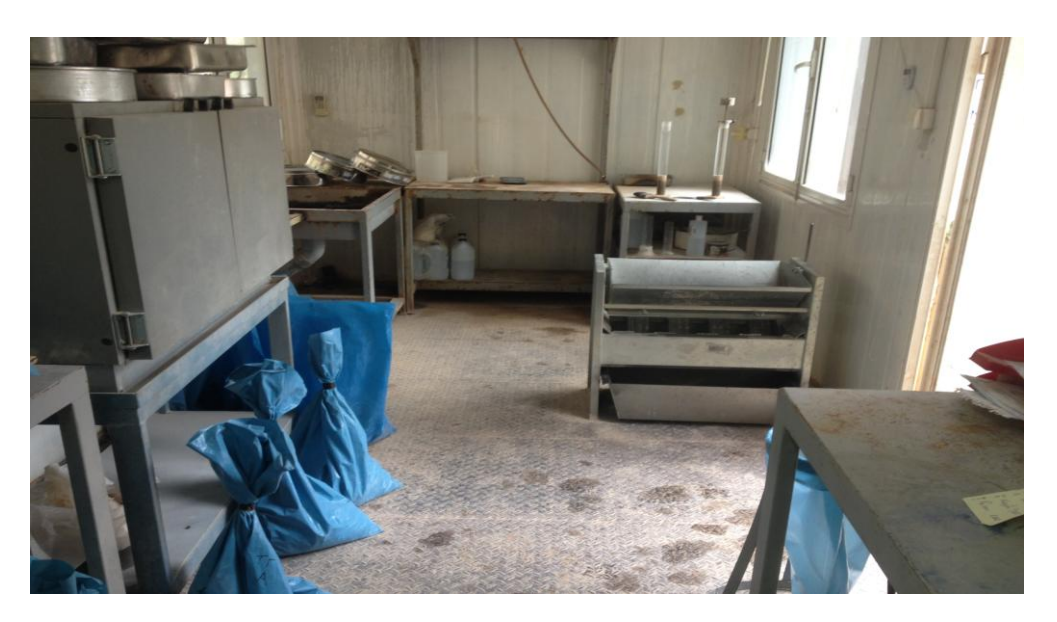

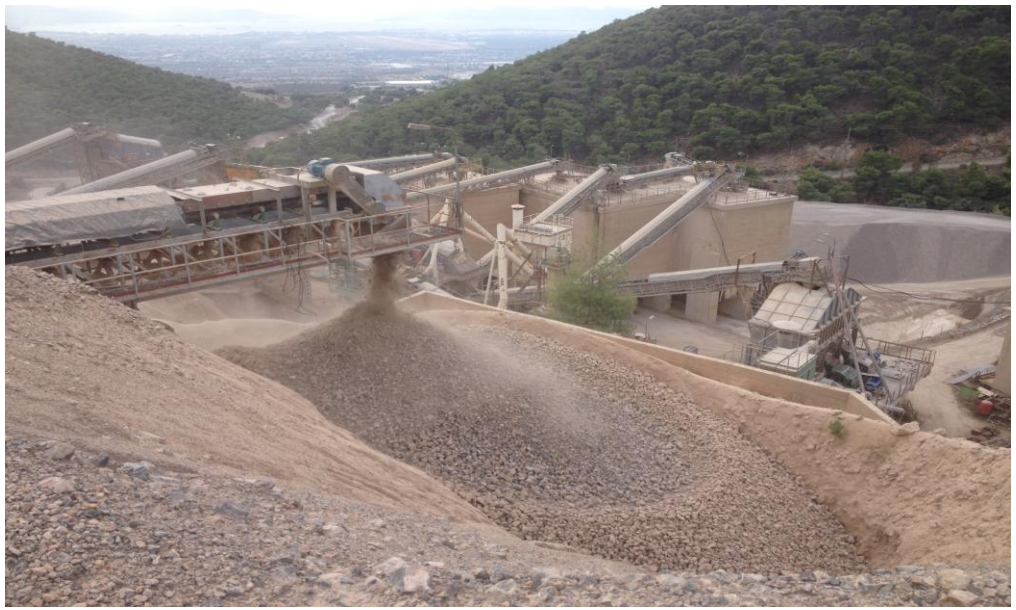

Εικόνα 15.1 Στις Εικόνες απεικονίζοναι το Εργαστήριο Ποιοτικού Ελέγχου Αδρανών Υλικών του Λατομείου Ξηρορέματος ως Υπεύθυνη Εργαστηρίου στην Διάρκεια της Πρακτικής Άσκησης και την Μονάδα Διαχωρισμού των Αδρανών Υλικών (Γκερδούκη Χριστίνα 14/10/2018).

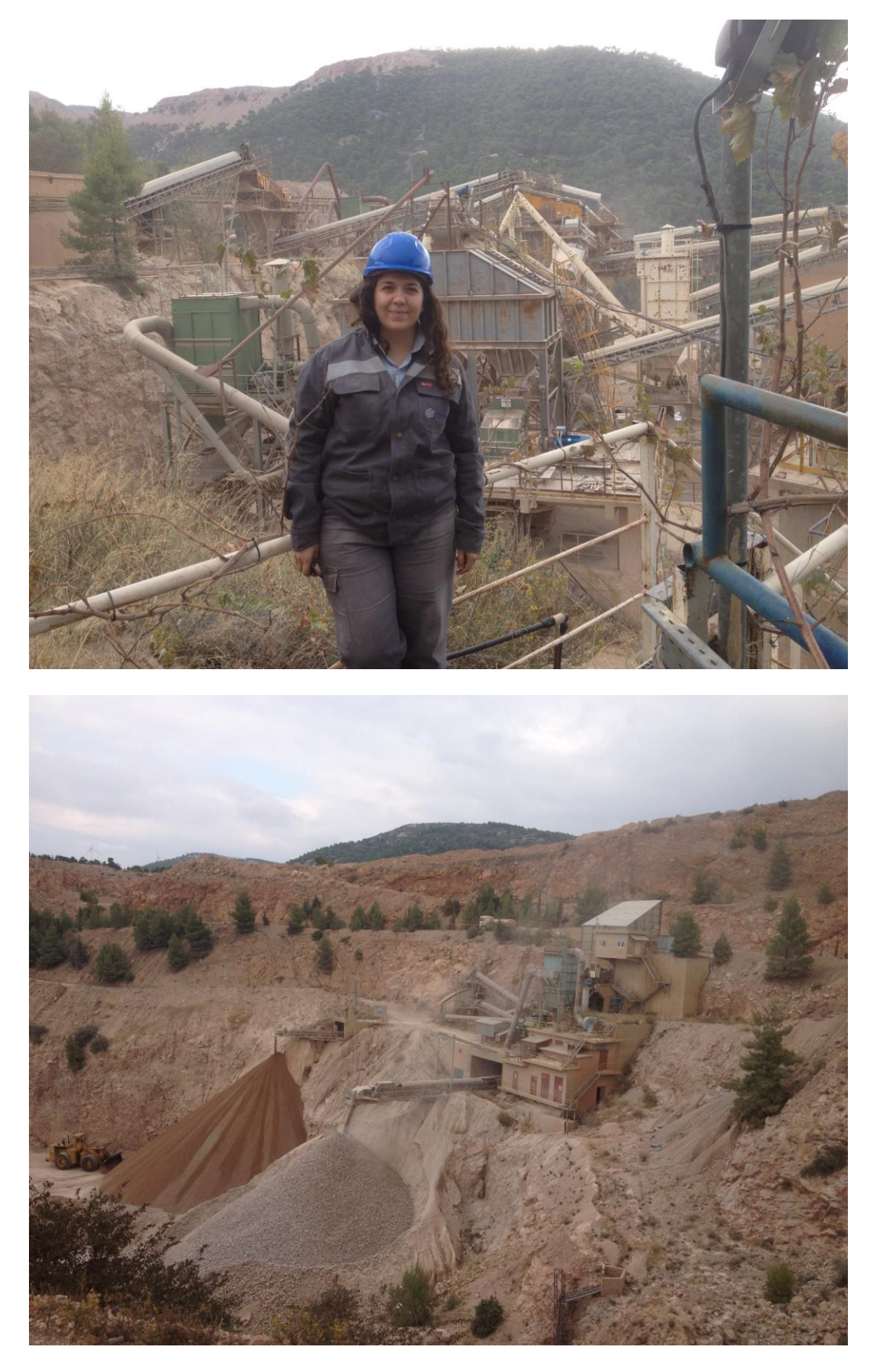

Εικόνα 15.2 Στις Εικόνες απεικονίζονται οι Εγκαταστάσεις Παραγωγής Αδρανών Υλικών του Λατομείου Ξηρορέματος ως Υπεύθυνη Εργαστηρίου στην Διάρκεια της Πρακτικής Άσκησης και την Μονάδα Διαχωρισμού των Αδρανών Υλικών (Γκερδούκη Χριστίνα 14/10/2018).

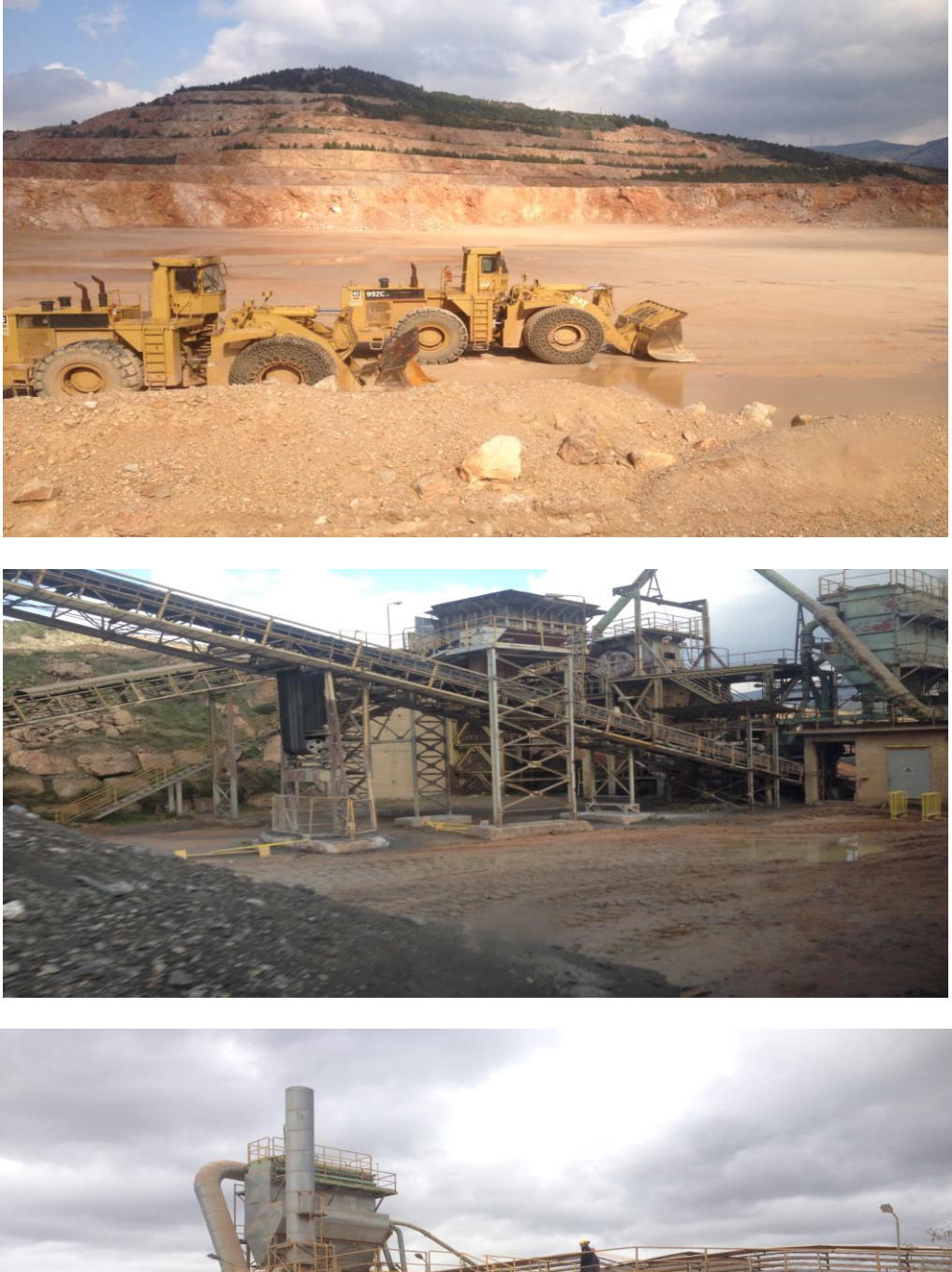

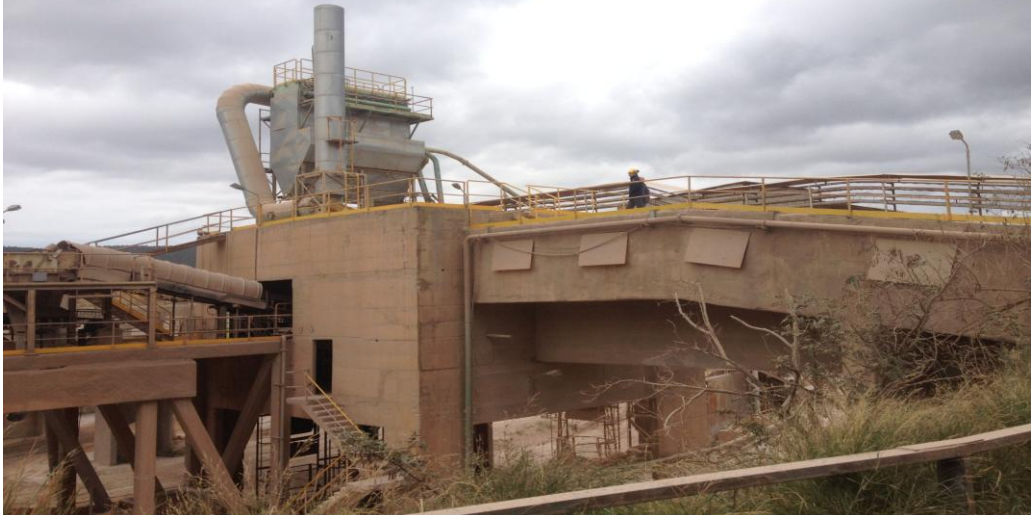

Εικόνα 15.3 Στις Εικόνες απεικονίζονται η Εκπαιδευτική Επίσκεψη στις Εγκαταστάσεις Παραγωγής Τσιμέντου όπου γίνεται Διαχωρισμός των Αδρανών Υλικών πριν την Παραγωγή Τσιμέντου στο Εργοστάσιο Τσιμέντου της Εταιρείας ΤΙΤΑΝ στην Ελευσίνα (Γκερδούκη Χριστίνα 12/12/2018).

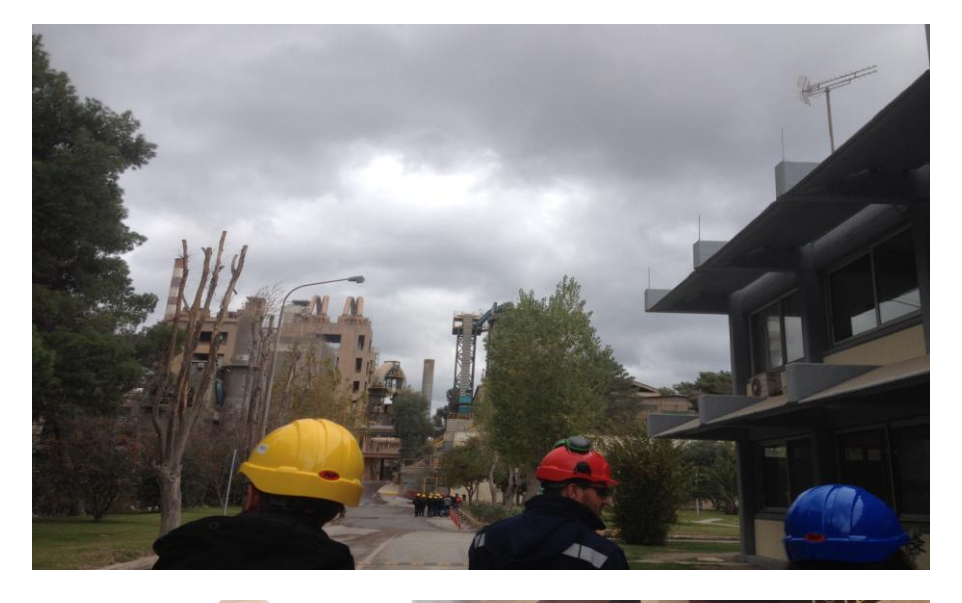

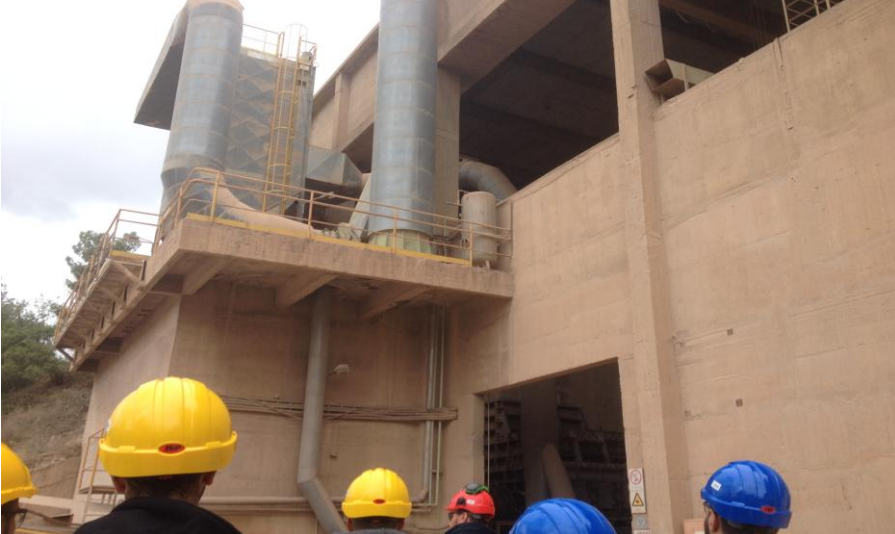

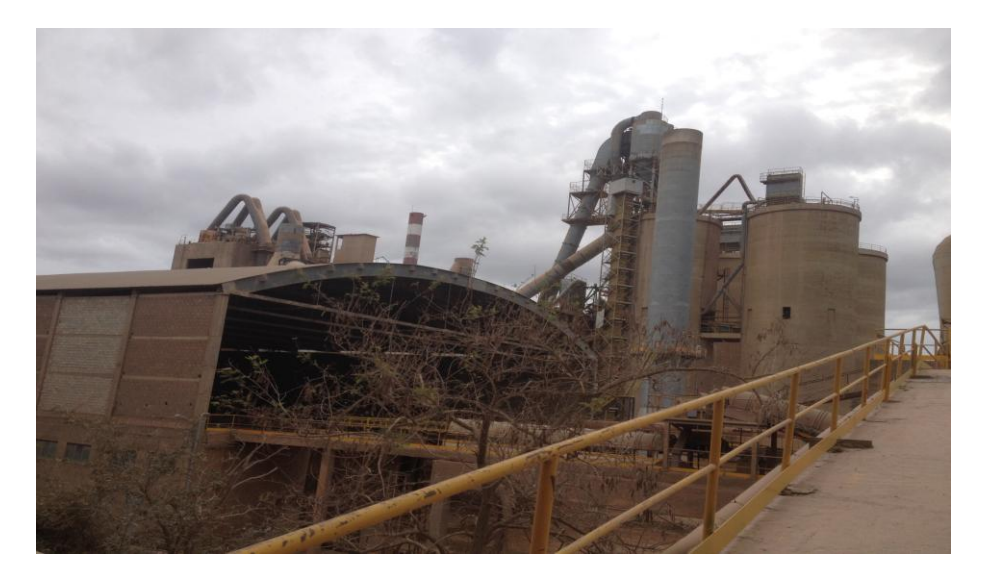

Εικόνα 15.4 Στις Εικόνες απεικονίζονται η Εκπαιδευτική Επίσκεψη με παρουσίαση στις Εγκαταστάσεις Παραγωγής Τσιμέντου της Εταιρείας ΤΙΤΑΝ στην Ελευσίνα (Γκερδούκη Χριστίνα 12/12/2018).

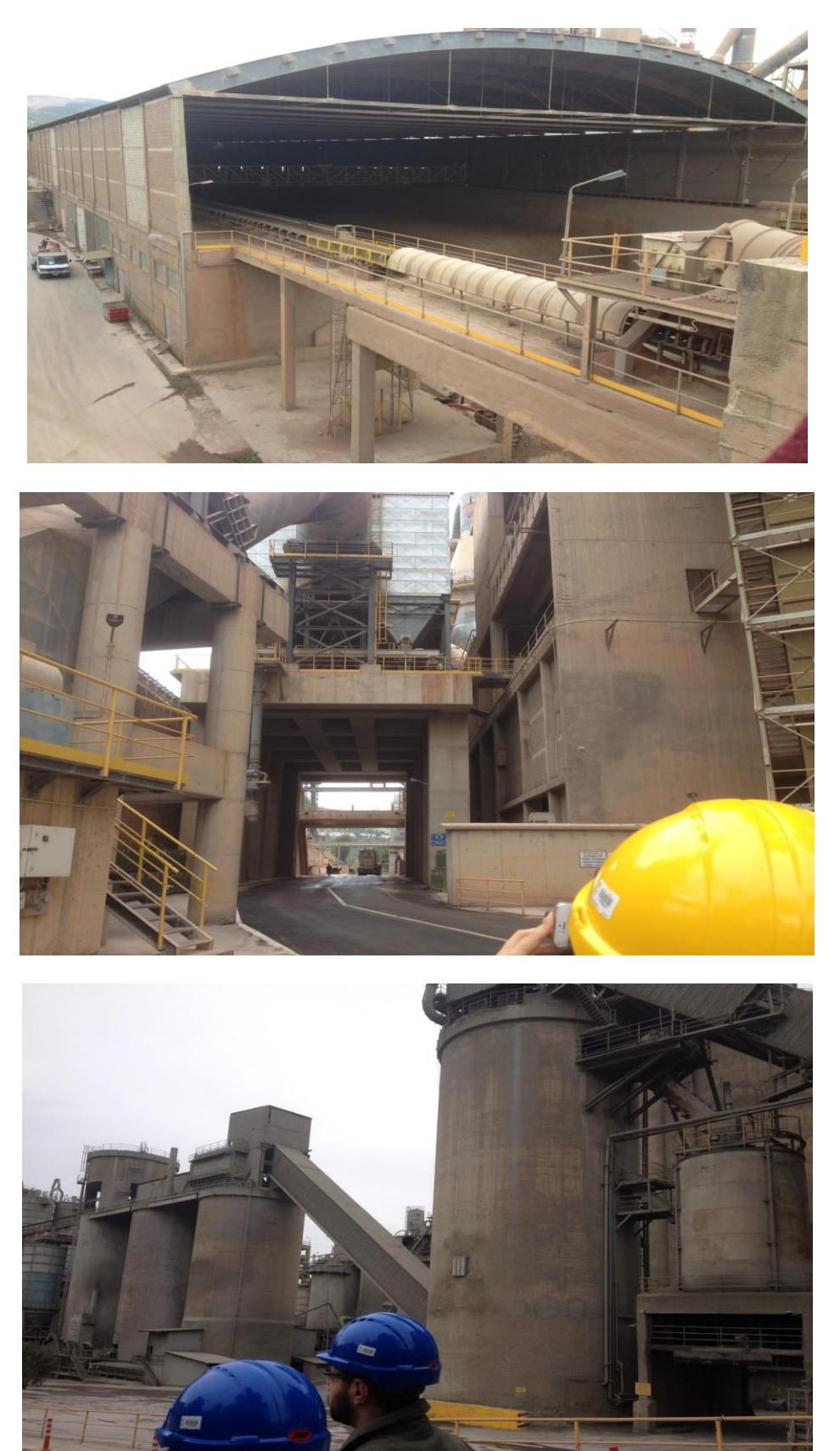

Εικόνα 15.5 Στις Εικόνες απεικονίζονται η Εκπαιδευτική Επίσκεψη και Παρουσίαση στις Εγκαταστάσεις Παραγωγής Τσιμέντου της Εταιρείας ΤΙΤΑΝ στην Ελευσίνα (Γκερδούκη Χριστίνα 12/12/2018).

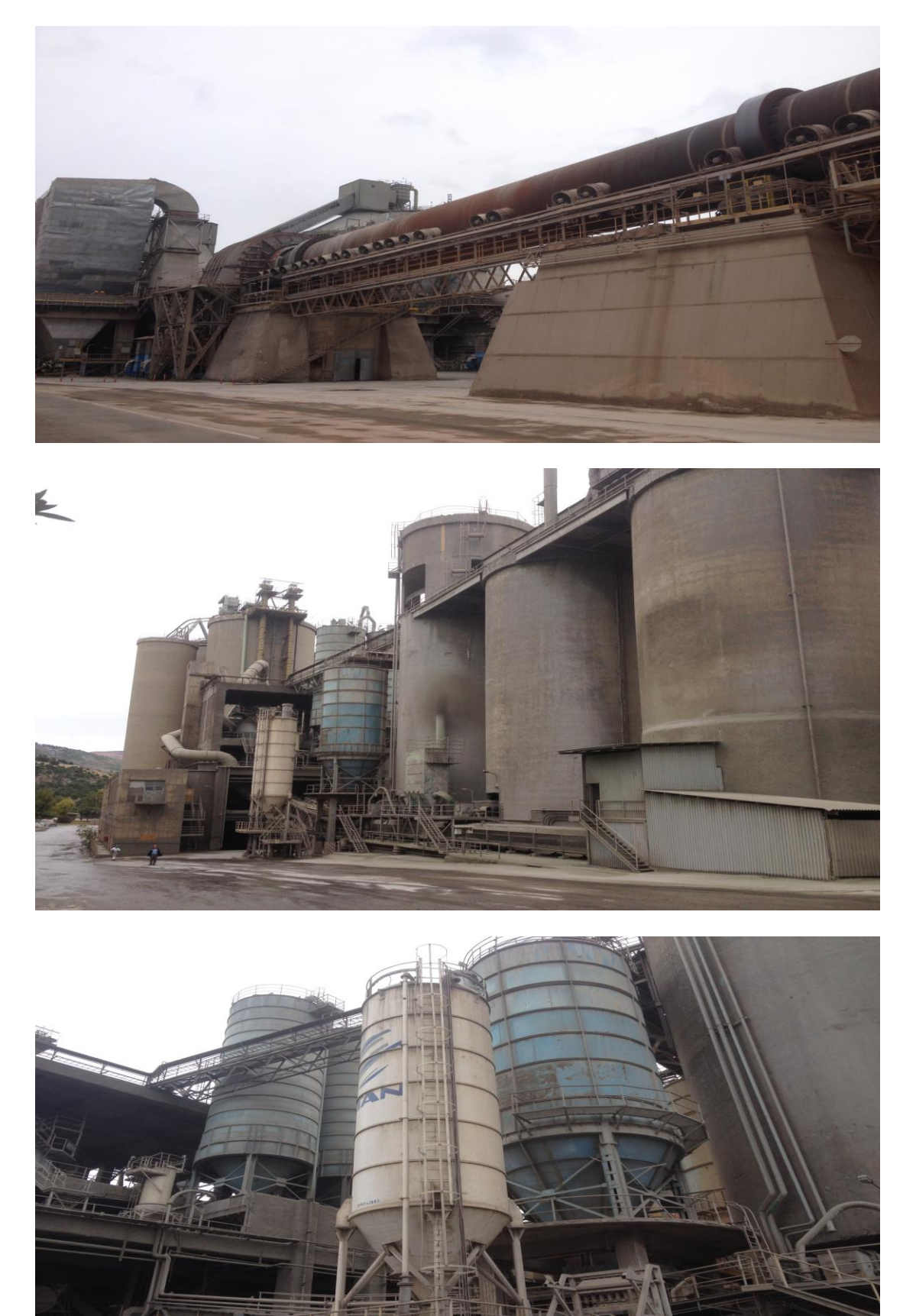

Εικόνα 15.6 Στις Εικόνες απεικονίζονται η Εκπαιδευτική Επίσκεψη και Παρουσίαση στις Εγκαταστάσεις Παραγωγής Τσιμέντου της Εταιρείας ΤΙΤΑΝ στην Ελευσίνα (Γκερδούκη Χριστίνα 12/12/2018).

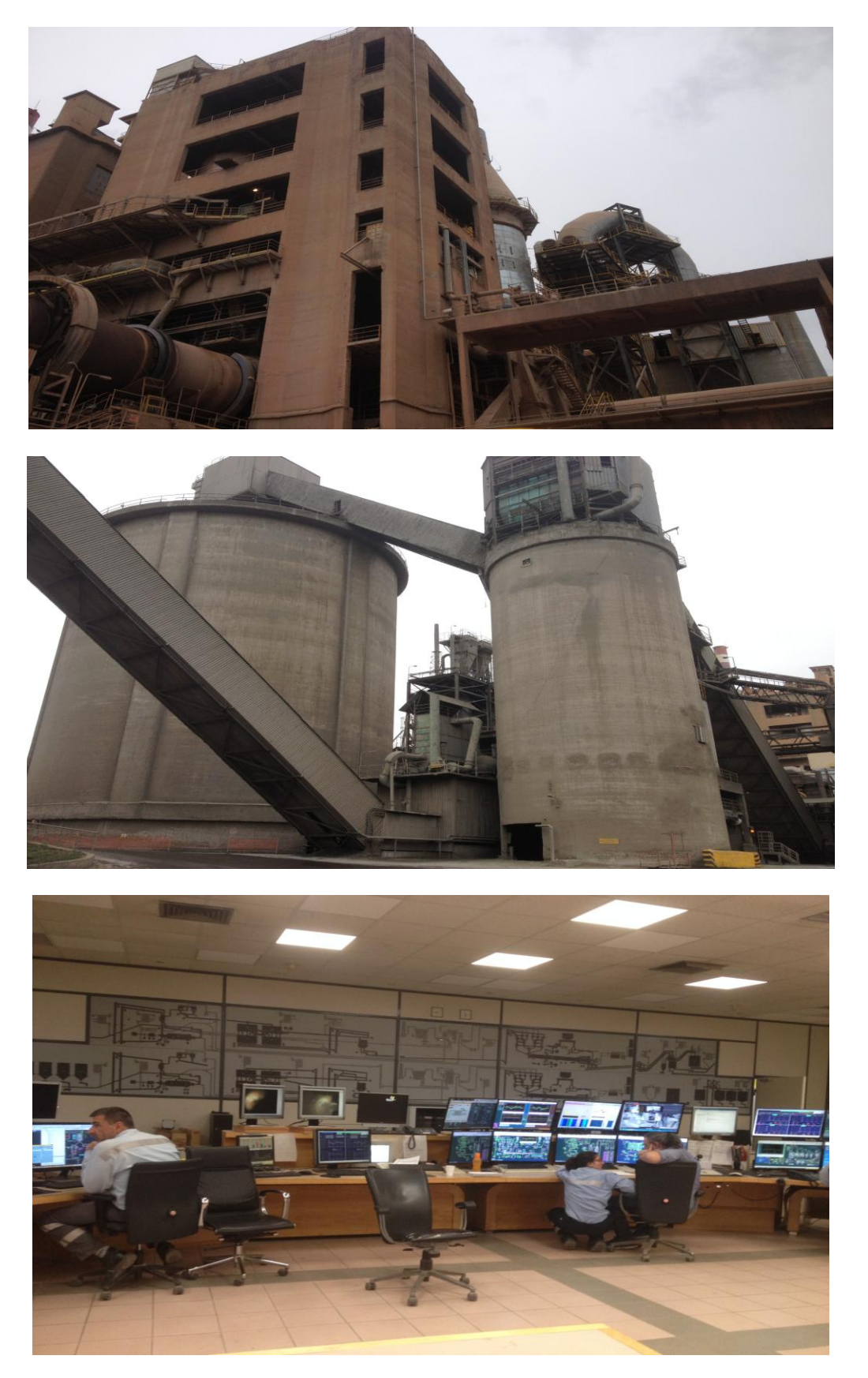

Εικόνα 15.7 Στις Εικόνες απεικονίζονται η Εκπαιδευτική Επίσκεψη και Παρουσίαση στις Εγκαταστάσεις Παραγωγής Τσιμέντου της Εταιρείας ΤΙΤΑΝ στην Ελευσίνα (Γκερδούκη Χριστίνα 12/12/2018).

# **Βιβλιογραφία**

- 1. [http://www.mechpedia.gr/wiki/%CE%9A%CE%BF%CE%BD%CF%84%CE](http://www.mechpedia.gr/wiki/%CE%9A%CE%BF%CE%BD%CF%84%CE%AC_%CF%85%CF%80%CE%BF%CF%83%CF%84%CF%85%CE%BB%CF%8E%CE%BC%CE%B1%CF%84%CE%B1/) [%AC\\_%CF%85%CF%80%CE%BF%CF%83%CF%84%CF%85%CE%BB%](http://www.mechpedia.gr/wiki/%CE%9A%CE%BF%CE%BD%CF%84%CE%AC_%CF%85%CF%80%CE%BF%CF%83%CF%84%CF%85%CE%BB%CF%8E%CE%BC%CE%B1%CF%84%CE%B1/) [CF%8E%CE%BC%CE%B1%CF%84%CE%B1\](http://www.mechpedia.gr/wiki/%CE%9A%CE%BF%CE%BD%CF%84%CE%AC_%CF%85%CF%80%CE%BF%CF%83%CF%84%CF%85%CE%BB%CF%8E%CE%BC%CE%B1%CF%84%CE%B1/)
- 2. <https://www.tovima.gr/2014/02/15/society/ti-erikse-ta-ktiria-stin-kefallonia/>
- 3. [http://library.tee.gr/digital/techr/2010/techr\\_2010\\_a\\_3\\_41.pdf](http://library.tee.gr/digital/techr/2010/techr_2010_a_3_41.pdf)
- 4. <http://www.episkevesold.civil.upatras.gr/ergasies%202003/6.pdf>
- 5. [https://eclass.teiath.gr/modules/document/file.php/PEY155/2%CE%B7%20%](https://eclass.teiath.gr/modules/document/file.php/PEY155/2%CE%B7%20%CE%A0%CE%91%CE%A1%CE%9F%CE%A5%CE%A3%CE%99%CE%91%CE%A3%CE%97_%CE%9C%CE%95%CE%98%CE%9F%CE%94%CE%9F%CE%99%20%CE%94%CE%99%CE%91%CE%93%CE%9D%CE%A9%CE%A3%CE%97%CE%A3%20%CE%92%CE%9B%CE%91%CE%92%CE%A9%CE%9D%20%CE%A6%CE%95%CE%A1%CE%9F%CE%9D%CE%A4%CE%9F%CE%A3%20%CE%9F%CE%A1%CE%93%CE%91%CE%9D%CE%99%CE%A3%CE%9C%CE%9F%CE%A51.pdf) [CE%A0%CE%91%CE%A1%CE%9F%CE%A5%CE%A3%CE%99%CE%9](https://eclass.teiath.gr/modules/document/file.php/PEY155/2%CE%B7%20%CE%A0%CE%91%CE%A1%CE%9F%CE%A5%CE%A3%CE%99%CE%91%CE%A3%CE%97_%CE%9C%CE%95%CE%98%CE%9F%CE%94%CE%9F%CE%99%20%CE%94%CE%99%CE%91%CE%93%CE%9D%CE%A9%CE%A3%CE%97%CE%A3%20%CE%92%CE%9B%CE%91%CE%92%CE%A9%CE%9D%20%CE%A6%CE%95%CE%A1%CE%9F%CE%9D%CE%A4%CE%9F%CE%A3%20%CE%9F%CE%A1%CE%93%CE%91%CE%9D%CE%99%CE%A3%CE%9C%CE%9F%CE%A51.pdf) [1%CE%A3%CE%97\\_%CE%9C%CE%95%CE%98%CE%9F%CE%94%CE](https://eclass.teiath.gr/modules/document/file.php/PEY155/2%CE%B7%20%CE%A0%CE%91%CE%A1%CE%9F%CE%A5%CE%A3%CE%99%CE%91%CE%A3%CE%97_%CE%9C%CE%95%CE%98%CE%9F%CE%94%CE%9F%CE%99%20%CE%94%CE%99%CE%91%CE%93%CE%9D%CE%A9%CE%A3%CE%97%CE%A3%20%CE%92%CE%9B%CE%91%CE%92%CE%A9%CE%9D%20%CE%A6%CE%95%CE%A1%CE%9F%CE%9D%CE%A4%CE%9F%CE%A3%20%CE%9F%CE%A1%CE%93%CE%91%CE%9D%CE%99%CE%A3%CE%9C%CE%9F%CE%A51.pdf) [%9F%CE%99%20%CE%94%CE%99%CE%91%CE%93%CE%9D%CE%A](https://eclass.teiath.gr/modules/document/file.php/PEY155/2%CE%B7%20%CE%A0%CE%91%CE%A1%CE%9F%CE%A5%CE%A3%CE%99%CE%91%CE%A3%CE%97_%CE%9C%CE%95%CE%98%CE%9F%CE%94%CE%9F%CE%99%20%CE%94%CE%99%CE%91%CE%93%CE%9D%CE%A9%CE%A3%CE%97%CE%A3%20%CE%92%CE%9B%CE%91%CE%92%CE%A9%CE%9D%20%CE%A6%CE%95%CE%A1%CE%9F%CE%9D%CE%A4%CE%9F%CE%A3%20%CE%9F%CE%A1%CE%93%CE%91%CE%9D%CE%99%CE%A3%CE%9C%CE%9F%CE%A51.pdf) [9%CE%A3%CE%97%CE%A3%20%CE%92%CE%9B%CE%91%CE%92%](https://eclass.teiath.gr/modules/document/file.php/PEY155/2%CE%B7%20%CE%A0%CE%91%CE%A1%CE%9F%CE%A5%CE%A3%CE%99%CE%91%CE%A3%CE%97_%CE%9C%CE%95%CE%98%CE%9F%CE%94%CE%9F%CE%99%20%CE%94%CE%99%CE%91%CE%93%CE%9D%CE%A9%CE%A3%CE%97%CE%A3%20%CE%92%CE%9B%CE%91%CE%92%CE%A9%CE%9D%20%CE%A6%CE%95%CE%A1%CE%9F%CE%9D%CE%A4%CE%9F%CE%A3%20%CE%9F%CE%A1%CE%93%CE%91%CE%9D%CE%99%CE%A3%CE%9C%CE%9F%CE%A51.pdf) [CE%A9%CE%9D%20%CE%A6%CE%95%CE%A1%CE%9F%CE%9D%C](https://eclass.teiath.gr/modules/document/file.php/PEY155/2%CE%B7%20%CE%A0%CE%91%CE%A1%CE%9F%CE%A5%CE%A3%CE%99%CE%91%CE%A3%CE%97_%CE%9C%CE%95%CE%98%CE%9F%CE%94%CE%9F%CE%99%20%CE%94%CE%99%CE%91%CE%93%CE%9D%CE%A9%CE%A3%CE%97%CE%A3%20%CE%92%CE%9B%CE%91%CE%92%CE%A9%CE%9D%20%CE%A6%CE%95%CE%A1%CE%9F%CE%9D%CE%A4%CE%9F%CE%A3%20%CE%9F%CE%A1%CE%93%CE%91%CE%9D%CE%99%CE%A3%CE%9C%CE%9F%CE%A51.pdf) [E%A4%CE%9F%CE%A3%20%CE%9F%CE%A1%CE%93%CE%91%CE](https://eclass.teiath.gr/modules/document/file.php/PEY155/2%CE%B7%20%CE%A0%CE%91%CE%A1%CE%9F%CE%A5%CE%A3%CE%99%CE%91%CE%A3%CE%97_%CE%9C%CE%95%CE%98%CE%9F%CE%94%CE%9F%CE%99%20%CE%94%CE%99%CE%91%CE%93%CE%9D%CE%A9%CE%A3%CE%97%CE%A3%20%CE%92%CE%9B%CE%91%CE%92%CE%A9%CE%9D%20%CE%A6%CE%95%CE%A1%CE%9F%CE%9D%CE%A4%CE%9F%CE%A3%20%CE%9F%CE%A1%CE%93%CE%91%CE%9D%CE%99%CE%A3%CE%9C%CE%9F%CE%A51.pdf) [%9D%CE%99%CE%A3%CE%9C%CE%9F%CE%A51.pdf](https://eclass.teiath.gr/modules/document/file.php/PEY155/2%CE%B7%20%CE%A0%CE%91%CE%A1%CE%9F%CE%A5%CE%A3%CE%99%CE%91%CE%A3%CE%97_%CE%9C%CE%95%CE%98%CE%9F%CE%94%CE%9F%CE%99%20%CE%94%CE%99%CE%91%CE%93%CE%9D%CE%A9%CE%A3%CE%97%CE%A3%20%CE%92%CE%9B%CE%91%CE%92%CE%A9%CE%9D%20%CE%A6%CE%95%CE%A1%CE%9F%CE%9D%CE%A4%CE%9F%CE%A3%20%CE%9F%CE%A1%CE%93%CE%91%CE%9D%CE%99%CE%A3%CE%9C%CE%9F%CE%A51.pdf)
- 6. [http://wwwciv.eng.cam.ac.uk/ResStudents/Giannis/publication\\_data/GIANNO](http://wwwciv.eng.cam.ac.uk/ResStudents/Giannis/publication_data/GIANNOPOULOS%20IOANNIS.pdf) [POULOS%20IOANNIS.pdf](http://wwwciv.eng.cam.ac.uk/ResStudents/Giannis/publication_data/GIANNOPOULOS%20IOANNIS.pdf)
- 7. [https://eclass.teicrete.gr/modules/document/file.php/TD141/%CE%9C%CE%9](https://eclass.teicrete.gr/modules/document/file.php/TD141/%CE%9C%CE%91%CE%98%CE%97%CE%9C%CE%91%CE%A4%CE%91/141001_%CE%95%CE%A0%CE%99%CE%A3%CE%9A%CE%95%CE%A5%CE%95%CE%A3%20%CE%9C%CE%91%CE%98%CE%97%CE%9C%CE%91%201%CE%BF%20.pdf) [1%CE%98%CE%97%CE%9C%CE%91%CE%A4%CE%91/141001\\_%CE%](https://eclass.teicrete.gr/modules/document/file.php/TD141/%CE%9C%CE%91%CE%98%CE%97%CE%9C%CE%91%CE%A4%CE%91/141001_%CE%95%CE%A0%CE%99%CE%A3%CE%9A%CE%95%CE%A5%CE%95%CE%A3%20%CE%9C%CE%91%CE%98%CE%97%CE%9C%CE%91%201%CE%BF%20.pdf) [95%CE%A0%CE%99%CE%A3%CE%9A%CE%95%CE%A5%CE%95%CE](https://eclass.teicrete.gr/modules/document/file.php/TD141/%CE%9C%CE%91%CE%98%CE%97%CE%9C%CE%91%CE%A4%CE%91/141001_%CE%95%CE%A0%CE%99%CE%A3%CE%9A%CE%95%CE%A5%CE%95%CE%A3%20%CE%9C%CE%91%CE%98%CE%97%CE%9C%CE%91%201%CE%BF%20.pdf) [%A3%20%CE%9C%CE%91%CE%98%CE%97%CE%9C%CE%91%201%](https://eclass.teicrete.gr/modules/document/file.php/TD141/%CE%9C%CE%91%CE%98%CE%97%CE%9C%CE%91%CE%A4%CE%91/141001_%CE%95%CE%A0%CE%99%CE%A3%CE%9A%CE%95%CE%A5%CE%95%CE%A3%20%CE%9C%CE%91%CE%98%CE%97%CE%9C%CE%91%201%CE%BF%20.pdf) [CE%BF%20.pdf](https://eclass.teicrete.gr/modules/document/file.php/TD141/%CE%9C%CE%91%CE%98%CE%97%CE%9C%CE%91%CE%A4%CE%91/141001_%CE%95%CE%A0%CE%99%CE%A3%CE%9A%CE%95%CE%A5%CE%95%CE%A3%20%CE%9C%CE%91%CE%98%CE%97%CE%9C%CE%91%201%CE%BF%20.pdf)
- 8. <http://www.episkevesold.civil.upatras.gr/ergasies%202001/B4.pdf>
- 9. <http://www.episkevesold.civil.upatras.gr/ergasies%202000/19.pdf>
- 10. [http://portal.tee.gr/portal/page/portal/teeait/drast/hmerida-11-12-](http://portal.tee.gr/portal/page/portal/teeait/drast/hmerida-11-12-2004/TAB5851916/EISHGHSH_Dritsos.PDF) [2004/TAB5851916/EISHGHSH\\_Dritsos.PDF](http://portal.tee.gr/portal/page/portal/teeait/drast/hmerida-11-12-2004/TAB5851916/EISHGHSH_Dritsos.PDF)
- 11. [http://www.episkevesold.civil.upatras.gr/ergasies%202008/16%20%CE%91%](http://www.episkevesold.civil.upatras.gr/ergasies%202008/16%20%CE%91%CE%A0%CE%9F%CE%A3%CE%A4%CE%9F%CE%9B%CE%9F%CE%A0%CE%9F%CE%A5%CE%9B%CE%9F%CE%A5.pdf) [CE%A0%CE%9F%CE%A3%CE%A4%CE%9F%CE%9B%CE%9F%CE%A](http://www.episkevesold.civil.upatras.gr/ergasies%202008/16%20%CE%91%CE%A0%CE%9F%CE%A3%CE%A4%CE%9F%CE%9B%CE%9F%CE%A0%CE%9F%CE%A5%CE%9B%CE%9F%CE%A5.pdf) [0%CE%9F%CE%A5%CE%9B%CE%9F%CE%A5.pdf](http://www.episkevesold.civil.upatras.gr/ergasies%202008/16%20%CE%91%CE%A0%CE%9F%CE%A3%CE%A4%CE%9F%CE%9B%CE%9F%CE%A0%CE%9F%CE%A5%CE%9B%CE%9F%CE%A5.pdf)
- 12. [http://www.episkevesold.civil.upatras.gr/ergasies%202008/11%20%CE%9A](http://www.episkevesold.civil.upatras.gr/ergasies%202008/11%20%CE%9A%CE%91%CE%99%CE%A1%CE%97%CE%A3%20%CE%A7%CE%91%CE%A4%CE%96%CE%97%CE%92%CE%91%CE%A3%CE%99%CE%9B%CE%95%CE%99%CE%91%CE%94%CE%97%CE%A3.pdf) [%CE%91%CE%99%CE%A1%CE%97%CE%A3%20%CE%A7%CE%91%C](http://www.episkevesold.civil.upatras.gr/ergasies%202008/11%20%CE%9A%CE%91%CE%99%CE%A1%CE%97%CE%A3%20%CE%A7%CE%91%CE%A4%CE%96%CE%97%CE%92%CE%91%CE%A3%CE%99%CE%9B%CE%95%CE%99%CE%91%CE%94%CE%97%CE%A3.pdf) [E%A4%CE%96%CE%97%CE%92%CE%91%CE%A3%CE%99%CE%9B%](http://www.episkevesold.civil.upatras.gr/ergasies%202008/11%20%CE%9A%CE%91%CE%99%CE%A1%CE%97%CE%A3%20%CE%A7%CE%91%CE%A4%CE%96%CE%97%CE%92%CE%91%CE%A3%CE%99%CE%9B%CE%95%CE%99%CE%91%CE%94%CE%97%CE%A3.pdf) [CE%95%CE%99%CE%91%CE%94%CE%97%CE%A3.pdf](http://www.episkevesold.civil.upatras.gr/ergasies%202008/11%20%CE%9A%CE%91%CE%99%CE%A1%CE%97%CE%A3%20%CE%A7%CE%91%CE%A4%CE%96%CE%97%CE%92%CE%91%CE%A3%CE%99%CE%9B%CE%95%CE%99%CE%91%CE%94%CE%97%CE%A3.pdf)
- 13. [http://www.episkevesold.civil.upatras.gr/ergasies%202007/%CE%96%CE%A](http://www.episkevesold.civil.upatras.gr/ergasies%202007/%CE%96%CE%A9%CE%A3%CE%99%CE%9C%CE%91%20-%20%CE%A3%CE%A4%CE%A1%CE%91%CE%A4%CE%97%CE%93%CE%97/%CE%95%CE%9D%CE%99%CE%A3%CE%A7%CE%A5%CE%A3%CE%97%20%CE%9A%CE%91%CE%A4%CE%91%CE%A3%CE%9A%CE%95%CE%A5%CE%A9%CE%9D%20%CE%9C%CE%95%20FRP.pdf) [9%CE%A3%CE%99%CE%9C%CE%91%20-](http://www.episkevesold.civil.upatras.gr/ergasies%202007/%CE%96%CE%A9%CE%A3%CE%99%CE%9C%CE%91%20-%20%CE%A3%CE%A4%CE%A1%CE%91%CE%A4%CE%97%CE%93%CE%97/%CE%95%CE%9D%CE%99%CE%A3%CE%A7%CE%A5%CE%A3%CE%97%20%CE%9A%CE%91%CE%A4%CE%91%CE%A3%CE%9A%CE%95%CE%A5%CE%A9%CE%9D%20%CE%9C%CE%95%20FRP.pdf) [%20%CE%A3%CE%A4%CE%A1%CE%91%CE%A4%CE%97%CE%93%](http://www.episkevesold.civil.upatras.gr/ergasies%202007/%CE%96%CE%A9%CE%A3%CE%99%CE%9C%CE%91%20-%20%CE%A3%CE%A4%CE%A1%CE%91%CE%A4%CE%97%CE%93%CE%97/%CE%95%CE%9D%CE%99%CE%A3%CE%A7%CE%A5%CE%A3%CE%97%20%CE%9A%CE%91%CE%A4%CE%91%CE%A3%CE%9A%CE%95%CE%A5%CE%A9%CE%9D%20%CE%9C%CE%95%20FRP.pdf) [CE%97/%CE%95%CE%9D%CE%99%CE%A3%CE%A7%CE%A5%CE%A](http://www.episkevesold.civil.upatras.gr/ergasies%202007/%CE%96%CE%A9%CE%A3%CE%99%CE%9C%CE%91%20-%20%CE%A3%CE%A4%CE%A1%CE%91%CE%A4%CE%97%CE%93%CE%97/%CE%95%CE%9D%CE%99%CE%A3%CE%A7%CE%A5%CE%A3%CE%97%20%CE%9A%CE%91%CE%A4%CE%91%CE%A3%CE%9A%CE%95%CE%A5%CE%A9%CE%9D%20%CE%9C%CE%95%20FRP.pdf) [3%CE%97%20%CE%9A%CE%91%CE%A4%CE%91%CE%A3%CE%9A](http://www.episkevesold.civil.upatras.gr/ergasies%202007/%CE%96%CE%A9%CE%A3%CE%99%CE%9C%CE%91%20-%20%CE%A3%CE%A4%CE%A1%CE%91%CE%A4%CE%97%CE%93%CE%97/%CE%95%CE%9D%CE%99%CE%A3%CE%A7%CE%A5%CE%A3%CE%97%20%CE%9A%CE%91%CE%A4%CE%91%CE%A3%CE%9A%CE%95%CE%A5%CE%A9%CE%9D%20%CE%9C%CE%95%20FRP.pdf) [%CE%95%CE%A5%CE%A9%CE%9D%20%CE%9C%CE%95%20FRP.pdf](http://www.episkevesold.civil.upatras.gr/ergasies%202007/%CE%96%CE%A9%CE%A3%CE%99%CE%9C%CE%91%20-%20%CE%A3%CE%A4%CE%A1%CE%91%CE%A4%CE%97%CE%93%CE%97/%CE%95%CE%9D%CE%99%CE%A3%CE%A7%CE%A5%CE%A3%CE%97%20%CE%9A%CE%91%CE%A4%CE%91%CE%A3%CE%9A%CE%95%CE%A5%CE%A9%CE%9D%20%CE%9C%CE%95%20FRP.pdf)
- 14. [http://lee.civil.ntua.gr/pdf/mathimata/eidika\\_themata/simeioseis/kefalaio6\\_sect](http://lee.civil.ntua.gr/pdf/mathimata/eidika_themata/simeioseis/kefalaio6_sector1.pdf) [or1.pdf](http://lee.civil.ntua.gr/pdf/mathimata/eidika_themata/simeioseis/kefalaio6_sector1.pdf)
- 15. [https://www.sintecno.gr/index.php/el/statikes-enisxyseis-me-syntheta](https://www.sintecno.gr/index.php/el/statikes-enisxyseis-me-syntheta-ylika/syntheta-ylika-apo-polymerikes-ines-frps-iop/product/233-s-p-c-sheet-240-640-gr-m2-peplegmeno-yfasma-enisxysis-polymerikon-inon-anthraka-frps-monis-dieythynsis-ygris-efarmogis)[ylika/syntheta-ylika-apo-polymerikes-ines-frps-iop/product/233-s-p-c-sheet-](https://www.sintecno.gr/index.php/el/statikes-enisxyseis-me-syntheta-ylika/syntheta-ylika-apo-polymerikes-ines-frps-iop/product/233-s-p-c-sheet-240-640-gr-m2-peplegmeno-yfasma-enisxysis-polymerikon-inon-anthraka-frps-monis-dieythynsis-ygris-efarmogis)[240-640-gr-m2-peplegmeno-yfasma-enisxysis-polymerikon-inon-anthraka](https://www.sintecno.gr/index.php/el/statikes-enisxyseis-me-syntheta-ylika/syntheta-ylika-apo-polymerikes-ines-frps-iop/product/233-s-p-c-sheet-240-640-gr-m2-peplegmeno-yfasma-enisxysis-polymerikon-inon-anthraka-frps-monis-dieythynsis-ygris-efarmogis)[frps-monis-dieythynsis-ygris-efarmogis](https://www.sintecno.gr/index.php/el/statikes-enisxyseis-me-syntheta-ylika/syntheta-ylika-apo-polymerikes-ines-frps-iop/product/233-s-p-c-sheet-240-640-gr-m2-peplegmeno-yfasma-enisxysis-polymerikon-inon-anthraka-frps-monis-dieythynsis-ygris-efarmogis)
- 16. [https://eclass.upatras.gr/modules/document/file.php/CIV1507/%CE%A3%CE](https://eclass.upatras.gr/modules/document/file.php/CIV1507/%CE%A3%CE%B7%CE%BC%CE%B5%CE%B9%CF%8E%CF%83%CE%B5%CE%B9%CF%82%20%CF%83%CF%84%CE%B1%20%CE%95%CE%BB%CE%BB%CE%B7%CE%BD%CE%B9%CE%BA%CE%AC%20-%20%CE%95%CE%BD%CE%B9%CF%83%CF%87%CF%8D%CF%83%CE%B5%CE%B9%CF%82%20%CE%9A%CE%B1%CF%84%CE%B1%CF%83%CE%BA%CE%B5%CF%85%CF%8E%CE%BD%20%CE%9F%CF%80%CE%BB%CE%B9%CF%83%CE%BC%CE%AD%CE%BD%CE%BF%CF%85%20%CE%A3%CE%BA%CF%85%CF%81%CE%BF%CE%B4%CE%AD%CE%BC%CE%B1%CF%84%CE%BF%CF%82%20%CE%BA%CE%B1%CE%B9%20%CE%A6%CE%AD%CF%81%CE%BF%CF%85%CF%83%CE%B1%CF%82%20%CE%A4%CE%BF%CE%B9%CF%87%CE%BF%CF%80%CE%BF%CE%B9%CE%AF%CE%B1%CF%82%20%CE%BC%CE%B5%20%CE%A3%CF%8D%CE%BD%CE%B8%CE%B5%CF%84%CE%B1%20%CE%A5%CE%BB%CE%B9%CE%BA%CE%AC/2%20%CE%A5%CE%BB%CE%B9%CE%BA%CE%AC%20%CE%BA%CE%B1%CE%B9%20%CF%84%CE%B5%CF%87%CE%BD%CE%B9%CE%BA%CE%AD%CF%82.pdf) [%B7%CE%BC%CE%B5%CE%B9%CF%8E%CF%83%CE%B5%CE%B9%](https://eclass.upatras.gr/modules/document/file.php/CIV1507/%CE%A3%CE%B7%CE%BC%CE%B5%CE%B9%CF%8E%CF%83%CE%B5%CE%B9%CF%82%20%CF%83%CF%84%CE%B1%20%CE%95%CE%BB%CE%BB%CE%B7%CE%BD%CE%B9%CE%BA%CE%AC%20-%20%CE%95%CE%BD%CE%B9%CF%83%CF%87%CF%8D%CF%83%CE%B5%CE%B9%CF%82%20%CE%9A%CE%B1%CF%84%CE%B1%CF%83%CE%BA%CE%B5%CF%85%CF%8E%CE%BD%20%CE%9F%CF%80%CE%BB%CE%B9%CF%83%CE%BC%CE%AD%CE%BD%CE%BF%CF%85%20%CE%A3%CE%BA%CF%85%CF%81%CE%BF%CE%B4%CE%AD%CE%BC%CE%B1%CF%84%CE%BF%CF%82%20%CE%BA%CE%B1%CE%B9%20%CE%A6%CE%AD%CF%81%CE%BF%CF%85%CF%83%CE%B1%CF%82%20%CE%A4%CE%BF%CE%B9%CF%87%CE%BF%CF%80%CE%BF%CE%B9%CE%AF%CE%B1%CF%82%20%CE%BC%CE%B5%20%CE%A3%CF%8D%CE%BD%CE%B8%CE%B5%CF%84%CE%B1%20%CE%A5%CE%BB%CE%B9%CE%BA%CE%AC/2%20%CE%A5%CE%BB%CE%B9%CE%BA%CE%AC%20%CE%BA%CE%B1%CE%B9%20%CF%84%CE%B5%CF%87%CE%BD%CE%B9%CE%BA%CE%AD%CF%82.pdf) [CF%82%20%CF%83%CF%84%CE%B1%20%CE%95%CE%BB%CE%BB](https://eclass.upatras.gr/modules/document/file.php/CIV1507/%CE%A3%CE%B7%CE%BC%CE%B5%CE%B9%CF%8E%CF%83%CE%B5%CE%B9%CF%82%20%CF%83%CF%84%CE%B1%20%CE%95%CE%BB%CE%BB%CE%B7%CE%BD%CE%B9%CE%BA%CE%AC%20-%20%CE%95%CE%BD%CE%B9%CF%83%CF%87%CF%8D%CF%83%CE%B5%CE%B9%CF%82%20%CE%9A%CE%B1%CF%84%CE%B1%CF%83%CE%BA%CE%B5%CF%85%CF%8E%CE%BD%20%CE%9F%CF%80%CE%BB%CE%B9%CF%83%CE%BC%CE%AD%CE%BD%CE%BF%CF%85%20%CE%A3%CE%BA%CF%85%CF%81%CE%BF%CE%B4%CE%AD%CE%BC%CE%B1%CF%84%CE%BF%CF%82%20%CE%BA%CE%B1%CE%B9%20%CE%A6%CE%AD%CF%81%CE%BF%CF%85%CF%83%CE%B1%CF%82%20%CE%A4%CE%BF%CE%B9%CF%87%CE%BF%CF%80%CE%BF%CE%B9%CE%AF%CE%B1%CF%82%20%CE%BC%CE%B5%20%CE%A3%CF%8D%CE%BD%CE%B8%CE%B5%CF%84%CE%B1%20%CE%A5%CE%BB%CE%B9%CE%BA%CE%AC/2%20%CE%A5%CE%BB%CE%B9%CE%BA%CE%AC%20%CE%BA%CE%B1%CE%B9%20%CF%84%CE%B5%CF%87%CE%BD%CE%B9%CE%BA%CE%AD%CF%82.pdf) [%CE%B7%CE%BD%CE%B9%CE%BA%CE%AC%20-](https://eclass.upatras.gr/modules/document/file.php/CIV1507/%CE%A3%CE%B7%CE%BC%CE%B5%CE%B9%CF%8E%CF%83%CE%B5%CE%B9%CF%82%20%CF%83%CF%84%CE%B1%20%CE%95%CE%BB%CE%BB%CE%B7%CE%BD%CE%B9%CE%BA%CE%AC%20-%20%CE%95%CE%BD%CE%B9%CF%83%CF%87%CF%8D%CF%83%CE%B5%CE%B9%CF%82%20%CE%9A%CE%B1%CF%84%CE%B1%CF%83%CE%BA%CE%B5%CF%85%CF%8E%CE%BD%20%CE%9F%CF%80%CE%BB%CE%B9%CF%83%CE%BC%CE%AD%CE%BD%CE%BF%CF%85%20%CE%A3%CE%BA%CF%85%CF%81%CE%BF%CE%B4%CE%AD%CE%BC%CE%B1%CF%84%CE%BF%CF%82%20%CE%BA%CE%B1%CE%B9%20%CE%A6%CE%AD%CF%81%CE%BF%CF%85%CF%83%CE%B1%CF%82%20%CE%A4%CE%BF%CE%B9%CF%87%CE%BF%CF%80%CE%BF%CE%B9%CE%AF%CE%B1%CF%82%20%CE%BC%CE%B5%20%CE%A3%CF%8D%CE%BD%CE%B8%CE%B5%CF%84%CE%B1%20%CE%A5%CE%BB%CE%B9%CE%BA%CE%AC/2%20%CE%A5%CE%BB%CE%B9%CE%BA%CE%AC%20%CE%BA%CE%B1%CE%B9%20%CF%84%CE%B5%CF%87%CE%BD%CE%B9%CE%BA%CE%AD%CF%82.pdf) [%20%CE%95%CE%BD%CE%B9%CF%83%CF%87%CF%8D%CF%83%C](https://eclass.upatras.gr/modules/document/file.php/CIV1507/%CE%A3%CE%B7%CE%BC%CE%B5%CE%B9%CF%8E%CF%83%CE%B5%CE%B9%CF%82%20%CF%83%CF%84%CE%B1%20%CE%95%CE%BB%CE%BB%CE%B7%CE%BD%CE%B9%CE%BA%CE%AC%20-%20%CE%95%CE%BD%CE%B9%CF%83%CF%87%CF%8D%CF%83%CE%B5%CE%B9%CF%82%20%CE%9A%CE%B1%CF%84%CE%B1%CF%83%CE%BA%CE%B5%CF%85%CF%8E%CE%BD%20%CE%9F%CF%80%CE%BB%CE%B9%CF%83%CE%BC%CE%AD%CE%BD%CE%BF%CF%85%20%CE%A3%CE%BA%CF%85%CF%81%CE%BF%CE%B4%CE%AD%CE%BC%CE%B1%CF%84%CE%BF%CF%82%20%CE%BA%CE%B1%CE%B9%20%CE%A6%CE%AD%CF%81%CE%BF%CF%85%CF%83%CE%B1%CF%82%20%CE%A4%CE%BF%CE%B9%CF%87%CE%BF%CF%80%CE%BF%CE%B9%CE%AF%CE%B1%CF%82%20%CE%BC%CE%B5%20%CE%A3%CF%8D%CE%BD%CE%B8%CE%B5%CF%84%CE%B1%20%CE%A5%CE%BB%CE%B9%CE%BA%CE%AC/2%20%CE%A5%CE%BB%CE%B9%CE%BA%CE%AC%20%CE%BA%CE%B1%CE%B9%20%CF%84%CE%B5%CF%87%CE%BD%CE%B9%CE%BA%CE%AD%CF%82.pdf) [E%B5%CE%B9%CF%82%20%CE%9A%CE%B1%CF%84%CE%B1%CF%](https://eclass.upatras.gr/modules/document/file.php/CIV1507/%CE%A3%CE%B7%CE%BC%CE%B5%CE%B9%CF%8E%CF%83%CE%B5%CE%B9%CF%82%20%CF%83%CF%84%CE%B1%20%CE%95%CE%BB%CE%BB%CE%B7%CE%BD%CE%B9%CE%BA%CE%AC%20-%20%CE%95%CE%BD%CE%B9%CF%83%CF%87%CF%8D%CF%83%CE%B5%CE%B9%CF%82%20%CE%9A%CE%B1%CF%84%CE%B1%CF%83%CE%BA%CE%B5%CF%85%CF%8E%CE%BD%20%CE%9F%CF%80%CE%BB%CE%B9%CF%83%CE%BC%CE%AD%CE%BD%CE%BF%CF%85%20%CE%A3%CE%BA%CF%85%CF%81%CE%BF%CE%B4%CE%AD%CE%BC%CE%B1%CF%84%CE%BF%CF%82%20%CE%BA%CE%B1%CE%B9%20%CE%A6%CE%AD%CF%81%CE%BF%CF%85%CF%83%CE%B1%CF%82%20%CE%A4%CE%BF%CE%B9%CF%87%CE%BF%CF%80%CE%BF%CE%B9%CE%AF%CE%B1%CF%82%20%CE%BC%CE%B5%20%CE%A3%CF%8D%CE%BD%CE%B8%CE%B5%CF%84%CE%B1%20%CE%A5%CE%BB%CE%B9%CE%BA%CE%AC/2%20%CE%A5%CE%BB%CE%B9%CE%BA%CE%AC%20%CE%BA%CE%B1%CE%B9%20%CF%84%CE%B5%CF%87%CE%BD%CE%B9%CE%BA%CE%AD%CF%82.pdf) [83%CE%BA%CE%B5%CF%85%CF%8E%CE%BD%20%CE%9F%CF%80](https://eclass.upatras.gr/modules/document/file.php/CIV1507/%CE%A3%CE%B7%CE%BC%CE%B5%CE%B9%CF%8E%CF%83%CE%B5%CE%B9%CF%82%20%CF%83%CF%84%CE%B1%20%CE%95%CE%BB%CE%BB%CE%B7%CE%BD%CE%B9%CE%BA%CE%AC%20-%20%CE%95%CE%BD%CE%B9%CF%83%CF%87%CF%8D%CF%83%CE%B5%CE%B9%CF%82%20%CE%9A%CE%B1%CF%84%CE%B1%CF%83%CE%BA%CE%B5%CF%85%CF%8E%CE%BD%20%CE%9F%CF%80%CE%BB%CE%B9%CF%83%CE%BC%CE%AD%CE%BD%CE%BF%CF%85%20%CE%A3%CE%BA%CF%85%CF%81%CE%BF%CE%B4%CE%AD%CE%BC%CE%B1%CF%84%CE%BF%CF%82%20%CE%BA%CE%B1%CE%B9%20%CE%A6%CE%AD%CF%81%CE%BF%CF%85%CF%83%CE%B1%CF%82%20%CE%A4%CE%BF%CE%B9%CF%87%CE%BF%CF%80%CE%BF%CE%B9%CE%AF%CE%B1%CF%82%20%CE%BC%CE%B5%20%CE%A3%CF%8D%CE%BD%CE%B8%CE%B5%CF%84%CE%B1%20%CE%A5%CE%BB%CE%B9%CE%BA%CE%AC/2%20%CE%A5%CE%BB%CE%B9%CE%BA%CE%AC%20%CE%BA%CE%B1%CE%B9%20%CF%84%CE%B5%CF%87%CE%BD%CE%B9%CE%BA%CE%AD%CF%82.pdf) [%CE%BB%CE%B9%CF%83%CE%BC%CE%AD%CE%BD%CE%BF%CF](https://eclass.upatras.gr/modules/document/file.php/CIV1507/%CE%A3%CE%B7%CE%BC%CE%B5%CE%B9%CF%8E%CF%83%CE%B5%CE%B9%CF%82%20%CF%83%CF%84%CE%B1%20%CE%95%CE%BB%CE%BB%CE%B7%CE%BD%CE%B9%CE%BA%CE%AC%20-%20%CE%95%CE%BD%CE%B9%CF%83%CF%87%CF%8D%CF%83%CE%B5%CE%B9%CF%82%20%CE%9A%CE%B1%CF%84%CE%B1%CF%83%CE%BA%CE%B5%CF%85%CF%8E%CE%BD%20%CE%9F%CF%80%CE%BB%CE%B9%CF%83%CE%BC%CE%AD%CE%BD%CE%BF%CF%85%20%CE%A3%CE%BA%CF%85%CF%81%CE%BF%CE%B4%CE%AD%CE%BC%CE%B1%CF%84%CE%BF%CF%82%20%CE%BA%CE%B1%CE%B9%20%CE%A6%CE%AD%CF%81%CE%BF%CF%85%CF%83%CE%B1%CF%82%20%CE%A4%CE%BF%CE%B9%CF%87%CE%BF%CF%80%CE%BF%CE%B9%CE%AF%CE%B1%CF%82%20%CE%BC%CE%B5%20%CE%A3%CF%8D%CE%BD%CE%B8%CE%B5%CF%84%CE%B1%20%CE%A5%CE%BB%CE%B9%CE%BA%CE%AC/2%20%CE%A5%CE%BB%CE%B9%CE%BA%CE%AC%20%CE%BA%CE%B1%CE%B9%20%CF%84%CE%B5%CF%87%CE%BD%CE%B9%CE%BA%CE%AD%CF%82.pdf) [%85%20%CE%A3%CE%BA%CF%85%CF%81%CE%BF%CE%B4%CE%](https://eclass.upatras.gr/modules/document/file.php/CIV1507/%CE%A3%CE%B7%CE%BC%CE%B5%CE%B9%CF%8E%CF%83%CE%B5%CE%B9%CF%82%20%CF%83%CF%84%CE%B1%20%CE%95%CE%BB%CE%BB%CE%B7%CE%BD%CE%B9%CE%BA%CE%AC%20-%20%CE%95%CE%BD%CE%B9%CF%83%CF%87%CF%8D%CF%83%CE%B5%CE%B9%CF%82%20%CE%9A%CE%B1%CF%84%CE%B1%CF%83%CE%BA%CE%B5%CF%85%CF%8E%CE%BD%20%CE%9F%CF%80%CE%BB%CE%B9%CF%83%CE%BC%CE%AD%CE%BD%CE%BF%CF%85%20%CE%A3%CE%BA%CF%85%CF%81%CE%BF%CE%B4%CE%AD%CE%BC%CE%B1%CF%84%CE%BF%CF%82%20%CE%BA%CE%B1%CE%B9%20%CE%A6%CE%AD%CF%81%CE%BF%CF%85%CF%83%CE%B1%CF%82%20%CE%A4%CE%BF%CE%B9%CF%87%CE%BF%CF%80%CE%BF%CE%B9%CE%AF%CE%B1%CF%82%20%CE%BC%CE%B5%20%CE%A3%CF%8D%CE%BD%CE%B8%CE%B5%CF%84%CE%B1%20%CE%A5%CE%BB%CE%B9%CE%BA%CE%AC/2%20%CE%A5%CE%BB%CE%B9%CE%BA%CE%AC%20%CE%BA%CE%B1%CE%B9%20%CF%84%CE%B5%CF%87%CE%BD%CE%B9%CE%BA%CE%AD%CF%82.pdf) [AD%CE%BC%CE%B1%CF%84%CE%BF%CF%82%20%CE%BA%CE%B](https://eclass.upatras.gr/modules/document/file.php/CIV1507/%CE%A3%CE%B7%CE%BC%CE%B5%CE%B9%CF%8E%CF%83%CE%B5%CE%B9%CF%82%20%CF%83%CF%84%CE%B1%20%CE%95%CE%BB%CE%BB%CE%B7%CE%BD%CE%B9%CE%BA%CE%AC%20-%20%CE%95%CE%BD%CE%B9%CF%83%CF%87%CF%8D%CF%83%CE%B5%CE%B9%CF%82%20%CE%9A%CE%B1%CF%84%CE%B1%CF%83%CE%BA%CE%B5%CF%85%CF%8E%CE%BD%20%CE%9F%CF%80%CE%BB%CE%B9%CF%83%CE%BC%CE%AD%CE%BD%CE%BF%CF%85%20%CE%A3%CE%BA%CF%85%CF%81%CE%BF%CE%B4%CE%AD%CE%BC%CE%B1%CF%84%CE%BF%CF%82%20%CE%BA%CE%B1%CE%B9%20%CE%A6%CE%AD%CF%81%CE%BF%CF%85%CF%83%CE%B1%CF%82%20%CE%A4%CE%BF%CE%B9%CF%87%CE%BF%CF%80%CE%BF%CE%B9%CE%AF%CE%B1%CF%82%20%CE%BC%CE%B5%20%CE%A3%CF%8D%CE%BD%CE%B8%CE%B5%CF%84%CE%B1%20%CE%A5%CE%BB%CE%B9%CE%BA%CE%AC/2%20%CE%A5%CE%BB%CE%B9%CE%BA%CE%AC%20%CE%BA%CE%B1%CE%B9%20%CF%84%CE%B5%CF%87%CE%BD%CE%B9%CE%BA%CE%AD%CF%82.pdf) [1%CE%B9%20%CE%A6%CE%AD%CF%81%CE%BF%CF%85%CF%83](https://eclass.upatras.gr/modules/document/file.php/CIV1507/%CE%A3%CE%B7%CE%BC%CE%B5%CE%B9%CF%8E%CF%83%CE%B5%CE%B9%CF%82%20%CF%83%CF%84%CE%B1%20%CE%95%CE%BB%CE%BB%CE%B7%CE%BD%CE%B9%CE%BA%CE%AC%20-%20%CE%95%CE%BD%CE%B9%CF%83%CF%87%CF%8D%CF%83%CE%B5%CE%B9%CF%82%20%CE%9A%CE%B1%CF%84%CE%B1%CF%83%CE%BA%CE%B5%CF%85%CF%8E%CE%BD%20%CE%9F%CF%80%CE%BB%CE%B9%CF%83%CE%BC%CE%AD%CE%BD%CE%BF%CF%85%20%CE%A3%CE%BA%CF%85%CF%81%CE%BF%CE%B4%CE%AD%CE%BC%CE%B1%CF%84%CE%BF%CF%82%20%CE%BA%CE%B1%CE%B9%20%CE%A6%CE%AD%CF%81%CE%BF%CF%85%CF%83%CE%B1%CF%82%20%CE%A4%CE%BF%CE%B9%CF%87%CE%BF%CF%80%CE%BF%CE%B9%CE%AF%CE%B1%CF%82%20%CE%BC%CE%B5%20%CE%A3%CF%8D%CE%BD%CE%B8%CE%B5%CF%84%CE%B1%20%CE%A5%CE%BB%CE%B9%CE%BA%CE%AC/2%20%CE%A5%CE%BB%CE%B9%CE%BA%CE%AC%20%CE%BA%CE%B1%CE%B9%20%CF%84%CE%B5%CF%87%CE%BD%CE%B9%CE%BA%CE%AD%CF%82.pdf) [%CE%B1%CF%82%20%CE%A4%CE%BF%CE%B9%CF%87%CE%BF%](https://eclass.upatras.gr/modules/document/file.php/CIV1507/%CE%A3%CE%B7%CE%BC%CE%B5%CE%B9%CF%8E%CF%83%CE%B5%CE%B9%CF%82%20%CF%83%CF%84%CE%B1%20%CE%95%CE%BB%CE%BB%CE%B7%CE%BD%CE%B9%CE%BA%CE%AC%20-%20%CE%95%CE%BD%CE%B9%CF%83%CF%87%CF%8D%CF%83%CE%B5%CE%B9%CF%82%20%CE%9A%CE%B1%CF%84%CE%B1%CF%83%CE%BA%CE%B5%CF%85%CF%8E%CE%BD%20%CE%9F%CF%80%CE%BB%CE%B9%CF%83%CE%BC%CE%AD%CE%BD%CE%BF%CF%85%20%CE%A3%CE%BA%CF%85%CF%81%CE%BF%CE%B4%CE%AD%CE%BC%CE%B1%CF%84%CE%BF%CF%82%20%CE%BA%CE%B1%CE%B9%20%CE%A6%CE%AD%CF%81%CE%BF%CF%85%CF%83%CE%B1%CF%82%20%CE%A4%CE%BF%CE%B9%CF%87%CE%BF%CF%80%CE%BF%CE%B9%CE%AF%CE%B1%CF%82%20%CE%BC%CE%B5%20%CE%A3%CF%8D%CE%BD%CE%B8%CE%B5%CF%84%CE%B1%20%CE%A5%CE%BB%CE%B9%CE%BA%CE%AC/2%20%CE%A5%CE%BB%CE%B9%CE%BA%CE%AC%20%CE%BA%CE%B1%CE%B9%20%CF%84%CE%B5%CF%87%CE%BD%CE%B9%CE%BA%CE%AD%CF%82.pdf) [CF%80%CE%BF%CE%B9%CE%AF%CE%B1%CF%82%20%CE%BC%C](https://eclass.upatras.gr/modules/document/file.php/CIV1507/%CE%A3%CE%B7%CE%BC%CE%B5%CE%B9%CF%8E%CF%83%CE%B5%CE%B9%CF%82%20%CF%83%CF%84%CE%B1%20%CE%95%CE%BB%CE%BB%CE%B7%CE%BD%CE%B9%CE%BA%CE%AC%20-%20%CE%95%CE%BD%CE%B9%CF%83%CF%87%CF%8D%CF%83%CE%B5%CE%B9%CF%82%20%CE%9A%CE%B1%CF%84%CE%B1%CF%83%CE%BA%CE%B5%CF%85%CF%8E%CE%BD%20%CE%9F%CF%80%CE%BB%CE%B9%CF%83%CE%BC%CE%AD%CE%BD%CE%BF%CF%85%20%CE%A3%CE%BA%CF%85%CF%81%CE%BF%CE%B4%CE%AD%CE%BC%CE%B1%CF%84%CE%BF%CF%82%20%CE%BA%CE%B1%CE%B9%20%CE%A6%CE%AD%CF%81%CE%BF%CF%85%CF%83%CE%B1%CF%82%20%CE%A4%CE%BF%CE%B9%CF%87%CE%BF%CF%80%CE%BF%CE%B9%CE%AF%CE%B1%CF%82%20%CE%BC%CE%B5%20%CE%A3%CF%8D%CE%BD%CE%B8%CE%B5%CF%84%CE%B1%20%CE%A5%CE%BB%CE%B9%CE%BA%CE%AC/2%20%CE%A5%CE%BB%CE%B9%CE%BA%CE%AC%20%CE%BA%CE%B1%CE%B9%20%CF%84%CE%B5%CF%87%CE%BD%CE%B9%CE%BA%CE%AD%CF%82.pdf) [E%B5%20%CE%A3%CF%8D%CE%BD%CE%B8%CE%B5%CF%84%CE](https://eclass.upatras.gr/modules/document/file.php/CIV1507/%CE%A3%CE%B7%CE%BC%CE%B5%CE%B9%CF%8E%CF%83%CE%B5%CE%B9%CF%82%20%CF%83%CF%84%CE%B1%20%CE%95%CE%BB%CE%BB%CE%B7%CE%BD%CE%B9%CE%BA%CE%AC%20-%20%CE%95%CE%BD%CE%B9%CF%83%CF%87%CF%8D%CF%83%CE%B5%CE%B9%CF%82%20%CE%9A%CE%B1%CF%84%CE%B1%CF%83%CE%BA%CE%B5%CF%85%CF%8E%CE%BD%20%CE%9F%CF%80%CE%BB%CE%B9%CF%83%CE%BC%CE%AD%CE%BD%CE%BF%CF%85%20%CE%A3%CE%BA%CF%85%CF%81%CE%BF%CE%B4%CE%AD%CE%BC%CE%B1%CF%84%CE%BF%CF%82%20%CE%BA%CE%B1%CE%B9%20%CE%A6%CE%AD%CF%81%CE%BF%CF%85%CF%83%CE%B1%CF%82%20%CE%A4%CE%BF%CE%B9%CF%87%CE%BF%CF%80%CE%BF%CE%B9%CE%AF%CE%B1%CF%82%20%CE%BC%CE%B5%20%CE%A3%CF%8D%CE%BD%CE%B8%CE%B5%CF%84%CE%B1%20%CE%A5%CE%BB%CE%B9%CE%BA%CE%AC/2%20%CE%A5%CE%BB%CE%B9%CE%BA%CE%AC%20%CE%BA%CE%B1%CE%B9%20%CF%84%CE%B5%CF%87%CE%BD%CE%B9%CE%BA%CE%AD%CF%82.pdf) [%B1%20%CE%A5%CE%BB%CE%B9%CE%BA%CE%AC/2%20%CE%A](https://eclass.upatras.gr/modules/document/file.php/CIV1507/%CE%A3%CE%B7%CE%BC%CE%B5%CE%B9%CF%8E%CF%83%CE%B5%CE%B9%CF%82%20%CF%83%CF%84%CE%B1%20%CE%95%CE%BB%CE%BB%CE%B7%CE%BD%CE%B9%CE%BA%CE%AC%20-%20%CE%95%CE%BD%CE%B9%CF%83%CF%87%CF%8D%CF%83%CE%B5%CE%B9%CF%82%20%CE%9A%CE%B1%CF%84%CE%B1%CF%83%CE%BA%CE%B5%CF%85%CF%8E%CE%BD%20%CE%9F%CF%80%CE%BB%CE%B9%CF%83%CE%BC%CE%AD%CE%BD%CE%BF%CF%85%20%CE%A3%CE%BA%CF%85%CF%81%CE%BF%CE%B4%CE%AD%CE%BC%CE%B1%CF%84%CE%BF%CF%82%20%CE%BA%CE%B1%CE%B9%20%CE%A6%CE%AD%CF%81%CE%BF%CF%85%CF%83%CE%B1%CF%82%20%CE%A4%CE%BF%CE%B9%CF%87%CE%BF%CF%80%CE%BF%CE%B9%CE%AF%CE%B1%CF%82%20%CE%BC%CE%B5%20%CE%A3%CF%8D%CE%BD%CE%B8%CE%B5%CF%84%CE%B1%20%CE%A5%CE%BB%CE%B9%CE%BA%CE%AC/2%20%CE%A5%CE%BB%CE%B9%CE%BA%CE%AC%20%CE%BA%CE%B1%CE%B9%20%CF%84%CE%B5%CF%87%CE%BD%CE%B9%CE%BA%CE%AD%CF%82.pdf) [5%CE%BB%CE%B9%CE%BA%CE%AC%20%CE%BA%CE%B1%CE%B](https://eclass.upatras.gr/modules/document/file.php/CIV1507/%CE%A3%CE%B7%CE%BC%CE%B5%CE%B9%CF%8E%CF%83%CE%B5%CE%B9%CF%82%20%CF%83%CF%84%CE%B1%20%CE%95%CE%BB%CE%BB%CE%B7%CE%BD%CE%B9%CE%BA%CE%AC%20-%20%CE%95%CE%BD%CE%B9%CF%83%CF%87%CF%8D%CF%83%CE%B5%CE%B9%CF%82%20%CE%9A%CE%B1%CF%84%CE%B1%CF%83%CE%BA%CE%B5%CF%85%CF%8E%CE%BD%20%CE%9F%CF%80%CE%BB%CE%B9%CF%83%CE%BC%CE%AD%CE%BD%CE%BF%CF%85%20%CE%A3%CE%BA%CF%85%CF%81%CE%BF%CE%B4%CE%AD%CE%BC%CE%B1%CF%84%CE%BF%CF%82%20%CE%BA%CE%B1%CE%B9%20%CE%A6%CE%AD%CF%81%CE%BF%CF%85%CF%83%CE%B1%CF%82%20%CE%A4%CE%BF%CE%B9%CF%87%CE%BF%CF%80%CE%BF%CE%B9%CE%AF%CE%B1%CF%82%20%CE%BC%CE%B5%20%CE%A3%CF%8D%CE%BD%CE%B8%CE%B5%CF%84%CE%B1%20%CE%A5%CE%BB%CE%B9%CE%BA%CE%AC/2%20%CE%A5%CE%BB%CE%B9%CE%BA%CE%AC%20%CE%BA%CE%B1%CE%B9%20%CF%84%CE%B5%CF%87%CE%BD%CE%B9%CE%BA%CE%AD%CF%82.pdf)

9%20%CF%84%CE%B5%CF%87%CE%BD%CE%B9%CE%BA%CE%AD %CF%82.pdf

- 17. [http://www.episkeves2.civil.upatras.gr/wp](http://www.episkeves2.civil.upatras.gr/wp-content/uploads/2015/07/%CE%9C5-%CE%95%CF%80%CE%B9%CE%BA%CE%BF%CE%BB%CE%BB%CE%B7%CF%84%CE%AC-%CE%A6%CF%8D%CE%BB%CE%BB%CE%B1.pdf)[content/uploads/2015/07/%CE%9C5-](http://www.episkeves2.civil.upatras.gr/wp-content/uploads/2015/07/%CE%9C5-%CE%95%CF%80%CE%B9%CE%BA%CE%BF%CE%BB%CE%BB%CE%B7%CF%84%CE%AC-%CE%A6%CF%8D%CE%BB%CE%BB%CE%B1.pdf) [%CE%95%CF%80%CE%B9%CE%BA%CE%BF%CE%BB%CE%BB%CE](http://www.episkeves2.civil.upatras.gr/wp-content/uploads/2015/07/%CE%9C5-%CE%95%CF%80%CE%B9%CE%BA%CE%BF%CE%BB%CE%BB%CE%B7%CF%84%CE%AC-%CE%A6%CF%8D%CE%BB%CE%BB%CE%B1.pdf) [%B7%CF%84%CE%AC-](http://www.episkeves2.civil.upatras.gr/wp-content/uploads/2015/07/%CE%9C5-%CE%95%CF%80%CE%B9%CE%BA%CE%BF%CE%BB%CE%BB%CE%B7%CF%84%CE%AC-%CE%A6%CF%8D%CE%BB%CE%BB%CE%B1.pdf) [%CE%A6%CF%8D%CE%BB%CE%BB%CE%B1.pdf](http://www.episkeves2.civil.upatras.gr/wp-content/uploads/2015/07/%CE%9C5-%CE%95%CF%80%CE%B9%CE%BA%CE%BF%CE%BB%CE%BB%CE%B7%CF%84%CE%AC-%CE%A6%CF%8D%CE%BB%CE%BB%CE%B1.pdf)
- 18. <http://www.episkevesold.civil.upatras.gr/ergasies%202006/15%20REZOY.pdf>
- 19. [http://www.episkevesold.civil.upatras.gr/ergasies%202007/%CE%9A%CE%9](http://www.episkevesold.civil.upatras.gr/ergasies%202007/%CE%9A%CE%9F%CE%A1%CE%A1%CE%95%CE%A3/%CE%B5%CF%81%CE%B3%CE%B1%CF%83%CE%B9%CE%B1.pdf) [F%CE%A1%CE%A1%CE%95%CE%A3/%CE%B5%CF%81%CE%B3%CE](http://www.episkevesold.civil.upatras.gr/ergasies%202007/%CE%9A%CE%9F%CE%A1%CE%A1%CE%95%CE%A3/%CE%B5%CF%81%CE%B3%CE%B1%CF%83%CE%B9%CE%B1.pdf) [%B1%CF%83%CE%B9%CE%B1.pdf](http://www.episkevesold.civil.upatras.gr/ergasies%202007/%CE%9A%CE%9F%CE%A1%CE%A1%CE%95%CE%A3/%CE%B5%CF%81%CE%B3%CE%B1%CF%83%CE%B9%CE%B1.pdf)
- 20. [http://www.episkevesold.civil.upatras.gr/ergasies%202007/%CE%A0%CE%9](http://www.episkevesold.civil.upatras.gr/ergasies%202007/%CE%A0%CE%91%CE%A0%CE%91%CE%A3%CE%95%CE%A1%CE%91%CE%A6%CE%95%CE%99%CE%9C/%CE%95%CE%9D%CE%99%CE%A3%CE%A7%CE%A5%CE%A3%CE%97%20%CE%A4%CE%A9%CE%9D%20%CE%9A%CE%91%CE%A4%CE%91%CE%A3%CE%9A%CE%95%CE%A5%CE%A9%CE%9D%20%CE%9C%CE%95%20%CE%A7%CE%A1%CE%97%CE%A3%CE%97%20%CE%A3%CE%A5%CE%9D%CE%98%CE%95%CE%A4%CE%A9%CE%9D%20%CE%A5%CE%9B%CE%99%CE%9A%CE%A9%CE%9D%20%CE%91%CE%A0%CE%9F%20%CE%99%CE%9D%CE%9F%CE%A0%CE%9B%CE%99%CE%A3%CE%9C%CE%95%CE%9D%CE%91%20%CE%A0%CE%9F%CE%9B%CE%A5%CE%9C%CE%95%CE%A1%CE%97.pdf) [1%CE%A0%CE%91%CE%A3%CE%95%CE%A1%CE%91%CE%A6%CE](http://www.episkevesold.civil.upatras.gr/ergasies%202007/%CE%A0%CE%91%CE%A0%CE%91%CE%A3%CE%95%CE%A1%CE%91%CE%A6%CE%95%CE%99%CE%9C/%CE%95%CE%9D%CE%99%CE%A3%CE%A7%CE%A5%CE%A3%CE%97%20%CE%A4%CE%A9%CE%9D%20%CE%9A%CE%91%CE%A4%CE%91%CE%A3%CE%9A%CE%95%CE%A5%CE%A9%CE%9D%20%CE%9C%CE%95%20%CE%A7%CE%A1%CE%97%CE%A3%CE%97%20%CE%A3%CE%A5%CE%9D%CE%98%CE%95%CE%A4%CE%A9%CE%9D%20%CE%A5%CE%9B%CE%99%CE%9A%CE%A9%CE%9D%20%CE%91%CE%A0%CE%9F%20%CE%99%CE%9D%CE%9F%CE%A0%CE%9B%CE%99%CE%A3%CE%9C%CE%95%CE%9D%CE%91%20%CE%A0%CE%9F%CE%9B%CE%A5%CE%9C%CE%95%CE%A1%CE%97.pdf) [%95%CE%99%CE%9C/%CE%95%CE%9D%CE%99%CE%A3%CE%A7%](http://www.episkevesold.civil.upatras.gr/ergasies%202007/%CE%A0%CE%91%CE%A0%CE%91%CE%A3%CE%95%CE%A1%CE%91%CE%A6%CE%95%CE%99%CE%9C/%CE%95%CE%9D%CE%99%CE%A3%CE%A7%CE%A5%CE%A3%CE%97%20%CE%A4%CE%A9%CE%9D%20%CE%9A%CE%91%CE%A4%CE%91%CE%A3%CE%9A%CE%95%CE%A5%CE%A9%CE%9D%20%CE%9C%CE%95%20%CE%A7%CE%A1%CE%97%CE%A3%CE%97%20%CE%A3%CE%A5%CE%9D%CE%98%CE%95%CE%A4%CE%A9%CE%9D%20%CE%A5%CE%9B%CE%99%CE%9A%CE%A9%CE%9D%20%CE%91%CE%A0%CE%9F%20%CE%99%CE%9D%CE%9F%CE%A0%CE%9B%CE%99%CE%A3%CE%9C%CE%95%CE%9D%CE%91%20%CE%A0%CE%9F%CE%9B%CE%A5%CE%9C%CE%95%CE%A1%CE%97.pdf) [CE%A5%CE%A3%CE%97%20%CE%A4%CE%A9%CE%9D%20%CE%9](http://www.episkevesold.civil.upatras.gr/ergasies%202007/%CE%A0%CE%91%CE%A0%CE%91%CE%A3%CE%95%CE%A1%CE%91%CE%A6%CE%95%CE%99%CE%9C/%CE%95%CE%9D%CE%99%CE%A3%CE%A7%CE%A5%CE%A3%CE%97%20%CE%A4%CE%A9%CE%9D%20%CE%9A%CE%91%CE%A4%CE%91%CE%A3%CE%9A%CE%95%CE%A5%CE%A9%CE%9D%20%CE%9C%CE%95%20%CE%A7%CE%A1%CE%97%CE%A3%CE%97%20%CE%A3%CE%A5%CE%9D%CE%98%CE%95%CE%A4%CE%A9%CE%9D%20%CE%A5%CE%9B%CE%99%CE%9A%CE%A9%CE%9D%20%CE%91%CE%A0%CE%9F%20%CE%99%CE%9D%CE%9F%CE%A0%CE%9B%CE%99%CE%A3%CE%9C%CE%95%CE%9D%CE%91%20%CE%A0%CE%9F%CE%9B%CE%A5%CE%9C%CE%95%CE%A1%CE%97.pdf) [A%CE%91%CE%A4%CE%91%CE%A3%CE%9A%CE%95%CE%A5%CE](http://www.episkevesold.civil.upatras.gr/ergasies%202007/%CE%A0%CE%91%CE%A0%CE%91%CE%A3%CE%95%CE%A1%CE%91%CE%A6%CE%95%CE%99%CE%9C/%CE%95%CE%9D%CE%99%CE%A3%CE%A7%CE%A5%CE%A3%CE%97%20%CE%A4%CE%A9%CE%9D%20%CE%9A%CE%91%CE%A4%CE%91%CE%A3%CE%9A%CE%95%CE%A5%CE%A9%CE%9D%20%CE%9C%CE%95%20%CE%A7%CE%A1%CE%97%CE%A3%CE%97%20%CE%A3%CE%A5%CE%9D%CE%98%CE%95%CE%A4%CE%A9%CE%9D%20%CE%A5%CE%9B%CE%99%CE%9A%CE%A9%CE%9D%20%CE%91%CE%A0%CE%9F%20%CE%99%CE%9D%CE%9F%CE%A0%CE%9B%CE%99%CE%A3%CE%9C%CE%95%CE%9D%CE%91%20%CE%A0%CE%9F%CE%9B%CE%A5%CE%9C%CE%95%CE%A1%CE%97.pdf) [%A9%CE%9D%20%CE%9C%CE%95%20%CE%A7%CE%A1%CE%97%](http://www.episkevesold.civil.upatras.gr/ergasies%202007/%CE%A0%CE%91%CE%A0%CE%91%CE%A3%CE%95%CE%A1%CE%91%CE%A6%CE%95%CE%99%CE%9C/%CE%95%CE%9D%CE%99%CE%A3%CE%A7%CE%A5%CE%A3%CE%97%20%CE%A4%CE%A9%CE%9D%20%CE%9A%CE%91%CE%A4%CE%91%CE%A3%CE%9A%CE%95%CE%A5%CE%A9%CE%9D%20%CE%9C%CE%95%20%CE%A7%CE%A1%CE%97%CE%A3%CE%97%20%CE%A3%CE%A5%CE%9D%CE%98%CE%95%CE%A4%CE%A9%CE%9D%20%CE%A5%CE%9B%CE%99%CE%9A%CE%A9%CE%9D%20%CE%91%CE%A0%CE%9F%20%CE%99%CE%9D%CE%9F%CE%A0%CE%9B%CE%99%CE%A3%CE%9C%CE%95%CE%9D%CE%91%20%CE%A0%CE%9F%CE%9B%CE%A5%CE%9C%CE%95%CE%A1%CE%97.pdf) [CE%A3%CE%97%20%CE%A3%CE%A5%CE%9D%CE%98%CE%95%CE](http://www.episkevesold.civil.upatras.gr/ergasies%202007/%CE%A0%CE%91%CE%A0%CE%91%CE%A3%CE%95%CE%A1%CE%91%CE%A6%CE%95%CE%99%CE%9C/%CE%95%CE%9D%CE%99%CE%A3%CE%A7%CE%A5%CE%A3%CE%97%20%CE%A4%CE%A9%CE%9D%20%CE%9A%CE%91%CE%A4%CE%91%CE%A3%CE%9A%CE%95%CE%A5%CE%A9%CE%9D%20%CE%9C%CE%95%20%CE%A7%CE%A1%CE%97%CE%A3%CE%97%20%CE%A3%CE%A5%CE%9D%CE%98%CE%95%CE%A4%CE%A9%CE%9D%20%CE%A5%CE%9B%CE%99%CE%9A%CE%A9%CE%9D%20%CE%91%CE%A0%CE%9F%20%CE%99%CE%9D%CE%9F%CE%A0%CE%9B%CE%99%CE%A3%CE%9C%CE%95%CE%9D%CE%91%20%CE%A0%CE%9F%CE%9B%CE%A5%CE%9C%CE%95%CE%A1%CE%97.pdf) [%A4%CE%A9%CE%9D%20%CE%A5%CE%9B%CE%99%CE%9A%CE%](http://www.episkevesold.civil.upatras.gr/ergasies%202007/%CE%A0%CE%91%CE%A0%CE%91%CE%A3%CE%95%CE%A1%CE%91%CE%A6%CE%95%CE%99%CE%9C/%CE%95%CE%9D%CE%99%CE%A3%CE%A7%CE%A5%CE%A3%CE%97%20%CE%A4%CE%A9%CE%9D%20%CE%9A%CE%91%CE%A4%CE%91%CE%A3%CE%9A%CE%95%CE%A5%CE%A9%CE%9D%20%CE%9C%CE%95%20%CE%A7%CE%A1%CE%97%CE%A3%CE%97%20%CE%A3%CE%A5%CE%9D%CE%98%CE%95%CE%A4%CE%A9%CE%9D%20%CE%A5%CE%9B%CE%99%CE%9A%CE%A9%CE%9D%20%CE%91%CE%A0%CE%9F%20%CE%99%CE%9D%CE%9F%CE%A0%CE%9B%CE%99%CE%A3%CE%9C%CE%95%CE%9D%CE%91%20%CE%A0%CE%9F%CE%9B%CE%A5%CE%9C%CE%95%CE%A1%CE%97.pdf) [A9%CE%9D%20%CE%91%CE%A0%CE%9F%20%CE%99%CE%9D%CE](http://www.episkevesold.civil.upatras.gr/ergasies%202007/%CE%A0%CE%91%CE%A0%CE%91%CE%A3%CE%95%CE%A1%CE%91%CE%A6%CE%95%CE%99%CE%9C/%CE%95%CE%9D%CE%99%CE%A3%CE%A7%CE%A5%CE%A3%CE%97%20%CE%A4%CE%A9%CE%9D%20%CE%9A%CE%91%CE%A4%CE%91%CE%A3%CE%9A%CE%95%CE%A5%CE%A9%CE%9D%20%CE%9C%CE%95%20%CE%A7%CE%A1%CE%97%CE%A3%CE%97%20%CE%A3%CE%A5%CE%9D%CE%98%CE%95%CE%A4%CE%A9%CE%9D%20%CE%A5%CE%9B%CE%99%CE%9A%CE%A9%CE%9D%20%CE%91%CE%A0%CE%9F%20%CE%99%CE%9D%CE%9F%CE%A0%CE%9B%CE%99%CE%A3%CE%9C%CE%95%CE%9D%CE%91%20%CE%A0%CE%9F%CE%9B%CE%A5%CE%9C%CE%95%CE%A1%CE%97.pdf) [%9F%CE%A0%CE%9B%CE%99%CE%A3%CE%9C%CE%95%CE%9D%](http://www.episkevesold.civil.upatras.gr/ergasies%202007/%CE%A0%CE%91%CE%A0%CE%91%CE%A3%CE%95%CE%A1%CE%91%CE%A6%CE%95%CE%99%CE%9C/%CE%95%CE%9D%CE%99%CE%A3%CE%A7%CE%A5%CE%A3%CE%97%20%CE%A4%CE%A9%CE%9D%20%CE%9A%CE%91%CE%A4%CE%91%CE%A3%CE%9A%CE%95%CE%A5%CE%A9%CE%9D%20%CE%9C%CE%95%20%CE%A7%CE%A1%CE%97%CE%A3%CE%97%20%CE%A3%CE%A5%CE%9D%CE%98%CE%95%CE%A4%CE%A9%CE%9D%20%CE%A5%CE%9B%CE%99%CE%9A%CE%A9%CE%9D%20%CE%91%CE%A0%CE%9F%20%CE%99%CE%9D%CE%9F%CE%A0%CE%9B%CE%99%CE%A3%CE%9C%CE%95%CE%9D%CE%91%20%CE%A0%CE%9F%CE%9B%CE%A5%CE%9C%CE%95%CE%A1%CE%97.pdf) [CE%91%20%CE%A0%CE%9F%CE%9B%CE%A5%CE%9C%CE%95%CE](http://www.episkevesold.civil.upatras.gr/ergasies%202007/%CE%A0%CE%91%CE%A0%CE%91%CE%A3%CE%95%CE%A1%CE%91%CE%A6%CE%95%CE%99%CE%9C/%CE%95%CE%9D%CE%99%CE%A3%CE%A7%CE%A5%CE%A3%CE%97%20%CE%A4%CE%A9%CE%9D%20%CE%9A%CE%91%CE%A4%CE%91%CE%A3%CE%9A%CE%95%CE%A5%CE%A9%CE%9D%20%CE%9C%CE%95%20%CE%A7%CE%A1%CE%97%CE%A3%CE%97%20%CE%A3%CE%A5%CE%9D%CE%98%CE%95%CE%A4%CE%A9%CE%9D%20%CE%A5%CE%9B%CE%99%CE%9A%CE%A9%CE%9D%20%CE%91%CE%A0%CE%9F%20%CE%99%CE%9D%CE%9F%CE%A0%CE%9B%CE%99%CE%A3%CE%9C%CE%95%CE%9D%CE%91%20%CE%A0%CE%9F%CE%9B%CE%A5%CE%9C%CE%95%CE%A1%CE%97.pdf) [%A1%CE%97.pdf](http://www.episkevesold.civil.upatras.gr/ergasies%202007/%CE%A0%CE%91%CE%A0%CE%91%CE%A3%CE%95%CE%A1%CE%91%CE%A6%CE%95%CE%99%CE%9C/%CE%95%CE%9D%CE%99%CE%A3%CE%A7%CE%A5%CE%A3%CE%97%20%CE%A4%CE%A9%CE%9D%20%CE%9A%CE%91%CE%A4%CE%91%CE%A3%CE%9A%CE%95%CE%A5%CE%A9%CE%9D%20%CE%9C%CE%95%20%CE%A7%CE%A1%CE%97%CE%A3%CE%97%20%CE%A3%CE%A5%CE%9D%CE%98%CE%95%CE%A4%CE%A9%CE%9D%20%CE%A5%CE%9B%CE%99%CE%9A%CE%A9%CE%9D%20%CE%91%CE%A0%CE%9F%20%CE%99%CE%9D%CE%9F%CE%A0%CE%9B%CE%99%CE%A3%CE%9C%CE%95%CE%9D%CE%91%20%CE%A0%CE%9F%CE%9B%CE%A5%CE%9C%CE%95%CE%A1%CE%97.pdf)
- 21. [http://www.episkevesold.civil.upatras.gr/ergasies%202006/18%20THEODOR](http://www.episkevesold.civil.upatras.gr/ergasies%202006/18%20THEODOROPOYLOS.pdf) [OPOYLOS.pdf](http://www.episkevesold.civil.upatras.gr/ergasies%202006/18%20THEODOROPOYLOS.pdf)
- 22. [http://www.episkeves2.civil.upatras.gr/wp-content/uploads/2017/01/10.-](http://www.episkeves2.civil.upatras.gr/wp-content/uploads/2017/01/10.-%CE%9A%CE%91%CE%A4%CE%A3%CE%91%CE%9C%CE%91%CE%9A%CE%91%CE%A3-%CE%9A%CE%91%CE%99-%CE%9C%CE%A5%CE%9B%CE%A9%CE%9D%CE%91%CE%A3.pdf) [%CE%9A%CE%91%CE%A4%CE%A3%CE%91%CE%9C%CE%91%CE%](http://www.episkeves2.civil.upatras.gr/wp-content/uploads/2017/01/10.-%CE%9A%CE%91%CE%A4%CE%A3%CE%91%CE%9C%CE%91%CE%9A%CE%91%CE%A3-%CE%9A%CE%91%CE%99-%CE%9C%CE%A5%CE%9B%CE%A9%CE%9D%CE%91%CE%A3.pdf) [9A%CE%91%CE%A3-%CE%9A%CE%91%CE%99-](http://www.episkeves2.civil.upatras.gr/wp-content/uploads/2017/01/10.-%CE%9A%CE%91%CE%A4%CE%A3%CE%91%CE%9C%CE%91%CE%9A%CE%91%CE%A3-%CE%9A%CE%91%CE%99-%CE%9C%CE%A5%CE%9B%CE%A9%CE%9D%CE%91%CE%A3.pdf) [%CE%9C%CE%A5%CE%9B%CE%A9%CE%9D%CE%91%CE%A3.pdf](http://www.episkeves2.civil.upatras.gr/wp-content/uploads/2017/01/10.-%CE%9A%CE%91%CE%A4%CE%A3%CE%91%CE%9C%CE%91%CE%9A%CE%91%CE%A3-%CE%9A%CE%91%CE%99-%CE%9C%CE%A5%CE%9B%CE%A9%CE%9D%CE%91%CE%A3.pdf)
- 23. [https://ocw.aoc.ntua.gr/modules/document/file.php/ARCH103/%CE%94%CE](https://ocw.aoc.ntua.gr/modules/document/file.php/ARCH103/%CE%94%CE%B9%CE%B1%CE%BB%CE%AD%CE%BE%CE%B5%CE%B9%CF%82/ARCH103_E.Th.Oik.8-I.Efesiou_Epemvaseis.pdf) [%B9%CE%B1%CE%BB%CE%AD%CE%BE%CE%B5%CE%B9%CF%82/](https://ocw.aoc.ntua.gr/modules/document/file.php/ARCH103/%CE%94%CE%B9%CE%B1%CE%BB%CE%AD%CE%BE%CE%B5%CE%B9%CF%82/ARCH103_E.Th.Oik.8-I.Efesiou_Epemvaseis.pdf) [ARCH103\\_E.Th.Oik.8-I.Efesiou\\_Epemvaseis.pdf](https://ocw.aoc.ntua.gr/modules/document/file.php/ARCH103/%CE%94%CE%B9%CE%B1%CE%BB%CE%AD%CE%BE%CE%B5%CE%B9%CF%82/ARCH103_E.Th.Oik.8-I.Efesiou_Epemvaseis.pdf)
- 24. [http://www.episkevesold.civil.upatras.gr/ergasies%202010/10.%20%CE%A0](http://www.episkevesold.civil.upatras.gr/ergasies%202010/10.%20%CE%A0%CE%95%CE%A4%CE%A1%CE%9F%CE%A0%CE%9F%CE%A5%CE%9B%CE%9F%CE%A5%20%CE%93.%20%CE%9A%CE%91%CE%99%20%CE%A4%CE%A3%CE%91%CE%93%CE%93%CE%9F%CE%A5%CE%A1%CE%97%20%CE%95..pdf) [%CE%95%CE%A4%CE%A1%CE%9F%CE%A0%CE%9F%CE%A5%CE%](http://www.episkevesold.civil.upatras.gr/ergasies%202010/10.%20%CE%A0%CE%95%CE%A4%CE%A1%CE%9F%CE%A0%CE%9F%CE%A5%CE%9B%CE%9F%CE%A5%20%CE%93.%20%CE%9A%CE%91%CE%99%20%CE%A4%CE%A3%CE%91%CE%93%CE%93%CE%9F%CE%A5%CE%A1%CE%97%20%CE%95..pdf) [9B%CE%9F%CE%A5%20%CE%93.%20%CE%9A%CE%91%CE%99%20](http://www.episkevesold.civil.upatras.gr/ergasies%202010/10.%20%CE%A0%CE%95%CE%A4%CE%A1%CE%9F%CE%A0%CE%9F%CE%A5%CE%9B%CE%9F%CE%A5%20%CE%93.%20%CE%9A%CE%91%CE%99%20%CE%A4%CE%A3%CE%91%CE%93%CE%93%CE%9F%CE%A5%CE%A1%CE%97%20%CE%95..pdf) [%CE%A4%CE%A3%CE%91%CE%93%CE%93%CE%9F%CE%A5%CE%](http://www.episkevesold.civil.upatras.gr/ergasies%202010/10.%20%CE%A0%CE%95%CE%A4%CE%A1%CE%9F%CE%A0%CE%9F%CE%A5%CE%9B%CE%9F%CE%A5%20%CE%93.%20%CE%9A%CE%91%CE%99%20%CE%A4%CE%A3%CE%91%CE%93%CE%93%CE%9F%CE%A5%CE%A1%CE%97%20%CE%95..pdf) [A1%CE%97%20%CE%95..pdf](http://www.episkevesold.civil.upatras.gr/ergasies%202010/10.%20%CE%A0%CE%95%CE%A4%CE%A1%CE%9F%CE%A0%CE%9F%CE%A5%CE%9B%CE%9F%CE%A5%20%CE%93.%20%CE%9A%CE%91%CE%99%20%CE%A4%CE%A3%CE%91%CE%93%CE%93%CE%9F%CE%A5%CE%A1%CE%97%20%CE%95..pdf)
- 25. [http://lee.civil.ntua.gr/pdf/mathimata/eidika\\_themata/simeioseis/CH6new2.pdf](http://lee.civil.ntua.gr/pdf/mathimata/eidika_themata/simeioseis/CH6new2.pdf)
- 26. [https://www.sintecno.gr/index.php/el/concrete-admixtures-special](https://www.sintecno.gr/index.php/el/concrete-admixtures-special-additives/concrete-admixtures/product/245-sinmast-s2w%20-2-syst-diafani-epokseidiki-ritini-astari-empotismoy-skyrodematos-prin-tin-xrisi-yfasmaton-frps)[additives/concrete-admixtures/product/245-sinmast-s2w%20-2-syst-diafani](https://www.sintecno.gr/index.php/el/concrete-admixtures-special-additives/concrete-admixtures/product/245-sinmast-s2w%20-2-syst-diafani-epokseidiki-ritini-astari-empotismoy-skyrodematos-prin-tin-xrisi-yfasmaton-frps)[epokseidiki-ritini-astari-empotismoy-skyrodematos-prin-tin-xrisi-yfasmaton](https://www.sintecno.gr/index.php/el/concrete-admixtures-special-additives/concrete-admixtures/product/245-sinmast-s2w%20-2-syst-diafani-epokseidiki-ritini-astari-empotismoy-skyrodematos-prin-tin-xrisi-yfasmaton-frps)[frps](https://www.sintecno.gr/index.php/el/concrete-admixtures-special-additives/concrete-admixtures/product/245-sinmast-s2w%20-2-syst-diafani-epokseidiki-ritini-astari-empotismoy-skyrodematos-prin-tin-xrisi-yfasmaton-frps)
- 27. [https://www.sintecno.gr/index.php/el/concrete-admixtures-special](https://www.sintecno.gr/index.php/el/concrete-admixtures-special-additives/concrete-admixtures/product/246-sinmast-s2wv%20-2-syst-epokseidiki-ritini-gia-empotismo-prosarmogi-epikollisi-sfragisi-yfasmaton-frps)[additives/concrete-admixtures/product/246-sinmast-s2wv%20-2-syst](https://www.sintecno.gr/index.php/el/concrete-admixtures-special-additives/concrete-admixtures/product/246-sinmast-s2wv%20-2-syst-epokseidiki-ritini-gia-empotismo-prosarmogi-epikollisi-sfragisi-yfasmaton-frps)[epokseidiki-ritini-gia-empotismo-prosarmogi-epikollisi-sfragisi-yfasmaton](https://www.sintecno.gr/index.php/el/concrete-admixtures-special-additives/concrete-admixtures/product/246-sinmast-s2wv%20-2-syst-epokseidiki-ritini-gia-empotismo-prosarmogi-epikollisi-sfragisi-yfasmaton-frps)[frps](https://www.sintecno.gr/index.php/el/concrete-admixtures-special-additives/concrete-admixtures/product/246-sinmast-s2wv%20-2-syst-epokseidiki-ritini-gia-empotismo-prosarmogi-epikollisi-sfragisi-yfasmaton-frps)
- 28. [https://www.sintecno.gr/index.php/en/products/product/232-s-p-c-sheet-240-](https://www.sintecno.gr/index.php/en/products/product/232-s-p-c-sheet-240-230-330-430-gr-m2-peplegmena-yfasmata-enisxysis-polymerikon-inon-anthraka-frps-monis-dieythynsis) [230-330-430-gr-m2-peplegmena-yfasmata-enisxysis-polymerikon-inon](https://www.sintecno.gr/index.php/en/products/product/232-s-p-c-sheet-240-230-330-430-gr-m2-peplegmena-yfasmata-enisxysis-polymerikon-inon-anthraka-frps-monis-dieythynsis)[anthraka-frps-monis-dieythynsis](https://www.sintecno.gr/index.php/en/products/product/232-s-p-c-sheet-240-230-330-430-gr-m2-peplegmena-yfasmata-enisxysis-polymerikon-inon-anthraka-frps-monis-dieythynsis)
- 29. <http://users.teiath.gr/vmouss/ebooks/fmndt/sections/305Yperixoi.html>